**การพัฒนาชุดการสอนแบบอิงประสบการณ์กล่มสาระการเรียนร ุ ้การงานอาชีพ ู และเทคโนโลยี เรื่องการสร้างและตกแต่งตัวอักษรด้วยโปรแกรมคอมพิวเตอร์ ส าหรับนักเรียนชั้นประถมศึกษาปี ที่ 6 เขตพื้นที่การศึกษา ประถมศึกษาราชบุรี เขต 1**

**นางชลลดา จารุภา**

การศึกษาค้นคว้าอิสระนี้เป็นส่วนหนึ่งของการศึกษาตามหลักสูตรปริญญาศึกษาศาสตรมหาบัณฑิต แขนงวิชาเทคโนโลยีและสื่อสารการศึกษา สาขาวิชาศึกษาศาสตร์ มหาวิทยาลัยสุโขทัยธรรมาธิราช

พ.ศ. 2554

**Development of Experience-Based Instructional Packages in the Career and Technology Learning Area on Creating and Finishing Alphabets with a Computer Program for Prathom Suksa VI Students in Ratchaburi Primary Education Service Area 1**

**Mrs. Chonlada Jarupa**

An Independent Study Submitted in Partial Fulfillment of the Requirements for the Degree of Master of Education Technology and Communications School of Educational Studies Sukhothai Thammathirat Open University

2011

หัวข้อการลึกษาค้นคว้าอิสระ

รื่อและนามสกุล แขนงวิชา สาขเว็บา ธาจารย์ที่ปรึกษา การพัฒนาขุดการสอนแบบอิงประสบการณ์ กลุ่มสาระการเรียนรู้ การงานอาชีพและเทศโนโลอี เรื่องการสร้างและตกแต่งตัวอักษร ด้วยโปรแกรมคอมพิวเตอร์สำหรับนักเรียนขั้นประถมศึกษาปีที่ 6 เขตที่นที่การศึกษาประถมศึกษาราชบุริ เขต เ นางชลตดา ขารุภา เทคไนโลยีและสื่อสารการศึกษา ที่กนาคาสตร์ มหาวิทยาลัยสุโขท้อธรรมาธิราช รองศาสตราจารย์ คร. วาสนา ทวีกุลทรัพย์

การศึกษาค้นคร้าธิสระนี้ ได้รับความเห็นขอบให้เป็นส่วนหนึ่งของการศึกษา ตามหลักสูตรระดับปริญญาโท เมื่อวันที่ 30 พฤษภาคม 2555

คณะกรรมการสอบการศึกษาค้นคร้าอิสระ

Cyle

ประชานกรรมการ

(รองศาสตราจารย์ คร. วาสนา ทวีกุลทรีพย์)

mannia

(อาจารย์ คร. ศันสนีย์ สังสรรค์อนันต์)

 $\mathbb{Q}_{n+1}$ 

(รองสาสตราจารย์ คร. ทวีสักดิ์ จินตานุรักษ์) ประธานกรรมการประจำสาขาวิชาศึกษาศาสตร์ **ชื่อการศึกษาค้นคว้าอิสระ** การพัฒนาชุดการสอนแบบอิงประสบการณ์กลุ่มสาระการเรียนรู้ การงานอาชีพและเทคโนโลยี เรื่องการสร้างและตกแต่งตัวอักษร ด้วยโปรแกรมคอมพิวเตอร์ สำหรับนักเรียนชั้นประถมศึกษาปีที่ 6 เขตพื้นที่การศึกษาประถมศึกษาราชบุรี เขต1

**ผ้ศึกษา ู** นางชลลดา จารุภา **รหัสนักศึกษา** 2532700750 **ปริญญา** ศึกษาศาสตรมหาบัณฑิต (เทคโนโลยีและสื่อสารการศึกษา) **อาจารย์ที่ปรึกษา** รองศาสตราจารย์ ดร. วาสนา ทวีกุลทรัพย์ **ปี การศึกษา** 2554

#### **บทคัดย่อ**

การวิจัยครั้งนี้มีวัตถุประสงค์เพื่อ(1) พัฒนาชุดการสอนแบบอิงประสบการณ์กลุ่ม สาระการเรียนรู้การงานอาชีพและเทคโนโลยี เรื่อง การสร้างและตกแต่งตัวอักษรด้วยโปรแกรม คอมพิวเตอร์ ส าหรับนักเรียนชั้นประถมศึกษาปี ที่ 6 ให้มีประสิทธิภาพตามเกณฑ์ที่กาหนด 80/80 (2)ศึกษาความก้าวหน้าทางการเรียนของนักเรียนที่เรียนด้วยชุดการสอนแบบอิงประสบการณ์ และ (3)ศึกษาความคิดเห็นของนักเรียนที่เรียนด้วยชุดการสอนแบบอิงประสบการณ์

ึกลุ่มตัวอย่าง คือ นักเรียนชั้นประถมศึกษาปีที่ 6 โรงเรียนวัดเขาวัง(แสง ช่วงสุวนิช) ภาคเรียนที่ 1 ปีการศึกษา 2554 จำนวน 41 คน โดยการสุ่มแบบกลุ่ม เครื่องมือที่ใช้ในการวิจัย ประกอบด้วย (1) ชุดการสอนแบบอิงประสบการณ์ กลุ่มสาระการเรี ยนรู้การงานอาชีพและ เทคโนโลยี เรื่องการสร้างและตกแต่งตัวอักษรด้วยโปรแกรมคอมพิวเตอร์ จำนวน 1 หน่วย ประสบการณ์ คือ หน่วยประสบการณ์ที่ 11 การสร้างตัวอักษรแบบลายไม้และแบบดอกไม้ด้วย โปรแกรมคอมพิวเตอร์ (2) แบบทดสอบก่อนเผชิญประสบการณ์และหลังเผชิญประสบการณ์แบบ คู่ขนาน และ (3) แบบสอบถามความคิดเห็นของนักเรียนที่มีต่อคุณภาพของชุดการสอนแบบอิง ประสบการณ์ สถิติที่ใช้ในการวิเคราะห์ข้อมูล ใด้แก่ ค่าประสิทธิภาพ $\, {\text E}_1/{\text E}_2 \,$  การทดสอบค่าที ค่าเฉลี่ย และส่วนเบี่ยงเบนมาตรฐาน

ผลการวิจัยพบว่า (1) ชุดการสอนแบบอิงประสบการณ์ที่ผลิตขึ้นมีประสิทธิภาพ  $\texttt{E}_\text{\tiny{1}}\text{/E}_\text{\tiny{2}}$ เท่ากับ  $\,$  81.30 / 80.00ปื๊นไปตามเกณฑ์  $\,$  80/80  $\,$  (2) นักเรียนที่เรียนด้วยชุดการสอนแบบอิง ประสบการณ์มีความก้าวหน้าทางการเรียนเพิ่มขึ้นอย่างมีนัยสำคัญทางสถิติที่ระดับ .05 และ (3)นักเรียนมีความคิดเห็นต่อคุณภาพของชุดการสอนแบบอิงประสบการณ์ในระดับเหมาะสมมาก

**ค าส าคัญ** ชุดการสอนแบบอิงประสบการณ์ การสร้างและตกแต่งตัวอักษรด้วยโปรแกรม คอมพิวเตอร์ประถมศึกษา

#### **Independent Study title:** Development of Experience-Based Instructional Packages in the Career and Technology Learning Area on Creating and Finishing Alphabets with a Computer Program for Prathom Suksa VI Students in Ratchaburi Primary Education Service Area 1

**Author:** Mrs. Chonlada Jarupa; **ID:** 2532700750; **Degree:** Master of Education (Educational Technology and Communications); **Independent Study advisor:** Dr. Wasana Taweekulasap, Associate Professor; **Academic year:** 2011

#### **Abstract**

 The objectives of this research were (1) to develop experience-based instructional packages in the Career and Technology Learning Area on Creating and Finishing Alphabets with a Computer Program for PrathomSuksa VI students based on the 80/80 efficiency criterion; (2) to study the learning progress of the students who learned from the experience-based instructional package; and (3) to study opinions of the students who learned from the experience-based instructional package.

 The research sample consisted of 41 PrathomSuksa VI students of WatKhao Wang (SaengChuangsuwanit) School in the first semester of the 2011 academic year, obtained by cluster sampling. The employed research instruments comprised (1) experience-based instructional packages in the Career and Technology Learning Area on Creating and Finishing Alphabets with a Computer Program, consisting of one experience unit, namely, Unit 11: Creating Wood Design and Flower Design Alphabets with the Computer Program; (2) two parallel forms of an achievement test for pre-testing and post-testing; and (3) a questionnaire on student's opinions toward the quality of the experience-based instructional packages. Statistics employed for data analysis were the  $E_1/E_2$  efficiency index, t-test, mean, and standard deviation.

 Research findings showed that (1) the developed experience-based instructional packages were efficient at 81.30/80.00, thus meeting the 80/80 efficiency criterion; (2) students who learned from the experience-based instructional package achieved learning progress significantly at the .05 level; and (3) the students had opinions that quality of the experience-based instructional packages were at the highly appropriate level.

**Keywords:** Experience-based instructional package, Creating and Finishing Alphabets with a Computer Program, Prathom Suksa

### **กิตติกรรมประกาศ**

การศึกษาค้นคว้าอิสระฉบับนี้ส าเร็จได้ด้วยความอนุเคราะห์ของบุคคลหลายท่าน ซึ่ง ผู้มีพระคุณ ท่านแรกใคร่ขอขอบพระคุณ รองศาสตราจารย์ ดร.วาสนา ทวีกุลทรัพย์ อาจารย์ที่ ปรึกษางานวิจัยค้นคว้าอิสระที่กรุณาให้ความรู้ คำแนะนำ ตรวจทาน และแก้ไขข้อบกพร่องต่างๆ ด้วยความเอาใจใส่ทุกขั้นตอน เพื่อให้การค้นคว้าอิสระฉบับนี้สมบูรณ์ที่สุด ผู้วิจัยซาบซึ้งในความ ึกรุณาของท่านเป็นอย่างยิ่ง และขอขอบพระคุณอย่างสูงมา ณ ที่นี้

ขอขอบพระคุณรองศาสตราจารย์สาธิต วิมลคุนารักษ์ ผู้ทรงคุณวุฒิด้านเทคโนโลยี การศึกษา อาจารย์เพายุพา จันทร์ชนะ ผู้ทรงคุณวุฒิด้านเนื้อหา อาจารย์วานี บุญยะไวโรจน์ ผู้ทรงคุณวุฒิด้านวัดผลประเมินผล ที่ให้ความกรุณาตรวจประเมินเครื่องมือวิจัย ให้คำชี้แนะ ปรับปรุง แก้ไขจนทำให้งานวิจัยสำเร็จลงด้วยดี ขอขอบพระคุณผู้บริหาร ผู้สอน และนักเรียน โรงเรียนวัดเขาวัง (แสง ช่วงสุวนิช) ที่ให้ความร่วมมือในการศึกษาวิจัยเป็นอย่างดี ขอขอบคุณ กัลยาณมิตรทุกท่านในแขนงวิชาเทคโนโลยีและสื่อสารการศึกษาที่ได้ให้ความช่วยเหลือและเป็น กาลังใจในการท างานวิจัยตลอดมา

ท้ายสุ ดนี้ ขอขอบพระคุณอย่างสู งสุ ด คือ คุณพ่อและคุณแม่ที่เคารพรักที่ให้การ ี สนับสนุนและเป็นกำลังที่สำคัญ ทำให้การศึกษาค้นคว้าอิสระนี้ประสบผลสำเร็จ และขอบคุณทุก ้ คนในครอบครัวที่ให้กำลังใจเป็นอย่างดีตลอดมา

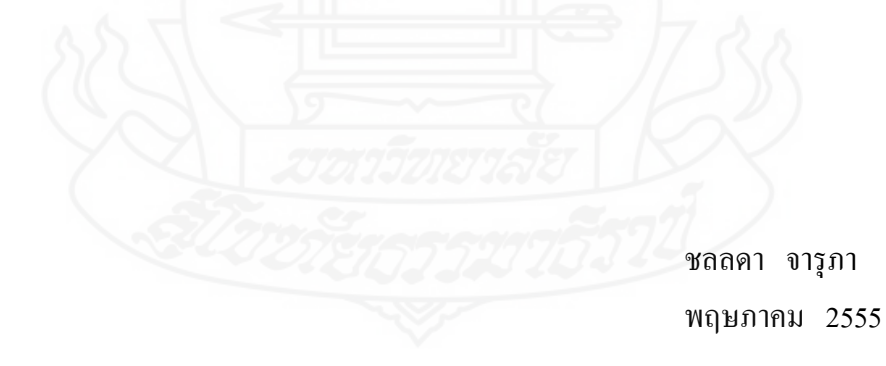

## **สารบัญ**

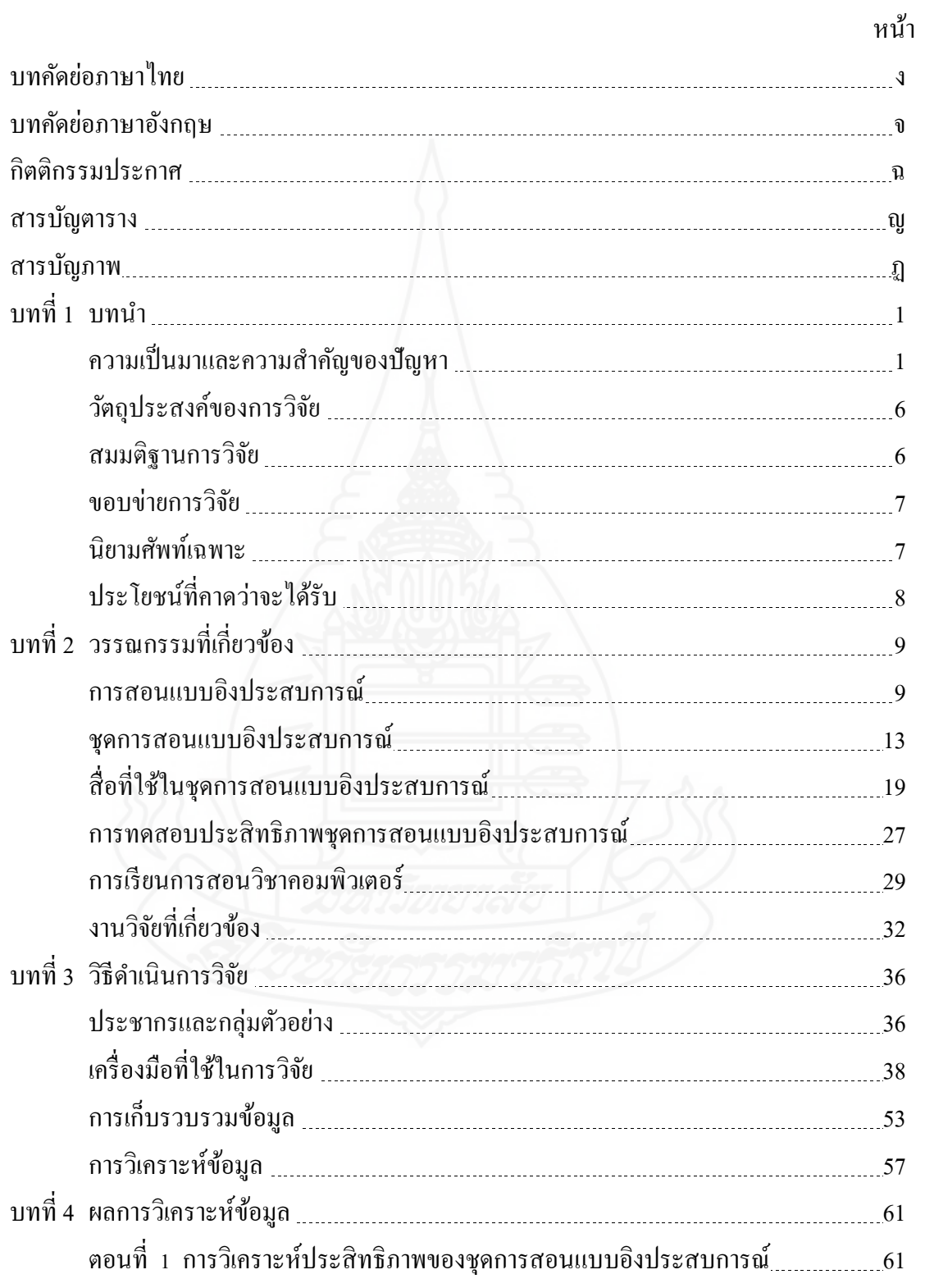

## **สารบัญ (ต่อ)**

![](_page_7_Picture_154.jpeg)

# **สารบัญ (ต่อ)**

ฌ

![](_page_8_Picture_38.jpeg)

![](_page_8_Picture_2.jpeg)

## **สารบัญตาราง**

![](_page_9_Picture_214.jpeg)

## **สารบัญตาราง (ต่อ)**

หน้า

![](_page_10_Picture_45.jpeg)

![](_page_10_Picture_2.jpeg)

## **สารบัญภาพ**

![](_page_11_Picture_180.jpeg)

## **สารบัญภาพ (ต่อ)**

![](_page_12_Picture_67.jpeg)

![](_page_12_Picture_3.jpeg)

### **1. ความเป็ นมาและความส าคัญของปัญหา**

กลุ่มสาระการเรียนรู้การงานอาชีพและเทคโนโลยีเป็ นกลุ่มสาระที่ช่วยพัฒนาให้ผู้เรียน มีความรู้ ความเข้าใจ มีทักษะพื้นฐานที่จำเป็นต่อการคำรงชีวิต และรู้เท่าทันการเปลี่ยนแปลง สามารถนำความรู้เกี่ยวกับการคำรงชีวิต การอาชีพ และเทคโนโลยี มาใช้ประโยชน์ในการทำงาน ้อย่างมีความคิดสร้างสรรค์ และแข่งขันในสังคมไทยและสากล เห็นแนวทางในการประกอบอาชีพ รักการทำงาน และมีเจตคติที่ดีต่อการทำงาน สามารถดำรงชีวิตอยู่ในสังคมได้อย่างพอเพียง และมีความสุข(หลักสูตรแกนกลางการศึกษาขั้นพื้นฐาน 2551:180)

วิชาคอมพิวเตอร์ในระดับชั้นประถมศึกษาปี ที่ 6 มุ่งพัฒนานักเรียนให้มีความรู้ ความ ้เข้าใจสาระเทคโนโลยี มีทักษะในการทำงาน และนำเทคโนโลยีมาใช้ในการทำงานได้อย่างถูกต้อง ี เหมาะสม มีคุณธรรมในการสร้างและสามารถทำงานเป็นหมู่คณะ มีนิสัยรักการทำงาน เห็น คุณค่าและมีเจตคติที่ดีต่องาน ตลอดจนมีศีลธรรม คุณธรรม จริยธรรม สามารถช่วยเหลือตนเอง และพึ่งตนเองได้ (สุวรรณี ยหะการ และคณะ 2550:37)

## **1.1 สภาพที่พึงประสงค์ในการเรียนการสอน**

 สภาพที่พึงประสงค์ของสาระเทคโนโลยีสารสนเทศ กลุ่มสาระการเรียนรู้การงาน อาชีพและเทคโนโลยี มีสภาพที่พึงประสงค์หลายประการครอบคลุม (1) วิธีการสอน (2) รูปแบบ การสอน และ (3) สื่อการเรียนการสอน

 *1.1.1 วิธีการสอนที่พึงประสงค์* สภาพที่พึงประสงค์ของสาระเทคโนโลยี สารสนเทศ กลุ่มสาระการเรี ยนรู้การงานอาชีพและเทคโนโลยี มุ่งพัฒนาผู้เรี ยนให้มีความรู้ ้ ความสามารถมีทักษะในการทำงาน เห็นแนวทางในการประกอบอาชีพ วิธีการสอนคอมพิวเตอร์ ผู้สอนต้องให้นักเรียนรู้สึกสนุกและมีความสุขกับการเรียน เพราะคอมพิวเตอร์ เป็นวิชาที่เน้นการ ฝึ กปฏิบัติต้องเข้าใจและสามารถปฏิบัติได้ครูผู้สอนจึงควรน าวิธีการสอนที่หลากหลายและ เหมาะสมมาใช้ประกอบการเรียนให้ครอบคลุม (1) วิธีการสอนแบบบรรยาย คือ กระบวนการที่ ผู้สอนใช้ในการช่วยให้ผู้เรียนเกิดการเรียนรู้ตามวัตถุประสงค์ที่กำหนด โดยการเตรียมเนื้อหาสาระ

แล้วบรรยาย คือ พูด บอก เล่า อธิบายเนื้อหาสาระหรือสิ่งที่ต้องการสอนแก่ผู้เรียน ให้ผู้เรียนซักถาม แล้วประเมินการเรียนรู้ของผู้เรียนด้วยวิธีการอย่างใด อย่างหนึ่ง (ทิศนา แขมมณี 2544 :13) (2) วิธีการสอนแบบแบ่งกลุ่ม คือ วิธีสอนที่ผู้สอนมอบหมายให้ผู้เรียนทำงานรวมกันเป็นกลุ่ม ช่วยกันค้นคว้าหรือทำกิจกรรมที่ได้รับมอบหมายให้สำเร็จ เป็นการช่วยให้เกิดการเรียนรู้ในบทเรียน ยิ่งขึ้น เพราะการได้ลงมือปฏิบัติกิจกรรมจะช่วยให้เกิดการเรียนรู้ได้ดี (รพีพรรณ สาครสินธุ์ 2542 : 92) และ (3) วิธีการสอนแบบเรียนรู้ด้วยตนเอง คือ วิธีการสอนที่ให้ผู้เรียนรู้จักศึกษาหาความรู้ด้วย ้ ตนเองมากกว่าจะเป็นเพียงผู้รับหรือรอให้ครูถ่ายทอดเท่านั้น ผู้ที่เรียนรู้ด้วยตนเองจะเรียนอย่างตั้งใจ มีจุดมุ่งหมายในการเรียนรู้ มีแรงจูงใจในการเรียนรู้ และสามารถใช้ประโยชน์จากการเรียนรู้ได้ ่ ดีกว่า และทำให้บุคคลที่ดาเนินการเรียนได้อย่างต่อเนื่องและเกิดความอยากรู้อย่างไม่สิ้นสุด (สมคิด อิสระวัฒน์ 2532 : 73)

 *1.1.2 รูปแบบการสอนที่พึงประสงค์* รูปแบบการสอน ประกอบด้วยองค์ประกอบ ่ สำคัญที่สัมพันธ์สอดคล้องกัน แม้รูปแบบการสอนแบบต่าง ๆ ส่วนใหญ่มีองค์ประกอบสำคัญ คล้ายคลึงกันแต่บางรูปแบบอาจมีองค์ประกอบบางส่วน แตกต่างกันบ้าง (รัตนา สิงหกูล 2547 : 1) ซึ่งรูปแบบการสอนที่ใช้ในชุดการสอนแบบอิงประสบการณ์ ประกอบด้วย 3 รูปแบบ คือ (1) การ เรียนกบครู ( ั Teacher Directed Learning: TDL) คือ การเรียน ซึ่งได้รับการสอนจากครู โดยยึดครู เป็ นศูนย์กลางในการเรียนรู้ ผู้สอนเป็ นแหล่งความรู้หลักและครู มีบทบาทส าคัญในการถ่ายทอด ้ ความรู้ กำกับดูแลให้การเรียนการสอนดำเนินไปตามขั้นตอน (ชัยยงค์ พรหมวงศ์ และ วาสนา ทวี ึกุลทรัพย์ 2539:53-54) (2) การเรียนกับเพื่อน (Peer-Directed Learning: PDL) คือ วิธีการจัดการเรียน การสอนที่ถือว่าครู ไม่ใช่แหล่งความรู้หลัก และไม่จำเป็นต้องทำหน้าที่ในการถ่ายทอดความรู้และ ประสบการณ์แก่นักเรี ยนเพียงอย่างเดียวแต่นักเรี ยนจะต้องช่วยการเสาะแสวงหาความรู้และ แลกเปลี่ยนความรู้กับเพื่อน (ชัยยงค์ พรหมวงศ์ และวาสนา ทวีกุลทรัพย์ 2539:58-59) และ (3) การ เรียนด้วยตนเอง (Self-Directed Learning) คือ วิธีการเรียนการสอนที่จัดให้แก่นักเรียน โดยคำนึงถึง ความแตกต่างระหว่างบุคคลทั้งด้านความรู้ ความเข้าใจ ทักษะ ความสนใจ วิธีการเรียน อัตราการ เรียน เพื่อให้นักเรียนกาวหน้าไปตามความสามารถ ความต้องการและความสนใจของตนเอง (ประ ้ ศักดิ์ หอมสนิท 2539:225)

*่ 1.1.3 สื่อการเรียนการสอนที่พึงประสงค์ สื่อการสอนเป็นตัวกลางในการถ่ายทอด* ความรู้ ทักษะ และเจตคติให้แก่ผู้เรียน หรือทำให้ผู้เรียนได้เรียนรู้ตามวัตถุประสงค์ มนุษย์รู้จักนำเอา สิ่งประดิษฐ์ต่าง ๆ มาให้เป็นสื่อการสอน ด้วยวิธีการแปลก ๆ ถูกนำมาใช้เป็นสื่อการสอนกันอย่าง ึกว้างขวาง เช่น การใช้โทรทัศน์เพื่อการศึกษาทั้งในระบบวงจรปิด และในระบบทางไกล หรือการ ใช้ชุดการสอนเพื่อการเรียนรู้เป็ นรายบุคคล (วรรณา เจียมทะวงษ์: 2528) ซึ่งในวิชาคอมพิวเตอร์

ครูต้องใช้สื่อการเรียนการสอนให้เหมาะสมกบวิธีการสอนและรูปแบบการเรียนการสอน เพราะ ั ี่ สื่อการเรียนการสอนเป็นเครื่องมือที่ช่วยให้นักเรียนเกิดการเรียนรู้ ครอบคลุม (1) สื่อสิ่งพิมพ์ เป็นสื่อที่ออกแบบให้นักเรียนได้เรียนตามลำพังด้วยการนำความรู้จากประมวลสาระมาลงมือปฏิบัติ ภารกิจและงานหรือกิจกรรม และให้นักเรียนได้เรียนรู้เนื้อหาสาระไปทีละน้อยตามลาดับ (ชัยยงค์ พรหมวงศ์ และวาสนา ทวีกุลทรัพย์ 2540 : 161) (2) สื่อแบบฝึกปฏิบัติ เป็นเอกสารจัดเตรียมไว้ ให้นักเรียนได้ศึกษา ใช้ประกอบกิจกรรม หรือภารกิจและงาน ควบคู่กบประมวลสาระในการเรียน ั ้ แต่ละหน่วย แบบฝึกปฏิบัติช่วยให้นักเรียนได้ประเมินตนเองก่อนเรียน เพื่อทราบถึงความรู้พื้นฐาน ของนักเรียน ให้นักเรียนมีโอกาสบันทึกเนื้อหาสาระของแต่ละหัวเรื่องที่เรียนไว้ศึกษาทบทวน แบบ ฝึกปฏิบัติที่มอบหมายให้นักเรียนใด้ทาภารกิจและงานที่กำหนดให้ โดยเขียนงานที่ทำ และนักเรียน ได้ทำแบบประเมินตนเองหลังเรียน เพื่อวัดความก้าวหน้าทางการเรียน (ชัยยงค์ พรหมวงศ์ และ วาสนา ทวีกุลทรัพย์ 2540 : 163) (3) สื่อภาพนิ่งและเสียงในรูปสไลด์คอมพิวเตอร์ เป็นสื่อที่ช่วย ให้นักเรียนเข้าใจเนื้อหาในประมวลสาระดียิ่งขึ้น และยังให้ความเป็นรปธรรมในสิ่งที่เรียนเพิ่มขึ้น (ชัยยงค์ พรหมวงศ์ และวาสนา ทวีกุลทรัพย์ 2540:161) และ(4) สื่อมัลติมีเดีย เป็นสื่อมัลติมีเดีย ้เพื่อการเรียนการสอนนับเป็นนวัตกรรมทางการศึกษาที่นักการศึกษาให้ความสนใจเป็นอย่างยิ่ง สื่อ มัลติมีเดียเป็นสื่อที่นำเสนอบทเรียนโดยมีภาพ และเสียงเป็นองค์ประกอบหลัก โดยภาพและเสียง เหล่านี้อาจอยู่ในรูปแบบของข้อความ ภาพนิ่ง ภาพเคลื่อนไหว หรือวีดิทัศน์ ทั้งนี้ขึ้นอยู่กบการ ั ออกแบบบทเรียน ส่วนเสียงนั้นจะมีทั้งเสียงจริง เสียงบรรยาย และอื่นๆ ที่เหมาะสม โดยทั้งหมดนี้ จะถ่ายทอดผานระบบคอมพิวเตอร์ ่

(http://learning.pitlokcenter.com/captivate/train-media\_forlearning.htm สืบค้นเมื่อวันที่ 20 กนยายน 2554 ) ั

## **1.2 สภาพที่เป็ นอย่ปัจจ ู ุบันในการเรียนการสอน**

 ปัจจุบันโรงเรี ยนวัดเขาวัง(แสง ช่วงสุวนิช) เขตพื้นที่การศึกษาประถมศึกษา ราชบุรี เขต 1 มีการจัดการเรียนการสอนสาระเทคโนโลยีตั้งแต่ระดับชั้นประถมศึกษาปีที่ 1 ถึงชั้น ้มัธยมศึกษาปีที่ 3 สภาพที่เป็นอยู่ปัจจุบันในการจัดการเรียนการสอนสาระเทคโนโลยี ครอบคลุม (1)วิธีการสอน (2) รูปแบบการสอน และ (3) สื่อการเรียนการสอน

*่ 1.2.1 วิธีการสอนที่เป็นอยู่ปัจจุบัน ในการเรียนการสอนสาระเทคโนโลยี มีการ* จัดการเรียนการสอนแบบแบบบรรยายและแบบแบ่งกล่ม ซึ่งเป็นการเรียนการสอนที่เน้นให้ นักเรียนเรียนรู้จากการสอนของครูและการฝึ กปฏิบัติ จากการสังเกต พบว่า หากครูให้นักเรียน ปฏิบัติงานโดยที่ครูไม่อธิบายนักเรียนจะท างานไม่ได้เพราะนักเรียนไม่เข้าใจ

*่ 1.2.2 รูปแบบการสอนที่เป็นปัจจุบัน* รูปแบบการสอนกลุ่มสาระการเรียนรู้การ งานอาชีพและเทคโนโลยี สาระเทคโนโลยี รูปแบบการสอนที่ใช้ คือ การสอนแบบเรียนกบครู ั โดยครูเป็ นผู้อธิบายเนื้อหาระและวิธีการปฏิบัติให้นักเรียนได้เรียนรู้และปฏิบัติงานตามที่ครูกาหนด นักเรียนส่วนใหญ่ยังไม่มีการเรียนกับเพื่อน ต่างคนต่างทำงานของตนเอง และนักเรียนไม่ กระตือรือร้นที่จะศึกษาด้วยตนเอง

*1.2.3 สื่อการเรียนการสอนที่เป็นปัจจุบัน* เป็นสื่อสิ่งพิมพ์ประเภทแบบเรียน ซึ่ง ในแบบเรียนก็จะประกอบด้วยเนื้อหาสาระ แบบฝึกหัดท้ายบทเรียน และแบบฝึกปฏิบัติ ส่วนที่ นอกเหนือจากในแบบเรียนครูผู้สอนก็จัดเตรียมไว้ให้ในรูปแบบของใบความรู้ แบบฝึกทักษะ และ แบบทดสอบ

## **1.3 สภาพปัญหาการเรียนการสอนที่เกิดขึ้น**

จากสภาพการเรียนการสอนในปัจจุบันของสาระเทคโนโลยี ชั้นประถมศึกษาปี ที่ 6 ของโรงเรียนวัดเขาวัง (แสง ช่วงสุวนิช) พบว่าปัญหาที่เกิดขึ้นครอบคลุม (1) ปัญหาด้านวิธีการ สอน (2) ปัญหาด้านรูปแบบการสอน และ (3) ปัญหาด้านสื่อการเรียนการสอน

*1.3.1 ปัญหาด้านวิธีการสอน* ยังขาดการเรียนรู้ด้วยตนเอง เมื่อครูไม่อธิบายหรือ ี่ชี้แจง และนักเรียนก็ไม่สามารถทำงานได้เพราะศึกษาด้วยตนเองไม่ได้

*1.3.2 ปัญหาด้านรูปแบบการสอน* มีรูปแบบการสอนที่ยึดครูเป็นศูนย์กลางซึ่ง เน้นการบรรยาย ควรปรับเปลี่ยนรูปแบบการเรียนการสอนให้นักเรียนได้เรียนกบเพื่อน และเรียน ั ด้วยตนเอง

*1.3.3 ปัญหาด้านสื่อการเรียนการสอน* ยังขาดสื่อประเภทสไลด์คอมพิวเตอร์ และ มัลติมีเดีย ประกอบด้วยอักษร ภาพ และเสียง ที่จะช่วยกระตุ้นและส่งเสริมการเรียนรู้ของนักเรียน

### **1.4 ความพยายามในการแก้ปัญหา**

 โรงเรียนวัดเขาวัง (แสง ช่วงสุวนิช) มีการสนับสนุนบุคลากรเข้ารับการอบรม ้ทางด้านเทคโนโลยี และจัดการอบรมครูให้มีความรู้ความสามารถในการผลิตสื่อการสอนสำหรับใช้ พัฒนาการเรียนการสอนของตนเองอยู่เสมอ พร้อมทั้งมีการปรับปรุงระบบอินเตอร์เน็ตให้มี ความเร็วมากขึ้น เพื่อให้การจัดการเรียนการสอนของครูสามารถพัฒนาการเรียนการสอนได้อยางมี ่ ประสิทธิภาพ

 จากการศึกษางานวิจัยในการเรียนการสอนกลุ่มการงานอาชีพและเทคโนโลยี สาระเทคโนโลยีสารสนเทศ มีงานวิจัย ดังนี้

ประสิทธิ์ คลังบุญครอง อ้างถึงใน กมลศักดิ์ ภูชมศรี : 2547 ได้ศึกษาเกี่ยวการ สร้างบทเรี ยนคอมพิวเตอร์ กลุ่มสาระการงานอาชีพและเทคโนโลยี เรื่ ององค์ประกอบของ คอมพิวเตอร์ สำหรับนักเรียนชั้นประถมศึกษาปีที่ 6 พบว่า ประสิทธิภาพของบทเรียน คอมพิวเตอร์มีประสิทธิภาพเท่ากับ 81.60 / 80.13 และดัชนีประสิทธิผลเท่ากับ .66 ซึ่งเป็นไปตาม เกณฑ์ที่กาหนดไว้ แต ่ควรปรับปรุงในส่วนของการสรุปเนื้อหาทบทวน เพื่อให้ผู้เรียนได้ศึกษา ก่อนทำแบบทดสอบเพื่อให้เข้าใจบทเรียนมากยิ่งขึ้น

 ดาวประกาย นันทพรหม (2550) ท าการวิจัยเรื่องการพัฒนาชุดการสอนแบบ อิงประสบการณ์ วิชาคอมพิวเตอร์ เรื่อง การสร้างข้อความและรูปภาพด้วยโปรแกรมเดสก์ทอปออ เธอร์ สำหรับนักเรียนชั้นประถมศึกษาปีที่ 6 เขตพื้นที่การศึกษาสมุทรปราการเขต 2 ผลการวิจัย พบว่า ชุดการสอนแบบอิงประสบการณ์ วิชาคอมพิวเตอร์ เรื่องการสร้างข้อความและรูปภาพด้วย โปรแกรมเดสก์ทอปออเธอร์ ที่ผลิตขึ้นทั้ง 3 หน่วยประสบการณ์ มีประสิทธิภาพเป็นไปตามเกณฑ์ 80/80 นักเรียนที่เรียนด้วยชุดการสอนแบบอิงประสบการณ์มีความก้าวหน้าทางการเรียนเพิ่มขึ้น อย่างมีนัยส าคัญทางสถิติที่ระดับ .05 และนักเรียนที่เรียนด้วยชุดการสอนแบบอิงประสบการณ์มี ความคิดเห็นต่อคุณภาพของชุดการสอนแบบอิงประสบการณ์อยูในระดับเห็นด้วยมากที่สุด ่

โดยสรุป จากการศึกษางานวิจัยเกี่ยวกับการเรียนการสอนกลุ่มสาระการเรียนรู้ การงานอาชีพและเทคโนโลยี สาระเทคโนโลยีสารสนเทศ ชั้นประถมศึกษาปี ที่ 6 พบว่า มีการ พัฒนาชุดการสอนแบบอิงประสบการณ์ วิชาคอมพิวเตอร์ เรื่อง การสร้างข้อความและรูปภาพด้วย โปรแกรมเดสก์ทอปออเธอร์ และชุดการสอนแบบอิงประสบการมีประสิทธิภาพตามเกณฑ์ที่ ้กำหนด สามารถพัฒนาความก้าวหน้าทางการเรียนของนักเรียนได้เป็นอย่างดี

#### **1.5 แนวทางในการแก้ปัญหาการเรียนการสอน**

 จากความพยายามในการแกปัญหาการเรียนการสอน กลุ ้ ่มสาระการเรียนรู้การงาน อาชีพและเทคโนโลยี สาระเทคโนโลยีสารสนเทศ ดังกล่าว โดยผู้วิจัยจึงเห็นแนวทางในการ แก้ปัญหาทางการเรียนของนักเรียนชั้นประถมศึกษาปี ที่ 6 ในสาระเทคโนโลยี ด้วยการพัฒนา ชุดการสอนแบบอิงประสบการณ์ เรื่องการสร้างและตกแต่งด้วยโปรแกรมคอมพิวเตอร์ เพื่อศึกษา ความก้าวหน้าทางการเรี ยนของนักเรียน เพราะเห็นว่าชุดการสอนแบบอิงประสบการณ์น่าจะ นำมาใช้ในการแก้ปัญหาการเรียนการสอนวิชาคอมพิวเตอร์ สำหรับนักเรียนชั้นประถมศึกษาปีที่ 6 ได้ เนื่องจากชุดการสอนแบบอิงประสบการณ์ มีวิธีการสอนที่มีการสอนทั้งแบบบรรยาย แบบ แบ่งกลุ่มทำงาน และแบบเรียนรู้ด้วยตนเอง มีรูปแบบการเรียนที่นักเรียนใด้เรียนรู้ทั้งเรียนกับครู เรียนกับเพื่อน และเรียนรู้ด้วยตนเอง และสื่อที่ใช้เป็นสื่อประสมที่เน้นแหล่งความรู้ที่ประกอบด้วย ้สื่อหลายประเภททั้งสื่อสิ่งพิมพ์ ภาพ เสียง และตัวอย่างที่เอื้ออำนวยต่อการเรียนรู้อย่างครบถ้วน โดยผู้วิจัยได้ยึดแนวทางการพัฒนาชุดการสอนแบบอิงประสบการณ์ของ ศาสตราจารย์ ดร.ชัยยงค์ พรหมวงศ์ ที่มุ่งให้นักเรียนมีโอกาสได้เรียนรู้กับครู เรียนรู้กับเพื่อนและเรียนรู้ด้วยตนเอง

เพื่อแก้ปัญหาการเรี ยนการสอนในกลุ่มสาระการเรี ยนรู้การงานอาชีพและเทคโนโลยี สาระ เทคโนโลยีสารสนเทศ

## **2. วัตถุประสงค์ของการวิจัย**

## **2.1 วัตถุประสงค์ทั่วไป**

 เพื่อพัฒนาชุดการสอนแบบอิงประสบการณ์ กลุ่มสาระการเรียนรู้การงานอาชีพ และเทคโนโลยี เรื่อง การสร้างและตกแต่งตัวอักษรด้วยโปรแกรมคอมพิวเตอร์ สำหรับนักเรียน ้ชั้นประถมศึกษาปีที่6

## **2.2 วัตถุประสงค์เฉพาะ**

 *2.2.1 เพื่อพัฒนาชุดการสอนแบบอิงประสบการณ์* กลุ่มสาระการเรียนรู้การงาน ้อาชีพและเทคโนโลยี เรื่อง การสร้างและตกแต่งตัวอักษรด้วยโปรแกรมคอมพิวเตอร์ สำหรับ นักเรียนชั้นประถมศึกษาปีที่ 6 ให้มีประสิทธิภาพตามเกณฑ์ที่กำหนด 80/80

 *2.2.2 เพื่อศึกษาความก้าวหน้าทางการเรียนของนักเรียน* ที่เรียนด้วยชุดการสอน แบบอิงประสบการณ์ เรื่อง การสร้างและตกแต่งตัวอักษรด้วยโปรแกรมคอมพิวเตอร์

 *2.2.3 เพื่อศึกษาความคิดเห็นของนักเรียน* ที่เรียนด้วยชุดการสอนแบบอิง ประสบการณ์ เรื่อง การสร้างและตกแต่งตัวอักษรด้วยโปรแกรมคอมพิวเตอร์

## **3. สมมติฐานการวิจัย**

**3.1 ชุดการสอนแบบอิงประสบการณ์** เรื่อง การสร้างและตกแต่งตัวอักษรด้วย โปรแกรมคอมพิวเตอร์ มีประสิทธิภาพตามเกณฑ์ 80/80

**3.2 นักเรียนที่เรียนด้วยชุดการสอนแบบอิงประสบการณ์** เรื่อง การสร้างและตกแต่ง ตัวอักษรด้วยโปรแกรมคอมพิวเตอร์ มีความก้าวหน้าทางการเรียนเพิ่มขึ้นอย่างมีนัยสำคัญทางสถิติที่ ระดับ .05

**3.3 นักเรียนที่เรียนด้วยชุดการสอนแบบอิงประสบการณ์** เรื่อง การสร้างและตกแต่ง ตัวอักษรด้วยโปรแกรมคอมพิวเตอร์ มีความคิดเห็นต่อคุณภาพของชุดการสอนแบบอิง ประสบการณ์ที่สร้างขึ้นอยูในระดับเห็นด้วยมาก ่

#### **4. ขอบเขตการวิจัย**

**4.1 รูปแบบการวิจัย** คือ การวิจัยและพัฒนา

**4.2 ประชากรและกล่มตัวอย่าง ุ**

 *4.2.1 ประชากร* คือ นักเรียนชั้นประถมศึกษาปี ที่ 6 โรงเรียนวัดเขาวัง (แสง ช่วงสวนิช) ภาคเรียนที่ 1 ปีการศึกษา 2554 จำนวน 320 คน

 *4.2.2 กล่มตัวอย่าง ุ* คือ นักเรียนชั้นประถมศึกษาปี ที่ 6 โรงเรียนวัดเขาวัง (แสง ช่วงสุวนิช) ภาคเรียนที่ 1 ปี การศึกษา 2554 จ านวน 41 คน ได้มาโดยการสุ่มแบบกลุ่ม

**4.3 ขอบข่ายเนื้อหาสาระในการวิจัย** เนื้อหาที่ใช้ในการพัฒนาชุดการสอนแบบ อิงประสบการณ์ ในกลุ่มสาระการเรียนรู้การงานอาชีพและเทคโนโลยีตามหลักสูตรการศึกษา ขั้นพื้นฐาน พุทธศักราช 2551 ระดับชั้นประถมศึกษาปี ที่ 6 มีเนื้อหาครอบคลุม ดังนี้ (1) เครื่องมือที่ ใช้ในการสร้างตัวอักษรแบบลายไม้ (2) ขั้นตอนการสร้างตัวอักษรแบบลายไม้ (3) เครื่องมือที่ใช้ ในการสร้างตัวอักษรแบบดอกไม้ และ (4) ขั้นตอนการสร้างตัวอักษรแบบดอกไม้

**4.4 เครื่องมือที่ใช้ในการวิจัย** ประกอบด้วย (1) ชุดการสอนแบบอิงประสบการณ์ กลุ่มสาระการงานอาชีพและเทคโนโลยี เรื่ อง การสร้างและตกแต่งตัวอักษรด้วยโปรแกรม คอมพิวเตอร์ โดยยึดขั้นตอนการผลิตชุดการสอนแบบอิงประสบการณ์ของศาสตราจารย์ ดร. ชัยยงค์ พรหมวงศ์ (2) แบบทดสอบก่อนเผชิญประสบการณ์และแบบทดสอบหลังเผชิญ ประสบการณ์ และ (3) แบบสอบถามความคิดเห็นของนักเรี ยนที่มีต่อชุดการสอนแบบ อิงประสบการณ์

**4.5 ระยะเวลาในการวิจัย** เริ่มตั้งแต่เดือนกรกฎาคม 2554 – ตุลาคม 2554

## **5. นิยามศัพท์เฉพาะ**

 **5.1 ชุดการสอนแบบอิงประสบการณ์** หมายถึง ชุดสื่อประสมที่จัดเตรียมไว้ส าหรับ ึกำหนดแนวทางการเผชิญประสบการณ์ เพื่อให้นักเรียนได้ทราบประสบการณ์หลัก รอง ภารกิจ และรายละเอียดขั้นตอนที่กาหนดไว้ในแผนเผชิญประสบการณ์ โดยศึกษาหาความรู้ ข้อมูล จาก ี ประมวลสาระ มัลติมีเดียคอมพิวเตอร์ เพื่อให้การเผชิญประสบการณ์สำเร็จลล่วงได้ดี

**5.2 การสอนแบบอิงประสบการณ์** หมายถึง วิธีการสอนที่กาหนดประสบการณ์ที่ คาดหวังส าหรับนักเรียน เพื่อให้นักเรียนได้เผชิญ ผจญ และเผด็จประสบการณ์ด้วยการเสาะ

แสวงหาความรู้ ที่เป็นเนื้อหาสาระสำหรับประกอบภารกิจ งาน และทักษะความชำนาญจากแหล่ง วิทยาการที่ได้มี การชี้แนะแหล่งหรือจัดเตรียมไว้ให้ได้ประสบการณ์ที่กาหนดไว้

**5.3 การสร้างและตกแต่งตัวอักษรด้วยโปรแกรมคอมพิวเตอร์** หมายถึง เนื้อหาที่ใช้ใน การพัฒนาชุดการสอนแบบอิงประสบการณ์ ในกลุ่มสาระการเรียนรู้การงานอาชีพและเทคโนโลยี ตามหลักสูตรการศึกษาขั้นพื้นฐาน พุทธศักราช 2551 ระดับชั้นประถมศึกษาปี ที่ 6

**5.4 ประสิทธิภาพตามเกณฑ์ 80/80** หมายถึง ระดับประสิทธิภาพของชุดการสอน แบบอิงประสบการณ์ที่ช่วยให้นักเรี ยนเกิดการเรียนรู้ในแต่ละหน่วยประสบการณ์ที่กาหนดไว้ 80/80 ซึ่ง80 แรก คือ ค่าประสิทธิภาพของกระบวนการเรียนรู้จากชุดการสอนแบบอิงประสบการณ์ ้ คิดเป็นร้อยละของคะแนนเฉลี่ยจากการทำแบบฝึกปฏิบัติหรืองานที่กำหนดให้ทำ และ80 หลัง คือ ค่าประสิทธิภาพของผลลัพธ์ที่เปลี่ยนไปในตัวนักเรียนคิดเป็นร้อยละของคะแนนเฉลี่ยจากการทำ แบบประเมินหลังเผชิญประสบการณ์

**5.5 ความก้าวหน้าทางการเรียนของนักเรียน** หมายถึง การเปรียบเทียบค่าเฉลี่ยของ ึ คะแนนก่อนเผชิญประสบการณ์ กับค่าเฉลี่ยของคะแนนหลังเผชิญประสบการณ์ ในคะแนนระดับ พุทธิพิสัยและทักษะพิสัย โดยเป็นผลมาจากนักเรียนได้เรียนด้วยชุดการสอนแบบอิงประสบการณ์

**5.6 ความคิดเห็นของนักเรียน** หมายถึง การแสดงความเห็นของนักเรียนที่เรียนด้วย ชุดการสอนแบบอิงประสบการณ์ ด้วยการตอบแบบสอบถามครอบคลุมเกี่ ยวกบความคิดเห็นใน ั เรื่อง ของแผนเผชิญประสบการณ์ บริบท สถานการณ์ รูปแบบการเรียนแบบอิงประสบการณ์ สื่อ แบบทดสอบ และประโยชน์ที่ได้รับจากการใช้ชุดการสอนแบบอิงประสบการณ์

**6. ประโยชน์ที่คาดว่าจะได้รับ**

**6.1 ท าให้ได้ชุดการสอนแบบอิงประสบการณ์** วิชาคอมพิวเตอร์ เรื่องการสร้าง และตกแต่งตัวอักษรด้วยโปรแกรมคอมพิวเตอร์ สำหรับนักเรียนชั้นประถมศึกษาปีที่ 6 โรงเรียน วัดเขาวัง (แสง ช่วงสุวนิช)

**6.2 ท าให้ได้ต้นแบบในการผลิตชุดการสอนแบบอิงประสบการณ์** กลุ่มสาระการเรียนรู้ ึ การงานอาชีพและเทคโนโลยี สำหรับนักเรียนชั้นประถมศึกษาปีที่ 6 ในหน่วยประสบการณ์อื่นๆ

# **บทที่ 2 วรรณกรรมที่เกี่ยวข้อง**

การวิจัยเรื่อง การพัฒนาชุดการสอนแบบอิงประสบการณ์กลุ่มสาระการเรียนรู้การงาน ้อาชีพและเทคโนโลยี เรื่องการสร้างและตกแต่งตัวอักษรด้วยโปรแกรมคอมพิวเตอร์ สำหรับนักเรียน ้ชั้นประถมศึกษาปีที่ 6 เขตพื้นที่การศึกษาประถมศึกษาราชบุรี เขต 1 ผู้วิจัยได้ทำการศึกษาค้นคว้า เอกสารและงานวิจัยที่เกี่ยวข้อง ดังนี้ (1) การสอนแบบอิงประสบการณ์ (2) ชุดการสอนแบบอิง ประสบการณ์ (3) สื่อที่ใช้ในชุดการการสอนแบบอิงประสบการณ์ (4) การทดสอบประสิทธิภาพ ชุดการสอนแบบอิงประสบการณ์ (5) การจัดการเรียนการสอนวิชาคอมพิวเตอร์ และ (6) งานวิจัย ที่เกี่ยวข้อง

### **1. การสอนแบบอิงประสบการณ์**

้วรรณกรรมที่เกี่ยวข้องกับการสอนแบบอิงประสบการณ์ ครอบคลุมรายละเอียด ดังนี้ (1) ความเป็ นมาของชุดการสอนแบบอิงประสบการณ์ (2) รู ปแบบของชุดการสอนแบบ อิง ประสบการณ์ และ (3) ขั้นตอนการสอนแบบอิงประสบการณ์

#### **1.1 ความเป็ นมาของการสอนแบบอิงประสบการณ์**

 ศาสตราจารย์ ดร.ชัยยงค์ พรหมวงศ์ ได้ริ เริ่มขึ้น เมื่อ พ.ศ.2540 ที่สาขาวิชา ้ศึกษาศาสตร์ มหาวิทยาลัยสุโขทัยธรรมาธิราช เพื่อให้เป็นวิธีการสอนเต็มรูปที่ต่อยอดมาจากวิธีการ ี สอนแบบศูนย์การเรียน ที่เน้นการสอนแบบกลุ่มเพียงอย่างเดียวส่วนการสอนแบบอิงประสบการณ์จะ ใช้รูปแบบการสอนที่มีครูเป็นผู้กำกับ (Teacher Directed Learning:TDL)การสอนที่เพื่อนเป็นผู้กำกับ (Peer Directed Learning :PDL) และการสอนที่นักเรียนกำกับการเรียนเอง (Self – Directed Learning :SDL) โดยทดลองใช้ครั้งแรกที่โรงเรียนกรุงเทพคริสเตียนวิทยาลัย ซึ่งการสอนแบบอิงประสบการณ์ เป็ นการสอนที่กาหนดประสบการณ์ที่คาดหวังให้นักเรียนได้เผชิญ ผจญ และเผด็จประสบการณ์ตาม ี ทางบริบท สถานการณ์เส้นทางความร้ / ข้อมล และสื่อที่กำหนดเพื่อให้นักเรียน "ทำได้" มากกว่า "ให้รู้" โดยใช้ ชุดการสอนแบบอิงประสบการณ์เป็นเครื่องมือ(วาสนา ทวีกุลทรัพย์ 2541: 224-231)

โดยสรุป การสอนแบบอิงประสบการณ์ ได้ริเริ่มคิดวิธีการสอนแบบอิงประสบการณ์ ขึ้นโดยศาสตราจารย์ ดร.ชัยยงค์ พรหมวงศ์ ที่สาขาวิชาศึกษาศาสตร์ มหาวิทยาลัยสุโขทัยธรรมาธิราช เพื่อให้เป็ นวิธีการสอนเต็มรูปที่ต่อยอดมาจากวิธีการสอนแบบศูนย์การเรียน

#### **1.2 รูปแบบของการสอนแบบอิงประสบการณ์**

 ศาสตราจารย์ ดร.ชัยยงค์ พรหมวงศ์ ได้กาหนดรูปแบบและวิธีการให้ประสบการณ์ ในการสอนแบบอิงประสบการณ์ไว้ 3 รูปแบบ คือ (1) การเรียนกับครู (Teacher Directed Learning : TDL) (2) การเรียนกบเพื่อน ั (Peer-Directed Learning : PDL) และ(3) การเรียนด้วยตนเอง (Self-Directed Learning : SDL) (วาสนา ทวีกุลทรัพย์ 2541 : 224)

### *1.2.1 การเรียนกับครู*

*1) ความหมายของการเรียนกับครู*

การเรียนกบครู ั (Teacher-Directed Learning : TDL) หมายถึง การเรียน ซึ่งได้รับการสอนจากครู โดยยึดครูเป็นศูนย์กลางในการเรียนรู้ ผู้สอนเป็นแหล่งความรู้หลักและครู ้มีบทบาทสำคัญในการถ่ายทอดความรู้ กำกับดูแลให้การเรียนการสอนดำเนินไปตามขั้นตอนที่ควร ่ จะเป็น คือ การวางแผน การคำเนินการสอนตาม 3 ขั้นตอน ได้แก่ การนำเข้าส่บทเรียน การสอน และการสรุปบทเรียน มีการกำกับควบคุม การประสานงาน การได้รับสนับสนุนจากผู้บริหารและการ ประเมินผลการเรียนการสอน (ชัยยงค์ พรหมวงศ์ และ วาสนา ทวีกุลทรัพย์ 2539:53-54)

*2) ความส าคัญของการเรียนกับครู* 

ึ การเรียนกับครมีความสำคัญดังนี้ (1) เป็นวิธีการที่ใช้กับผ้เรียนจำนวน ้มากหรือสอนผู้เรียนได้จำนวนมากพร้อมๆ กัน ถ้าผู้สอนเตรียมกันสอนอย่างดีจะช่วยทำให้การเรียน ึการสอนมีประสิทธิภาพและประสิทธิผล (2) เป็นวิธีการเรียนการสอนที่เหมาะสำหรับถ่ายทอด ู่ เนื้อหาสาระด้านพุทธพิสัยที่มีปริมาณมากแต่มีเวลาสอนจำกัด (3)ผู้สอนสามารถควบคุมการเสนอ เนื้อหาสาระได้ตามความต้องการและสามารถปรับเปลี่ยนไปตามกลุ่มผู้เรี ยน (4) ผู้เรี ยนทั้งกลุ่ม ี สามารถรับเนื้อหาสาระได้พร้อมกัน การอธิบายให้ความกระจ่างในประเด็นต่างๆ จึงทำได้ในเวลา เดียวกัน ทำให้แน่ใจได้ว่าทุกคนในกลุ่มได้รับเนื้อหาสาระที่เท่ากัน และ(5) ผู้สอนสามารถใช้วิธีการ ต่าง ๆ บรรยายหรือแสดงให้ผู้เรียนเกิดความเข้าใจเห็นคล้อยตามหรือมีความคิดเห็นโต้แย้งและ สามารถคิดค้นศึกษาเพิ่มเติมต่อไปได้ (ประศักดิ์ หอมสนิท 2539 : 251-252 )

โดยสรุป รูปแบบของชุดการสอนแบบอิงประสบการณ์ ประกอบด้วย 3 รูปแบบ คือ (1) การเรียนกับครู (Teacher Directed Learning: TDL) (2) การเรียนกับเพื่อน (Peer-Directed Learning: PDL) และ (3) การเรียนด้วยตนเอง (Self-Directed Learning)

## *1.2.2 การเรียนกับเพื่อน*

*1) ความหมายของการเรียนกับเพื่อน*

การเรียนกบเพื่อน ั (Peer-Directed Learning: PDL) หมายถึง วิธีการจัดการ เรียนการสอนที่ถือว่าครูไม่ใช่แหล่งความรู้หลัก และไม่จำเป็นต้องทำหน้าที่ในการถ่ายทอดความรู้ และประสบการณ์แก่นักเรียนเพียงอย่างเดียว แต่นักเรียนจะต้องช่วยการเสาะแสวงหาความรู้และ ้ แลกเปลี่ยนความรู้เนื้อหาสาระตามที่กำหนดให้ในสื่อการสอนและแหล่งความรู้ต่าง ๆ นักเรียนจะต้อง ประกอบกิจกรรมเองเป็นรายบุคคลหรือเป็นกลุ่ม โดยครูทำหน้าที่เป็นผู้อำนวยความสะดวกและ ประสานการเรียนการสอน ดังนั้น ลักษณะการจัดการเรียนการสอนจึงเป็นแบบยึดนักเรียนเป็น ศูนย์กลาง ที่จะต้อง มีการวางแผนให้นักเรียนมีส่วนร่วมมากที่สุด ด้วยการแบ่งกลุ่มทำงาน (ชัยยงค์ พรหมวงศ์ และ วาสนา ทวีกุลทรัพย์ 2539:58-59)

*2) ความส าคัญของการเรียนกับเพื่อน*

การเรียนกบเพื่อน หรือ ั SDL (Peer-Directed Learning) ช่วยให้ผู้เรียน ี่ เกิดความเข้าใจและเรียนรู้ที่จะปรับตัวให้สามารถอยู่และทำงานร่วมกับผู้อื่นได้ดีขึ้น ผู้เรียนเกิดความ พร้อม ความกระตือรือร้นที่จะเรียน และเรียนอย่างมีชีวิตชีวา ช่วยให้ผู้เรียนค้นหาและค้นพบคำตอบ ด้วยตัวเอง ผู้เรียนได้คิด วิเคราะห์กระบวนการต่างๆ ในการแสวงหาคำตอบด้วย ไม่ใช่มุ่งแต่ที่จะ ้ตอบคำถามอย่างเดียว (ประศักดิ์ หอมสนิท 2539: 254)

โดยสรุป การเรียนกับเพื่อนเป็นวิธีการจัดการเรียนการสอนที่ถือว่าครู ไม่ใช่แหล่งความรู้หลักแต่นักเรียนจะต้องช่วยการเสาะแสวงหาความรู้และแลกเปลี่ยนความรู้เนื้อหา ี สาระตามที่กำหนดให้ในสื่อการสอนและแหล่งความรู้ต่าง ๆ นักเรียนจะต้องประกอบกิจกรรมเองเป็น ้ รายบุคคลหรือเป็นกลุ่มโดยครทำหน้าที่เป็นผ้อำนวยความสะดวก

#### *1.2.3 การเรียนด้วยตนเอง*

*1) ความหมายของการเรียนด้วยตนเอง*

การเรียนด้วยตนเอง (Self-Directed Learning : SDL) หมายถึง วิธีการเรียน ึการสอนที่จัดให้แก่นักเรียน โดยคำนึงถึงความแตกต่างระหว่างบุคคลทั้งด้านความรู้ ความเข้าใจ ทักษะ ความสนใจ วิธีการเรียน อัตราการเรียน เพื่อให้นักเรียนก้าวหน้าไปตามความสามารถ ความ ้ ต้องการและความสนใจของตนเอง ทั้งนี้ผู้สอนจะเป็นเพียงผู้อำนวยความสะดวกในการเรียน เป็นผู้ ้ คอยแนะนำ ให้คำปรึกษา กำหนดสื่อการเรียนการสอน แหล่งเรียนรู้ กิจกรรม วิธีการประเมิน และ รวบรวมผลการเรียนของนักเรียนแต่ละคน (ประศักดิ์ หอมสนิท 2539:225)

#### *2) ความส าคัญของการเรียนด้วยตนเอง*

การเรียนรู้ด้วยตนเองมีความส าคัญ ดังนี้ (1) ส่งเสริมให้ผู้เรียนได้เรียนรู้ อย่างอิสระทำให้ผู้เรียนมีความรับผิดชอบในการเรียนของตนเองและ มีวินัยในตัวเอง (2) ทำให้ ผู้เรียนประสบความสำเร็จในการเรียนตามวิธีการที่ตนเองเป็นผู้เลือก เกิดความภูมิใจในความสำเร็จ ึ่ จะทำให้ผู้เรียนแสวงหาความรู้อยู่เสมอ (3) ช่วยให้ผู้เรียนเกิดการเรียนรู้ตามอัตราความสามารถและ ประสบการณ์เดิม (4) เปิ ดโอกาสให้ผู้เรียนได้เรียนรู้ตามอัตราความสามารถของตนเอง นักเรียนที่มี ความสามารถสูงก็สามารถเรียนรู้ได้เร็วโดยไม่ต้องคอยนักเรี ยนที่ช้า และ (5) นักเรียนมีความ แตกต่างกันด้านสถานภาพด้านสังคมสามารถเรียนรู้ได้เหมือนกัน (ประศักดิ์ หอมสนิท 2539: 226)

โดยสรุ ป การเรียนด้วยตนเอง คือ วิธีการเรี ยนการสอนที่จัดให้แก่ นักเรียน เพื่อให้นักเรียนก้าวหน้าไปตามความสามารถ ความต้องการและความสนใจของตนเอง

## **1.3 ขั้นตอนการสอนแบบอิงประสบการณ์**

ขั้นตอนการสอนแบบอิงประสบการณ์ ดังนี้

 **ขั้นตอนที่ 1 ประเมินก่อนเผชิญประสบการณ์** เป็ นการศึกษาประสบการณ์เดิมของ นักเรียนก่อนที่เผชิญประสบการณ์จากชุดการสอนแบบอิงประสบการณ์ โดยให้นักเรียนทำ แบบทดสอบก่อนเผชิญประสบการณ์

**ขั้นตอนที่ 2 ปฐมนิเทศประสบการณ์** ในการปฐมนิเทศประสบการณ์ ครูเป็ นผู้ชี้แจง ถึงวัตถุประสงค์ในการเรียน เสนอประสบการณ์ที่คาดหวัง เสนอสถานการณ์ อธิบายภารกิจ / งาน ่ ชี้แนะแหล่งความรู้ / สื่อ สิ่งอำนวยความสะดวกและระบุผลที่คาดหวังให้เกิดขึ้นกับนักเรียน

**ขั้นตอนที่ 3 เผชิญประสบการณ์** นักเรี ยนต้องเผชิญประสบการณ์ด้วยการ ด าเนินการตามขั้นตอนของการเผชิญประสบการณ์ กิจกรรมที่นักเรี ยนต้องเผชิญประสบการณ์ ครอบคลุมการวางแผน การเตรียมการ การดำเนินการ และการประเมิน

 **ขั้นตอนที่ 4 รายงานความก้าวหน้า** เมื่อนักเรียนได้เผชิญประสบการณ์ประกอบ กิจกรรมแต่ละภารกิจและงานแล้ว นักเรียนรายงานภารกิจและงานนั้น

 **ขั้นตอนที่ 5 รายงานผลการเผชิญประสบการณ์** เมื่อนักเรียนเผชิญประสบการณ์แล้ว นักเรียนรายงานผลการปฏิบัติงาน และแสดงผลงาน

 **ขั้นตอนที่ 6 สรุปผลการเผชิญประสบการณ์** เป็ นการสรุ ปขั้นตอนการเผชิญ ประสบการณ์โดยนักเรียนและครูช่วยการสรุปผลการเผชิญประสบการณ์

 **ขั้นตอนที่ 7 ประเมินหลังเผชิญประสบการณ์** เป็ นการศึกษาความก้าวหน้าของ นักเรียนจากชุดการสอนแบบอิงประสบการณ์ โดยให้นักเรียนทำแบบทดสอบหลังเผชิญ ประสบการณ์ (ชัยยงค์ พรหมวงศ์ 2545: 151)

โดยสรุป ขั้นตอนการสอนแบบอิงประสบการณ์ 7 ขั้นตอน คือ (1) ประเมิน ก่อนเผชิญประสบการณ์ (2) ปฐมนิเทศประสบการณ์ (3) เผชิญประสบการณ์ (4) รายงาน ความก้าวหน้า (5) รายงานผลการเผชิญประสบการณ์ (6) สรุปผลการเผชิญประสบการณ์ และ (7) ประเมินหลังเผชิญประสบการณ์ ซึ่ งทั้ง 7 ขั้นตอนจะใช้กบชุดการสอนแบบอิงประสบการณ์ ั

### **2. ชุดการสอนแบบอิงประสบการณ์**

ิ ชุดการสอนแบบอิงประสบการณ์ เป็นสื่อการสอนที่เหมาะกับการเรียนการสอนที่เน้น ให้นักเรียนได้เรียนรู้จากการปฏิบัติหรือลงมือกระทำ ครอบคลุม (1) ความหมายของชุดการสอนแบบ อิงประสบการณ์ (2) ขั้นตอนการผลิตชุดการสอนแบบอิงประสบการณ์ และ (3) การใช้ชุดการสอน แบบอิงประสบการณ์

#### **2.1 ความหมายของชุดการสอนแบบอิงประสบการณ์**

ิชุดการสอนแบบอิงประสบการณ์ เป็นชุดสื่อประสมที่จัดเตรียมไว้สำหรับกำหนด แนวทางการเผชิญประสบการณ์ เพื่อให้นักเรียนได้ทราบแนวทางการเผชิญประสบการณ์เพื่อให้ นักเรียนได้ทราบถึงประสบการณ์หลัก ประสบการณ์รอง ภารกิจและงาน ซึ่งกาหนดรายละเอียดและ ขั้นตอนไว้ในแผนเผชิญประสบการณ์ โดยใช้ความรู้ ข้อมูลจากประมวลสาระและแหล่งความรู้ใน รูปแบบต่างๆ เพื่อให้การเผชิญประสบการณ์ส าเร็จลุล่วง (วาสนา ทวีกุลทรัพย์ 2541:224-229)

## **2.2 ขั้นตอนการผลิตชุดการสอนแบบอิงประสบการณ์**

 การผลิตชุดการสอนแบบอิงประสบการณ์ มีขั้นตอนที่ส าคัญ 11 ขั้นตอน ดังนี้ **ขั้นที่ 1 การวิเคราะห์เนื้อหา** (หลักสูตร/วิชา) เป็ นการแบ่งเนื้อหาออกเป็ นหน่วย ือย่างน้อยมี ่ 15 หน่วย (1 หน่วย ใช้เวลาในการเรียนเท่ากับ 1 สัปดาห์ สำหรับในภาคการศึกษา)

**ขั้นที่ 2 การกำหนดชุดประสบการณ์** เป็นการกำหนดหน่วยประสบการณ์เป็น 15 หน่วย ในการกำหนดหน่วยประสบการณ์มีวิธีการและข้อคำนึง ดังนี้คือ

1. วิธีการกำหนดหน่ายประสบการณ์ มีดังนี้

1.1 การอิงหน่วยเนื้อหาโดยการเติมอาการนาม(การ+ค ากริยา) ไว้หน้า เช่นการ ถ่ายเทความร้อน การสืบพันธุ์ของพืชมีดอก ฯลฯ หรือบูรณการประสบการณ์ใหม่ที่มีอาการนำหน้า

1.2 เมื่อได้หน่วยประสบการณ์แล้วทั้ง 15 หน่วย แยกหน่วยประสบการณ์เป็น ่ หน่วยประสบการณ์หลักอย่างน้อย 2 ประสบการณ์หลัก

1.3 พิจารณาแต่ละประสบการณ์หลัก แล้วแยกเป็นประสบการณ์รองอย่างน้อย 2 ประสบการณ์รอง

1.4 ใส่รหัสหมายเลขของหน่วยประสบการณ์ประสบการณ์หลักและ ประสบการณ์รอง

่ 2. ข้อควรคำนึงในการกำหนดหน่วยประสบการณ์ มีดังนี้

2.1 ชื่อหน่วยประสบการณ์ อาจซ้ำกับชื่อหน่วยเนื้อหาแต่ควรเปลี่ยนเป็นการประ ท า (Action Word)

2.2 ต้องกำหนดหน่วยประสบการณ์ ประสบการณ์รองต้องมีคำกริยานำหน้า

2.3 ต้องกำหนดหน่วยประสบการณ์ ประสบการณ์หลัก และประสบการณ์รอง

เป็ นคาบ (นาที)

2.4 ควรใส่รหัสประสบการณ์ โดยยึดหมายเลขหน่วยเป็นหลัก เช่น 9.1.2 หมายถึง หน่วยประสบการณ์ที่ 9 ประสบการณ์หลักที่ 1 ประสบการณ์รองที่ 2

2.5 ชื่อหน่วยประสบการณ์ ประสบการณ์หลัก และประสบการณ์รองไม่ควรเป็น ชื่อเดียวกนั

**์ขั้นที่ 3 การวิเคราะห์และกำหนดภารกิจ / งาน เป็นการนำประสบการณ์รองมา** ้แยกเป็นขั้นตอนย่อย 2 ระดับ คือ ภารกิจและงาน

**์ขั้นที่ 4 การวิเคราะห์และกำหนดเนื้อหาสาระสำหรับแต่ละภารกิจและงาน เป็น** ึการจำแนกเนื้อหาเป็นหัวข้อย่อยตามภารกิจและงาน

 **ขั้นที่ 5 การเลือกรูปแบบและวิธีการให้ประสบการณ์** เป็ นการกาหนดรูปแบบและ วิธีการให้ประสบการณ์ให้สอดคล้องกับภารกิจและงาน

ี ขั้นที่ **6 การกำหนดบริบทและสถานการณ์สำหรับเผชิ**ญประสบการณ์ เป็นการ ระบุบริบทและสถานการณ์ในหน่วยประสบการณ์ ประสบการณ์หลัก และประสบการณ์รอง การกาหนดบริบทและสถานการณ์มีแนวทาง ดังนี ้

1) การกาหนดบริบทและสถานการณ์หน ่วยประสบการณ์ ให้กาหนดบริบทและ สถานการณ์ของหน่วยประสบการณ์และเขียนในหัวข้อบริ บทและสถานการณ์ในแผนการสอน อิงประสบการณ์

2) การกำหนดบริบทและสถานการณ์สำหรับประสบการณ์หลัก ให้กำหนดบริบท และสถานการณ์ของประสบการณ์หลักในแผนเผชิญประสบการณ์ โดยเขียนบรรยายสั้น

เพื่อแสดงว่านักเรียนต้องท าอะไร(ในประสบการณ์รอง) มีรายละเอียดอย่างไร(ภารกิจ / งาน) ที่ไหน ี่เมื่อไร และต้องเตรียมการอย่างไร

3) การกำหนดบริบทและสถานการณ์สำหรับประสบการณ์รอง ให้สรุปบริบทและ ่ สถานการณ์อย่างย่อ โดยเขียนเฉพาะสถานที่เผชิญประสบการณ์อย่างเดียวในแผนเผชิญประสบการณ์

 **ขั้นที่ 7 การเขียนแผนการสอนแบบอิงประสบการณ์ แผนเผชิญประสบการณ์ แผน ก ากับประสบการณ์ และแผนผลิตสื่อการสอน** มีรายละเอียดดังนี้

1. การเขียนแผนการสอนอิงประสบการณ์ เป็ นการเขียนแผนหน่วยประสบการณ์ที่ ได้ศึกษาวิเคราะห์มาแล้วให้อยู่ในรู ปสิ่งจัดแนวคิดล่วงหน้าประกอบด้วย หน่วยประสบการณ์ ประสบการณ์หลัก ประสบการณ์รอง วัตถุประสงค์ บริบทและสถานการณ์ ขั้นตอนการเผชิญ ประสบการณ์ สื่อและแหล่งประสบการณ์ และการประเมิน

2. การเขียนแผนเผชิญประสบการณ์ เป็ นการเขียนแผนเผชิญประสบการณ์รอง ประกอบด้วยวัตถุประสงค์ ประสบการณ์และบริบท รายละเอียดของการเผชิญประสบการณ์ ครอบคลุมประสบการณ์รอง ภารกิจ งาน ขั้นตอน / วิธีการ เนื้อหา / ข้อมูล บริบท สื่อ และแหล่ง ้ ความร้ สิ่งอำนวยความสะดวกและการประเมิน

่ 3. การเขียนแผนกำกับประสบการณ์ เป็นการระบุขั้นตอนการสอนแบอิง ประสบการณ์ด้วยการใช้ชุดประสบการณ์ ประกอบด้วย รายละเอียดกิจกรรม / ภารกิจในการสอนมี 7 ขั้นตอน คือ (1) ประเมินก่อนเผชิญประสบการณ์ (2) ปฐมนิเทศประสบการณ์ (3) เผชิญ ประสบการณ์ (4) รายงานความก้าวหน้า (5) รายงานผลการเผชิญประสบการณ์ (6) สรุปผลการเผชิญ ประสบการณ์ และ (7) ประเมินหลังเผชิญประสบการณ์ สถานที่ และเวลาที่ใช้ในแต่ละขั้นตอน 4. การเขียนแผนผลิตสื่อการสอน เป็ นการระบุรายละเอียดของสื่อการสอนที่มีอยู่

แล้ว หรือต้องผลิตใหม่และครอบคลม ประเภทสื่อการสอน เป็นการระบรายละเอียดของสื่อการสอน ที่มีอยูแล้วหรือต้องผลิตใหม ่ ่ที่ครอบคลุม ประเภทสื่อ ชื่อเรื่อง ความยาวของสื่อ วัตถุประสงค์ สรุป เนื้อหา แหล่งที่มาของสื่อ ขั้นตอนการผลิตและทรัพยากรที่ใช้ผลิตสื่อการสอน

**ขั้นที่ 8 การเลือกและผลิตสื่อสำหรับชุดประสบการณ์** ก่อนเลือกและผลิตสื่อควรจะ ศึกษาทบทวนภารกิจและงานและกาหนดเนื ้อหาของแต่ละประสบการณ์แล้ว

ึ การเลือกและผลิตสื่อสำหรับชุดประสบการณ์ เป็นคำระบุสื่อที่ใช้ในชุดเป็นสื่อ ้ ประเภทใดและเป็นสื่อที่มีอยู่แล้วหรือต้องผลิตใหม่ เมื่อกำหนดประเภทสื่อได้แล้วก็จะจัดทำแผนผลิต สื่อ

 สื่อส าหรับชุดประสบการณ์ประกอบด้วยสื่อหลักและสื่อเสริม สื่อหลัก ได้แก่ สื่อ สิ่งพิมพ์ สื่อเสริม ได้แก่ เทปบันทึกเสียง หรือเทปบันทึกภาพ ฯลฯ

 **ขั้นที่ 9 การจัดสิ่งอ านวยความสะดวก เส้ นทางการเรียนและออกแบบสถานที่เรียน ประสบการณ์**

1. สิ่งอำนวยความสะดวก ได้แก่ สิ่งของต่าง ๆ ใช้ในการทดลองหรือใช้ร่วมกับสื่อ เช่น จอภาพ ปลักไฟ ฯลฯ ๊

่ 2. เส้นทางการเรียน เป็นการลำดับขั้นตอนการเรียนที่นักเรียนต้องผ่านการเผชิญ ประสบการณ์ต่าง ๆ มักเขียนในรูปแผนภูมิ (Flowchart)

 3. การออกแบบสถานที่เผชิญประสบการณ์ เป็ นการกาหนดสถานที่เผชิญ ประสบการณ์และการเขียนแผนผังการจัดชั้นเรียน

 4. การกาหนดสถานที่เผชิญประสบการณ์ ได้แก ่ ห้องเรียน ห้องสมุด ห้องปฏิบัติการ

 5. การเขียนแผนที่เส้นทางการเรียนของอาคารที่เกี่ยวข้อง เป็ นการเขียนอาคารที่ ้ ห้องเรียนตั้งอยู่ โดยเขียนเส้นทาง ถนน ชื่ออาคาร และลูกศรอย่างชัดเจน

 6. การเขียนแผนผังการจัดชั้นเรียน เป็ นการเขียนแผนผังแสดงห้องเรียน ประกอบด้วยระเบียง ประตูทางเข้าออก หน้าต่าง กระดานดำ โต๊ะครู มุมวิชาการ หิ้งหนังสือ โต๊ะ ปฏิบัติการ ฯลฯ และตำแหน่งของการเผชิญประสบการณ์แบบเดี่ยว (SDL) แบบกลุ่ม (PDL) และ ี เรียนกับครู (TDL) รวมทั้งจุดประกอบกิจกรรมอื่น ๆ ที่ระบุไว้ในแผนเผชิญประสบการณ์

 **ขั้นที่ 10 การทดสอบประสิ ทธิภาพชุดการสอนแบบอิงประสบการณ์** เป็ น ึกระบวนการ นำชุดการสอนแบบอิงประสบการณ์ที่สร้างขึ้นไปทดลองใช้ในสถานการณ์ที่ใกล้เคียง ึ กับสถานการณ์จริง เพื่อให้ทราบว่าชุดการสอนมีคุณภาพในการทำให้นักเรียนเกิดการเรียนรู้เพิ่มขึ้น

ี **ขั้นที่ 11 การปรับปรุงชุดการสอนแบบอิงประสบการณ์** เป็นการกำหนดชุด ประสบการณ์ที่ได้ผ่านการทดสอบประสิทธิภาพแล้ว ปรับปรุงในด้านประสบการณ์รอง ภารกิจ / งาน สื่อ ฯลฯ เพื่อให้ชุดประสบการณ์มีคุณภาพสูงขึ้น (ชัยยงค์ พรหมวงศ์ 2541: 224-225)

โดยสรุป ขั้นตอนการผลิตชุดการสอนแบบอิงประสบการณ์ มี 11 ขั้นตอน คือ (1) การวิเคราะห์ เนื้อหา (หลักสูตร / วิชา) (2) การกาหนดชุดประสบการณ์ ( 3) การวิเคราะห์และ ึ กำหนดภารกิจ/ งาน (4) การวิเคราะห์และกำหนดเนื้อหาสาระสำหรับแต่ละภารกิจและงาน (5) การ เลือกรูปแบบและวิธีการให้ประสบการณ์ (6) การกำหนดบริบทและสถานการณ์สำหรับเผชิญ ประสบการณ์ (7) การเขียนแผนการสอนแบบอิงประสบการณ์ แผนเผชิญประสบการณ์ แผนกำกับ ประสบการณ์ และแผลผลิตสื่อการสอน (8) การเลือกและผลิตสื่อสำหรับชุดประสบการณ์ (9) การ ึ่งดีสิ่งอำนวยความสะดวก เส้นทางการเรียนและออกแบบสถานที่เรียนประสบการณ์ (10) การ

ทดสอบประสิทธิภาพชุดการสอนแบบอิงประสบการณ์และ (11) การปรับชุดการสอนแบบอิง ประสบการณ์

### **2.3 การใช้ชุดการสอนแบบอิงประสบการณ์**

การใช้ชุดการสอนแบบอิงประสบการณ์ มีดังนี้ (ชัยยงค์ พรหมวงศ์ 2540: 230 –

232)

#### *2.3.1 การจัดเตรียมบริบท / สถานการณ์*

การสอนโดยใช้ชุดการสอนแบบอิงประสบการณ์ ให้ความส าคัญกับการ จัดเตรียมบริบท / สถานการณ์มาก ดังนั้น ครูจะต้องจัดเตรียมสถานที่ ซึ่ งเป็ นส่วนหนึ่งของบริบท และสถานการณ์ ได้แก่ มุมวิชาการ บริเวณรอบ ๆ ห้องเรียน ห้องปฏิบัติการ ห้องสมุด ฯลฯ ซึ่งเป็น แหล่งให้นักเรียนได้เผชิญประสบการณ์

## *2.3.2 วัตถุประสงค์การใช้ชุดการสอนแบบอิงประสบการณ์*

การใช้ชุดการสอนแบบอิงประสบการณ์ จะต้องกาหนดวัตถุประสงค์ให้ ชัดเจน ซึ่งจำแนกได้ 3 ประการ คือ (1) เพื่อเป็นเครื่องมือสำหรับครูในการจัดประสบการณ์ชุดการ สอนแบบ อิงประสบการณ์ เป็ นเครื่องมือที่ครูใช้กาหนดประสบการณ์หลักและประสบการณ์รอง ้ นำไปสู่ภารกิจและงานให้กับนักเรียน (2) เพื่อเป็นเครื่องมือสำหรับนักเรียนในการเผชิญประสบการณ์ ใน 3 ลักษณะ คือ เผชิญ ผจญ และเผด็จ และ (3) เพื่อเป็ นเครื่องมีในการประเมินประสบการณ์ตาม วัตถุประสงค์ที่กาหนดไว้

## *2.3.3 วิธีการใช้ชุดการสอนแบบอิงประสบการณ์*

ึ การกำหนดวิธีการใช้ชุดการสอนแบบอิงประสบการณ์ เป็นการระบุขั้นตอน การใช้ ซึ่ งมี 7 ขั้นตอน ดังนี้คือ ขั้นที่ 1 ประเมินก่อนเผชิญประสบการณ์ ขั้นที่ 2 ปฐมนิเทศการ ี เผชิญประสบการณ์ ขั้นที่ 3 เผชิญประสบการณ์ ขั้นที่ 4 รายงานความก้าวหน้า ขั้นที่ 5 รายงาน ผลการเผชิญประสบการณ์ ขั้นที่ 6 สรุปผลการเผชิญประสบการณ์ และขั้นที่ 7 ประเมินหลังเผชิญ ประสบการณ์

*2.3.4 การศึกษาค่มือการใช้ช ู ุดการสอนแบบอิงประสบการณ์*ประมวลสาระและ คู่มือเผชิญประสบการณ์

การใช้ชุดการสอนแบบอิงประสบการณ์ ครูต้องศึกษาคู่มือการใช้ชุด ประสบการณ์ ส่วนนักเรียนต้องศึกษาคู่มือเผชิญประสบการณ์และประมวลสาระ

1) คู่มือการใช้ชุดการสอนแบบอิงประสบการณ์ ประกอบด้วย 3 ภาค ดังนี้

ภาคที่ 1 คือ บทน า ประกอบด้วย วัตถุประสงค์ของการใช้ชุดการสอน แบบอิงประสบการณ์ รายละเอียดวิชา / หลักสูตร การเตรียมตัวของครู / นักเรียน แผนผังการจัด ห้องเรียนแบะบริบทและสิ่งที่ต้องเตรียมล่วงหน้า

ภาคที่ 2 คือ รายละเอียดประสบการณ์ ประกอบด้วย แผนการสอนแบบ อิงประสบการณ์ แผนเผชิญประสบการณ์ แผนกำกับประสบการณ์ แผนผลิตสื่อการสอนชุดการสอน แบบอิงประสบการณ์ (สื่อสิ่งพิมพ์ สื่อโสตทัศน์ ฯลฯ) เครื่องมือประเมินประสบการณ์ เช่น แบบ สังเกต แบบสอบถามความคิดเห็น ฯลฯ และภาคผนวก

ภาคที่ 3 คือ คู่มือเผชิญประสบการณ์ (ส าหรับนักเรียน) ประกอบด้วย แบบประเมินก่อนเผชิญประสบการณ์พร้อมเฉลย แบบฝึ กปฏิบัติพร้อมเฉลย แบบประเมินหลังเผชิญ ประสบการณ์พร้อมเฉลย และภาคผนวก (ถ้ามี)

่ 2) ประมวลสาระ ประกอบด้วย แผนผังแนวคิด แผนการสอนประจำหัวเรื่อง ครอบคลุม หัวเรื่อง แนวคิด และวัตถุประสงค์ เนื้อหาตามหัวเรื่อง พร้อมภาพประกอบ ส่วนสรุป บรรณานุกรม และภาคผนวก

3) คู่เมือเผชิญประสบการณ์ ประกอบด้วย แบบประเมินก่อนเผชิญ ประสบการณ์ แบบฝึ กปฏิบัติ แบบประเมินหลังเผชิญประสบการณ์ และภาคผนวก (ถ้ามี)

#### *2.3.5 การประเมิน*

การใช้ชุดการสอนแบบอิงประสบการณ์ จะต้องมีการประเมินเพราะจะเป็ น การตัดสินว่าชุดการสอนแบบอิงประสบการณ์ มีคุณภาพและประสิทธิภาพเพียงใด โดยจะประเมิน ใน 3 ลักษณะ คือ องค์ประกอบในชุดการสอน ผลสัมฤทธิ์ทางการเรียนซึ่งได้จากการทดสอบก่อนและ หลังเผชิญประสบการณ์ และความคิดเห็นของนักเรียนที่เรียนจากชุดการสอนแบบอิงประสบการณ์ โดยสรุป การใช้ชุดการสอนแบบอิงประสบการณ์ ประกอบด้วย การ

จัดเตรียมบริบทและสถานการณ์ การกาหนดวัตถุประสงค์การใช้ชุดการสอนแบบอิงประสบการณ์ วิธีการใช้ชุดการสอนแบบอิงประสบการณ์ ศึกษาคู่มือการใช้ชุดการสอนแบบอิงประสบการณ์ ประมวลสาระ คู่มือเผชิญประสบการณ์ และการประเมินชุดการสอนแบบอิงประสบการณ์

## **3. สื่อที่ใช้ในชุดการสอนแบบอิงประสบการณ์**

สื่อที่ใช้ในการสอนแบบอิงประสบการณ์ ผู้วิจัยใช้สื่อดังต่อไปนี้ คือ ประมวลสาระ แบบฝึ กปฏิบัติ และมัลติมีเดีย

#### **3.1 ประมวลสาระ**

ส่วนประกอบของประมวลสาระในชุดการสอนแบบอิงประสบการณ์ไว้ดังนี้ (1) ค าน าประกอบด้วย ที่มาของชุดประสบการณ์ วัตถุประสงค์ของประมวลสาระ และขอบข่าย ี เนื้อหาในประมวลสาระ (2) เนื้อหาสาระ ประกอบด้วย แผนผังแนวคิด ส่วนนำ ความจำเป็นที่ต้อง เรียน ขอบข่าย สาระและวัตถุประสงค์เนื้อหาตามหัวเรื่องพร้อมภาพประกอบ และส่วนสรุป (ชัยยงค์ พรหมวงศ์ 2540: 220)

ี่ ส่วนประกอบของตำราทางไกลหรือประมวลสาระ มีดังนี้ (1) แผนการสอนระดับ หน่วย ประกอบด้วยชื่อชุดและชื่อหน่วย ชื่อตอน แนวคิด วัตถุประสงค์ กิจกรรม สื่อการสอน และ การประเมิน (2) แผนการสอนระดับตอน ประกอบด้วย ชื่อชุดวิชาและหน่วย ตอนที่ และหมายเลข และ (3) เนื้อหาสาระ (ชัยยงค์ พรหมวงศ์ 2541: 224-225)

 ในการวิจัยครั้งนี้ ผู้วิจัยได้เขียนประมวลสาระโดยยึดแนวการเขียนของ ศาสตราจารย์ ดร.ชัยยงค์ พรหมวงศ์ ที่ได้พัฒนาชุดการสอนแบบอิงประสบการณ์และตำราทางไกล หรือประมวลสาระของมหาวิทยาลัยสุโขทัยธรรมาธิราช

<u>ิ *3.1.1 ความหมายของประมวลสาระ* หรือเรียกอีกอย่างหนึ่งว่า ตำราทางไกล ใช้</u> ส าหรับการสอนระดับปริญญาโทของมหาวิทยาลัยสุโขทัยธรรมาธิราช เป็ นสื่อสิ่งพิมพ์ที่อกแบบให้ นักเรียนใด้ตามลำพัง ด้วยการลงมือปฏิบัติกิจกรรมต่าง ๆ ที่กำหนดไว้ในส่วนหนึ่งส่วนใดหรือ ท้ายสุดของเรื่อง ให้ได้แนวตอบที่ย้อนกลับทันท่วงที ได้รับการเสริมแรงและประสบการณ์ที่เป็น ความภาคภูมิใจในการศึกษาและให้นักเรียนได้เรียนรู้ไปทีละน้อยตามล าดับขั้น (ชัยยงค์ พรหมวงศ์ และวาสนา ทวีกุลทรัพย์ 2540:161)

*3.1.2 ความส าคัญของประมวลสาระ* ช่วยให้นักเรียนสามารถศึกษาหาความรู้ด้วย ิตนเองอย่างมีประสิทธิภาพและพึ่งพาความช่วยเหลือจากผู้สอนน้อยที่สุด ช่วยให้นักเรียนใด้รับ ความรู้อย่างครบถ้วนตามที่กาหนดไว้ในหลักสูตร ท าหน้าที่ถ่ายทอดความรู้เป็ นอย่างดีและมีระบบ ึการประเมินที่จะประกันคุณภาพของนักเรียนในแต่ละวิชา (ชัยยงค์ พรหมวงศ์ และวาสนา ทวีกุล ทรัพย์ 2540:172-175)

*3.1.3 การผลิตประมวลสาระ* ประกอบด้วย การเขียนแผนผังแนวคิด การเขียนแผน การสอน การเขียนเนื้อหาสาระ และการกาหนดภาพประกอบในประมวลสาระ

*1) การเขียนแผนผังแนวคิด* ครอบคลุม ความจำเป็นที่ต้องเขียนแผนผัง แนวคิด ความหมายของแผนผังแนวคิด และวิธีการเขียนแผนผังแนวคิด (ชัยยงค์ พรหมวงศ์ และ วาสนา ทวีกุลทรัพย์ 2540:172-175)

(1) ความจำเป็นที่ต้องเขียนแผนผังแนวคิด เพื่อช่วยประกันว่านักเรียนจะ ี สามารถเสนอเนื้อหาสาระที่สมดุลและครบถ้วนบริบูรณ์ ไม่ลืมประเด็นสำคัญ

(2) ความหมายของแผนผังแนวคิด เป็ นแผนผังแสดงความสัมพันธ์ของ แนวคิด หรือ Concept ในระดับตอน หัวเรื่อง และหัวเรื่องย่อย ทั้งที่เป็นความสัมพันธ์ระหว่างแนวคิด ในตอนเดียวกันและความสัมพันธ์กับแนวคิดในตอนอื่น ๆ เพื่อแสดงลำดับและความต่อเนื่องอย่าง สมบูรณ์

(3) วิธีการเขียนแผนผังแนวคิด ผู้เขียนอาจเขียนลงบนแผ่นกระดาษ โดย นำเรื่องที่จะเขียนเป็นหน่วยมาแบ่งเป็นเรื่องที่ยกย่อยลงไป แล้วกำหนดให้มีชื่อแทนแนวคิดเรื่องย่อย ี่ ซึ่งเรื่องย่อยออกนี้เริ่มจากชื่อหน่วยมาจนถึงชื่อตอน หัวเรื่อง หัวเรื่องย่อย และหัวข้อต่าง ๆ การเขียนแผนผังแนวคิด มี 2 วิธี คือ เขียนในรูปแบบจ าลอง และเขียนในรูปโครงสร้างเรียงความ ก. การเขียนแผนผังแนวคิดในรูปแบบจ าลอง เป็ นการน าชื่อเรื่องใน

ระดับตอน หัวเรื่อง และหัวเรื่องย่อย ใส่กรอบสี่เหลี่ยมหรือวงกลม เสร็จแล้วโยงส่วนที่สัมพันธ์กัน และกำหนดลำดับขั้นโดยใส่หมายเลขกำกับเช่นเดียวกับการเขียนแบบจำลอง

ึ ข. การเขียนแผนผังแนวคิดในรูปโครงสร้างเรียงความ เป็นการเขียน ชื่อเรื่องของ ตอน หัวเรื่อง และหัวเรื่องย่อยเรียงตามลำดับ การลำดับแนวกิดจะเริ่มจากระดับตอน ก่อน โดยเขียนชื่อตอนหรือเขียนหัวเรื่องของแต่ละตอน เว้นช่องระหว่างหัวเรื่องไว้ จากนั้นเขียน รายละเอียดของหัวเรื่อง

่ *2) การเขียนแผนการสอน* เป็นการกำหนดขั้นตอนการสอน เพื่อให้ผู้สอน สามารถถ่ายทอดเนื้อหาสาระแก่นักรเยนได้อย่างมีประสิทธิภาพ มี 2 ประเภท คือ แผนการสอน ระดับหน่วย หรือแผนการสอนประจำหน่วย และแผนการสอนระดับตอน (ชัยยงค์ พรหมวงศ์ และ วาสนา ทวีกุลทรัพย์ 2540 : 168 - 169)

(1) แผนการสอนระดับหน่วย ประกอบด้วยองค์ประกอบ และแนวทาง การเขียนแผนการสอนระดับหน่วย องค์ประกอบของแผนการสอนระดับหน่วย ต้องกาหนดไว้ให้ ชัดเจน คือ ชื่อชุดวิชา และชื่อหน่วย ชื่อตอน แนวคิด วัตถุประสงค์ กิจกรรม สื่อการสอน และ การประเมิน

แนวการเขียนแผนการสอนระดับหน่วย ต้องมีการวิเคราะห์เนื้อหาเป็น ี ตอน หัวเรื่องและหัวเรื่องย่อยเสียก่อน จึงลงมือเขียนแผนการสอนประจำหน่วย ต้องเขียนแผนการ

สอนประจ าหน่วยก่อนจึงลงมือเขียนเนื้อหาสาระ เมื่อเขียนแผนการสอนประจ าหน่วยแล้วต้องกลบมา ทบทวนปรับปรุงให้เหมาะสมกับแนวคิด วัตถุประสงค์ และกิจกรรมที่ได้เสนอไปแล้ว และต้อง ควบคุมการเขียนเนื้อหาสาระให้ตรงตามเป้ าหมายที่กาหนดไว้โดยไม ่หลงหรือเขียนออกนอกลู่นอก ทาง

(2) แผนการสอนระดับตอน เป็นส่วนนำของแต่ละตอน โดยบรรจ หัวเรื่อง แนวคิด และวัตถุประสงค์ของตอน เพื่อให้นักเรียนทราบเขตของเรื่องที่จะเรียนไว้ล่วงหน้า องค์ประกอบของแผนการสอนระดับตอน ประกอบด้วยชื่อชุดวิชา และ

หน่วยตอนที่ และเลขหมาย ชื่อตอนอยู่บรรทัดถัดไป มีข้อความว่า "โปรดอ่านหัวเรื่อง แนวคิด และ วัตถุประสงค์ก่อน แล้วจึงศึกษาเรื่องการสร้างตัวอักษรแบบลายไม้และแบบดอกไม้ด้วยโปรแกรม Photoshop" และภายในกรอบประกอบด้วยหัวเรื่อง แนวคิด และวัตถุประสงค์

ี แนวทางการเขียนแผนการสอนระดับตอน มีสิ่งที่ควรคำนึงดังนี้ การ เขียนหัวเรื่องแต่ละตอนอาจแบ่งเป็น 2–6 หัวเรื่อง โดยอาจกำหนดหัวเรื่องเป็นแบบง่าย แบบตายตัว ี แบบบูรณาการ หรือแบบยึดสติปัญญาก็ได้ การเขียนแนวคิดควรให้ 1 หัวเรื่องมีแนวคิดอย่างน้อย 1 แนวคิด และการเขียนวัตถุประสงค์เชิงพฤตกรรมเช่นเดียวกับวัตถุประสงค์ในระดับหน่วย แต่มี ความจ าเพาะเจาะจงมากกวาวัตถุประสงค์ที่สังเกตหรือวัดได้ ่

*3) การเขียนเนื้อหาสาระ* ครอบคลุม การเกริ่นนำ การเสนอเนื้อหา และการ สรุปเนื้อหา (ชัยยงค์ พรหมวงศ์ และวาสนา ทวีกุลทรัพย์ 2540:128 - 129)

(1) การเกริ่นนำ เป็นการดึงดูดความสนใจของนักเรียนมาสู่เรื่องที่จะเรียน ด้วยการชี้ให้เห็นสภาพการณ์ที่อยูรอบตัว ่

(2) การเสนอเนื้อหา เป็นขั้นเสนอเนื้อหาตามลำดับระดับหัวเรื่องหรือ ระดับหัวข้อย่อย โดยนำข้อความที่เป็นแนวคิดหรือความคิดรวบยอดจากแผนการสอนมาใช้เพราะใน แผนการสอนมีคำหลัก ซึ่งจะนำคำหลักแต่ละคำมากำหนดเป็นหัวข้อในแต่ละหัวข้อ ผู้เขียนต้อง เขียนแนวคิดรองที่เป็นข้อความหลัก ซึ่งมีคำหลักอยู่ด้วยและใช้คำหลักนั้นมาเป็นหัวข้อเพื่อเสนอ เนื้อหาต่อไป

(3) การสรุปเนื้อหา ผลการวิจัยพบว่า การสรุปจะเป็นข้อความเดียวกับ แนวคิดที่ยกมา อาจดูว่าซ้ำซ้อน แต่ที่จริงและจะเป็นประโยชน์ต่อการเรียน เพราะเป็นการทบทวน เนื้อหาที่ได้อ่านไปแล้ว แต่ข้อควรระวังในการสรุปเนื้อหา จะต้องไม่น าสิ่งที่ไม่ได้สอนหรือเสนอมา ใส่ไว้ในสรุปเนื้อหา

*4) การก าหนดภาพประกอบในประมวลสาระ* ครอบคลุม ความหมายของ

ภาพประกอบ วัตถุประสงค์การใช้ภาพประกอบ ขนาดและการให้รายละเอียดของภาพประกอบ และ แนวทางในการกาหนดภาพประกอบ (ชัยยงค์ พรหมวงศ์ และวาสนา ทวีกุลทรัพย์ 2540: 195 - 197) (1) ความหมายของภาพประกอบ หมายถึง ภาพถ่าย ภาพเขียน หรืองาน

ลายเส้นในรูปแบบต่าง ๆ ที่ใส่ไว้ในประมวลสาระ โดยมีจุดมุ่งหมายช่วยให้นักเรียนเข้าใจแนวคิดและ ้ เนื้อหาสาระชัดเจบยิ่งขึ้น

(2) วัตถุประสงค์ของการใช้ภาพประกอบ มีดังนี้

ก. เพื่อให้เห็นลักษณะรูปร่างของสิ่งที่เรากล่าวถึง เพื่อช่วยบรรยาย ้ ลักษณะเด่นชัดยิ่งขึ้น โดยเฉพาะรูปร่างลักษณะที่นักเรียนไม่เคยเห็นมาก่อน

ข. เพื่อเร้าใจให้เกิดอารมณ์ ความสนใจ และคล้อยตามในสิ่งที่เขียน

ค. เพื่อวิเคราะห์ให้เห็นขั้นตอน กระบวนการหรือโครงสร้างภายใน

ึง. เพื่อแสดงจำนวน เช่น กราฟในทางสถิติแทนตัวเลขในรูปของ

กราฟแท่ง

(3) ขนาดและการให้รายละเอียดของภาพประกอบ โดยทั่วไปกำหนด ขนาดมาตรฐานของภาพไว้ 4 ขนาด คือ ภาพเต็มหน้า ภาพครึ่ งหน้าแนวนอน ภาพ 1 ของหน้าแนวนอน และภาพ 1 ของหน้าแนวตั้ง

(4) แนวทางในการกำหนดภาพประกอบ ในการกำหนดภาพประกอบทำ ู้ได้ 2 แนวทาง คือ กำหนดภาพพร้อมกับการเขียนเรื่องนั้น และเขียนหน่วยเสร็จเรียบร้อยก่อนแล้วจึง กาหนดภาพ

ึ กำหนดภาพประกอบพร้อมกับเขียนเรื่องนั้น หมายความว่า ในขณะที่ ผู้เขียนเขียนหน่วยก็นึกถึงภาพประกอบไปพร้อมกันแล้วเว้นที่ไว้ตามขนาดที่ต้องการ พร้อมกับเขียน คำอธิบายภาพโดยให้มีคำว่า "ภาพที่" หรือ "รูปที่" ตามด้วยหมายเลขตามลำดับภาพและคำอธิบายภาพ เขียนหน่วยเสร็จเรียบร้อยก่อนแล้วจึงกาหนดภาพในด้านขนาด

รายละเอียด และความเหมาะสมของภาพต่าง ๆ

โดยสรุป ประมวลสาระ เป็ นสื่อสิ่งพิมพ์ที่ออกแบบให้นักเรียนเรียนได้ ตามล าพังได้รับแนวตอบที่เป็ นผลย้อนกลับทันที ได้รับการเสริมแรง และให้นักเรียนได้เรียนรู้ไปทีละ น้อยตามลำดับขั้นตอน

#### **3.2 แบบฝึ กปฏิบัติ**

#### *3.2.1 ความหมายของแบบฝึ กปฏิบัติ*

แบบฝึกปฏิบัติ หมายถึง เอกสารที่จัดเตรียมไว้ให้นักเรียนควบคู่กับชุดการ ี สอนแบบอิงประสบการณ์ ในการเรียนแต่ละหน่วยเพื่อประเมินตนเองก่อนเรียน บันทึกสาระสำคัญ ี ของแต่ละหัวเรื่อง ทำกิจกรรม ที่กำหนดให้เขียนรายงานผลกิจกรรมภาคปฏิบัติ และทำแบบ ประเมินตนเองหลังเรียน (ชัยยงค์ พรหมวงศ์ และวาสนา ทวีกุลทรัพย์ 2540: 163)

#### *3.2.2 ความส าคัญของแบบฝึ กปฏิบัติ*

แบบฝึ กปฏิบัติช่วยให้นักเรียนได้มีส่วนร่วมในการเรียนอยางกระฉับกระเฉง ่ โดยมีกิจกรรมให้นักเรียนใคร่ครวญ มีการถามตอบปัญหา และมีช่องว่างให้นักเรียนบันทึกสาระสำคัญ จากการอ่านเนื้อหาที่ครูกาหนดไว้ ครูสามารถประเมินในส ่วนที่เป็ นกระบวนการได้ ช่วยแนะแนวทาง ให้นักเรียนดำเนินไปตามจุดมุ่งหมายที่กำหนดไว้อย่างมีประสิทธิภาพ (ชัยยงค์ พรหมวงศ์ และ วาสนา ทวีกุลทรัพย์ 2540: 162)

โดยสรุป แบบฝึ กปฏิบัติ หมายถึง เอกสารที่จัดเตรียมไว้ให้นักเรียนควบคู่ กบชุดการสอนแบบอิงประสบการณ์ ั มีความส าคัญช่วยให้นักเรียนได้มีส่วนร่วมในการเรียนอย่าง กระฉับกระเฉง โดยมีกิจกรรมให้นักเรียนใคร่ครวญ มีการถามตอบปัญหา และมีช่องวางให้นักเรียน ่ บันทึกสาระสำคัญจากการอ่านเนื้อหาที่ครูกำหนดไว้ ครูสามารถประเมินในส่วนที่เป็นกระบวนการ ได้ ช่วยแนะแนวทางให้นักเรียนดำเนินไปตามจุดมุ่งหมายที่กำหนด

**3.3 มัลติมีเดีย**

### *3.3.1 ความส าคัญของมัลติมีเดีย*

1) มัลติมีเดียมีความส าคัญต่อการศึกษา ดังนี้ (กรมวิชาการ 2544 :17)

(1) ช่วยให้การออกแบบการเรียนตอบสนองต่อแนวคิดและทฤษฏีการ

เรียนรู้มากยิ่งขึ้น

(2) ช่วยเสริมการเรียนรู้ ท าให้นักเรียนมีผลสัมฤทธิ์ทางการเรียนสูงขึ้นได้ (3) มัลติมีเดียในรูปแบบของซีดีรอมใช้ง่าย เก็บรักษาง่าย พกพาไปได้

สะดอกและสามารถท าส าเนาได้ง่าย

2) เปิ ดโอกาสให้นักเรียนสามารถเรียนรู้ด้วยตนเองตามศักยภาพตามความ ต้องการและความสะดวกของตนเอง

้ 3) ครสามารถใช้มัลติมีเดียเพื่อสอนเนื้อหาใหม่ เพื่อฝึกฝน เพื่อเสนอ ี สถานการณ์จำลอง และเพื่อสอนการคิดแก้ปัญหา
4) ช่วยสนับสนุนให้มีสถานที่เรียน ไม่จำกัดอยู่เพียงห้องเรียนเท่านั้น

นักเรียนอาจเรียนรู้ที่บ้าน ที่ห้องสมุด หรือภายใต้สภาพแวดล้อมอื่น ๆ ตามเวลาที่ตนเองต้องการ โดยสรุป มัลติมีเดีย มีความส าคัญช่วยในการออกแบบบทเรียน ช่วยเสริม

การเรียนรู้ ทำให้นักเรียนมีผลสัมฤทธิ์ทางการเรียนสูงขึ้น เปิดโอกาสให้นักเรียนเรียนรู้ด้วยตนเอง ตามความสนใจ และสถานที่ความต้องการ มีความสะดวกและใช้ได้ง่าย

#### *3.3.2 องค์ประกอบของมัลติมีเดีย*

มัลติมีเดียสามารถจำแนกองค์ประกอบของสื่อต่างๆ ได้เป็น 5 ชนิด ประกอบด้วย (1) ข้อความหรือตัวอักษร (Text) (2) ภาพนิ่ง (Still Image) (3) ภาพเคลื่อนไหว (Animation) (4) เสียง (Sound) (5) ภาพวิดีโอ (Video) แล้วนำมาผสมผสานเข้าด้วยกันเพื่อใช้ ี สำหรับการปฏิสัมพันธ์ หรือโต้ตอบ (Interaction) ระหว่างคอมพิวเตอร์กับผู้ใช้ซึ่งถือใด้ว่าเป็น ึกิจกรรมที่ผู้ใช้สามารถเลือกกระทำต่อมัลติมีเดียได้ตามความต้องการ ตัวอย่าง เช่น ผู้ใช้ได้ทำการ ี่ เลือกรายการและตอบคำถามผ่านทางจอภาพของเครื่องคอมพิวเตอร์ จากนั้นระบบคอมพิวเตอร์ก็ ้จะทำการประมวลผลและแสดงผลลัพธ์ย้อนกลับผ่านทางจอภาพให้ผ้ใช้เป็นอีกครั้ง

้นอกจากนี้ ยังมีการปฏิสัมพันธ์ในรูปแบบอื่น ๆ อีกมากมาย ทั้งนี้ขึ้นอยู่กับ

่ เครื่องมือและรูปแบบที่จะนำมาประยุกต์ใช้งาน ตัวอย่างเช่น การสร้างปุ่มเมนูหรือข้อความที่มีสี แตกต่างจากข้อความปกติ เมื่อผู้ใช้มีปฏิสัมพันธ์กบสั ่วนนี้ ระบบก็จะเชื่อมโยงไปยังส่วนอื่น ๆ ที่ เกี่ยวข้องซึ่งอาจเป็นไปได้ทั้งข้อความ ภาพนิ่ง ภาพเคลื่อนไหว เสียงหรือวิดีโอ ตามที่ได้มีการ ้ ออกแบบไว้ล่วงหน้าแล้ว ดังนั้น จึงถือได้ว่าการปฏิสัมพันธ์ในมัลติมีเดียเป็นส่วนหนึ่งที่มี ความส าคัญไม่น้อยไปกวาส่ ่วนอื่นๆ (บทบาทมัลติมีเดียเพื่อการศึกษา:

[www.bmaeducation.in.th/content\\_view.aspxMcon=985](http://www.bmaeducation.in.th/content_view.aspxMcon=985%20%20สืบค้น) สืบค้นคืนเมื่อวันที่ 15 กรกฎาคม 2554) 1) ข้อความหรือตัวอักษร (Text) ข้อความหรือตัวอักษรถือว่าเป็น

้องค์ประกอบพื้นฐานที่สำคัญของมัลติมีเดีย ระบบมัลติมีเดียที่นำเสนอผ่านจอภาพของเครื่อง คอมพิวเตอร์นอกจากจะมีรูปแบบและสีของตัวอักษรให้เลือกมากมายตามความต้องการแล้วยัง ี่ สามารถกำหนดลักษณะของการปฏิสัมพันธ์ (โต้ตอบ)ในระหว่างการนำเสนอได้อีกด้วย ข้อความ เป็นส่วนที่เกี่ยวกับเนื้อหาของมัลติมีเดีย ใช้แสดงรายละเอียด หรือเนื้อหาของเรื่องที่นำเสนอ ซึ่ง ปัจจุบัน มีหลายรูปแบบ ได้แก่ ข้อความที่ได้จากการพิมพ์ เป็นข้อความปกติที่พบได้ทั่วไป ได้จาก การพิมพ์ด้วยโปรแกรมประมวลผลงาน (Word Processor) เช่น Notepad, Text Editor, Microsoft Word โดยตัวอักษรแต่ละตัวเก็บในรหัส เช่น ASCII ข้อความจากการสแกน เป็นข้อความใน ิลักษณะภาพ หรือ Image ใด้จากการนำเอกสารที่พิมพ์ใว้แล้ว(เอกสารต้นฉบับ) มาทำการสแกน ด้วยเครื่องสแกนเนอร์ (Scanner) ซึ่งจะได้ผลออกมาเป็ นภาพ(Image) 1 ภาพ ปัจจุบันสามารถแปลง

้ข้อความภาพ เป็นข้อความปกติได้ โดยอาศัยโปรแกรม OCR ข้อความอิเล็กทรอนิกส์ เป็นข้อความที่ ี พัฒนาให้อยู่ในรูปของสื่อ ที่ใช้ประมวลผลได้ และข้อความไฮเปอร์เท็กซ์ (Hypertext) เป็นรูปแบบ ของข้อความ ที่ได้รับความนิยมสูงมาก ในปัจจุบันโดยเฉพาะการเผยแพร่เอกสารในรูปของเอกสาร

เว็บ เนื่องจากสามารถใช้เทคนิคการลิงค์ หรือเชื่อมข้อความ ไปยังข้อความ หรือจุดอื่นๆ ได้ 2) ภาพนิ่ง (Still Image) ภาพนิ่งเป็นภาพที่ไม่มีการเคลื่อนไหว เช่น

้ภาพถ่าย ภาพวาด และภาพลายเส้น เป็นต้น ภาพนิ่งบับว่ามีบทบาทต่อระบบงานมัลติมีเดียมากกว่า ข้อความหรือตัวอักษร ทั้งนี้เนื่องจากภาพจะให้ผลในเชิงการเรียนรู้หรือรับรู้ด้วยการมองเห็นได้ ้ดีกว่า นอกจากนี้ยังสามารถถ่ายทอดความหมายได้ลึกซึ้งมากกว่าข้อความหรือตัวอักษรนั่นเองซึ่ง ้ข้อความหรือตัวอักษรจะมีข้อจำกัดทางด้านความแตกต่างของแต่ละภาษา แต่ภาพนั้นสามารถสื่อ ้ ความหมายได้กับทุกชนชาติ ภาพนิ่งมักจะแสดงอยู่บนสื่อชนิดต่างๆ เช่น โทรทัศน์ หนังสือพิมพ์ หรือวารสารวิชาการ

3) ภาพเคลื่อนไหว (Animation) ภาพเคลื่อนไหว หมายถึง ภาพกราฟิกที่มี ึ การเคลื่อนไหวเพื่อแสดงขั้นตอนหรือปรากฏ การณ์ต่างๆ ที่เกิดขึ้นอย่างต่อเนื่อง เช่น การเคลื่อนที่ ึ ของอะตอมในโมเลกุล หรือการเคลื่อนที่ของลูกสบของเครื่องยนต์ เป็นต้น ทั้งนี้เพื่อสร้างสรรค์ จินตนาการให้เกิดแรงจงใจจากผู้ชม การผลิตภาพเกลื่อนไหวจะต้องใช้โปรแกรมที่มี คุณสมบัติเฉพาะทางซึ่งอาจมีปัญหาเกิดขึ้นอยู่บ้างเกี่ยวกับขนาดของไฟล์ที่ต้องใช้พื้นที่ในการ จัดเก็บมากกว่าภาพนิ่งหลายเท่านั่นเอง

4) เสียง (Sound) เสียงเป็ นองค์ประกอบหนึ่งที่ส าคัญของมัลติมีเดีย โดย ้จะถูกจัดเก็บอยู่ในรูปของสัญญาณดิจิตอลซึ่งสามารถเล่นซ้ำกลับไปกลับมาได้ โดยใช้โปรแกรมที่ ออกแบบมาโดยเฉพาะสำหรับทำงานด้านเสียงหากในงานมัลติมีเดียมีการใช้เสียงที่เร้าใจและ ี สอดคล้องกับเนื้อหาในการนำเสนอ จะช่วยให้ระบบมัลติมีเดียนั้นเกิดความสมบูรณ์แบบมากยิ่งขึ้น ้นอกจากนี้ ยังช่วยสร้างความน่าสนใจและน่าติดตามในเรื่องราวต่างๆ ได้เป็นอย่างดี ทั้งนี้เนื่องจาก ่ เสียงมีอิทธิพลต่อผู้ใช้มากกว่าข้อความหรือภาพนิ่งนั่นเอง ดังนั้นเสียงจึงเป็นองค์ประกอบที่จำเป็น สำหรับมัลติมีเดียซึ่งสามารถนำเข้าเสียงผ่านทางไมโครโฟน แผ่นซีดีดีวีดี เทป และวิทย

ลักษณะของเสียง ประกอบด้วยคลื่นเสียงแบบออดิโอ (Audio) ซึ่งมี ี ฟอร์แมตเป็น .wav,.au การบันทึกจะบันทึกตามลูกคลื่นเสียง โดยมีการแปลงสัญญาณให้เป็นดิจิทัล ี และใช้เทคโนโลยีการบีบอัดเสียงให้เล็กลง (ซึ่งคุณภาพก็ต่ำลงด้วย) เสียง CD เป็นรูปแบบการ บันทึก ที่มีคุณภาพสูง ได้แก่ เสียงที่บันทึกลงในแผ่น CD เพลงต่างๆ MIDI (Musical Instrument Digital Interface) เป็ นรูปแบบของเสียงที่แทนเครื่องดนตรีชนิดต่างๆ สามารถเก็บข้อมูลและให้ วงจรอิเล็กทรอนิกส์ สร้างเสียงตามตัวโน้ต เสมือนการเล่นของเครื่องเล่นดนตรีนั้นๆ

โดยสรุปมัลติมีเดีย ประกอบด้วย (1) ข้อความหรือตัวอักษร (Text) (2) ภาพนิ่ง (Still Image) (3) ภาพเคลื่อนไหว (Animation) และ (4) เสียง (Sound) แล้วน ามา ี ผสมผสานเข้าด้วยกันเพื่อใช้สำหรับการปฏิสัมพันธ์ หรือโต้ตอบ (Interaction) ระหว่าง

ึ คอมพิวเตอร์กับผู้ใช้ซึ่งถือได้ว่าเป็นกิจกรรมที่ผู้ใช้สามารถเลือกกระทำต่อสไลด์ได้ตามต้องการ

 *3.3.3 ข้อดีข้อเสียของมัลติมีเดีย*

ข้อดีของมัลติมีเดีย มีดังนี้ (กิดานันท์ มลิทอง 2540 : 262)

1) ดึงดูดความสนใจและช่วยในการสื่อสารระหว่างครูกับนักเรียนด้วย

2) ให้สารสนเทศหลากหลายด้วยการใช้ซีดีรอม

3) ทดสอบความเข้าใจ นักเรียนบางคนอาจจะไม่กล้าถามข้อสงสัยหรือตอบ ค าถามในห้องเรียน การใช้มัลติมีเดียจะช่วยแกปัญหาในสิ ้ ่งนี้ได้

4) สนับสนุนความคิดรวบยอดโดยการเสนอสิ่งที่ควรตรวจสอบย้อนกลับและ แกไขจุดอ ้ ่อนในการเรียน

 *3.3.4 ข้อจ ากัดของมัลติมีเดีย*

ข้อจำกัดของมัลติมีเดีย มีดังนี้ (กรมวิชาการ 2544 : 18-20)

1) ยังขาดการบริหารจัดการ การประสานงานที่ดี และความชัดเจนด้าน

ลิขสิทธิ์

2) ขาดแคลนมัลติมีเดียที่เป็ นภาษาไทยที่มีคุณภาพ

3) มัลติมีเดียมีไม่มากพอที่จะให้เลือกใช้

4) แบบประเมินมัลติมีเดียยังไม่ค่อยแพร่หลาย อีกทั้งมีความหลากหลายใน

รูปแบบและหัวข้อการประเมิน

5) ขาดแคลนนักประเมินที่มีความรู้ ความเข้าใจ ในการประเมินคุณภาพ

มัลติมีเดีย

โดยสรุป ข้อดีของมัลติมีเดีย ช่วยดึงดูดความสนใจ ควบคุมและเข้าถึงข้อมูลได้ ้ สะดวกช่วยให้เข้าใจเนื้อหาได้มาก ประหยัดค่าใช้จ่ายและมีการเพลิดเพลินในการเรียน ส่วนข้อจำกัด ของมัลติมีเดียยังขาดการบริหารจัดการที่ดี โดยเฉพาะด้านลิขสิทธิ์ในการผลิต สื่อที่ใช้อยูมีราคาสูง ่

#### **4. การทดสอบประสิทธิภาพชุดการสอนแบบอิงประสบการณ์**

 วรรณกรรมที่เกี่ยวข้องกบการทดสอบประสิทธิภาพชุดการสอนแบบอิงประสบการณ์ ั ครอบคลุม (1) ความหมายของการทดสอบประสิทธิภาพ (2) ความส าคัญของการทดสอบประสิทธิภาพ (3) การกำหนดเกณฑ์ประสิทธิภาพ และ (4) วิธีการคำนวณหาประสิทธิภาพ

#### **4.1 ความหมายของการทดสอบประสิทธิภาพ**

การทดสอบประสิทธิภาพ หมายถึง การนำชุดการสอนไปทดลองใช้เพื่อปรับปรุง ้ แล้วนำไปสอนจริง นำผลที่ได้มาปรับปรุงแก้ไข เสร็จแล้วจึงผลิตออกมาเป็นจำนวนมาก (ชัยยงค์ พรหมวงศ์ 2541:494)

โดยสรุป การทดสอบประสิทธิภาพของชุดการสอนเป็นการนำชุดการสอนไป ทดลองใช้เพื่อปรับปรุงและน าไปสอนจริง

#### **4.2 ความส าคัญของการทดสอบประสิทธิภาพ**

 ในการผลิตระบบการด าเนินงานทุกประเภท จะต้องมีการตรวจสอบระบบนั้นเพื่อ เป็นการประกันว่ามีประสิทธิภาพจริงตามที่มุ่งหวัง การทดสอบประสิทธิภาพของชุดการสอนแบบอิง ประสบการณ์ มีความส าคัญ ดังนี้ (ชัยยงค์ พรหมวงศ์ 2541:494)

1. สำหรับหน่วยงานที่ผลิตชุดการสอนแบบอิงประสบการณ์ เป็นการประกัน คุณภาพของชุดการสอนแบบอิงประสบการณ์ว่าอยู่ในขั้นสูงเหมาะสมที่จะลงทุนผลิตออกมาเป็น จ านวนมาก หากไม่มีการทดสอบประสิทธิภาพเสียก่อน หากผลิตออกมาแล้วใช้ประโยชน์ไม่ได้ก็ จะต้องท าใหม่ซึ่งเป็ นการสิ้นเปลืองทั้งเวลา แรงงานและเงินทอง

 2. ส าหรับผู้ใช้ชุดการสอนแบบอิงประสบการณ์ ชุดการสอนแบบอิงประสบการณ์ จะท าหน้าที่สอนโดยที่ช่วยสร้างสภาพการเรียนรู้ให้นักเรียนเปลี่ยนพฤติกรรมตามที่มุ่งหวัง บางครั้ง ้ต้องช่วยครูสอน บางครั้งต้องสอนแทนครู ดังนั้นก่อนนำชุการสอนแบบอิงประสบการณ์ไปใช้ ครูจึง ้ ควรมั่นใจว่าชุดการสอนแบบอิงประสบการณ์นั้นมีประสิทธิภาพในการช่วยให้นักเรียนเกิดการเรียนรู้ ึจริง การทดสอบประสิทธิภาพตามลำดับขั้นจะช่วยให้เราได้ชุดการสอนแบบอิงประสบการณ์ที่มี คุณค่าทางการสอนจริงตามเกณฑ์ที่กาหนดไว้

 3. ส าหรับผู้ผลิตชุดการสอนแบบอิงประสบการณ์ การทดสอบประสิทธิภาพจะ ท าให้ผู้ผลิตมันใจได้ว ่ ่าเนื้อหาสาระที่บรรจุอยู่ในชุดการสอนแบบอิงประสบการณ์นั้นเหมาะสม ง่าย ต่อการเข้าใจ อันจะช่วยให้ผู้ผลิตมีความชำนาญสูงขึ้น เป็นการประหยัดแรงสมอง แรงงาน เวลาและ เงินทองในการเตรียมต้นแบบ

โดยสรุป การทดสอบประสิทธิภาพ มีความส าคัญส าหรับหน่วยงานที่ผลิตชุดการ สอนแบบอิงประสบการณ์ผู้ใช้ชุดการสอนแบบอิงประสบการณ์และผู้ผลิตชุดการสอนแบบอิง ประสบการณ์

#### <u>4.3 การกำหนดเกณฑ์ประสิทธิภาพ</u>

 เกณฑ์ประสิทธิภาพ หมายถึง ระดับประสิทธิภาพของชุดการสอนที่ช่วยให้นักเรียน เกิดการเรียนรู้ เป็ นระดับที่ผู้ผลิตชุดการสอนจะพึงพอใจหากชุดการสอนมีประสิทธิภาพถึงระดับนั้น แล้วชุดการสอนนั้นก็จะมีคุณค่าที่จะนำไปสอนนักเรียนและคุ้มแก่การลงทุนผลิตออกมา (ชัยยงค์ พรหมวงศ์ 2541:495)

การกำหนดเกณฑ์ประสิทธิภาพกระทำได้โดยประเมินพฤติกรรมของนักเรียน 2 ่ ประเภท คือ พฤติกรรมต่อเนื่อง (กระบวนการ) และพฤติกรรมขั้นสุดท้าย (ผลลัพธ์) โดยกำหนดค่า ประสิทธิภาพเป็น  $\mathrm{E}_1/\mathrm{E}_2$ 

ประสิทธิภาพของชุดการสอนจะกำหนดเป็นเกณฑ์ที่ครูคาดหมายว่านักเรียนจะ ้เปลี่ยนพฤติกรรม เป็นที่น่าพอใจ โดยกำหนดให้เป็นเปอร์เซ็นต์ของผลเฉลี่ยของคะแนนการทำงาน และการประกอบกิจกรรมของนักเรียนทั้งหมดต่อเปอร์เซ็นต์ของผลทดลองหลังเรียนของนักเรียน ทั้งหมด นั่นคือ  $\rm E_1/\rm E_2$ ประสิทธิภาพของกระบวนการ/ประสิทธิภาพของผลลัพธ์

ตัวอย่าง 80/80 หมายความว่า เมื่อเรียนจากชุดการสอนแล้ว นักเรียนจะสามารถทำ แบบฝึกหัดหรืองานได้ผลเฉลี่ย 80% และทำแบบทดสอบหลังเรียนได้ผลเฉลี่ย 80%

 โดยสรุป เกณฑ์ประสิทธิภาพ หมายถึง ประสิทธิภาพของชุดการสอนที่เกิดความ พึงพอใจในระดับที่กำหนดไว้ และมีคุณค่าที่จะช่วยให้นักเรียนเกิดการเรียนรู้ โดยการประเมิน พฤติกรรมของนักเรียน 2 ประเภท คือ พฤติกรรมต่อเนื่อง และพฤติกรรมขั้นสุดท้าย

#### **4.4 วิธีการค านวณหาประสิทธิภาพ**

 $\,$  4.4.1 วิธีการคำนวณหาประสิทธิภาพของชุดการสอน โดยใช้สูตร  $\,E_{_{1}}$  /  $E_{_{2}}\,$  ดังนี้ (ล้วน สายยศ และอังคณา สายยศ 2536: 84)

 $\overline{1}$ ) ประสิทธิภาพของกระบวนการ  $E_1$ 

$$
E_1 = \frac{\sum X}{A} \times 100
$$

 เมื่อ  $E_{1}$  แทน ประสิทธิภาพของกระบวนการ  $\sum X$  unu แทน คะแนนรวมของแบบฝึ กหัด  $A$  แทน คะแนนเต็มของแบบฝึกแต่ละเล่ม  $N$  แทน จำนวนผู้เรียน

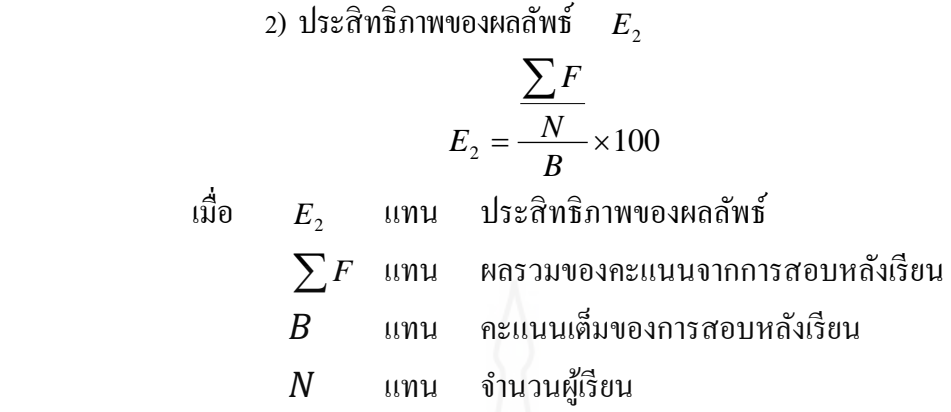

 4.4.2 การหาค่าเบี่ยงเบนมาตรฐาน (S.D.) โดยใช้สูตรการหาค่าเบี่ยงเบนมาตรฐาน (ล้วน สายยศ และอังคณา สายยศ2536: 64)

$$
S.D. = \sqrt{\frac{N\sum x^2 - (\sum x)^2}{N(N-1)}}
$$

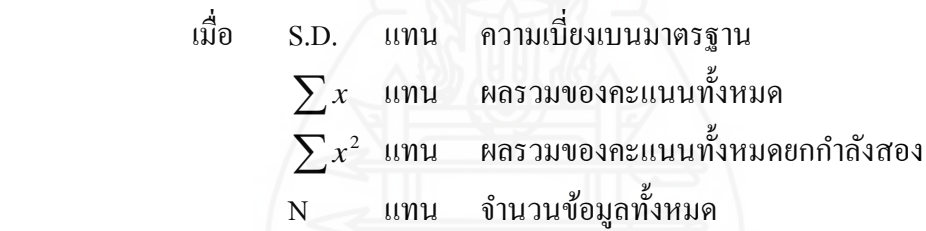

โดยสรุป วิธีการคำนวณหาประสิทธิภาพของชุดการสอน จะใช้สูตรการคำนวณหา ค่า $\, {\bf E_{1}/E_{2}} \,$  กล่าวคือ  ${\bf E_{1}} \,$  เป็นประสิทธิภาพของกระบวนการ ค่า $\, {\bf E_{2}} \,$  เป็นประสิทธิภาพของผลลัพธ์

# **5. การเรียนการสอนวิชาคอมพิวเตอร์**

วิธีการสอนวิชาคอมพิวเตอร์ มุ่งพัฒนานักเรียนให้เป็นคนคิดเป็น ทำเป็น และ แก้ปัญหาเป็ นรวมถึงการมีความคิดอย่างสร้างสรรค์ในการสร้างผลงานจากโปรแกรมคอมพิวเตอร์ ตลอดจนมีคุณธรรมจริยธรรมที่เหมาะสมในการใช้คอมพิวเตอร์ (งานวิชาการโรงเรียนวัดเขาวัง (แสง ช่วงสุวนิช) 2553:25)

> **5.1 สาระและมาตรฐานการเรียนร้ ตัวชี้วัด ู และค าอธิบายรายวิชาสาระเทคโนโลยี** *สาระที่* **3** เทคโนโลยีสารสนเทศและการสื่อสาร

*มาตรฐาน ง 3.1* เข้าใจ เห็นคุณค่า และใช้กระบวนการเทคโนโลยีสารสนเทศใน ึการสืบค้นข้อมูล การเรียนรู้ การสื่อสาร การแก้ปัญหา การทำงาน และอาชีพอย่างมีประสิทธิภาพ ประสิทธิผลและมีคุณธรรม

### *ตัวชี้วัด*

- 1. อภิปรายแนวทางในการทำงานและปรับปรุงการทำงานแต่ละขั้นตอน
- 2. ใช้ทักษะการจัดการในการทำงาน และมีทักษะการทำงานร่วมกัน
- ่ 3. ปฏิบัติตนอย่างมีมารยาทในการทำงานกับครอบครัวและผู้อื่น

#### *ค าอธิบายรายวิชาสาระเทคโนโลยี*

ศึกษาเกี่ยวกับระบบการทำงาน วิธีการค้นหา และรวบรวมข้อมูลในระบบเครือข่าย แลน และอินเตอร์เน็ต สัญลักษณ์ต่างๆ หน้าที่และการใช้เครื่องมือต่าง ๆในโปรแกรมไมโครซอฟต์เวิร์ด โปรแกรมไมโครซอฟต์พาวเวอร์พอยต์ และโปรแกรมคอมพิวเตอร์

 ฝึ กทักษะในการใช้ระบบอินเตอร์เน็ต ในการสืบค้นข้อมูล การใช้ระบบเครือข่าย ี ของคอมพิวเตอร์ในการสื่อสาร และถ่ายโอนข้อมูล การใช้โปรแกรมไมโครซอฟต์เวิร์ด จัดทำ หัวข้อย่อย การสร้างตาราง การพิมพ์จดหมายเวียน การพิมพ์ซองจดหมาย และป้ายสติกเกอร์ (Label) ฝึกการใช้โปรแกรมไมโครซอฟต์พาวเวอร์พอยต์ ในการนำเสนอผลงาน ฝึกการออกแบบ ้ตกแต่งภาพและตัวอักษรด้วยโปรแกรมคอมพิวเตอร์ ฝึกพิมพ์สัมผัสด้วยโปรแกรมพิมพ์ดีด เพื่อให้มี ความรู้ความเข้าใจ มีทักษะในการใช้คอมพิวเตอร์ในการสร้างเอกสารและจัดเก็บข้อมูล การนำเสนอ ้ ผลงาน การค้นหาข้อมูล เพื่อการเรียนรู้ สามารถนำความรู้ไปประยุกต์ในในการเรียนวิชาต่าง ๆ และ ในชีวิตประจ าวันได้ มีความรับผิดชอบและมีเจตคติที่ดีต่อการใช้เครื่องคอมพิวเตอร์

 โดยสรุป วิธีการสอนสาระเทคโนโลยีสารสนเทศและการสื่อสาร ประกอบด้วย ิตัวชี้วัด (1) อภิปรายแนวทางในการทำงานและปรับปรุงการทำงานแต่ละขั้นตอน (2) ใช้ทักษะ ึการจัดการในการทำงาน และมีทักษะการทำงานร่วมกัน และ (3) ปฏิบัติตนอย่างมีมารยาทในการ ท างานกบครอบครัวและผู้อื่น ั

ี **5.2 วิธีการสอนวิชาคอมพิวเตอร์ มี**เนื้อหาที่เป็นพุทธิพิสัยและทักษะพิสัย ดังนี้ (1) การเรียนรู้จากการปฏิบัติจริง (2) การเรียนรู้จากการศึกษาค้นคว้า (3) การเรียนรู้จากประสบการณ์ และ (4) การเรียนร้ังากการทำงานกลุ่ม (กรมวิชาการ 2544: 1-4)

1) การสอนจากการปฏิบัติจริง เป็นการเรียนรู้ที่มุ่งเน้นให้นักรเยนได้ลงมือทำงาน ึ จริงๆ เป็นการสอนที่มุ่งให้เกิดการผสมผสานกันระหว่างภาคทฤษฎีและภาคปฏิบัติ มีความหมาย ครอบคลุมถึงการฝึกปฏิบัติหรือทดลองปฏิบัติด้วย มีจุดมุ่งหมายเด่นชัดในเรื่องการฝึกทักษะช่วยให้ นักเรียนได้รับความรู้พื้นฐานแล้วนำไปประยุกต์ใช้ในชีวิตจริง มีความคิดริเริ่มสร้างสรรค์ สนุกสนาน

้ เพลิดเพลิน ไม่เกิดความเบื่อหน่ายเพราะลงมือปฏิบัติจริง ได้พบปัญหาและรู้จักแก้ปัญหาด้วยตนเอง ้ฝึกนิสัยที่ดีในการทำงาน เช่น ความรับผิดชอบ ความเพียรพยายามและรู้จักแก้ปัญหาด้วยตนเอง ฝึก ้นิสัยที่ดีในการทำงาน เช่น ความรับผิดชอบ ความเพียรพยายาม ความสามัคคี ความเอื้อเฟื้อเผื่อแผ่ ความประหยัด การยอดรับฟังความคิดเห็นของผู้อื่น และยังเป็ นการส่งเสริมให้นักเรียนเข้าใจเนื้อหา ที่เรียนได้ดีจากการปฏิบัติจริงท าให้จดจ าไปนาน

 2) การสอนจากการศึกษาค้นคว้า เป็ นการเรียนที่เปิ ดโอกาสให้นักเรียนได้ศึกษา ค้นคว้าในเรื่องที่สนใจจากแหล่งความรู้ต่างๆ จนสามารถสนองแรงจูงใจ ใฝ่ รู้ของตนเอง ทั้งนี้ ผู้สอน ควรให้นักเรียนเรียบเรียงกระบวนการแสวงหาความรู้ เสนอต่อผู้สอนและหรือกลุ่มนักเรียน

3) การสอนจากประสบการณ์ เป็นการเรียนรู้ที่ประกอบด้วย 5 ขั้นตอน ดังนี้ (1) ครูผู้สอนสร้างกิจกรรม โดยที่กิจกรรมนั้นอาจจะเชื่อมโยงกับสถานการณ์ของนักเรียน หรือเป็น กิจกรรมใหม่ หรือเป็ นประสบการณ์ในชีวิตประจ าวันได้ (2) นักเรียนมีส่วนร่วมในกิจกรรมจากข้อ 1 โดยการอภิปราย การศึกษากรณีตัวอย่าง หรือการปฏิบัติกิจกรรมนั้นๆ (3) นักเรียนวิเคราะห์ผลที่ เกิดขึ้นจากการปฏิบัติกิจกรรม ว่าเกิดขึ้นจากสาเหตุใด (4) สรุ ปผลที่ได้จากข้อ 3 เพื่อน าไปสู่ หลักการ/ แนวคิดของสิ่งที่ได้เรียนร้ และ (5) นำหลักการ / แนวคิดจากข้อ 4 ไปใช้กับกิจกรรมใหม่ หรือกิจกรรมอื่นๆ หรือสถานการณ์ใหม่ต่อไป

่ 4) การสอนจากการทำงานกลุ่ม เป็นการเรียนรู้ที่เปิดโอกาสให้มีการเลือกใช้ ึกระบวนการกลุ่ม กระบวนการแก้ปัญหา กระบวนการสร้างค่านิยม กระบวนการสร้างความคิด ้ รวบยอด กระบวนการทำงานร่วมกับผู้อื่นฯลฯ ในการจัดการเรียนรู้ให้ประสบผลสำเร็จ

โดยสรุ ป วิธีการสอนวิชาคอมพิวเตอร์ มุ่งพัฒนานักเรี ยนให้เป็ นคนคิดเป็ น ท าเป็ น และแก้ปัญหาเป็ น ครอบคลุม (1) การสอนจากการปฏิบัติจริง (2) การสอนจากการศึกษา ค้นคว้า (3) การสอนจากประสบการณ์ และ (4) การสอนจากการทำงานกลุ่ม

**5.3 การประเมินผล** การวัดและประเมินผลกลุ่มสาระการเรียนรู้การงานอาชีพและ เทคโนโลยี สาระเทคโนโลยี ประกอบด้วย (1) การประเมินผลก่อนเรียน (2) การประเมินระหวาง่ เรียน(3) การประเมินเพื่อสรุปผลการเรียน และ (4)การประเมินคุณลักษณะอันพึงประสงค์

*5.3.1 การประเมินผลก่อนเรียน* เป็ นประเมินโดยมีจุดมังหมายเพื่อจัดท าข้อมูลของ ่ ตัวเด็กแต่ละคนในเบื้องต้น ว่าเด็กแต่ละปีมีสภาพส่วนใหญ่อย่างไร และนำข้อมูลนี้ไปจัดกระบวนการ เรียนรู้ให้สอดคล้องกับสภาพผู้เรียนตามแนวทางการจัดการเรียนรู้ที่ยึดผู้เรียนเป็นสำคัญ

 *5.3.2 การประเมินระหว่างเรียน* เป็ นการประเมินเพื่อตรวจสอบพัฒนาการของ ผู้เรียนว่า มีการเปลี่ยนแปลงบรรลุตามผลการเรียนรู้ที่คาดหวัง

 *5.3.3 การประเมินเพื่อสรุปผลการเรียน* ประเมินเพื่อสนับสนุนการเรียนรู้ครั้ง สุดท้ายนี้ เพื่อมุ่งตรวจสอบความส าเร็จของผู้เรียนทั้งรายบุคคลและอิงกลุ่ม ว่าในกลุ่ม ในชั้นนั้น เมื่อ ผ่านการเรียนรู้ในช่วงเวลาหนึ่งแล้วนักเรียนส่วนใหญ่ ประสบความสำเร็จมากน้อยเพียงใด

 *5.3.4 การประเมินคุณลักษณะอันพึงประสงค์* โดยแนวคิดแล้วเนื่องจาก พระราชบัญญัติการศึกษาแห่งชาติ 2542 กำหนดว่าการศึกษาขั้นพื้นฐานนั้น ต้องการสร้างให้ผู้เรียน เป็นคนเก่ง เป็นคนดี และมีความสุข ซึ่ง 8 สาระกับ 1 กิจกรรม อาจจะเป็นตัวหลักสูตรสะท้อนให้เห็น ถึงความสามารถของเด็กแต่ละคนได้ แต่ในเรื่องของความดี คือมุ่งตรงไปที่ด้าน ความประพฤติ คุณธรรม จริยธรรม ค่านิยม และพฤติกรรมที่พึงประสงค์ตามที่สถานศึกษากำหนดขึ้นมา จะด้วยเป็น ้นโยบาย เป้าหมายพัฒนาหรือมีการสำรวจความต้องการของผู้ปกครองท้องถิ่นประกอบด้วยก็ ได้ ซึ่ง เป็นเรื่องที่โรงเรียนต้องกำหนดขึ้น สำหรับพัฒนาผู้เรียนเป็นกรณีพิเศษ เพื่อแก้ปัญหา หรือเป็นการ สร้างเอกลักษณ์เกี่ยวกับ คุณธรรมจริยธรรม ค่านิยม และคุณลักษณะที่พึงประสงค์ของผู้เรียนตามที่ สถานศึกษาและชุมชนนั้นๆ ต้องการ

 โดยสรุป การวัดและประเมินผลในสาระเทคโนโลยี ครอบคลุม (1) การประเมินผล ก่อนเรียน (2) การประเมินระหวางเรียน ่ (3) การประเมินเพื่อสรุปผลการเรียน และ (4) การประเมิน คุณลักษณะอันพึงประสงค์

# **6. งานวิจัยที่เกี่ยวข้อง**

ผู้วิจัยได้ศึกษางานวิจัยที่เกี่ยวข้องกับชุดการสอนแบบอิงประสบการณ์ในระดับชั้น ประถมศึกษาปี ที่ 6 ซึ่งผู้วิจัยได้รวบรวมจากชุดการสอนแบบอิงประสบการณ์ ในหลายกลุ่มสาระ การเรียนรู้ เช่น (1)กลุ่มสาระการเรียนรู้การงานอาชีพและเทคโนโลยี (2)กลุ่มสาระการเรียนรู้ ศิลปะ (3)กลุ่มสาระการเรียนรู้คณิตศาสตร์ และ(4)กลุ่มสาระการเรียนรู้ภาษาไทย และงานวิจัยที่ เกี่ยวกับวิชาคอมพิวเตอร์ในระดับชั้นประถมศึกษาปีที่ 6 มีดังต่อไปนี้ ี่

**6.1 งานวิจัยเกี่ยวกับชุดการสอนแบบอิงประสบการณ์ในชั้นประถมศึกษาปี ที่ 6**  งานวิจัยเกี่ยวกับชุดการสอนแบบอิงประสบการณ์ มีจำนวน 5 เรื่อง ดังนี้

 กมลชนก สุขรักษ์ (2542) ได้ท าการวิจัยเรื่อง การพัฒนาชุดการสอนแบบอิง ประสบการณ์กลุ่มการงานอาชีพ สำหรับนักเรียนชั้นประถมศึกษาปีที่ 6 โดยใช้สื่อสิ่งพิมพ์เป็นสื่อ หลัก ผลการวิจัยพบว่า ชุดการสอนที่พัฒนาขึ้นมีประสิทธิภาพตามเกณฑ์ 80/80 ทั้ง 6 หน่วย นักเรียนที่เรียนจากชุดการสอนแบบอิงประสบการณ์มีความก้าวหน้าทางการเรียนเพิ่มขึ้นอย่างมี นัยสำคัญทางสถิติที่ระดับ .05 และความคิดเห็นของนักเรียนที่มีต่อชุดการสอนแบบอิง ประสบการณ์มีความเหมาะสมมากที่สุด คือ นักเรียนสร้างความรับผิดชอบให้ตนเอง มีโอกาส ้ช่วยเหลือซึ่งกันและกัน แสวงหาความรู้ด้วยตนเอง และมีโอกาสได้แสดงความคิดเห็น

 ฉลาด เสนาศรี (2550) ได้ท าการวิจัยชุดการสอนแบบอิงประสบการณ์ กลุ่มสาระ การเรียนรู้ศิลปะ เรื่องการใช้สีเพื่อสร้างภาพ สำหรับนักเรียนชั้นประถมศึกษาปีที่ 6 เขตพื้นที่ ึการศึกษาสกลนคร เขต2 ผลการวิจัยพบว่า ชุดการสอนแบบอิงประสบการณ์ที่ผลิตขึ้นทั้ง 3 หน่วย มีประสิทธิภาพเป็นไปตามเกณฑ์ 80/80 นักเรียนที่เรียนด้วยชุดการสอนแบบอิงประสบการณ์มี ้ ความก้าวหน้าทางการเรียนเพิ่มขึ้นอย่างมีนัยสำคัญทางสถิติที่ระดับ .05 และนักเรียนมีความคิดเห็น ต่อคุณภาพของชุดการสอนแบบอิงประสบการณ์ในระดับเห็นด้วยมาก คือ นักเรียนได้ลงมือปฏิบัติ จริงและท าได้

 ดาวประกาย นันทพรหม (2550) ได้ท าการวิจัยเรื่อง การพัฒนาชุดการสอนแบบ อิงประสบการณ์ วิชาคอมพิวเตอร์ เรื่ อง การสร้างสร้างข้อความและรู ปภาพด้วยโปรแกรม เดสก์ทอปออเธอร์ ส าหรับนักเรียนชั้นประถมศึกษาปี ที่ 6 เขตพื้นที่การศึกษาสมุทรปราการเขต 2 ผลการวิจัยพบว่า ชุดการสอนแบบอิงประสบการณ์ วิชาคอมพิวเตอร์ เรื่องการสร้างข้อความและ รูปภาพด้วยโปรแกรมเดสก์ทอปออเธอร์ ที่ผลิตขึ้นทั้ง 3 หน่วยประสบการณ์ มีประสิทธิภาพเป็นไป ิตามเกณฑ์ 80/80 นักเรียนที่เรียนด้วยชุดการสอนแบบอิงประสบการณ์มีความก้าวหน้าทางการ เรี ยนเพิ่มขึ้นอย่างมีนัยส าคัญทางสถิติที่ระดับ .05 และนักเรียนที่เรียนด้วยชุดการสอนแบบอิง ประสบการณ์มีความคิดเห็นต่อคุณภาพของชุดการสอนแบบอิงประสบการณ์อยูในระดับเห็นด้วย ่ ้มากที่สุด เพราะนักเรียนมีประสบการณ์ตรงสามารถนำไปปฏิบัติได้ ผลงานทำให้นักเรียนเกิดความ ภาคภูมิใจในชิ้นงานเพราะได้นำเสนอผลงานหน้าห้องเรียนโดยใช้ระบบแลนเชื่อมโยงจากเครื่อง คอมพิวเตอร์ของตนเองฉายไปยังเครื่องรับโทรทัศน์หน้าห้อง

โชติวรรณ วิเศษสิงห์ (2551) ได้ทำการวิจัยชุดการสอนแบบอิงประสบการณ์ กลุ่มสาระการเรียนรู้คณิตศาสตร์ เรื่องการสร้างรูปสี่เหลี่ยมและการหาพื้นที่ สำหรับนักเรียนชั้น ประถมศึกษาปีที่ 6 โรงเรียนอนุบาลบ่อพลอย จังหวัดกาญจนบุรี ผลการวิจัยพบว่า ชุดการสอนแบบ อิงประสบการณ์ที่ผลิตขึ้น 1 หน่วยประสบการณ์ มีประสิทธิภาพเป็นไปตามเกณฑ์ 80/80 นักเรียนที่ เรียนด้วยชุดการสอนแบบอิงประสบการณ์มีความก้าวหน้าทางการเรียนเพิ่มขึ้นอย่างมีนัยสำคัญทาง สถิติที่ระดับ .05 และนักเรียนมีความคิดเห็นต่อชุดการสอนแบบอิงประสบการณ์ในระดับเห็นด้วย ้มาก คือ นักเรียน ได้ลงมือทำและทำได้นักเรียนมีโอกาสได้เผชิญประสบการณ์จริง

 เสาวคนธ์ สยามประโคน (2553) ได้ท าการวิจัยเรื่อง การพัฒนาชุดการสอนแบบ อิงประสบการณ์ กลุ่มสาระการเรียนรู้ภาษาไทย เรื่อง คำที่ใช้ในการสื่อสาร สำหรับนักเรียนชั้น ประถมศึกษาปี ที่ 6 เขตพื้นที่การศึกษาบุรีรัมย์ เขต 2 ผลการวิจัยพบว่า ชุดการสอนแบบอิง ประสบการณ์ที่พัฒนาขึ้นทั้ง 3 หน่วยประสบการณ์มีประสิทธิภาพตามเกณฑ์ 80/80 นักเรียนที่เรียน ้ด้วยชุดการสอนแบบอิงประสบการณ์มีความก้าวหน้าทางการเรียนเพิ่มขึ้นอย่างมีนัยสำคัญทางสถิติ ที่ระดับ .05 และนักเรียนมีความคิดเห็นว่าชุดการสอนแบอิงประสบการณ์มีความเหมาะสมใน ระดับเห็นด้วยมาก เพราะช่วยให้นักเรียนมีความรู้อย่างหลากหลาย มีภาพประกอบ อีกทั้งรูปแบบ การน าเสนอไม่น่าเบื่อ มีเสียงบรรยายประกอบ ช่วยลดระยะเวลาในการศึกษาหาความรู้จาก ประมวลสาระ

 โดยสรุป จากการศึกษางานวิจัยที่ผ่านมาแล้วมีงานวิจัยเกี่ ยวกบชุดการสอนแบบ ั อิงประสบการณ์ ในช่วงปี พ.ศ.2542-2553 มีจำนวน 5 กลุ่มสาระการเรียนรู้ ใด้แก่ (1)กลุ่มสาระ การเรียนรู้การงานอาชีพและเทคโนโลยี (2)กลุ่มสาระการเรียนรู้ศิลปะ (3)กลุ่มสาระการเรียนรู้ คณิตศาสตร์ และ(4)กลุ่มสาระการเรียนรู้ภาษาไทย ซึ่ งพบว่า การสอนโดยใช้ชุดการสอนแบบอิง ประสบการณ์ มีประสิทธิภาพอยู่ในเกณฑ์ที่ตั้งไว้ และชุดการสอนแบบอิงประสบการณ์ช่วยให้ นักเรียนมีความก้าวหน้าทางการเรียนเพิ่มขึ้น ในการวิจัยครั้งนี้ผู้วิจัยเห็นว่าในกลุ่มสาระการเรียนรู้ การงานอาชีพและเทคโนโลยี วิชาคอมพิวเตอร์ ที่ศึกษามาใค้มีการวิจัยเกี่ยวกับการสร้างสร้าง ข้อความและรูปภาพด้วยโปรแกรมเดสก์ทอปออเธอร์ ผู้วิจัยจึงคิดที่จะพัฒนาชุดการสอนแบบอิง ประสบการณ์เรื่องการสร้างและตกแต่งตัวอักษรด้วยโปรแกรมคอมพิวเตอร์ เพื่อส่งเสริมให้ นักเรียนรู้จักใช้ความคิดสร้างสรรค์ในการสร้างและออกแบบผลงานในการเรียนวิชาคอมพิวเตอร์

#### **6.2 งานวิจัยเกี่ยวกับวิชาคอมพิวเตอร์**

งานวิจัยเกี่ยวกับวิชาคอมพิวเตอร์ มีจำนวน 3 เรื่อง ดังนี้

 ประพันธ์ อุมาธรณ์ (2546) ได้ท าการวิจัยเรื่อง การศึกษาการจัดกิจกรรมการเรียน การสอนวิชาคอมพิวเตอร์ชั้นประถมศึกษาปี ที่ 5-6 โรงเรียนในเขตอ าเภอคูเมือง ส านักงานเขต พื้นที่การศึกษาบุรีรัมย์ เขต 4 ผลการวิจัยพบวา่ การจัดห้องคอมพิวเตอร์และการเลือกใช้กิจกรรม การสอนมีความเหมาะสม การจัดกิจกรรมการเรี ยนการสอนเน้นให้นักเรี ยนปฏิบัติการใช้ คอมพิวเตอร์ด้วยตัวเอง และนักเรี ยนมีความพึงพอใจอยู่ในระดับมาก เนื่องจากเนื้อหาวิชา คอมพิวเตอร์สามารถน าไปใช้ในชีวิตประจ าวันได้

 ครองชัย สุวรรณมาโจ (2552) ได้ท าการวิจัยเรื่อง การพัฒนาบทเรียนคอมพิวเตอร์ ช่วยสอน กลุ่มสาระการเรียนรู้การงานอาชีพและเทคโนโลยี วิชาคอมพิวเตอร์ เรื่อง Microsoft office PowerPoint 2007 ชั้นประถมศึกษาปีที่ 6 ผลการวิจัยพบว่า บทเรียนคอมพิวเตอร์ช่วยสอนที่ พัฒนาขึ้นมีประสิ ทธิภาพตามเกณฑ์ 80/80 นักเรี ยนมีความพึงพอใจต่อการจัดการเรี ยนรู้ด้วย บทเรียนคอมพิวเตอร์ช่วยสอนที่ผู้วิจัยพัฒนาขึ้นอยูในระดับมากที่สุด คือนักเรียนสามารถศึกษาหา ่ ความรู้เสริมได้ตลอดเวลา นักเรียนมีความตั้งใจในการท าแบบฝึ กหัดและแบบทดสอบมากขึ้น ี เพราะว่าภายในบทเรียนมีการเสริมแรงให้กับนักเรียนเมื่อตอบถูก

ยุทธพงศ์ มนัสทิพารมณ์ (2553) ใค้ทำการวิจัยเรื่องการพัฒนาบทเรียน คอมพิวเตอร์ช่วยสอนโปรแกรม Photoshop สำหรับนักเรียนชั้นประถมศึกษาปีที่ 6 ผลการวิจัย ี พบว่า บทเรียนคอมพิวเตอร์ช่วยสอนที่สร้างขึ้น ช่วยให้ผู้เรียนมีประสิทธิผลทางการเรียนรู้เพิ่มขึ้น และผู้เรียนมีความพึงพอใจอย่ในระดับดี เพราะทำให้ผู้เรียนมีความสนใจและเข้าใจในเนื้อหา เพิ่มขึ้น

โดยสรุป จากการศึกษางานวิจัยที่ผ่านมาแล้วมีงานวิจัยเกี่ยวกับวิชาคอมพิวเตอร์ ในช่วงปี พ.ศ.2542-2553 ้ มีดังนี้ (1) งานวิจัยเกี่ยวกับการจัดกิจกรรมการเรียนการสอนวิชา คอมพิวเตอร์ พบว่า การจัดห้องคอมพิวเตอร์และการเลือกใช้กิจกรรมการสอนมีความเหมาะสม การจัดกิจกรรมการเรียนการสอนเน้นให้นักเรียนปฏิบัติด้วยตนเอง นักเรียนมีความพึงพอใจต่อการ เรียนวิชาคอมพิวเตอร์ในระดับมาก และ(2) งานวิจัยเกี่ยวการพัฒนาบทเรียนคอมพิวเตอร์ช่วยสอน วิชาคอมพิวเตอร์ พบว่า (1) บทเรียนคอมพิวเตอร์ช่วยสอน ช่วยให้ผู้เรียนมีประสิทธิผลทางการ เรียนรู้เพิ่มขึ้น และผู้เรียนมีความพึงพอใจอยูในระดับมากที่สุด ่ ผู้วิจัยจึงคิดที่จะพัฒนาชุดการสอน แบบอิงประสบการณ์เรื่ องการสร้างและตกแต่งตัวอักษรด้วยโปรแกรมคอมพิวเตอร์ขึ้น เพื่อ ส่งเสริ มการเรี ยนรู้ของนักเรี ยน เพราะชุดการสอนแบบอิงประสบการณ์ครอบคลุมทั้งการจัด กิจกรรม การจัดห้องเรียน และยังมีสื่อการเรียนการสอนที่เอื้อต่อการเรียนรู้ของนักเรียนอย่าง ครบถ้วน

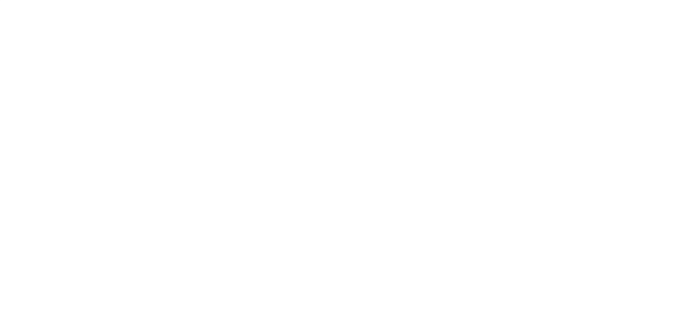

# **บทที่ 3 วิธีด าเนินการวิจัย**

การวิจัยชุดการสอนแบบอิงประสบการณ์ กลุ่มสาระการเรียนรู้การงานอาชีพและ เทคโนโลยี เรื่องการสร้างและตกแต่งตัวอักษรด้วยโปรแกรมคอมพิวเตอร์ มีวัตถุประสงค์เพื่อ (1) พัฒนาชุดการสอนแบบอิงประสบการณ์ กลุ่มสาระการเรียนรู้การงานอาชีพและเทคโนโลยี เรื่อง การสร้างและตกแต่งตัวอักษรด้วยโปรแกรมคอมพิวเตอร์ ให้มีประสิทธิภาพตามเกณฑ์ที่กาหนด 80/80 (2) ศึกษาความก้าวหน้าทางการเรี ยนของนักเรี ยนที่เรี ยนด้วยชุดการสอนแบบอิง ประสบการณ์ เรื่อง การสร้างและตกแต่งตัวอักษรด้วยโปรแกรมคอมพิวเตอร์ และ(3) ศึกษาความ คิดเห็นของนักเรี ยนที่เรี ยนด้วยชุดการสอนแบบอิงประสบการณ์ เรื่ อง การสร้างและตกแต่ง ตัวอักษรด้วยโปรแกรมคอมพิวเตอร์ ในการดำเนินการวิจัยครอบคลุมหัวข้อดังนี้ คือ (1) กำหนด ประชากรและกลุ่มตัวอย่าง (2) สร้างเครื่ องมือที่ใช้ในการวิจัย (3) รวบรวมข้อมูล และ(4) วิเคราะห์ข้อมูล

#### **1. ประชากรและกล่มตัวอย่าง ุ**

**1.1 ประชากร** ประชากรที่ใช้ในการวิจัยเป็ นนักเรียนชั้นประถมศึกษาปี ที่ 6 โรงเรียน ้วัดเขาวัง (แสง ช่วงสวนิช) ภาคเรียนที่ 1 ปีการศึกษา 2554 จำนวน 320 คน

**1.2 กล่มตัวอย่าง ุ** กลุ่มตัวอยางที่ใช้ในการวิจัยครั ่ ้งนี้ เป็ นนักเรียนชั้นประถมศึกษาปี ที่ 6 โรงเรียนวัดเขาวัง (แสง ช่วงสุวนิช) ภาคเรียนที่ 1 ปีการศึกษา 2554 จำนวน 41 คน ได้มาโดย การสุ่มแบบกลุ่ม มีขั้นตอนดังนี้

## **1.3 ส่มเพื่อทดสอบประสิทธิภาพแบบเดี่ยวและแบบกล ุ ่ม ุ** ดังนี้

 $_{\rm 1.3.1}$  สุ่มห้องเรียนโรงเรียนวัดเขาวัง(แสง ช่วงสุวนิช) ชั้นประถมศึกษาปีที่ 6 โดยวิธีการสุ่มอย่างง่าย จับฉลากได้ห้องเรียนชั้นประถมศึกษาปีที่ 6/8 จากจำนวนทั้งหมด 8 ห้องเรียน

1.3.2 จำแนกระดับผลการเรียนของนักเรียน จำนวน 41 คน โดยใช้คะแนนผล การเรียน ในกลุ่มสาระการเรียนรู้การงานอาชีพและเทคโนโลยีภาคเรียนที่ 2 ปี การศึกษา 2553

 1.3.3 เกณฑ์การจัดกลุ่มระดับคะแนนผลการเรียนของนักเรียนในกลุ่มสาระการ เรียนรู้การงานอาชีพและเทคโนโลยีมีเกณฑ์ดังนี้ Ĭ

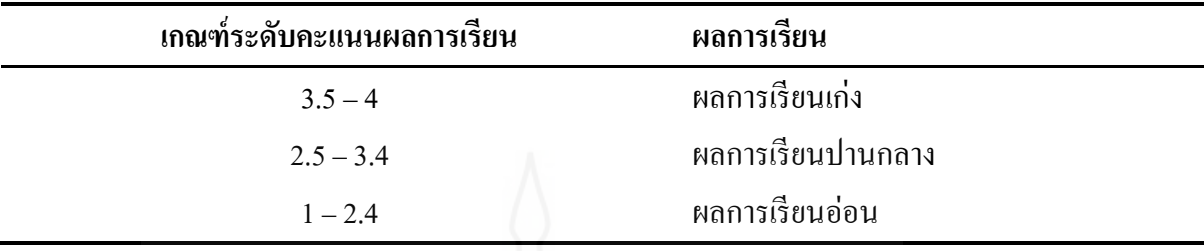

1) จำแนกระดับผลการเรียนของนักเรียนตามเกณฑ์ และจัดเรียงลำดับคะแนน

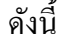

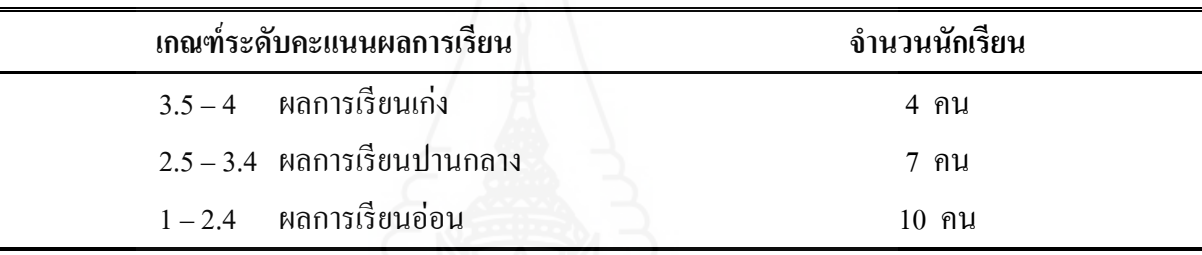

2) สุ่มนักเรียนเพื่อทดสอบประสิทธิภาพแบบเดี่ยว โดยวิธีการสุ่มอย่างง่าย

จับฉลากนักเรียนในข้อ (4) ได้นักเรียน จำนวน 3 คน จำแนกตามระดับผลการเรียนของนักเรียน ดังนี้

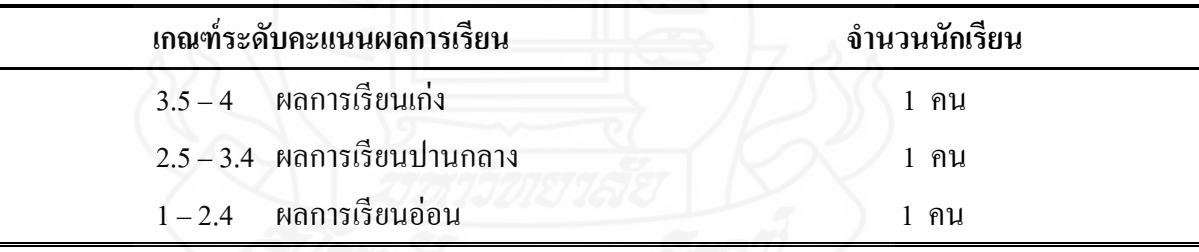

3) สุ่มนักเรียน เพื่อทดสอบประสิทธิภาพแบบกลุ่ม โดยวิธีการสุ่มอย่างง่าย จับฉลากนักเรียนในข้อ (4) ใค้นักเรียน จำนวน 6 คน จำแนกตามระดับผลการเรียนของนักเรียน ดังนี้

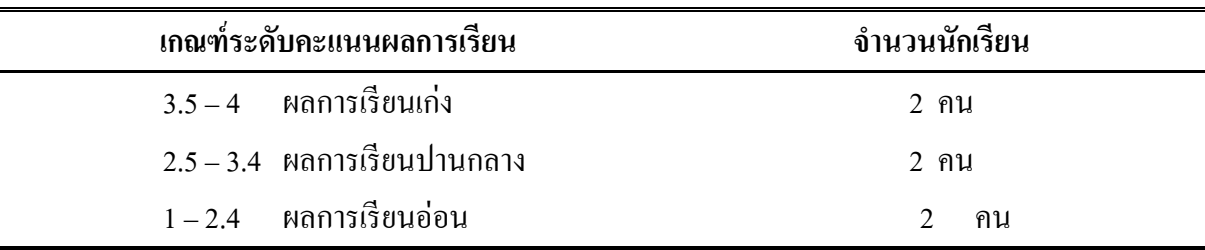

4) นักเรียนที่เหลือใช้ทดสอบประสิทธิภาพแบบภาคสนามเป็ นนักเรี ยนชั้น ประถมศึกษาปี ที่ 6/8 มีจ านวนนักเรียน32 คน มีผลการเรียนคละกนโดยผู้วิจัยเลือกมาทั ั ้งหมด ี เนื่องจากผู้วิจัยได้จัดกลุ่มการเรียนกับเพื่อน 1 กลุ่ม ต่อจำนวนนักเรียน 2 คน

# **2. เครื่องมือที่ใช้ในการวิจัย**

เครื่ องมือที่ใช้ในการวิจัยครั้งนี้มี 3 ประเภท ได้แก่ (1) ชุดการสอนแบบอิง ประสบการณ์ (2) แบบทดสอบก่อนเผชิญประสบการณ์และหลังเผชิญประสบการณ์ และ(3) แบบสอบถามความคิดเห็นของนักเรียนที่มีต่อชุดการสอนแบบอิงประสบการณ์ ซึ่งมีรายละเอียด และวิธีการสร้างดังนี้

**2.1 ชุดการสอนแบบอิงประสบการณ์** เรื่องการสร้างและตกแต่งตัวอักษรด้วย โปรแกรมคอมพิวเตอร์ โดยใช้ระบบการผลิตชุดการสอนแบบอิงประสบการณ์ของศาสตราจารย์ ดร.ชัยยงค์ พรหมวงศ์ มี 1 หน่วยประสบการณ์ คือ หน่วยประสบการที่ 11 การสร้างตัวอักษรแบบ ลายไม้และแบบดอกไม้ด้วยโปรแกรมคอมพิวเตอร์ มีขั้นตอนในการสร้างดังนี้

ขั้นที่ 1 ศึกษาเอกสาร ตำรา และงานวิจัย ที่เกี่ยวกับการสอนแบบอิงประสบการณ์ การผลิตและการใช้ชุดการสอนแบบอิงประสบการณ์ และเนื้อหาสาระเกี่ยวกับเรื่องการตกแต่ง ตัวอักษรด้วยโปรแกรมคอมพิวเตอร์

| เรื่องที่ศึกษา                              | แหล่งค้นคว้า                               |  |  |  |
|---------------------------------------------|--------------------------------------------|--|--|--|
| การสอนแบบอิงประสบการณ์                      | ชัยยงค์ พรหมวงศ์ (2545)                    |  |  |  |
|                                             | ชัยยงค์ พรหมวงศ์ (2546)                    |  |  |  |
| การผลิตและการใช้ชุดการสอนแบบอิง             | วาสนา ทวีกุลทรัพย์ (2544)                  |  |  |  |
| ประสบการณ์                                  |                                            |  |  |  |
| การแต่งภาพ Chic Chic ด้วยเทคนิค คอมพิวเตอร์ | พรพรรณ แพฝึกฝน (2553)                      |  |  |  |
|                                             | http://www.thachai.com/elearning/          |  |  |  |
|                                             | คอมพิวเตอร์/article/article3/ar19/ar19.htm |  |  |  |
|                                             | (สืบค้นคืนวันที่ 30 กรกฎาคม 2554)          |  |  |  |

ตารางที่ 3.1 หัวเรื่องที่ศึกษาและแหล่งค้นคว้า

 **ขั้นที่ 2 ผลิตชุดการสอนแบบอิงประสบการณ์** ผู้วิจัยได้ผลิตชุดการสอนแบบอิง ประสบการณ์ หน่วยประสบการณ์ที่ 11 โดยยึดระบบการผลิตชุดการสอนแบบอิงประสบการณ์ ึ ของศาสตราจารย์ ดร.ชัยยงค์ พรหมวงศ์ ซึ่งมีขั้นตอนการผลิตที่เหมือนกัน ดังนี้ <u>1. วิเคราะห์เนื้อหา ผู้วิจัยได้นำคำอธิบายรายวิชาคอมพิวเตอร์ สาระเทคโนโลยี กลุ่ม</u> สาระการเรียนรู้การงานอาชีพและเทคโนโลยี ชั้นประถมศึกษาปี ที่ 6 ใน 1 หน่วยเนื้อหา ใช้เวลา เรียน 2 ชั่วโมง ซึ่งแบ่งเนื้อหาออกเป็น 15 หน่วย ในภาคเรียนที่ 2/2553 ดังนี้

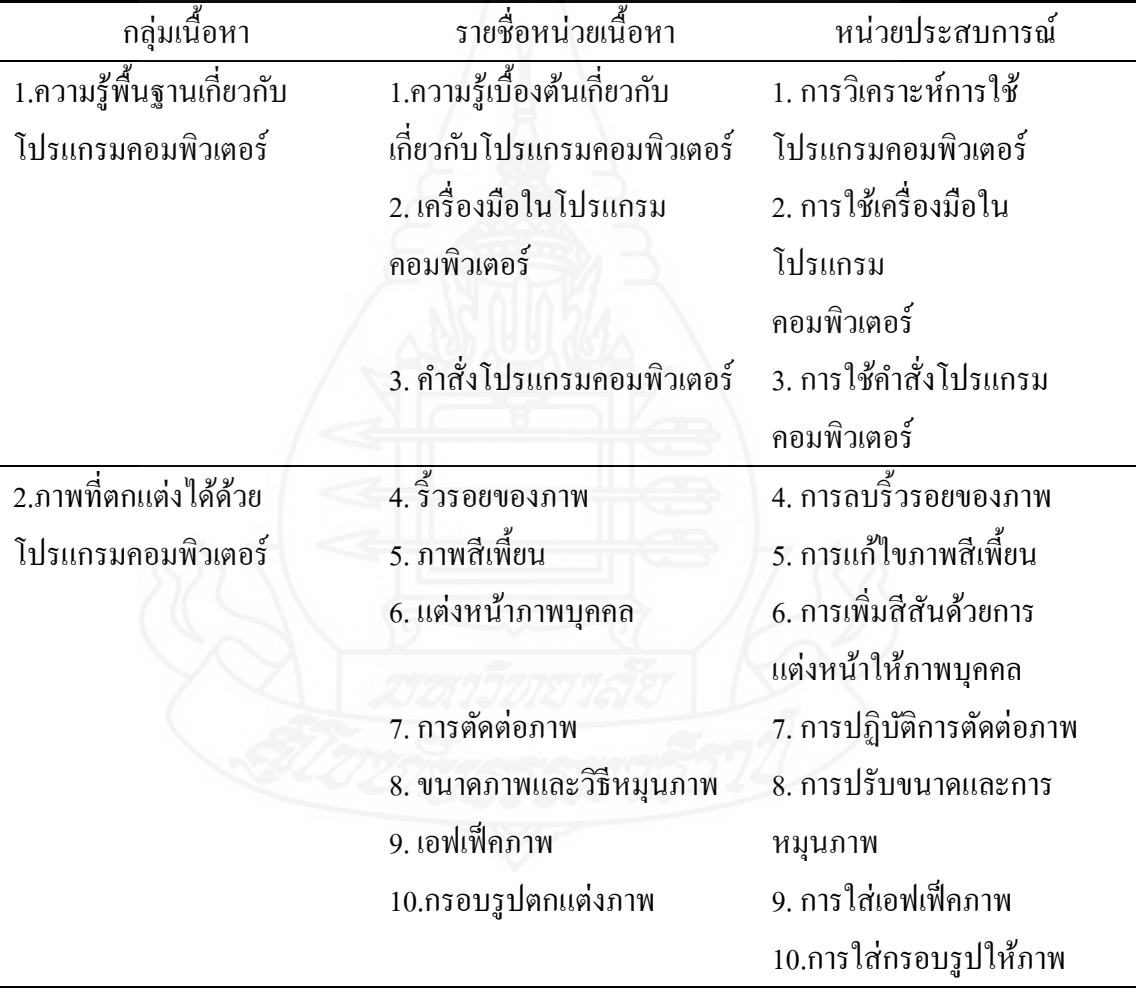

ตารางที่ 3.2 จ าแนกกลุ่มเนื้อหา หน่วยเนื้อหา และประเภทเนื้อหา

ตารางที่ 3.2 (ต่อ)

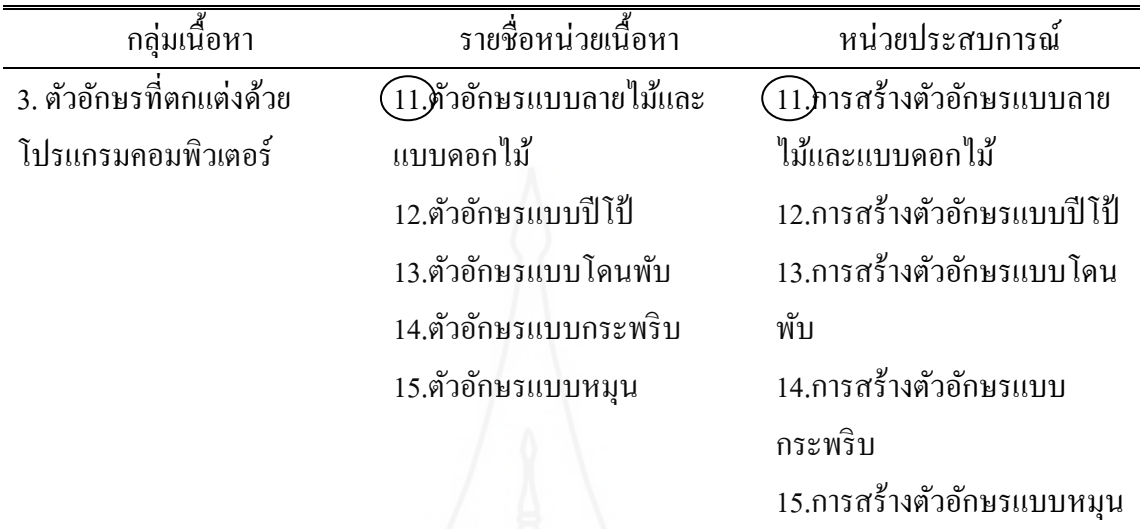

 **2. ก าหนดชุดประสบการณ์** โดยน ากลุ่มเนื้อหามาจ าแนกเป็ น 15 หน่วยเนื้อหาและ กาหนดเป็ นหน ่วยประสบการณ์ ดังนี้

ตารางที่ 3.3 จ าแนกหน่วยเนื้อหาและหน่วยประสบการณ์

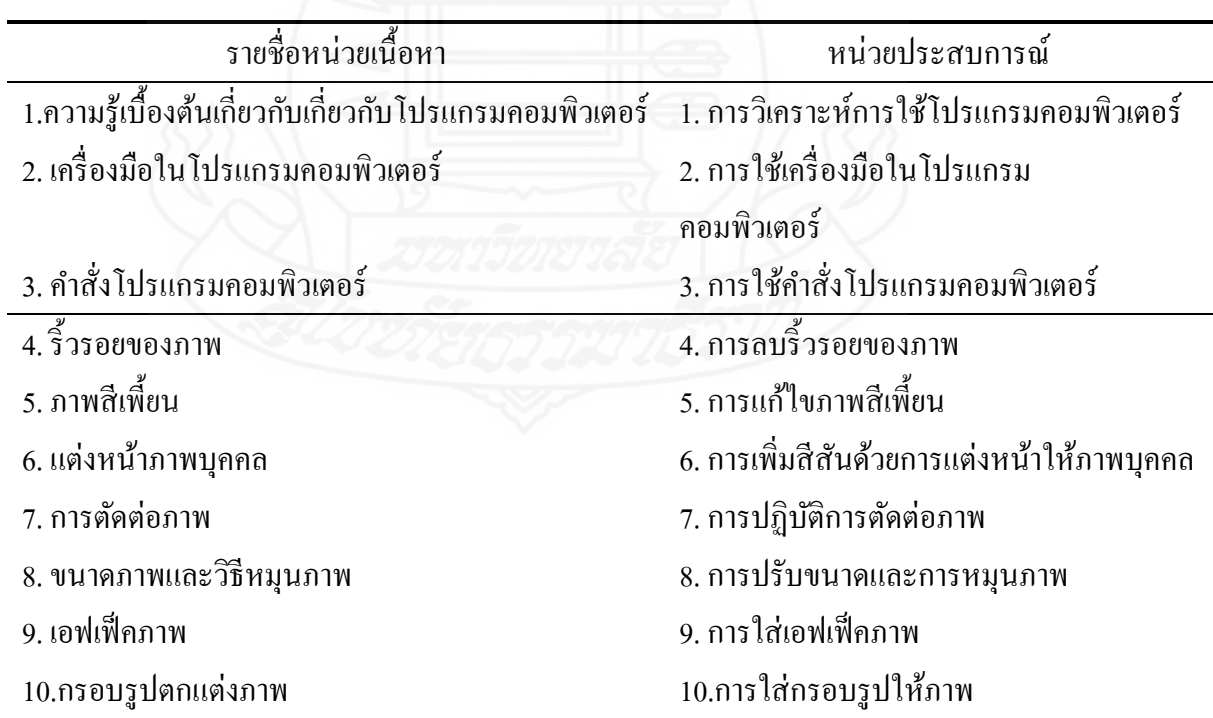

ตารางที่ 3.3 (ต่อ)

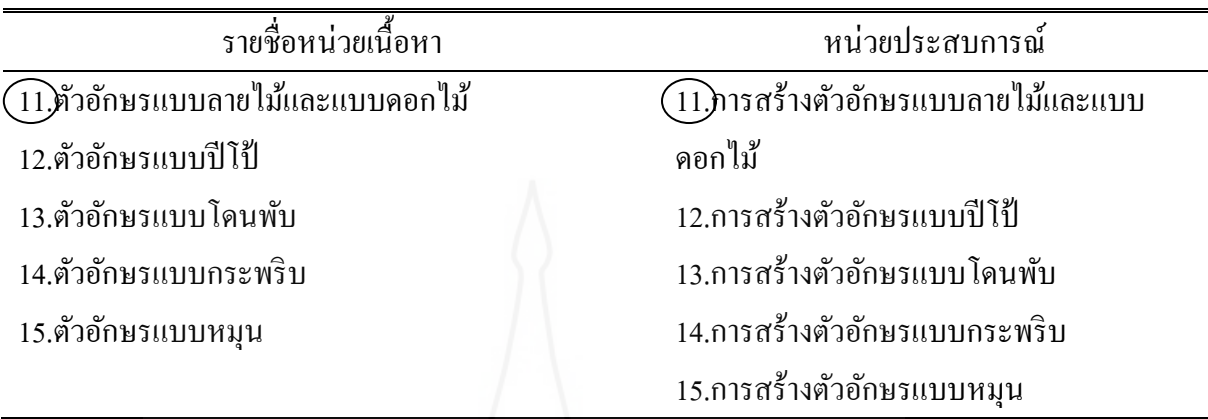

จากหน่วยประสบการณ์ทั้ง 15 หน่วย ผู้วิจัยได้เลือกหน่วยประสบการณ์ที่ 11 การ สร้างตัวอักษรแบบลายไม้และแบบดอกไม้ด้วยโปรแกรมคอมพิวเตอร์ เพราะเป็ นหน่วย ประสบการณ์แรกที่เป็นเนื้อหาเกี่ยวกับการสร้างและออกแบบตัวอักษร จากนั้นนำหน่วย ประสบการณ์ที่ 11 มาผลิตเป็นชุดการสอนแบบอิงประสบการณ์ และจำแนกเป็นประสบการณ์ หลักและประสบการณ์รอง โดยใน 1 หน่วยประสบการณ์จะแบ่งเป็นประสบการณ์หลัก 2 ประสบการณ์หลัก และประสบการณ์รองออกเป็น 2 ประสบการณ์รอง ใช้เวลาในการเรียน 3 ่ ชั่วโมง ต่อ 1 หน่วยประสบการณ์ ดังแสดงเป็นตาราง ดังนี้

ิตารางที่ 3.4 การจำแนกประสบการณ์หลักและประสบการณ์รอง

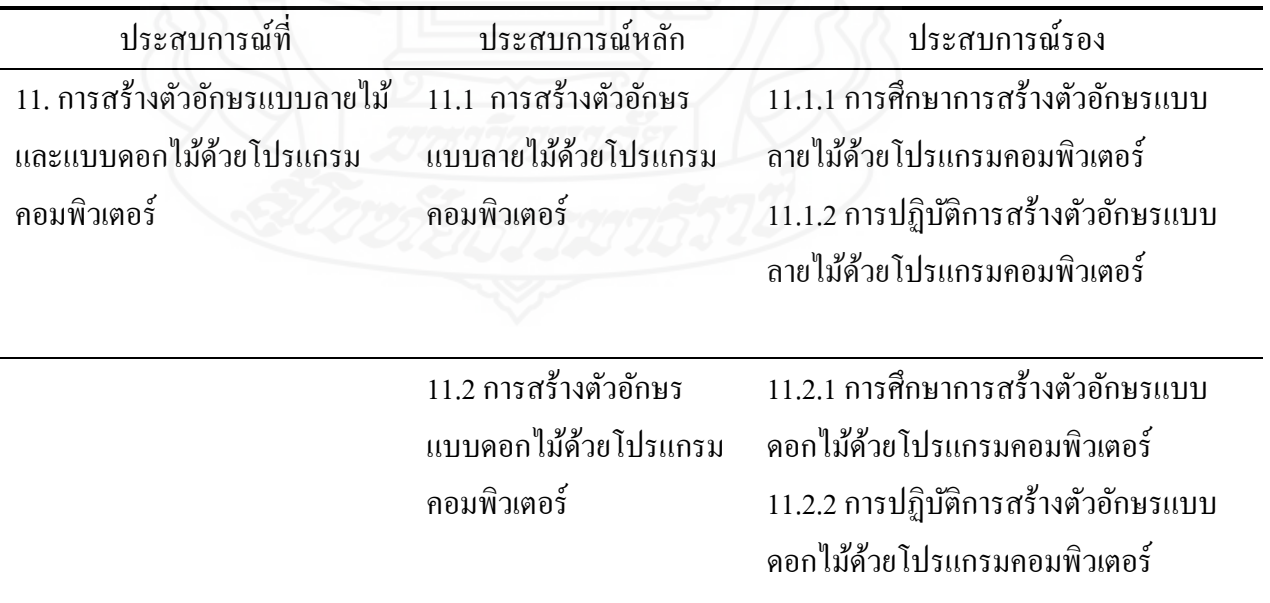

 **2. วิเคราะห์ภารกิจ / งาน** กิจกรรมที่นักเรียนต้องเผชิญประสบการณ์ในหน่วย ประสบการณ์ที่ 11 เรื่อง การสร้างตัวอักษรแบบลายไม้และแบบดอกไม้ด้วยโปรแกรมคอมพิวเตอร์ ่ จะมีภารกิจอย่างน้อย 2 ถึง 3 ภารกิจ และแต่ละภารกิจจะมีงานอย่างน้อย 2 งาน ซึ่งมีภารกิจและ ึงานที่กำหนดให้ทำภาพรวม ดังนี้

 **ประสบการณ์หลักที่ 11.2 การสร้างตัวอักษรแบบลายไม้ด้วยโปรแกรม คอมพิวเตอร์**

 **ภารกิจ** ได้แก่ (1) ศึกษาการสร้างตัวอักษรแบบแบบลายไม้ด้วยโปรแกรม คอมพิวเตอร์จากประมวลสาระ (2) ศึกษาการสร้างตัวอักษรแบบลายไม้ด้วยโปรแกรมคอมพิวเตอร์ จากมัลติมีเดียคอมพิวเตอร์ และ (3) ปฏิบัติการสร้างตัวอักษรแบบลายไม้ด้วยโปรแกรม คอมพิวเตอร์

 **งาน** ได้แก่ (1) อ่านประมวลสาระเรื่อง การสร้างแบบอักษรแบบลายไม้ด้วย โปรแกรมคอมพิวเตอร์ (2) ชมมัลติมีเดีย เรื่อง การสร้างแบบอักษรแบบลายไม้ด้วยโปรแกรม ้ คอมพิวเตอร์ และ (3) บันทึกสาระสำคัญ เรื่อง การสร้างแบบอักษรแบบลายไม้ ด้วยโปรแกรม คอมพิวเตอร์

 **ประสบการณ์หลักที่ 11.2 การสร้างตัวอักษรแบบดอกไม้ด้วยโปรแกรม คอมพิวเตอร์**

 **ภารกิจ** ได้แก่ (1) ศึกษาการสร้างตัวอักษรแบบดอกไม้ด้วยโปรแกรม คอมพิวเตอร์ จากประมวลสาระ (2) ศึกษาการสร้างตัวอักษรแบบดอกไม้ด้วยโปรแกรม คอมพิวเตอร์จากมัลติมีเดียและ (3) ปฏิบัติการสร้างตัวอักษรแบบดอกไม้ด้วยโปรแกรม คอมพิวเตอร์

 **งาน** ได้แก่ (1) อ่านประมวลสาระเรื่อง การสร้างตัวอักษรแบบดอกไม้ด้วย โปรแกรมคอมพิวเตอร์ (2) ชมมัลติมีเดียคอมพิวเตอร์ เรื่อง การสร้างตัวอักษรแบบดอกไม้ด้วย โปรแกรมคอมพิวเตอร์ และ (3) บันทึกสาระส าคัญ เรื่อง การสร้างตัวอักษรแบบดอกไม้ด้วย โปรแกรมคอมพิวเตอร์

 **3. วิเคราะห์และก าหนดเนื้อหาสาระ** ประกอบด้วยตอนและหัวเรื่อง 1 หน่วย เนื้อหามีอยางน้อย ่ 2 ตอนและหัวเรื่อง ดังนี้

ตารางที่ 3.5 กาหนดเนื ้อหาสาระในประมวลสาระ

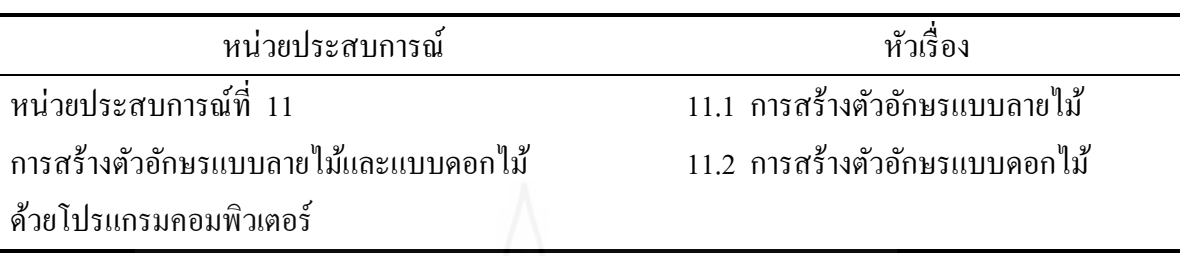

 **4. เลือกรูปแบบและประสบการณ์** ใช้รูปแบบในการให้ประสบการณ์ 3 รูปแบบ คือ (1) การเรียนกับครู TDL (Teacher Directed Learning) (2) การเรียนกับเพื่อน PDL (Peer Directed Learning) และ(3) การเรียนด้วยตนเอง SDL (Self Directed Learning)

การเรียนกับครู หรือ TDL ได้แก่ การให้คำแนะนำ สังเกตพฤติกรรมกลุ่ม วิพากษ์ผลงาน สรุปงานที่ทำ สรุปความรู้ และตรวจแบบทดสอบ

การเรียนกับเพื่อน หรือ PDL ได้แก่ วางแผนขั้นตอนในการทำงาน ร่วมมือกัน ิสร้างชิ้นงาน นำเสนอชิ้นงาน และประเมินชิ้นงาน

การเรียนด้วยตนเอง หรือ SDL ได้แก่ อ่านประมวลสาระ ชมตัวอย่างภาพ ี่ชิ้นงาน ชมมัลติมีเดียการเผชิญประสบการณ์ และทำแบบทดสอบ

 **บริบทและสถานการณ์ส าหรับเผชิญประสบการณ์** บริบทที่ใช้ได้แก่ ห้องเรียน ห้องปฏิบัติการคอมพิวเตอร์ และได้กำหนดมุมต่าง ๆ ให้นักเรียนเผชิญประสบการณ์ ดังนี้

**(1) มุมหนังสือ** เป็ นแหล่งความรู้ที่อยูในรูปแบบของศูนย์รวมหนังสือต ่ ่าง ๆ ประกอบด้วยหนังสือคอมพิวเตอร์

**(2) มุมความรู้** เป็ นแหล่งความรู้ที่จัดเก็บสื่อต่าง ๆ ประกอบด้วย ประมวลสาระ มัลติมีเดียปฐมนิเทศ มัลติมีเดียประกอบการเผชิญประสบการณ์ ซึ่ งจัดอยูในรูปแบบของซีดีรอม ่ คู่มือเผชิญประสบการณ์ และตัวอย่างชิ้นงาน

**(3) สถานการณ์** ได้กาหนดให้นักเรียนในฐานะสมาชิกชุมนุม ได้รับมอบหมาย จากหัวหน้าชุมนุมให้สร้างตัวอักษรแบบดอกไม้ด้วยโปรแกรมคอมพิวเตอร์ โดยรูปแบบเผชิญ ประสบการณ์เป็นกลุ่ม นักเรียนจะต้องปฏิบัติ 3 ขั้นตอน ดังนี้ (1) ชมมัลติมีเดียและอ่านประมวล สาระ (2) ปฏิบัติการสร้างตัวอักษรแบบกระพริบด้วยโปรแกรมคอมพิวเตอร์ และ (3) เสนอ ผลงาน

**1. จัดท าแผนการเผชิญประสบการณ์** ได้แก่ แผนการสอนแบบอิงประสบการณ์ แผนเผชิญประสบการณ์ แผนกำกับประสบการณ์ และแผนผลิตสื่อการสอน มีรายละเอียดดังนี้

แผนการสอนอิง ประสบการณ์ แผนเผชิญประสบการณ์ แผนกำกับประสบการณ์ แผนผลิตสื่อการสอน มี 1 แผน ได้แก่ 1. แผนการสอน อิงประสบการณ์ หน่วยประสบการณ์ ที่ 11 เรื่องการสร้าง ตัวอักษรแบบ ลายไม้และ แบบดอกไม้ด้วย โปรแกรม คอมพิวเตอร์ มี 2 แผน ได้แก่ 1. แผนเชิญ ประสบการณ์ หน่วย ประสบการณ์ หลักที่ 11.1 การสร้าง ตัวอักษรแบบ ลายไม้ด้วย โปรแกรม คอมพิวเตอร์ 2. แผนเผชิญ ประสบการณ์ หน่วย ประสบการณ์ หลักที่ 11.2 การ สร้างตัวอักษร แบบดอกไม้ด้วย โปรแกรม คอมพิวเตอร์ มี2 แผน ได้แก่ **1.** แผนกำกับ ประสบการณ์ หน่วย ประสบการณ์ หลักที่ 11.1 การ สร้างตัวอักษร แบบลายไม้ ด้วยโปรแกรม คอมพิวเตอร์ **2.** แผนกาก บั ประสบการณ์ หน่วย ประสบการณ์ หลักที่ 11.2 การ สร้างตัวอักษร แบบดอกไม้ด้วย โปรแกรม คอมพิวเตอร์ มี 2 แผน ได้แก่ 1. แผนผลิตมัลติมีเดีย ปฐมนิเทศ ประสบการณ์ หน่วย ประสบการณ์ที่ 11 การสร้างตัวอักษร แบบลายไม้และแบบ ดอกไม้ด้วยโปรแกรม คอมพิวเตอร์ 2. แผนผลิตมัลติมีเดีย ประกอบการเผชิญ ประสบการณ์ที่ 11 การสร้างตัวอักษร แบบลายไม้และแบบ ดอกไม้ด้วยโปรแกรม คอมพิวเตอร์

ตารางที่ 3.6 แผนการสอนประกอบชุดการสอนแบบอิงประสบการณ์

*1) เขียนแผนการสอนแบบอิงประสบการณ์* เป็นแผนหลักของการสอนแบบ อิงประสบการณ์ ประกอบด้วย หน่วยประสบการณ์ ประสบการณ์หลัก ประสบการณ์รอง วัตถุประสงค์ บริบทและสถานการณ์ ขั้นตอนการเผชิญประสบการณ์ สื่อและแหล่งประสบการณ์ และการประเมิน

*2) เขียนแผนเผชิญประสบการณ์* เป็ นการกาหนดรายละเอียดในการเผชิญ ประสบการณ์หลัก และประสบการณ์รอง ประกอบด้วย วัตถุประสงค์ ประสบการณ์ และบริบท *3) เขียนแผนก ากับประสบการณ์* เป็ นการระบุขั้นตอนการสอนแบบอิง

ประสบการณ์มี 7 ขั้นตอน คือ (1) ประเมินก่อนเผชิญประสบการณ์ (2) ปฐมนิเทศ ประสบการณ์ (3) เผชิญประสบการณ์ (4) รายงานความก้าวหน้า (5) รายงานผลการเผชิญ ประสบการณ์ (6) สรุปผลการเผชิญประสบการณ์ และ (7) ประเมินหลังเผชิญประสบการณ์ในแต่ ้ ละขั้นตอนต้องระบสื่อ สถานที่ และระยะเวลากำกับ

*4) เขียนแผนผลิตสื่อการสอน* เป็นการระบุรายละเอียดของสื่อการสอนที่มี ้ อยู่แล้ว หรือต้องผลิตใหม่ ครอบคลุม ชื่อหน่วยประสบการณ์ ความยาวของสื่อ ประเภทของสื่อ ชื่อเรื่อง วัตถุประสงค์ สรุปเนื้อหา แหล่งที่มาของสื่อ ขั้นตอนการผลิต และทรัพยากรที่ต้องใช้

2. ผลิตสื่อสำหรับชุดการสอนแบบอิงประสบการณ์ สื่อสำหรับชุดการสอนแบบ อิงประสบการณ์ ที่ผู้วิจัยสร้างขึ้น ได้แก่ ประมวลสาระ มัลติมีเดียปฐมนิเทศ มัลติมีเดียประกอบ ึการเผชิญประสบการณ์ และตัวอย่างชิ้นงาน

2.1 การผลิตประมวลสาระประมวลสาระ จ านวน 1 เล่ม ได้แก่ ประมวล สาระหน่วยประสบการณ์ที่ 11 เรื่อง การสร้างตัวอักษรแบบลายไม้และแบบดอกไม้ด้วยโปรแกรม คอมพิวเตอร์ ซึ่งมีวิธีการท าดังนี้

1) เขียนแผนผังแนวคิดในรูปแผนภูมิ ประกอบด้วย หน่วยและหัวเรื่อง

2) เขียนแผนการสอนประจำหน่วยประกอบด้วย แนวคิด และวัตถุประสงค์

เชิงพฤติกรรม

3) เขียนเนื้อหาสาระ ประกอบด้วย การเกริ่นนำ เนื้อหาสาระ และสรุป

เนื้อหา

4) กำหนดภาพประกอบและคำอธิบายรายละเอียดของภาพ

5) จัดพิมพ์และเข้าเล่ม

2.2 การผลิตมัลติมีเดียปฐมนิเทศ มีวิธีการดังนี้

1) เขียนคำบรรยายพร้อมทั้งกำหนดภาพและข้อความ

2) ถ่ายภาพประกอบคำบรรยาย

3) บันทึกเสียง

4) แทรกเสียงลงในมัลติมีเดีย

5) ตรวจสอบคุณภาพของมัลติมีเดีย

2.3 การผลิตมัลติมีเดียประกอบการเผชิญประสบการณ์ มีวิธีการดังนี้

1) เขียนคำบรรยายพร้อมทั้งกำหนดภาพและข้อความ

2) จับภาพหน้าจอการสอนการสร้างตัวอักษรแบบลายไม้และแบบดอกไม้ด้วย โปรแกรมคอมพิวเตอร์พร้อมอธิบายและบันทึกเสียง โดยบันทึกเป็นวีดีโอ

้ 3) แทรกไฟล์ที่บันทึกเป็นวีดีโอลงในมัลติบีเดีย

4) กำหนดเทคนิคการนำเสนอ

5) ตรวจสอบคุณภาพของมัลติมีเดีย

่ 3. จัดเตรียมและจัดหาสิ่งอำนวยความสะดอกสำหรับการเผชิญประสบการณ์ ดังนี้

3.1 จัดสิ่งอำนวยความสะดวก เป็นการจัดวัสดุอุปกรณ์ในการเผชิญประสบการณ์ ได้แก่ เครื่องคอมพิวเตอร์ โปรแกรมคอมพิวเตอร์ ซีดีรอม และวัสดุอุปกรณ์ในการออกแบบ ฉี๊บงาน

้ 3.2 กำหนดเส้นทางการเรียน เป็นการลำดับขั้นตอนการเรียนที่นักเรียนต้องผ่าน การเผชิญประสบการณ์

3.3 ออกแบบสถานการณ์ที่เผชิญประสบการณ์ เป็ นการกาหนดสถานการณ์ที่ เผชิญประสบการณ์ ได้แก่ มุมความรู้ และมุมแสดงผลงาน

**1. การทดสอบประสิทธิภาพชุดการสอนแบบอิงประสบการณ์** ผู้วิจัยได้ทดสอบ ประสิทธิภาพชุดการสอนแบบอิงประสบการณ์ในขั้นทดลองใช้เบื้องต้น มี 3 ขั้นตอน คือ แบบเดี่ยว แบบกลุ่ม และแบบภาคสนาม

2. ปรับปรุงชุดการสอนแบบอิงประสบการณ์ เมื่อผู้วิจัยได้ดำเนินการทดสอบ ประสิทธิภาพชุดการสอนแบบอิงประสบการณ์และนำมาปรับปรุง

**์ขั้นที่ 3 การตรวจสอบโดยผู้ทรงคุณวุฒิ** ผู้วิจัยได้นำชุดการสอนแบบอิง ประสบการณ์ ให้ผู้ทรงคุณ จำนวน 3 ท่าน ประกอบด้วย ผู้ทรงคุณวุฒิด้านเนื้อหาจำนวน 1 ท่าน ด้านวัดและประเมินผลทางการศึกษาจำนวน 1 ท่าน และด้านเทคโนโลยีการศึกษาจำนวน 1 ท่าน (รายชื่อผู้ทรงคุณวุฒิแสดงในภาคผนวก ก) ผลการประเมินของชุดการสอนแบบอิง ้ประสบการณ์ จากผู้ทรงคุณวุฒิ สรุปได้ว่า ผู้ทรงคุณวุฒิทั้ง 3 ท่าน เห็นว่าชุดการสอนแบบอิง ประสบการณ์ เรื่องการสร้างและตกแต่งตัวอักษรด้วยโปรแกรมคอมพิวเตอร์ มีคุณภาพอยูในระดับ ่ ดี (แบบประเมินคุณภาพของชุดการสอนแบบอิงประสบการณ์แสดงในภาคผนวก ข)

**์ขั้นที่ 4 การปรับปรุง** ผู้วิจัยใด้นำข้อเสนอแนะมาปรับปรุงคุณภาพของชุดการสอน แบบอิงประสบการณ์ ดังนี้

1. ผู้ทรงคุณวุฒิด้านเนื้อหา เสนอให้ปรับปรุงภาษาที่ใช้ในประมวลสาระให้กระชับ และชัดเจบยิ่งขึ้น

2. ผู้ทรงคุณวุฒิด้านเทคโนโลยีการศึกษา เสนอให้เพิ่มเติมเนื้อหาในมัลติมีเดีย ประกอบเผชิญประสบการณ์ให้มีลักษณะเป็นการลำดับขั้นตอนการสอนให้น่าเรียน และน่าสนใน ำเากยิ่งขึ้น

3. ผ้ทรงคณวฒิด้านวัดและประเมินผล เสนอให้ปรับเปลี่ยนแบบทดสอบให้เป็นแบบ คู่ขนานในบางข้อ

**ขั้นที่ 5 ทดสอบประสิทธิภาพชุดการสอนแบบอิงประสบการณ์** ผู้วิจัยได้ทดสอบ ประสิทธิภาพชุดการสอนแบบอิงประสบการณ์ 3 ขั้นตอน คือ (1) การทดสอบแบบเดี่ยว (2) การทดสอบแบบกลุ่ม และ (3) การทดสอบแบบภาคสนาม

**2.2 แบบทดสอบก่อนและหลังเผชิญประสบการณ์**

 แบบทดสอบก่อนและหลังเผชิญประสบการณ์ในการใช้ชุดการสอนแบบ อิงประสบการณ์ แบ่งเป็น 2 ตอน ดังนี้

*2.2.1 แบบทดสอบก่อนและหลังเผชิญประสบการณ์* เป็นแบบทดสอบ วัดพฤติกรรมด้านพุทธิพิสัยแบบปรนัยชนิดเลือกตอบ จำนวน 4 ตัวเลือกแบบคู่ขนาน ในการสร้าง แบบทดสอบก่อนและหลังเผชิญประสบการณ์วัดระดับพฤติกรรมด้านพุทธิพิสัย ดังนี้

**ขั้นที่ 1 สร้างตารางวิเคราะห์วัตถุประสงค์เชิงพฤติกรรมด้านพุทธิพิสัย** แบบทดสอบก่อนและหลังเผชิญประสบการณ์แบบปรนัยและเป็ นแบบคู่ขนาน โดยยึดรูปแบบของ ี่ เบนจามิน บลูม คือ ความรู้ความจำ ความเข้าใจ การนำไปใช้ การวิเคราะห์ การสังเคราะห์ และการประเมินค่า ดังนี้

ตารางที่ 3.7 วิเคราะห์ข้อสอบแบบทดสอบก่อนเผชิญประสบการณ์ หน่วยที่ 11 การสร้าง ตัวอักษรแบบลายไม้และแบบดอกไม้ ด้วยโปรแกรมคอมพิวเตอร์

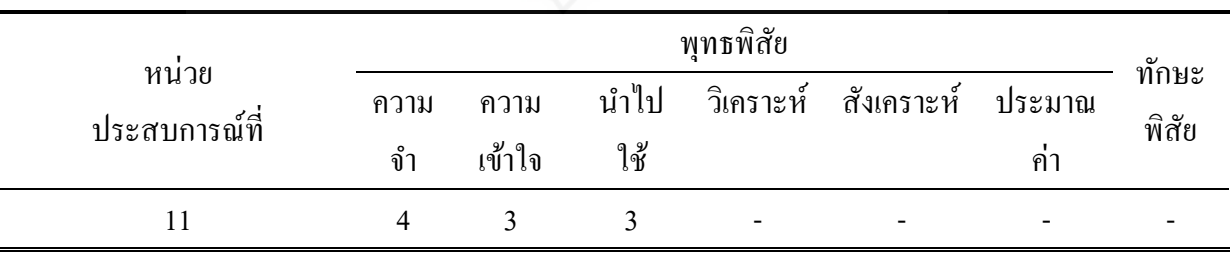

| หน่วย<br>ประสบการณ์ที่ | พุทธพิสัย   |                |             |                          |            | ทักษะ         |       |
|------------------------|-------------|----------------|-------------|--------------------------|------------|---------------|-------|
|                        | ิความ<br>จำ | ความ<br>เข้าใจ | นำไป<br>ใช้ | วิเคราะห์                | สังเคราะห์ | ประมาณ<br>ุคา | พิสัย |
|                        | 4           |                |             | $\overline{\phantom{0}}$ |            |               |       |

ตารางที่ 3.8 วิเคราะห์ข้อสอบแบบทดสอบหลังเผชิญประสบการณ์หน่วยที่ 11 การสร้างตัวอักษร แบบลายไม้และแบบดอกไม้ ด้วยโปรแกรม คอมพิวเตอร์

**ขั้นที่ 2 ศึ**กษาตำราและเอกสาร เกี่ยวกับการสร้างแบบทดสอบแบบคู่ขนาน และเนื้อหาเกี่ยวกับเรื่องที่สอน ี่

ตารางที่ 3.9 แหล่งที่มาและเอกสารเกี่ยวกับการสร้างแบบทดสอบ

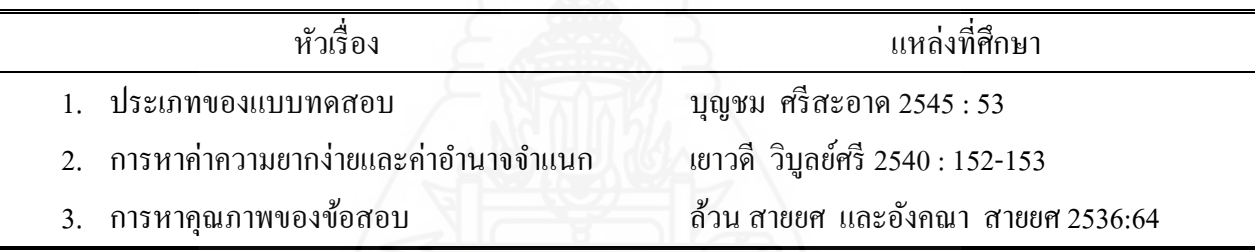

**ขั้นที่ 3 ก าหนดรูปแบบของแบบทดสอบก่อนและหลังเผชิญประสบการณ์**มี 2 ี ตอน ประกอบด้วย ตอนที่ 1 แบบทดสอบภาคทฤษฎีแบบปรนัย ชนิดเลือกตอบจำนวน 4

ตัวเลือก แบบคู่ขนาน และตอนที่ 2 แบบทดสอบภาคปฏิบัติ

**ขั้นที่ 4 สร้างแบบทดสอบก่อนและหลังเผชิญประสบการณ์** ผู้วิจัยได้สร้าง แบบทดสอบก่อนและหลังเผชิญประสบการณ์วัดระดับพฤติกรรมด้านพุทธิพิสัยแบบคู่ขนานปรนัย ิชนิดเลือกตอบ 4 ตัวเลือก แบ่งเป็นแบบทดสอบก่อนเผชิญประสบการณ์ จำนวน 10 ข้อ และแบบทดสอบหลังเผชิญประสบการณ์ จำนวน 10 ข้อ รวม 20 ข้อ

**ขั้นที่ 5 ตรวจสอบคุณภาพของแบบทดสอบโดยผ้ทรงค ู ุณวุฒิและปรับปรุงแก้ไข** ผู้วิจัยใด้นำแบบทดสอบที่สร้างเสร็จแล้วให้ผู้ทรงคุณวุฒิด้านวัดและประเมินผล และด้านเนื้อหา ตรวจสอบด้านความตรงเชิงเนื้อหา ภาษาที่ใช้และความถูกต้องของแบบทดสอบสอดคล้องกบั วัตถุประสงค์เชิงพฤติกรรม ผู้ทรงคุณวุฒิได้ประเมินคุณภาพของแบบทดสอบ ผลการประเมินอยู่ ในระดับดี (แบบประเมินคุณภาพของแบบทดสอบแสดงในภาคผนวก ก)

้ผู้ทรงคุณวุฒิให้ปรับแก้ข้อคำถามในแบบทดสอบบางข้อให้ถูกต้องชัดเจน หลังจากนั้นผู้วิจัยได้ นำมาปรับปรุงแก้ไขตามข้อเสนอแนะ

**ขั้นที่ 6 ทดลองใช้แบบทดสอบ** ผู้วิจัยได้ทดลองใช้แบบทดสอบกับกลุ่มตัวแทน ึกลุ่มตัวอย่างในวันที่ 4 ตุลาคม 2554 เป็นนักเรียนชั้นมัธยมศึกษาปีที่1โรงเรียนวัดเขาวัง(แสง ช่วงสุว นิช) ซึ่ งเคยเรียนในกลุ่มสาระการงานอาชีพและเทคโนโลยี สาระเทคโนโลยี เรื่องการสร้างและ ตกแต่งตัวอักษรด้วยโปรแกรมคอมพิวเตอร์มาแล้วในชั้นประถมศึกษาปีที่ 6 จำนวน 40 คน

**์ขั้นที่ 7 วิเคราะห์คุณภาพแบบทดสอบ** ผู้วิจัยนำแบบทดสอบที่ปรับปรุงแก้ไข แล้วไปทดลองใช้กลุ่มตัวอย่าง คือ นักเรียนชั้นมัธยมศึกษาปีที่ 1 ซึ่งเคยเรียนในกลุ่มสาระการงาน อาชีพและเทคโนโลยี สาระเทคโนโลยี เรื่ องการสร้างและตกแต่งตัวอักษรด้วยโปรแกรม คอมพิวเตอร์มาแล้วในชั้นประถมศึกษาปีที่ 6 จำนวน 41 คน และนำผลการทดสอบมาวิเคราะห์ราย ข้อ เพื่อหาความยากง่าย (p) ระหว่าง 0.20 – 0.80 และค่าอำนาจจำแนก (r) ตั้งแต่ 0.20 – 1.00 ผล ึ การวิเคราะห์คุณภาพของแบบทดสอบรายข้อของชุดการสอนแบบอิงประสบการณ์ เป็นดังนี้

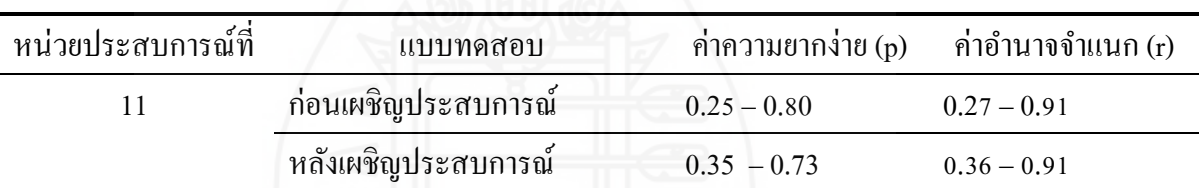

ี ตารางที่ 3.10 ค่าความยากง่าย (p) และค่าอำนาจจำแนก (r) ของแบบทดสอบ

หลังจากวิเคราะห์แบบทดสอบเป็นรายข้อแล้ว ผู้วิจัยได้นำแบบทดสอบมาวิเคราะห์

ความเที่ยงของแบบทดสอบ โดยหาค่าความเที่ยงของแบบทดสอบทั้งฉบับด้วยวิธีของคูเดอร์ ริ ชาร์ดสัน (Kuder-Richardson) หรือแบบ  $\rm\,KR_{20}$ ผลการหาค่าความเที่ยงของแบบทดสอบ มีดังนี้

ตารางที่ 3.11 ค่าความเที่ยงของแบบทดสอบ หน่วยประสบการณ์ที่ 11

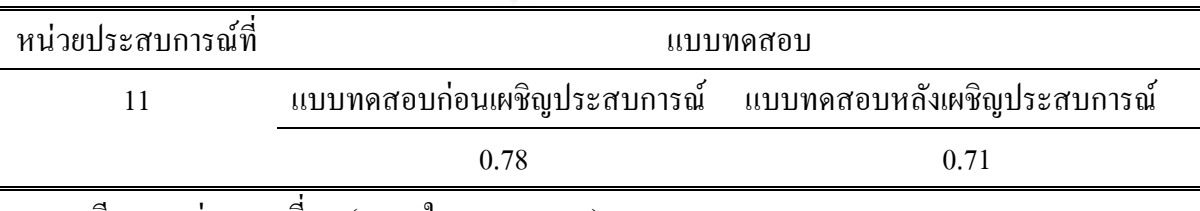

รายละเอียดของค่าความเที่ยง (แสดงในภาคผนวก ง)

 **ขั้นที่ 8 จัดท าแบบทดสอบฉบับสมบูรณ์** ผู้วิจัยได้จัดพิมพ์แบบทดสอบฉบับ สมบูรณ์ด้วยโปรแกรมคอมพิวเตอร์ เป็นแบบทดสอบก่อนเผชิญประสบการณ์ จำนวน 10 ข้อ และ ี แบบทดสอบหลังเชิญประสบการณ์ จำนวน 10 ข้อ เพื่อนำไปใช้ทดสอบจริงในชุดการสอนแบบ อิงประสบการณ์ที่ผู้วิจัยสร้างขึ้น

 *2.2.2 แบบทดสอบก่อนและหลังเผชิญประสบการณ์ วัดระดับทักษะพิสัย* เป็นแบบทดสอบวัดระดับพฤติกรรมทักษะพิสัยของก่อนและหลังเผชิญประสบการณ์ เป็น ี แบบทดสอบชุดเดียวกัน ประกอบด้วย คำชี้แจง ระยะเวลา และคำสั่งในการประเมินภาคปฏิบัติ ผู้วิจัยได้ (1) กำหนดส่วนประกอบของแบบประเมิน และ (2) กำหนดแบบประเมินภาคปฏิบัติ ดังนี้ 1) ส่วนประกอบของแบบประเมิน เป็ นแบบมาตรประเมินค่า 3 ระดับ

คือระดับคะแนน 3 อยู่ในระดับดี ่ ระดับคะแนน 2 อยู่ในระดับพอใช้ และระดับคะแนน 0 อยู่ใน ระดับปรับปรุง

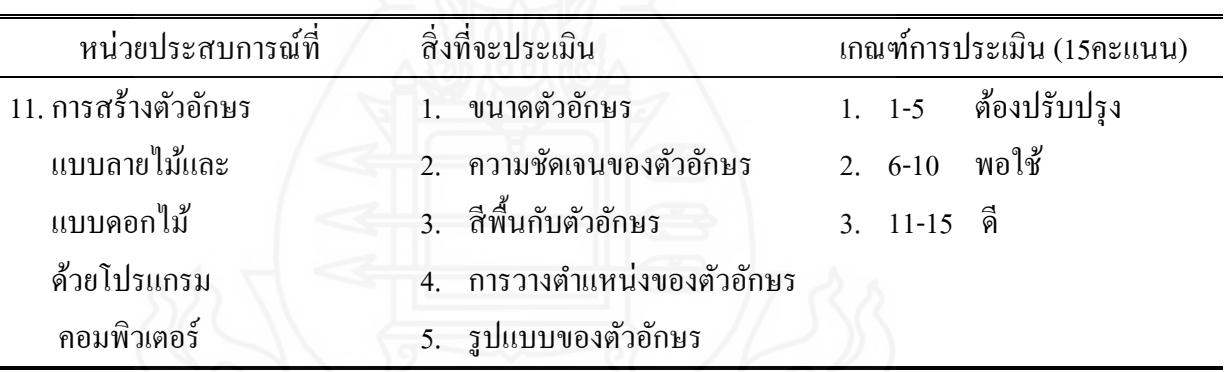

ิตารางที่ 3.12 รายละเอียดการประเมินชิ้นงานและการนำเสนอ

(1) แบบประเมินภาคปฏิบัติ มี 2 แบบ คือ (1) แบบประเมินพฤติกรรม

ึการทำงาน และ (2) แบบประเมินชิ้นงานและการนำเสนอ ซึ่งผู้วิจัยพัฒนาขึ้นจะประเมินพฤติกรรม การทำงานของนักเรียนเป็นรายบุคคลกำหนดเกณฑ์การประเมินและสิ่งที่จะประเมินที่เหมือนกัน ดังนี้

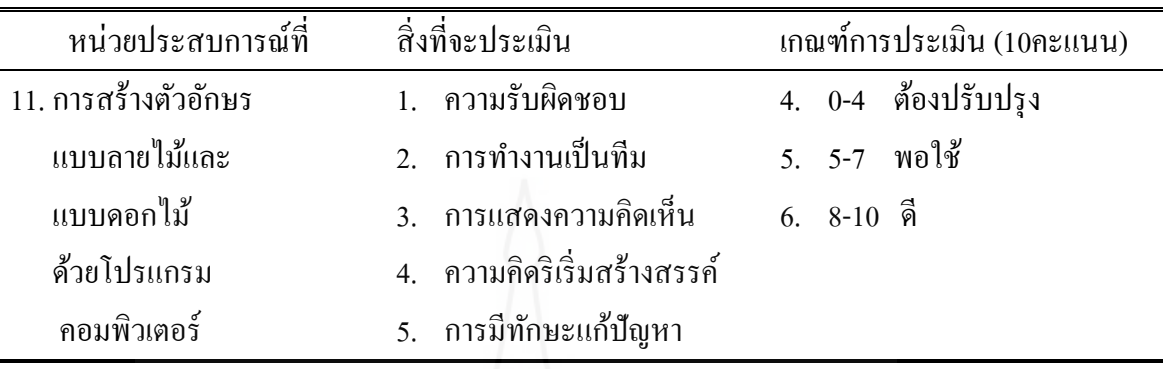

ิ ตารางที่ 3.13 รายละเอียดการประเมินพฤติกรรมการทำงาน

ผู้ทรงคุณวุฒิด้านวัดและประเมินผลตรวจสอบความถูกต้องของแบบทดสอบ สอดคล้องกบวัตถุประสงค์เชิงพฤติกรรม ผู้ทรงคุณวุฒิประเมินคุณภาพของแบบทดสอบในระดับดี ั (แสดงในภาคผนวก ข)

**2.3 แบบสอบถามความคิดเห็นของนักเรียนที่มีต่อชุดการสอนแบบอิงประสบการณ์** แบบสอบถามความคิดเห็นของนักเรียนที่มีต่อชุดการสอนแบบอิงประสบการณ์ เรื่อง การการสร้างและตกแต่งตัวอักษรด้วยโปรแกรมคอมพิวเตอร์ เป็นแบบสอบถามปลายปิด จำนวน 16 ข้อ แบบมาตรวัดประมาณค่า 5 ระดับ และแบบสอบถามปลายเปิด จำนวน 1 ข้อ

มีขั้นตอนการสร้าง ดังนี้

 **ขั้นที่ 1 ก าหนดสิ่งที่จะสอบถาม** ครอบคลุม (1) สื่อที่ใช้ในชุดการสอนแบบอิง ประสบการณ์ (2) แหล่งความรู้ในชุดการสอนแบบอิงประสบการณ์ (3) แผนเผชิญประสบการณ์ ในชุดการสอนแบบอิงประสบการณ์ (4) รูปแบบการเรียนด้วยชุดการสอนแบบอิงประสบการณ์ และ (4) ประโยชน์ที่ได้รับจากชุดการสอนแบบอิงประสบการณ์

**์ขั้นที่ 2 ศึกษาเอกสารและตำราเกี่ยวกับการสร้างแบบสอบถาม** เพื่อเป็นแนวทาง ในการสร้างแบบสอบถามความคิดเห็น

 **ขั้นที่ 3 ก าหนดรูปแบบที่จะใช้ เป็ นแบบสอบถาม** มี 2 ตอน คือ ตอนที่ 1 ี แบบสอบถามปลายปิด แบบมาตรวัดประมาณค่า 5 ระดับ และตอนที่ 2 แบบสอบถามปลายเปิด ข้อเสนอแนะ

 **ขั้นที่ 4 สร้างแบบสอบถาม** เป็ นแบบมาตรวัดประมาณค่า (Rating Scale) 5 ระดับ มีน้ำหนักและค่าคะแนน ดังนี้

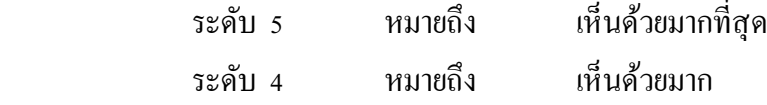

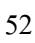

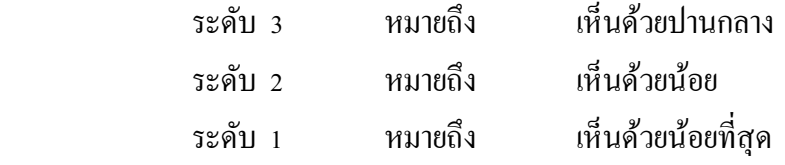

การสร้างแบบสอบถามถามความคิดเห็นเกี่ยวกับชุดการสอนแบบอิงประสบการณ์ มีดังนี้ **ี ตอนที่ 1 แบบสอบถามปลายปิด** มี 5 หัวเรื่อง จำนวน 16 ข้อคำถาม ดังนี้

- (1) ความคิดเห็นเกี่ยวกับชุดการสอนแบบอิงประสบการณ์ จำนวน 5 ข้อ
- (2) ความคิดเห็นเกี่ยวกับสื่อในแหล่งความรู้ในชุดการสอนแบบอิงประสบการณ์ จ านวน 2 ข้อ
- (3) ความคิดเห็นเกี่ยวกับแผนเผชิญประสบการณ์ในชุดการสอนแบบอิง ประสบการณ์ จำนวน 2 ข้อ
- (4) ความคิดเห็นเกี่ยวกับรูปแบบการเรียนด้วยชุดการสอนแบบอิงประสบการณ์ จ านวน 4 ข้อ
- (5) ความคิดเห็นเกี่ยวกับประโยชน์ที่ได้รับจากชุดการสอนแบบอิงประสบการณ์ จ านวน 3 ข้อ

**ตอนที่ 2 แบบสอบถามปลายเปิด** เกี่ยวกับข้อเสนอแนะ จำนวน 1 ข้อ ี่

**ขั้นที่ 5 ตรวจสอบและปรับปรุง ผ้วิจัยได้ตรวจสอบและปรับปร ู ุงก่อนการทดสอบ ประสิทธิภาพชุดการสอนแบบอิงประสบการณ์** 

ผู้วิจัยได้นำชุดการสอนแบบอิงประสบการณ์ให้ผู้ทรงคุณวุฒิ จำนวน 3 คน ี ประกอบด้วย ผู้ทรงคุณด้านเทคโนโลยีการศึกษา จำนวน 1 คน ผู้ทรงคุณวุฒิด้านเนื้อหา จำนวน 1 คน และผู้ทรงคุณวุฒิด้านวัดและประเมินผลการศึกษา จำนวน 1 คน ได้ตรวจสอบคุณภาพของ ชุดการสอนแบบอิงประสบการณ์ที่ผู้วิจัยสร้างขึ้น ผลการประเมิน สรุปได้วา คุณภาพของชุดการ ่ สอนแบบอิงประสบการณ์ ภาพรวมคุณภาพการประเมินคุณภาพของเครื่องมือที่ใช้ในการวิจัยอยูใน่ เกณฑ์ดี (รายชื่อผู้ทรงคุณวุฒิแสดงในภาคผนวก ก)

**ขั้นที่ 6 ทดลองใช้ แบบสอบถามและปรับปรุง** น าแบบสอบถามที่ปรับปรุงเรียบร้อย แล้วไปใช้กับนักเรียนในการทดสอบประสิทธิภาพแบบกลุ่มจำนวน 6 คน โดยสัมภาษณ์เกี่ยวกับ ้ ความเข้าใจข้อคำถามและภาษาที่ใช้ นักเรียนส่วนใหญ่เห็นว่าเข้าใจในข้อคำถามที่ถามและภาษาที่ ใช้เป็บอย่างดี

**ขั้นที่ 7 จัดพิมพ์แบบสอบถามฉบับสมบูรณ์** คำเนินการจัดพิมพ์แบบสอบถามความ ้คิดเห็นฉบับสมบูรณ์ เพื่อนำมาใช้กับกลุ่มตัวอย่างในการวิจัยครั้งนี้ (แสดงในภาคผนวก ซ)

#### **3. การรวบรวมข้อมูล**

การเก็บรวบรวมข้อมูลในการทดสอบประสิทธิภาพชุดการสอนแบบอิงประสบการณ์ ผู้วิจัยได้นำชุดการสอนแบบอิงประสบการณ์ หน่วยประสบการณ์ที่ 11 เรื่องการสร้างตัวอักษรแบบ ลายไม้และแบบดอกไม้ด้วยโปรแกรมคอมพิวเตอร์ ไปทดลองสอนด้วยตนเองกับนักเรี ยนชั้น ประถมศึกษาปีที่ 6 ของโรงเรียนวัดเขาวัง (แสง ช่วงสุวนิช) ภาคเรียนที่ 1 ปีการศึกษา 2554 ผู้วิจัย ได้ดำเนินการรวบรวมข้อมูลตามลำดับขั้นตอน คือ การทดลองแบบเดี่ยว การทดลองแบบกลุ่ม และ การทดลองแบบภาคสนาม ซึ่ งมีการเก็บรวบรวมข้อมูล คือ (1) การเตรี ยมตัวก่อนทดสอบ ประสิทธิภาพชุดการสอนแบบอิงประสบการณ์ (2) วันและเวลาในการทดสอบประสิทธิภาพชุด การสอนแบบอิงประสบการณ์ และ(3) ขั้นตอนการใช้ชุดการสอนแบบอิงประสบการณ์และการ รวบรวมข้อมูล ดังนี้

**3.1 การเตรียมการก่อนการทดสอบประสิทธิภาพชุดการสอนแบบอิงประสบการณ์** ครอบคลุม การตรวจสอบความเรียบร้อยของห้องปฏิบัติการคอมพิวเตอร์ให้พร้อมและเพียงพอกบั จำนวนนักเรียน จัดเตรียมวัสดุและอุปกรณ์ให้พร้อม ได้แก่ โต๊ะเรียนคอมพิวเตอร์ เครื่อง คอมพิวเตอร์ มุมความรู้ ผู้วิจัยได้จัดเตรียมสถานที่ตามแผนผังการจัดชั้นเรียน ดังนี้

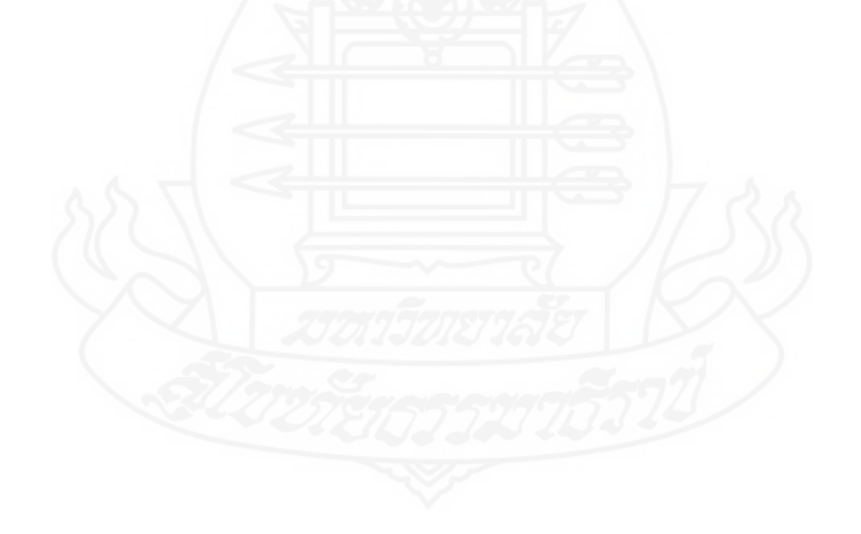

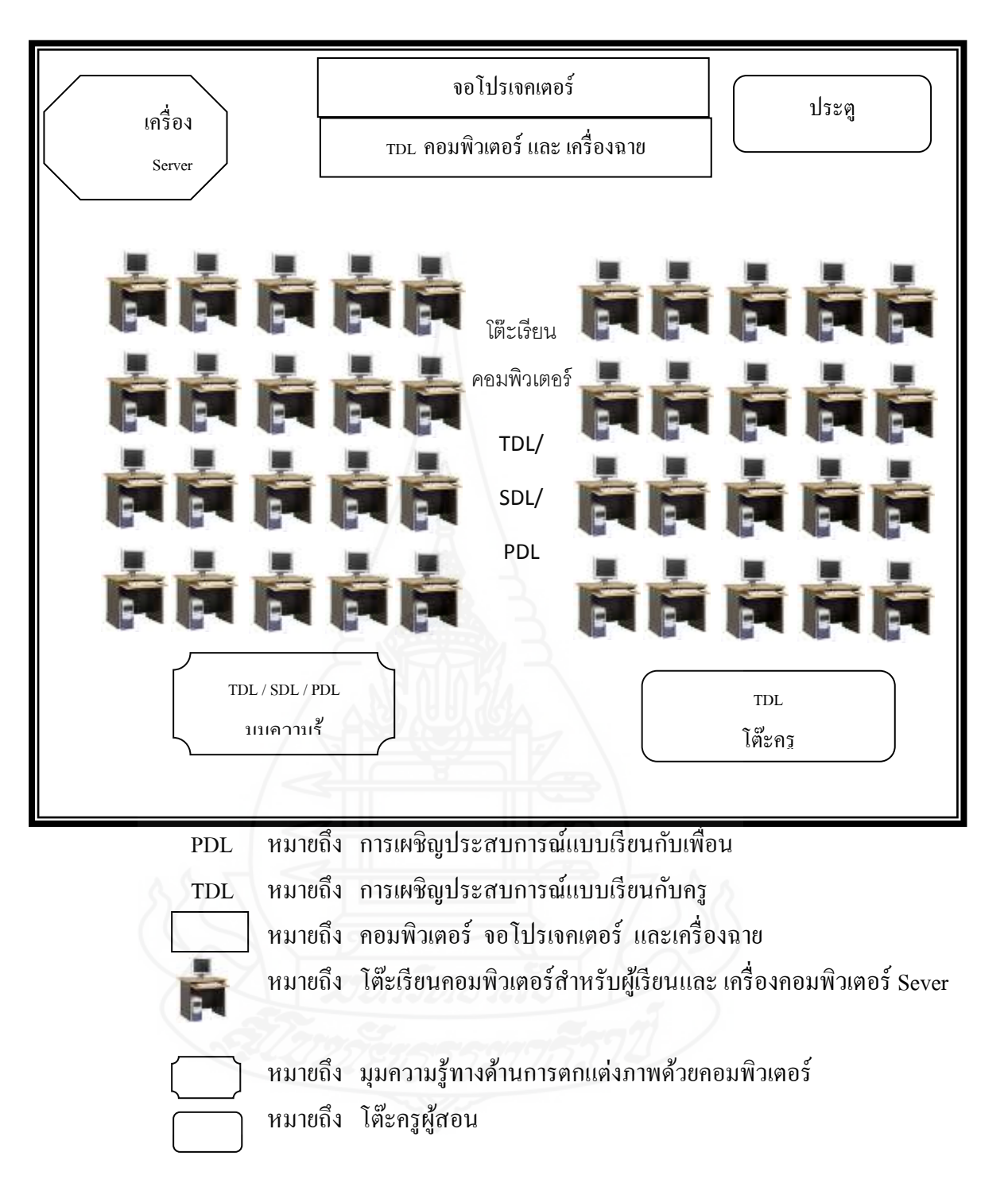

## **3.2 วันและเวลาในการทดสอบประสิทธิภาพชุดการสอนแบบอิงประสบการณ์**

ผู้วิจัยใด้นำชุดการสอนแบบอิงประสบการณ์ เรื่องการสร้างและตกแต่งตัวอักษร ้ ค้วยโปรแกรมคอมพิวเตอร์ ไปทดสอบประสิทธิภาพ 3 ขั้นตอนกับนักเรียนชั้นประถมศึกษาปีที่ 6 ของโรงเรียนวัดเขาวัง (แสง ช่วงสุวนิช) ตามวันและเวลา ดังนี้

3.2.1 การทดสอบประสิทธิภาพแบบเดี่ยว กับนักเรียนชั้นประถมศึกษาปีที่ 6/8 จ านวน 3 คน เมื่อวันที่ 23 สิงหาคม 2554 เวลา 12.30 – 15.30 น.

3.2.2 การทดสอบประสิทธิภาพแบบกลุ่ม กับนักเรียนชั้นประถมศึกษาปีที่ 6/8 จ านวน 6 คน เมื่อวันที่ 20 กนยายน ั 2554 เวลา 12.30 – 15.30 น.

3.2.3 การทดสอบประสิทธิภาพแบบภาคสนาม กับนักเรียนชั้นประถมศึกษาปีที่ 6/8 จ านวน 32 คน เมื่อวันที่ 6 ตุลาคม 2554 เวลา 12.30 – 15.30 น.

**3.3 ขั้นตอนการทดลองใช้ชุดการสอนแบบอิงประสบการณ์ กล่มสาระการเรียนร ุ ้การ ู งานอาชีพและเทคโนโลยี เรื่องการสร้างและออกแบตัวอักษรด้วยโปรแกรมคอมพิวเตอร์** ในการใช้ ิ ชุดการสอนแบบอิงประสบการณ์ ผู้วิจัยได้ดำเนินการ ดังนี้

 3.3.1 ปฐมนิเทศนักเรียนเพื่อให้นักเรียนเข้าใจการเรียนโดยใช้ชุดการสอนแบบ อิงประสบการณ์

 3.3.2 แบ่งกลุ่มนักเรียนออกเป็ นกลุ่ม ๆ ละ 2 คน โดยให้จับกลุ่มตามความสมัครใจ 3.3.3 แจกแบบฝึกปฏิบัติให้นักเรียนคนละ 1 เล่ม เพื่อใช้สำหรับประกอบการ เรียนการสอนในชุดการสอนแบบอิงประสบการณ์

ตารางที่ 3.14 ขั้นตอนการเรียนด้วยชุดการสอนแบบอิงประสบการณ์และการรวบรวมข้อมูล

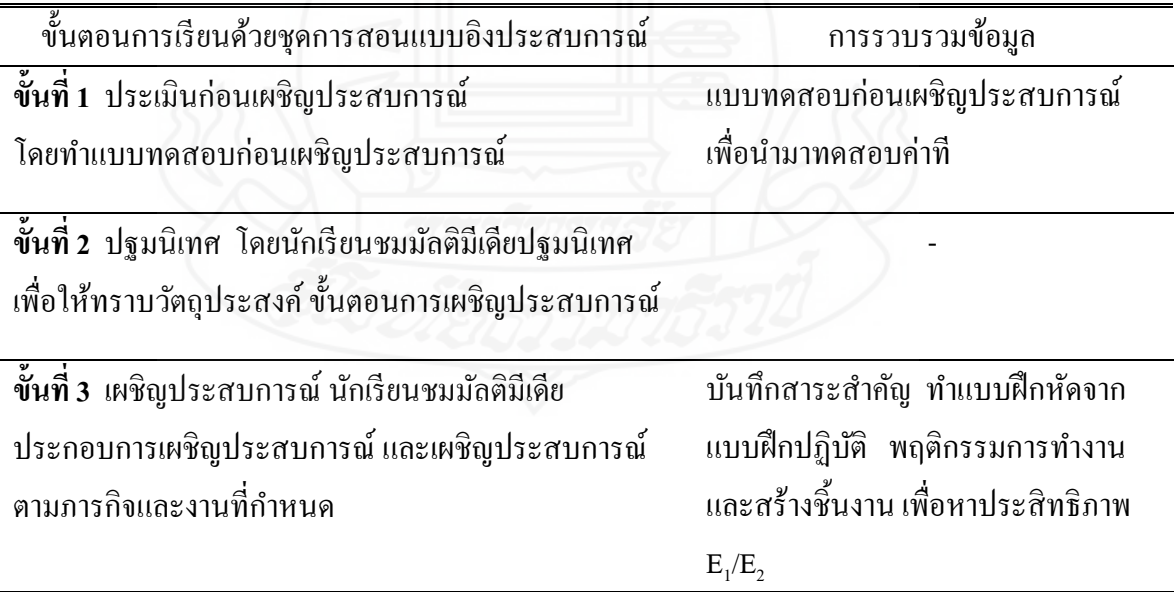

ตารางที่ 3.14 (ต่อ)

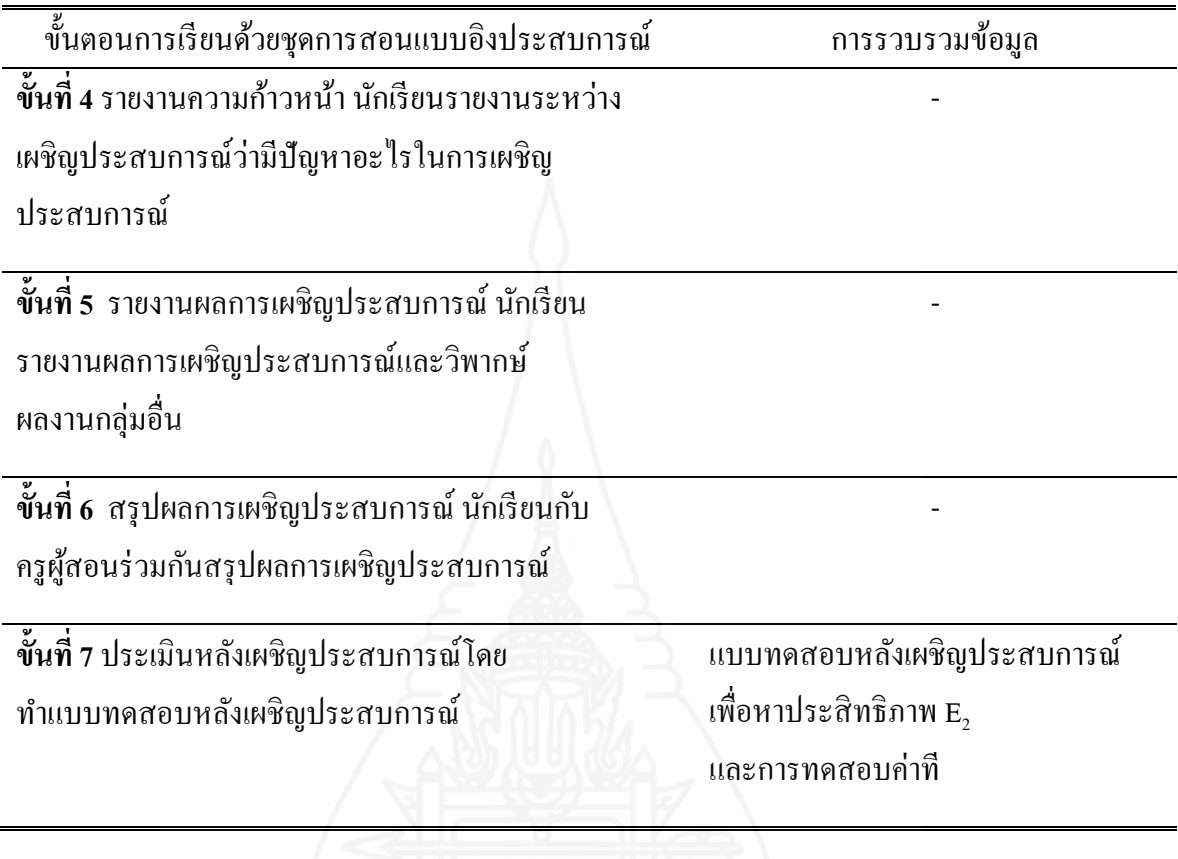

**3.4 หลังจากทดลองใช้ชุดการสอนแบบอิงประสบการณ์** ผู้วิจัยได้เก็บรวบรวมข้อมูล

## ดังนี้

*3.4.1 หลังจากการทดสอบประสิทธิภาพแบบเดี่ยว* ผู้วิจัยได้สัมภาษณ์นักเรียน จำนวน 3 คน ด้วยแบบสัมภาษณ์แบบมีโครงสร้าง (รายละเอียดแบบสัมภาษณ์อยู่ในภาคผนวก ฌ) ้ เพื่อนำผลการสัมภาษณ์มาปรับปรุงคุณภาพชุดการสอนแบบอิงประสบการณ์

*3.4.2 หลังจากการทดสอบประสิทธิภาพแบบกล่มุ* ผู้วิจัยได้สัมภาษณ์นักเรียน ้จำนวน 6 คน ด้วยแบบสัมภาษณ์แบบมีโครงสร้าง (รายละเอียดแบบสัมภาษณ์อยู่ในภาคผนวก ฌ) ้ เพื่อนำผลการสัมภาษณ์มาปรับปรุงคุณภาพชุดการสอนแบบอิงประสบการณ์

# *3.4.3 หลังจากการทดสอบประสิทธิภาพแบบภาคสนาม*ผู้วิจัยได้ส่ง

แบบสอบถามความคิดเห็นของนักเรียนที่มีต่อชุดการสอนแบบอิงประสบการณ์ และเก็บ ี แบบสอบถามกับนักเรียน จำนวน 40 คน ด้วยตนเอง ได้แบบสอบถามกลับคืน จำนวน 32 คน คิดเป็น 100% นำมาวิเคราะห์ข้อมูลหาค่าเฉลี่ย ( $\overline{X}$ ) และหาส่วนเบี่ยงเบนมาตรฐาน (S.D.)

## **4. การวิเคราะห์ข้อมูล**

การวิเคราะห์ข้อมูลส าหรับการศึกษาครั้งนี้ ประกอบด้วย (1) การวิเคราะห์หา ประสิทธิภาพของชุดการสอนแบบอิงประสบการณ์ (2) การวิเคราะห์หาความก้าวหน้าทางการเรียน ของนักเรียนที่เรียนด้วยชุดการสอนแบบอิงประสบการณ์ และ (3) การวิเคราะห์ความคิดเห็นของ นักเรียนที่เรียนด้วยชุดการสอนแบบอิงประสบการณ์ โดยมีรายละเอียด ดังนี้

ี 4.1 การวิเคราะห์ประสิทธิภาพของชุดการสอนแบบอิงประสบการณ์ คำนวณหา ประสิทธิภาพของชุดการสอน โดยใช้สูตร  $E_{\rm_1}/E_{\rm_2}$ (ชัยยงค์ พรหมวงศ์, สมเชาว์ เนตรประเสริฐ และสุดา สินสกุล 2520: 136) ดังนี้

 $\mu$ *1.1 ประสิทธิภาพของกระบวนการ*  $E_1$ 

$$
E_1 = \frac{\sum X}{A} \times 100
$$

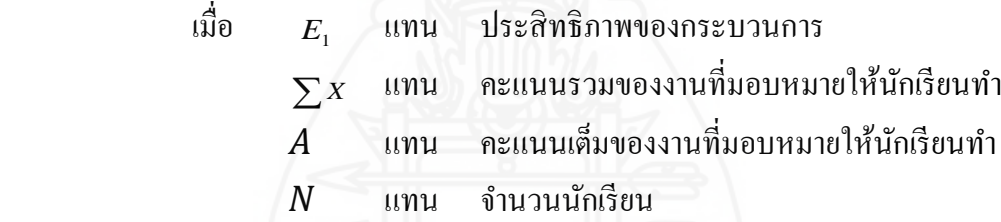

*4.1.2 ประสิทธิภาพของผลลัพธ์*   $E<sub>2</sub>$ 

$$
E_2 = \frac{\sum F}{N} \times 100
$$

เมื่อ  $E<sub>2</sub>$ แทน ประสิทธิภาพของผลลัพธ์

- $\sum F$ แทน ผลรวมของคะแนนจากการทดสอบหลังเรียน
- $B$  แทน คะแนนเต็มของการสอบทดหลังเรียน
- $N$  แทน จำนวนนักเรียน

 *4.1.3 การหาค่าเฉลี่ย (* X *)* โดยใช้สูตร สูตรหาค่าเฉลี่ย(ล้วน สายยศ และอังคณา สายยศ 2536:64)

$$
\overline{\mathbf{X}} = \frac{\sum X}{n}
$$

 เมื่อ  $\overline{x}$ แทน คะแนนเฉลี่ย  $\sum X$  แทน ผลรวมของคะแนนทั้งหมด *n* แทน จำนวนนักเรียน

> *4.1.4 การหาค่าส่วนเบี่ยงเบนมาตรฐาน (S.D.)* โดยใช้สูตร สูตรการหาค่าส่วนเบี่ยงเบนมาตรฐาน (ล้วน สายยศ และอังคณา สายยศ

2536: 64)

 1 . . 2 2 *N N N x x S D* เมื่อ S.D. แทน ความเบี่ยงเบนมาตรฐาน *<sup>x</sup>* แทน ผลรวมของคะแนนทั้งหมด 2 *x* แทน ผลรวมของคะแนนทั้งหมดยกกาลังสอง N แทน จ านวนข้อมูลทั้งหมด

**4.2 การวิเคราะห์ความก้าวหน้าทางการเรียนของนักเรียนที่เรียนด้วยชุดการสอนแบบ** ี**อิงประสบการณ**์ โดยการวิเคราะห์ความก้าวหน้าทางการเรียนของนักเรียนโดยการนำคะแนนจาก ี แบบทดสอบก่อนและหลังเผชิญประสบการณ์ มาคำนวณหาค่าความแตกต่างของคะแนนแต่ละคู่ แล้วน ามาวิเคราะห์โดยการทดสอบค่าที (William Scaly Gosset และ David Wechsler อ้างใน Glass, Gene V, และ Hopkins, Keneth D., 1984 : 217 - 220และ 240 - 242)

ึการวิเคราะห์ความก้าวหน้าทางการเรียนของนักเรียน โดยการนำคะแนนจากการ ทดสอบก่อนและหลังเผชิญประสบการณ์ด้วยชุดการสอนแบบอิงประสบการณ์ มาคำนวณความ แตกต่างของคะแนนแต่ละคู่ แล้วนำไปวิเคราะห์โดยใช้สูตรการทดสอบค่าที่ โดยกำหนดเกณฑ์ นัยสำคัญทางสถิติขที่ระดับ .05 (William Scaly Gosset และ David Wechsler อ้างใน Glass, Gene V, และ Hopkins, Keneth D., 1984 : 217 – 220 และ 240 – 242) โดยใช้สูตร

$$
t = \frac{\sum D}{n\sqrt{\frac{n\sum D^2 - (\sum D)^2}{(n-1)}}} \qquad \text{and} \qquad \text{if } n = n-1
$$

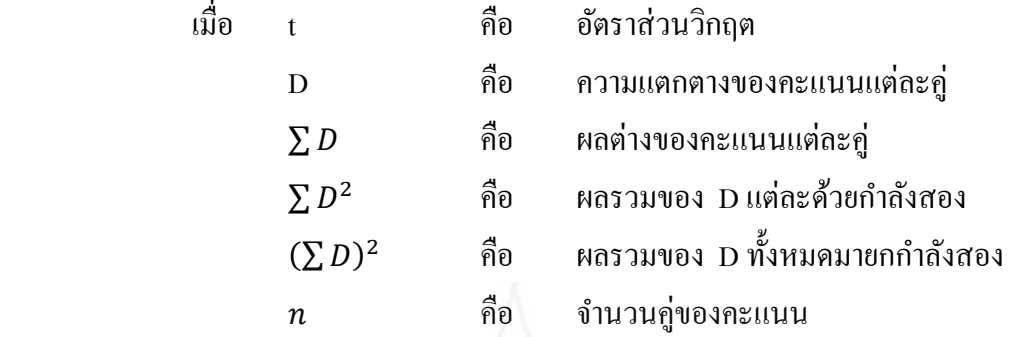

4.3 การวิเคราะห์ความคิดเห็นของนักเรียนที่มีต่อชุดการสอนแบบอิงประสบการณ์ โดยใช้ค่าเฉลี่ย  $(\overline{\mathrm{x}})$  และส่วนเบี่ยงเบนมาตรฐาน  $(\mathrm{s}.\mathrm{D})$ 

 $\,$  4.3.1 การหาค่าเฉลี่ย  $(\overline{\mathrm{X}}\,)\,$  $\overline{X} = \frac{\sum x}{n}$  $\boldsymbol{n}$ เมื่อ  $\overline{\mathrm{x}}$  คือ ค่าเฉลี่ย  $\sum \,\boldsymbol{\mathcal{X}}$  คือ ผลรวมของคะแนนที่กำหนด  $\,n\,$  คือ จำนวนนักเรียนที่ตอบแบบสอบถามทั้งหมด

การวิเคราะห์แบบสอบถามความคิดเห็นของนักเรียนเกี่ยวกับคุณภาพของชุดการ สอนแบบอิงประสบการณ์ ใช้เกณฑ์การแปลความหมายของค่าเฉลี่ยตามแนวของ จอห์น ดับบลิว เบสท์ และเจมส์ วี คาห์น (John W.Best and James V.Kahn) ดังนี้ (Best, John W. and Kahn, James V.1986 : 181-182) ใช้เกณฑ์ดังนี้

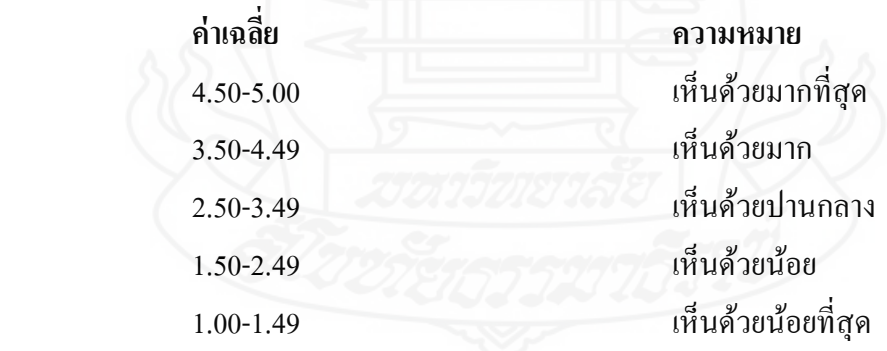

*4.3.2 การหาส่วนเบี่ยงเบนมาตรฐาน (S.D)* (Laffety, Peter and Rowe,

1995 : 651-562)

$$
SD = \sqrt{\frac{n \sum x^2 - (\sum x)^2}{n(n-1)}}
$$
  
ເมื่อ S.D  

$$
\sum x^2
$$
 คือ ศ่วนเปียนบนมาตรฐาน
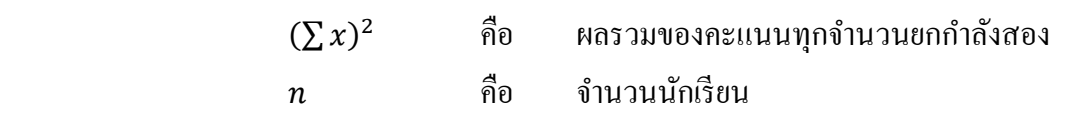

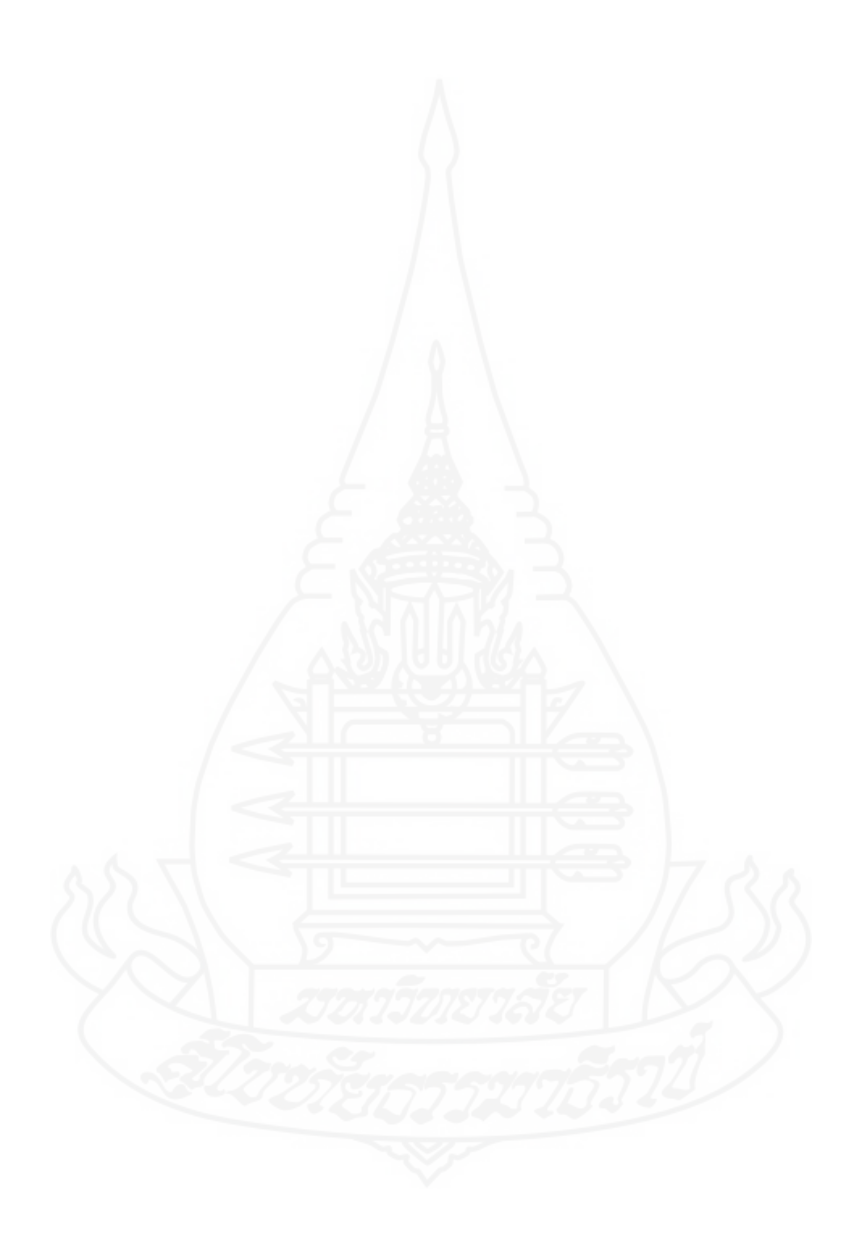

# **บทที่ 4 ผลการวิเคราะห์ข้อมูล**

ผลการวิเคราะห์ข้อมูลในการวิจัยชุดการสอนแบบอิงประสบการณ์ กลุ่มสาระการ เรี ยนรู้ การงานอาชีพและเทคโนโลยี เรื่ อง การสร้างและตกแต่งตัวอักษรด้วยโปรแกรม ึ คอมพิวเตอร์ สำหรับนักเรียนชั้นประถมศึกษาปีที่ 6 เขตพื้นที่การศึกษาประถมศึกษาราชบุรี เขต 1 ผู้วิจัยเสนอ ผลการวิเคราะห์ข้อมูลเป็น 3 ตอน ดังนี้

ตอนที่ 1 การวิเคราะห์ประสิทธิภาพของชุดการสอนแบบอิงประสบการณ์ ้ตอนที่ 2 การวิเคราะห์ความก้าวหน้าทางการเรียนของนักเรียนที่เรียนด้วยชุดการสอน แบบอิงประสบการณ์

ตอนที่ 3 การวิเคราะห์ความคิดเห็นของนักเรียนที่มีต่อชุดการสอนแบบอิง ประสบการณ์

### **ตอนที่ 1 การวิเคราะห์ประสิทธิภาพของชุดการสอนแบบอิงประสบการณ์**

ผู้วิจัยได้ทดลองใช้และหาประสิทธิภาพของชุดการสอบแบบอิงประสบการณ์ กลุ่ม สาระการเรียนรู้การงานอาชีพและเทคโนโลยี เรื่อง การสร้างและตกแต่งตัวอักษรด้วยโปรแกรม คอมพิวเตอร์ ดังนี้

**1.1 ผลการทดสอบประสิทธิภาพแบบเดี่ยว** ของชุดการสอนแบบอิงประสบการณ์ กลุ่มสาระการเรียนรู้การงานอาชีพและเทคโนโลยี เรื่องการสร้างและตกแต่งตัวอักษรด้วยโปรแกรม คอมพิวเตอร์ ซึ่งทดลองใช้กับนักเรียนชั้นประถมศึกษาปีที่ 6 โรงเรียนวัดเขาวัง(แสง ช่วงสุวนิช) ปี การศึกษา 2554 จ านวน 3 คนได้แก่ นักเรียนที่เรียนเก่ง 1 คน นักเรียนที่เรียนปานกลาง 1 คน นักเรียนที่เรียนอ่อน 1 คน โดยใช้สูตร $\,E_{_{1}}/E_{_{2}}\,$  แสดงดังตารางที่ 4.1

ตารางที่ 4.1 การทดสอบประสิทธิภาพของชุดการสอนแบบอิงประสบการณ์ เรื่อง การสร้าง และตกแต่งตัวอักษรด้วยโปรแกรมคอมพิวเตอร์จากการทดสอบประสิทธิภาพ แบบเดี่ยว ( n=3)

| หน่วย         | คะแนนระหว่าง    | คะแนนทคสอบหลัง  | ประสิทธิภาพของชุดการสอน |
|---------------|-----------------|-----------------|-------------------------|
| ประสบการณ์ที่ | เผชิญประสบการณ์ | เผชิญประสบการณ์ | แบบอิงประสบการณ์        |
|               | ร้อยละ $(E_1)$  | ร้อยละ $(E, )$  | $E_1/E_2$               |
|               | 72.23           | 66.67           | 72.23 / 66.67           |

จากตารางที่ 4.1 พบวา การทดสอบประสิทธิภาพแบบเดี่ยวของชุดการสอนแบบ ่ อิงประสบการณ์ เรื่อง การสร้างและตกแต่งตัวอักษรด้วยโปรแกรมคอมพิวเตอร์หน่วย ประสบการณ์ที่ 11 มีประสิทธิภาพ  $E_{\rm i}$  /  $E_{\rm 2}$ เท่ากับ 72.23 / 66.67

หลังจากทดสอบประสิทธิภาพแบบเดี่ยว ผู้วิจัยได้สัมภาษณ์โดยใช้แบบสัมภาษณ์แบบ มีโครงสร้างที่ผู้วิจัยพัฒนาขึ้น (แบบสัมภาษณ์แสดงในภาคผนวก ฌ) กับนักเรียนจำนวน 3 คน ผลสัมภาษณ์โดยสรุปในภาพรวม ดังนี้

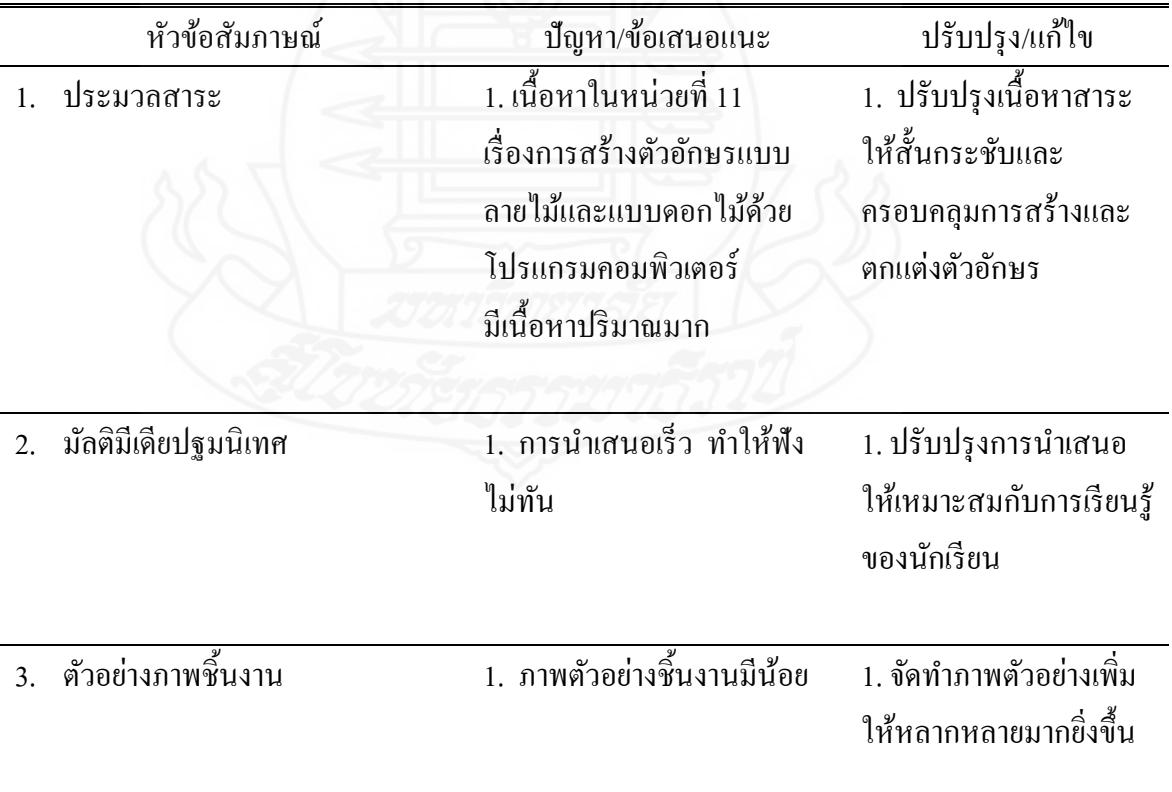

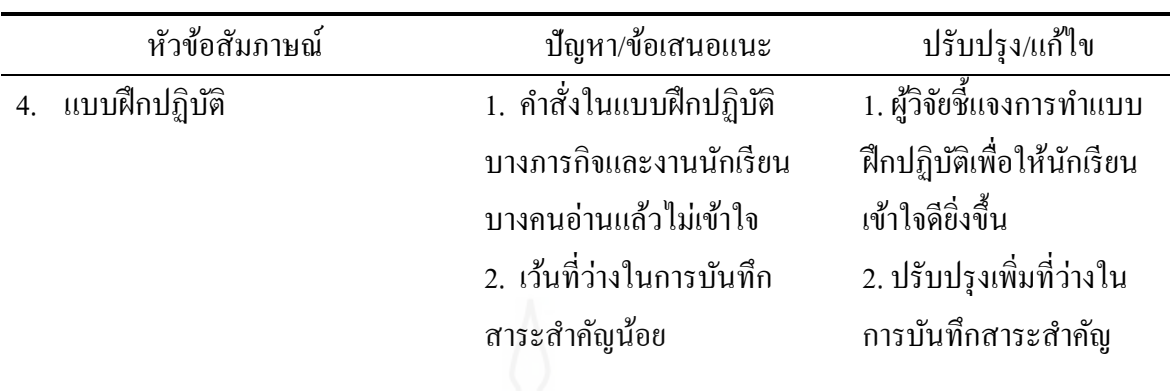

จากการพิจารณาคะแนนระหว่างเผชิญประสบการณ์ ( *E*1 ) พบว่า มีคะแนนหลังเรียน สูงกว่าคะแนนทดสอบหลังเผชิญประสบการณ์ ( $E_{\rm 2}$ ) เกินกว่า 2.5% ดังนั้น จึงปรับภารกิจและงาน ให้มีความยากขึ้น

**1.2 ผลการทดสอบประสิทธิภาพแบบกล่มุ** ของชุดการสอนแบบอิงประสบการณ์ กลุ่ม สาระการเรียนรู้การงานอาชีพและเทคโนโลยี เรื่องการรสร้างและตกแต่งตัวอักษรด้วยโปรแกรม คอมพิวเตอร์ ซึ่งทดลองใช้กับนักเรียนชั้นประถมศึกษาปีที่ 6 โรงเรียนวัดเขาวัง(แสง ช่วงสุวนิช) ปีการศึกษา 2554 จำนวน 6 คน ได้แก่ นักเรียนที่เรียนเก่ง จำนวน 2 คน นักเรียนที่เรียนปานกลาง จำนวน 2 คน นักเรียนที่เรียนอ่อน จำนวน 2 คน โดยใช้สูตร  $E_{_{\rm 1}}$  /  $E_{_{\rm 2}}\,$  แสดงดังตารางที่ 4.2

ตารางที่ 4.2 การทดสอบประสิทธิภาพของชุดการสอนแบบอิงประสบการณ์ เรื่อง การสร้าง และตกแต่งตัวอักษรด้วยโปรแกรมคอมพิวเตอร์จากการทดสอบประสิทธิภาพ

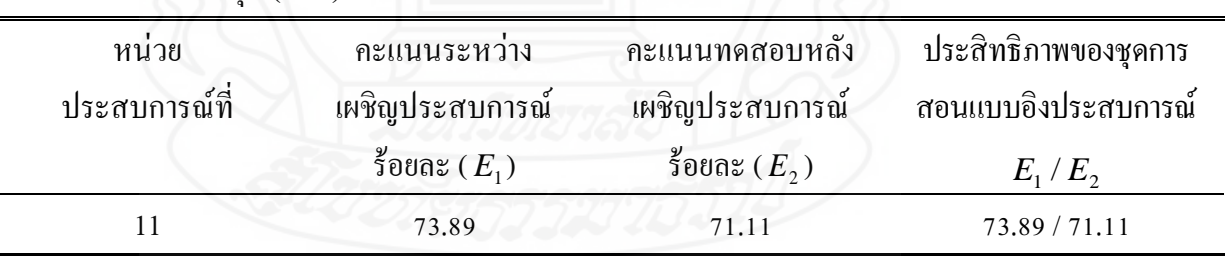

แบบกลุ่ม ( n=6)

จากตารางที่ 4.2 พบว่า การทดสอบประสิทธิภาพแบบกลุ่มของชุดการสอนแบบ อิงประสบการณ์ เรื่อง การสร้างและตกแต่งตัวอักษรด้วยโปรแกรมคอมพิวเตอร์หน่วยประสบการณ์ที่ 11 มีประสิทธิภาพ  $E_{\rm 1}$  /  $E_{\rm 2}$ เท่ากับ73.89 / 71.11

หลังจากทดสอบประสิทธิภาพแบบกลุ่ม ผู้วิจัยได้สัมภาษณ์โดยใช้แบบสัมภาษณ์แบบ ้มีโครงสร้างที่ผู้วิจัยพัฒนาขึ้น (แบบสัมภาษณ์แสดงในภาคผนวก ฌ) กับนักเรียนจำนวน 6 คน ผลสัมภาษณ์โดยสรุปในภาพรวม ดังนี้

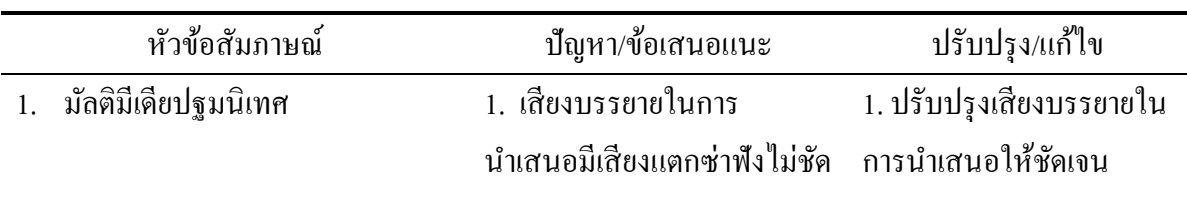

จากการพิจารณาคะแนนระหว่างเผชิญประสบการณ์ ( *E*1 ) พบว่า มีคะแนนสูงกว่า คะแนนทดสอบหลังเผชิญประสบการณ์ ( $E_{\rm_2}$ ) ดังนั้น จึงปรับภารกิจและงานให้มีความยากขึ้น

**1.3 ผลการทดสอบประสิทธิภาพแบบภาคสนาม** ของชุดการสอนแบบอิง ประสบการณ์กลุ่มสาระการเรียนรู้การงานอาชีพและเทคโนโลยี เรื่องการรสร้างและตกแต่ง ตัวอักษรด้วยโปรแกรมคอมพิวเตอร์ ซึ่งทดลองใช้กับนักเรียนชั้นประถมศึกษาปีที่ 6 โรงเรียนวัด เขาวัง(แสง ช่วงสุวนิช) ปีการศึกษา 2554 จำนวน 32 คน โดยใช้สูตร  $E_{_1}/E_{_2}\,$  แสดงดังตาราง ที่ 4.3

ตารางที่ 4.3 การทดสอบประสิทธิภาพของชุดการสอนแบบอิงประสบการณ์ เรื่อง การสร้างและ ตกแต่งตัวอักษรด้วยโปรแกรมคอมพิวเตอร์จากการทดสอบประสิทธิภาพแบบ ภาคสนาม ( n=32)

| หน่วย         | ึกะแนนระหว่าง   | คะแนนทคสอบหลัง  | ประสิทธิภาพของชุดการสอน |
|---------------|-----------------|-----------------|-------------------------|
| ประสบการณ์ที่ | เผชิญประสบการณ์ | เผชิญประสบการณ์ | ้แบบอิงประสบการณ์       |
|               | ร้อยละ $(E_1)$  | ร้อยละ $(E, )$  | $E_1/E_2$               |
|               | 81.30           | 80.00           | 81.30 / 80.00           |
|               |                 |                 |                         |

จากตารางที่ 4.3 พบว่า การทดสอบประสิทธิภาพแบบภาคสนาม ของชุดการสอน แบบอิงประสบการณ์ เรื่อง การสร้างและตกแต่งตัวอักษรด้วยโปรแกรมคอมพิวเตอร์ หน่วยประสบการณ์ ที่ 11 มีประสิทธิภาพ  $E_{\rm 1}$  /  $E_{\rm 2}$  *เ*ท่ากับ  $\,$  81.30 / 80.00 เป็นไปตามเกณฑ์ที่กำหนด

## **ตอนที่ 2 การวิเคราะห์ความก้าวหน้าทางการเรียนของนักเรียนที่เรียนด้วยชุดการสอน แบบอิงประสบการณ์**

การวิเคราะห์ความกาวหน้าทางการเรียนของนักเรียนที่เรียนด้วยชุดการสอนแบบอิง ้ ประสบการณ์ประสบการณ์ กลุ่มสาระการเรียนรู้การงานอาชีพและเทคโนโลยี เรื่อง การสร้าง และตกแต่งตัวอักษรด้วยโปรแกรมคอมพิวเตอร์ แสดงดังตารางที่ 4.4

#### ิตารางที่ 4.4 ความก้าวหน้าทางการเรียนของนักเรียนที่เรียนด้วยชุดการสอนแบบอิงประสบการณ์ เรื่อง การสร้างและตกแต่งตัวอักษรด้วยโปรแกรมคอมพิวเตอร์ จากการทดสอบ ประสิทธิภาพแบบภาคสนาม ( n=32)

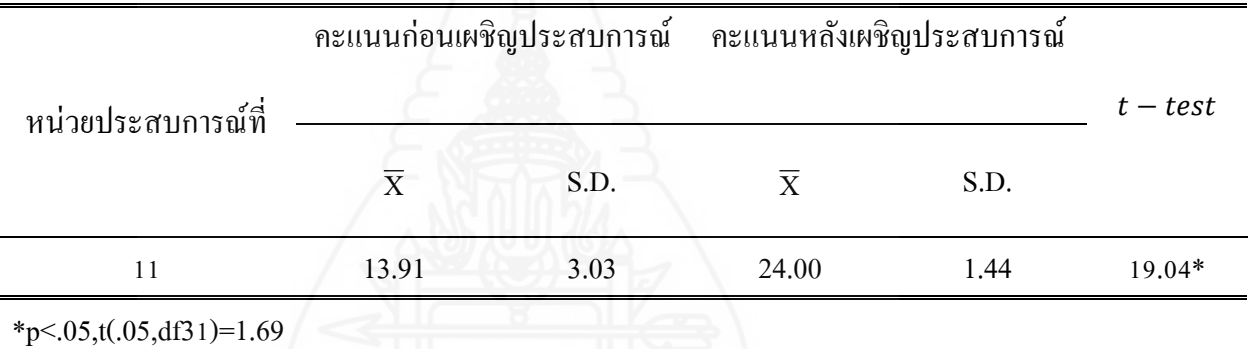

จากตารางที่ 4.4 พบว่า คะแนนเฉลี่ยจากการทดสอบก่อนเผชิญประสบการณ์และ หลังเผชิญประสบการณ์ของนักเรียนที่เรียนค้วยชุดการสอนแบบอิงประสบการณ์ หน่วย ประสบการณ์ที่ 11 จากการทดสอบนักเรียนมีคะแนนเฉลี่ยหลังเผชิญประสบการณ์สูงกวาคะแนน ่ ้ เฉลี่ยก่อนเผชิญประสบการณ์ นักเรียนที่เรียนด้วยชุดการสอนแบบอิงประสบการณ์มีความก้าวหน้า ิทางการเรียนเพิ่มขึ้นอย่างมีนัยสำคัญทางสถิติที่ระดับ .05

#### **ตอนที่ 3 การวิเคราะห์ความคิดเห็นของนักเรียนที่มีต่อชุดการสอนแบบอิงประสบการณ์**

ผลการวิเคราะห์ความคิดเห็นของนักเรียนที่มีต่อชุดการสอนแบบอิงประสบการณ์ เรื่อง การสร้างและออกแบบตัวอักษรด้วยโปรแกรมคอมพิวเตอร์ ปรากฏดังตารางที่ 4.5

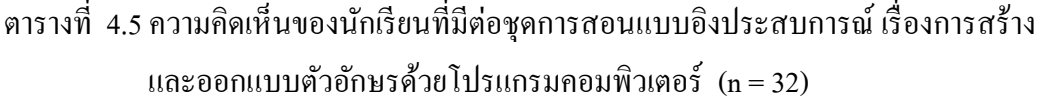

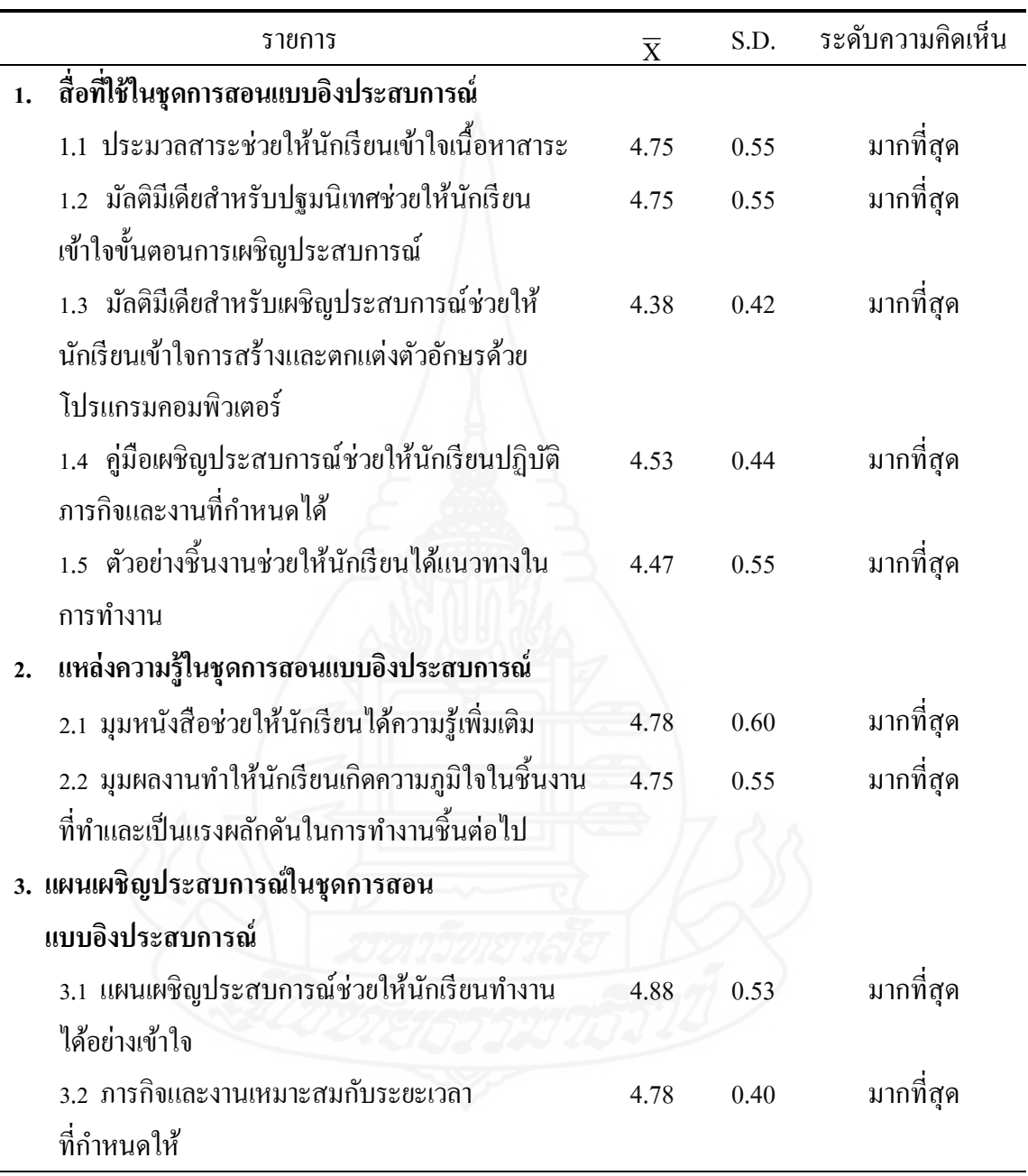

ตารางที่ 4.5 (ต่อ)

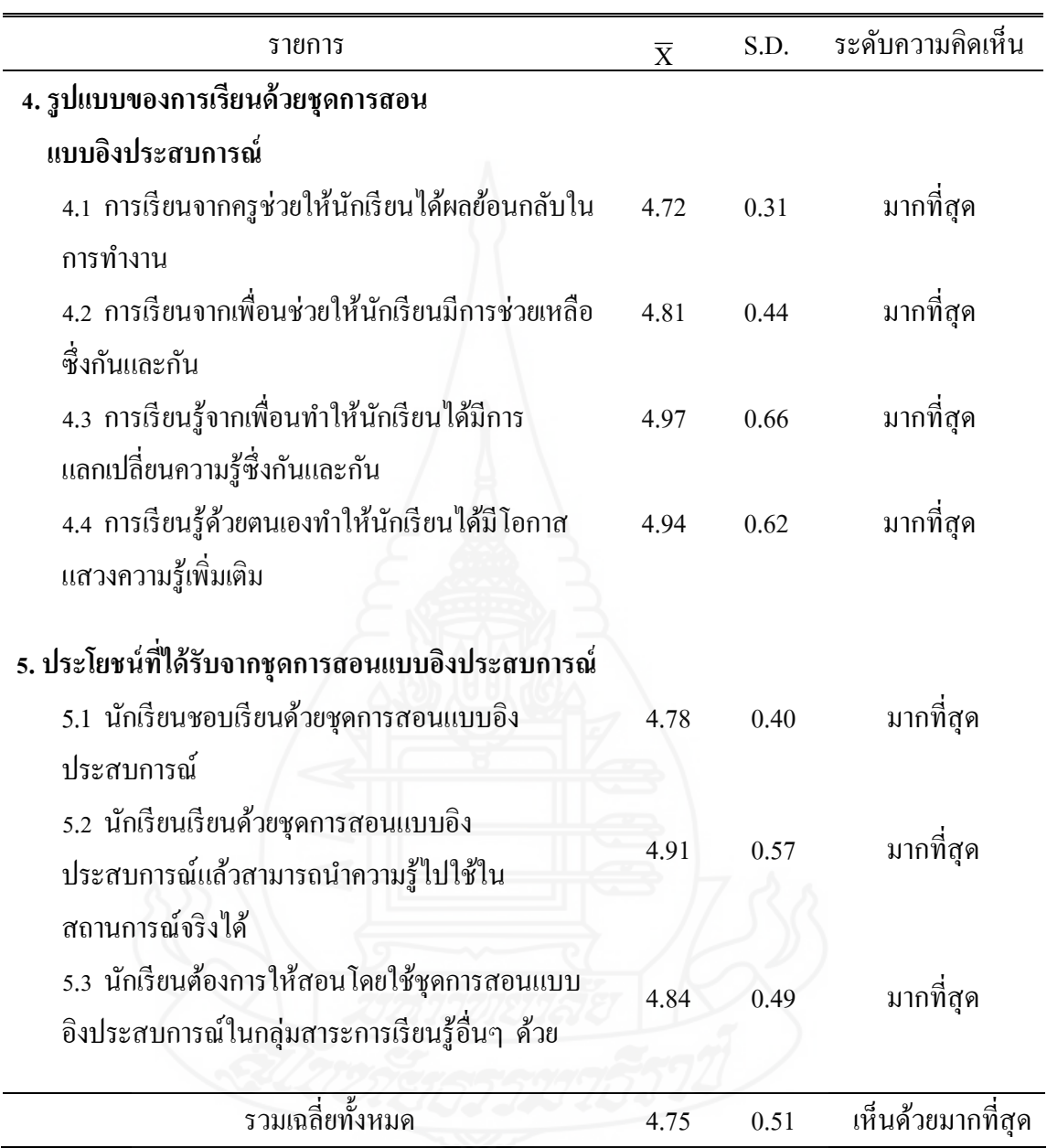

จากตารางที่ 4.5 พบว่าโดยรวมแล้ว นักเรียนมีความคิดเห็นที่มีต่อชุดการสอนแบบ อิงประสบการณ์ ความคิดเห็นในระดับมากที่สุด (  $\overline{\mathrm{X}}$  =4.75) เมื่อพิจารณารายข้อนักเรียนมีระดับ ความคิดเห็นมากที่สุดทุกข้อ ที่มีค่าเฉลี่ยสูงสุด ( $\overline{\mathrm{x}}$  =4.97) คือ การเรียนรู้จากเพื่อนทำให้นักเรียนได้ มีการแลกเปลี่ยนความรู้ซึ่งกันและกัน

# **บทที่ 5 ต้นแบบชิ้นงาน**

การพัฒนาชุดการสอนแบบอิงประสบการณ์ กลุ่มสาระการเรียนรู้การงานอาชีพและ ี เทคโนโลยี เรื่อง การสร้างและตกแต่งตัวอักษรด้วยโปรแกรมคอมพิวเตอร์ สำหรับนักเรียนชั้น ประถมศึกษาปี ที่ 6 เขตพื้นที่การศึกษาประถมศึกษาราชบุรี เขต1

#### **ภาคที่ 1 บทน า ประกอบด้วย**

- ค าอธิบายรายวิชา /วัตถุประสงค์
- รายละเอียดวิชา / หลักสูตร
- การเตรียมตัวของครูและนักเรียน
- สิ่งที่ต้องเตรียมล่วงหน้า
- ตารางเปรียบเทียบหน่วยเนื้อหาและหน่วยประสบการณ์

#### **ภาคที่ 2 รายละเอียดประสบการณ์ ในแต่ละหน่วยประสบการณ์ ประกอบด้วย**

- แบบเสนอหน่วยประสบการณ์
- แบบเสนอภารกิจและงาน
- แผนการสอนแบบอิงประสบการณ์
- แผนเผชิญประสบการณ์ที่11.1
- แผนกำกับประสบการณ์ที่11.1
- เส้นทางการเรียนที่11.1
- แผนเผชิญประสบการณ์ที่11.2
- แผนกำกับประสบการณ์ที่11.2
- เส้นทางการเรียนที่11.2
- ประมวลสาระ
- แผนผลิตมัลติมีเดียปฐมนิเทศประสบการณ์
- แผนผลิตมัลติมีเดียประกอบการเผชิญประสบการณ์

#### **ภาคที่ 3 ค่มือเผชิญประสบการณ์ (ส าหรับนักเรียน) ู ประกอบด้วย**

- คู่มือเผชิญประสบการณ์
- แบบทดสอบก่อนเผชิญประสบการณ์
- แบบฝึ กปฏิบัติ
- แบบประเมินชิ้นงาน
- เฉลยแบบฝึกปฏิบัติ
- แบบทดสอบหลังเผชิญประสบการณ์
- เฉลยแบบทดสอบก่อนเผชิญประสบการณ์ / หลังเผชิญประสบการณ์

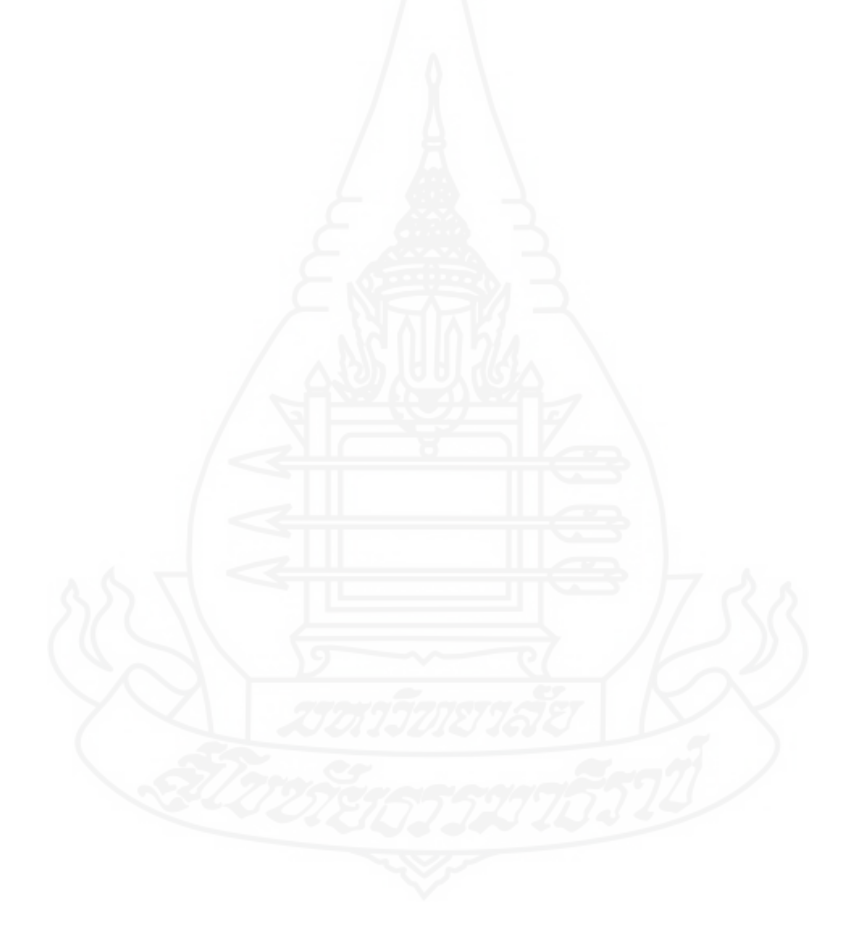

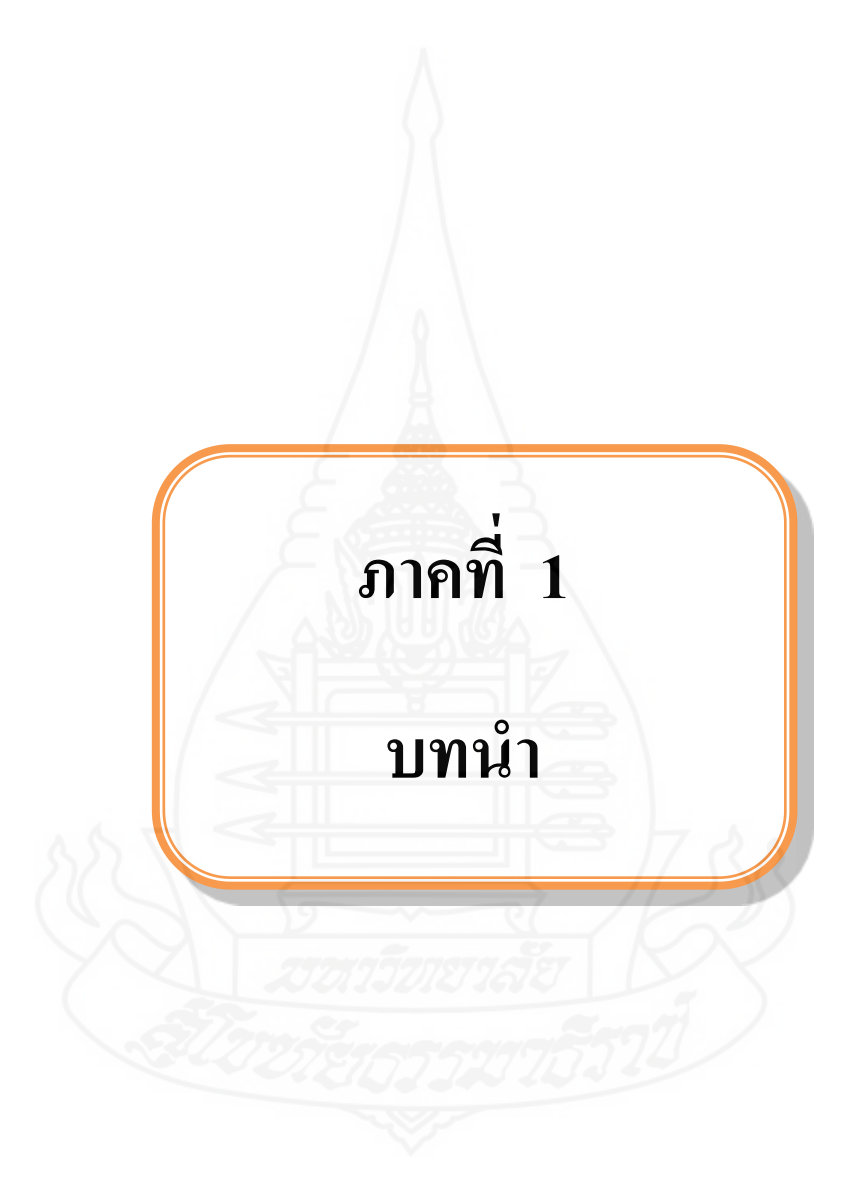

## **วัตถุประสงค์**

ึกลุ่มสาระการเรียนรู้การงานอาชีพและเทคโนโลยีเป็นกลุ่มสาระที่ช่วยพัฒนาให้ผู้เรียนมี ความรู้ ความเข้าใจ มีทักษะพื้นฐานที่จำเป็นต่อการดำรงชีวิต และรู้เท่าทันการเปลี่ยนแปลง สามารถนำความรู้เกี่ยวกับการคำรงชีวิต การอาชีพ และเทคโนโลยี มาใช้ประโยชน์ในการทำงาน ้อย่างมีความคิดสร้างสรรค์ และแข่งขันในสังคมไทยและสากล เห็นแนวทางในการประกอบอาชีพ รักการทำงาน และมีเจตคติที่ดีต่อการทำงาน สามารถดำรงชีวิตอยู่ในสังคมได้อย่างพอเพียงและมี ความสุข โดยมีจุดเน้นในการสร้างคุณภาพของนักเรียน ดังนี้

- 1. เพื่อให้ผู้เรียนมีความรู้ความเข้าใจเกี่ยวกับการตกแต่งภาพและตัวอักษรด้วยโปรแกรม คอมพิวเตอร์
- 2. เพื่อให้ผู้เรียนได้รับการพัฒนาความรู้และความเข้าใจเกี่ยวกับการตกแต่งภาพและ ตัวอักษรด้วยโปรแกรมคอมพิวเตอร์
- 3. เพื่อให้ผู้เรียนสามารถตกแต่งภาพและตัวอักษรด้วยโปรแกรมคอมพิวเตอร์ได้
- 4. เพื่อให้ผู้เรียนสามารถได้รับการพัฒนาแนวคิดเกี่ ยวกบการตกแต ั ่งภาพและตัวอักษร ด้วยโปรแกรมคอมพิวเตอร์ เพื่อขยายประสบการณ์ไปสู่การเรียนรู้ด้านคอมพิวเตอร์ ด้านอื่นๆ ต่อไปในอนาคต

**รายละเอียดวิชา / หลักสูตร**

#### **กล่มสาระการเรียนร ุ ้การงานอาชีพและเทคโนโลยี ู ชั้นประถมศึกษาปี ที่ 6**

#### **ค าอธิบายรายวิชา**

หลักสูตรการศึกษาขั้นพื้นฐาน พุทธศักราช 2551 กลุ่มสาระการเรียนรู้การงานอาชีพและ เทคโนโลยี ชั้นประถมศึกษาปี ที่ 6 ได้กาหนดการเรียนรู้ที่คาดหวังรายปี ตามมาตรฐานการเรียนรู้ไว้ ดังนี้

#### **สาระที่ ๑ การด ารงชีวิตและครอบครัว**

มาตรฐาน ง๑.๑ เข้าใจการทำงาน มีความคิดสร้างสรรค์ มีทักษะกระบวนการทำงาน ทักษะ การจัดการ ทักษะกระบวนการแก้ปัญหา ทักษะการทำงานร่วมกัน และทักษะ การแสวงหาความรู้ มีคุณธรรม และลักษณะนิสัยในการทำงาน มีจิตสำนึกใน การใช้พลังงาน ทรัพยากร และสิ่งแวดล้อมเพื่อการคำรงชีวิตและครอบครัว

#### **สาระที่ ๒ การออกแบบและเทคโนโลยี**

มาตรฐาน ง ๒.๑ เข้าใจเทคโนโลยีและกระบวนการเทคโนโลยี ออกแบบและสร้างสิ่งของ เครื่องใช้ หรือวิธีการ ตามกระบวนการเทคโนโลยีอยางมีความคิดสร้างสรรค์ ่ เลือกใช้เทคโนโลยีในทางสร้างสรรค์ต่อชีวิต สังคม สิ่งแวดล้อม และมีส่วน ร่วมในการจัดการเทคโนโลยีที่ยั่งยืน

#### **สาระที่ ๓ เทคโนโลยีสารสนเทศและการสื่อสาร**

มาตรฐาน ง ๓.๑ เข้าใจ เห็นคุณค่า และใช้กระบวนการเทคโนโลยีสารสนเทศในการสืบค้น ข้อมูล การเรียนรู้ การสื่อสาร การแก้ปัญหา การทำงาน และอาชีพอย่างมี ประสิทธิภาพ ประสิทธิผล และมีคุณธรรม

72

### **สาระที่ ๔ การอาชีพ**

มาตรฐาน ง ๔.๑ เข้าใจ มีทักษะที่จำเป็น มีประสบการณ์ เห็นแนวทางในงานอาชีพ ใช้ เทคโนโลยีเพื่อพัฒนาอาชีพ มีคุณธรรม และมีเจตคติที่ดีต่ออาชีพ

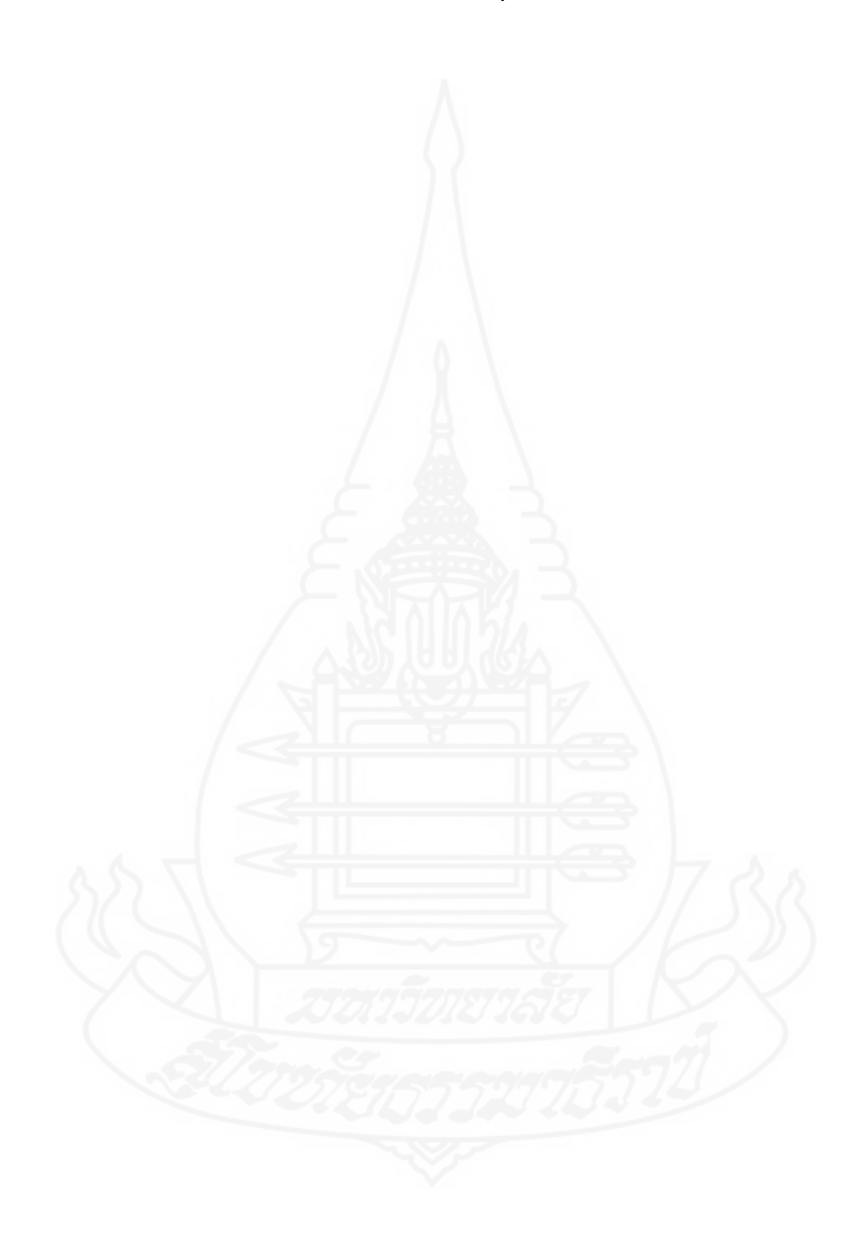

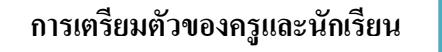

#### **1. การเตรียมตัวของครู**

การเตรียมตัวครู ประกอบด้วย การเตรียมตัวก่อนใช้ชุดการสอน ขณะใช้ชุดการสอน และหลังใช้ชุดการสอน

#### **1.1 ก่อนใช้ชุดการสอน**

1.1.1 ครูควรศึกษาคู่มือการใช้ชุดการสอนแบบอิงประสบการณ์โดยละเอียด ประกอบด้วยแผนการสอนแบบอิงประสบการณ์ แผนเผชิญประสบการณ์ แผนกำกับประสบการณ์ แผนผลิตสื่อ และเส้นทางการเรียน

1.1.2 ครูจัดชั้นเรียนโดยดูจากแผนผังการจัดชั้นเรียนและจัดมุมต่าง ๆ ได้แก่ มุม หนังสือมุมความรู้

1.1.3 ครูควรศึกษาประมวลสาระ และคู่มือเผชิญประสบการณ์พร้อมจัดเตรียมให้ เพียงพอกับจำนวนนักเรียน

1.1.4 ครูต้องเตรียมส่งอำนวยความสะดวกให้มีสภาพร้อมใช้งาน ใด้แก่ เครื่อง คอมพิวเตอร์ เครื่องโปรเจ็คเตอร์ ล าโพง และเครื่องปริ้นเตอร์ส าหรับพิมพ์ผลงาน

#### **1.2 ขณะใช้ชุดการสอน**

1.2.1 ครูควรชี้แจงผู้เรียนให้เข้าใจถึงวิธีการเรียนแบบอิงประสบการณ์ 1.2.2 ครูควรด าเนินการตามขั้นตอนการสอนแบบอิงประสบการณ์มี 7 ขั้นตอน ดังนี้

1) ประเมินก่อนเผชิญประสบการณ์ เป็ นการทดสอบผู้เรียนก่อนเผชิญ ประสบการณ์ โดยใช้แบบทดสอบภาคทฤษฎี จำนวน 10 ข้อ และข้อสอบภาคปฏิบัติ จำนวน 1 ข้อ

2) ปฐมนิเทศประสบการณ์ เป็นการชี้แจงให้ทราบประสบการณ์หลัก และ ประสบการณ์รองที่นักเรียนต้องเผชิญ วัตถุประสงค์ของประสบการณ์ บริบทและสถานการณ์ ขั้นตอนการเผชิญประสบการณ์ตามภารกิจ และงานที่กาหนดให้ สื่อที่ใช้ในการเผชิญ ประสบการณ์ และการประเมิน

่ 3) เผชิญประสบการณ์ เป็นการเผชิญประสบการณ์ตามขั้นตอนของภารกิจ ี และงานตามแผนเผชิญประสบการณ์ ประกอบด้วย การเรียนกับคร (TDL) การเรียนกับเพื่อน (PDL) และการเรียนด้วยตนเอง (SDL)

การเรียนกับครู (TDL) เป็นการเรียนที่ครูเป็นผู้กำกับการเรียน ได้แก่ ให้ ค าแนะน าขณะที่นักเรียนปฏิบัติแต่ละภารกิจและงาน สาธิตขั้นตอนการสร้างชิ้นงาน สังเกต พฤติกรรมการทำงานกลุ่ม วิพากษ์ผลงาน สรุปผลงาน และตรวจแบบฝึกหัด

การเรียนกับเพื่อน (PDL) เป็นการเรียนที่เพื่อนกำกับการเรียน ได้แก่ จัดเตรียม ้วัสดุอุปกรณ์สำหรับการสร้างชิ้นงาน กำหนดรูปแบบชิ้นงาน ร่วมกันสร้างชิ้นงาน นำเสนอ และ ประเมินชิ้นงาน

การเรียนด้วยตนเอง (SDL) เป็นการเรียนที่ให้นักเรียนเรียนร้ตาม ้ความสามารถของตนเอง โดยคำนึงถึงความแตกต่างของแต่ละบุคคล ได้แก่ ศึกษาประมวลสาระ บันทึกสาระสำคัญ ชมมัลติมีเดีย ปฐมนิเทศมัลติมีเดียประกอบการเผชิญประสบการณ์ ศึกษา ตัวอย่างชิ้นงาน และทำแบบฝึกหัด

4) รายงานความก้าวหน้า โดยให้นักเรียนรายงานความก้าวหน้าในแต่ละ ภารกิจที่ได้เผชิญประสบการณ์แล้วให้ครูทราบ

5) รายงานผลการเผชิญประสบการณ์ ให้นักเรียนนำเสนอผลงานจากการ เผชิญประสบการณ์

6) สรุปผลการเผชิญประสบการณ์ ครูและนักเรียนร่วมกันสรุปขั้นตอนการ เผชิญประสบการณ์

7) ประเมินหลังเผชิญประสบการณ์ เป็ นการทดสอบนักเรียนหลังเผชิญ ประสบการณ์ โดยใช้แบบทดสอบภาคทฤษฎี จำนวน 10 ข้อ และข้อสอบภาคปฏิบัติ จำนวน 1 ข้อ **1.3 หลังใช้ชุดการสอน**

1.3.1 ครูควรตรวจสอบส่วนประกอบของชุดการสอน ได้แก่ ประมวลสาระ มัลติมีเดีย ตัวอย่างชิ้นงาน และคู่มือเผชิญประสบการณ์ให้อยู่ในสภาพเรียบร้อย

1.3.2 ครูควรเก็บกระดาษคำตอบและคู่มือเผชิญประสบการณ์ แล้วนำมาตรวจสอบเพื่อ ท าการวิเคราะห์ข้อมูล

#### **2. การเตรียมตัวของนักเรียน**

การเตรียมตัวของนักเรียนในการเผชิญประสบการณ์ มีดังนี้

2.1 นักเรียนต้องศึกษาคู่มือเผชิญประสบการณ์ ภารกิจและงานอย่างละเอียดก่อนเผชิญ ประสบการณ์

2.2 การเผชิญประสบการณ์ในแต่ละภารกิจ และงานที่ให้ปฏิบัติงานเป็ นกลุ่ม ต้องมีหัวหน้า ึกลุ่มเพื่อดูแลให้กิจกรรมของกลุ่มดำเนินไปด้วยความเรียบร้อย สมาชิกในกลุ่มต้องร่วมมือกัน ทำงาน ร่วมรับผิดชอบ ช่วยกันแก้ปัญหาหากพบปัญหาในการเผชิญประสบการณ์ และยอมรับ ้ คำแนะนำจากเพื่อนสมาชิกในกลุ่มและจากครู พร้อมทั้งปรับปรุงงานและพฤติกรรมการทำงาน 2.3 แบบทดสอบภาคทฤษฎีทั้งก่อนเผชิญประสบการณ์ และหลังเผชิญประสบการณ์ และ ึ ภารกิจและงานให้นักเรียนตั้งใจทำเต็มความสามารถของตนเอง ไม่คยหรือปรึกษาหารือกันขณะ ปฏิบัติภารกิจและงานนี้

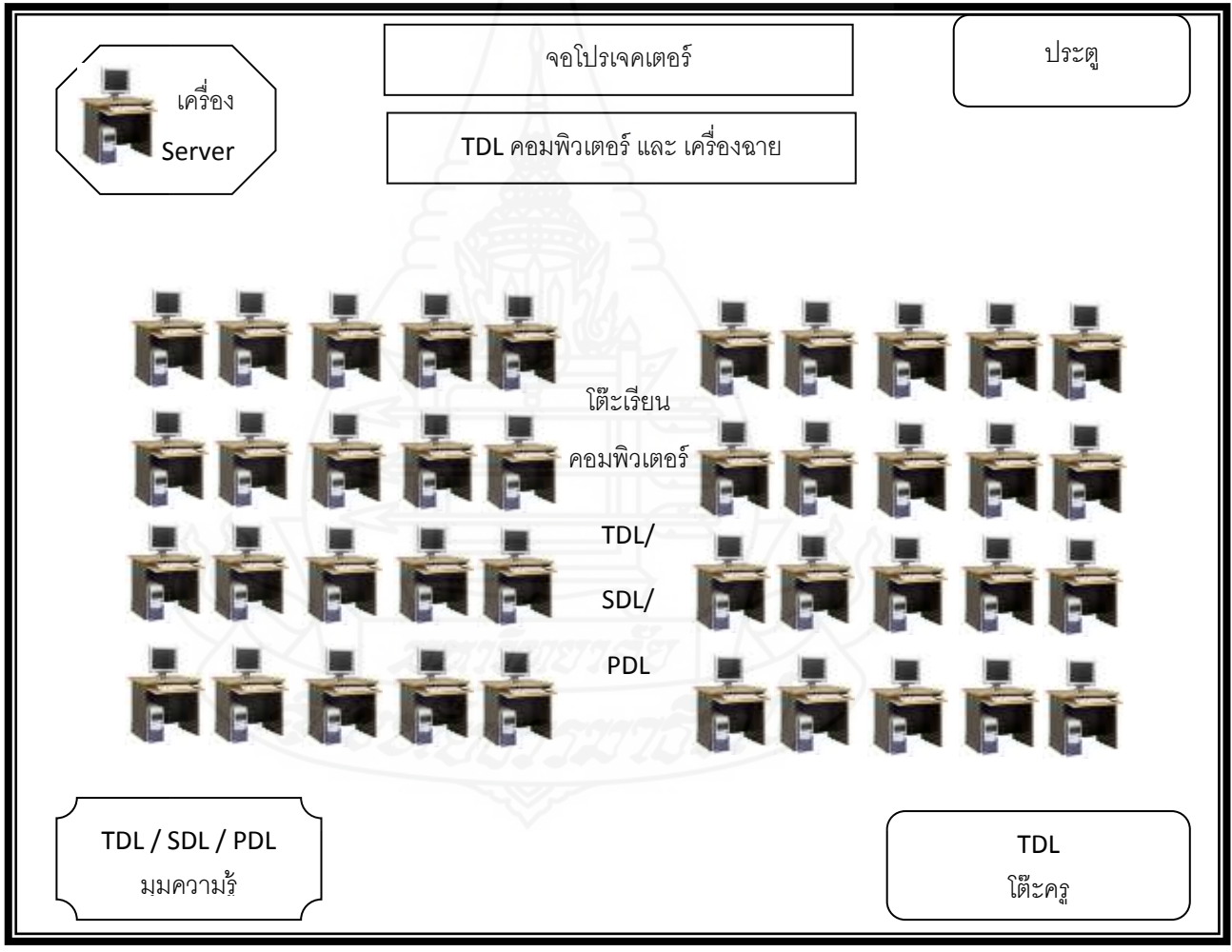

**แผนผังการจัดห้องเรียน "ภายในห้องคอมพิวเตอร์"**

ภาพที่ 5.1 แผนผังแบบสถานที่เผชิญประสบการณ์

**หมายเหตุ**

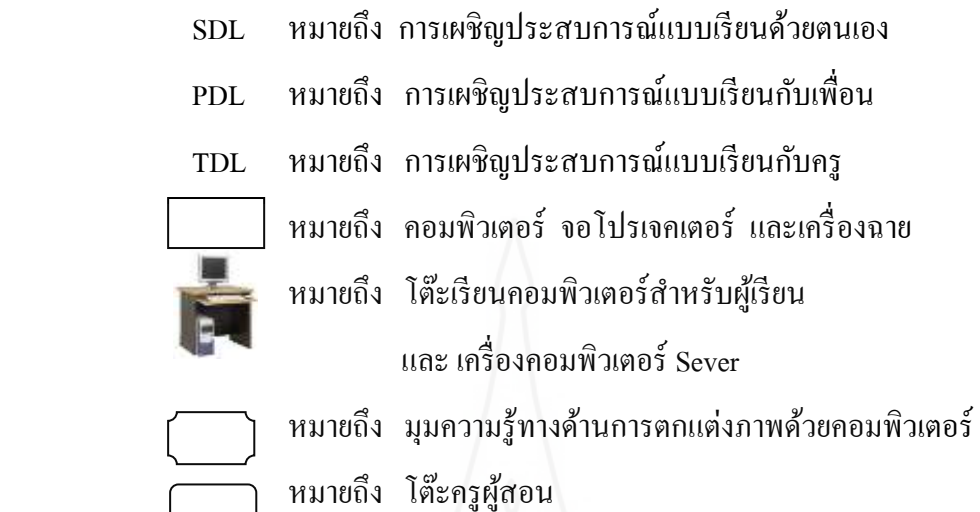

**สิ่งที่ต้องเตรียมล่วงหน้า**

ในการสอนแบบอิงประสบการณ์ ครูต้องจัดเตรียมสื่อ และอุปกรณ์ให้เพียงพอกับจำนวน ผู้เรียนและกลุ่มของนักเรียนไว้ล่วงหน้า 1 หน่วยประสบการณ์

 **หน่วยประสบการณ์ที่ 11 การสร้างตัวอักษรแบบลายไม้และแบบดอกไม้ด้วยโปรแกรม คอมพิวเตอร์**

 ประสบการณ์หลักที่ 11.1 การสร้างตัวอักษรแบบลายไม้ด้วยโปรแกรมคอมพิวเตอร์ จัดเตรียมสื่อ ดังนี้ ประมวลสาระ คู่มือเผชิญประสบการณ์ มัลติมีเดียประกอบการเผชิญ ประสบการณ์ และตัวอย่างชิ้นงาน

 ประสบการณ์หลักที่ 11.2 การสร้างตัวอักษรแบบดอกไม้ด้วยโปรแกรมคอมพิวเตอร์ จัดเตรียมสื่อ ดังนี้ ประมวลสาระ คู่มือเผชิญประสบการณ์ มัลติมีเดียประกอบการเผชิญ ำไระสบการณ์ และตัวอย่างชิ้นงาน

# **ตารางเปรียบเทียบหน่วยเนื้อหาและหน่วยประสบการณ์**

**กล่มสาระการเรียนร ุ ้การงานอาชีพและเทคโนโลยี เรื่อง การสร้างและตกแต่งตัวอักษรด้วย ู โปรแกรมคอมพิวเตอร์ ชั้นประถมศึกษาปี ที่ 6**

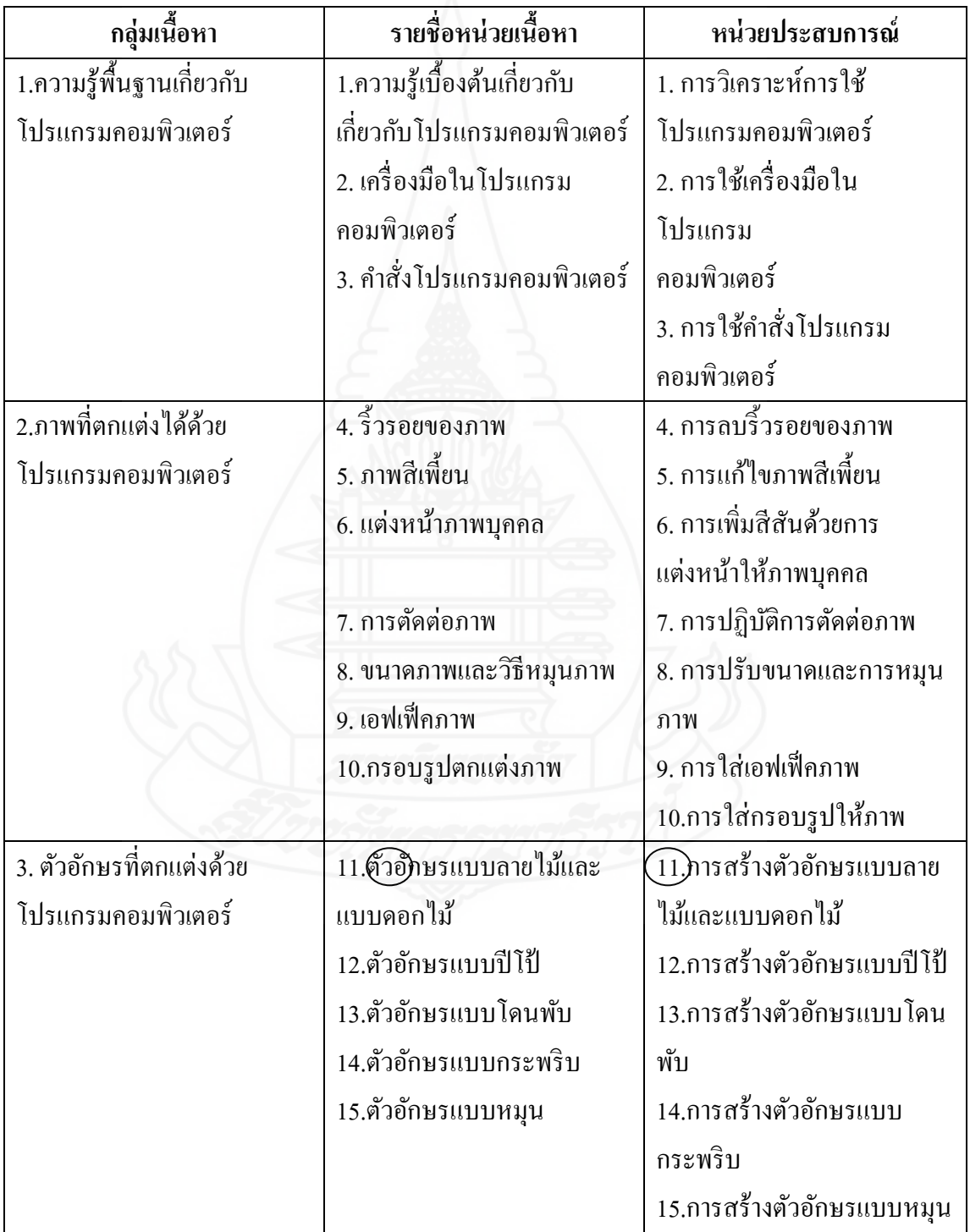

# **ภาคที่ 2**

# **รายละเอียดประสบการณ์**

**แบบเสนอหน่วยประสบการณ์**

**กล่มสาระการเรียนร ุ ้การงานอาชีพและเทคโนโลยี ู ชั้นประถมศึกษาปี ที่ 6 หน่วยประสบการณ์ที่ 11 การสร้างตัวอักษรแบบลายไม้และแบบดอกไม้ด้วยโปรแกรมคอมพิวเตอร์**

#### **รายชื่อหน่วยประสบการณ์**

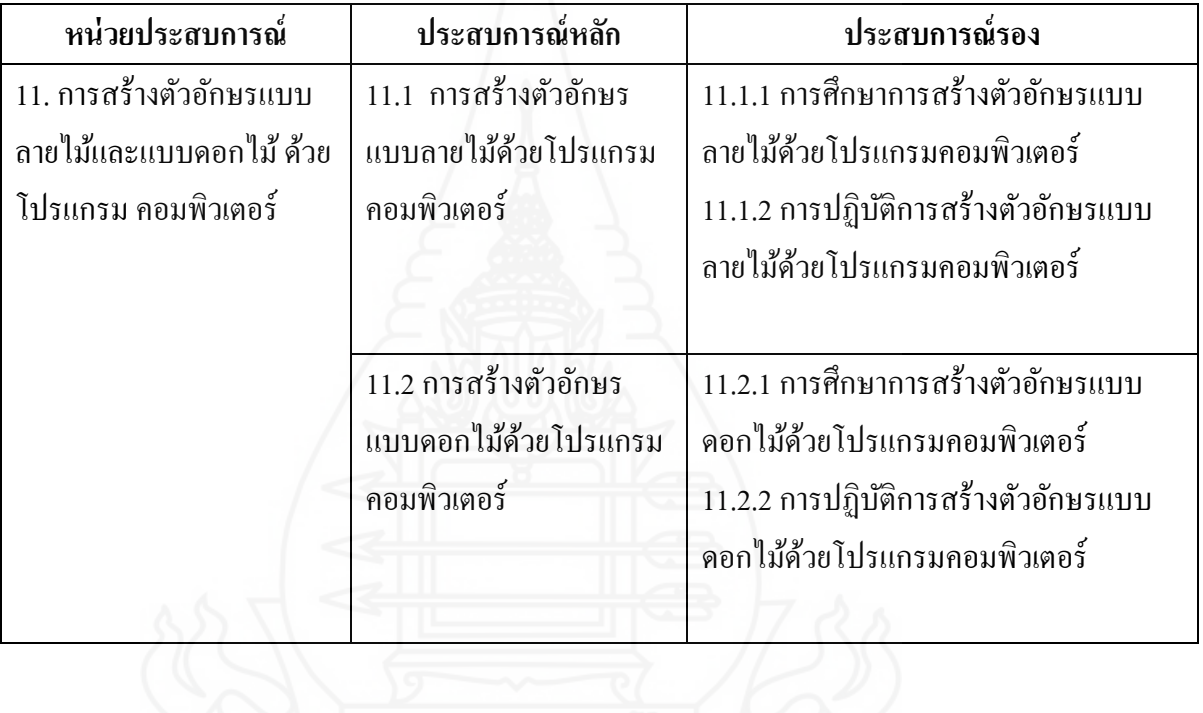

#### **แบบเสนอภารกิจและงาน**

# **กล่มสาระการเรียนร ุ ้การงานอาชีพและเทคโนโลยี ู ชั้นประถมศึกษาปี ที่ 6 หน่วยประสบการณ์ที่ 11 การสร้างตัวอักษรแบบลายไม้และแบบดอกไม้ด้วยโปรแกรม คอมพิวเตอร์ ประสบการณ์หลักที่ 11.1 การสร้างตัวอักษรแบบลายไม้ด้วยโปรแกรมคอมพิวเตอร์**

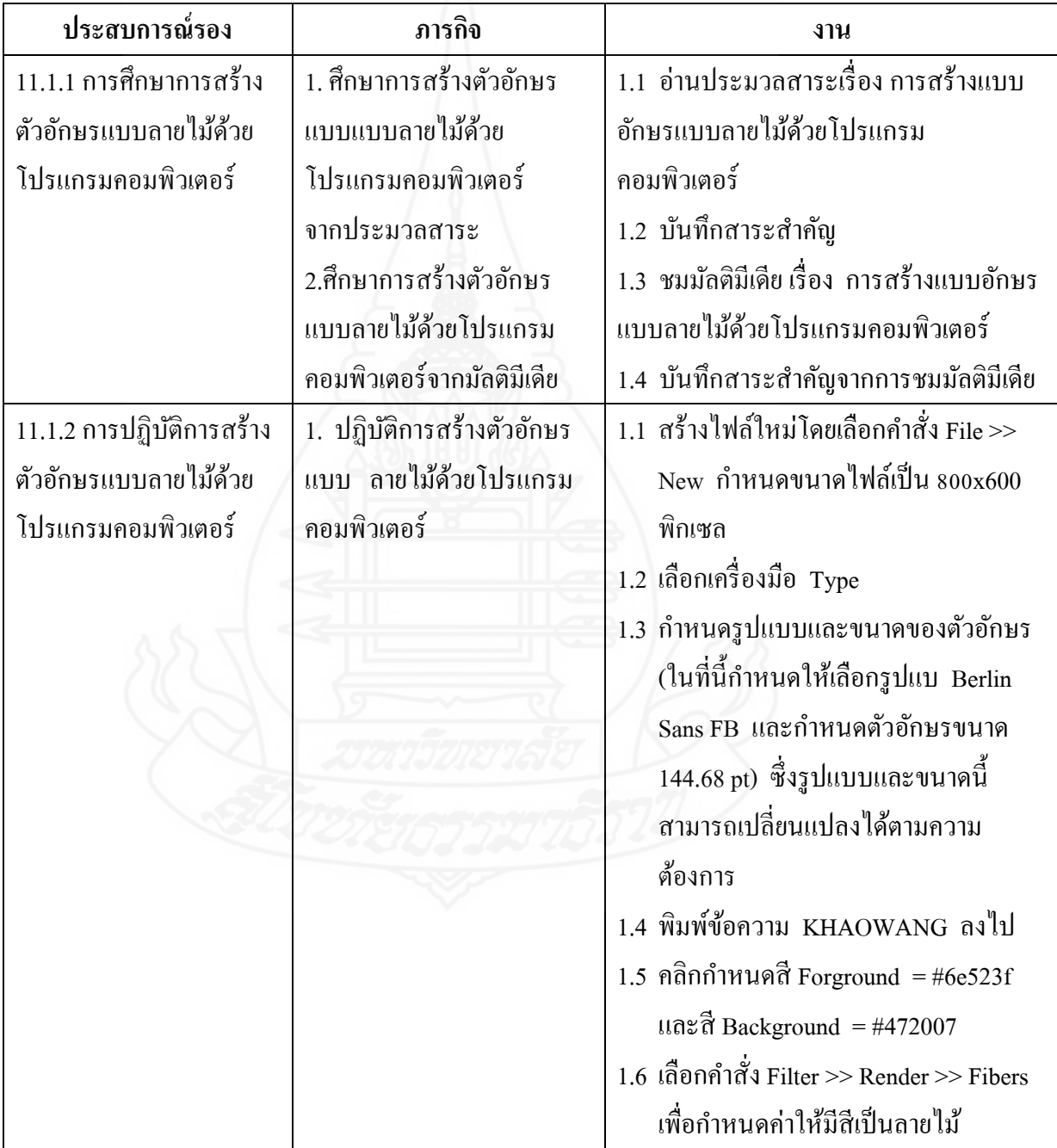

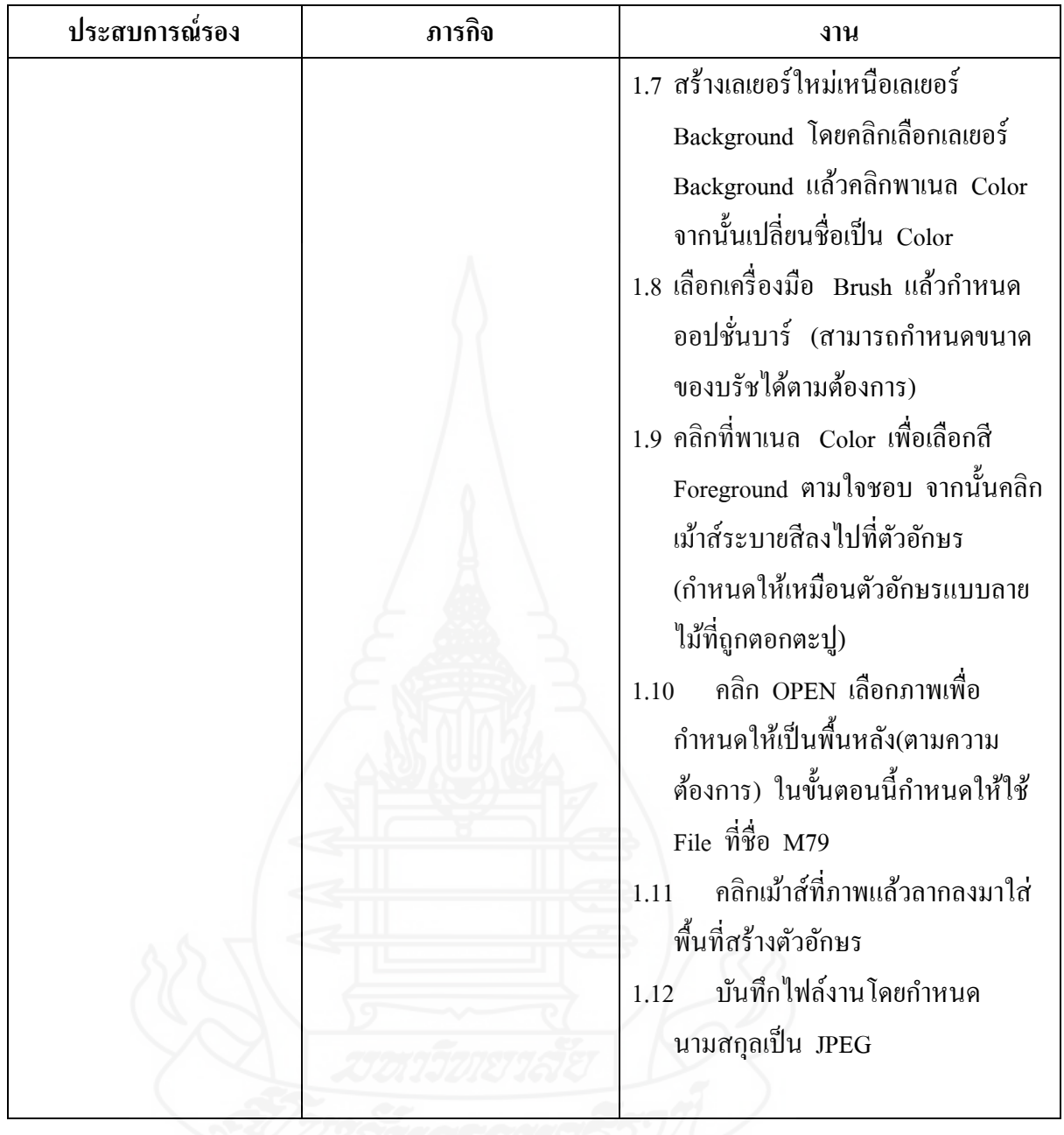

#### **แบบเสนอภารกิจและงาน**

**กล่มสาระการเรียนร ุ ้การงานอาชีพและเทคโนโลยี ู ชั้นประถมศึกษาปี ที่ 6 หน่วยประสบการณ์ที่ 11 การสร้างตัวอักษรแบบลายไม้และแบบดอกไม้ ด้วยโปรแกรม คอมพิวเตอร์ ประสบการณ์หลักที่ 11.2การสร้างตัวอักษรแบบดอกไม้ด้วยโปรแกรมคอมพิวเตอร์**

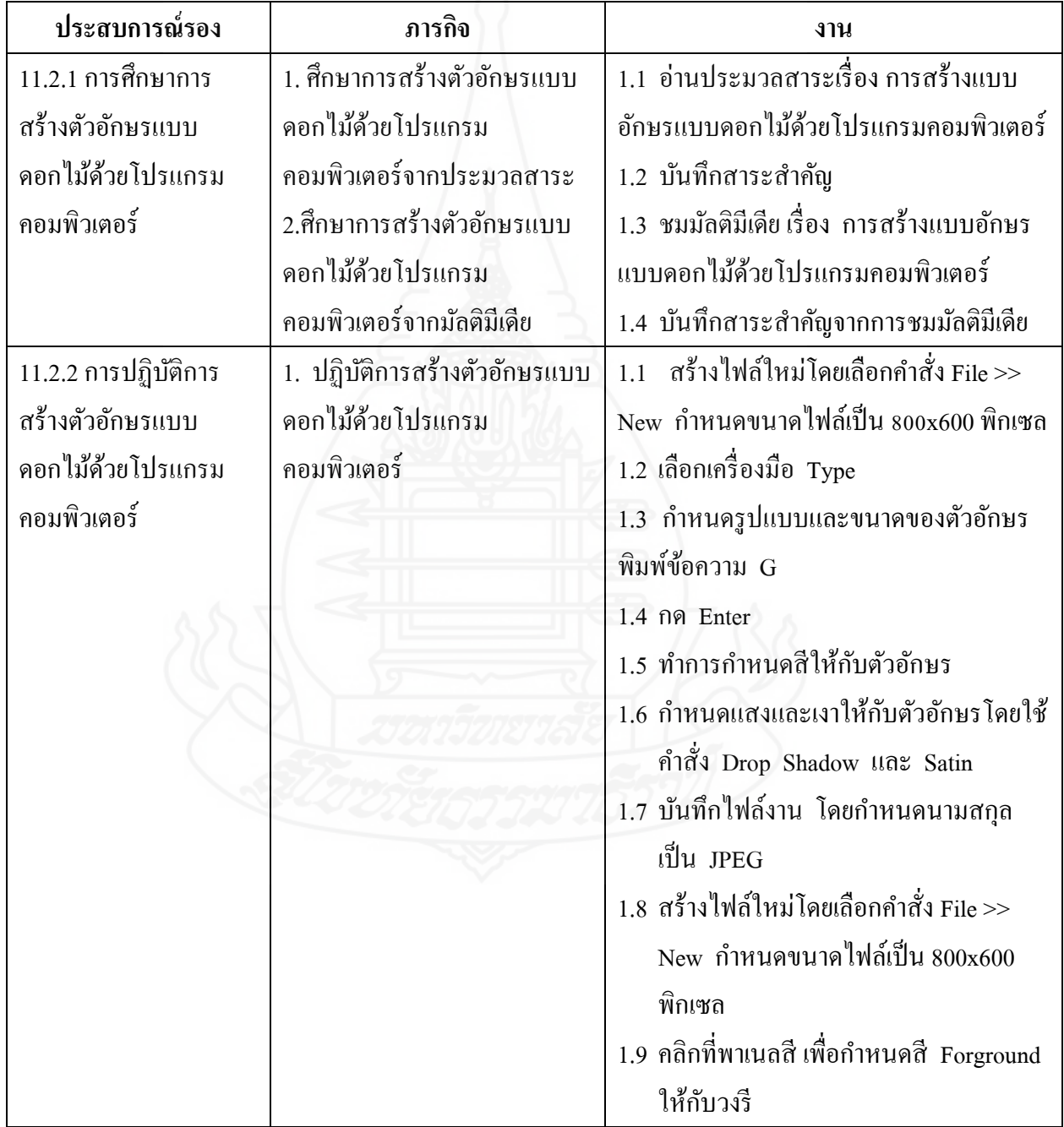

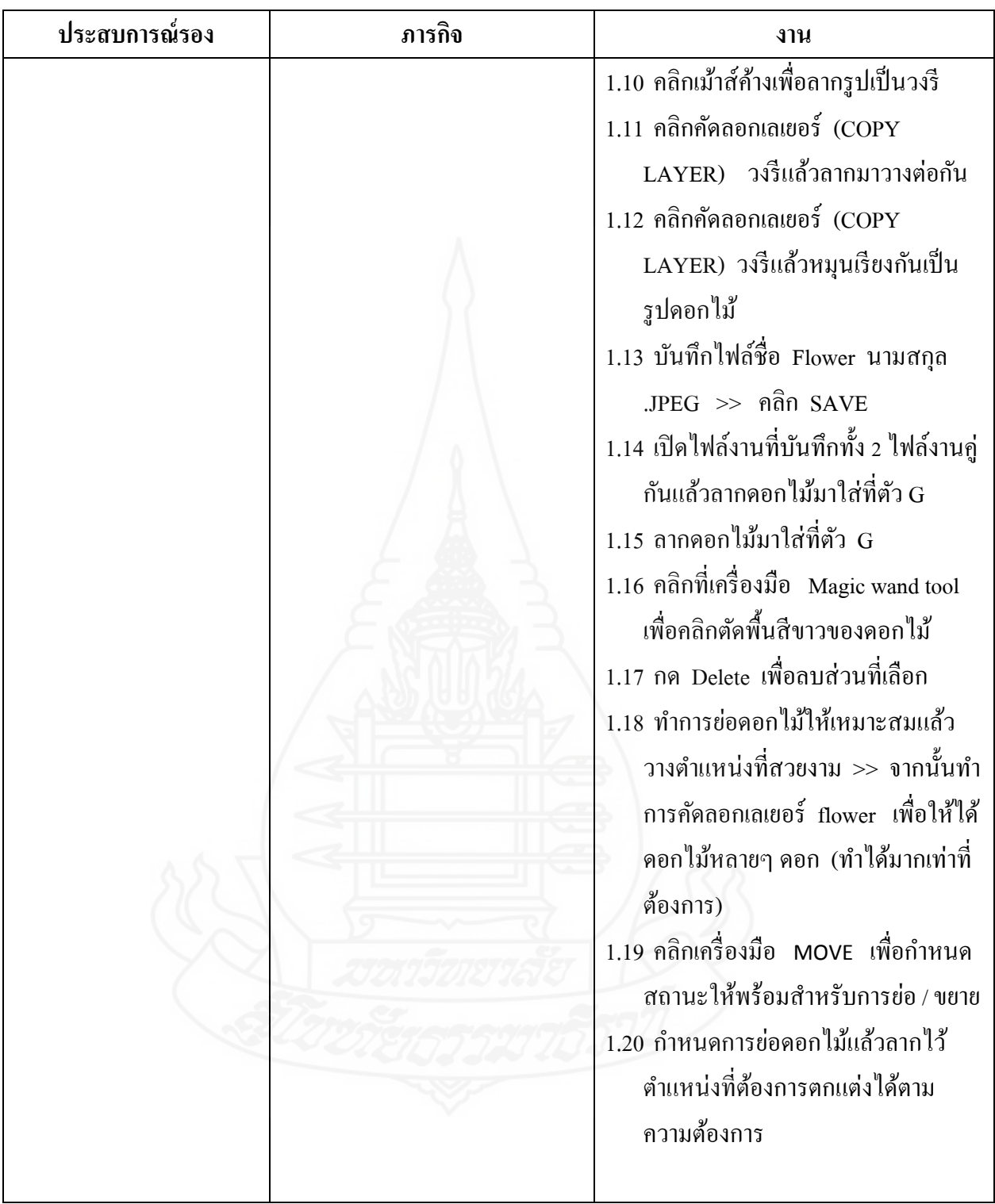

#### **แผนการสอนแบบอิงประสบการณ์**

**กล่มสาระการเรียนร ุ ้การงานอาชีพและเทคโนโลยี ู ชั้นประถมศึกษาปี ที่ 6 หน่วยประสบการณ์ที่ 11 การสร้างตัวอักษรแบบลายไม้และแบบดอกไม้ด้วยโปรแกรมคอมพิวเตอร์ เวลา 3 ชั่วโมง**

#### **ประสบการณ์**

**ประสบการณ์หลัก ประสบการณ์รอง** 11.1 การสร้างตัวอักษรแบบลายไม้ด้วย โปรแกรม คอมพิวเตอร์

11.1.1 การศึกษาการสร้างตัวอักษรแบบลายไม้ ด้วยโปรแกรมคอมพิวเตอร์ 11.1.2 การปฏิบัติการสร้างตัวอักษรแบบลายไม้ ด้วยโปรแกรมคอมพิวเตอร์

11.2 การสร้างตัวอักษรแบบดอกไม้ด้วย โปรแกรม คอมพิวเตอร์

11.2.1 การศึกษาการสร้างตัวอักษรแบบดอกไม้ ด้วยโปรแกรมคอมพิวเตอร์ 11.2.2 การปฏิบัติการสร้างตัวอักษรแบบดอกไม้ ด้วยโปรแกรมคอมพิวเตอร์

#### **วัตถุประสงค์**

- 1. หลังจากเผชิญประสบการณ์"การสร้างตัวอักษรแบบลายไม้ด้วยโปรแกรมคอมพิวเตอร์" แล้วนักเรียนสามารถสร้างตัวอักษรแบบลายไม้ด้วยโปรแกรมคอมพิวเตอร์ได้ถูกต้อง
- 2. หลังจากเผชิญประสบการณ์ "การสร้างตัวอักษรแบบดอกไม้ด้วยโปรแกรมคอมพิวเตอร์" แล้วนักเรียนสามารถสร้างตัวอักษรแบบดอกไม้ด้วยโปรแกรมคอมพิวเตอร์ได้ถูกต้อง

#### **บริบทและสถานการณ์**

#### **บริบท**

การเผชิญประสบการณ์ที่ 11 เรื่อง การสร้างตัวอักษรแบบลายไม้และแบบดอกไม้ด้วย โปรแกรม คอมพิวเตอร์มีกิจกรรม 2 อยางที่นักเรียนต้องเผชิญประสบการณ์ตามล าดับก ่ ่อนหลัง คือ (1) การสร้างตัวอักษรแบบลายไม้ด้วยโปรแกรม คอมพิวเตอร์ และ (2) การสร้างตัวอักษร แบบดอกไม้ด้วยโปรแกรม คอมพิวเตอร์ ใช้เวลาในการเผชิญประสบการณ์ 3 ชัวโมง ่

ในการศึกษาเรื่องการสร้างตัวอักษรแบบลายไม้ด้วยโปรแกรมคอมพิวเตอร์ และการสร้าง ตัวอักษรแบบดอกไม้ด้วยโปรแกรมคอมพิวเตอร์ ต้องเตรียมเครื่องคอมพิวเตอร์ เครื่องโปรเจ็ค เตอร์ สถานที่เผชิญประสบการณ์ ได้แก่ ห้องเรียน มุมหนังสือ มุมความรู้

#### **สถานการณ์**

นักเรียนในฐานะเป็นสมาชิกในชุมนุม ได้รับมอบหมายจากหัวหน้าชุมนุม ให้สร้างตัวอักษร แบบลายไม้ด้วยโปรแกรมคอมพิวเตอร์ และการสร้างตัวอักษรแบบดอกไม้ด้วยโปรแกรม คอมพิวเตอร์

#### **ขั้นตอนการเผชิญประสบการณ์**

ขั้นที่ 1 ประเมินก่อนเผชิญประสบการณ์

ให้นักเรียนทำแบบทดสอบก่อนเผชิญประสบการณ์ เรื่อง การสร้างตัวอักษรแบบลายไม้และ แบบดอกไม้ด้วยโปรแกรมคอมพิวเตอร์โดยใช้แบบทดสอบแบบปรนัย ชนิดเลือกตอบ 4 ตัวเลือก จำบวบ 10 ข้อ

ขั้นที่ 2 ปฐมนิเทศการเผชิญประสบการณ์

เป็ นขั้นชี้แจงวัตถุประสงค์ ประสบการณ์ บริบท / สถานการณ์ ภารกิจ / งาน สื่อ และการ ประเมิน

- วัตถุประสงค์ มีดังนี้ คือ (1) นักเรียนสามารถสร้างตัวอักษรแบบลายไม้ด้วยโปรแกรม คอมพิวเตอร์ได้ถูกต้อง และ (2) นักเรียนสามารถสร้างตัวอักษรแบบดอกไม้ด้วยโปรแกรม คอมพิวเตอร์ได้ถูกต้อง
- ประสบการณ์ที่นักเรียนต้องเผชิญมี 2 ประสบการณ์หลัก คือ (1) การสร้างตัวอักษรแบบลาย ไม้ด้วยโปรแกรมคอมพิวเตอร์ และ (2) การสร้างตัวอักษรแบบดอกไม้ด้วยโปรแกรม คอมพิวเตอร์
- บริบท ในการเผชิญประสบการณ์ คือ ห้องเรียน มุมหนังสือ มุมความรู้ มุมแสดงผลงาน เวลาที่ใช้ในการเผชิญประสบการณ์ 3 ชัวโมง สิ ่ ่งที่นักเรียนต้องเตรียม คือ สมุด และ ปากกา
- สถานการณ์ นักเรียนในฐานะเป็ นสมาชิกในชุมนุม ได้รับมอบหมายจากหัวหน้าชุมนุม ให้ สร้างตัวอักษรแบบลายไม้ด้วยโปรแกรมคอมพิวเตอร์ และการสร้างตัวอักษรแบบดอกไม้ด้วย โปรแกรมคอมพิวเตอร์

- ภารกิจ / งาน ในการเผชิญประสบการณ์ ครอบคลุม การศึกษาการสร้างตัวอักษรแบบลายไม้ ด้วยโปรแกรมคอมพิวเตอร์ การปฏิบัติการสร้างตัวอักษรแบบลายไม้ด้วยโปรแกรม คอมพิวเตอร์ การศึกษาการสร้างตัวอักษรแบบดอกไม้ด้วยโปรแกรมคอมพิวเตอร์การ ปฏิบัติการสร้างตัวอักษรแบบดอกไม้ด้วยโปรแกรมคอมพิวเตอร์

- สื่อที่ใช้ ได้แก่ ประมวลสาระ มัลติมีเดีย คู่มือเผชิญประสบการณ์ และตัวอย่างชิ้นงาน

- การประเมินผล เป็ นการประเมินจากการท าแบบทดสอบก่อนเรียนและหลังเรียนหลังเผชิญ ประสบการณ์ ชิ้นงาน การสังเกตพฤติกรรมการทำงานกลุ่ม และการทำแบบฝึกหัด

ขั้นที่ 3 เผชิญประสบการณ์

นักเรียนจะต้องเผชิญประสบการณ์หลัก 2 ประสบการณ์ คือ (1) การสร้างตัวอักษรแบบลายไม้ ด้วยโปรแกรมคอมพิวเตอร์ และ (2) การสร้างตัวอักษรแบบดอกไม้ด้วยโปรแกรมคอมพิวเตอร์

#### ้ขั้นที่ 4 รายงานความก้าวหน้า

เมื่อนักเรียนได้เผชิญประสบการณ์ตามภารกิจและงานแล้ว นักเรียนต้องรายงานความก้าวหน้า เก ยวกบการสร้างตัวอักษรแบบลายไม้ด้วยโปรแกรมคอมพิวเตอร์ ั และการสร้างตัวอักษรแบบ ี่ ดอกไม้ด้วยโปรแกรมคอมพิวเตอร์

ขั้นที่ 5 รายงานผลการเผชิญประสบการณ์

เมื่อนักเรียนได้เผชิญประสบการณ์แล้วนักเรียนต้องรายงานผลการสร้างตัวอักษรแบบลายไม้ ด้วยโปรแกรม คอมพิวเตอร์ และการสร้างตัวอักษรแบบดอกไม้ด้วยโปรแกรมคอมพิวเตอร์

ขั้นที่ 6 สรุปผลการเผชิญประสบการณ์

้ ครูและนักเรียนช่วยกันสรุปขั้นตอนการเผชิญประสบการณ์ และครูเป็นผู้ดำเนินการชี้แนะ แหล่งความรู้เพิ่มเติม

ขั้นที่ 7 ประเมินหลังเผชิญประสบการณ์

ให้นักเรียนทำแบบทดสอบหลังเผชิญประสบการณ์ เรื่อง การสร้างตัวอักษรแบบลายไม้และ แบบดอกไม้ ด้วยโปรแกรมคอมพิวเตอร์ โดยใช้แบบทดสอบแบบปรนัย ชนิดเลือกตอบ 4 ตัวเลือกจ านวน 10 ข้อ

#### **สื่อและแหล่งประสบการณ์**

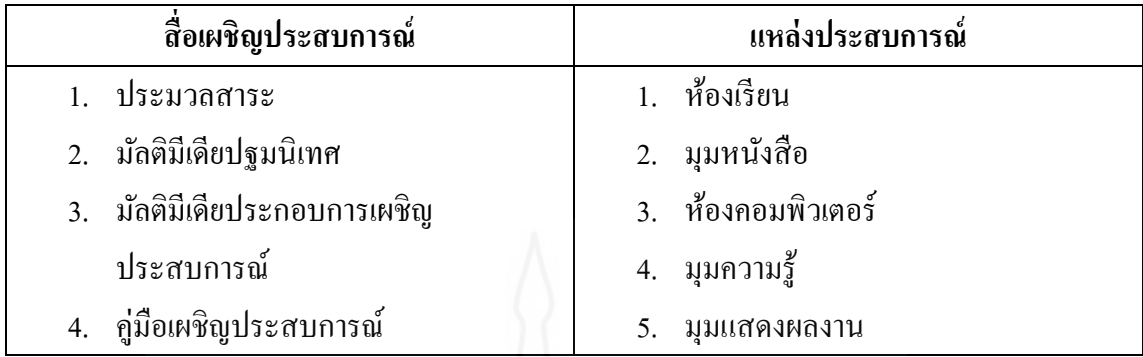

#### **การประเมิน**

- 1. จากแบบทดสอบก่อนและหลังเผชิญประสบการณ์
- 2. จากการปฏิบัติงานกลุ่ม ได้แก่ ความรับผิดชอบ การทำงานเป็นทีม การแสดงความ คิดเห็น ความคิดริเริ่มสร้างสรรค์ และมีทักษะในการแกปัญหา ้
- 3. จากชิ้นงาน ได้แก่ การสร้างตัวอักษรแบบลายไม้ด้วยโปรแกรม คอมพิวเตอร์ และ การ สร้างตัวอักษรแบบดอกไม้ด้วยโปรแกรม คอมพิวเตอร์

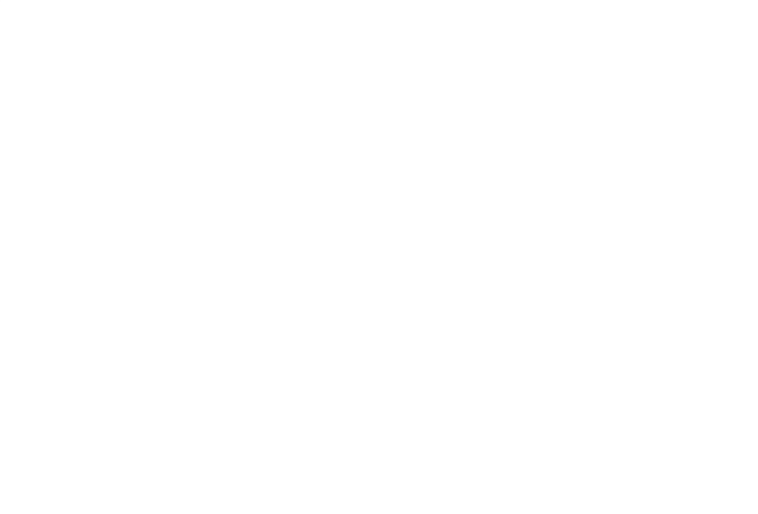

#### **แผนเผชิญประสบการณ์**

**กล่มสาระการเรียนร ุ ้การงานอาชีพและเทคโนโลยี ู ชั้นประถมศึกษาปี ที่ 6 หน่วยประสบการณ์ที่ 11 การสร้างตัวอักษรแบบลายไม้และแบบดอกไม้ ด้วยโปรแกรมคอมพิวเตอร์ หน่วยประสบการหลักที่ 11.1 การสร้างตัวอักษรแบบลายไม้ด้วยโปรแกรมคอมพิวเตอร์**

#### **วัตถุประสงค์**

- 1. เมื่อเผชิญประสบการณ์เรื่อง "การศึกษาการสร้างตัวอักษรแบบลายไม้ด้วยโปรแกรม คอมพิวเตอร์" แล้วนักเรียนสามารถสร้างตัวอักษรแบบลายไม้ด้วยโปรแกรมคอมพิวเตอร์ ได้ถูกต้อง
- 2. เมื่อเผชิญประสบการณ์เรื่อง "การปฏิบัติการสร้างตัวอักษรแบบลายไม้ด้วยโปรแกรม คอมพิวเตอร์" แล้วนักเรียนสามารถปฏิบัติการสร้างตัวอักษรแบบลายไม้ ด้วยโปรแกรม คอมพิวเตอร์ได้ถูกต้อง

#### **ประสบการณ์และบริบท**

#### **ก. ประสบการณ์ที่คาดหวัง**

 นักเรียนได้รับประสบการณ์การสร้างตัวอักษรแบบลายไม้ด้วยโปรแกรมคอมพิวเตอร์ แล้ว สามารถด าเนินการสร้างตัวอักษรแบบลายไม้ด้วยโปรแกรมคอมพิวเตอร์ได้

**ข. บริบทและสถานการณ์**

#### **บริบท**

นักเรียนศึกษาการสร้างตัวอักษรแบบลายไม้ด้วยโปรแกรมคอมพิวเตอร์ ที่ห้องเรียน มุม หนังสือ มุมแสดงผลงาน และมุมความรู้ นักเรียนต้องจัดหา สมุด ปากกา เพื่อบันทึก สาระสำคัญ

#### **สถานการณ์**

นักเรียนในฐานะสมาชิกชุมนุม ได้รับมอบหมายจากหัวหน้าชุมนุมให้สร้างตัวอักษรแบบ ลายไม้ ด้วยโปรแกรม คอมพิวเตอร์ โดยรูปแบบเผชิญประสบการณ์เป็ นกลุ่ม นักเรียนจะต้อง ปฏิบัติ 3 ขั้นตอน ดังนี้

(1) อ่านประมวลสาระและชมมัลติมีเดีย (2) ปฏิบัติการสร้างตัวอักษรแบบลายไม้ด้วย โปรแกรมคอมพิวเตอร์ และ (3) เสนอผลงาน

89

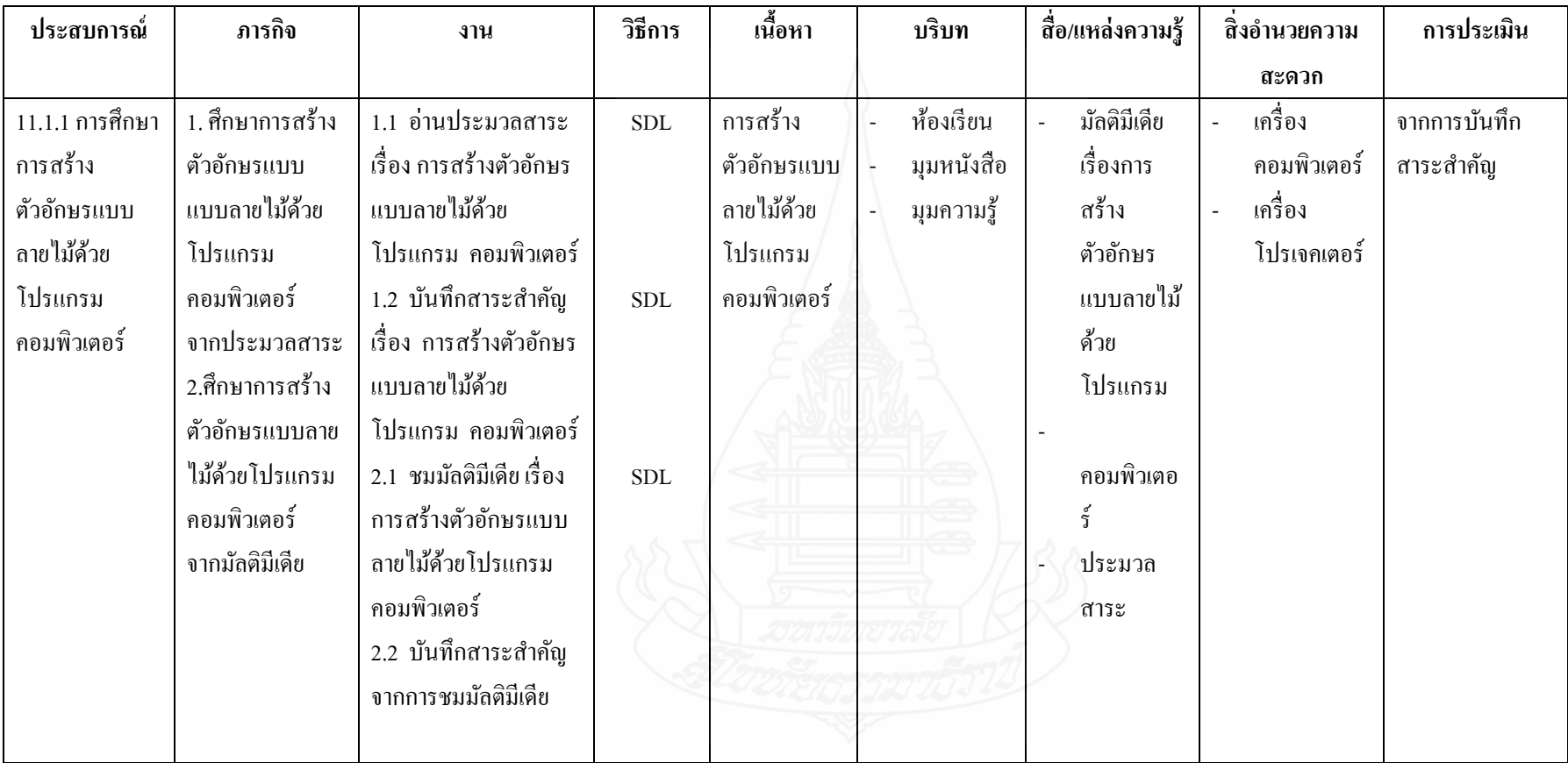

# **รายละเอียดการเผชิญประสบการณ์ที่ 11.1 เรื่อง การสร้างตัวอักษรแบบลายไม้ด้วยโปรแกรมคอมพิวเตอร์**

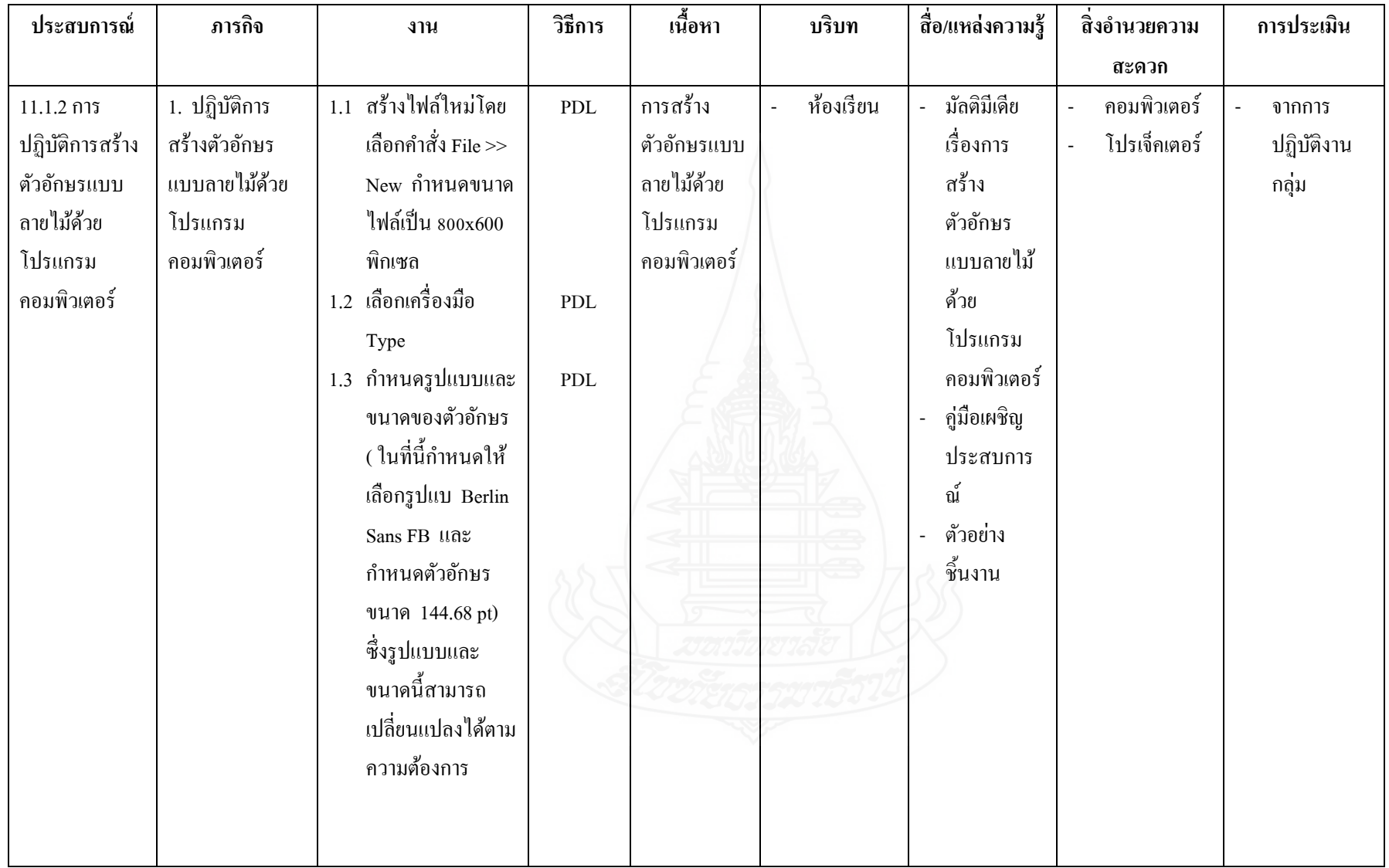

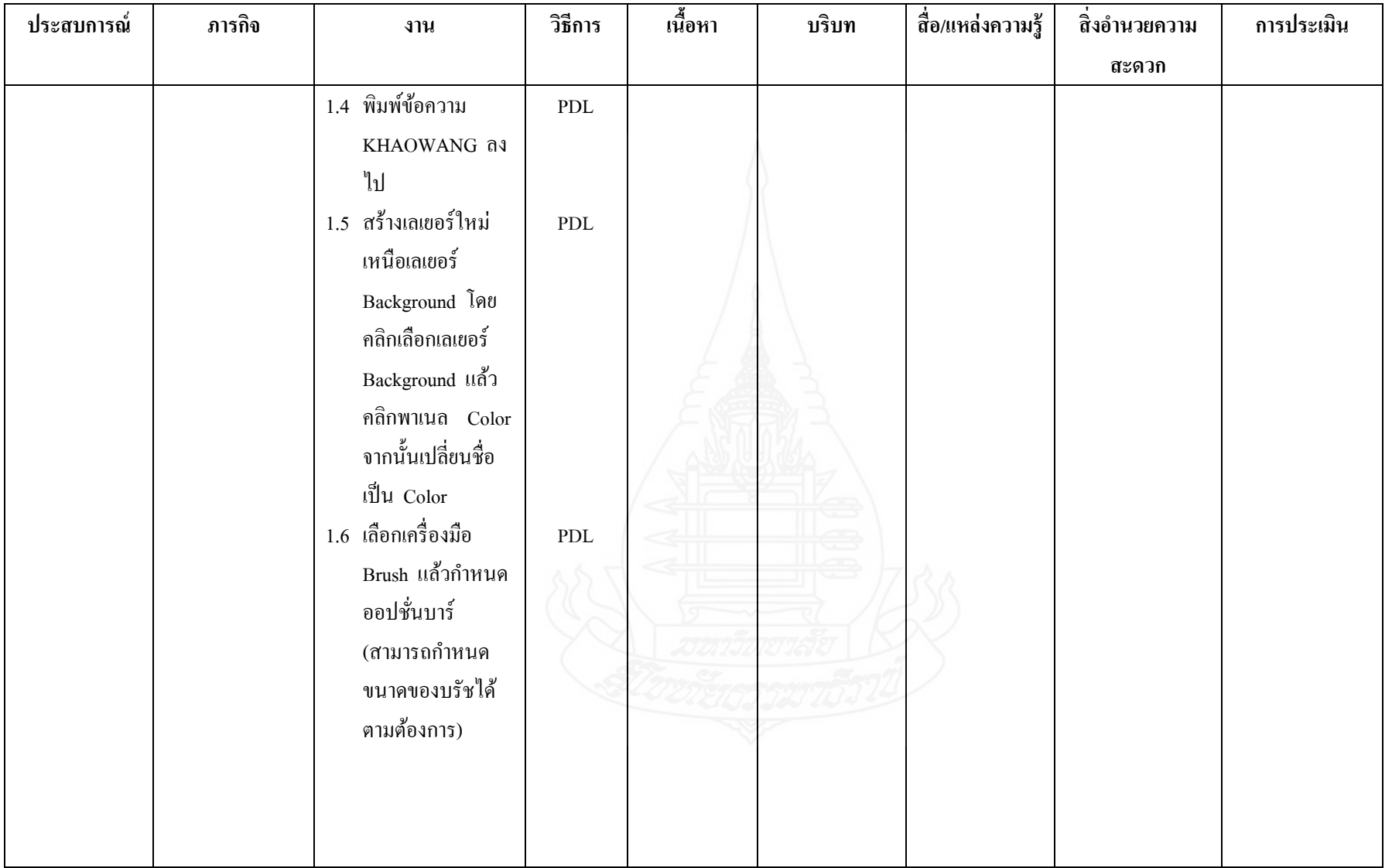

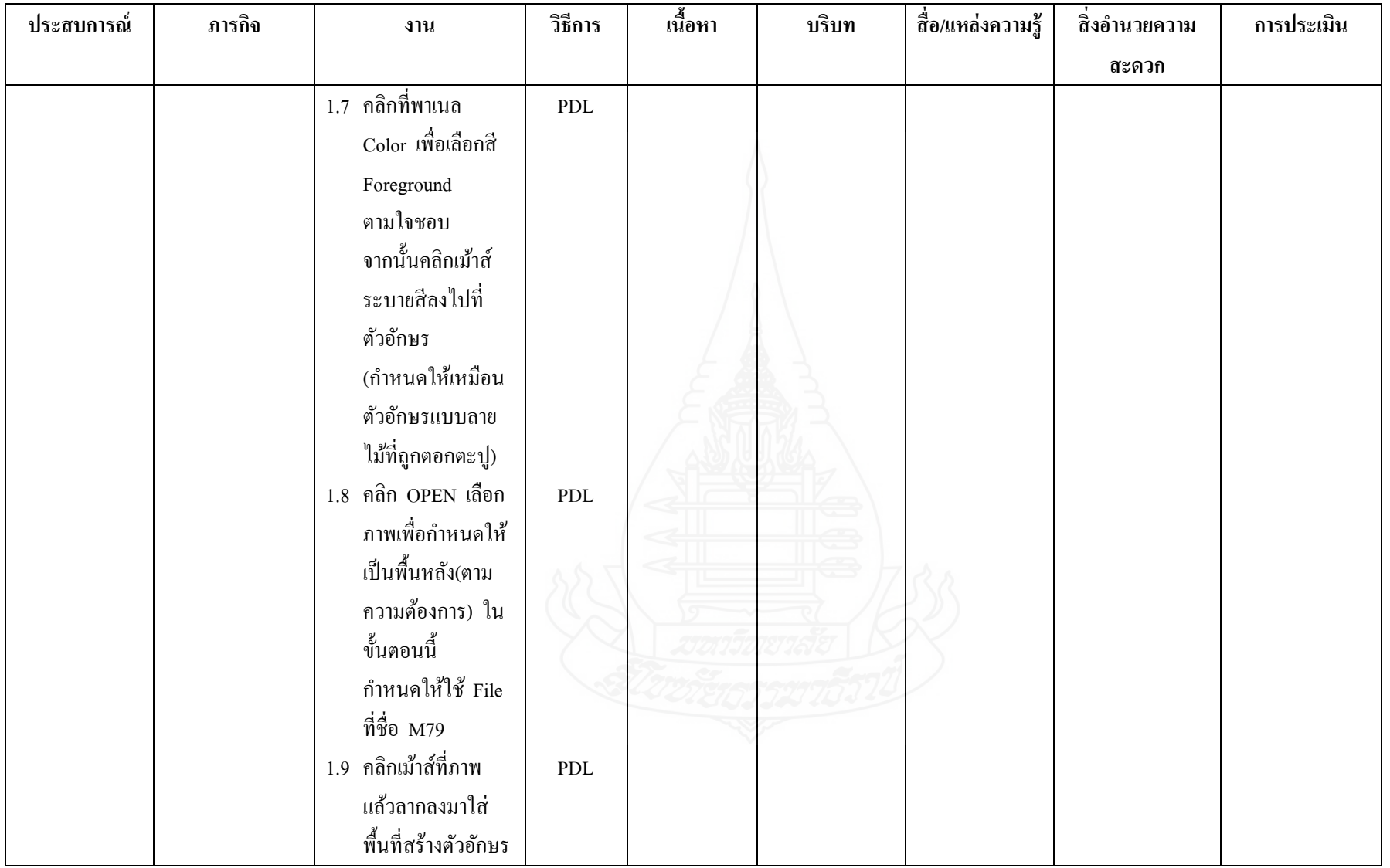

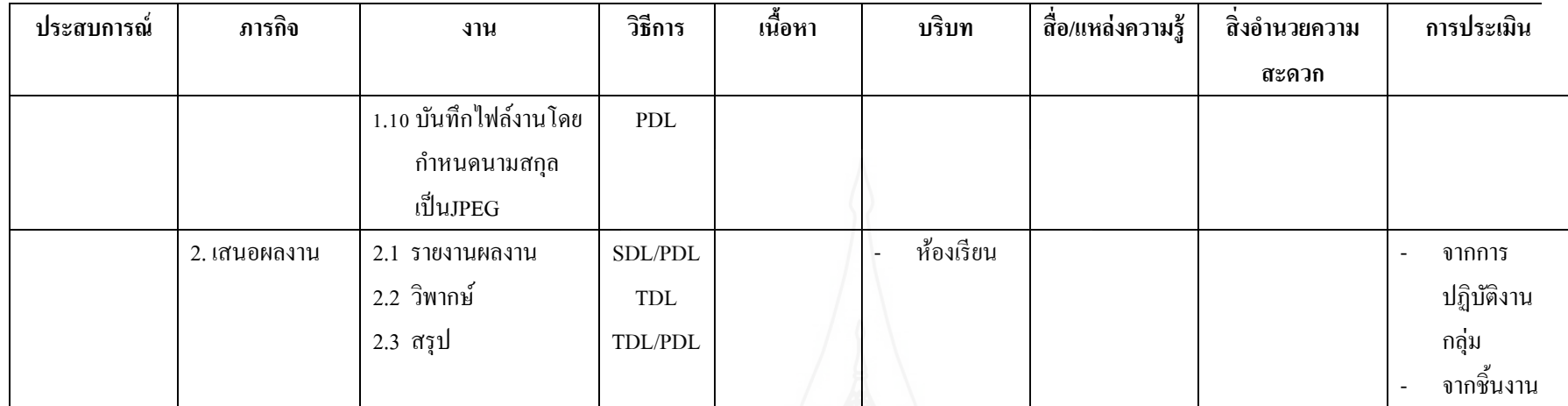

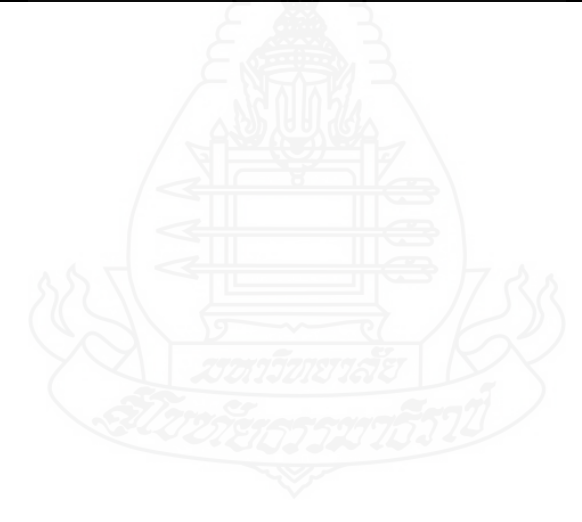

#### **แผนก ากับประสบการณ์**

**กล่มสาระการเรียนร ุ ้การงานอาชีพและเทคโนโลยี ู ชั้นประถมศึกษาปี ที่ 6 หน่วยประสบการณ์ที่ 11 การสร้างตัวอักษรแบบลายไม้และดอกไม้ ด้วยโปรแกรมคอมพิวเตอร์ ประสบการหลักที่ 11.1 การสร้างตัวอักษรแบบลายไม้ด้วยโปรแกรมคอมพิวเตอร์ เวลา 1 ชั่วโมง 30 นาที**

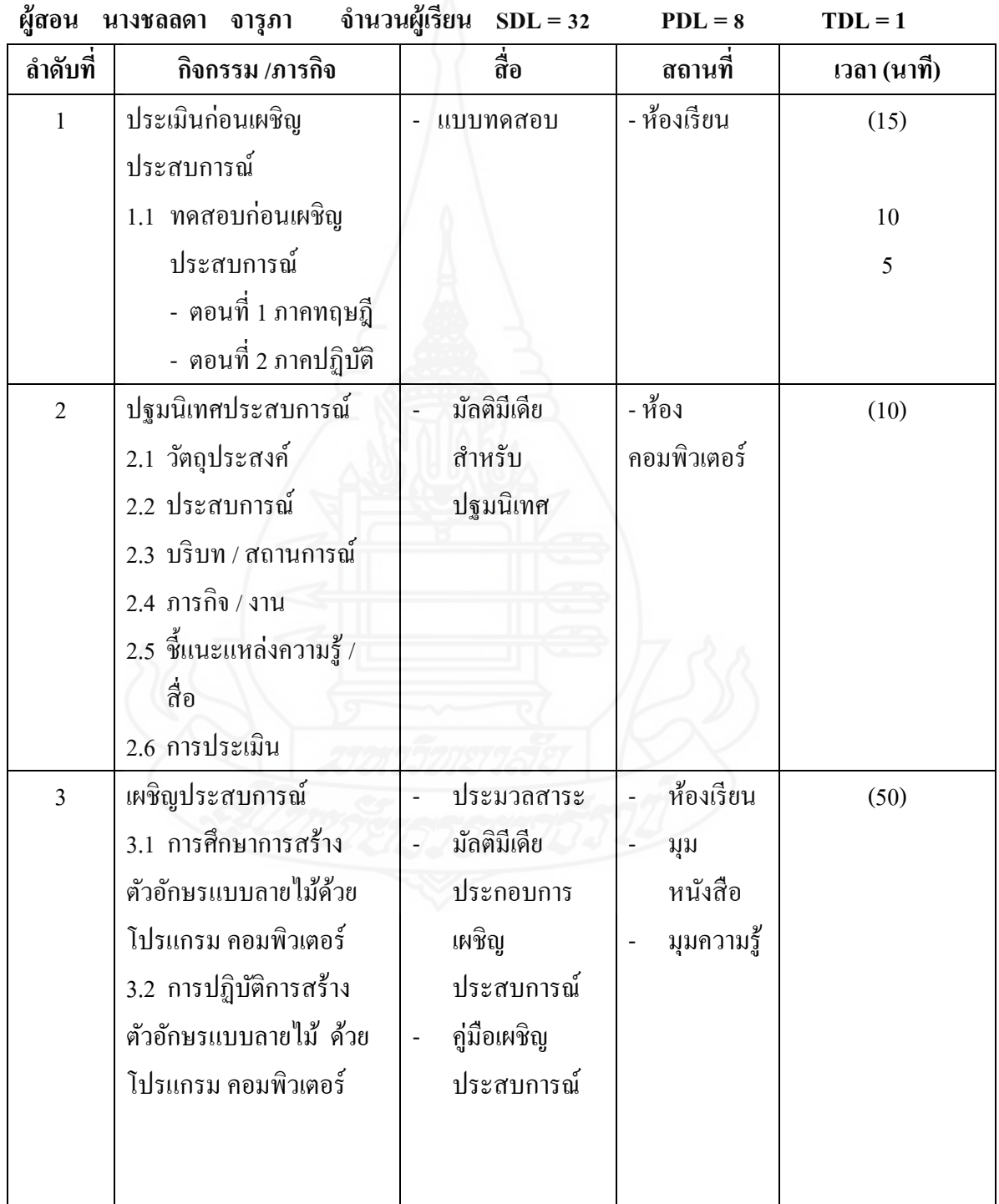
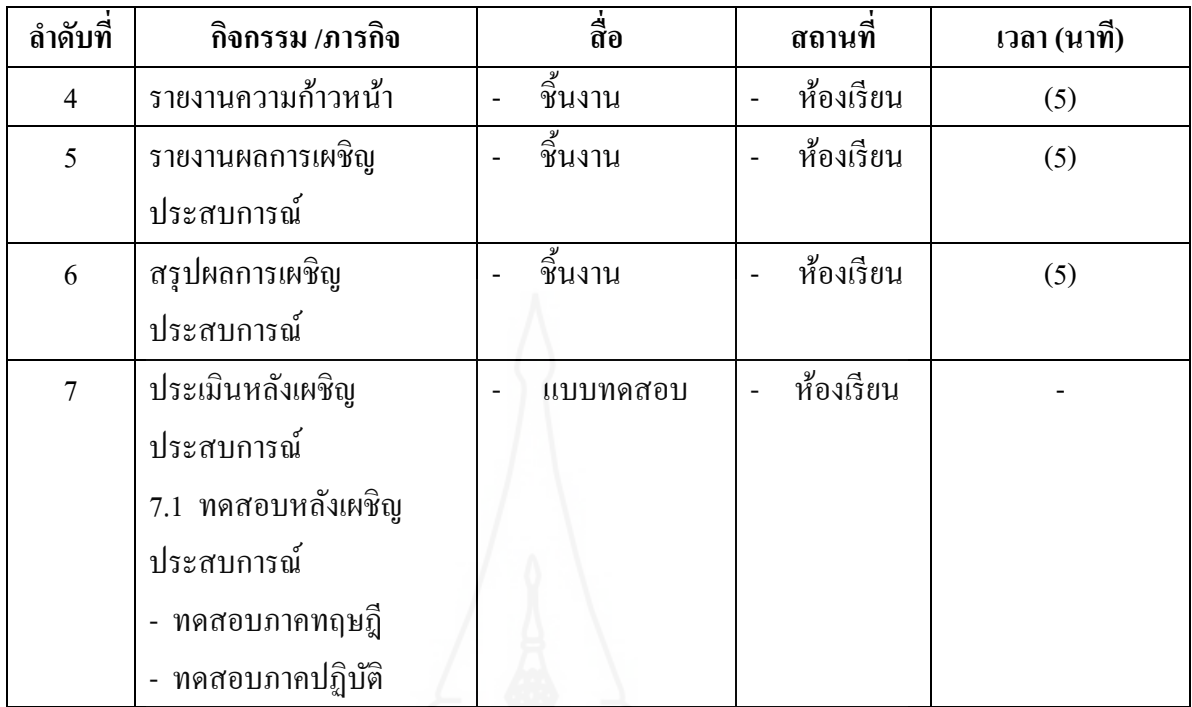

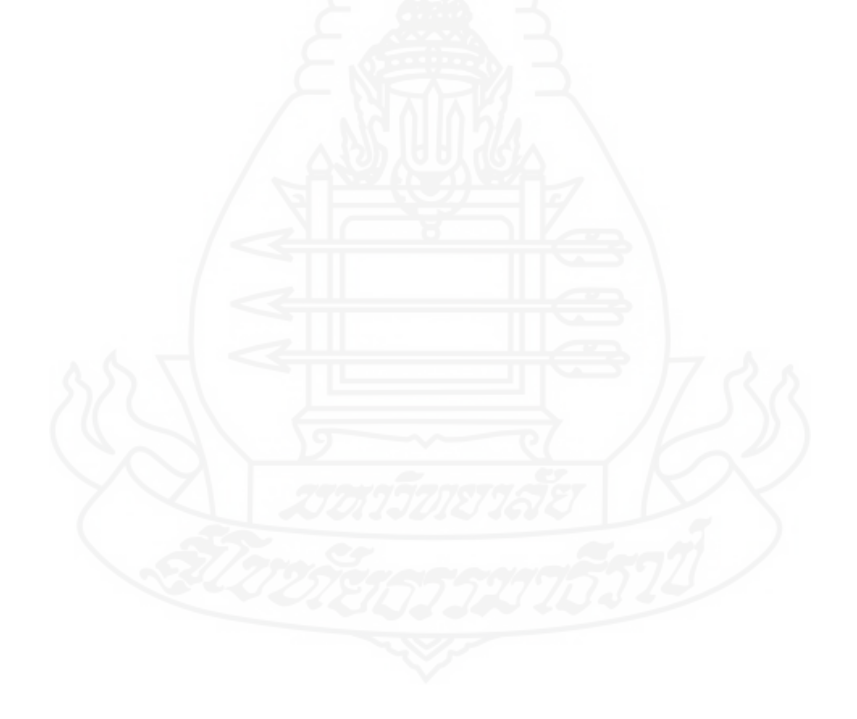

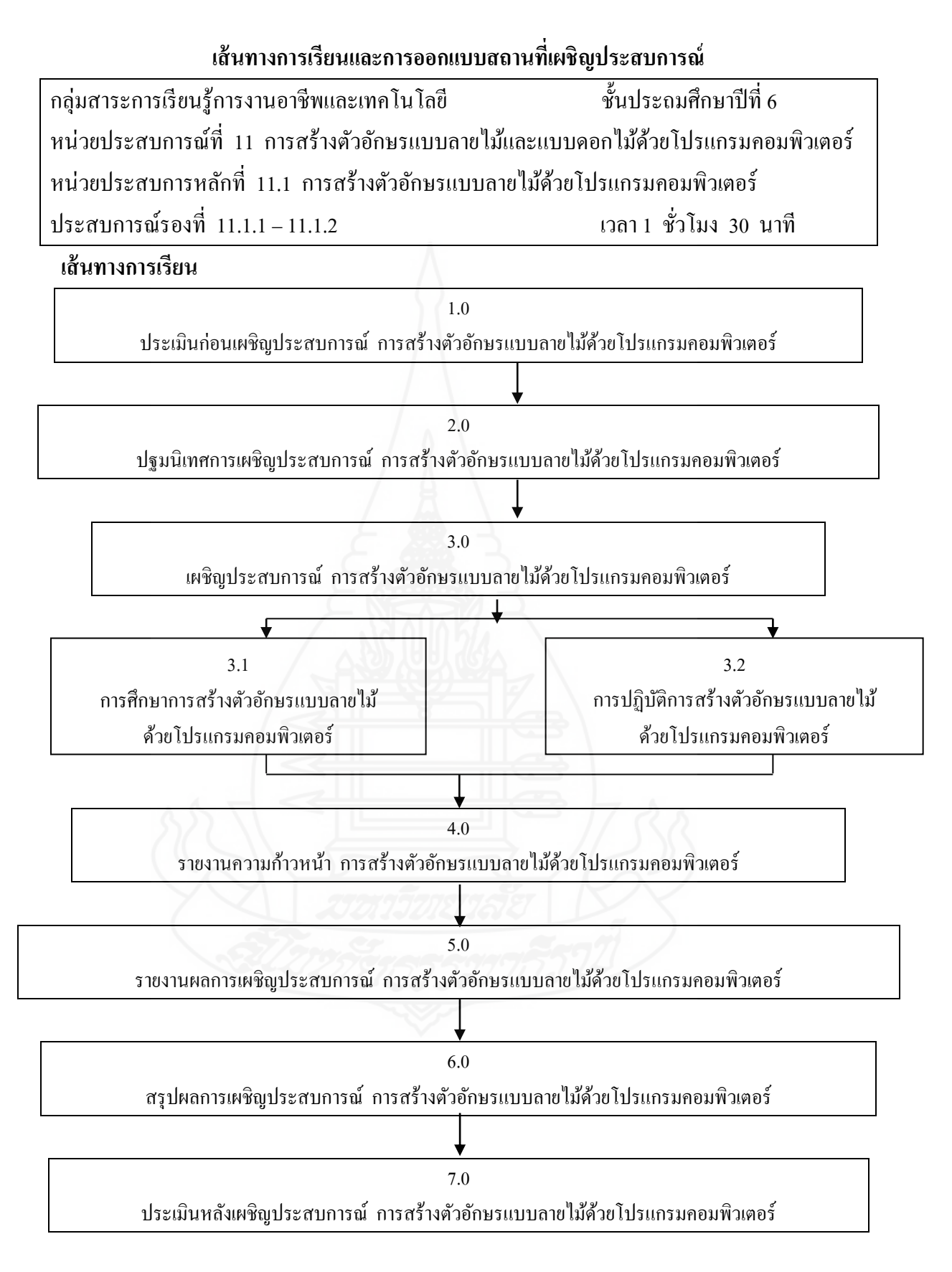

#### **แผนเผชิญประสบการณ์**

**กล่มสาระการเรียนร ุ ้การงานอาชีพและเทคโนโลยี ู ชั้นประถมศึกษาปี ที่ 6 หน่วยประสบการณ์ที่ 11 การสร้างตัวอักษรแบบลายไม้และแบบดอกไม้ด้วยโปรแกรม คอมพิวเตอร์ หน่วยประสบการหลักที่ 11.2 การสร้างตัวอักษรแบบดอกไม้ด้วยโปรแกรม คอมพิวเตอร์**

#### **วัตถุประสงค์**

- 1. เมื่อเผชิญประสบการณ์เรื่อง "การศึกษาการสร้างตัวอักษรแบบดอกไม้ด้วยโปรแกรม คอมพิวเตอร์" แล้ว นักเรียนสามารถสร้างตัวอักษรแบบดอกไม้ด้วยโปรแกรม คอมพิวเตอร์ ได้ถูกต้อง
- 2. เมื่อเผชิญประสบการณ์เรื่อง "การปฏิบัติการสร้างตัวอักษรแบบดอกไม้ ด้วยโปรแกรม คอมพิวเตอร์" แล้ว นักเรียนสามารถปฏิบัติการสร้างตัวอักษรแบบดอกไม้ ด้วยโปรแกรม คอมพิวเตอร์ ได้ถูกต้อง

#### **ประสบการณ์และบริบท**

# **ค. ประสบการณ์ที่คาดหวัง**

 นักเรียนได้รับประสบการณ์การสร้างตัวอักษรแบบดอกไม้ด้วยโปรแกรมคอมพิวเตอร์ แล้วสามารถ ด าเนินการสร้างตัวอักษรแบบดอกไม้ด้วยโปรแกรมคอมพิวเตอร์ ได้

## **ง. บริบทและสถานการณ์**

#### **บริบท**

 นักเรียนศึกษาการสร้างตัวอักษรแบบดอกไม้ด้วยโปรแกรม คอมพิวเตอร์ ที่ห้องปฏิบัติการ คอมพิวเตอร์ มุมหนังสือ มุมแสดงผลงาน และมุมความรู้ นักเรียนต้องจัดหา สมุด และปากกา เพื่อบันทึกสาระสำคัญ

#### **สถานการณ์**

นักเรียนในฐานะสมาชิกชุมนุม ได้รับมอบหมายจากหัวหน้าชุมนุมให้สร้างตัวอักษรแบบ ้ดอกไม้ด้วยโปรแกรมคอมพิวเตอร์ โดยรูปแบบเผชิญประสบการณ์เป็นกลุ่ม นักเรียนจะต้อง ปฏิบัติ 3 ขั้นตอน ดังนี้

(1) ชมมัลติมีเดีย และอ่านประมวลสาระ (2) ปฏิบัติการสร้างตัวอักษรแบบกระพริบ ด้วยโปรแกรมคอมพิวเตอร์ และ (3) เสนอผลงาน

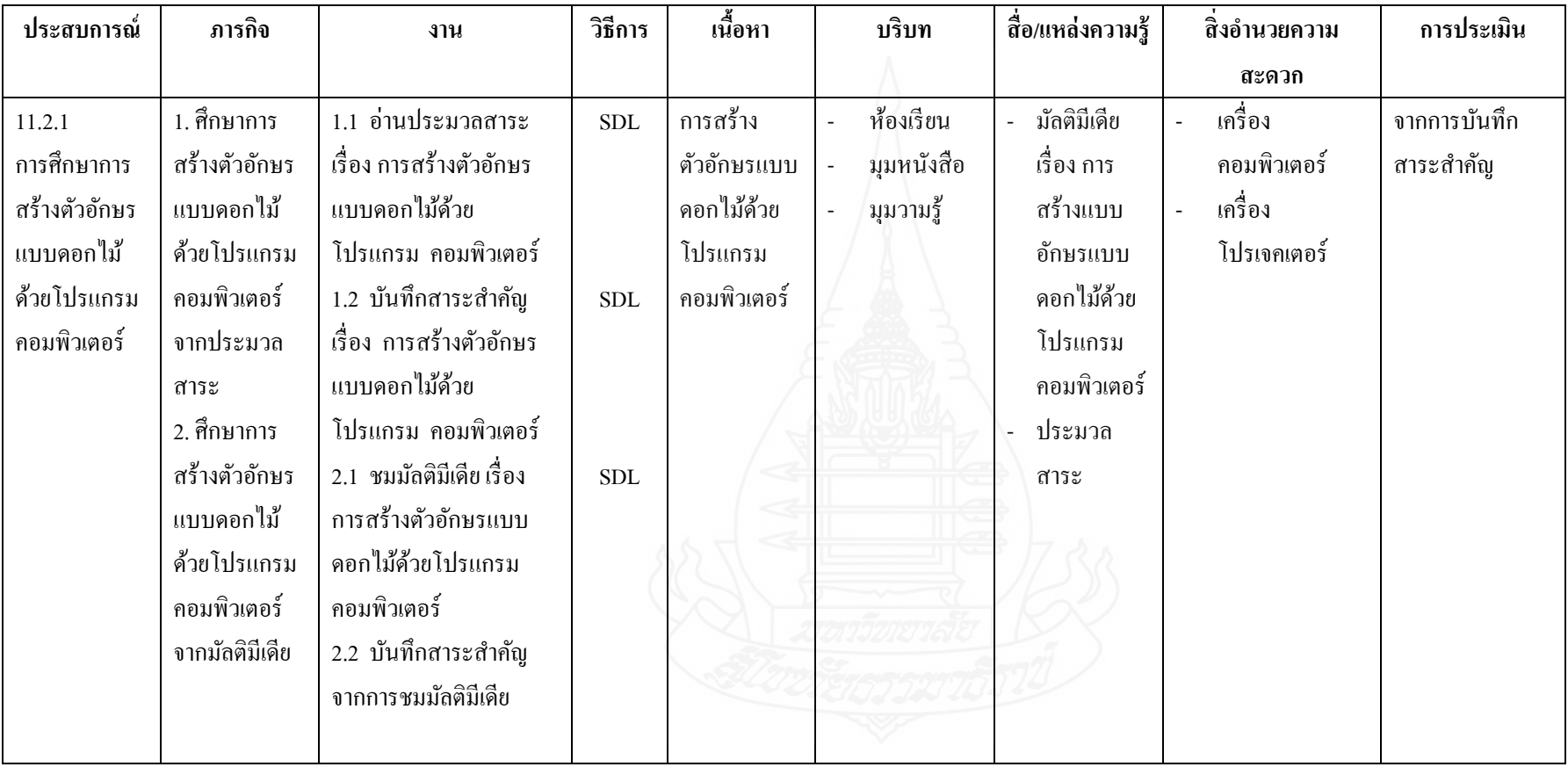

# **รายละเอียดการเผชิญประสบการณ์ที่ 11.2 เรื่อง การสร้างตัวอักษรแบบดอกไม้ด้วยโปรแกรม คอมพิวเตอร์**

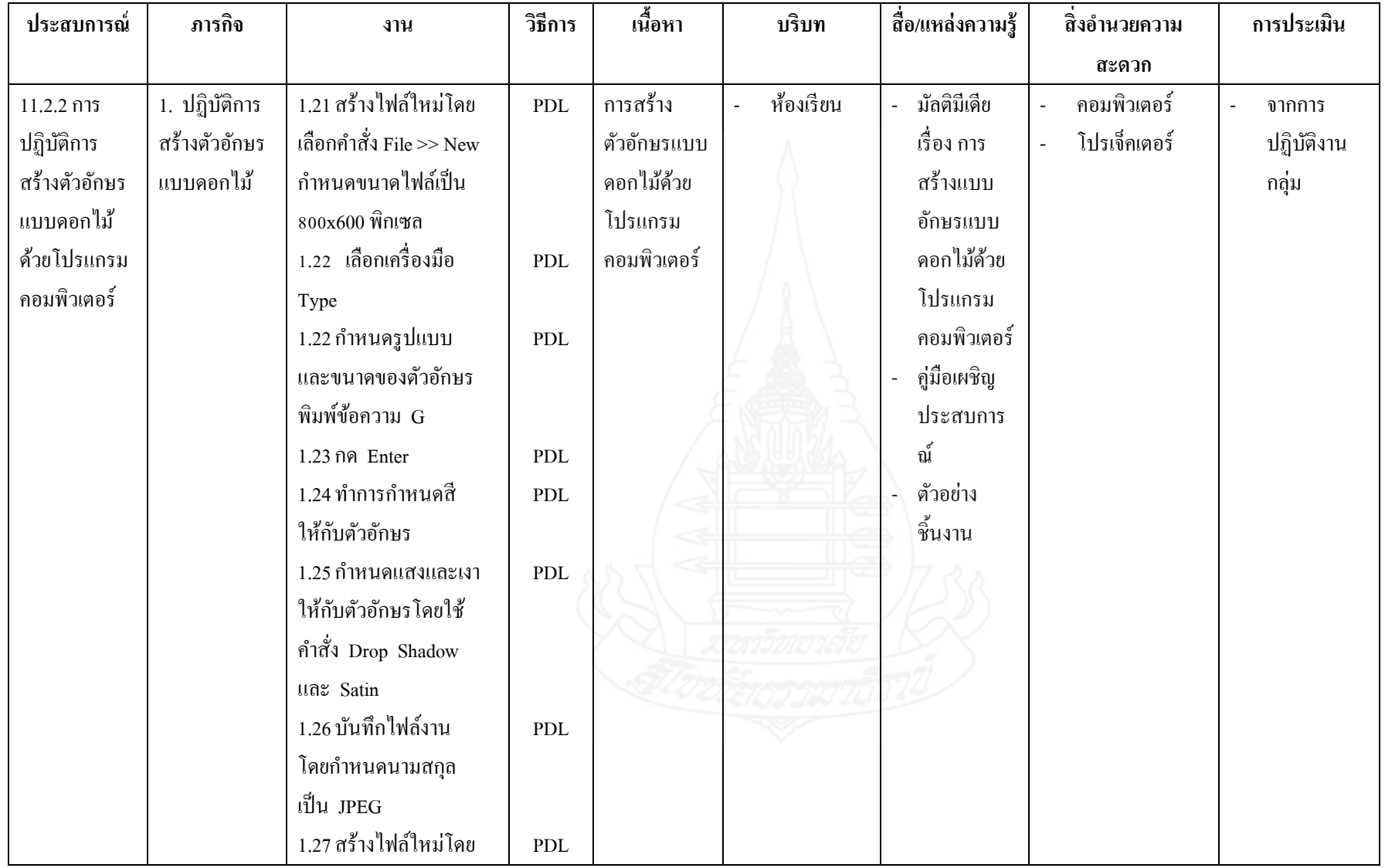

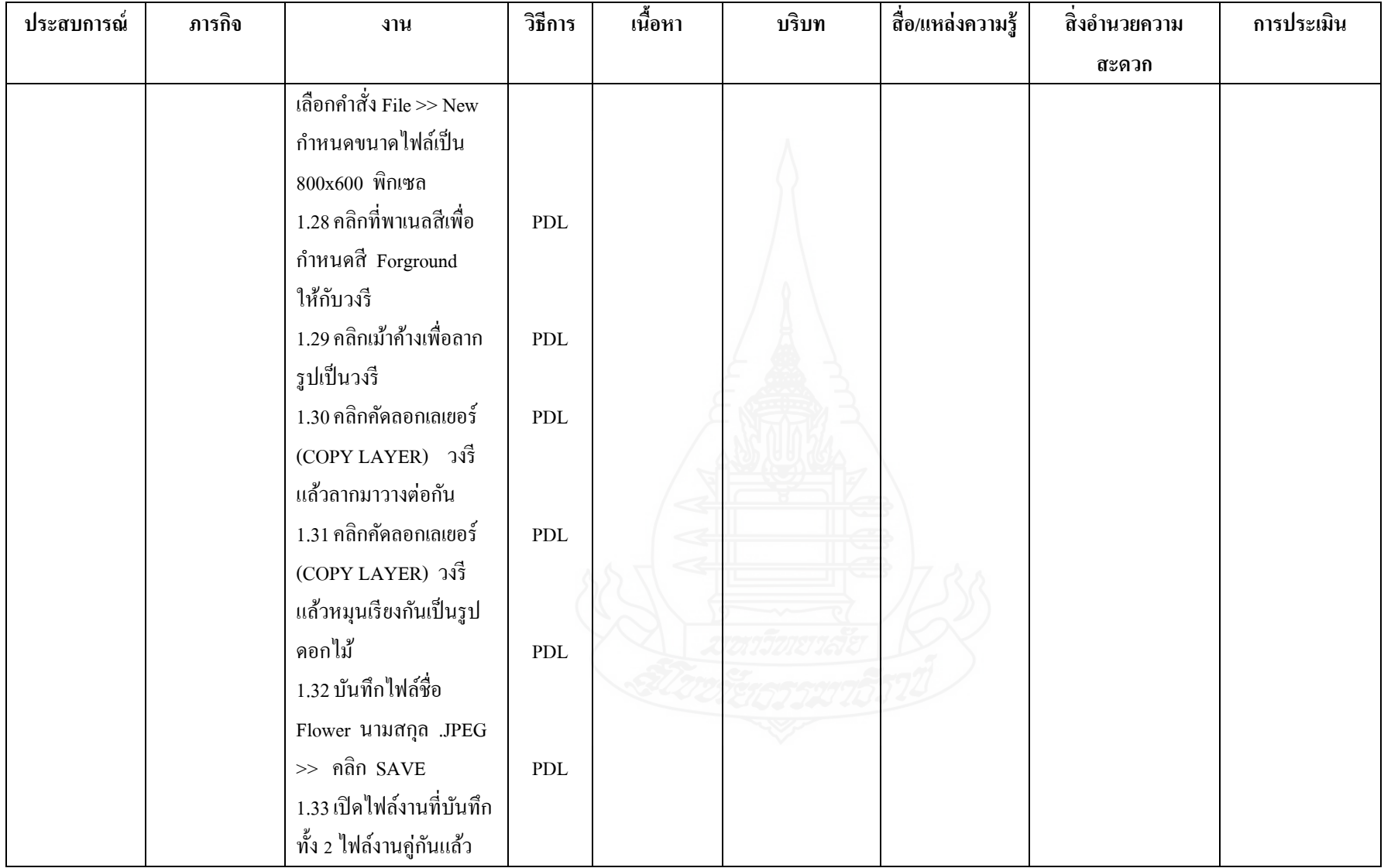

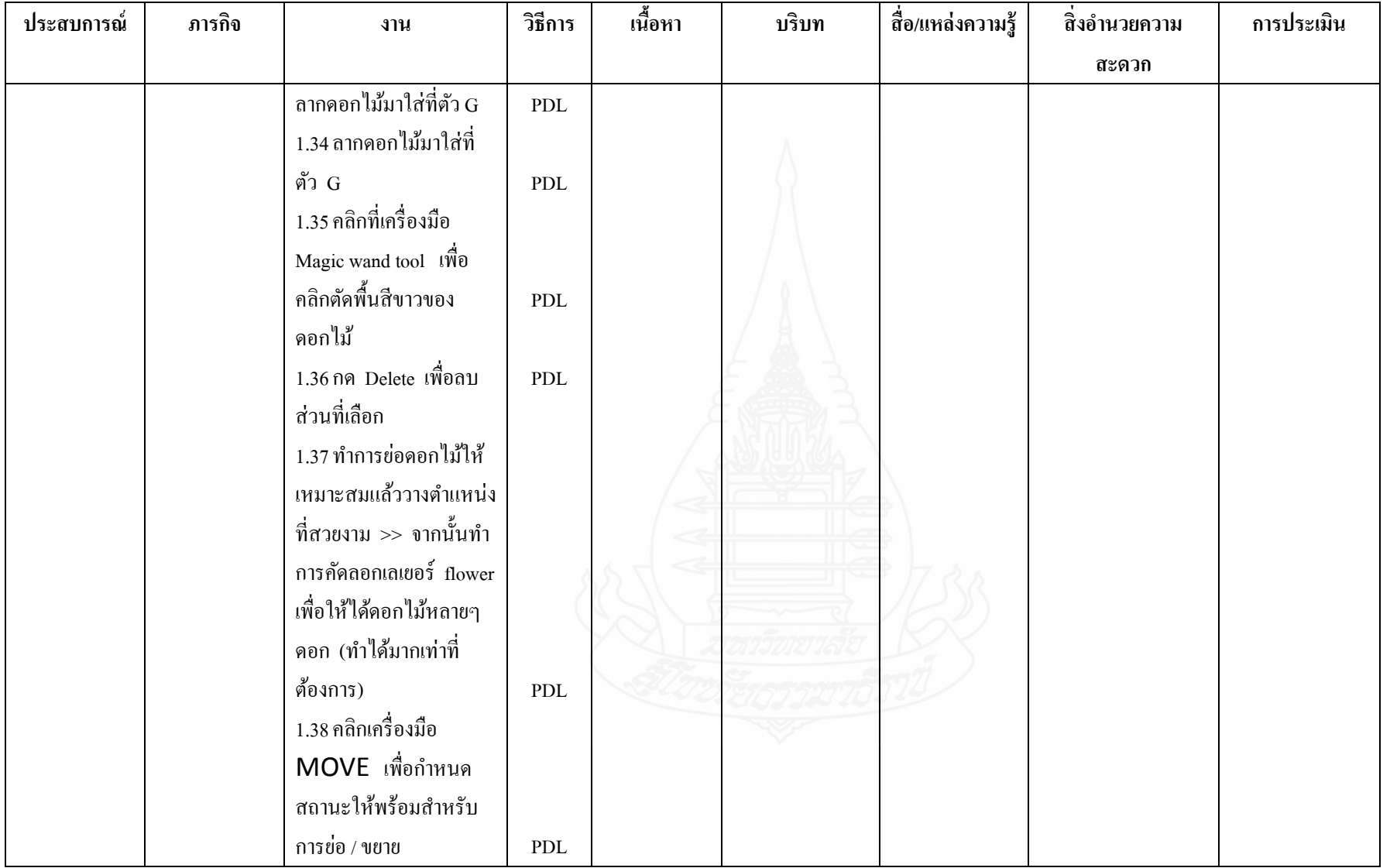

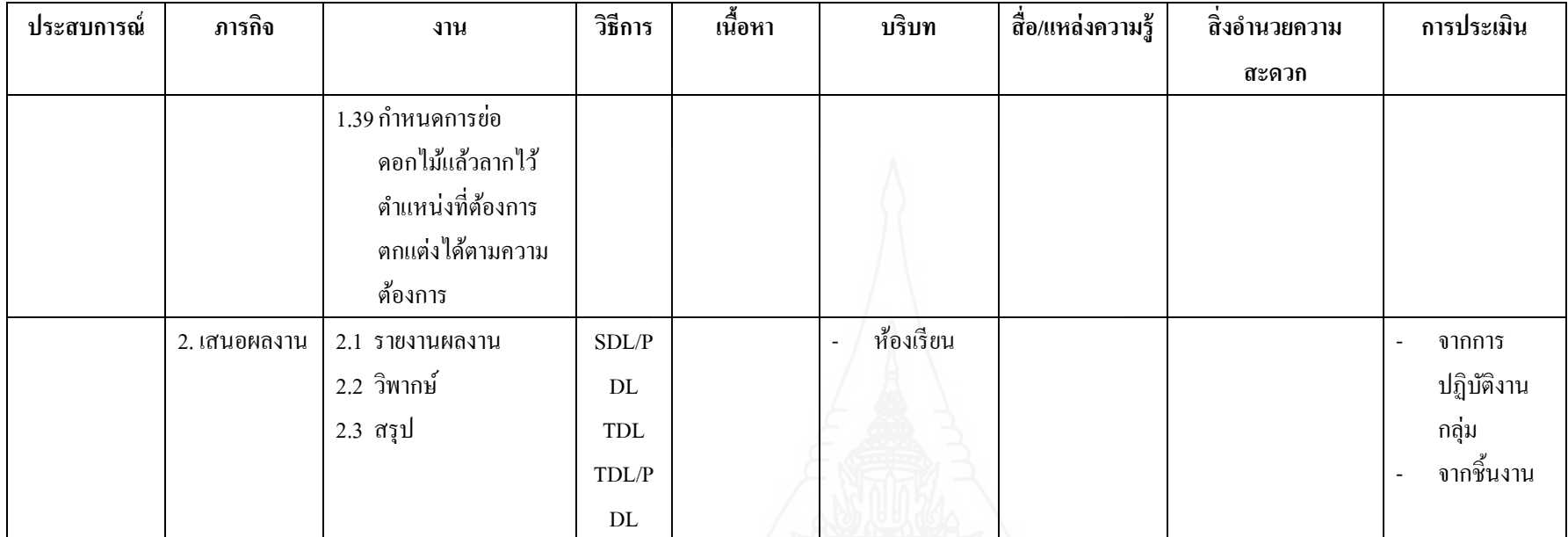

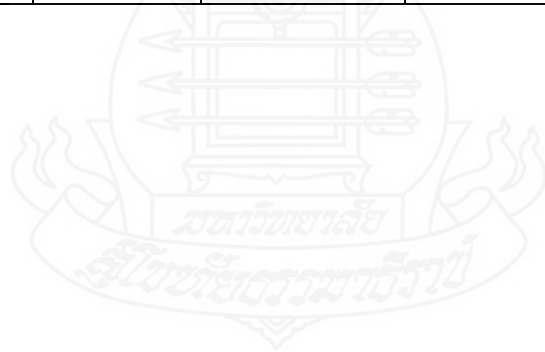

## **แผนก ากับประสบการณ์**

**กล่มสาระการเรียนร ุ ้การงานอาชีพและเทคโนโลยี ู ชั้นประถมศึกษาปี ที่ 6** 

**หน่วยประสบการณ์ที่ 11 การสร้างตัวอักษรแบบลายไม้และดอกไม้ ด้วยโปรแกรมคอมพิวเตอร์ ประสบการหลักที่ 11.2 การสร้างตัวอักษรแบบดอกไม้ด้วยโปรแกรมคอมพิวเตอร์ เวลา 1 ชั่วโมง 30 นาที ผ้สอน นางชลลดา จาร ู ุภา จ านวนผ้เรียน ู SDL = 32 PDL = 8 TDL = 1** 

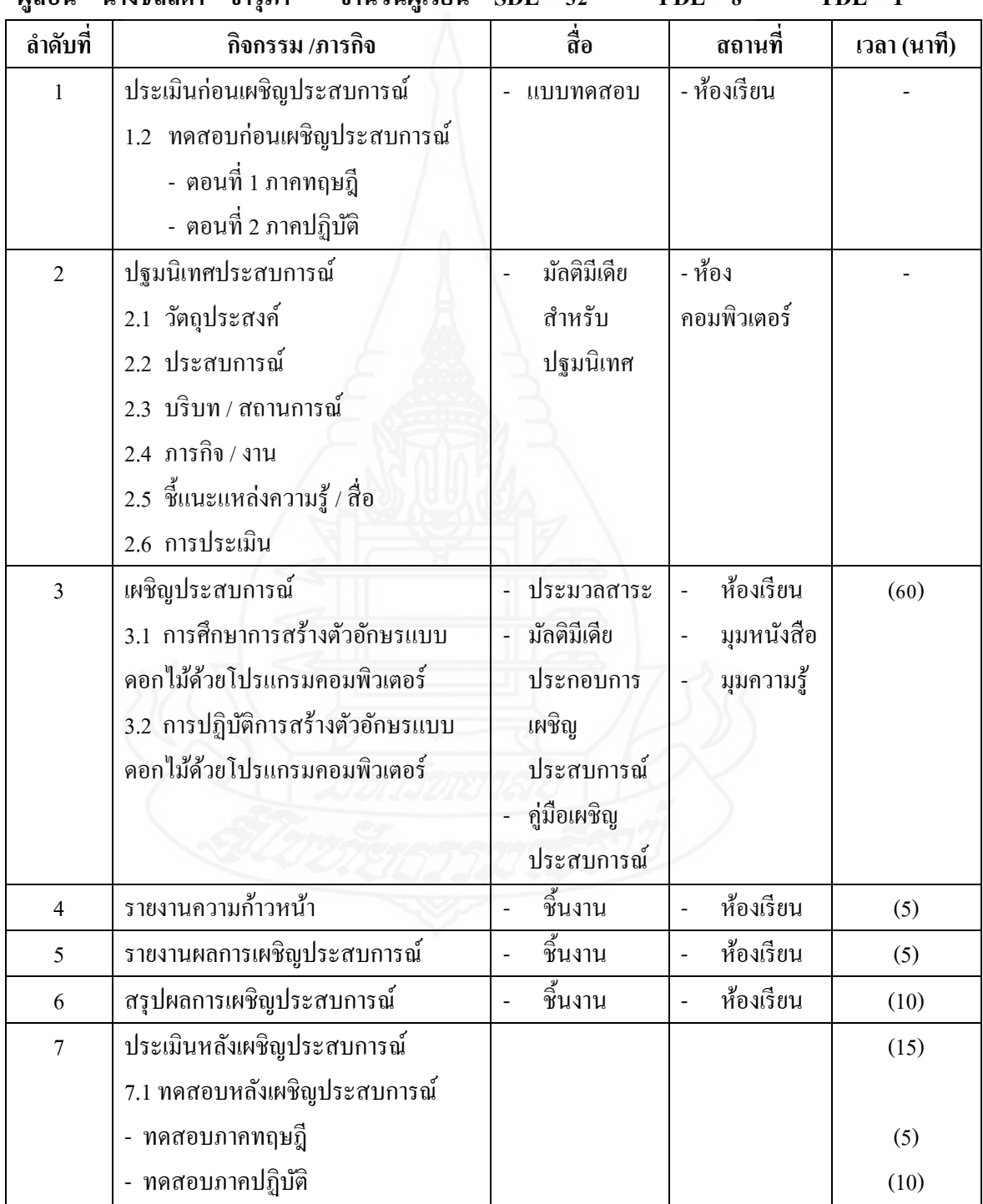

#### **เส้นทางการเรียนและการออกแบบสถานที่เผชิญประสบการณ์**

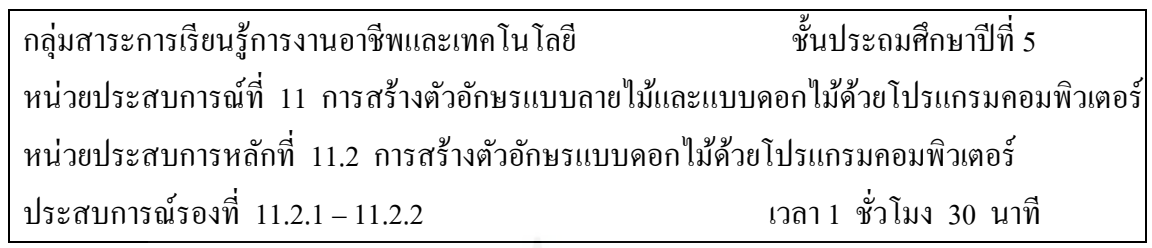

#### **เส้นทางการเรียน**

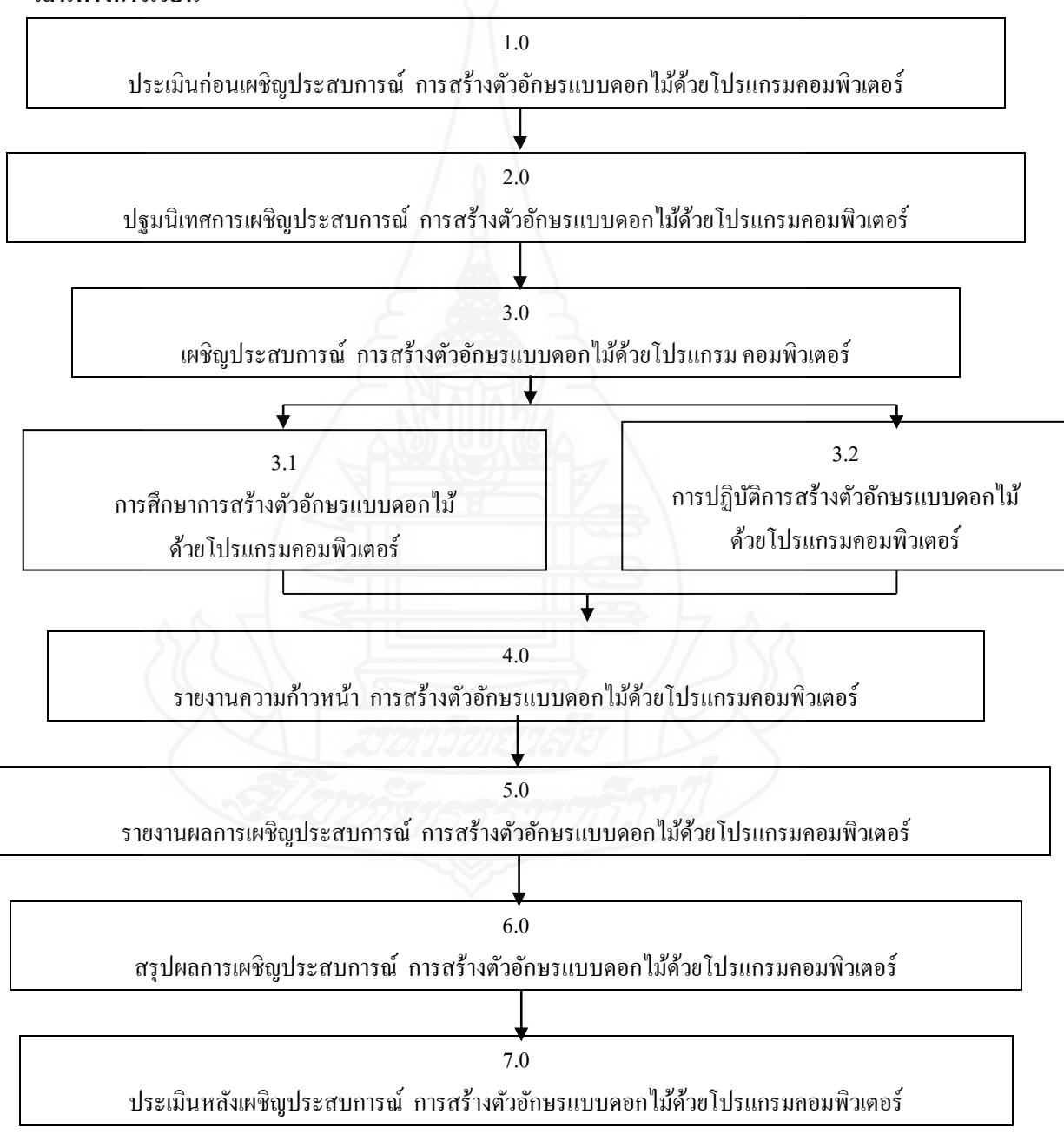

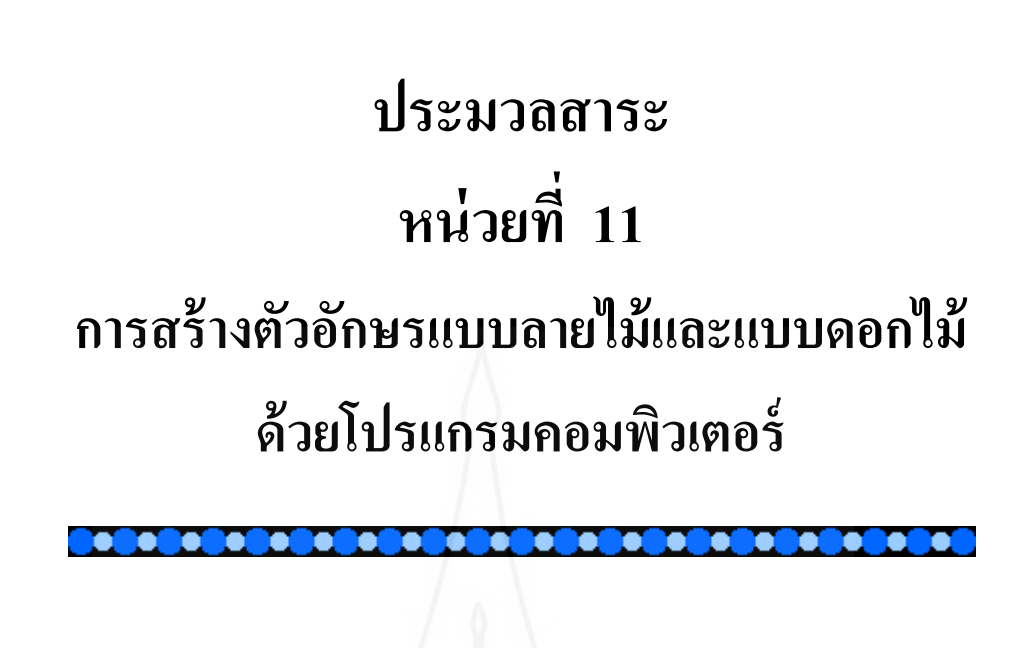

106

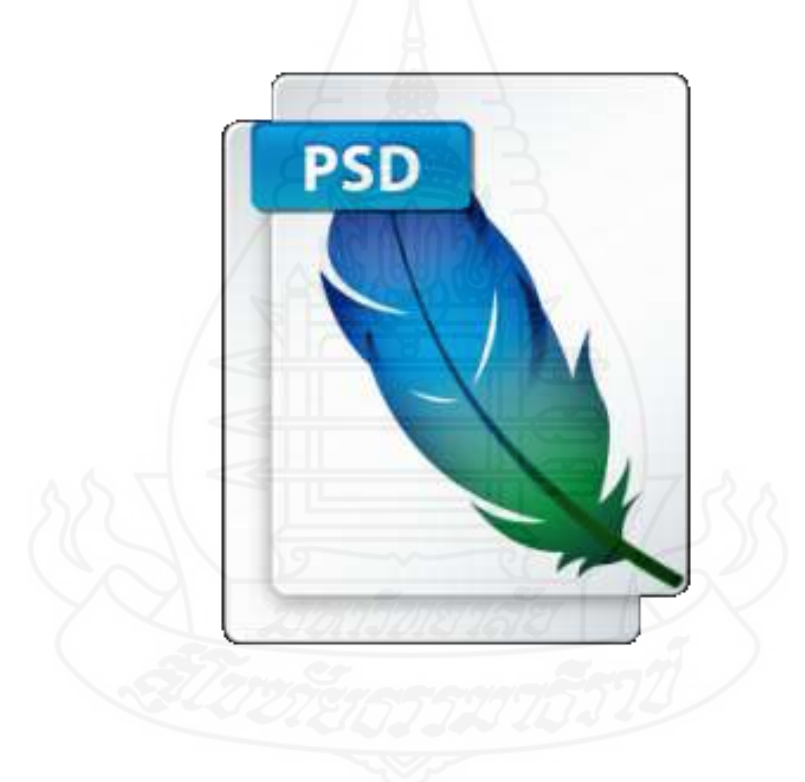

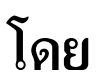

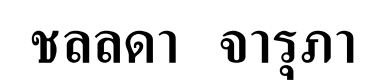

## **แผนผังแนวคิด**

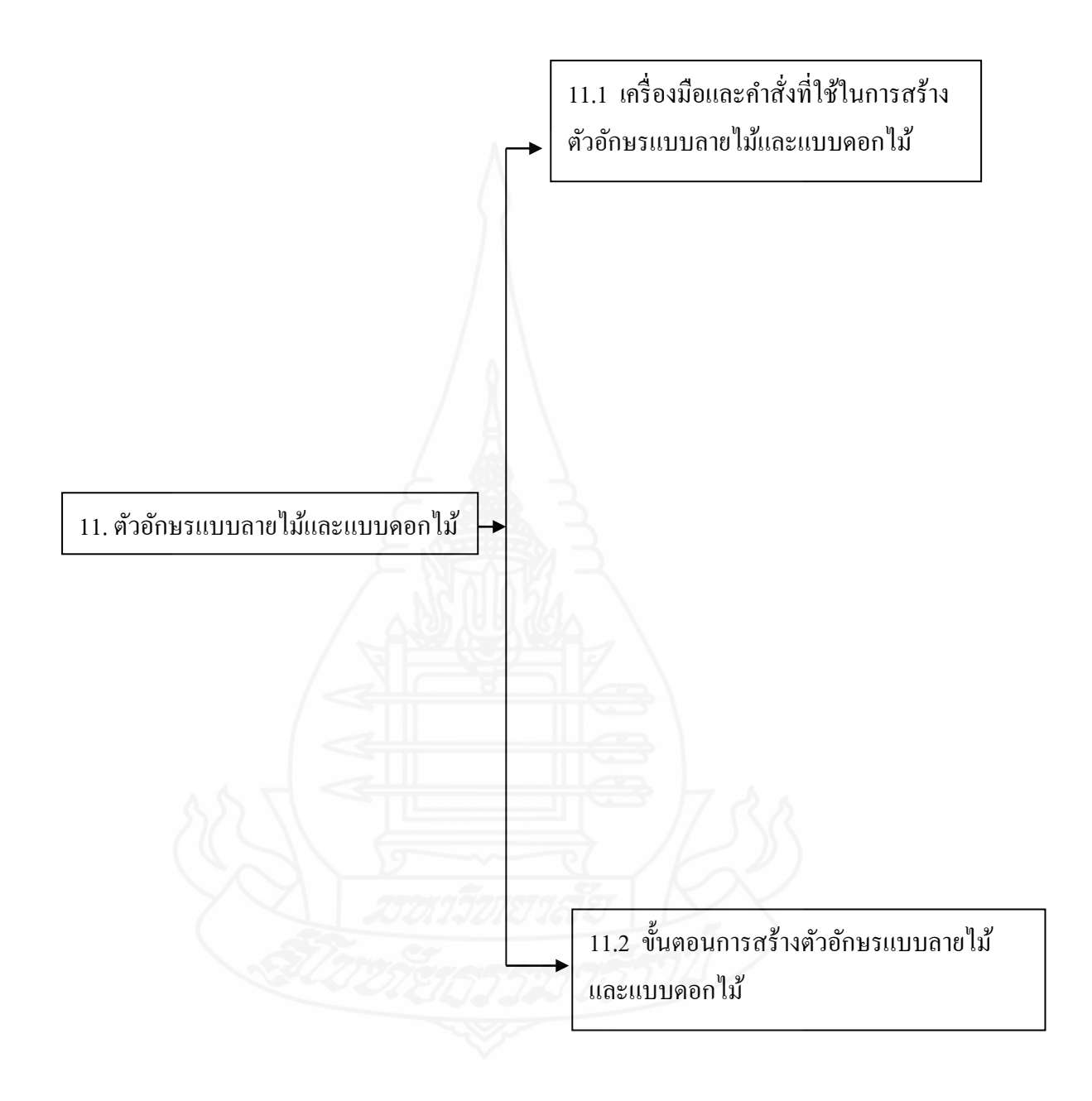

# **แผนการสอนประจ าหัวเรื่อง 11.1**

โปรดอ่านหัวเรื่อง แนวคิด และวัตถุประสงค์ แล้วจึงศึกษารายละเอียดในหัวเรื่องที่ 11.1.1 – 11.1.2

```
หัวเรื่อง
        11.1.1 เครื่องมือและค าสั่งที่ใช้ในการสร้างตัวอักษรแบบลายไม้ด้วยโปรแกรม
คอมพิวเตอร์
        11.1.2 ขั้นตอนการสร้างตัวอักษรแบบลายไม้ด้วยโปรแกรมคอมพิวเตอร์
แนวคิด
        1. เครื่องมือที่ใช้ในการสร้างตัวอักษรแบบลายไม้ ได้แก่ (1) เครื่องเมือ Type (2)เครื่อง 
           Type และคำสั่งที่ใช้ในการตกแต่งตัวอักษรแบบลายไม้ ได้แก่ คำสั่ง Filter ซึ่งเป็น
           เครื่องมือและค าสั่งที่ใช้ส าหรับการพิมพ์ตัวอักษรและตกแต่งตัวอักษรแบบลายไม้
       2. ขั้นตอนการสร้างตัวอักษรแบบลายไม้เป็นวิธีการที่จะทำให้สามารถปฏิบัติการสร้าง
           ตัวอักษรแบบลายไม้ได้อยางถูกต้องและสวยงาม ่
วัตถุประสงค์
        1. หลังจากศึกษาเรื่อง "เครื่องมือที่ใช้ในการสร้างตัวอักษรแบบลายไม้" แล้วนักเรียน
           สามารถบอกเครื่องมือและค าสั่งที่ใช้ในการสร้างตัวอักษรแบบลายไม้ได้
        2. หลังจากศึกษาเรื่อง " ขั้นตอนการสร้างตัวอักษรแบบลายไม้ " แล้วนักเรียนสามารถ
           สร้างตัวอักษรแบบลายไม้ได้
```
**บทนำ** 

*การสร้างตัวอักษรแบบลายใม้* เป็นการใช้รูปแบบตัวอักษรธรรมดา ๆ ทั่วๆ ไปมาเติมแต่ง ด้วยการใส่เอฟเฟ็คต์และลงสีบรัชเพียงเล็กน้อย การสร้างรูปแบบตัวอักษรแบบลายไม้เป็นการใช้ ี เทคนิคง่ายๆ แต่ผลลัพธ์ที่ได้มานั้นน่ารักและสวยงาม โดยสามารถนำวิธีการทำนี้ไปสร้างเป็นการ์ด อวยพรตามเทศกาล ต่าง ๆ ได้

# **เรื่องที่ 11.1.1 เครื่องมือและค าสั่งที่ใช้การสร้างตัวอักษรแบบลายไม้**

เครื่องมือที่ใช้ในการสร้างตัวอักษรแบบลายไม้ ประกอบด้วย (1) เครื่องมือ Type และ(2) เครื่องมือ Paint Brus

1. **เครื่องมือ Type**  $\boxed{\text{T}}$ **, เป็นอุปกรณ์ที่สำคัญและใช้บ่อย ใช้สำหรับสร้างตัวอักษรซึ่ง** ี สามารถนำมาจัดประกอบ ภาพได้ทันที โดยสามารถเลือกสีได้และมีให้ เลือก 2 แบบ ได้แก่ การสร้างตัวอักษรแบบทึบและแบบโปร่งเพื่อเติมสีที่เหมาะสำหรับจะนำภาพมา สร้างตัวอักษร

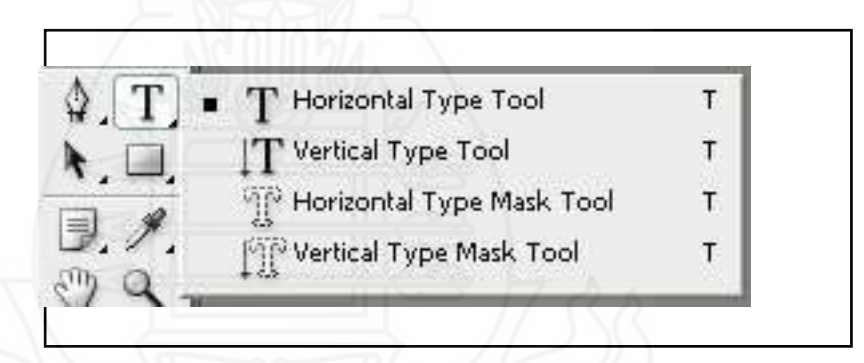

ภาพที่ 5.2 เครื่องมือ Type ส าหรับสร้างตัวอักษรแบบลายไม้

**2. เครื่องมือ Paint Brus <u>2 </u> เป็นอุปกรณ์สำหรับการ วาดภาพและระบายสีซึ่ง** ้ลักษณะการใช้งานจริง ๆ คล้ายพู่กันหรือดินสอ และมีให้เลือกใช้หลายลักษณะ

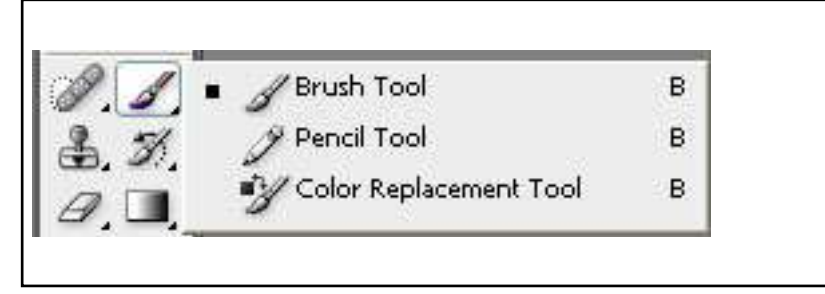

ภาพที่ 5.3 เครื่องมือ Paint Burs

ี **3. คำสั่งที่ใช้ในการสร้างรูปแบบตัวอักษรแบบลายไม้** คือกลุ่มคำสั่งสำคัญคำสั่งหนึ่งมี ี ตำแหน่งคำสั่งอยู่ในแถบเมนู Filter ซึ่งเป็นเมนูสำหรับการตกแต่งแสง เงา มิติต่าง ๆ ่ ให้กับตัวอักษร Filter มีคุณสมบัติเด่นอย่างหนึ่งในการทำงานคือเป็นคำสั่งที่ทำหน้าที่ เป็นตัวปรับแต่งภาพให้มีลักษณะที่พิเศษออกไป ซึ่งจะมีคำสั่งย่อย ๆ ต่าง ๆ มากมาย ได้แก่ Last Filter , Extract , Filter Gallery , Liquify , Pattern Maker , Vanishing Point , Artistec , Blur , Brush Stroker , Distort , Noise , Pixelate , Render , Sharpen , Sharpen , Sketch , Stylize , Texture , Video , Other , Digimarc

**โดยสรุป** *การสร้างรูปแบบตัวอักษรแบบลายไม้* เป็ นการใช้รูปแบบตัวอักษรธรรมดา ๆ ทัวๆไปมาเติมแต ่ ่งด้วยการใส่เอฟเฟ็ คต์และลงสีบรัชเพียงเล็กน้อย เครื่องมือที่ใช้ในการสร้าง รูปแบบตัวอักษรแบบลายไม้ ได้แก่ (1) เครื่องมือ Type (2) เครื่องมือ Paint Brus และใช้ ค าสั่ง Filter ส าหรับการตกแต่งแสง เงา และมิติต่าง ๆ ให้กบตัวอักษร ั

ี่ เรื่องที่ 11.1.2 ขั้นตอนการสร้างตัวอักษรแบบลายไม้ด้วยโปรแกรมคอมพิวเตอร์ เป็นวิธีการสร้าง ตัวอักษรแบบลายไม้ ซึ่งมีวิธีการตามลำดับขั้นตอน ดังนี้

**ขั้นตอนที่ 1** สร้างไฟล์ใหม่โดยเลือกคำสั่ง File >> New กำหนดขนาดไฟล์เป็น 800x600 พิกเซล

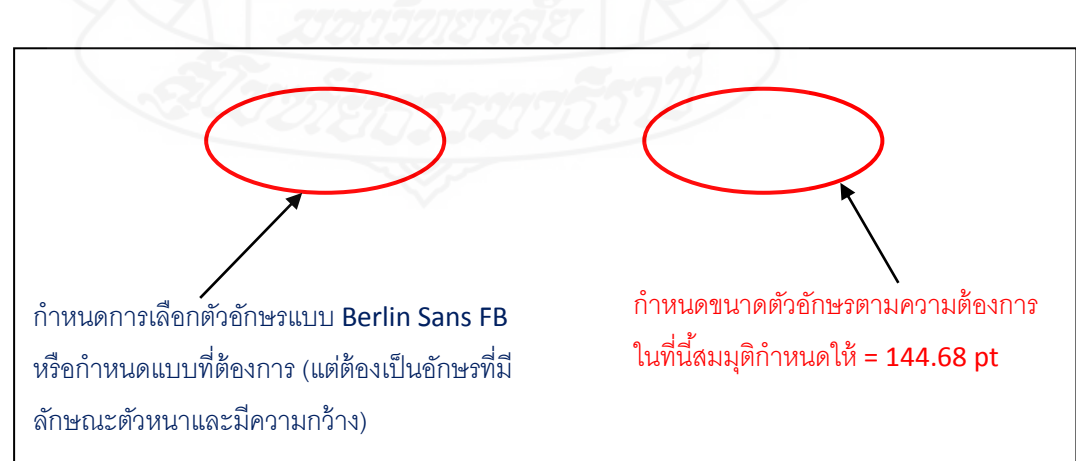

ขั้นตอนที่ 2 เลือกเครื่องมือ **1 Horizontal Type แล้วกำหนดออปชั่นบาร์** ดังรูป

ภาพที่ 5.4 การกาหนดรูปแบบและขนาดของตัวอักษร

**ขั้นตอนที่ 3** พิมพ์ข้อความลงไปตามความต้องการ เสร็จแล้วกดคีย์ Enter

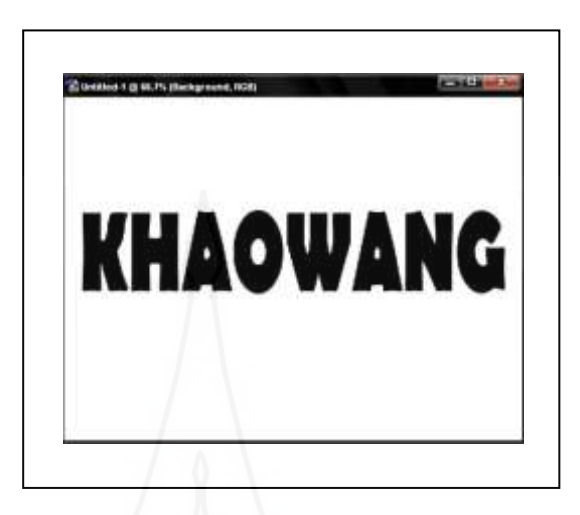

ภาพที่ 5.5 การพิมพ์ข้อความ KHAOWANG

**ขั้นตอนที่ 4 คลิก** ที่พาเนล Color เพื่อเลือกสี Forground ตามค่า #6e523f และสี Background ตามค่า #472007

**ขั้นตอนที่ 5** เลือกค าสั่ง Filter >> Render >> Fibers จะมีไดอะล็อกบ็อกซ์เตือนขึ้นมาให้ คลิกปุ่ ม OK ได้เลย

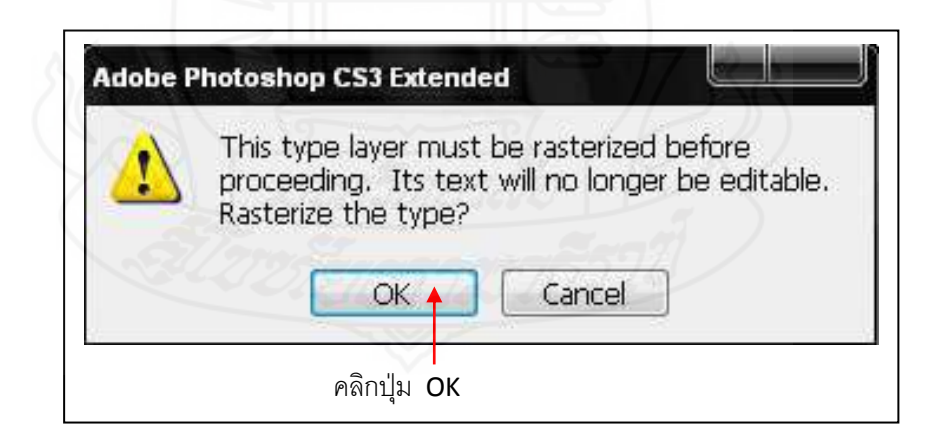

# ภาพที่ 5.6ไดอะล็อกบ็อกซ์เตือนเพื่อเข้าสู่ไดอะล็อกบล็อก Fiber

**ขั้นตอนที่ 6 ก าหนดค่าดังรูป เสร็จแล้วคลิกป่ มุ OK**

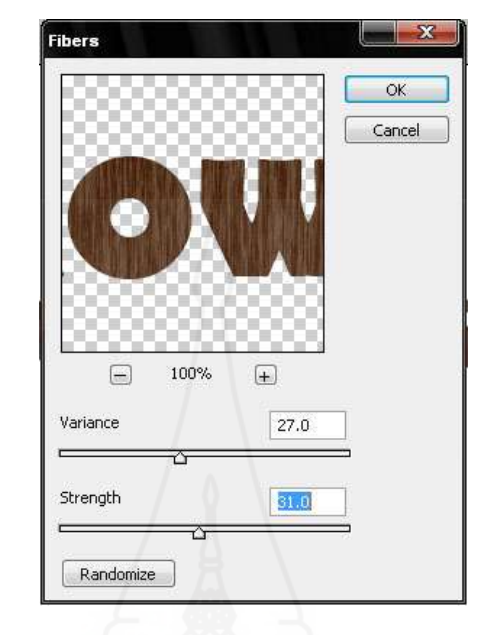

ภาพที่  $5.7$  การกำหนดค่า Filter

**ขั้นตอนที่ 7** สร้างเลเยอร์ใหม่เหนือเลเยอร์ Background โดยคลิกเลือกเลเยอร์  $\begin{array}{|c|c|c|}\n \text{Background} & \text{A} \\
 \hline\n \text{A} & \text{B} & \text{B} \\
 \text{B} & \text{B} & \text{B} & \text{B} \\
 \text{B} & \text{B} & \text{B} & \text{B} \\
 \text{B} & \text{B} & \text{B} & \text{B} \\
 \text{C} & \text{B} & \text{B} & \text{B} \\
 \text{D} & \text{C} & \text{B} & \text{B} \\
 \text{D} & \text{D} & \text{A} & \text{B} & \text{B} \\
 \text{E} & \text{E} & \text{E} & \text$ 

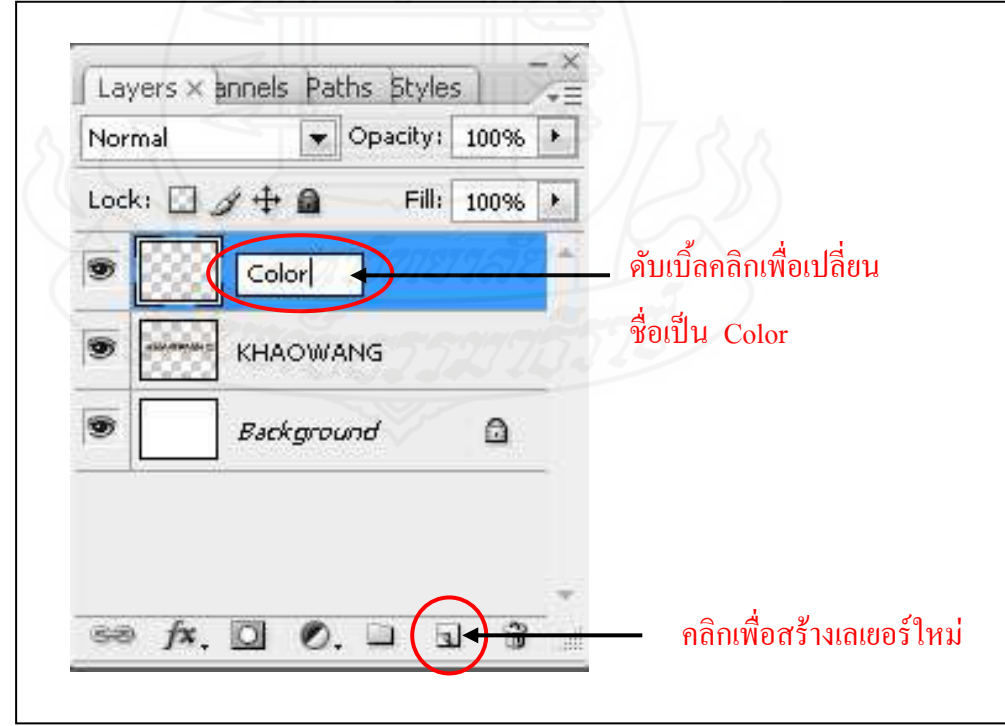

ภาพที่ 5.8การกาหนดเลเยอร์ใหม ่และตั้งชื่อใหม่

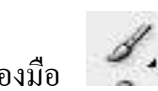

**ขั้นตอนที่ 8** เลือกเครื่องมือ Brush แล้วกำหนดออปชั่นบาร์ ดังรูป (สามารถ

กาหนดขนาดของบรัชได้ตามต้องการ)

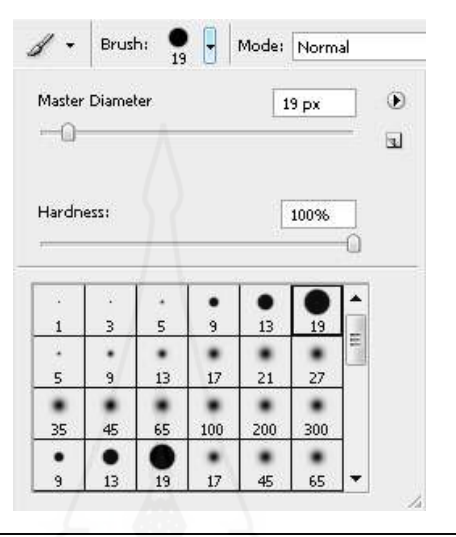

ภาพที่ 5.9 การเลือกหัวแปรงแบบ Hard Round

**ขั้นตอนที่ 9** คลิก ที่พาเนล Color เพื่อเลือกสี Foreground ตามใจชอบ จากนั้น คลิกเม้าส์ระบายสีลงไปที่ตัวอักษร (กาหนดให้เหมือนตัวอักษรแบบลายไม้ที่ถูกตอกตะปู)

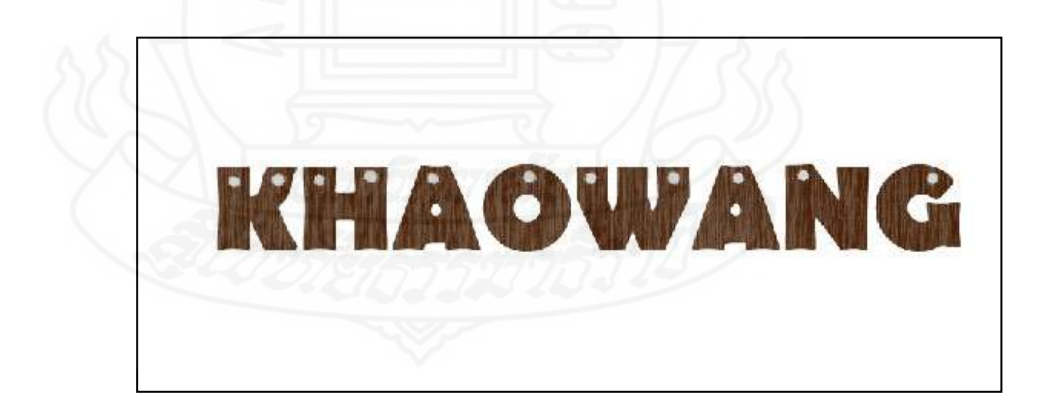

ภาพที่ 5.10 ตัวอักษรแบบลายไม้

**ขั้นตอนที่ 10** คลิก OPEN เลือกภาพเพื่อกาหนดให้เป็ นพื ้นหลัง (ตามความต้องการ) ใน ขั้นตอนนี้กาหนดให้ใช้ File ที่ชื่อ M79

**ขั้นตอนที่ 11** คลิกเม้าส์ที่ภาพแล้วลากลงมาใส่ในพื้นที่สร้างตัวอักษร

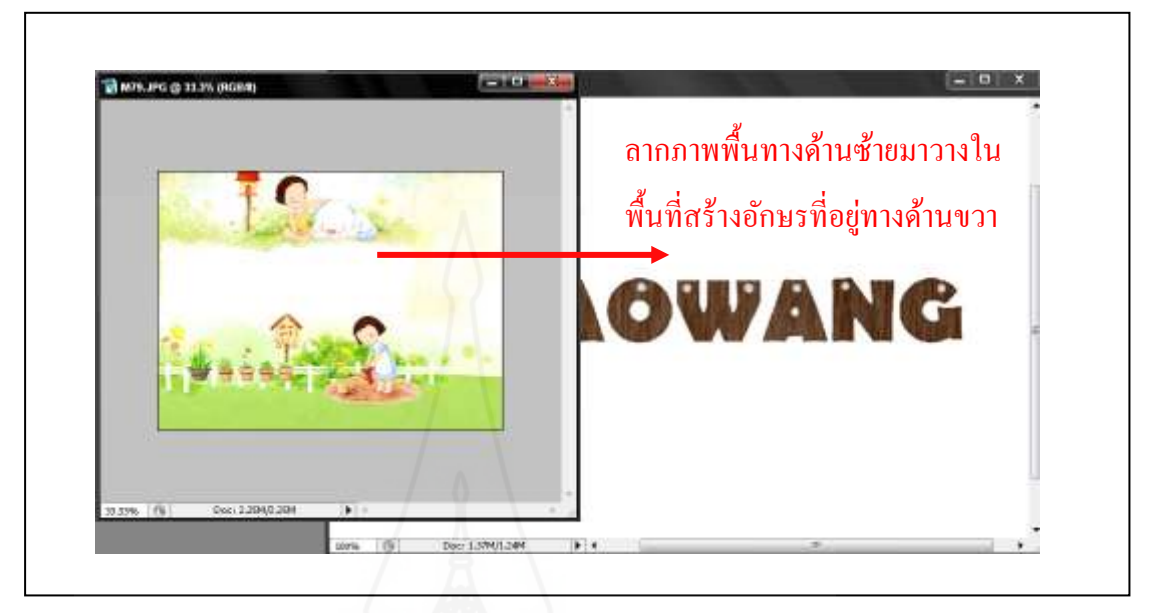

ภาพที่ 5.11 การลากพื้นหลังมาใส่ให้ตัวอักษรสวยงาม

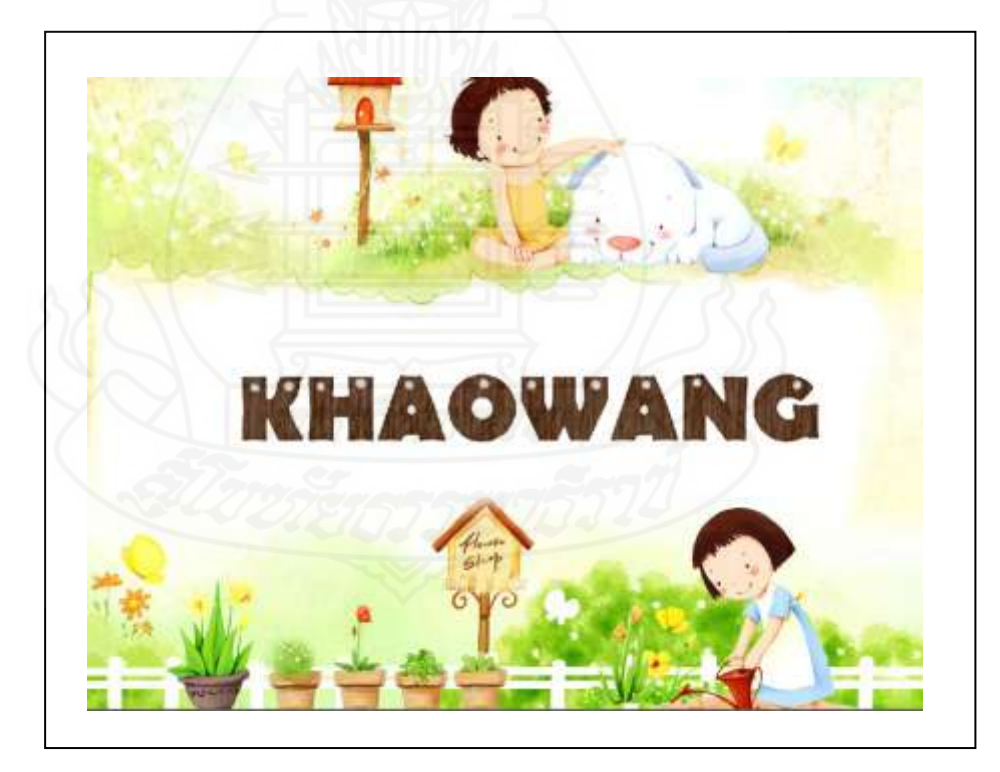

ภาพที่ 5.12 ตัวอักษรแบบลายไม้บนพื้นหลังที่สวยงาม

โด<mark>ยสรุป</mark> ขั้นตอนในการสร้างตัวอักษรแบบลายไม้ เป็นขั้นตอนการปฏิบัติการสร้างตัวอักษร ้ ครอบคลุมตั้งแต่ขั้นตอนการสร้างไฟล์ใหม่ การพิมพ์ตัวอักษร และการใช้เครื่องมือและคำสั่งใน การตกแต่งตัวอักษรแบบลายไม้

# **แผนการสอนประจ าหัวเรื่อง 11.2**

โปรดอ่านหัวเรื่อง แนวคิด และวัตถุประสงค์ แล้วจึงศึกษารายละเอียดในหัวเรื่องที่ 11.2.1 – 11.2.2

# **หัวเรื่อง** 11.2.1 เครื่องมือและค าสั่งที่ใช้ในการสร้างตัวอักษรแบบดอกไม้

11.2.2 ขั้นตอนการสร้างตัวอักษรแบบดอกไม้

## **แนวคิด**

- 1. เครื่องมือที่ใช้ในการสร้างตัวอักษรแบบดอกไม้ ได้แก่ เครื่องมือ Marquee Elliptical และคำสั่ง Select ซึ่งนำมาเสริมแต่งกันในการสร้างตัวอักษรแบบดอกไม้เพื่อให้ได้ รูปแบบตัวอักษรใหม่ที่มีสีสันสวยงาม
- 2. ขั้นตอนการสร้างตัวอักษรแบบดอกไม้เป็นวิธีการที่จะทำให้สามารถปฏิบัติการสร้าง ตัวอักษรแบบดอกไม้ได้อย่างถูกต้องและสวยงาม

# **วัตถุประสงค์**

- 1. หลังจากศึกษาเรื่อง "เครื่องมือและค าสั่งที่ใช้ในการสร้างตัวอักษรแบบดอกไม้" แล้ว นักเรียนสามารถบอกเครื่องมือและค าสั่งที่ใช้ในการสร้างตัวอักษรแบบดอกไม้ได้
- 2. หลังจากศึกษาเรื่อง " ขั้นตอนการสร้างตัวอักษรแบบดอกไม้ " แล้ว นักเรียนสามารถสร้างตัวอักษรแบบดอกไม้ได้

#### **บทนำ**

*การสร้างรูปแบบตัวอักษรแบบดอกไม้* เป็ นการวาดภาพดอกไม้ เพื่อตกแต่งตัวอักษรโดย ใช้เครื่องมือที่มีอยู่ในโปรแกรมคอมพิวเตอร์ เช่นเครื่องมือในกลุ่ม Marquee หรือเครื่องมือวาด Shape รูปแบบต่าง ๆ มาประยุกต์ตกแต่งจนได้ผลงานตามที่ต้องการ

## **เรื่องที่ 11.2.1 เครื่องมือและค าสั่งที่ใช้การสร้างตัวอักษรแบบดอกไม้**

เครื่องมือที่ใช้ในการสร้างตัวอักษรแบบดอกไม้ ประกอบด้วย (1) เครื่องมือ Type และ(2) เครื่องมือ Marquee Ellipse

1. **เครื่องมือ Type เป็นอุปกรณ์ที่**สำคัญและใช้บ่อย ใช้สำหรับสร้างตัวอักษรซึ่ง ี สามารถนำมาจัดประกอบภาพได้ทันที โดยสามารถเลือกสีได้และมีให้ เลือก 2 แบบ ได้แก่ การ ี สร้างตัวอักษรแบบทึบและแบบโปร่งเพื่อเติมสีที่เหมาะสำหรับจะนำภาพมาสร้างตัวอักษร

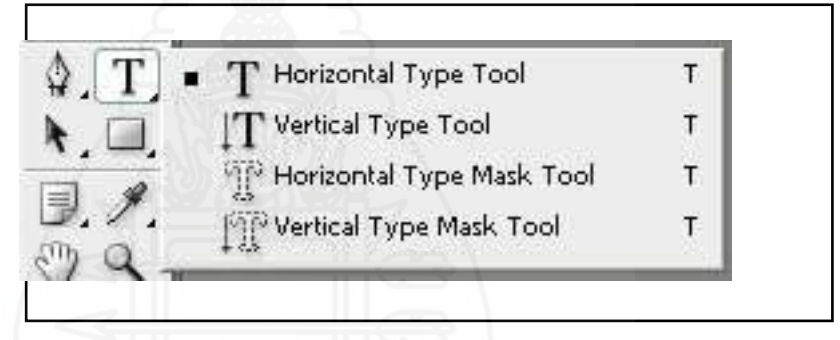

ภาพที่ 5.13 เครื่องมือ Type ส าหรับสร้างตัวอักษรแบบดอกไม้

**2. เครื่องมือ Marquee** เป็ นอุปกรณ์ที่ใช้ในการเลือกพื้นที่ ของภาพตาม ต้องการโดยการคลิกเม้า ค้างตรงรูปสามเหลี่ยมเล็กๆด้านข้าง โดยจะมีรูปแบบของ Marquee ให้ เลือกมีทั้ง สี่เหลี่ยม วงรี เส้นนอน เส้นตั้ง

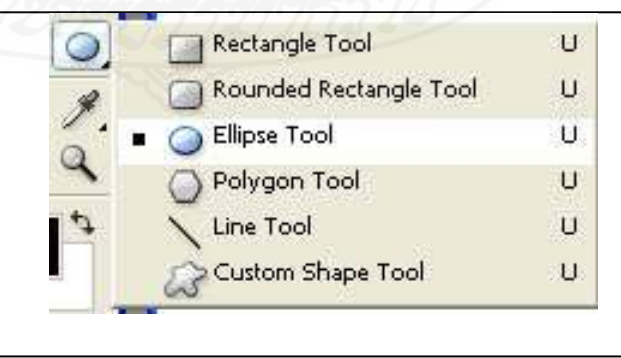

ภาพที่ 5.14 เครื่องมือกลุ่ม Marquee (Ellipse Tool)

ี **3. คำสั่งที่ใช้ในการสร้างรูปแบบตัวอักษรแบบดอกไม้** คือ กลุ่มคำสั่งสำคัญคำสั่งหนึ่ง มีตำแหน่งคำสั่งอยู่ในแถบเมนู Select เป็นเมนูสำหรับการเลือกพื้นที่หรือส่วนต่าง ๆ ของรูปภาพ และวัตถุในการที่จะใช้ Effects ต่างๆ ซึ่งจะมีคำสั่งย่อย ๆ ต่าง ๆ มากมาย ได้แก่

**1) Select > All** ใช้เลือกพื้นที่ท างาน (Selection) ทั้ง Document

**2) Select > Deselect** ใช้ยกเลิกการเลือกพื้นที่ท างาน (Selection)

**3) Select > Reselect** ใช้กลับไปใช้พื้นที่ท างาน (Selection) ครั้งสุดท้ายที่ได้ยกเลิกไป

4) **Select > Inverse** ใช้สลับด้านระหว่างพื้นที่ทำงาน (Selection) กับพื้นที่ที่ไม่ได้ถูกเลือก

**5) Select > All Layers** ใช้เลือก Layer ทั้งหมด

**6) Select > Deselect Layers** ยกเลิกการเลือก Layer ทั้งหมด

7) **Select > Similar Layers** ใช้เลือก Layer ทั้งหมด ที่เป็น Layer ชนิดเดียวกันกับ Layer ที่เลือกอยู่

**8) Select > Color Range** ใช้เลือกพื้นที่ท างานทั้งหมด (Selection) ที่เป็ นเฉดสีเดียวกนั ึ กับเฉดสีที่กำหนดและจะมี Dialog Color Range ขึ้นมา

**9) Select > Refine Edge** ใช้ปรับแต่งเส้นขอบของพื้นที่ท างาน (Selection) และจะมี Dialog Refine Edge ขึ้นมา

**10) Select > Refine Edge** ใช้ปรับแต่งเส้นขอบของพื้นที่ท างาน (Selection) และจะมี Dialog Refine Edge ขึ้นมา

11) Select > Modify > Smooth ใช้กำหนดให้เส้นมุมของเส้นขอบของพื้นที่ทำงาน (Selection) มีความโค้งมน และจะมี Dialog Smooth Selection ขึ้นมา

12) Select > Modify > Feather ใช้กำหนดให้เส้นขอบของพื้นที่ทำงาน (Selection) มี ความฟุ้ งกระจาย และจะมี Dialog Feather Selection ขึ้นมา

13) Select > Transform Selection ใช้สำหรับย้ายตำแหน่ง หมุน ย่อขยายภาพอย่าง อิสระ ของ Selection เท่านั้นโดยที่จะไม่มีผลกระทบใดๆกับตัวภาพเลย (สามารถกดปุ่ม Ctrl แล้วคลิก ิ ลากจุดทั้ง 4 มุมของภาพได้ เพื่อเปลี่ยนแปลงรูปทรงอย่างอิสระสามารถกดปุ่ม Shift ได้เพื่อช่วยในการ เปลี่ยนแปลงขนาดหรืออื่นๆ ในสัดส่วนที่เท่ากัน)

**14) Select > Save Selection** ใช้บันทึก Selection เก็บไว้ใช้งาน โดยจะเก็บไว้ในรูปของ Channel และจะมี Dialog Save Selection ขึ้นมา

**15) Select > Load Selection** เรียก Selection ที่ได้บันทึกเอาไว้ออกมาใช้งาน และจะมี Dialog Load Selection ขึ้นมา

**โดยสรุป** *เครื่องมือและค าสั่งที่ใช้ ในการสร้ างตัวอักษรแบบดอกไม้* เป็ นการใช้ รูปแบบตัวอักษรธรรมดา ๆ ทั่วๆ ไปมาเติมแต่งด้วยการใส่เอฟเฟ็กต์และลงสีบรัชเพียงเล็กน้อย เครื่องมือที่ใช้ในการสร้างรูปแบบตัวอักษรแบบลายไม้ ได้แก่ (1) เครื่องมือ Type (2) เครื่องมือ Marquee Ellipse และใช้คำสั่ง Select เพื่อเลือกพื้นที่หรือส่วนต่าง ๆ ของรูปภาพและ วัตถุที่ใช้ในการสร้างตัวอักษรแบบดอกไม้

# **เรื่องที่ 11.2.2 ขั้นตอนการสร้างตัวอักษรแบบดอกไม้ ขั้นตอนในการสร้างตัวอักษรแบบดอกไม้ มีดังนี้**

**ขั้นตอนที่ 1 สร้างไฟล์ใหม่โดยเลือกคำสั่ง File >> New กำหนดขนาดไฟล์เป็น 800x600 พิกเซล**  $\breve{\tilde{\mathsf{v}}}$ นตอนที่ 2 เลือกเครื่องมือ  $\boxed{\mathrm{T}}$  Horizontal Type แล้วกำหนดออปชั่นบาร์ ดังรูป

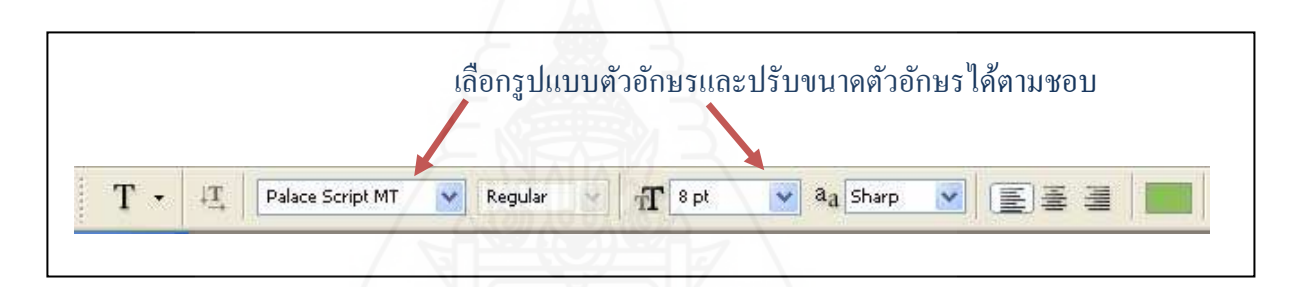

ภาพที่ 5.15 การเลือกรูปแบบและปรับขนาดตัวอักษร

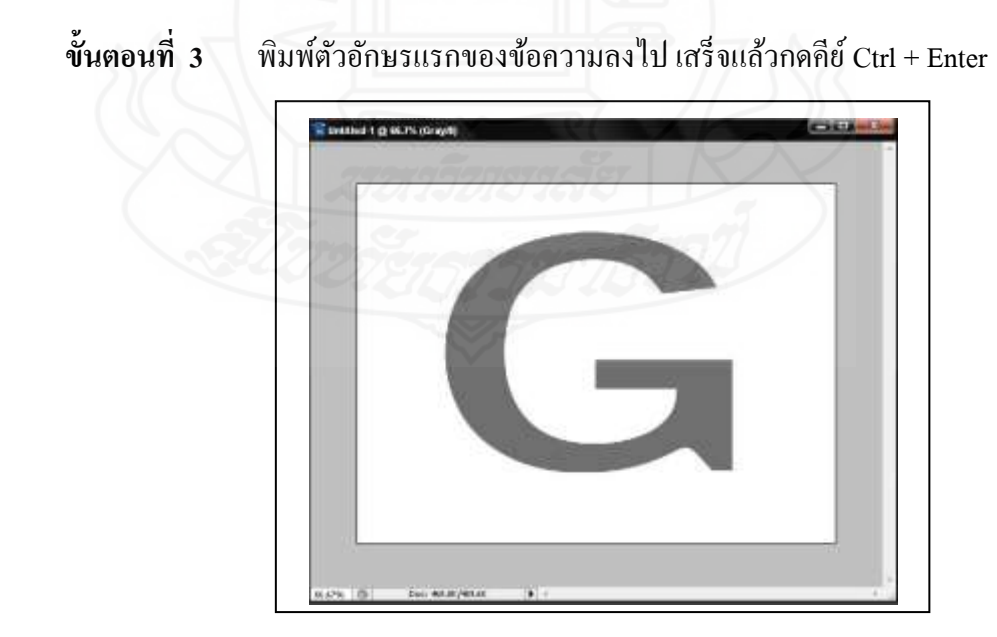

ภาพที่ 5.16 ตัวอักษรที่พิมพ์เสร็จเรียบร้อยแล้ว

**ขั้นตอนที่ 4** ทำการกำหนดสีให้กับตัวอักษร ในที่นี้ให้กำหนดเป็นสีเขียว โดยคลิกที่  $\boxed{\text{T}}$  Horizontal Type  $\,>>\,$  คลิกคลุมดำที่ตัวอักษร G แล้วเลือกที่เครื่องมือ (ด้านบน)

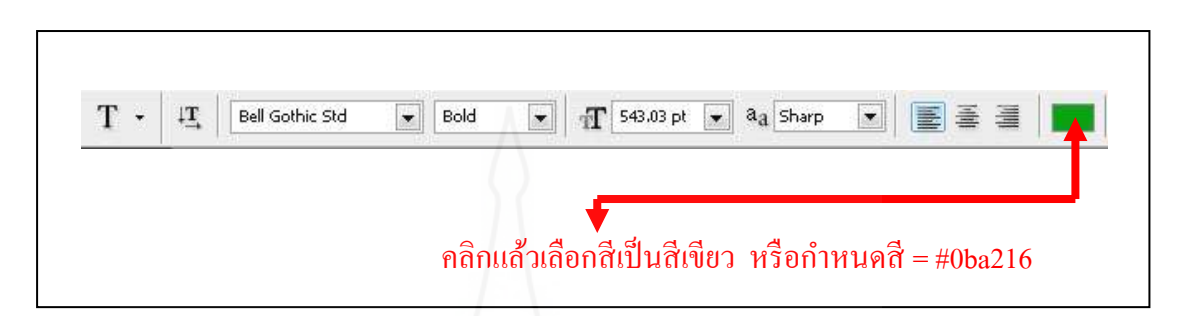

์ กาพที่ ร.*17* กำหนดการเปลี่ยนสีตัวอักษรเป็นสีเขียว

**ขั้นตอนที่ 5** กำหนดแสงและเงาให้กับตัวอักษร โดยใช้กำสั่ง Drop Shadow

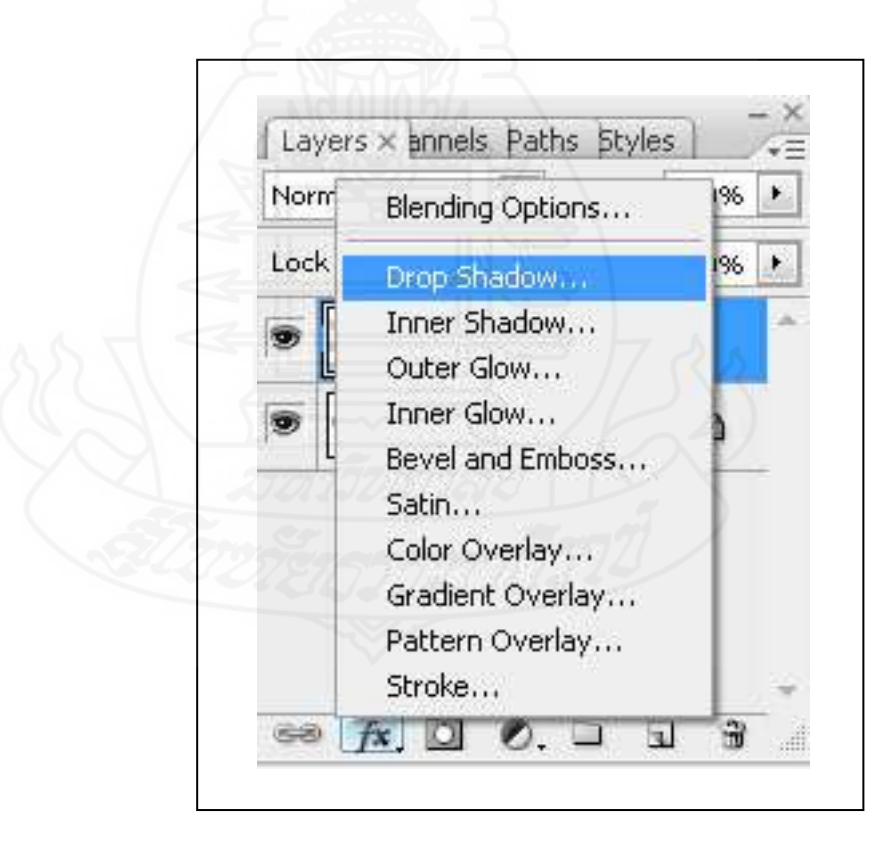

ภาพที่ 5.18 การคลิกเครื่องมือ Drop Shadow

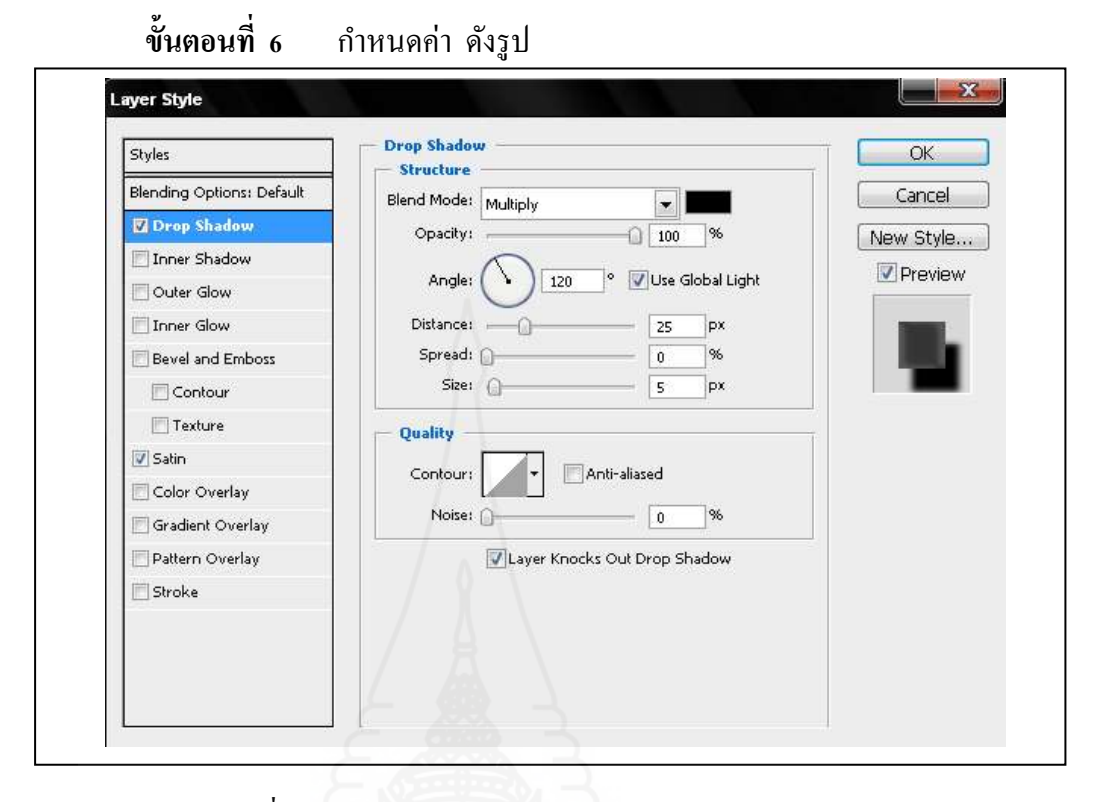

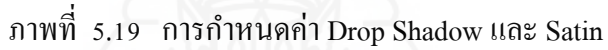

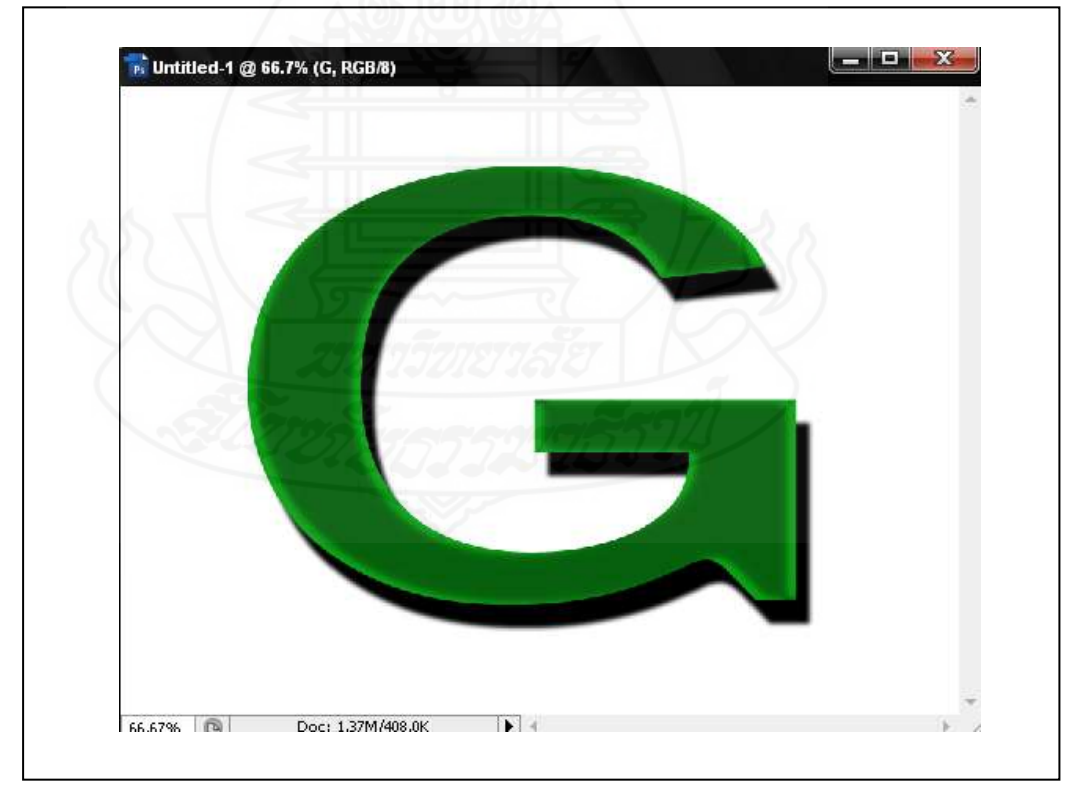

ภาพที่ 5.20 ตัวอักษรที่กาหนดแสงและเงาแล้ว

**ขั้นตอนที่ 7 บั**นทึก File งาน ชื่อ G โดยเลือกนามสกุลเป็น .JPEG >> คลิก SAVE

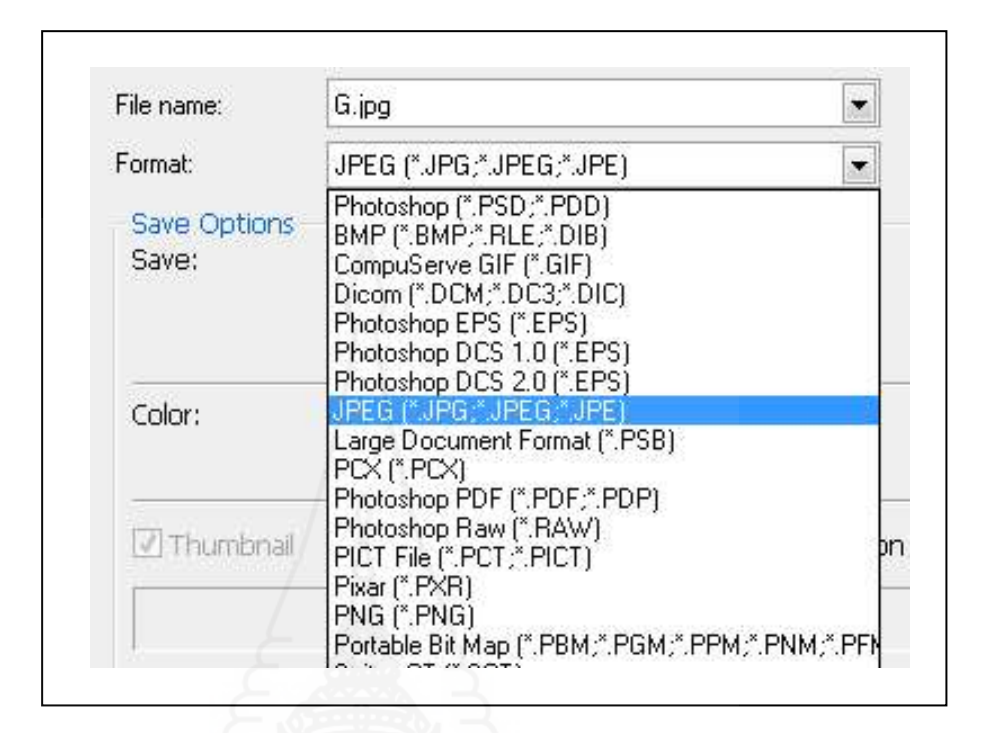

ภาพที่ 5.21 บันทึกไฟล์งานชื่อ G นามสกุล JPEG

**ขั้นตอนที่ 8** สร้างไฟล์ใหม่โดยเลือกคำสั่ง File >> New กำหนดขนาดไฟล์เป็น

800x600 พิกเซล

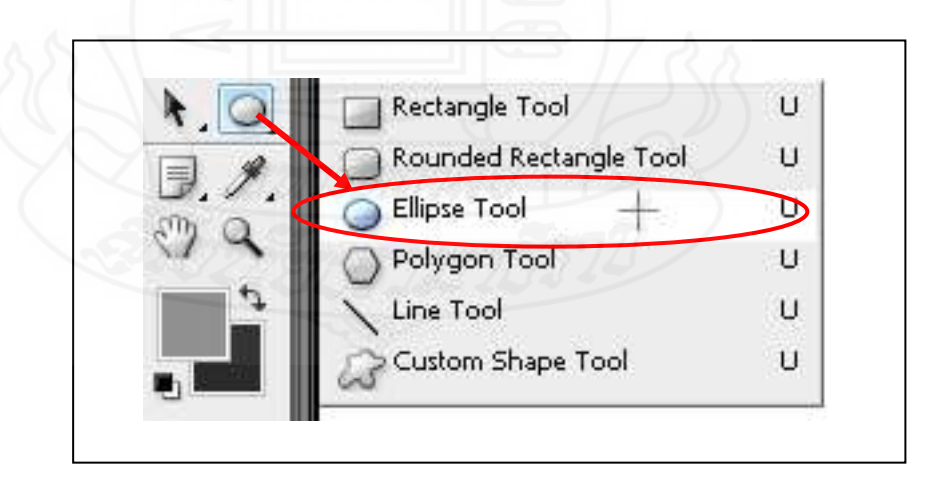

ภาพที่ 5.22 การเลือกเครื่องมือ Ellipse Tool

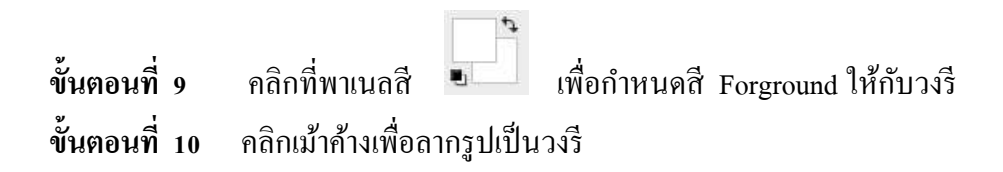

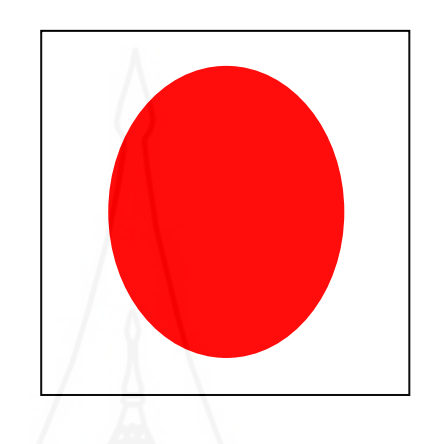

ภาพที่ 5.23 การลากเม้าเป็ นรูปวงรี

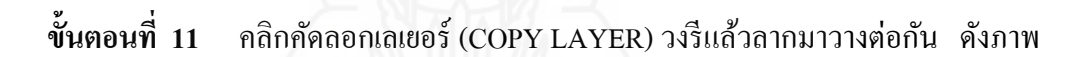

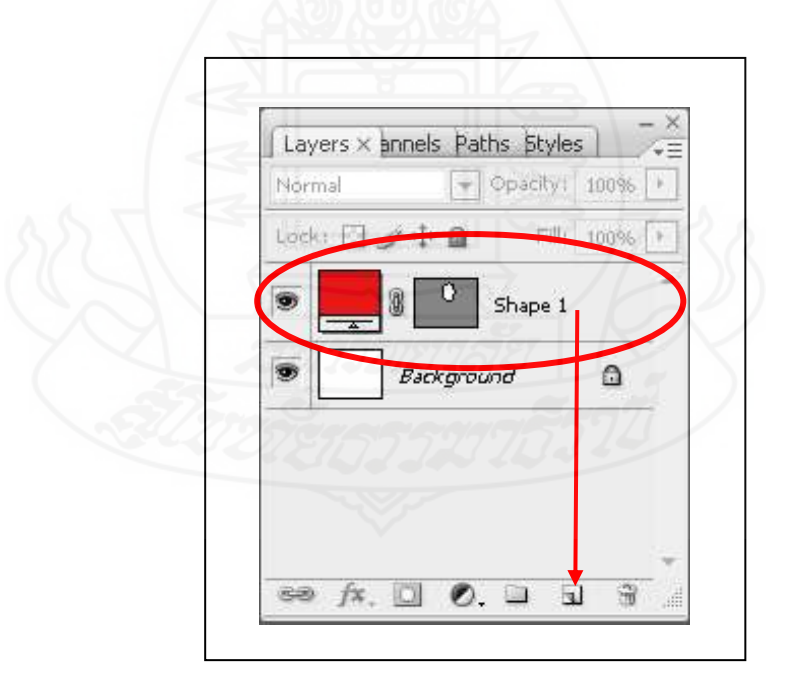

ภาพที่ 5.24 การคัดลอกเลเยอร์

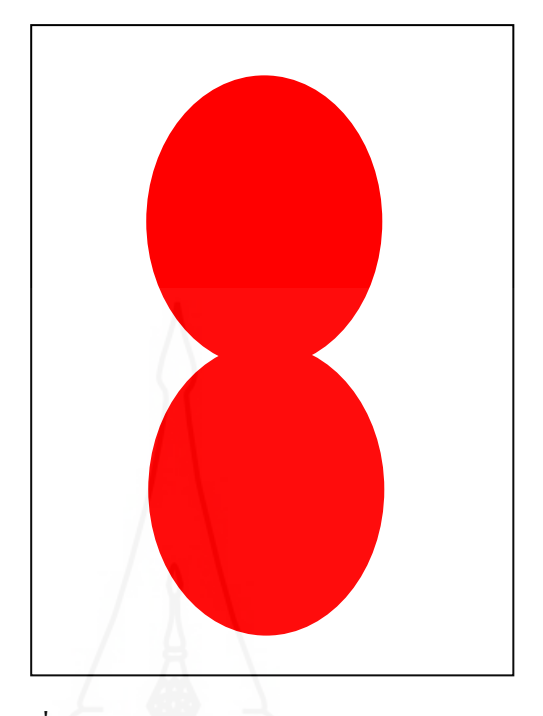

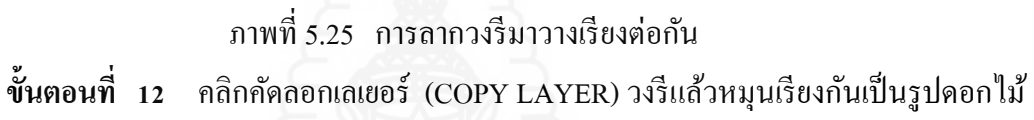

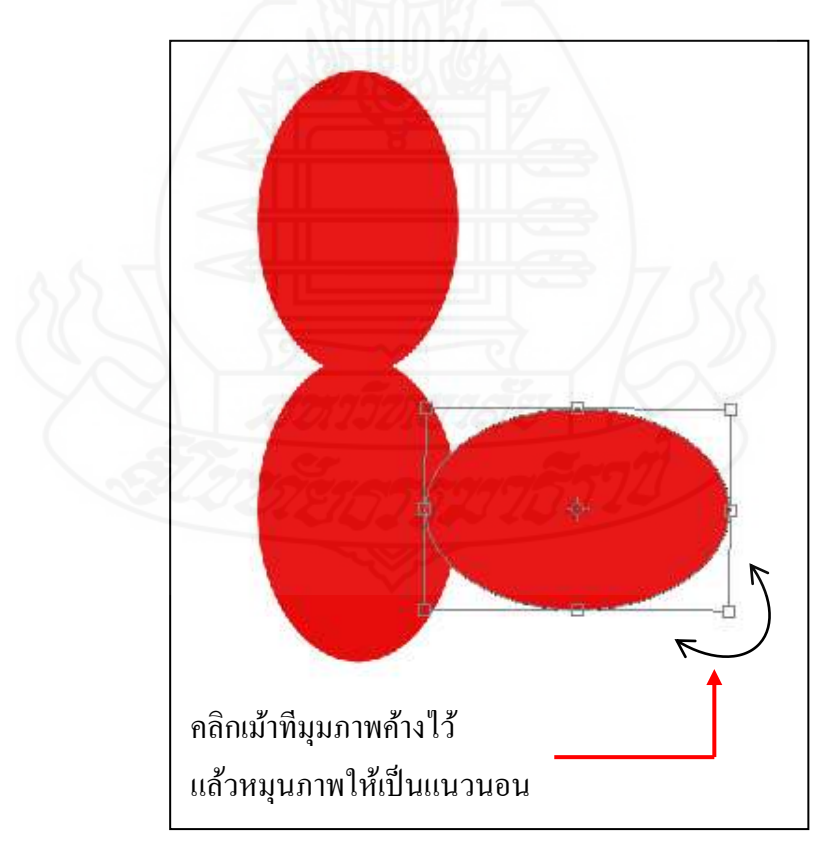

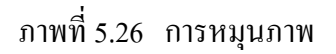

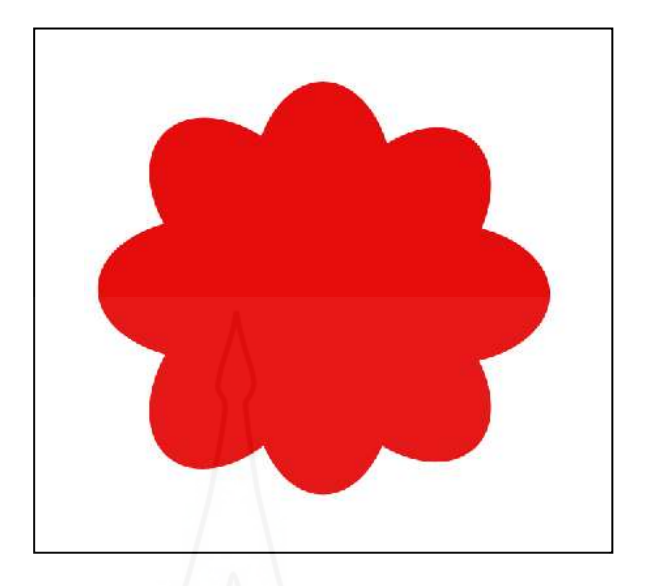

ภาพที่ 5.27 ภาพที่หมุนแล้วเป็นดอกไม้

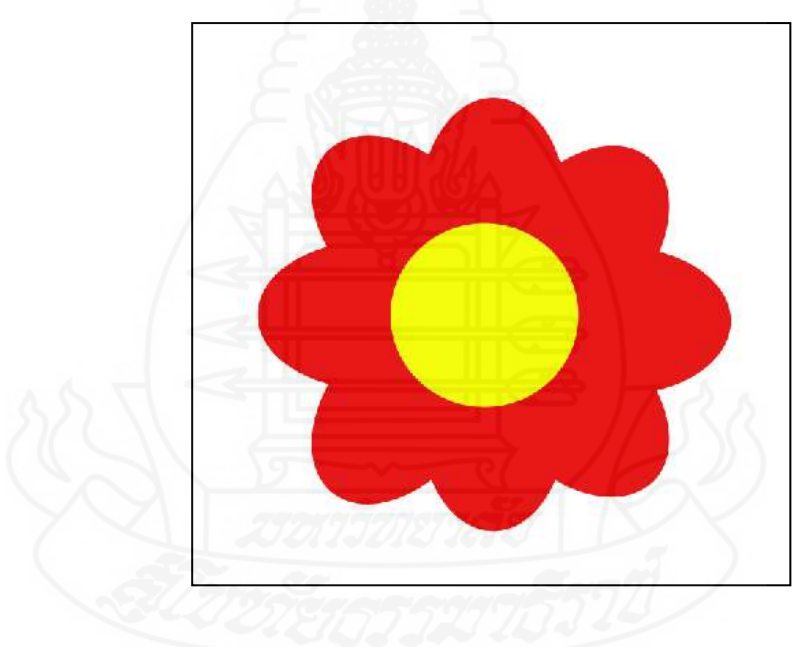

ภาพที่ 5.28 ภาพดอกไม้ที่ตกแต่งเสร็จแล้ว

**ขั้นตอนที่ 13** บันทึกไฟล์ชื่อ Flower นามสกุล .JPEG >> คลิก SAVE

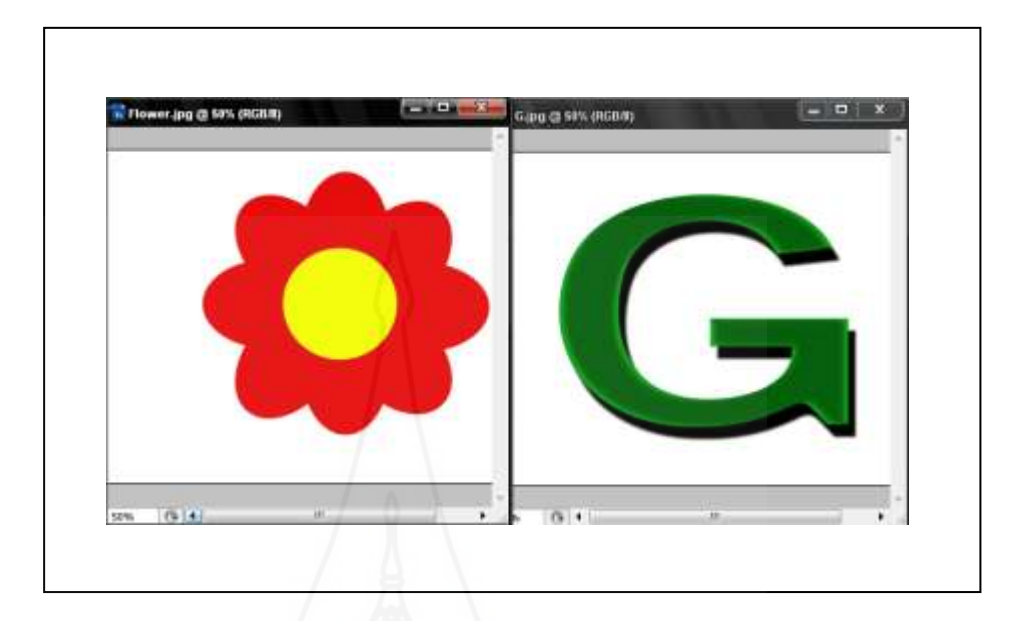

์ **ขั้นตอนที่ 14** เปิดไฟล์งานที่บันทึกทั้ง 2 ไฟล์งานคู่กันแล้วลากดอกไม้มาใส่ที่ตัว G

ภาพที่ 5.29  $\,$  การเปิดไฟล์งานทั้ง 2 ไฟล์คู่กัน

**ขั้นตอนที่ 15** ลากดอกไม้มาใส่ที่ตัว G ดังภาพ

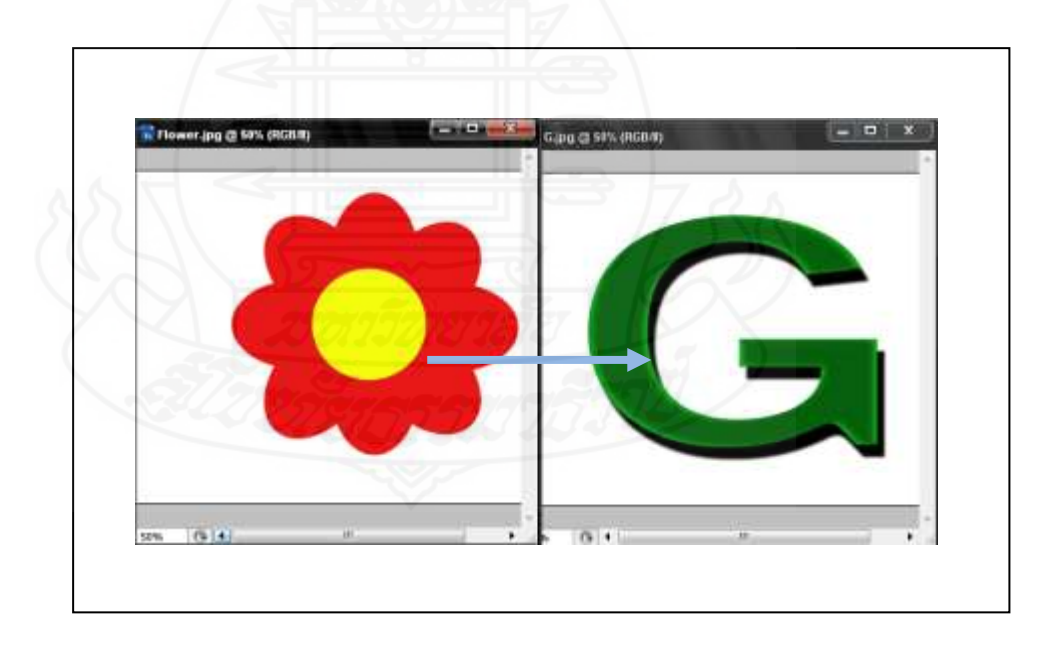

ภาพที่ 5.30 การลากดอกไม้มาใส่ตัว G

**ขั้นตอนที่ 16** คลิกที่เครื่องมือ Magic wand tool เพื่อคลิกตัดพื้นสีขาวของ ดอกไม้

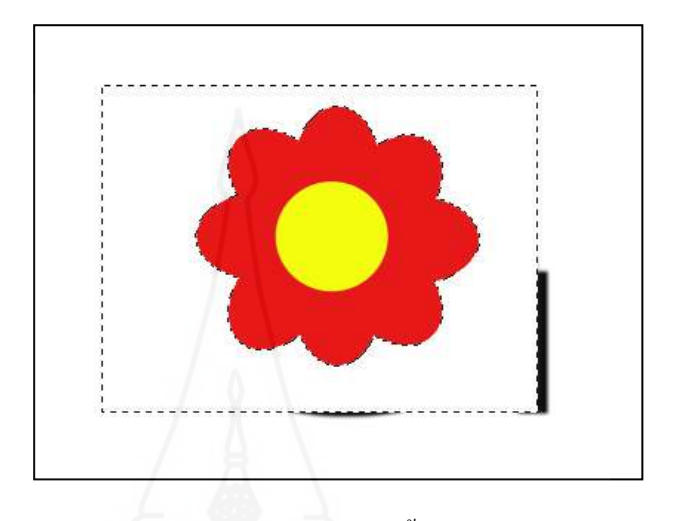

ภาพที่ 5.31 การคลิก Magic wand tool ที่พื้นสีขาวของดอกไม้

**ขั้นตอนที่ 17** กด Delete เพื่อลบส่วนที่เลือก

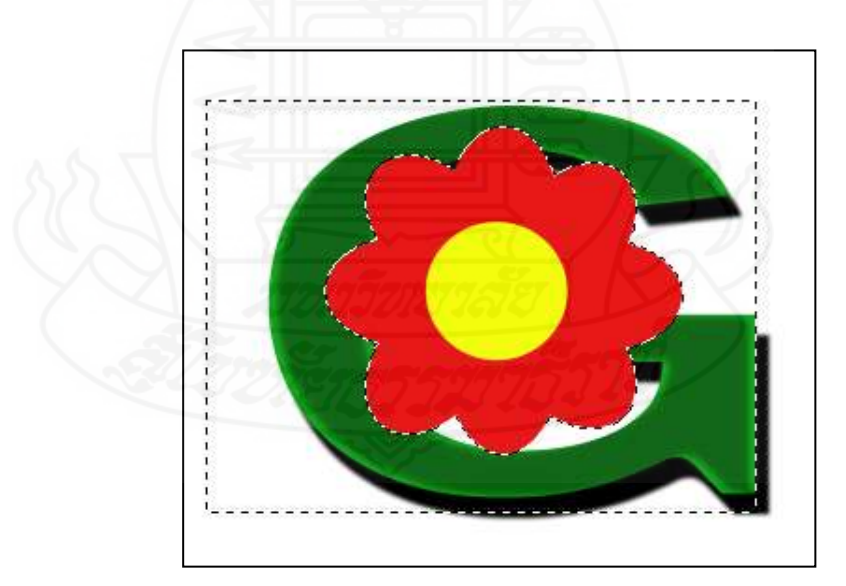

ภาพที่ 5.32 ภาพหลังจาก Delete พื้นหลังแล้ว

**ขั้นตอนที่ 18** ทำการย่อดอกไม้ให้เหมาะสมแล้ววางตำแหน่งที่สวยงาม >> จากนั้นทำ การคัดลอกเลเยอร์ flower เพื่อให้ได้ดอกไม้หลายๆ ดอก (ท าได้มากเท่าที่ต้องการ)

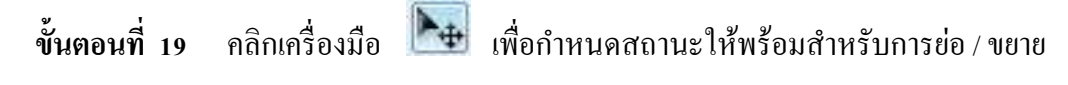

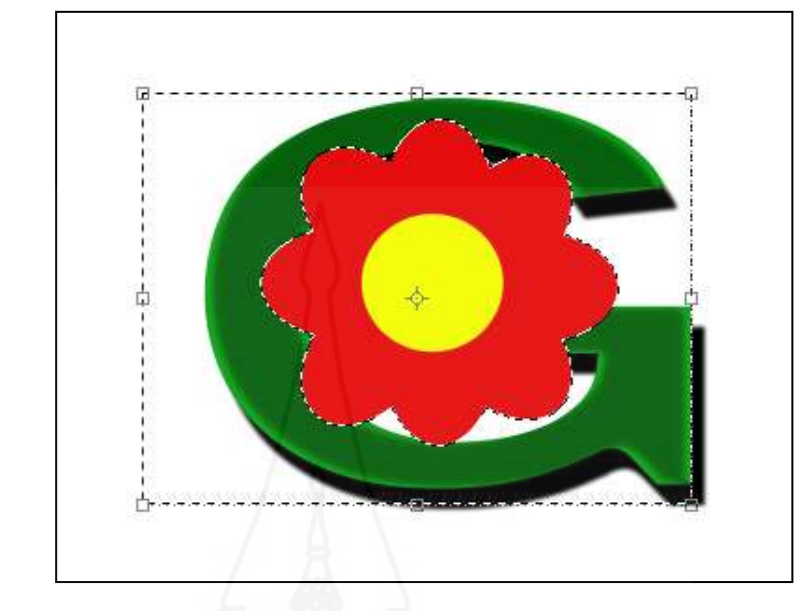

ภาพที่ 5.33 ภาพหลังจากคลิกเครื่องมือ MOVE

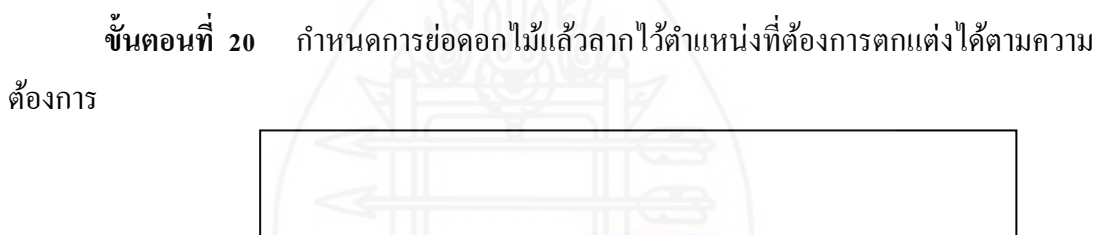

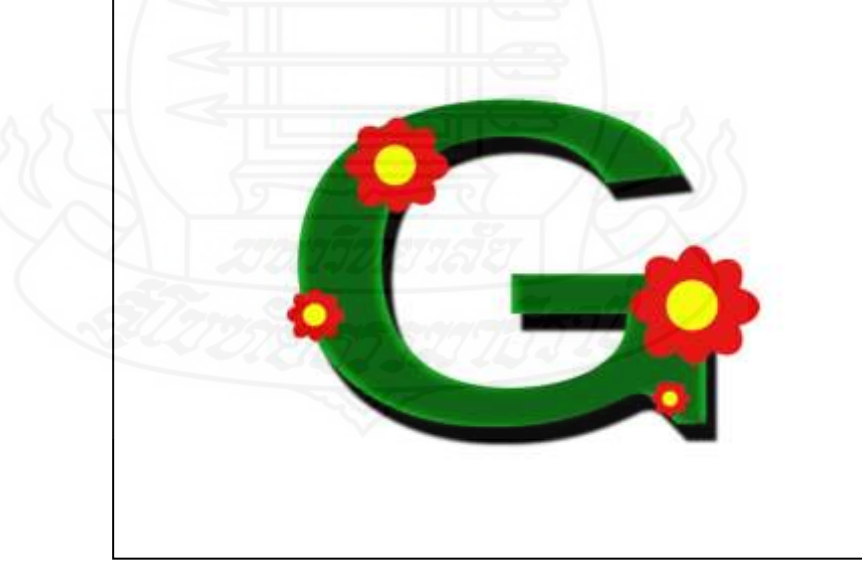

ภาพที่ 5.34 ภาพการตกแต่งตัวอักษรแบบดอกไม้

**โดยสรุป** ขั้นตอนในการสร้างตัวอักษรแบบดอกไม้ เป็ นขั้นตอนการปฏิบัติการสร้าง ตัวอักษรครอบคลุมตั้งแต่ขั้นตอนการสร้างไฟล์ใหม่ การพิมพ์ตัวอักษร และการใช้เครื่องมือและ ค าสั่งในการตกแต่งตัวอักษรแบบดอกไม้

#### **บรรณานุกรม**

พรพรรณ แพฝึ กฝน (2553) *หนังสือแต่งภาพ Chic Chic ด้วยเทคนิคคอมพิวเตอร์* กรุงเทพมหานคร โปรวิชัน่

ภาณุ สมบูรณ์พสุธา (2553) *หนังสือ Retouch by คอมพิวเตอร์* กรุงเทพมหานคร ซีเอ็ดยูเคชัน่ [http://www.thachai.com/elearning/](http://www.thachai.com/elearning/photoshop/article/article3/ar19/ar19.htm)คอมพิวเตอร์/article/article3/ar19/ar19.htm ค้นคืนวันที่ 30 กรกฎาคม 2554

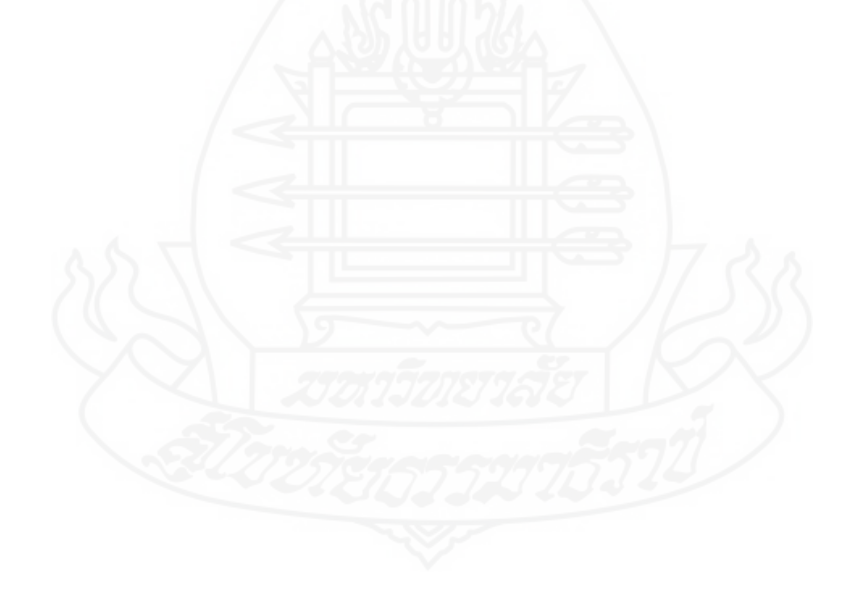

## **แผนผลิตสื่อมัลติมีเดียปฐมนิเทศประสบการณ์**

กลุ่มสาระการเรียนรู้การงานอาชีพและเทคโนโลยี ชั้นประถมศึกษาปี ที 6 ประสบการณ์ที่ 11 การสร้างตัวอักษรแบบลายไม้และแบบดอกไม้ ด้วยโปรแกรมคอมพิวเตอร์ ประสบการณ์หลักที่ 11.1 การสร้างตัวอักษรแบบลายไม้ด้วยโปรแกรมคอมพิวเตอร์ ประสบการณ์หลักที่ 11.2 การสร้างตัวอักษรแบบดอกไม้ด้วยโปรแกรมคอมพิวเตอร์

**ประเภทสื่อ** มัลติมีเดียปฐมนิเทศ □ มีอยู่แล้ว ∅ ต้องผลิตใหม่

# **เรื่อง ปฐมนิเทศประสบการณ์หลักที่ 11.1 – 11.2**

#### **วัตถุประสงค์**

หลังจากชมมัลติมีเดีย ปฐมนิเทศการเผชิญประสบการณ์หลักที่ 11.1 และ 11.2 แล้ว นักเรียนสามารถระบุวัตถุประสงค์ของประสบการณ์หลักที่ 11.1 และ 11.2 บริบท / สถานการณ์ / ภารกิจ / งาน / สื่อ ที่ใช้ในการเผชิญประสบการณ์และการประเมินได้ถูกต้อง

# **สรุปเนื้อหา**

การเผชิญประสบการณ์ในหน่วยประสบการณ์ที่ 11 เรื่อง การสร้างตัวอักษรแบบลายไม้ และแบบดอกไม้ ด้วยโปรแกรมคอมพิวเตอร์ แบ่งเป็น 2 ประสบการณ์หลัก คือ (1) ประสบการณ์หลักที่ 11.1 การสร้างตัวอักษรแบบลายไม้ด้วยโปรแกรมคอมพิวเตอร์ มี วัตถุประสงค์เพื่อให้นักเรียนสามารถสร้างตัวอักษรแบบลายไม้ด้วยโปรแกรมคอมพิวเตอร์ ได้ ถูกต้อง และ (2) ประสบการณ์หลักที่ 11.2 การสร้างตัวอักษรแบบดอกไม้ด้วยโปรแกรม คอมพิวเตอร์ มีวัตถุประสงค์เพื่อให้นักเรียนสามารถสร้างตัวอักษรแบบดอกไม้ด้วยโปรแกรม คอมพิวเตอร์ได้ถูกต้อง บริบท ได้แก่ ห้องเรียนคอมพิวเตอร์ มุมหนังสือ มุมความรู้ มุม แสดงผลงาน สถานการณ์ นักเรียนในฐานะเป็ นสมาชิกในชุมนุม ได้รับมอบหมายจากหัวหน้า ชุมนุม ให้สร้างตัวอักษรแบบลายไม้ด้วยโปรแกรมคอมพิวเตอร์ และการสร้างตัวอักษรแบบ ดอกไม้โปรแกรมคอมพิวเตอร์ นักเรียนต้องเผชิญประสบการณ์ตามภารกิจและงานที่กาหนดให้ สื่ อที่ใช้ ได้แก่ ประมวลสาระ มัลติมีเดียคอมพิวเตอร์ปฐมนิเทศ มัลติมีเดียคอมพิวเตอร์ ประกอบการเผชิญประสบการณ์ คู่มือเผชิญประสบการณ์ การประเมินจากแบบทดสอบก่อน ้ และหลังเผชิญประสบการณ์ งานที่กำหนดให้ทำและการสังกตพฤติกรรมการทำงานกลุ่ม

## **ขั้นตอนการผลิต**

การผลิตมัลติมีเดียปฐมนิเทศ มีขั้นตอนการผลิตครอบคลุม (1) ขั้นวางแผน (2) ขั้น เตรียมการ (3) ขั้นดำเนินการ และ (4) ขั้นประเมิน

## **1. ขั้นวางแผน**

1.1 กำหนดวัตถุประสงค์เชิงพฤติกรรม เป็นการกำหนดวัตถุประสงค์เชิงพฤติกรรม ครอบคลุมพฤติกรรม เกณฑ์ และเงื่อนไข

1.2 กำหนดหัวข้อการปฐมนิเทศที่จะนำเสนอในมัลติมีเดีย

#### **2. ขั้นเตรียมการ**

- 2.1 เตรียมบุคลากร ได้แก่ ผู้บรรยายและบันทึกเสียง
- 2.2 เตรียมวัสดุอุปกรณ์การผลิต ได้แก่ เครื่องคอมพิวเตอร์ เครื่องพิมพ์ และ ไมโครโฟน
- **3. ขั้นด าเนินการ**
	- 3.1 เขียนบทมัลติมีเดียปฐมนิเทศ ตามแผนผลิตมัลติมีเดียที่ได้กาหนดไว้
	- 3.2 สร้างมัลติมีเดีย
	- 3.3 บันทึกเสียง
	- 3.4 กำหนดเทคนิคการนำเสนอ
	- 3.5 ตรวจสอบความชัดเจนของมัลติมีเดีย
	- 3.6 บันทึกมัลติมีเดียที่ผลิตเสร็จแล้วลงแผนซีดีรอม ่
- **4. ขั้นประเมิน**

ประเมินจากการตรวจสอบของผู้ทรงคุณวุฒิด้านเทคโนโลยีการศึกษา ในส่วนที่ เกี่ยวกับ (1) ข้อความ ใค้แก่ ความถูกต้องของข้อความ ความชัดเจนของตัวอักษร ขนาดของ  $\mathcal{L}^{\mathcal{L}}$ ตัวอักษร สีตัวอักษร และสีพื้น (2) ภาพ ได้แก่ ความสอดคล้องของภาพและเสียง ความชัดเจน ของภาพ และ (3) เสียง ได้แก่ ความชัดเจนของเสียงดนตรีและเสียงบรรยาย และความน่าสนใจ ของเสียงบรรยาย

#### **ทรัพยากรที่ต้องใช้**

- 1. บุคลากร 1 คน
- 2. อุปกรณ์การผลิต ได้แก่ เครื่องคอมพิวเตอร์ เครื่องพิมพ์ และไมโครโฟน
- 3. วัสดุการผลิต ได้แก่ กระดาษ A4

# **บทมัลติมีเดีย : ส าหรับปฐมนิเทศ หน่วยประสบการณ์ที่ 11 การสร้างตัวอักษรแบบลายไม้และแบบดอกไม้ ด้วยโปรแกรม คอมพิวเตอร์**

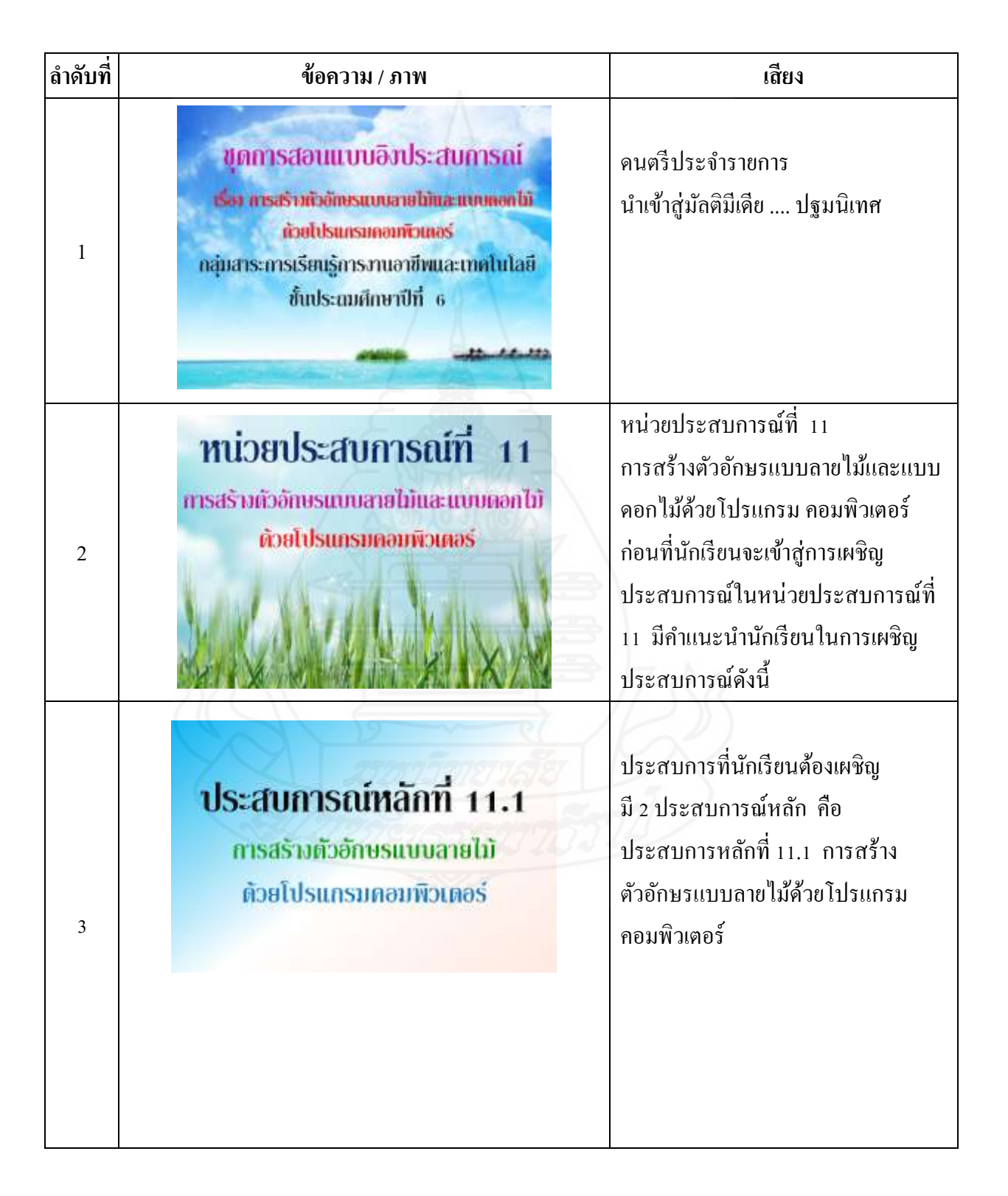
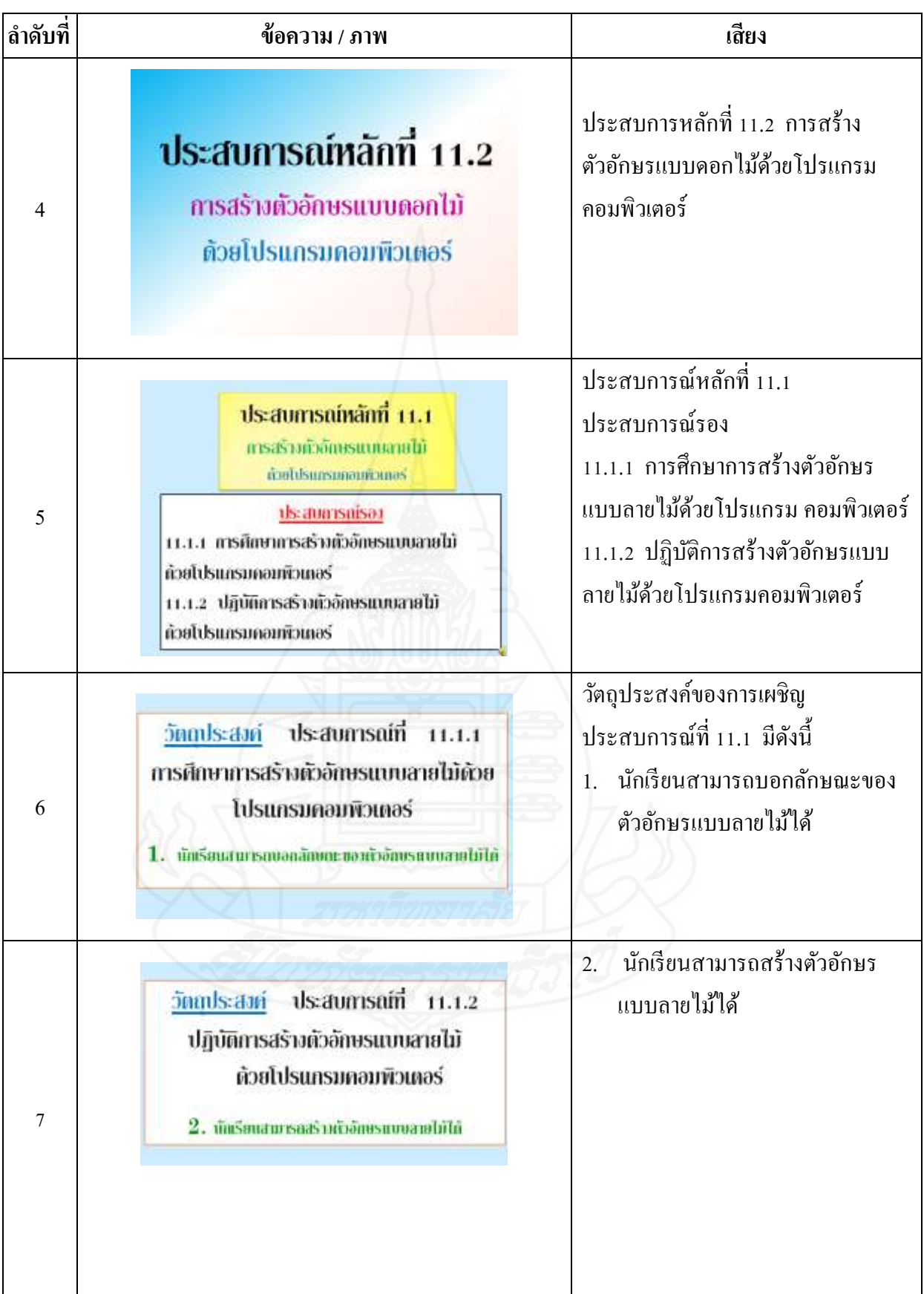

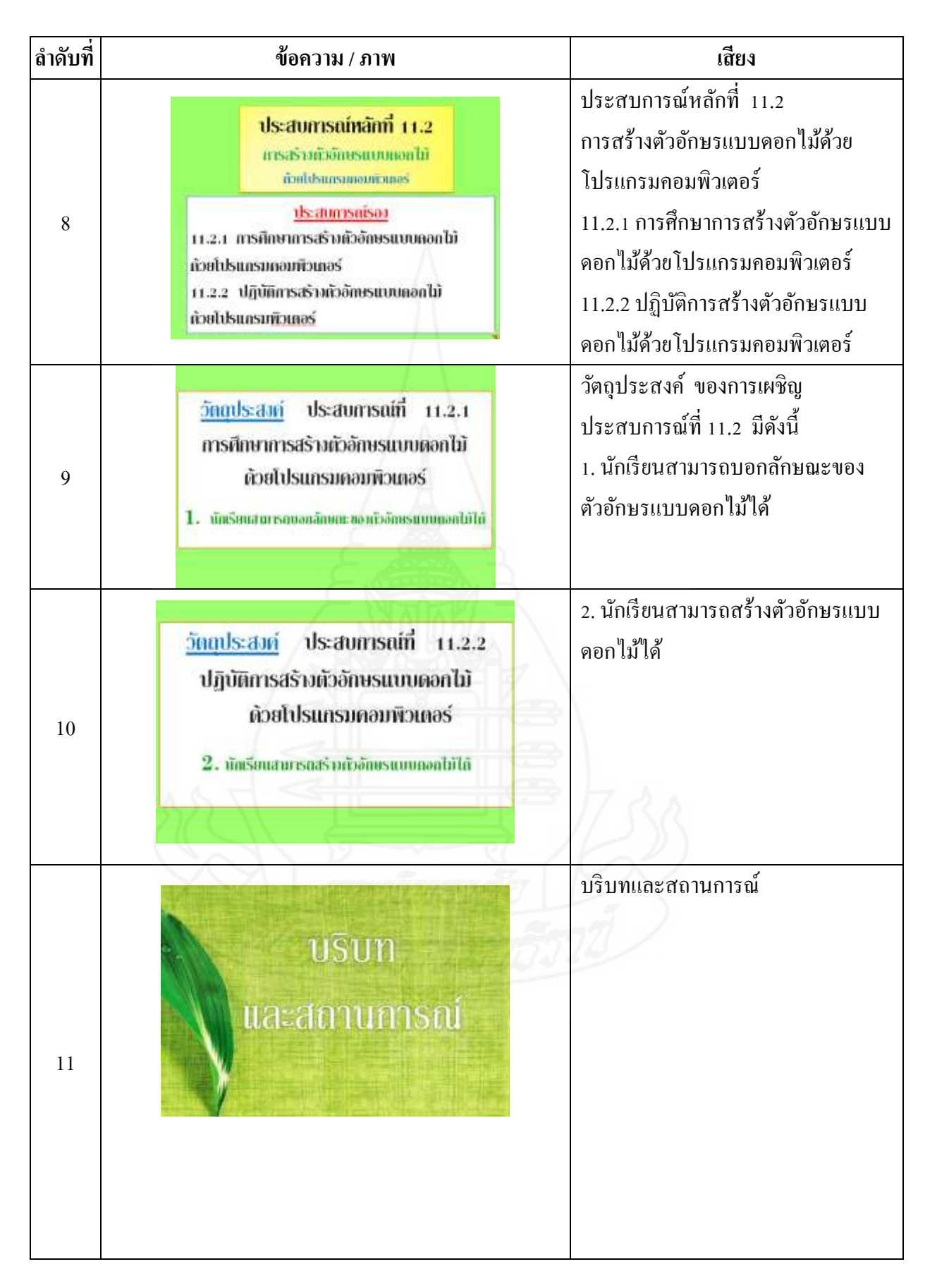

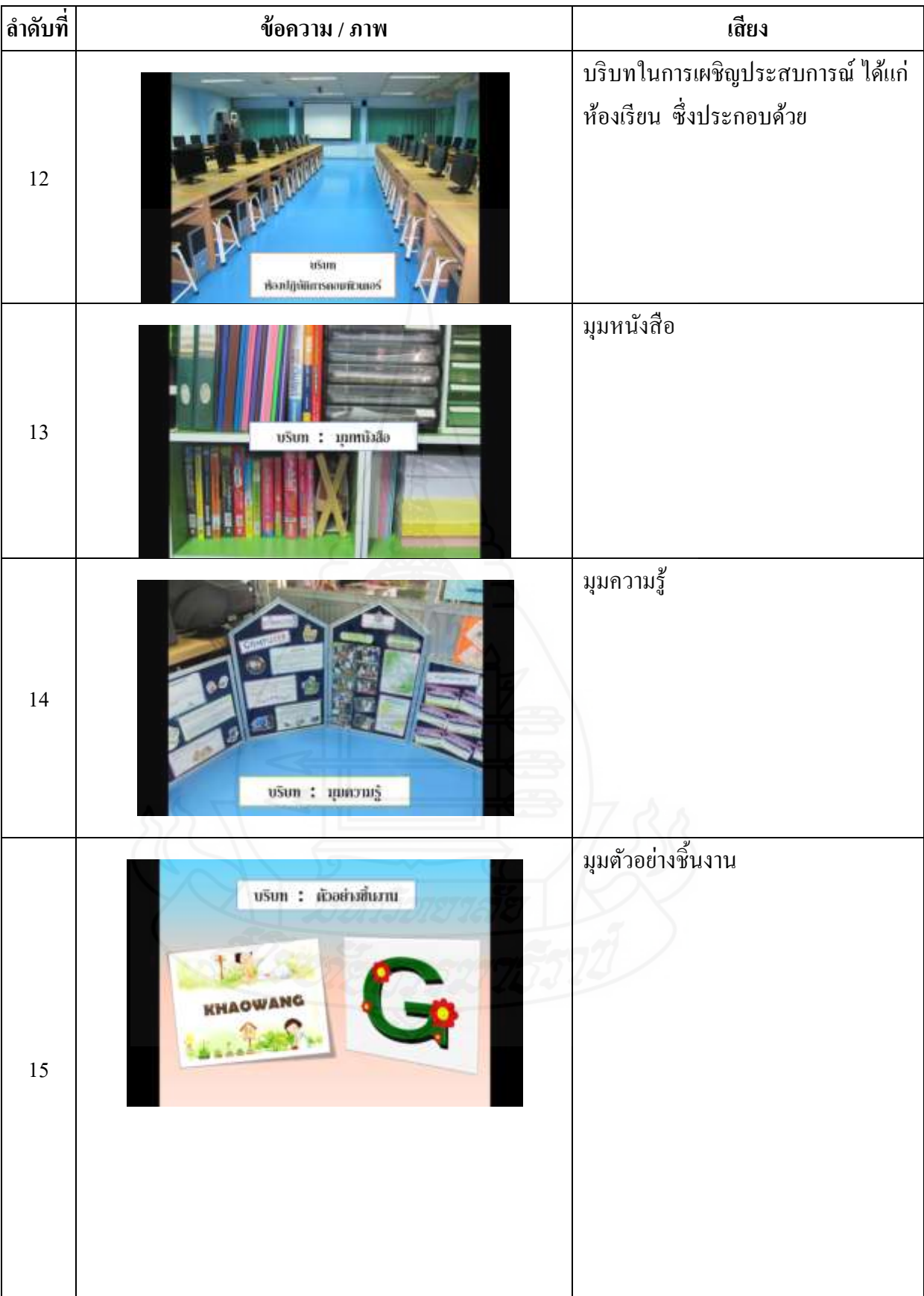

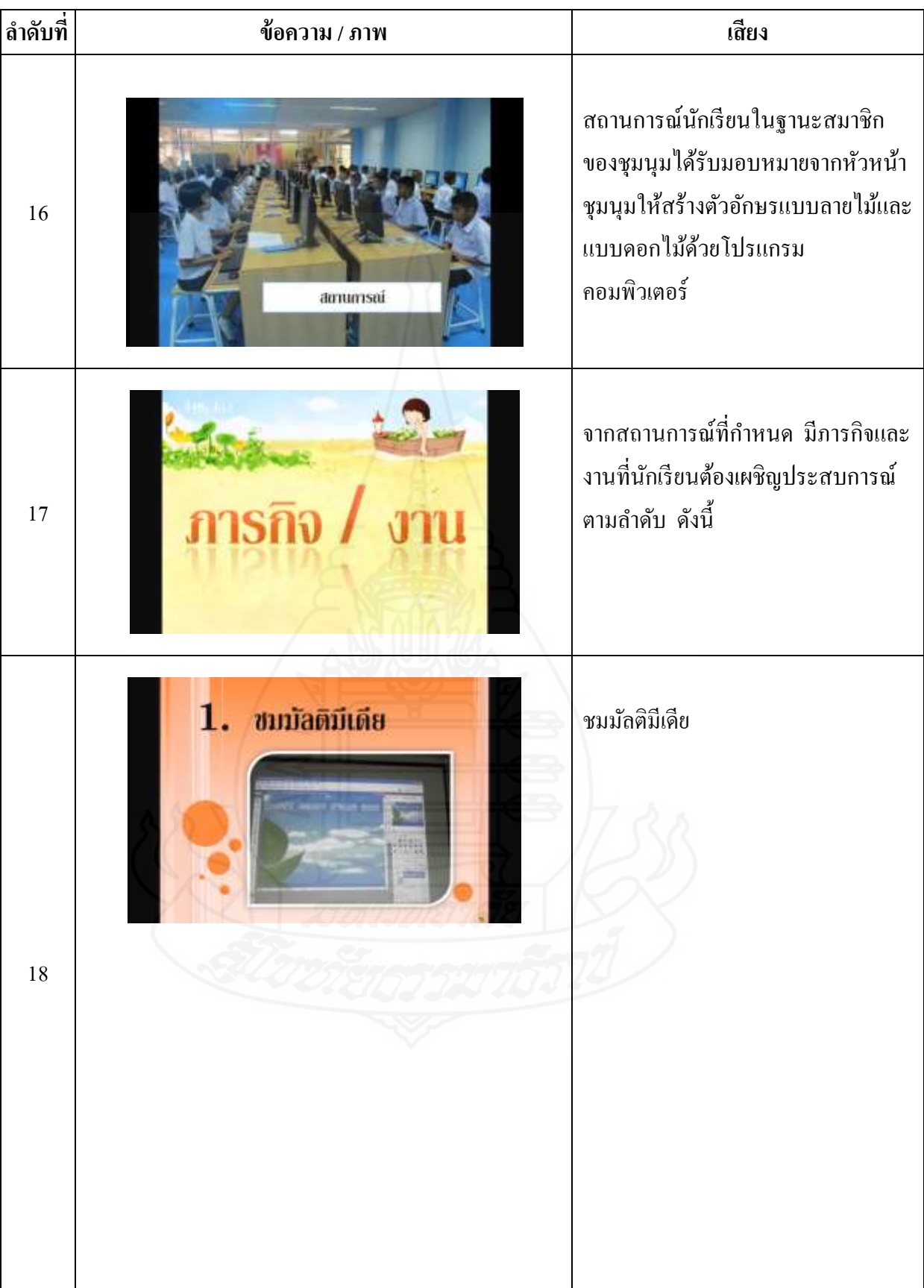

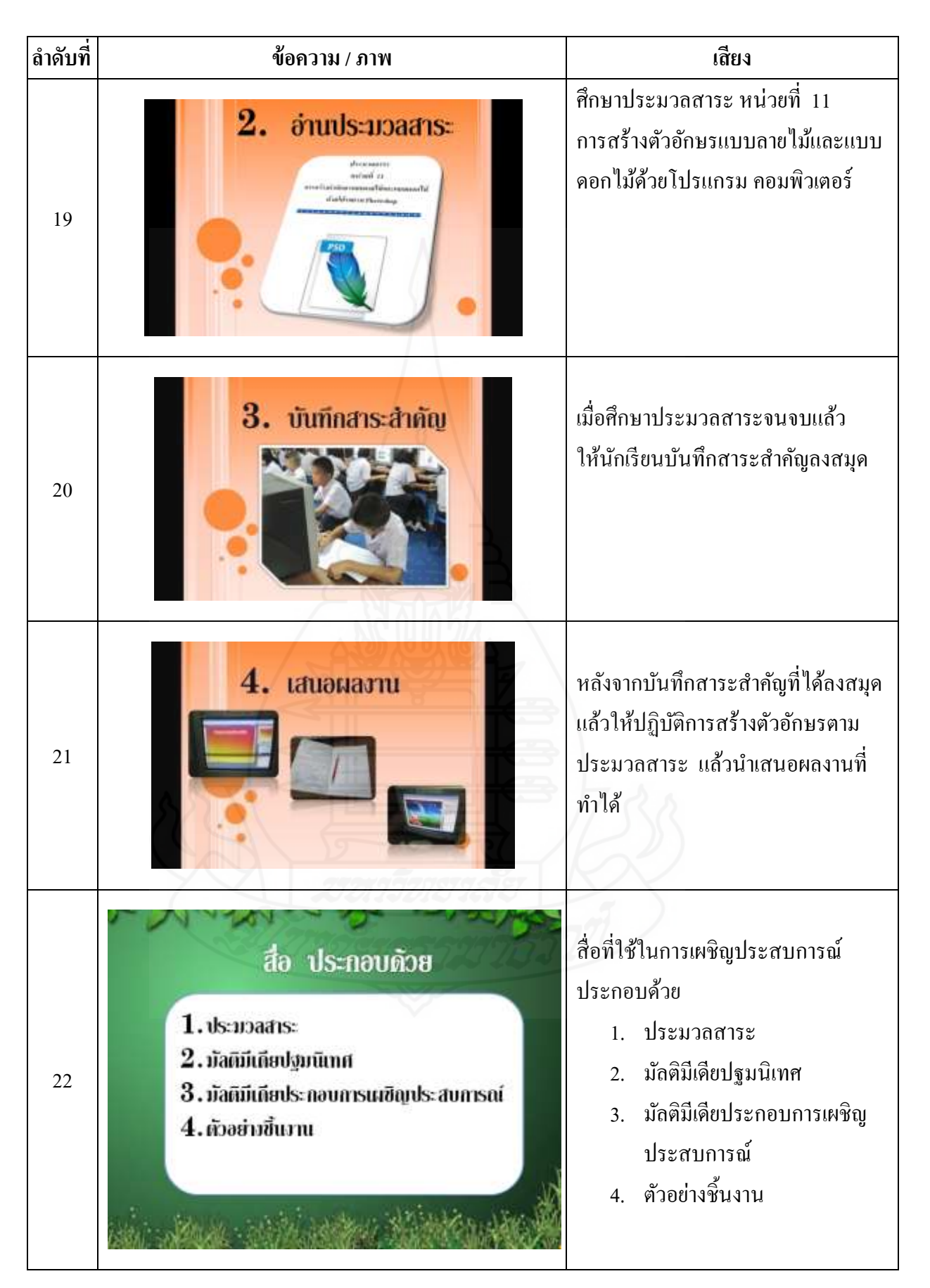

136

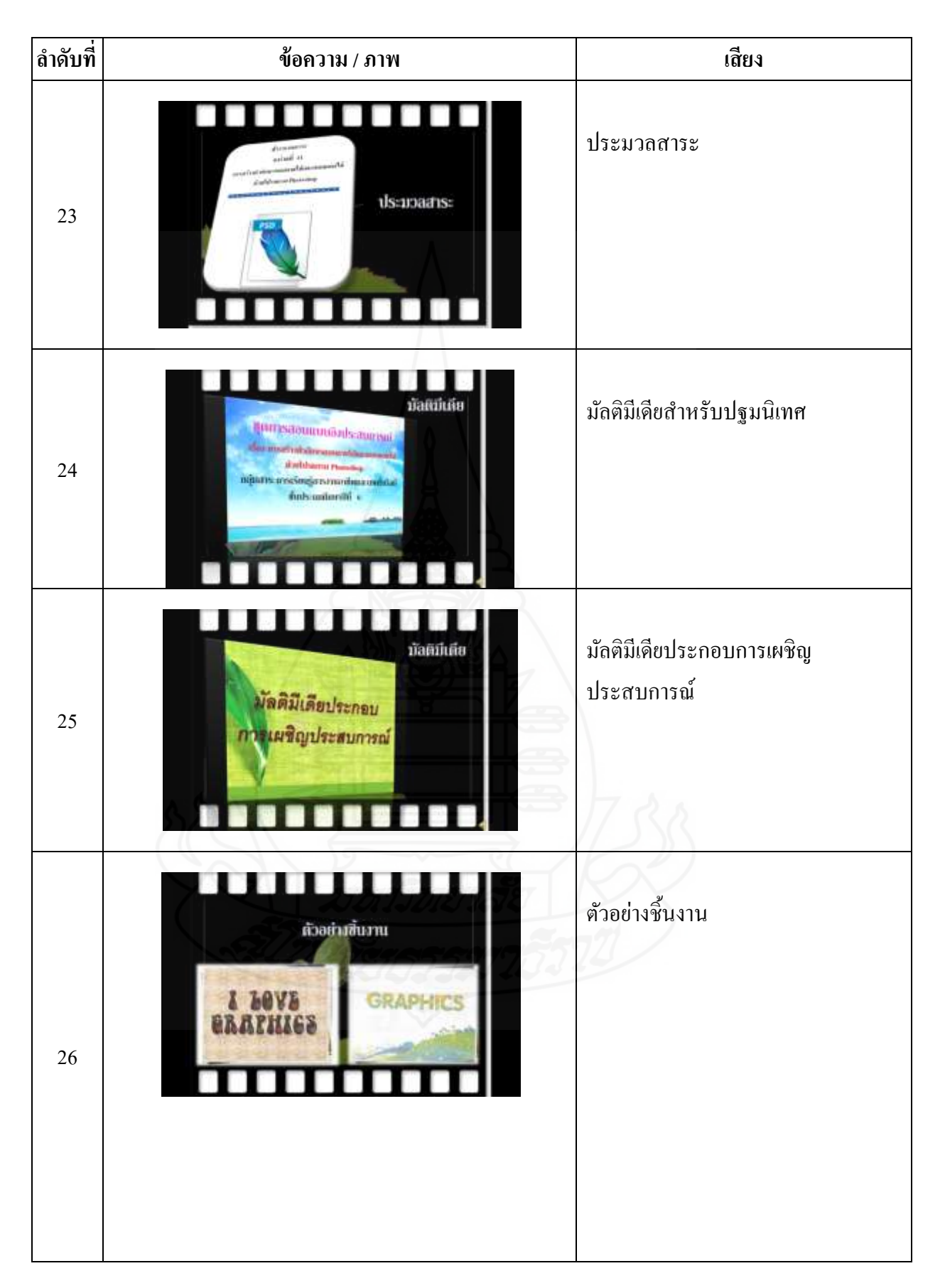

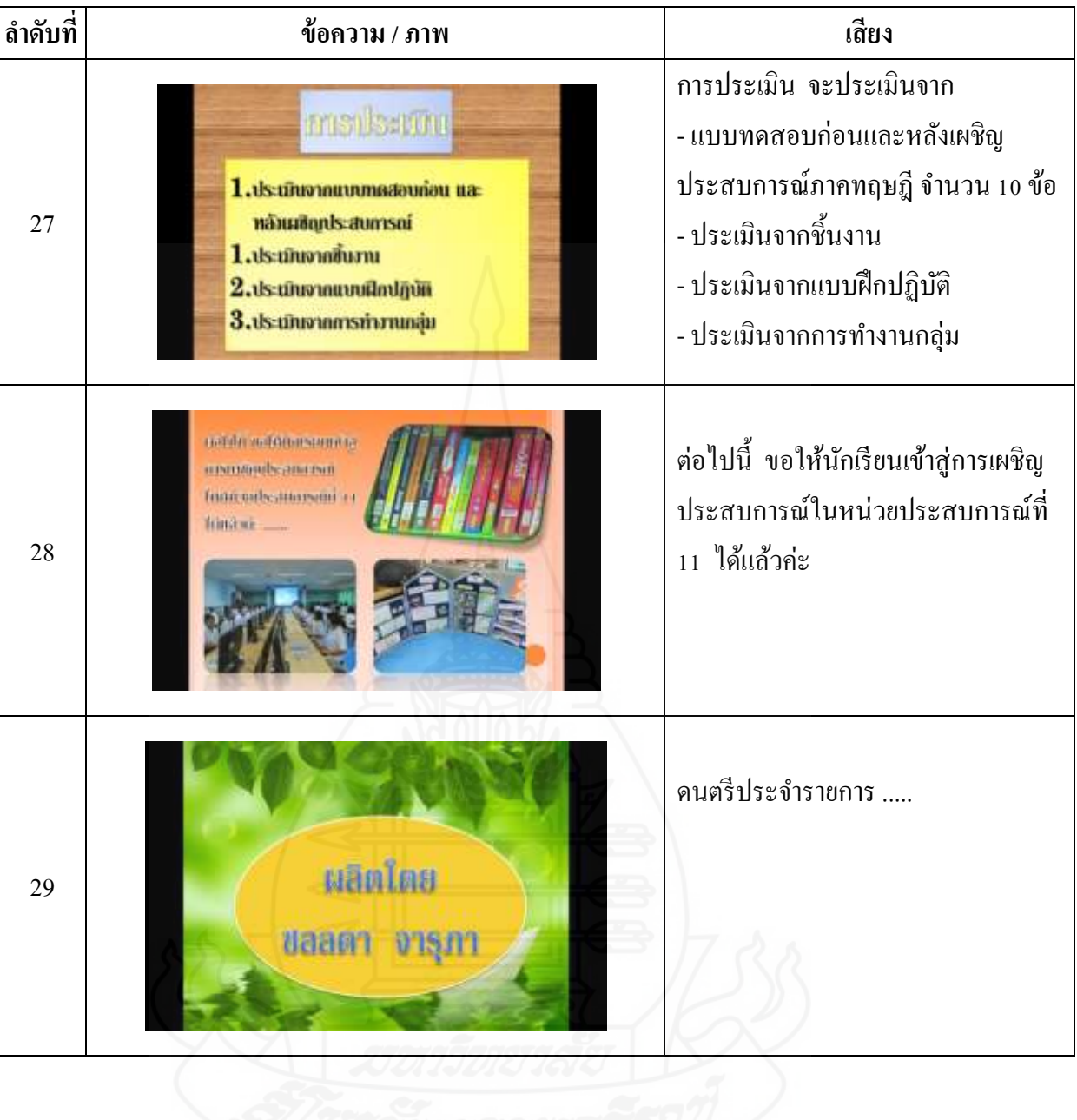

**แผนผลิตสื่อมัลติมีเดียประกอบการเผชิญประสบการณ์**

กลุ่มสาระการเรียนรู้การงานอาชีพและเทคโนโลยี ชั้นประถมศึกษาปี ที 6 ประสบการณ์ที่ 11 การสร้างตัวอักษรแบบลายไม้และแบบดอกไม้ ด้วยโปรแกรมคอมพิวเตอร์ ประสบการณ์หลักที่ 11.1 การสร้างตัวอักษรแบบลายไม้ด้วยโปรแกรมคอมพิวเตอร์ ประสบการณ์หลักที่ 11.2 การสร้างตัวอักษรแบบดอกไม้ด้วยโปรแกรมคอมพิวเตอร์

**ประเภทสื่อ** มัลติมีเดียประกอบการเผชิญประสบการณ์  $\Box$  มือยู่แล้ว  $\Box$  ด้องผลิตใหม่

**เรื่อง** การสร้างตัวอักษรแบบลายไม้ด้วยโปรแกรมคอมพิวเตอร์

#### **วัตถุประสงค์**

 หลังจากชมมัลติมีเดียประกอบการเผชิญประสบการณ์ เรื่อง " การสร้างตัวอักษร แบบลายไม้ด้วยโปรแกรมคอมพิวเตอร์" แล้วนักเรียนสามารถสร้างตัวอักษรแบบลายไม้ได้

#### **สรุปเนื้อหา**

*การสร้างรูปแบบตัวอักษรแบบลายใม้* เป็นการใช้รูปแบบตัวอักษรธรรมดา ๆ ทั่วๆไป มาเติมแต่งด้วยการใส่เอฟเฟ็ คต์และลงสีบรัชเพียงเล็กน้อย การสร้างรูปแบบตัวอักษรแบบ ลายไม้เป็ นการใช้เทคนิคง่ายๆ แต่ผลลัพธ์ที่ได้มานั้นน่ารักและสวยงาม โดยสามารถน าวีธีการ ท านี้ไปสร้างเป็ นการ์ดอวยพรตามเทศกาลต่าง ๆ ได้ *การสร้างรูปแบบตัวอักษรแบบลายไม้* เติมแต่งด้วยการใส่เอฟเฟ็ คต์และลงสีบรัชเพียงเล็กน้อย ส่วนเครื่องมือที่ใช้ในการสร้าง รูปแบบตัวอักษรแบบลายไม้ ได้แก่ เครื่องมือ Type และ เครื่องมือ Paint Brus

#### **ขั้นตอนการผลิต**

การผลิตมัลติมีเดียประกอบการเผชิญประสบการณ์ มีขั้นตอนการผลิต ครอบคลุม (1) ขั้นวางแผน (2) ขั้นเตรียมการ (3) ขั้นด าเนินการ และ (4) ขั้นประเมิน

#### **1. ขั้นวางแผน**

1.1 กำหนดวัตถุประสงค์เชิงพฤติกรรม เป็นการกำหนดวัตถุประสงค์เชิงพฤติกรรม ครอบคลุมพฤติกรรม เกณฑ์ และเงื่อนไข

1.2 กำหนดหัวข้อการปฐมนิเทศที่จะนำเสนอในมัลติมีเดีย

#### **2. ขั้นเตรียมการ**

- 2.1 เตรียมบุคลากร ได้แก่ ผู้บรรยายและบันทึกเสียง
- 2.2 เตรียมวัสดุอุปกรณ์การผลิต ได้แก่ เครื่องคอมพิวเตอร์ เครื่องพิมพ์ และ ไมโครโฟน
- **3. ขั้นด าเนินการ**
	- 3.1 เขียนบทมัลติมีเดียปฐมนิเทศ ตามแผนผลิตมัลติมีเดียที่ได้กาหนดไว้
	- 3.2 สร้างมัลติมีเดีย
	- 3.3 บันทึกเสียง
	- 3.4 กำหนดเทคนิคการนำเสนอ
	- 3.5 ตรวจสอบความชัดเจนของมัลติมีเดีย
	- 3.6 บันทึกมัลติมีเดียที่ผลิตเสร็จแล้วลงแผนซีดีรอม ่
- **4. ขั้นประเมิน**

ประเมินจากการตรวจสอบของผู้ทรงคุณวุฒิด้านเทคโนโลยีการศึกษา ในส่วนที่ เกี่ยวกับ (1) ข้อความ ใค้แก่ ความถูกต้องของข้อความ ความชัดเจนของตัวอักษร ขนาดของ  $\mathcal{L}^{\mathcal{L}}$ ตัวอักษร สีตัวอักษร และสีพื้น (2) ภาพ ได้แก่ ความสอดคล้องของภาพและเสียง ความชัดเจน ของภาพ และ (3) เสียง ได้แก่ ความชัดเจนของเสียงดนตรีและเสียงบรรยาย และความน่าสนใจ ของเสียงบรรยาย

#### **ทรัพยากรที่ต้องใช้**

- 1. บุคลากร 1 คน
- 2. อุปกรณ์การผลิต ได้แก่ เครื่องคอมพิวเตอร์ เครื่องพิมพ์ และไมโครโฟน
- 3. วัสดุการผลิต ได้แก่ กระดาษ A4

#### **บทมัลติมีเดีย : ประกอบการเผชิญประสบการณ์ หน่วยประสบการณ์ที่ 11 การสร้างตัวอักษรแบบลายไม้และแบบดอกไม้ ด้วยโปรแกรม**

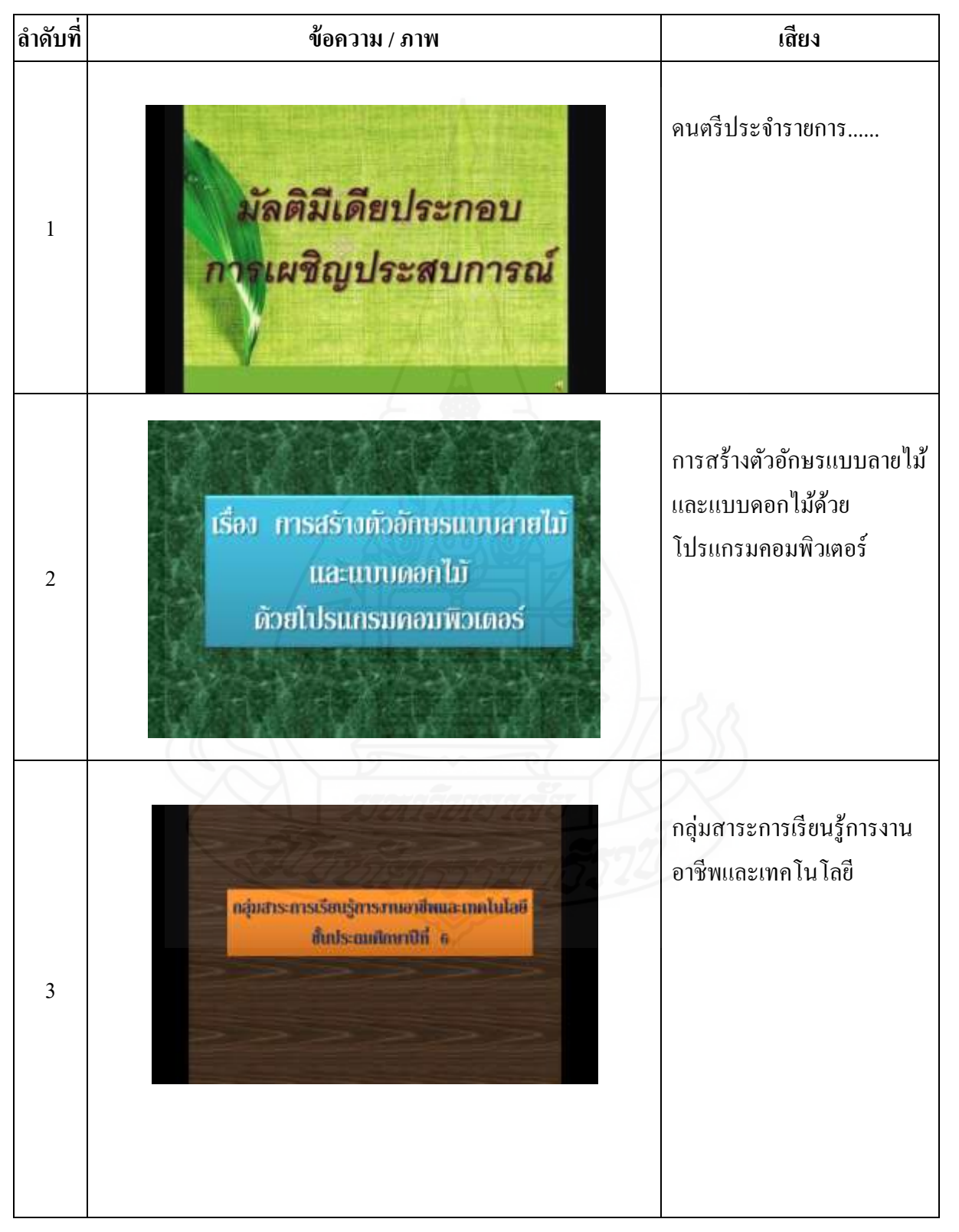

**คอมพิวเตอร์**

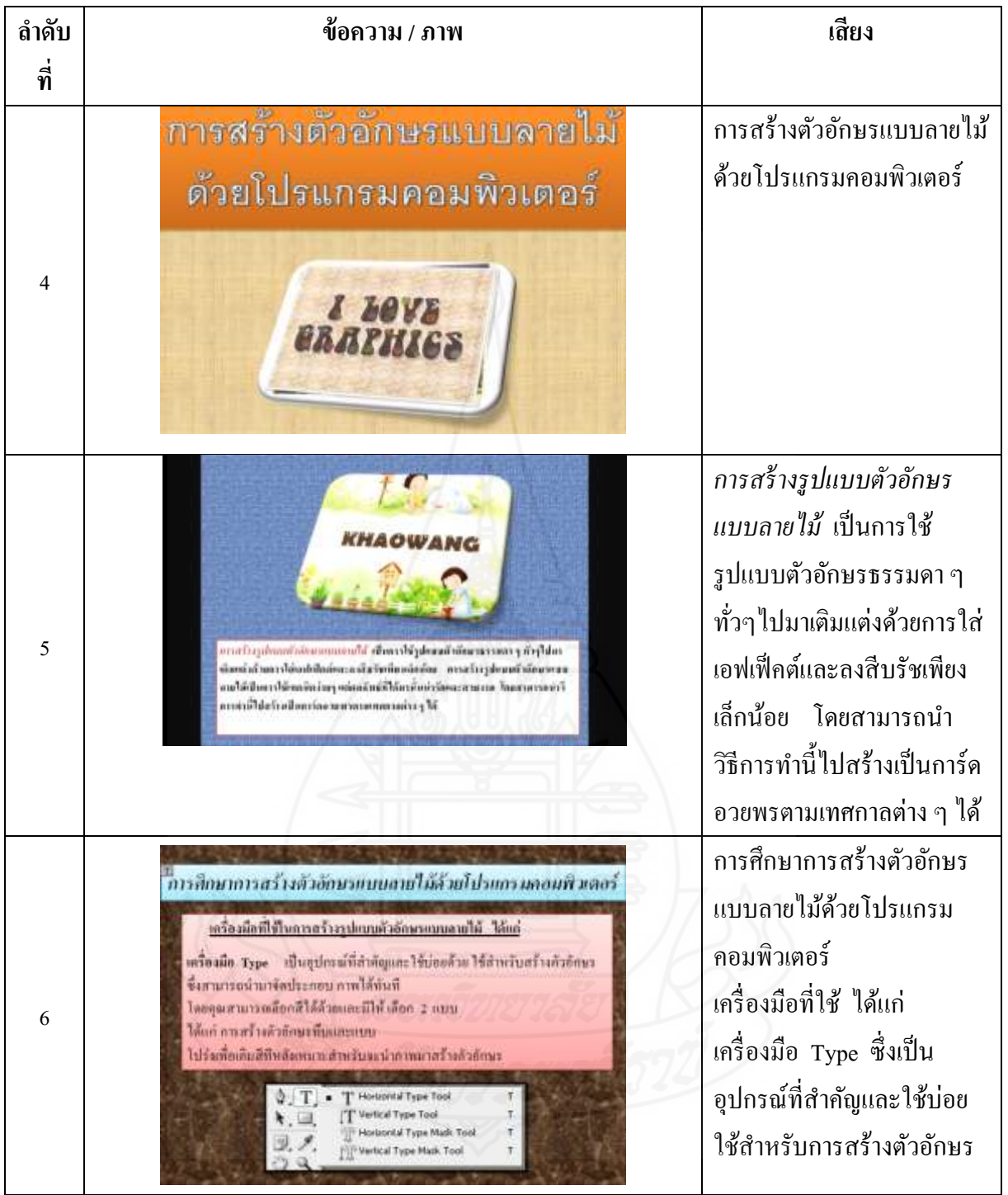

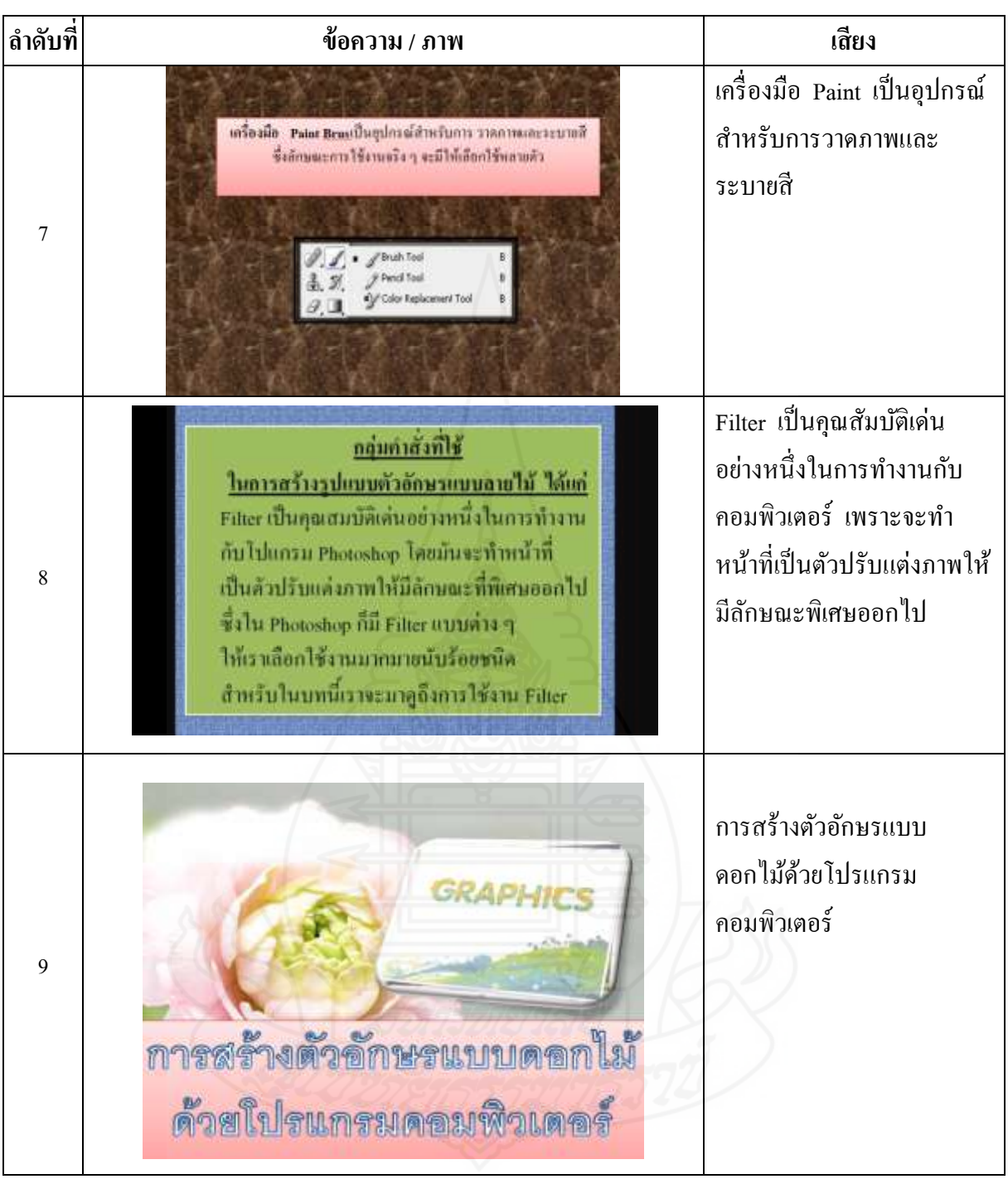

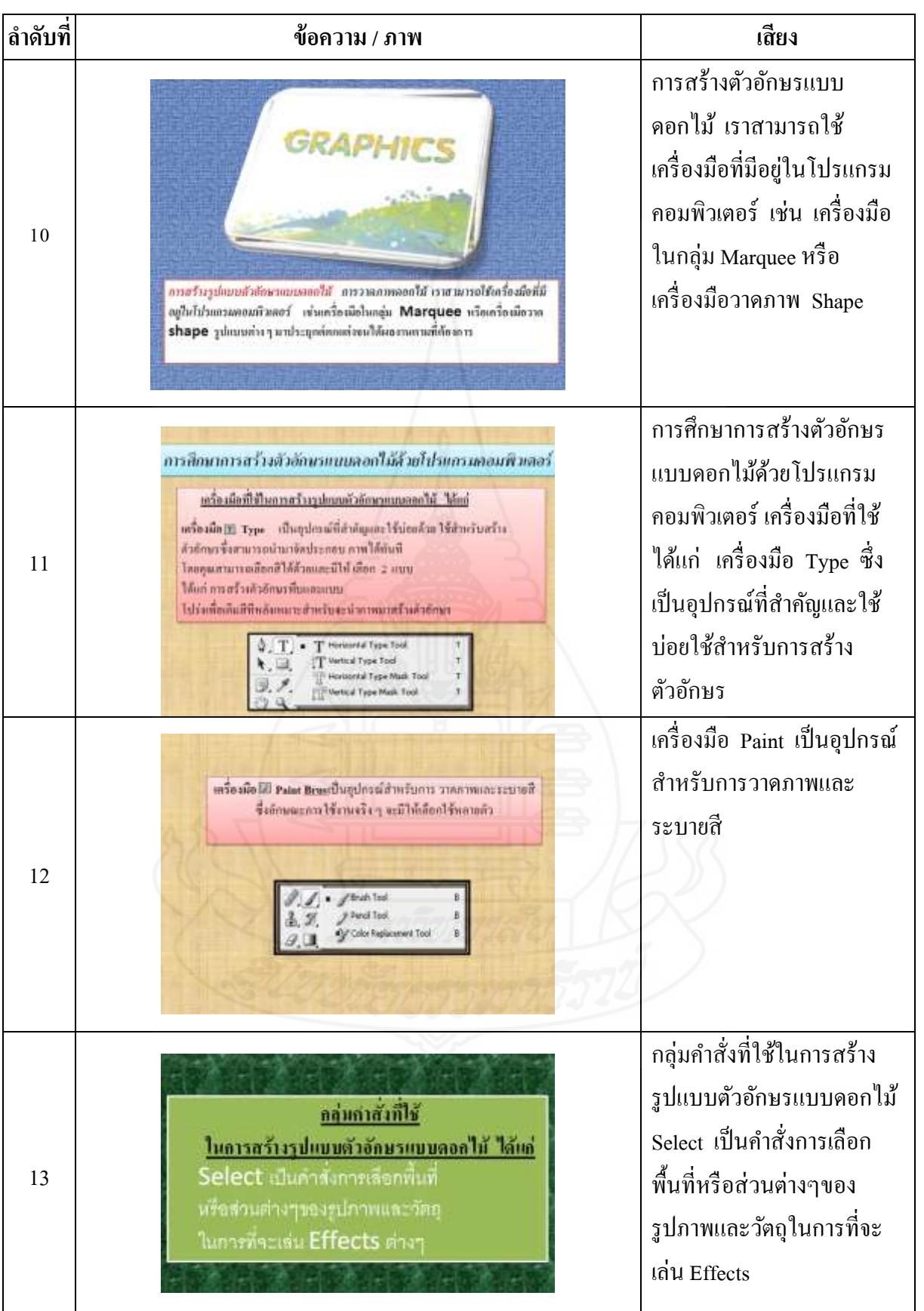

144

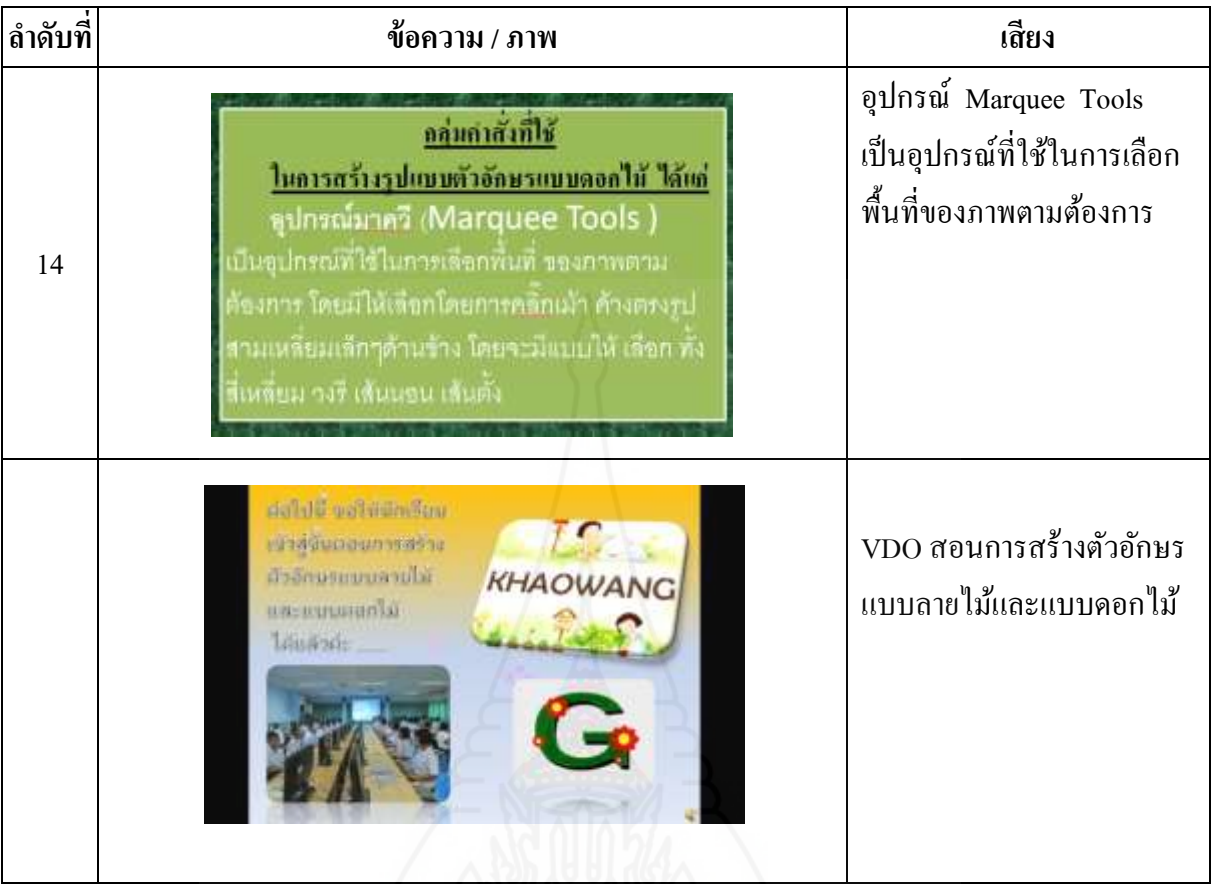

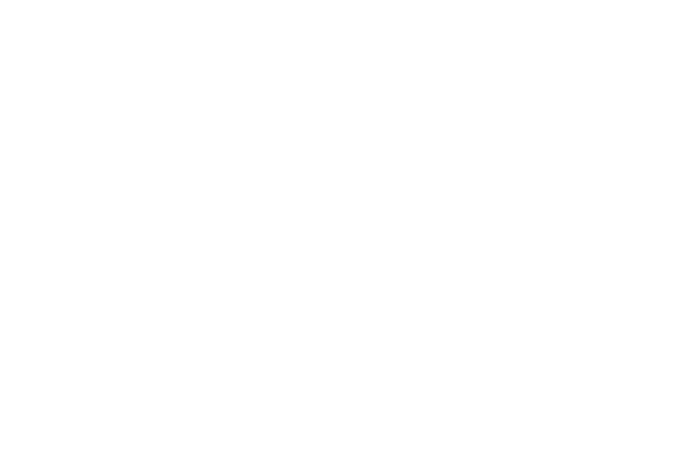

146

# **หน่วยประสบการณ์ที่ 11 การสร้างตัวอักษรแบบลายไม้และแบบดอกไม้ ด้วยโปรแกรมคอมพิวเตอร์**

**กล่มสาระการเรียนร ุ ้การงานอาชีพและเทคโนโลยี ู ชั้นประถมศึกษาปี ที่ 6 หน่วยประสบการณ์ที่ 11 การสร้างตัวอักษรแบบลายไม้และแบบดอกไม้ด้วยโปรแกรมคอมพิวเตอร์ ประสบการณ์หลักที่ 11.1 การสร้างตัวอักษรแบบลายไม้ด้วยโปรแกรมคอมพิวเตอร์**

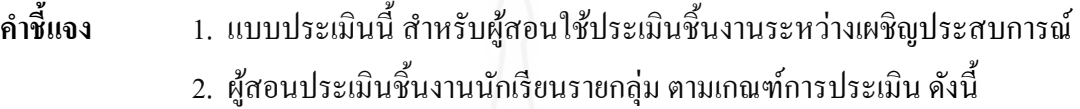

### **1. ขนาดตัวอักษร**

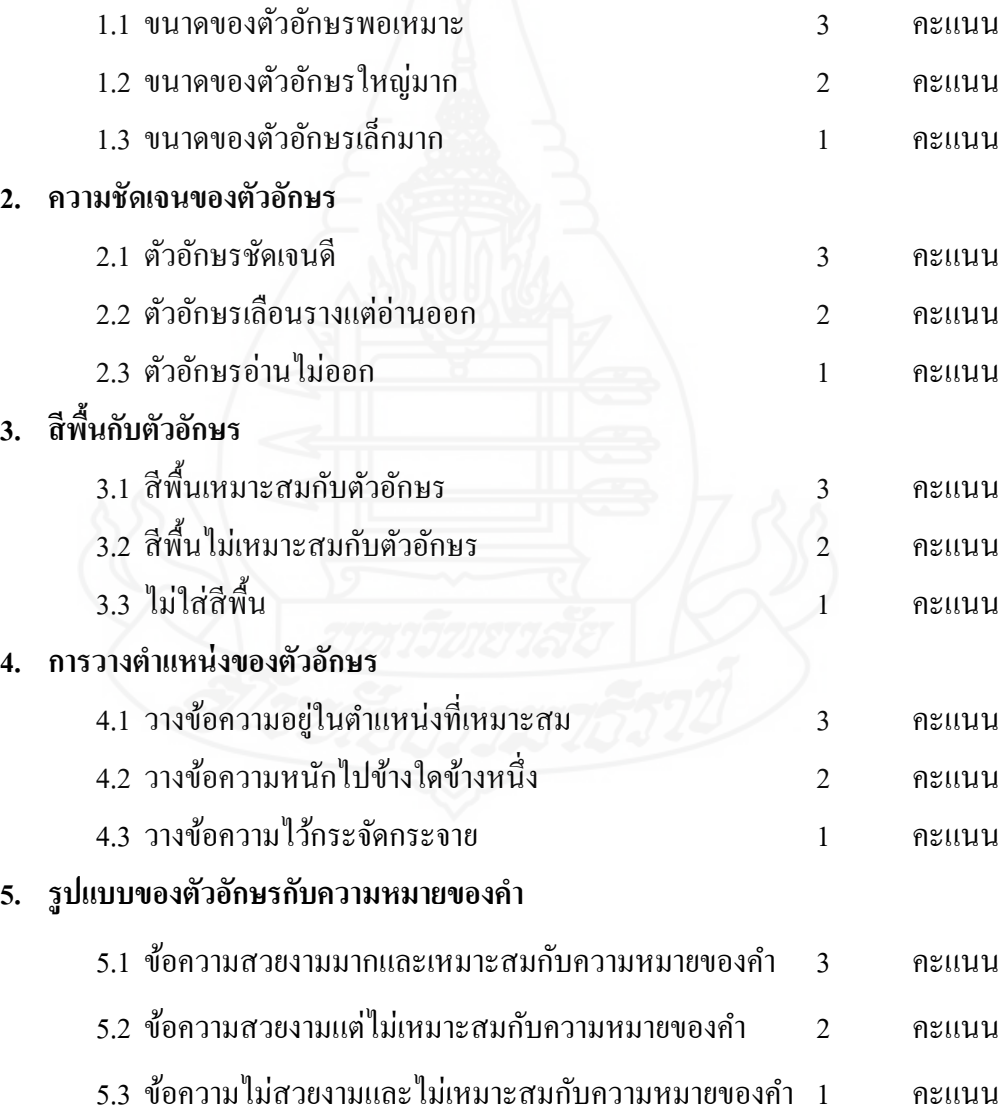

**กล่มสาระการเรียนร ุ ้การงานอาชีพและเทคโนโลยี ู ชั้นประถมศึกษาปี ที่ 6 หน่วยประสบการณ์ที่ 11 การสร้างตัวอักษรแบบลายไม้และแบบดอกไม้ด้วยโปรแกรมคอมพิวเตอร์ ประสบการณ์หลักที่ 11.1 การสร้างตัวอักษรแบบลายไม้ ด้วยโปรแกรมคอมพิวเตอร์**

กลุ่มที่ ............................ชื่อกลุ่ม.......................................................................................................

### **คำสั่ง** ให้นักเรียนทำเครื่องหมาย ✔ ลงในแบบประเมินตามความคิดเห็นของตน

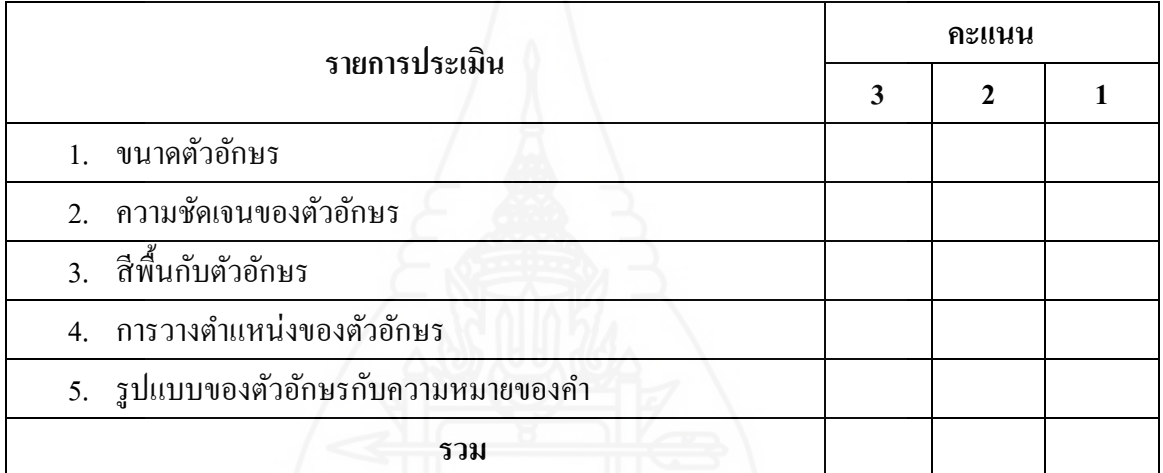

**เกณฑ์การประเมิน** 

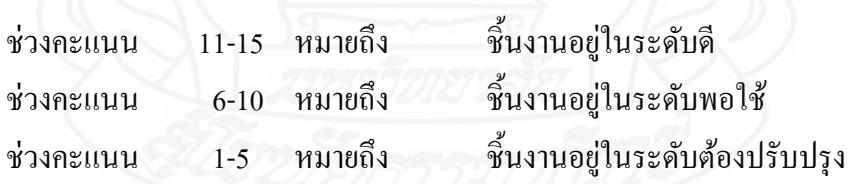

ลงชื่อ........................................................................

(..................................................................)

ผู้ประเมิน

วันที่ .........../............................./.............

# **แบบสรุปการประเมินชิ้นงาน : การสร้างตัวอักษรแบบลายไม้ ด้วยโปรแกรมคอมพิวเตอร์**

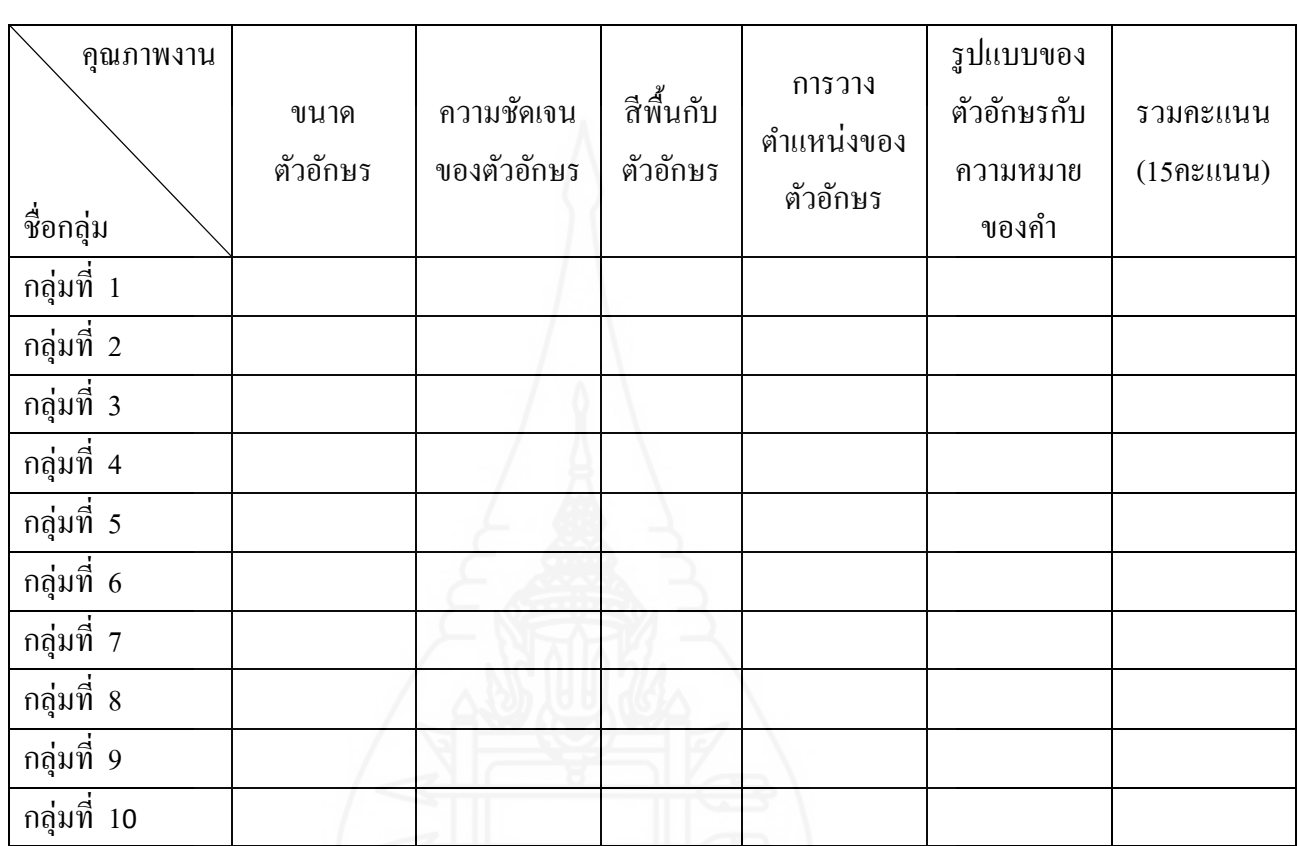

**เกณฑ์การประเมิน** 

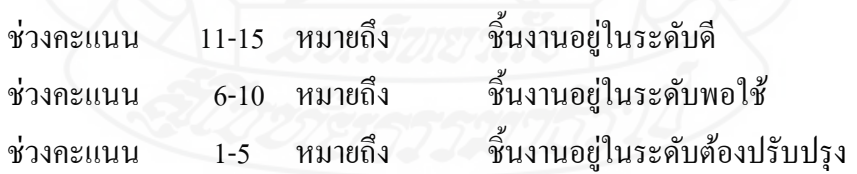

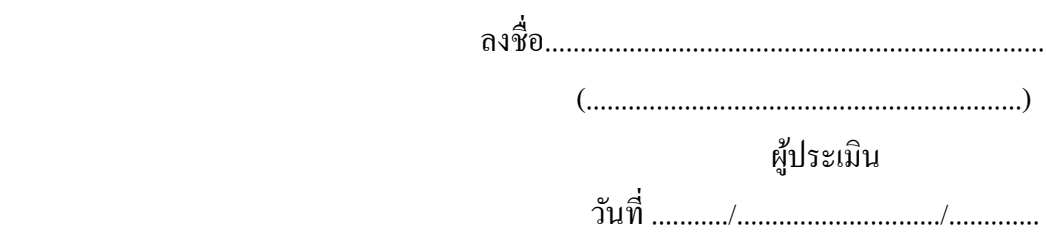

**กล่มสาระการเรียนร ุ ้การงานอาชีพและเทคโนโลยี ู ชั้นประถมศึกษาปี ที่ 6 หน่วยประสบการณ์ที่ 11 การสร้างตัวอักษรแบบลายไม้และแบบดอกไม้ด้วยโปรแกรมคอมพิวเตอร์ ประสบการณ์หลักที่ 11.2 การสร้างตัวอักษรแบบดอกไม้ด้วยโปรแกรมคอมพิวเตอร์**

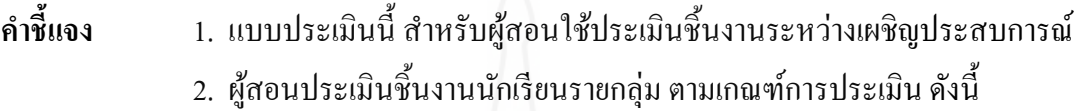

### **1. ขนาดตัวอักษร**

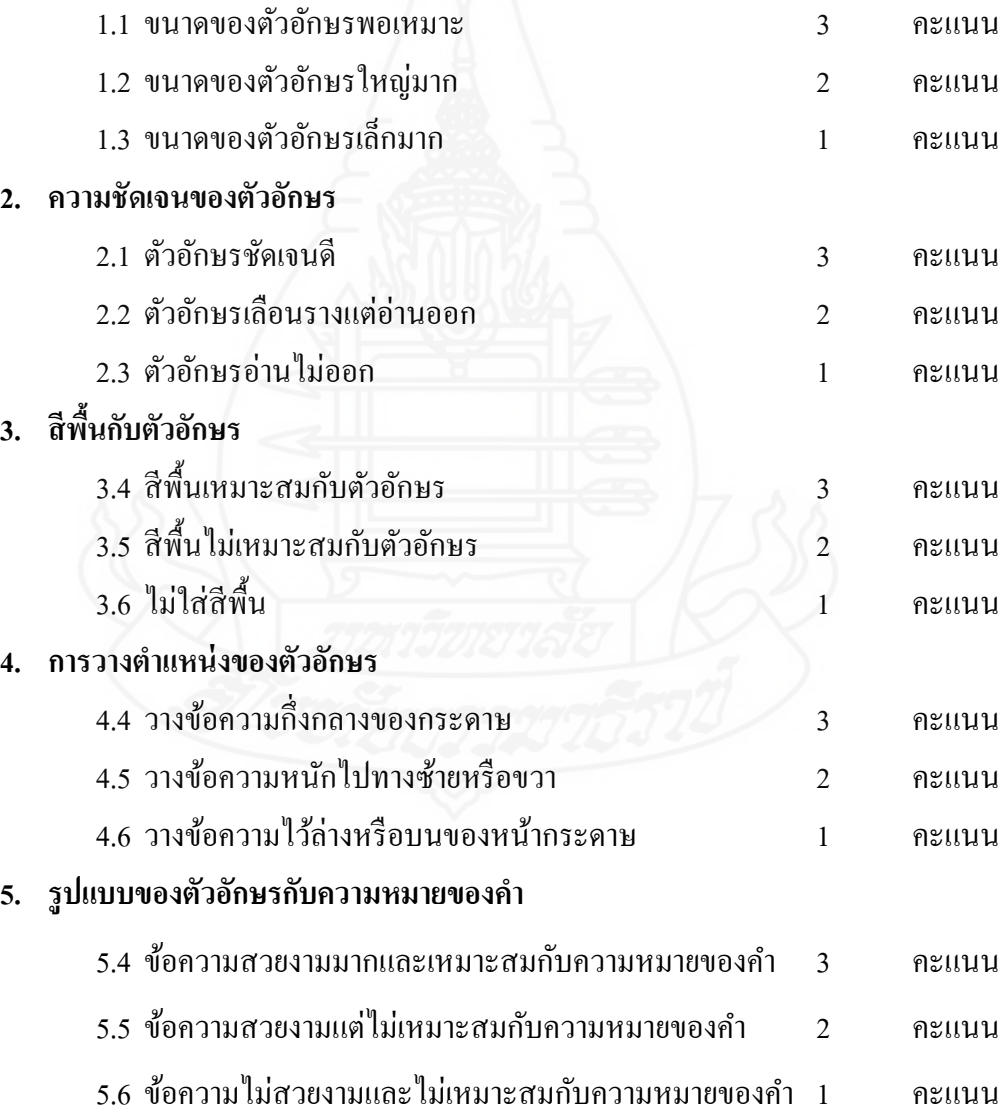

**กล่มสาระการเรียนร ุ ้การงานอาชีพและเทคโนโลยี ู ชั้นประถมศึกษาปี ที่ 6 หน่วยประสบการณ์ที่ 11 การสร้างตัวอักษรแบบลายไม้และแบบดอกไม้ด้วยโปรแกรมคอมพิวเตอร์ ประสบการณ์หลักที่ 11.2 การสร้างตัวอักษรแบบดอกไม้ด้วยโปรแกรมคอมพิวเตอร์**

กลุ่มที่ ............................ชื่อกลุ่ม........................................................................................................

### **คำสั่ง** ให้นักเรียนทำเครื่องหมาย ✔ ลงในแบบประเมินตามความคิดเห็นของตน

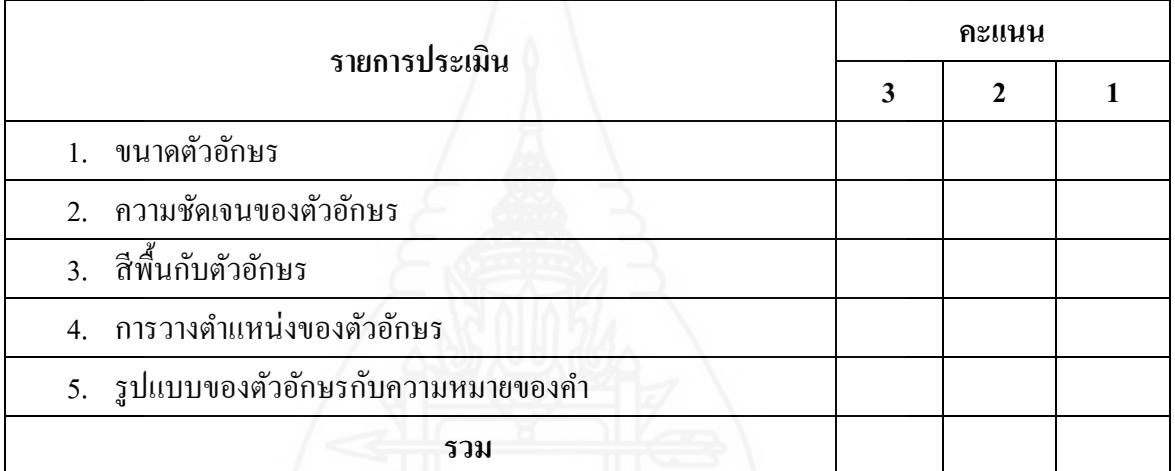

**เกณฑ์การประเมิน** 

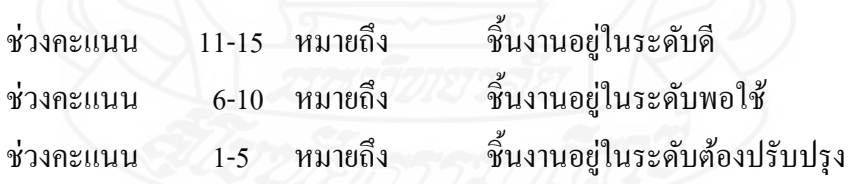

ลงชื่อ........................................................................

(............................................................)

ผู้ประเมิน

วันที่ .........../............................./.............

# **แบบสรุปการประเมินชิ้นงาน : การสร้างตัวอักษรแบบดอกไม้ ด้วยโปรแกรมคอมพิวเตอร์**

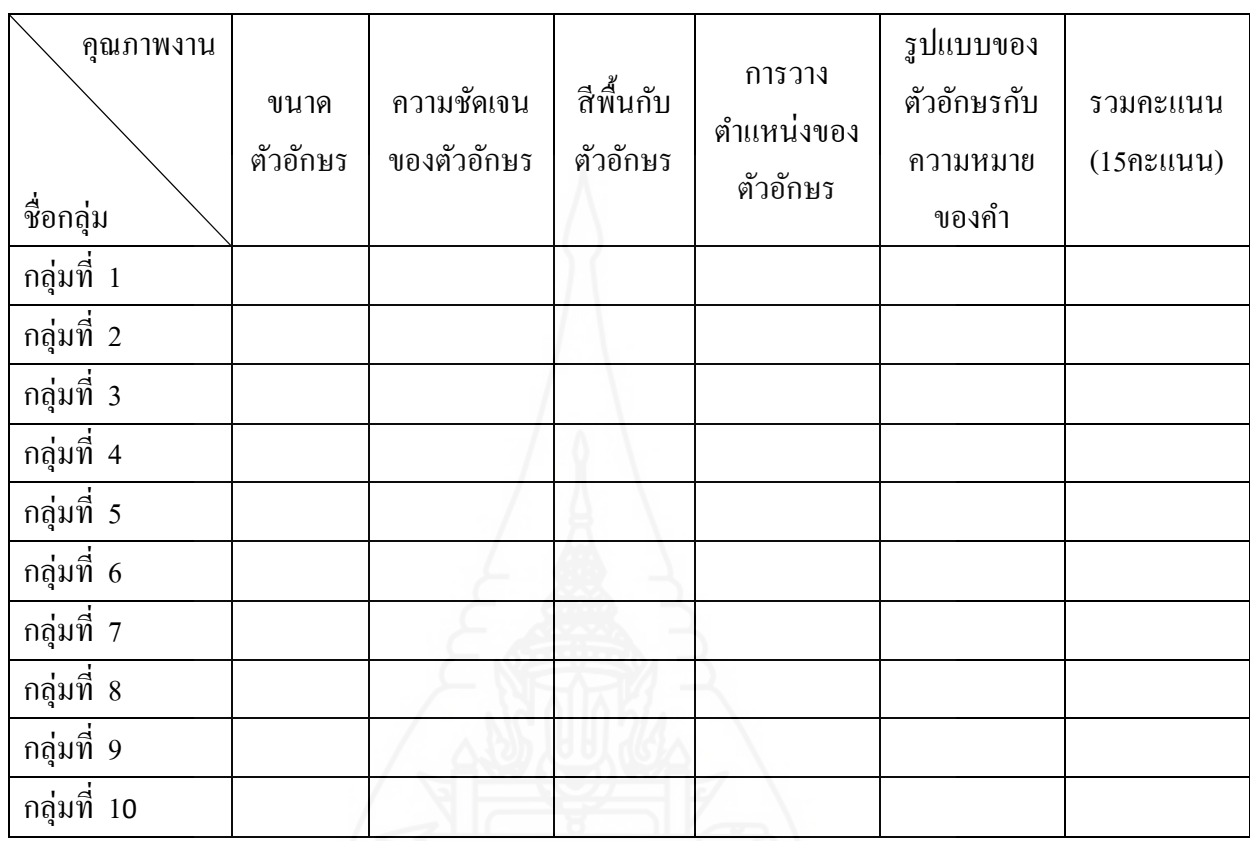

#### **เกณฑ์การประเมิน**

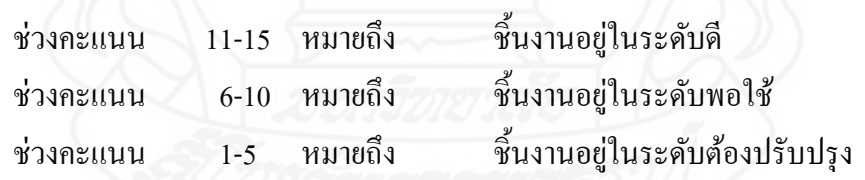

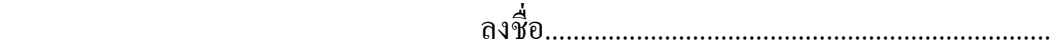

(.............................................................)

ผู้ประเมิน

วันที่ .........../............................./.............

#### ี แบบประเมินพฤติกรรมการทำงานกลุ่ม **ุ**

# **หน่วยประสบการณ์ที่ 11**

# **การสร้างตัวอักษรแบบลายไม้และแบบดอกไม้**

# **ด้วยโปรแกรมคอมพิวเตอร์**

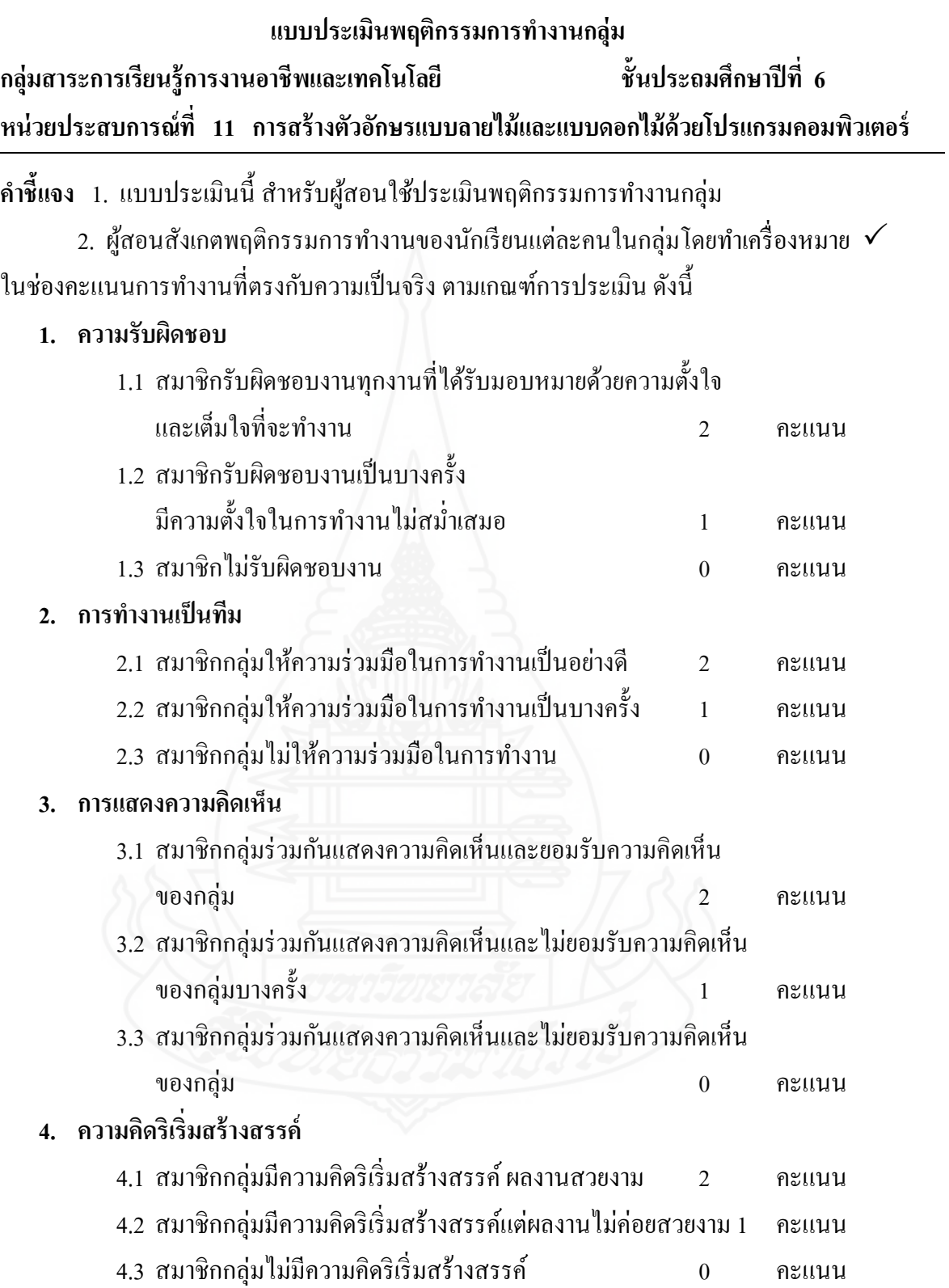

### **5. การมีทักษะในการแก้ปัญหา**

- 5.1 สมาชิกกลุ่มสามารถแก้ปัญหาในการทำงานได้ทุกปัญหา 2 คะแนน
- 5.2 สมาชิกกลุ่มสามารถแกปัญหาในการท างานได้บางปัญหา ้ 1 คะแนน
- 5.3 สมาชิกกลุ่มไม่สามารถแก้ปัญหาในการทำงานได้ คะแนน

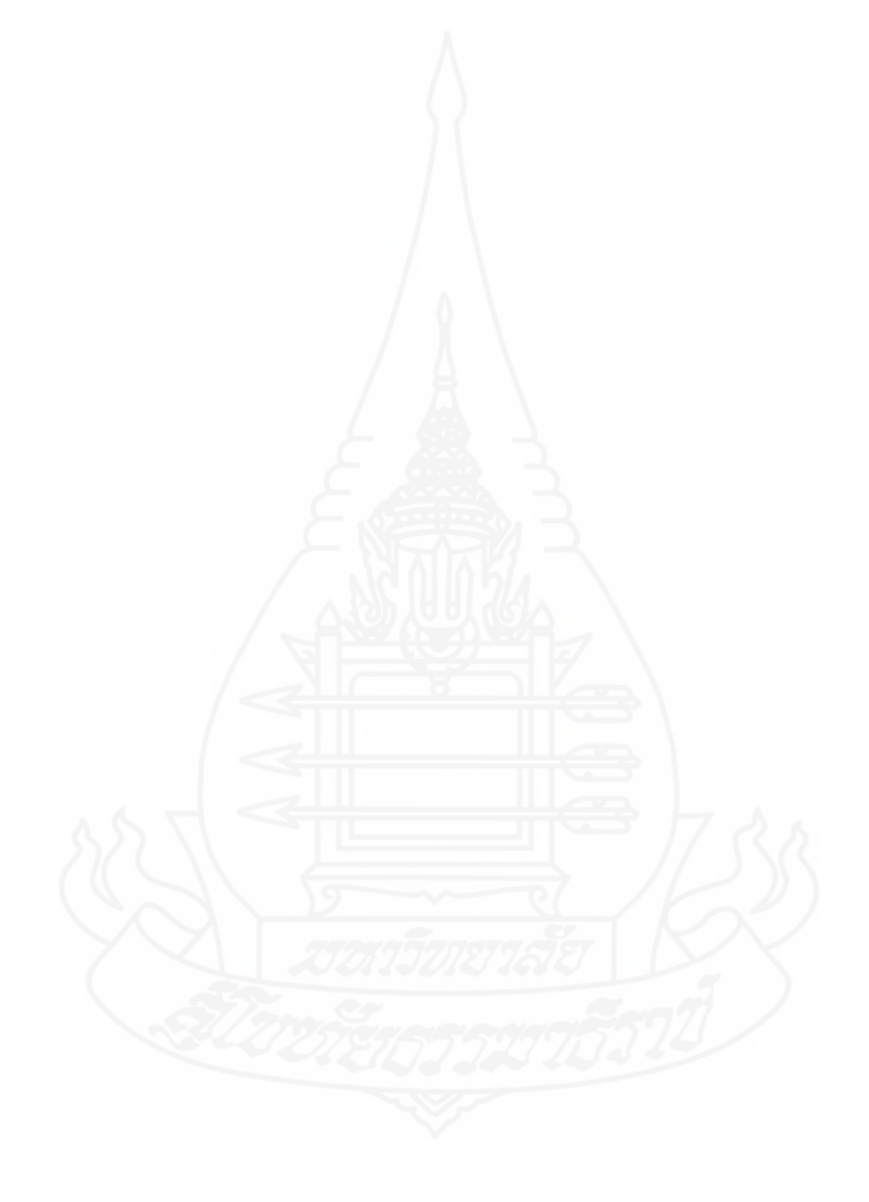

#### **แบบประเมินพฤติกรรมการท างานกล่ม ุ**

**กล่มสาระการเรียนร ุ ้การงานอาชีพและเทคโนโลยี ู ชั้นประถมศึกษาปี ที่ 6 หน่วยประสบการณ์ที่ 11 การสร้างตัวอักษรแบบลายไม้และแบบดอกไม้ด้วยโปรแกรมคอมพิวเตอร์**

**สมาชิกกล่มที่ ............. ชื่อกล ุ ่ม ..................................................................................... ุ ....................**

#### **เกณฑ์การให้คะแนน**

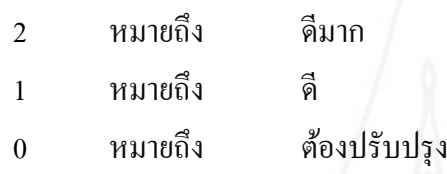

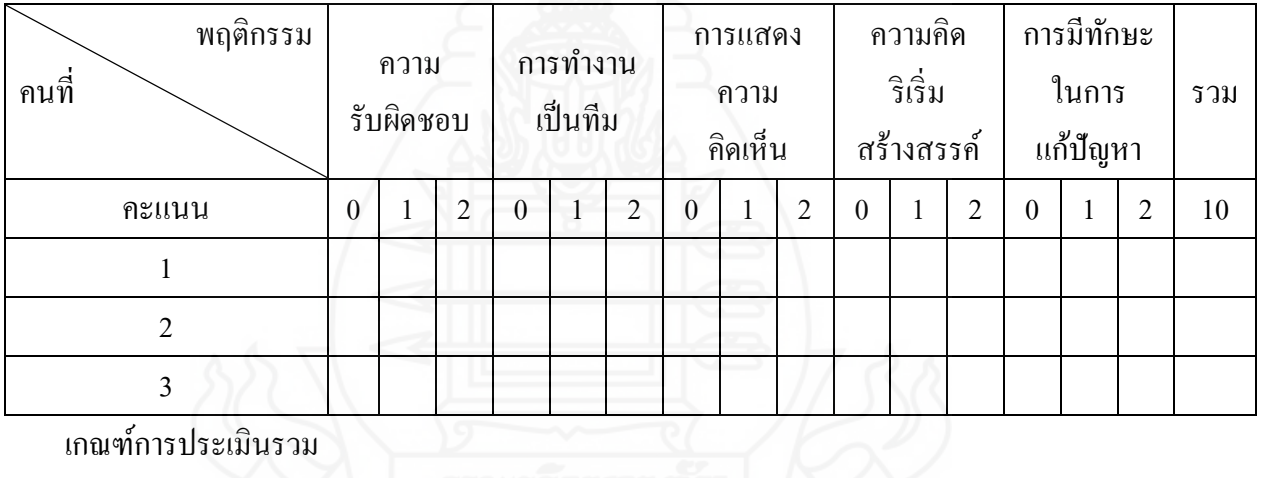

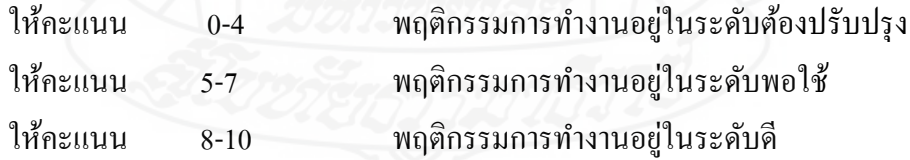

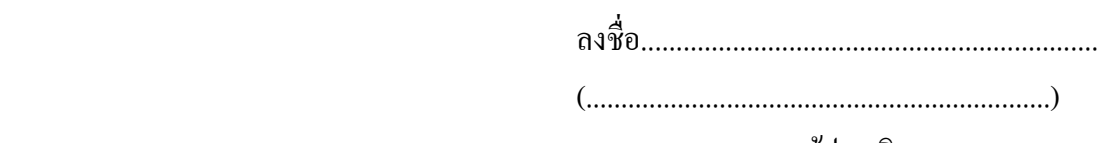

ผู้ประเมิน

วันที่ .........../............................./.............

# **ค่มือเผชิญประสบการณ์ ู**

**หน่วยประสบการณ์ที่ 11**

**การสร้างตัวอักษรแบบลายไม้และแบบดอกไม้** 

**ด้วยโปรแกรมคอมพิวเตอร์**

#### **แบบทดสอบก่อนเผชิญประสบการณ์**

**กล่มสาระการเรียนร ุ ้การงานอาชีพและเทคโนโลยี ู ชั้นประถมศึกษาปี ที 6 ประสบการณ์ที่ 11 การสร้างตัวอักษรแบบลายไม้และแบบดอกไม้ ด้วยโปรแกรมคอมพิวเตอร์ ตอนที่ 1 แบบทดสอบภาคทฤษฎี**

**ค าชี้แจง** 1. แบบทดสอบนี้มีจ านวน 10 ข้อ ๆ ละ 1 คะแนน ใช้เวลา 5 นาที (10 คะแนน) 2. ให้นักเรียนเลือกคำตอบที่ถูกต้องที่สุด แล้วกาเครื่องหมาย ×ลงในกระดาษคำตอบ

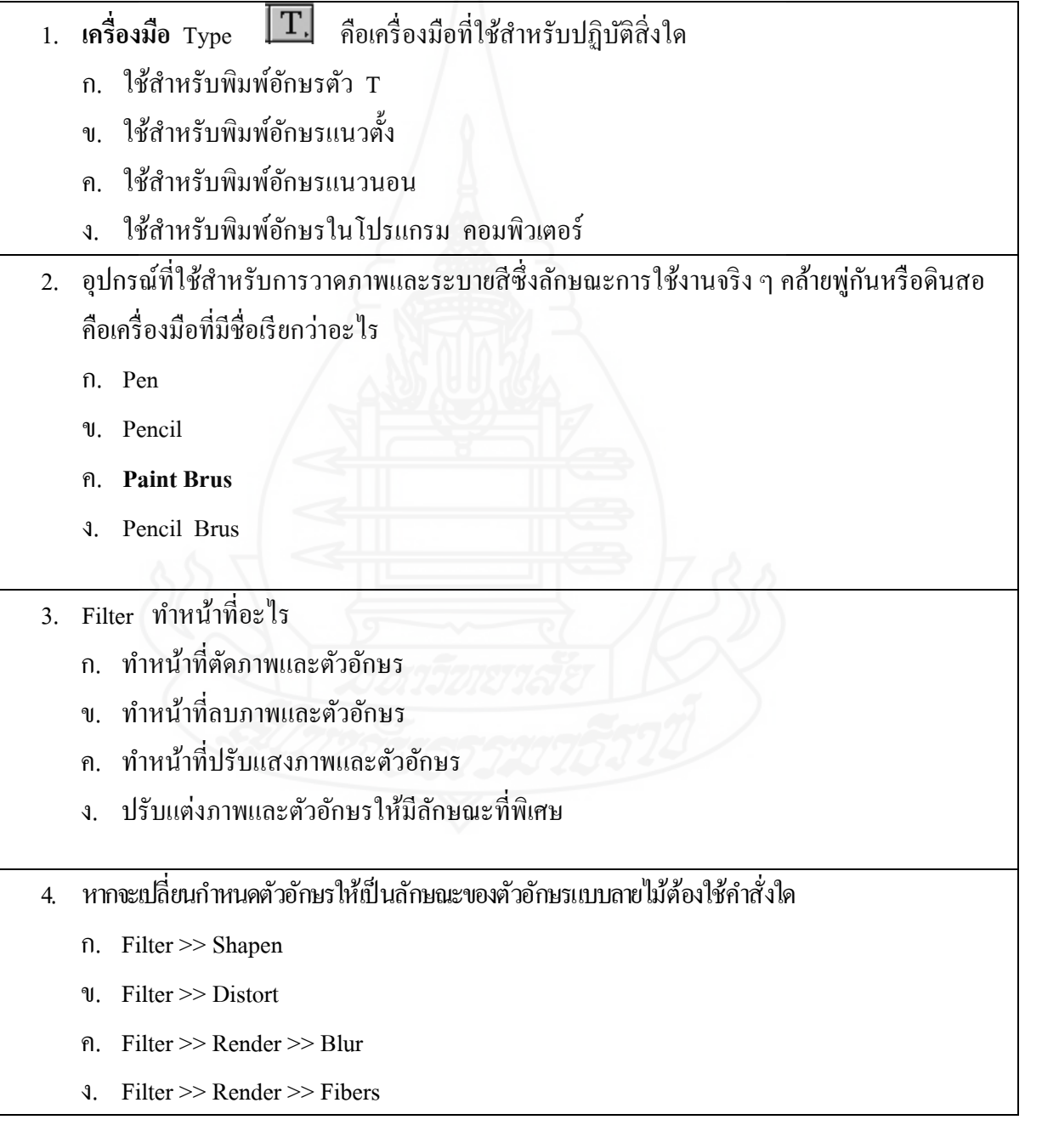

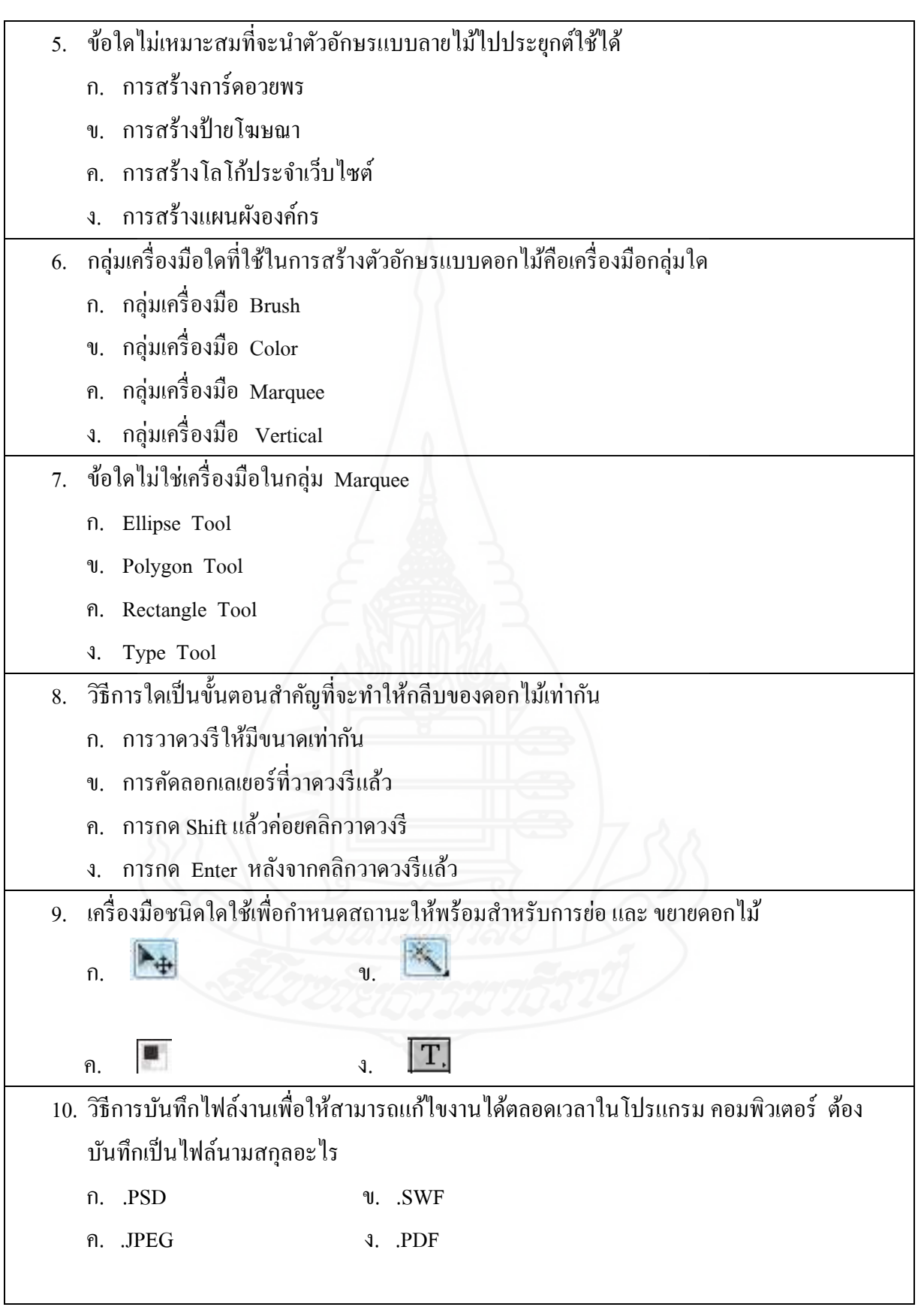

**แบบทดสอบก่อนเผชิญประสบการณ์ กล่มสาระการเรียนร ุ ้การงานอาชีพและเทคโนโลยี ู ชั้นประถมศึกษาปี ที 6 ประสบการณ์ที่ 11 การสร้างตัวอักษรแบบลายไม้และแบบดอกไม้ ด้วยโปรแกรมคอมพิวเตอร์ ตอนที่ 2 ภาคปฏิบัติ**

**คำชี้แจง** 1. แบบทดสอบนี้มีจำนวน 1 ข้อ 20 คะแนน ใช้เวลา 10นาที (20คะแนน) 2. ให้นักเรียนสร้างตัวอักษรแบบลายไม้และแบบดอกไม้ตามภาพที่กาหนดให้

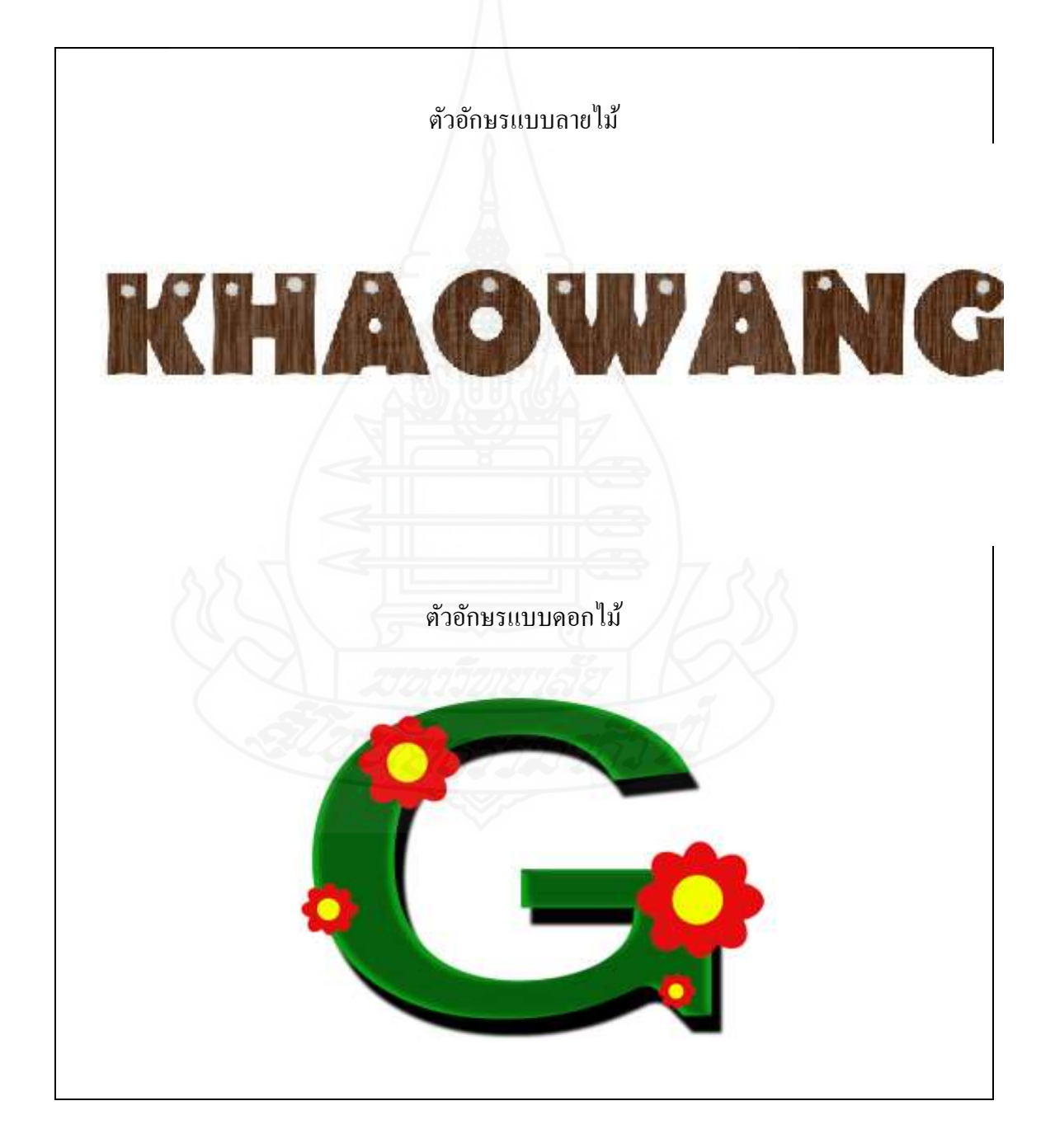

**กระดาษค าตอบ**

**แบบทดสอบก่อนเผชิญประสบการณ์**

**หน่วยประสบการณ์ที่ 11 การสร้างตัวอักษรแบบลายไม้และแบบดอกไม้ ด้วยโปรแกรม**

**คอมพิวเตอร์**

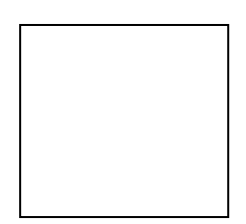

รวมคะแนน

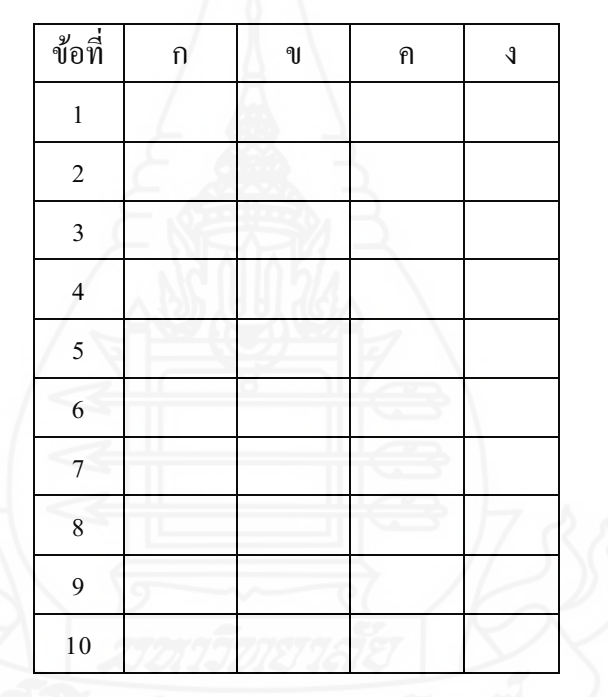

**แบบฝึ กปฏิบัติ กล่มสาระการเรียนร ุ ้การงานอาชีพและเทคโนโลยี ู ชั้นประถมศึกษาปี ที 6 ประสบการณ์ที่ 11 การสร้างตัวอักษรแบบลายไม้และแบบดอกไม้ ด้วยโปรแกรมคอมพิวเตอร์ ประสบการณ์หลักที่ 11.1 การสร้างตัวอักษรแบบลายไม้ด้วยโปรแกรมคอมพิวเตอร์** 

ประสบการณ์รองที่ 11.1.1 การศึกษาการสร้างตัวอักษรแบบลายไม้ด้วยโปรแกรมคอมพิวเตอร์

ภารกิจที่ 1 งานที่ 1.1-1.3

1.1 ชมมัลติมีเดีย เรื่อง การสร้างตัวอักษรแบบลายไม้ด้วยโปรแกรมคอมพิวเตอร์ 1.2 อ่านประมวลสาระเรื่อง การสร้างตัวอักษรแบบลายไม้ด้วยโปรแกรมคอมพิวเตอร์ 1.3 บันทึกสาระส าคัญ เรื่อง การสร้างตัวอักษรแบบลายไม้ด้วยโปรแกรมคอมพิวเตอร์(3 คะแนน)

1) *การสร้ างรูปแบบตัวอักษรแบบลายไม้* คือ  $\ddot{\phantom{a}}$ 2) *เครื่องมือที่ใช้ในการสร้ างรูปแบบตัวอักษรแบบลายไม้ ได้แก่*   $\ddot{\phantom{a}}$ 3) *ค าสั่งที่ใช้ในการสร้ างรูปแบบตัวอักษรแบบลายไม้ ได้แก่*   $\ddot{\phantom{a}}$  $\ddot{\phantom{a}}$ 

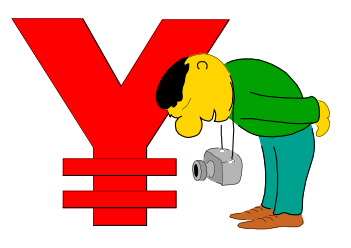

**แบบฝึ กปฏิบัติ กล่มสาระการเรียนร ุ ้การงานอาชีพและเทคโนโลยี ู ชั้นประถมศึกษาปี ที 6 ประสบการณ์ที่ 11 การสร้างตัวอักษรแบบลายไม้และแบบดอกไม้ ด้วยโปรแกรมคอมพิวเตอร์ ประสบการณ์หลักที่ 11.1 การสร้างตัวอักษรแบบลายไม้ด้วยโปรแกรมคอมพิวเตอร์** 

ประสบการณ์รองที่ 11.1.2 ปฏิบัติการสร้างตัวอักษรแบบลายไม้ด้วยโปรแกรมคอมพิวเตอร์

<mark>!</mark><br>!ภารกิจที่ 1 งานที่ 2.1-2.3

2.1 ให้นักเรียนปฏิบัติการสร้างตัวอักษรแบบลายไม้ด้วยโปรแกรมคอมพิวเตอร์ ให้ผลลัพธ์ตาม ภาพที่กาหนด (5 คะแนน)

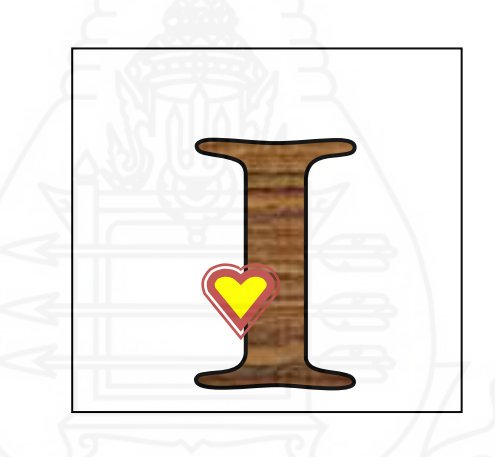

่ 2.2 ให้นักเรียนรวมกลุ่มกับเพื่อนกลุ่มละ 4 คน แล้วปฏิบัติการออกแบบตัวอักษรแบบลายไม้ให้ "ได้ผลลัพธ์ตามภาพที่กำหนด พร้อมทั้งสรุปวิธีการทำลงในแบบฟอร์มที่กำหนดให้ (15 คะแนน)

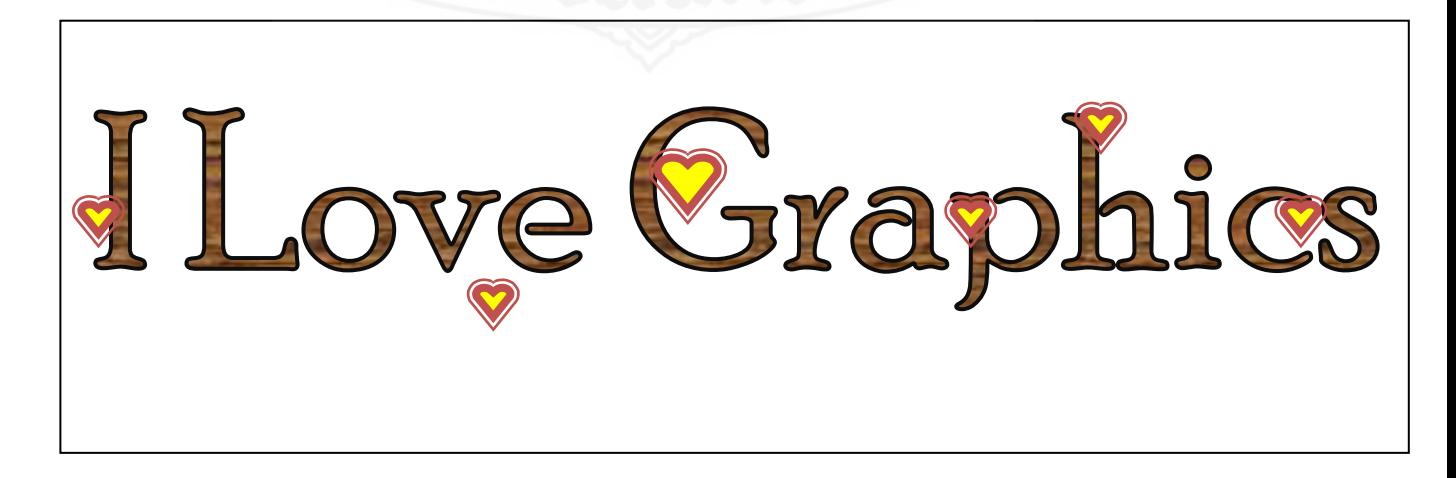

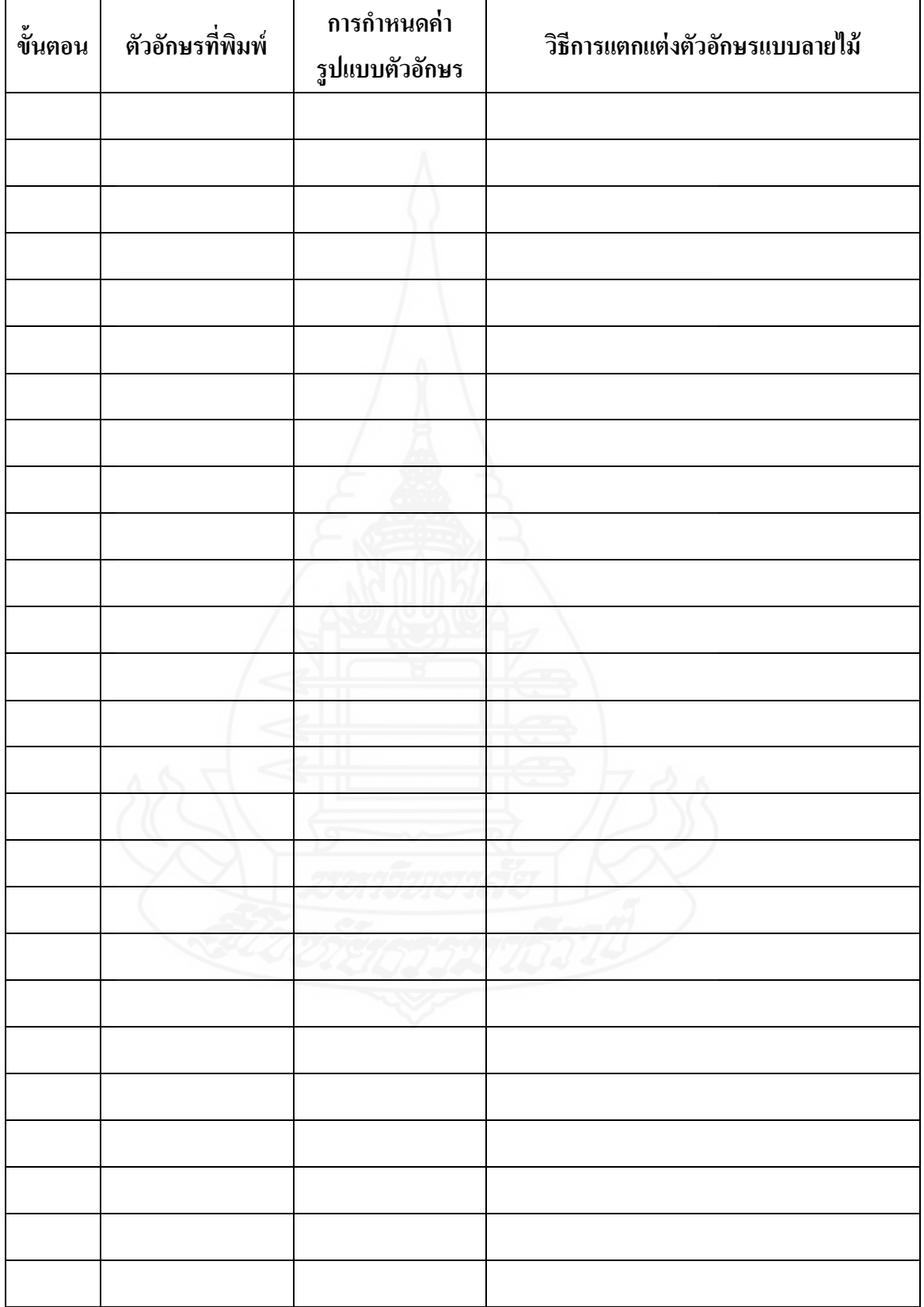

# 2.3 ให้นักเรียนสรุปวิธีการสร้างชิ้นงานในข้อ 2.2 ลงในแบบฟอร์มที่กาหนดให้ (7 คะแนน)

**แบบฝึ กปฏิบัติ กล่มสาระการเรียนร ุ ้การงานอาชีพและเทคโนโลยี ู ชั้นประถมศึกษาปี ที 6 ประสบการณ์ที่ 11 การสร้างตัวอักษรแบบลายไม้และแบบดอกไม้ ด้วยโปรแกรมคอมพิวเตอร์ ประสบการณ์หลักที่ 11.2 การสร้างตัวอักษรแบบดอกไม้ด้วยโปรแกรมคอมพิวเตอร์** 

ประสบการณ์รองที่ 11.2.1 การศึกษาการสร้างตัวอักษรแบบดอกไม้ด้วยโปรแกรมคอมพิวเตอร์

ภารกิจที่ 1 งานที่ 1.1-1.3

1.1 ชมมัลติมีเดีย เรื่อง การสร้างตัวอักษรแบบดอกไม้ด้วยโปรแกรมคอมพิวเตอร์ 1.2 อ่านประมวลสาระเรื่อง การสร้างตัวอักษรแบบดอกไม้ด้วยโปรแกรมคอมพิวเตอร์ 1.3 บันทึกสาระส าคัญ เรื่อง การสร้างตัวอักษรแบบดอกไม้ด้วยโปรแกรมคอมพิวเตอร์ (3 คะแนน)

1) *การสร้ างรูปแบบตัวอักษรแบบดอกไม้* คือ

2) *เครื่องมือที่ใช้ในการสร้ างรูปแบบตัวอักษรแบบดอกไม้ ได้แก่* 

 $\ddot{\phantom{a}}$ 

 $\ddot{\phantom{a}}$ 

 $\ddot{\phantom{a}}$ 

 $\ddot{\phantom{a}}$ 

3) *ค าสั่งที่ใช้ในการสร้ างรูปแบบตัวอักษรแบบดอกไม้ ได้แก่* 

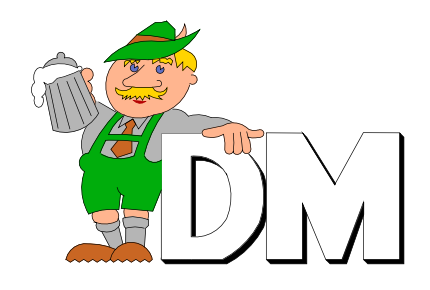

**แบบฝึ กปฏิบัติ กล่มสาระการเรียนร ุ ้การงานอาชีพและเทคโนโลยี ู ชั้นประถมศึกษาปี ที 6 ประสบการณ์ที่ 11 การสร้างตัวอักษรแบบลายไม้และแบบดอกไม้ ด้วยโปรแกรมคอมพิวเตอร์ ประสบการณ์หลักที่ 11.2 การสร้างตัวอักษรแบบดอกไม้ด้วยโปรแกรมคอมพิวเตอร์** 

ประสบการณ์รองที่ 11.2.2 ปฏิบัติการสร้างตัวอักษรแบบดอกไม้ด้วยโปรแกรมคอมพิวเตอร์

ภารกิจที่ 1 งานที่ 2.1-2.3

2.1 ให้นักเรียนปฏิบัติการสร้างตัวอักษรแบบดอกไม้ด้วยโปรแกรมคอมพิวเตอร์ ให้ผลลัพธ์ตาม ภาพ ที่กาหนด (คะแนน 5 คะแนน)

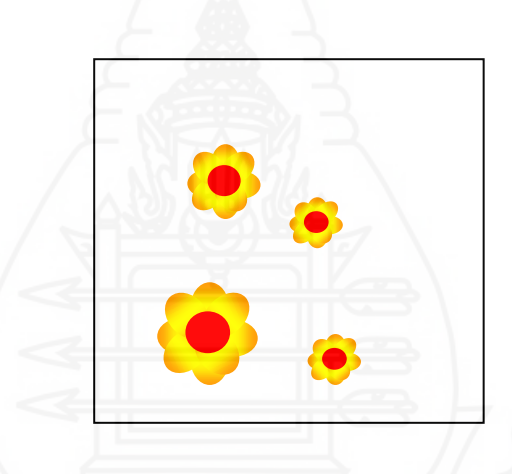

่ 2.2 ให้นักเรียนรวมกลุ่มกับเพื่อนกลุ่มละ 4 คน แล้วปฏิบัติการออกแบบตัวอักษรแบบดอกไม้ให้ ได้ผลลัพธ์ตามภาพที่กำหนด พร้อมทั้งสรุปวิธีการทำลงในแบบฟอร์มที่กำหนดให้ (15 คะแนน)

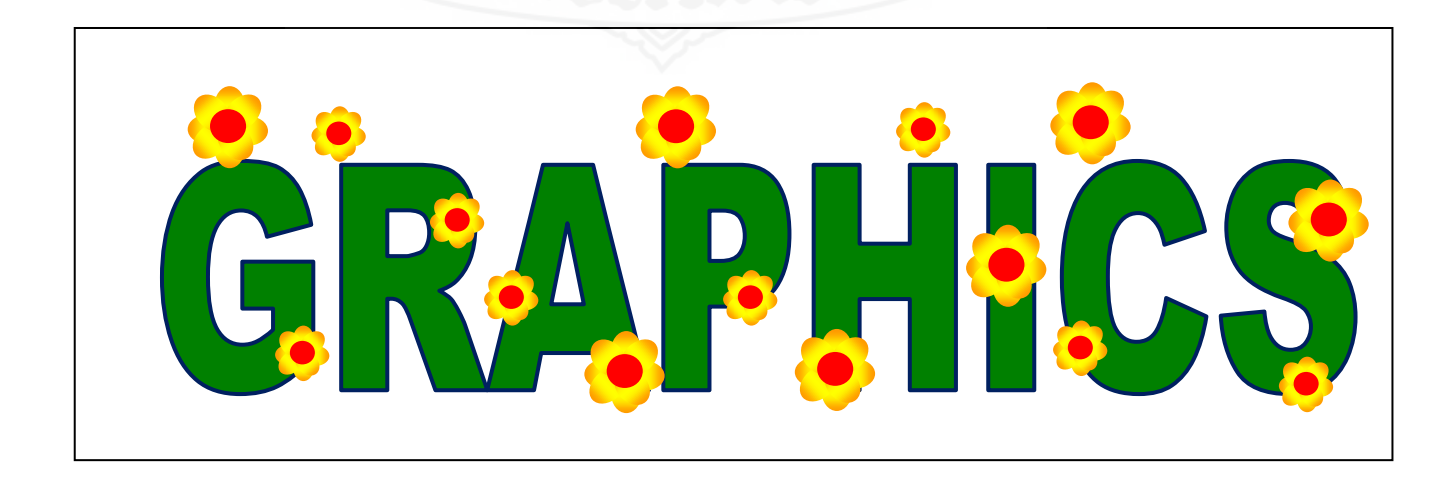

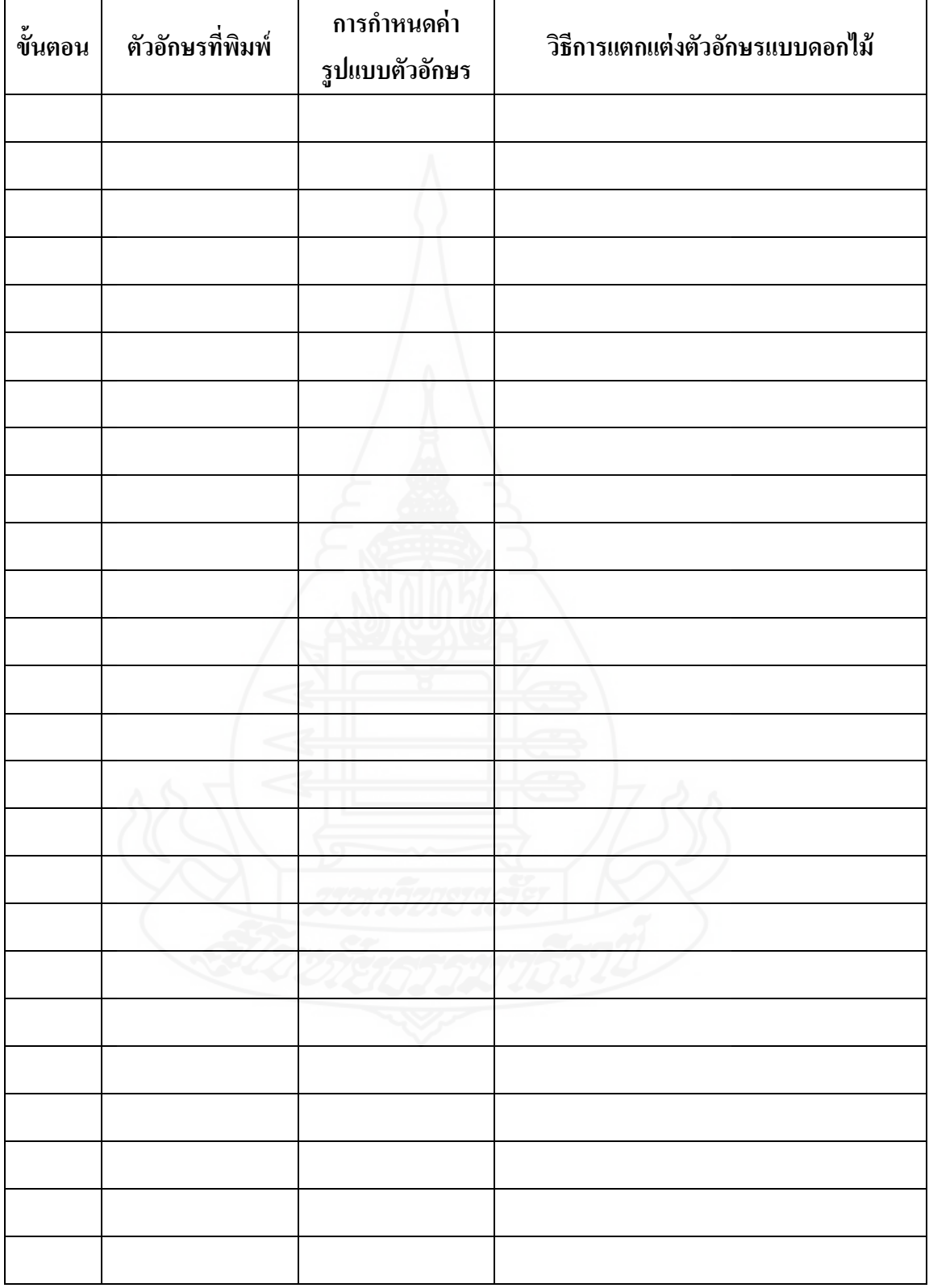

2.3 ให้นักเรียนสรุปวิธีการสร้างชิ้นงานในข้อ 2.2 ลงในแบบฟอร์มที่กาหนดให้ (7 คะแนน)
**กล่มสาระการเรียนร ุ ้การงานอาชีพและเทคโนโลยี ู ชั้นประถมศึกษาปี ที่ 6 หน่วยประสบการณ์ที่ 11 การสร้างตัวอักษรแบบลายไม้และแบบดอกไม้ด้วยโปรแกรมคอมพิวเตอร์ ประสบการณ์หลักที่ 11.1 การสร้างตัวอักษรแบบลายไม้ด้วยโปรแกรมคอมพิวเตอร์**

**ค าชี้แจง** 1. แบบประเมินนี้ ส าหรับผู้สอนใช้ประเมินชิ้นงานระหวางเผชิญประสบการณ์ ่ 2. ผู้สอนประเมินชิ้นงานนักเรียนรายกลุ่ม ตามเกณฑ์การประเมิน ดังนี้

#### **1. ขนาดตัวอักษร**

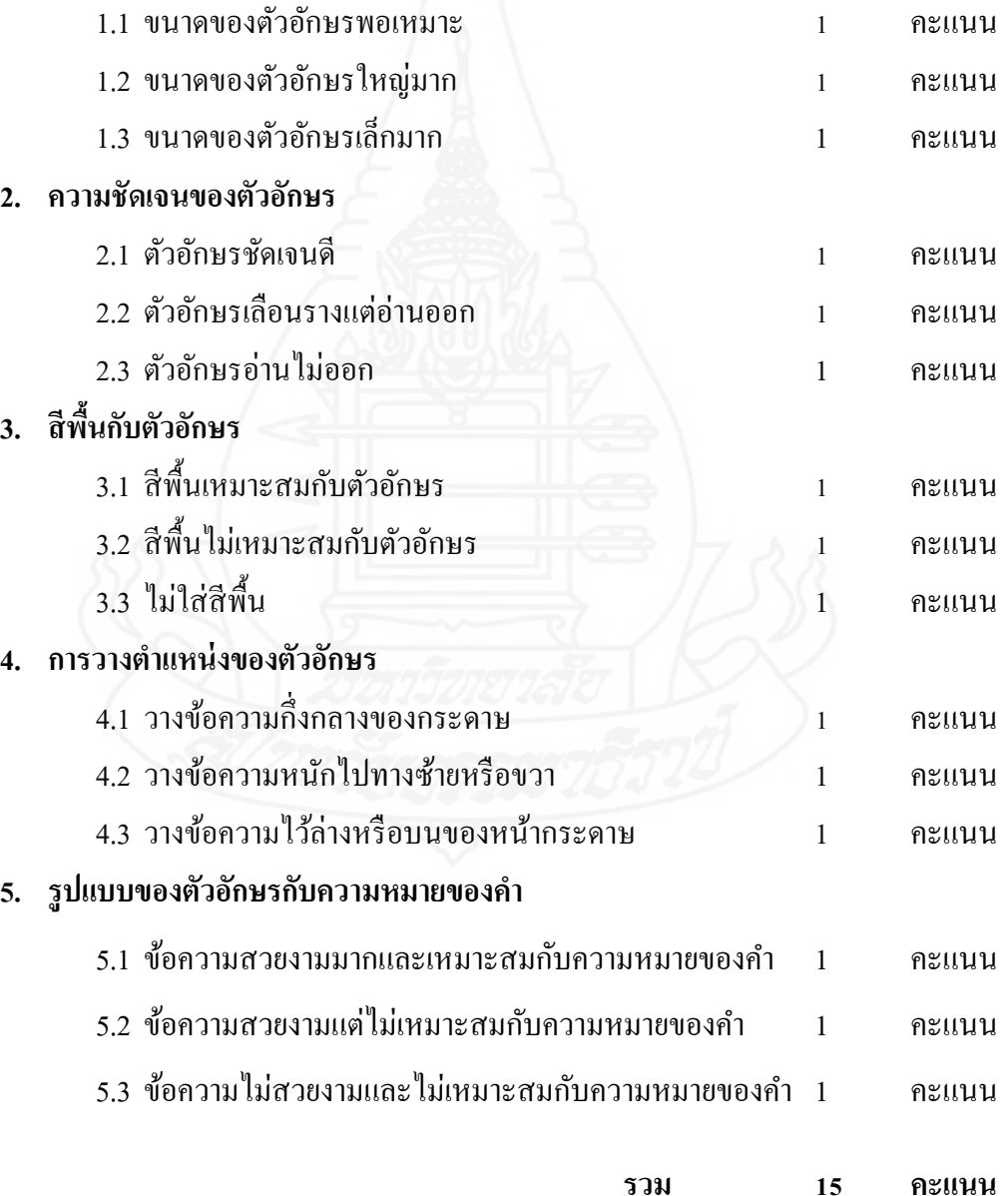

**กล่มสาระการเรียนร ุ ้การงานอาชีพและเทคโนโลยี ู ชั้นประถมศึกษาปี ที่ 6 หน่วยประสบการณ์ที่ 11 การสร้างตัวอักษรแบบลายไม้และแบบดอกไม้ด้วยโปรแกรมคอมพิวเตอร์ ประสบการณ์หลักที่ 11.1 การสร้างตัวอักษรแบบลายไม้ด้วยโปรแกรมคอมพิวเตอร์**

กลุ่มที่ ............................ชื่อกลุ่ม...................................................................................................

**คำสั่ง** ให้นักเรียนทำเครื่องหมาย ✔ ลงในแบบประเมินตามความคิดเห็นของตน

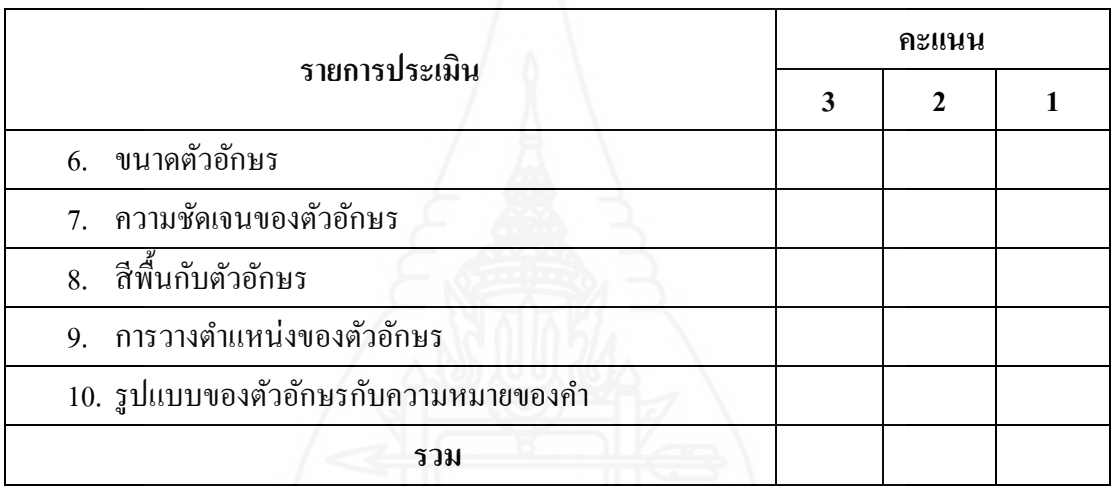

**เกณฑ์การประเมิน** 

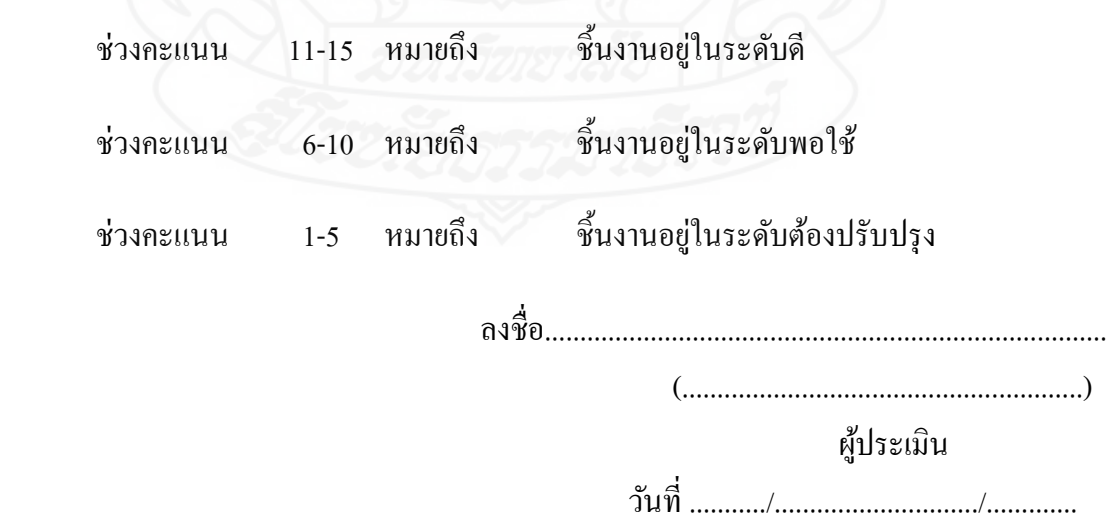

**กล่มสาระการเรียนร ุ ้การงานอาชีพและเทคโนโลยี ู ชั้นประถมศึกษาปี ที่ 6 หน่วยประสบการณ์ที่ 11 การสร้างตัวอักษรแบบลายไม้และแบบดอกไม้ด้วยโปรแกรมคอมพิวเตอร์ ประสบการณ์หลักที่ 11.2 การสร้างตัวอักษรแบบดอกไม้ด้วยโปรแกรมคอมพิวเตอร์**

**ค าชี้แจง** 1. แบบประเมินนี้ ส าหรับผู้สอนใช้ประเมินชิ้นงานระหวางเผชิญประสบการณ์ ่ 2. ผู้สอนประเมินชิ้นงานนักเรียนรายกลุ่ม ตามเกณฑ์การประเมิน ดังนี้ **1. ขนาดตัวอักษร** 1.1 ขนาดของตัวอักษรพอเหมาะ 1 คะแนน 1.2 ขนาดของตัวอักษรใหญ่มาก 1 คะแนน ี่ 1.3 ขนาดของตัวอักษรเล็กมาก 1 คะแนน 1 คะแนน **2. ความชัดเจนของตัวอักษร** 2.4 ตัวอักษรชัดเจนดี 1 คะแนน 2.5 ตัวอักษรเลือนรางแต่อ่านออก 1 คะแนน 2.6 ตัวอักษรอ่านไม่ออก 1 คะแนน **3. สีพื้นกับตัวอักษร** 3.4 สีพื้นเหมาะสมกับตัวอักษร ั 1 คะแนน 3.5 สีพื้นไม่เหมาะสมกบตัวอักษร ั 1 คะแนน  $3.6$  ไม่ใส่สีพื้น 1 คะแนน **4. การวางต าแหน่งของตัวอักษร** 4.4 วางข้อความกึ่ งกลางของกระดาษ 1 คะแนน 4.5 วางข้อความหนักไปทางซ้ายหรือขวา 1 คะแนน 4.6 วางข้อความไว้ล่างหรือบนของหน้ากระดาษ 1 คะแนน **5. รูปแบบของตัวอักษรกับความหมายของค า** 5.1 ข้อความสวยงามมากและเหมาะสมกับความหมายของคำ 1 คะแนน 5.2 ข้อความสวยงามแต่ไม่เหมาะสมกับความหมายของคำ 1 คะแนน 5.3 ข้อความไม่สวยงามและไม่เหมาะสมกับความหมายของคำ 1 คะแนน **รวม 15 คะแนน**

**กล่มสาระการเรียนร ุ ้การงานอาชีพและเทคโนโลยี ู ชั้นประถมศึกษาปี ที่ 6 หน่วยประสบการณ์ที่ 11 การสร้างตัวอักษรแบบลายไม้และแบบดอกไม้ด้วยโปรแกรมคอมพิวเตอร์ ประสบการณ์หลักที่ 11.2 การสร้างตัวอักษรแบบดอกไม้ด้วยโปรแกรมคอมพิวเตอร์**

กลุ่มที่ ............................ชื่อกลุ่ม.......................................................................................................

# **คำสั่ง** ให้นักเรียนทำเครื่องหมาย ✔ ลงในแบบประเมินตามความคิดเห็นของตน

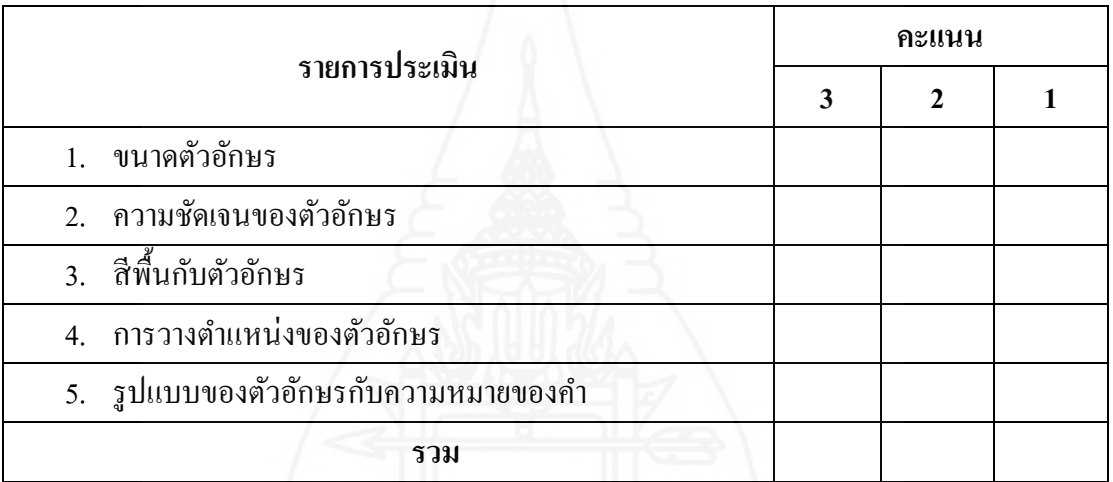

**เกณฑ์การประเมิน** 

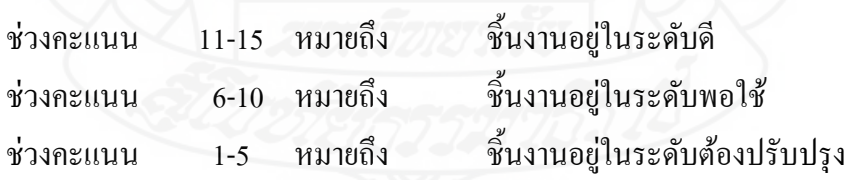

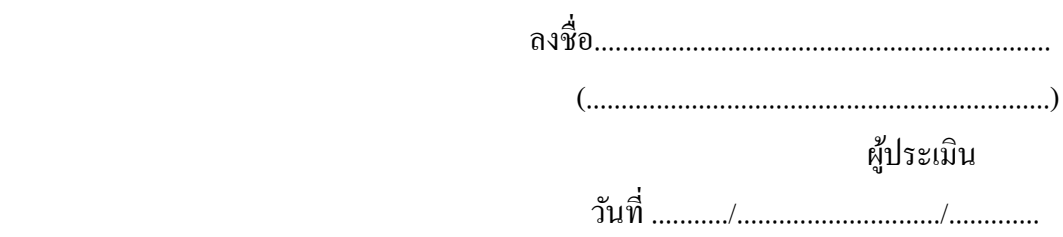

#### **เฉลยแบบฝึ กปฏิบัติ**

**กล่มสาระการเรียนร ุ ้การงานอาชีพและเทคโนโลยี ู ชั้นประถมศึกษาปี ที 6 ประสบการณ์ที่ 11 การสร้างตัวอักษรแบบลายไม้และแบบดอกไม้ ด้วยโปรแกรมคอมพิวเตอร์ ประสบการณ์หลักที่ 11.1 การสร้างตัวอักษรแบบลายไม้ด้วยโปรแกรมคอมพิวเตอร์** 

ประสบการณ์รองที่ 11.1.1 การศึกษาการสร้างตัวอักษรแบบลายไม้ด้วยโปรแกรมคอมพิวเตอร์

ภารกิจที่ 1 งานที่ 1.1-1.3

1.1 ชมมัลติมีเดีย เรื่อง การสร้างตัวอักษรแบบลายไม้ด้วยโปรแกรมคอมพิวเตอร์ 1.2 อ่านประมวลสาระเรื่อง การสร้างตัวอักษรแบบลายไม้ด้วยโปรแกรมคอมพิวเตอร์ 1.3 บันทึกสาระส าคัญ เรื่อง การสร้างตัวอักษรแบบลายไม้ด้วยโปรแกรมคอมพิวเตอร์

1) *การสร้างรูปแบบตัวอักษรแบบลายไม้* คือ <u>เป็นการใช้รูปแบบตัวอักษรธรรมดา ๆ</u> ทัวๆไป มาเติมแต ่ ่งด้วยการใส่เอฟเฟ็ คต์และลงสีบรัชเพียงเล็กน้อย การสร้างรูปแบบตัวอักษร แบบลายไม้เป็นการใช้เทคนิคง่ายๆ แต่ผลลัพธ์ที่ได้มานั้นน่ารักและสวยงาม โดยสามารถนำวีการทำ นี้ไปสร้างเป็ นการ์ดอวยพรตามเทศกาลต่าง ๆ ได้

2) *เครื่ องมือที่ใช้ในการสร้ างรูปแบบตัวอักษรแบบลายไม้ ได้แก่* **(1) เครื่องมือ** Type  $\boxed{\text{T}}$  เป็นอุปกรณ์ที่สำคัญและใช้บ่อยค้วย ใช้สำหรับสร้างตักอักษรซึ่งสามารถนำมาจัดประกอบ ภาพได้ทันทีโดยคุณสามารถเลือกสีได้ด้วย **(2) เครื่องมือ Paint Brus** เป็ นอุปกรณ์ ส าหรับการ วาดภาพและระบายสีซึงลักกษณะการใช้งานจริง ๆ จะมีให้เลือกใช้หลายตัว

3) คำสั่งที่ใช้ในการสร้างรูปแบบตัวอักษรแบบลายไม้ ได้แก่ Filter <u>เป็นคุณสมบัติเด่นอย่าง</u> หนึ่งในการทำงานกับโปแกรม คอมพิวเตอร์ โดยมันจะทำหน้าที่เป็นตัวปรับแต่งภาพให้มีลักษณะที่ พิเศษออกไป ซึ่งใน คอมพิวเตอร์ ก็มี Filter แบบต่าง ๆ ให้เราเลือกใช้งานมากมายนับร้อยชนิด ส าหรับในบทนี้เราจะมาดูถึงการใช้งาน Filter

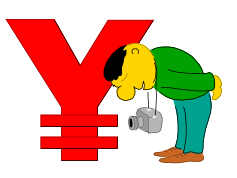

**เฉลยแบบฝึ กปฏิบัติ กล่มสาระการเรียนร ุ ้การงานอาชีพและเทคโนโลยี ู ชั้นประถมศึกษาปี ที 6 ประสบการณ์ที่ 11 การสร้างตัวอักษรแบบลายไม้และแบบดอกไม้ ด้วยโปรแกรมคอมพิวเตอร์ ประสบการณ์หลักที่ 11.1 การสร้างตัวอักษรแบบลายไม้ด้วยโปรแกรมคอมพิวเตอร์** 

ประสบการณ์รองที่ 11.1.2 ปฏิบัติการสร้างตัวอักษรแบบลายไม้ด้วยโปรแกรมคอมพิวเตอร์

D

ภารกิจที่ 1 งานที่ 2.1-2.3

173

2.1 ให้นักเรียนปฏิบัติการสร้างตัวอักษรแบบลายไม้ด้วยโปรแกรมคอมพิวเตอร์ ให้ผลลัพธ์ตาม ภาพที่กาหนด

่ 2.2 ให้นักเรียนรวมกลุ่มกับเพื่อนกลุ่มละ 4 คน แล้วปฏิบัติการออกแบบตัวอักษรแบบลายไม้ให้ ่ ได้ผลลัพธ์ตามภาพที่กำหนด พร้อมทั้งสรุปวิธีการทำลงในแบบฟอร์มที่กำหนดให้

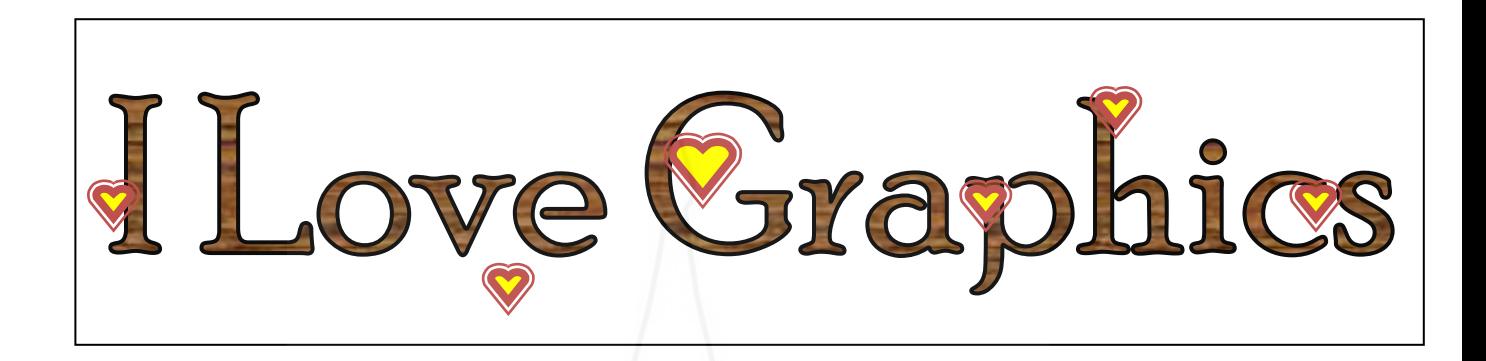

2.3 ให้นักเรียนสรุปวิธีการสร้างชิ้นงานในข้อ 2.2 ลงในแบบฟอร์มที่กาหนดให้

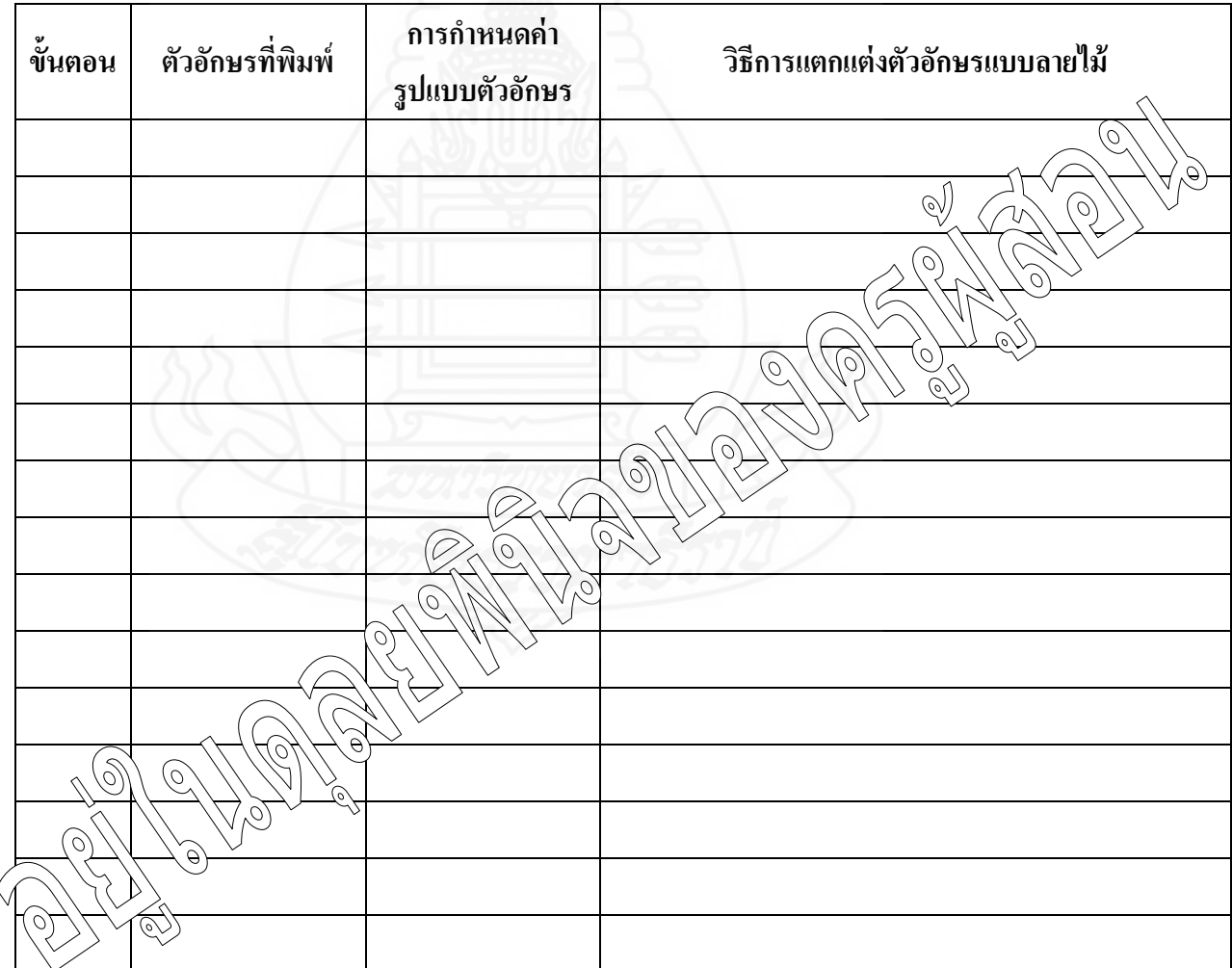

#### **เฉลยแบบฝึ กปฏิบัติ**

**กล่มสาระการเรียนร ุ ้การงานอาชีพและเทคโนโลยี ู ชั้นประถมศึกษาปี ที 6 ประสบการณ์ที่ 11 การสร้างตัวอักษรแบบลายไม้และแบบดอกไม้ ด้วยโปรแกรมคอมพิวเตอร์ ประสบการณ์หลักที่ 11.2 การสร้างตัวอักษรแบบดอกไม้ด้วยโปรแกรมคอมพิวเตอร์** 

ประสบการณ์รองที่ 11.2.1 การศึกษาการสร้างตัวอักษรแบบดอกไม้ด้วยโปรแกรมคอมพิวเตอร์

ภารกิจที่ 1 งานที่ 1.1-1.3

1.1 ชมมัลติมีเดีย เรื่อง การสร้างตัวอักษรแบบดอกไม้ด้วยโปรแกรมคอมพิวเตอร์ 1.2 อ่านประมวลสาระเรื่อง การสร้างตัวอักษรแบบดอกไม้ด้วยโปรแกรมคอมพิวเตอร์ 1.3 บันทึกสาระส าคัญ เรื่อง การสร้างตัวอักษรแบบดอกไม้ด้วยโปรแกรมคอมพิวเตอร์

1) *การสร้างรูปแบบตัวอักษรแบบดอกไม้* คือ เ<u>ป็นการวาดภาพดอกไม้ เราสามารถใช้</u> เครื่องมือที่มีอยู่ในโปรแกรม คอมพิวเตอร์ เช่นเครื่องมือในกลุ่ม Marquee หรือเครื่องมือวาด Shape รูปแบบต่าง ๆ มาประยุกต์ตกแต่งจนได้ผลงานตามที่ต้องการ

2) *เครื่องมือที่ใช้ในการสร้ างรูปแบบตัวอักษรแบบดอกไม้ ได้แก่* **(1) เครื่องมือ** Type  $\boxed{\text{T}}$ . เป็นอุปกรณ์ที่สำคัญและใช้บ่อยด้วย ใช้สำหรับสร้างตักอักษรซึ่งสามารถนำมาจัดประกอบ ภาพได้ทันทีโดยคุณสามารถเลือกสีได้ด้วย **(2) เครื่องมือ Paint Brus** เป็ นอุปกรณ์ ส าหรับการ วาดภาพและระบายสีซึงลักกษณะการใช้งานจริง ๆ จะมีให้เลือกใช้หลายตัว

3) คำสั่งที่ใช้ในการสร้างรูปแบบตัวอักษรแบบดอกไม้ ได้แก่ <u>Select ...... เป็นกำสั่ง</u> การเลือกพื้นที่หรือส่วนต่างของรูปภาพและวัตถุในการที่จะเล่น Effects ต่างๆ

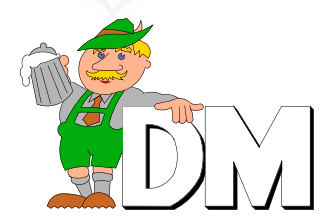

#### **เฉลยแบบฝึ กปฏิบัติ**

**กล่มสาระการเรียนร ุ ้การงานอาชีพและเทคโนโลยี ู ชั้นประถมศึกษาปี ที 6 ประสบการณ์ที่ 11 การสร้างตัวอักษรแบบลายไม้และแบบดอกไม้ ด้วยโปรแกรม คอมพิวเตอร์ ประสบการณ์หลักที่ 11.2 การสร้างตัวอักษรแบบดอกไม้ด้วยโปรแกรมคอมพิวเตอร์** 

ประสบการณ์รองที่ 11.2.2 ปฏิบัติการสร้างตัวอักษรแบบดอกไม้ด้วยโปรแกรมคอมพิวเตอร์

 $\frac{1}{1}$  ภารกิจที่ 1 งานที่ 2.1-2.3

2.1 ให้นักเรียนปฏิบัติการสร้างตัวอักษรแบบดอกไม้ด้วยโปรแกรมคอมพิวเตอร์ ให้ผล) ัพธ์ ภาพที่กาหนด

่ 2.2 ให้นักเรียนรวมกลุ่มกับเพื่อนกลุ่มละ 4 คน แล้วปฏิบัติการออกแบบตัวอักษรแบบดอกไม้ให้ได้ หลลัพธ์ตามภาพที่กำหนด พร้อมทั้งสรุปวิธีการทำลงในแบบฟอร์มที่กำหนดให้

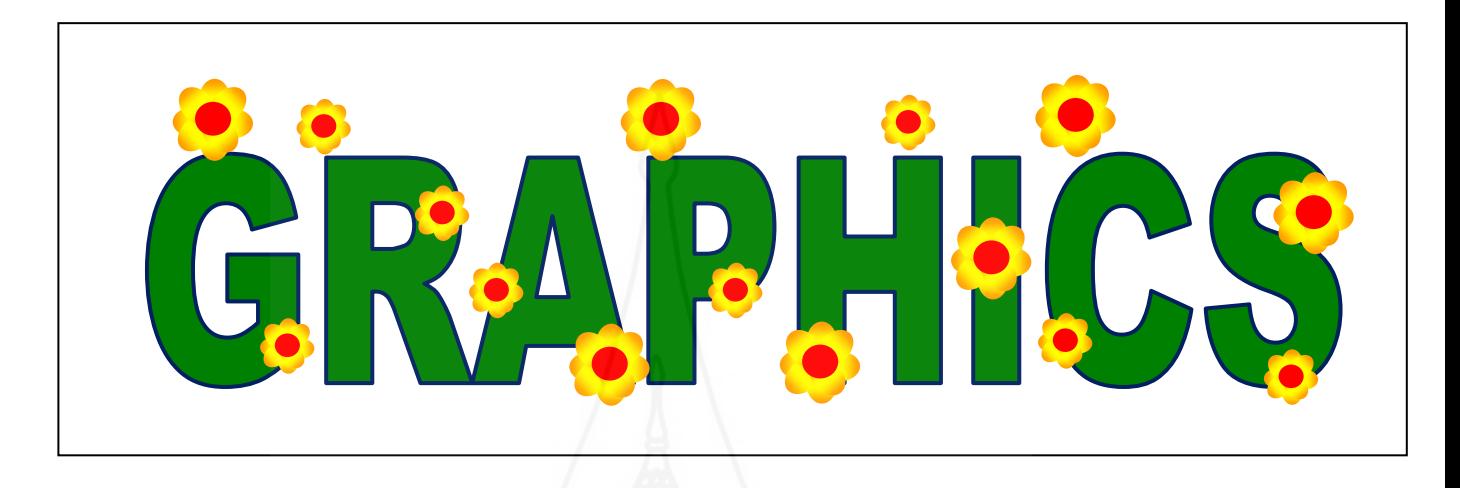

# 2.3 ให้นักเรียนสรุปวิธีการสร้างชิ้นงานในข้อ 2.2 ลงในแบบฟอร์มที่กาหนดให้

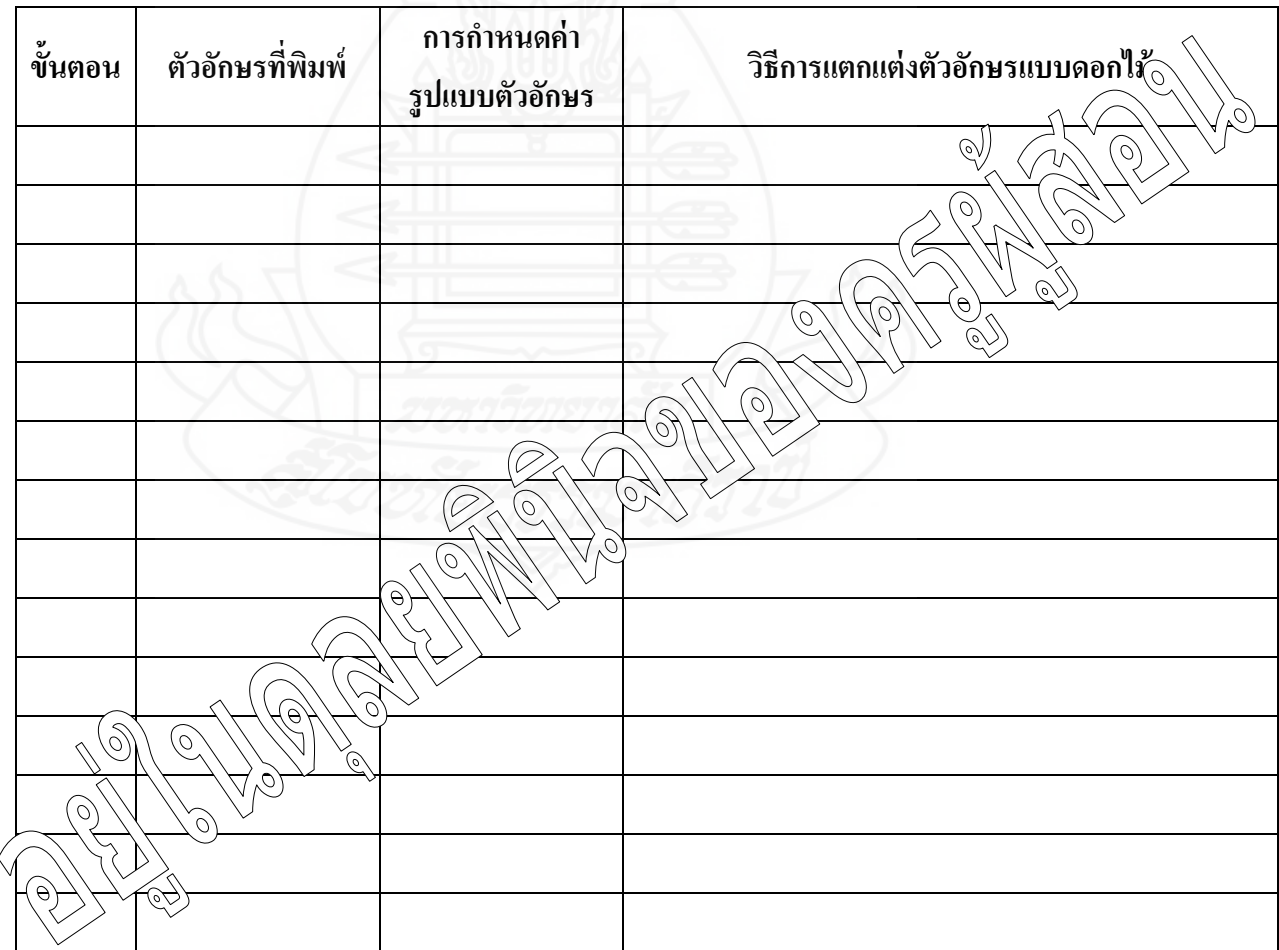

**แบบทดสอบหลังเผชิญประสบการณ์ กล่มสาระการเรียนร ุ ้การงานอาชีพและเทคโนโลยี ู ชั้นประถมศึกษาปี ที 6 ประสบการณ์ที่ 11 การสร้างตัวอักษรแบบลายไม้และแบบดอกไม้ ด้วยโปรแกรมคอมพิวเตอร์ ตอนที่ 1 ภาคทฤษฎี**

**ค าชี้แจง** 1. แบบทดสอบนี้มีจ านวน 10 ข้อ ๆ ละ 1 คะแนน ใช้เวลา 5 นาที (10 คะแนน) 2. ให้นักเรียนเลือกคำตอบที่ถูกต้องที่สุด แล้วกาเครื่องหมาย × ลงใน กระดาษคำตอบ

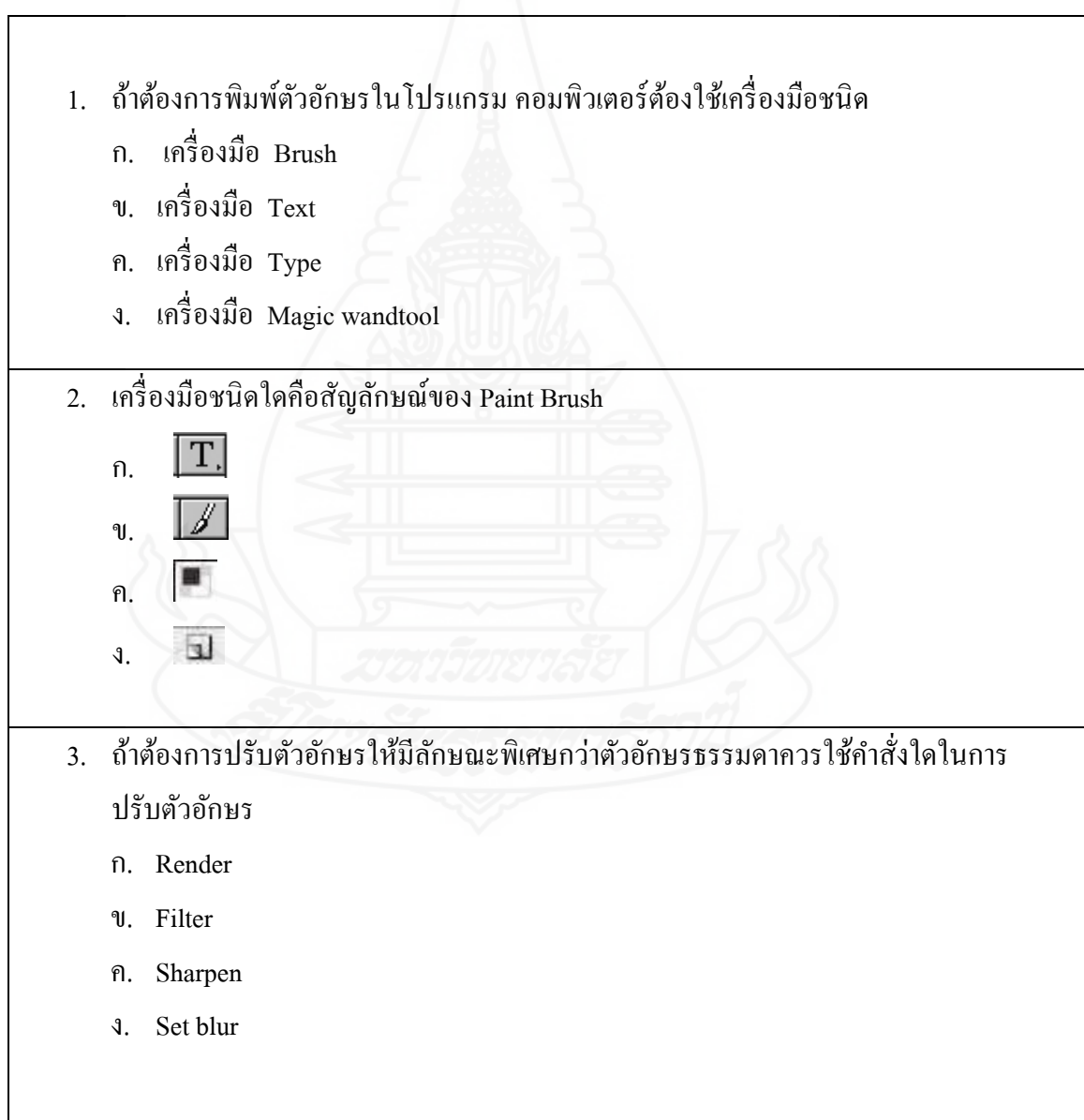

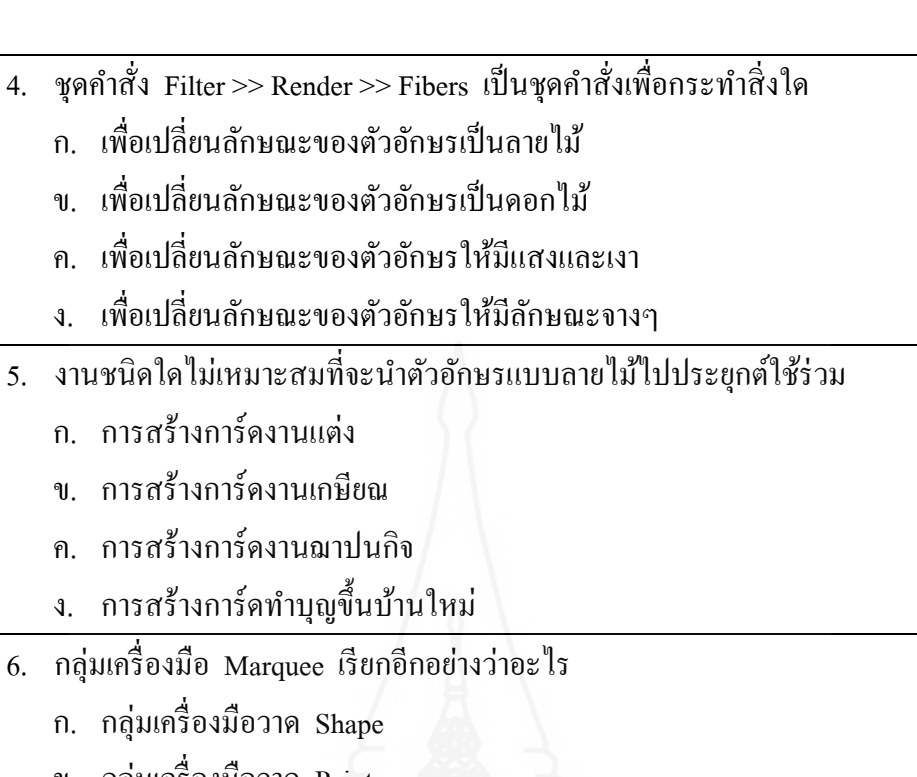

- ึก. การสร้างการ์ดง
- ึข. การสร้างการ์ดง
- ค. การสร้างการ์ดง
- ง การสร้างการ์ด<sub>ใ</sub>
- $6.$  กลุ่มเครื่องมือ Mar
	- ึก. กลุ่มเครื่องมือว
	- ข. กลุ่มเครื่องมือวาด Paint
	- ค. กลุ่มเครื่องมือวาด Brush
	- ง. กลุ่มเครื่องมือวาด Pencil
- 7. เครื่องมือในกลุ่ม Marquee ชนิดใดใช้สำหรับการสร้างวงกลมและวงรี
	- ก. Polygon Tool
	- ข. Rectangle Tool
	- ค. Ellipse Tool
	- ง. Line Tool
- 8. วิธีการใดเป็ นวิธีการที่จะไม่ท าให้วงรีผิดรูปร่างเมื่อปฏิบัติการหมุนวงรี
	- ก. การกด Shiftค้างไว้พร้อมกบคลิกเม้าส์หมุนวงรี ั
	- ข. การกด Alt ค้างไว้พร้อมกบคลิกเม้าส์หมุนวงรี ั
	- ค. การกด Ctrl ค้างไว้พร้อมกบคลิกเม้าส์หมุนวงรี ั
	- ง. การกด Enter ค้างไว้พร้อมกับคลิกเม้าส์ หมนวงรี
- 9. เครื่องมือชนิดใดใช้เพื่อคลิกลบส่วนที่เป็ นพื้นหลังของดอกไม้
	- $n \mathbf{T}$ ข. ค.

п

ง.

้ 10. วิธีการบันทึกไฟล์งานเพื่อไม่ให้ผู้อื่นแก้ไขงานได้ในโปรแกรม คอมพิวเตอร์ ต้องบันทึก เป็ นไฟล์นามสกุลอะไร ก. .JPEG ข. .GIF ค. .PDF

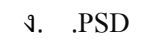

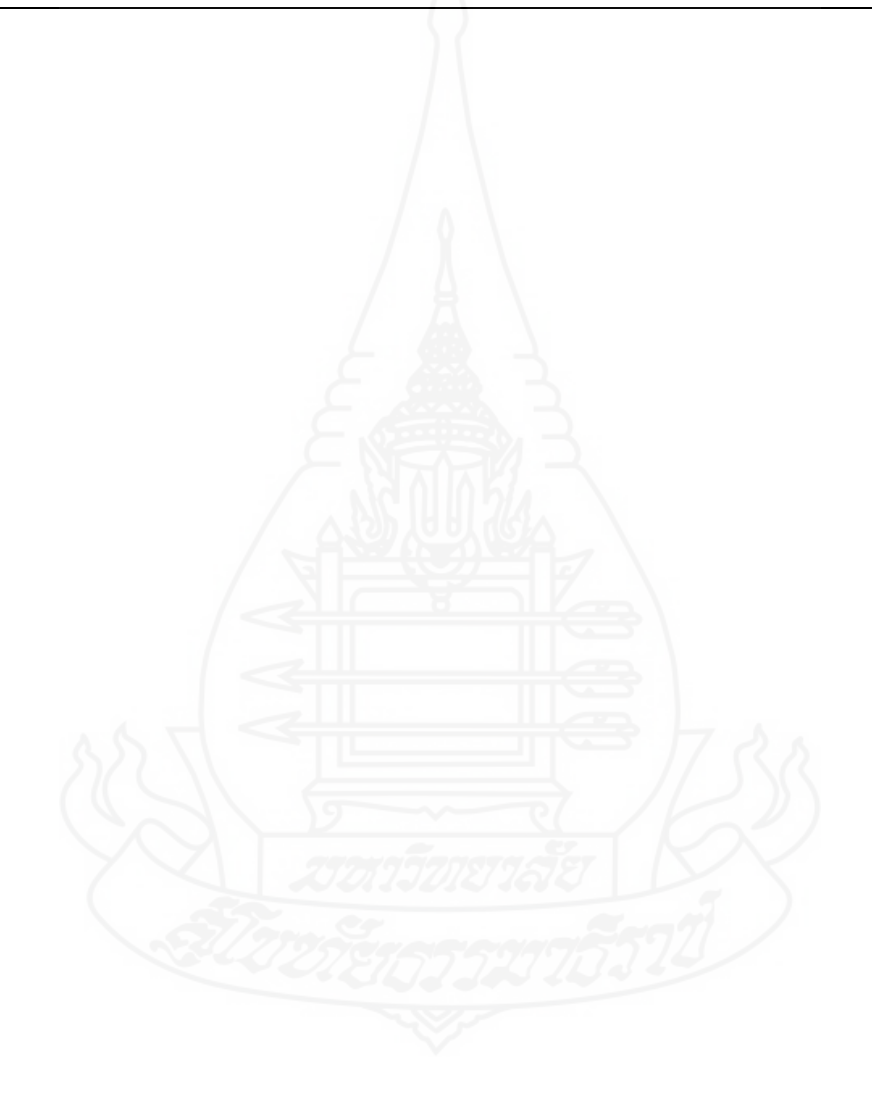

**แบบทดสอบหลังเผชิญประสบการณ์ กล่มสาระการเรียนร ุ ้การงานอาชีพและเทคโนโลยี ู ชั้นประถมศึกษาปี ที 6 ประสบการณ์ที่ 11 การสร้างตัวอักษรแบบลายไม้และแบบดอกไม้ ด้วยโปรแกรมคอมพิวเตอร์ ตอนที่ 2 ภาคปฏิบัติ**

**คำชี้แจง** 1. แบบทดสอบนี้มีจำนวน 1 ข้อ 20 คะแนน ใช้เวลา 10นาที (20คะแนน) 2. ให้นักเรียนสร้างตัวอักษรแบบลายไม้และแบบดอกไม้ตามภาพที่กาหนดให้

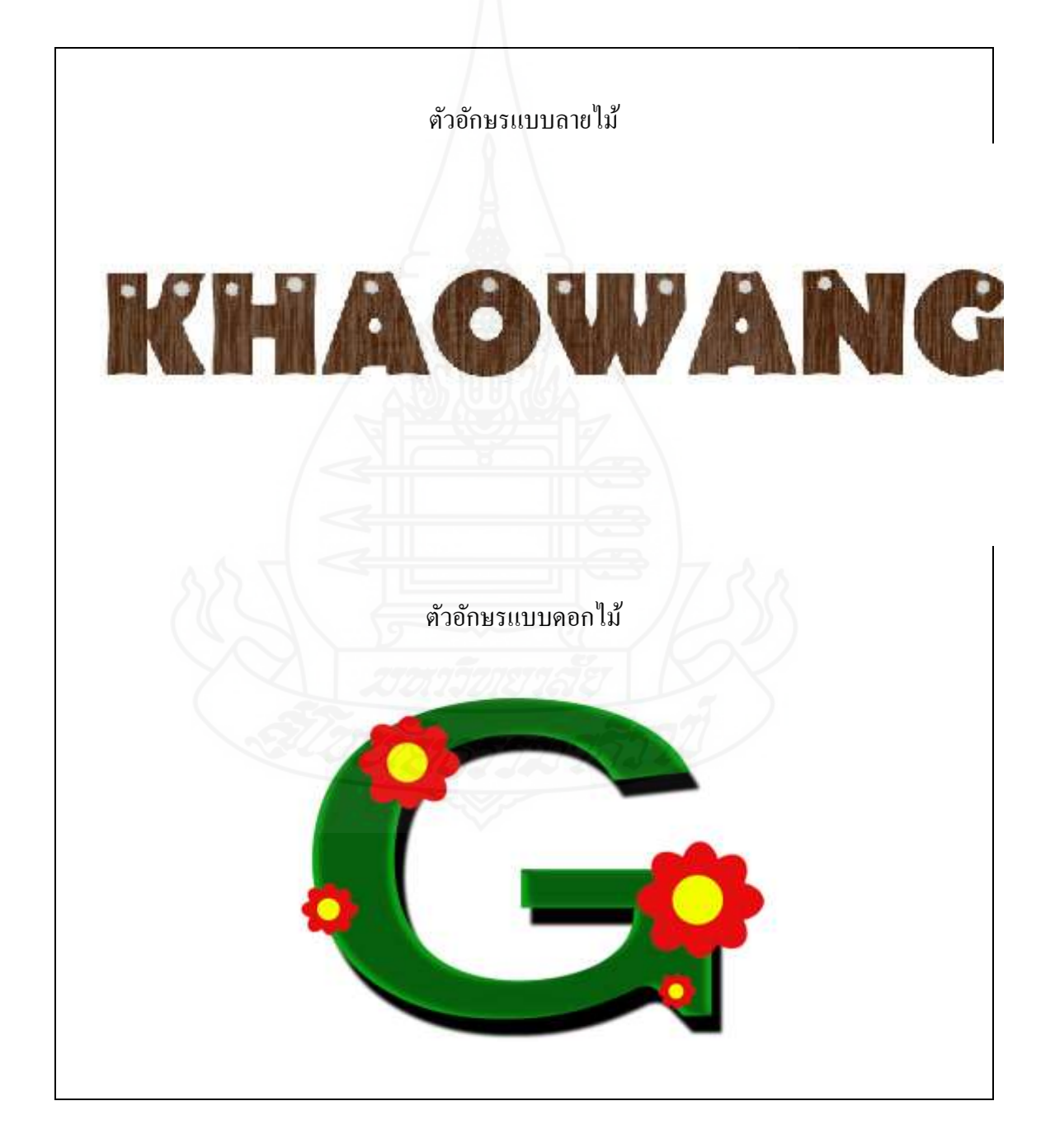

**กระดาษค าตอบ**

**แบบทดสอบหลังเผชิญประสบการณ์ หน่วยประสบการณ์ที่ 11 การสร้างตัวอักษรแบบลายไม้และแบบดอกไม้ ด้วยโปรแกรม คอมพิวเตอร์**

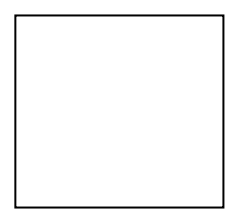

รวมคะแนน

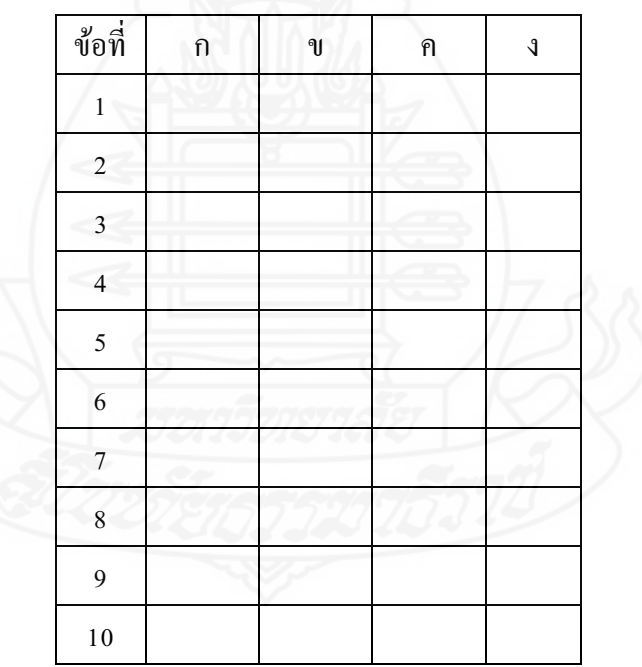

# **เฉลยแบบทดสอบหลังเผชิญประสบการณ์ ตอนที่ 1 ภาคทฤษฎี** หน่วยประสบการณ์ที่ 11 การสร้างตัวอักษรแบบลายไม้และแบบดอกไม้

ด้วยโปรแกรมคอมพิวเตอร์

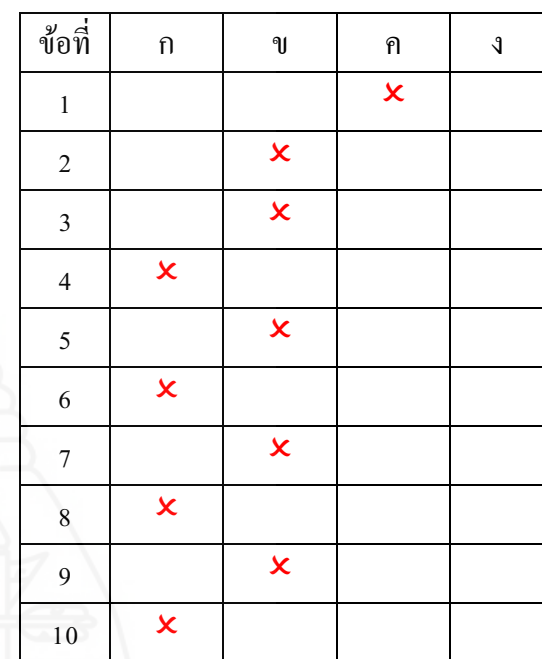

### **เฉลยแบบทดสอบก่อนเผชิญประสบการณ์ ตอนที่ 1 ภาคทฤษฎี** หน่วยประสบการณ์ที่ 11 การสร้างตัวอักษรแบบลายไม้และแบบดอกไม้ ด้วยโปรแกรมคอมพิวเตอร์

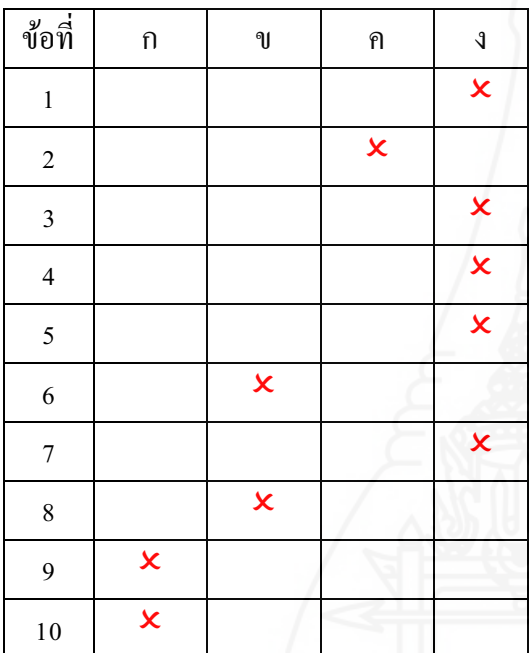

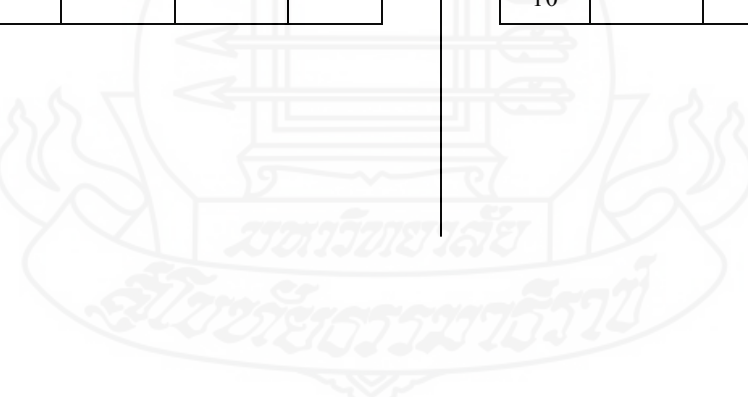

# **เฉลยแบบทดสอบก่อนเผชิญประสบการณ์ ตอนที่ 2 ภาคปฏิบัติ**

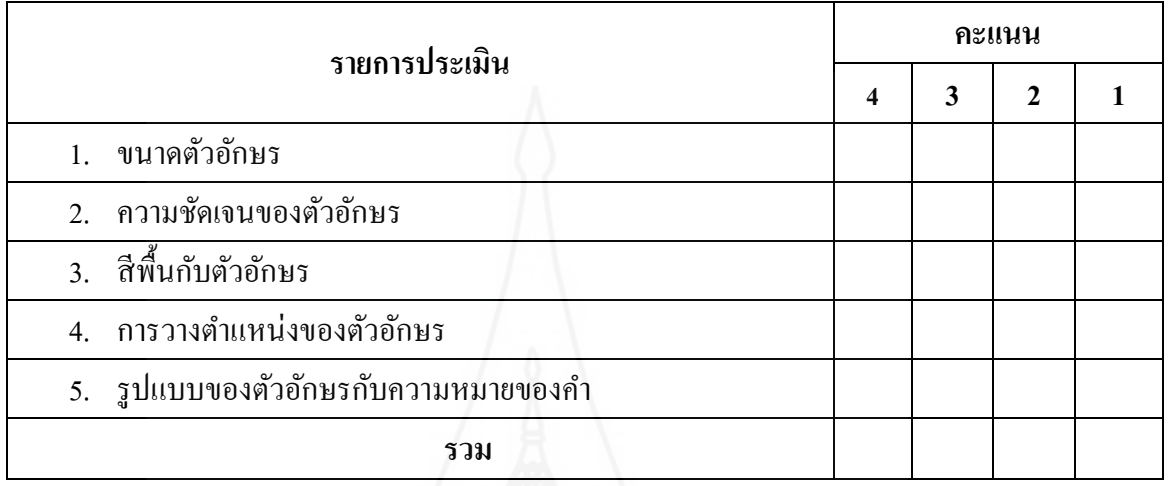

### **เฉลยแบบทดสอบก่อนเผชิญประสบการณ์**

# **ตอนที่ 2 ภาคปฏิบัติ**

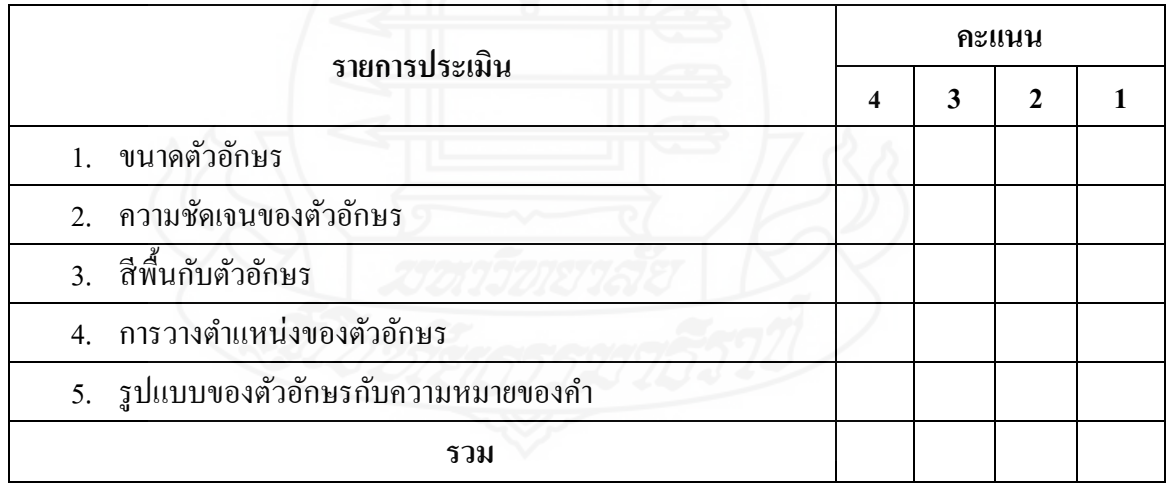

# **บทที่ 6 สรุปผลการวิจัย อภิปรายผล และข้อเสนอแนะ**

การวิจัยชุดการสอนแบบอิงประสบการณ์ กลุ่มสาระการเรียนรู้การงานอาชีพและ เทคโนโลยี เรื่อง การสร้างและตกแต่งตัวอักษรด้วยโปรแกรมคอมพิวเตอร์ ส าหรับนักเรียนชั้น ประถมศึกษาปี ที่ 6 เขตพื้นที่การศึกษาประถมศึกษาราชบุรี เขต1 ผู้วิจัยได้ทดสอบประสิทธิภาพ แล้ว สรุปผลการวิจัย อภิปรายผล และข้อเสนอแนะ ได้ดังนี้

### **1. สรุปผลการวิจัย**

การวิจัยเรื่องนี้เป็ นการวิจัยและพัฒนา

**1.1 วัตถุประสงค์ของการวิจัย**

 *1.1.1 เพื่อพัฒนาชุดการสอนแบบอิงประสบการณ์* กลุ่มสาระการเรียนรู้การงาน ้อาชีพและเทคโนโลยี เรื่อง การสร้างและตกแต่งตัวอักษรด้วยโปรแกรมคอมพิวเตอร์ สำหรับ นักเรียนชั้นประถมศึกษาปีที่ 6 ให้มีประสิทธิภาพตามเกณฑ์ที่กำหนด 80/80

 *1.1.2 เพื่อศึกษาความก้าวหน้าทางการเรียนของนักเรียน* ที่เรียนด้วยชุดการสอน แบบอิงประสบการณ์ เรื่อง การสร้างและตกแต่งตัวอักษรด้วยโปรแกรมคอมพิวเตอร์

 *1.1.3 เพื่อศึกษาความคิดเห็นของนักเรียน* ที่เรียนด้วยชุดการสอนแบบอิง ประสบการณ์ เรื่อง การสร้างและตกแต่งตัวอักษรด้วยโปรแกรมคอมพิวเตอร์

**1.2 สมมติฐานการวิจัย**

 *1.2.1 ชุดการสอนแบบอิงประสบการณ์* เรื่อง การสร้างและตกแต่งตัวอักษรด้วย โปรแกรมคอมพิวเตอร์มีประสิทธิภาพตามเกณฑ์ 80/80

 *1.2.2 นักเรียนที่เรียนด้วยชุดการสอนแบบอิงประสบการณ์* เรื่อง การสร้างและ ิตกแต่งตัวอักษรด้วยโปรแกรมคอมพิวเตอร์มีความก้าวหน้าทางการเรียนเพิ่มขึ้นอย่างมีนัยสำคัญ ทางสถิติที่ระดับ .05

 *1.2.3 นักเรียนที่เรียนด้วยชุดการสอนแบบอิงประสบการณ์* เรื่อง การสร้างและ ตกแต่งตัวอักษรด้วยโปรแกรมคอมพิวเตอร์มีความคิดเห็นต่อคุณภาพของชุดการสอนแบบอิง ประสบการณ์ที่สร้างขึ้นอยูในระดับเห็นด้วยมาก ่

#### **1.3 การด าเนินการวิจัย**

*1.3.1 ประชากรและกล่มตัวอย่าง ุ* ประชากรที่ใช้ในการวิจัยครั้งนี้ คือ นักเรียน ่ ชั้นประถมศึกษาปีที่ 6 โรงเรียนวัดเขาวัง(แสง ช่วงสวนิช) ภาคเรียนที่ 1 ปีการศึกษา 2554 จำนวน ้ 320 คน กลุ่มตัวอย่างที่ใช้ในการวิจัย คือ นักเรียนชั้นประถมศึกษาปีที่ 6 โรงเรียนวัดเขาวัง(แสง ช่วงสุวนิช) ภาคเรียนที่ 1 ปี การศึกษา 2554 จ านวน 41 คน ได้มาโดยการสุ่มแบบกลุ่ม

*1.3.2 เครื่องมือที่ใช้ในการวิจัย* เครื่องมือที่ใช้ในการวิจัยมี 3 ประเภท ได้แก่ (1) ชุดการสอนแบบอิงประสบการณ์ เรื่ องการสร้างและตกแต่งตัวอักษรด้วยโปรแกรม คอมพิวเตอร์ หน่วยประสบการณ์ที่ 11 การสร้างตัวอักษรแบบลายไม้และแบบดอกไม้ด้วย โปรแกรมคอมพิวเตอร์ (2) แบบทดสอบก่อนเผชิญประสบการณ์และหลังเผชิญประสบการณ์ เป็นแบบทดสอบวัดพฤติกรรมด้านพุทธิพิสัยและทักษะพิสัย วัดพฤติกรรมด้านพุทธิพิสัยเป็น ปรนัยชนิดเลือกตอบ 4 ตัวเลือก แบบคู่ขนาน จำนวน 2 ชุด ๆ ละ 10 ข้อ โดยแยกเป็น แบบทดสอบก่อนเผชิญประสบการณ์ 1 ชุด และหลังเผชิญประสบการณ์ 1 ชุด แบบทดสอบ แบบปรนัยมีความยากง่ายอยู่ระหว่าง 0.25 - 0.80 ค่าอำนาจจำแนกอยู่ระหว่าง 0.27 - 0.91 และค่า ความเที่ยง 0.71 - 0.78 และ(3) แบบสอบถามความคิดเห็นของนักเรียนที่มีต่อคุณภาพของชุดการ ี สอนแบบอิงประสบการณ์ เป็นแบบสอบถามปลายปิด จำนวน 16 ข้อ และแบบสอบถาม ปลายเปิดจำนวน 1 ข้อ เครื่องมือที่ใช้ในการวิจัยทั้ง 3 ประเภทได้ผ่านการตรวจสอบจาก ผู้ทรงคุณวุฒิเรียบร้อยแล้ว

*1.3.3 การรวบรวมข้อมูล ผู้*วิจัยได้นำชุดการสอนแบบอิงประสบการณ์ไป ทดสอบหาประสิทธิภาพ 3 แบบ คือ การทดสอบแบบเดี่ยว การทดสอบแบบกลุ่ม แล้วจึงนำมา ปรับปรุง จากนั้นจึงทดสอบแบบภาคสนาม ในการเก็บรวบรวมข้อมูล ผู้วิจัยได้ดำเนินการ ดังนี้ (1) เตรียมสถานที่ คือ ห้องปฏิบัติการคอมพิวเตอร์ อาคาร 4 ห้องเฟื่องฟ้า I.T.1 (2) วันที่ ทดสอบประสิทธิภาพ คือ วันที่ 6 ตุลาคม 2554 ระหว่างเวลาที่ใช้ในการทดลองเดียวกัน คือ 12.30 -15.30 น. การทดสอบประสิทธิภาพใช้เวลา 3 ชัวโมง (3) ขั ่ ้นตอนการใช้ชุดการสอนแบบอิง ประสบการณ์ คำเนินการทดลอง 7 ขั้นตอน คือ ประเมินก่อนเผชิญประสบการณ์ ปฐมนิเทศ ประสบการณ์ เผชิญประสบการณ์ รายงานความก้าวหน้า รายงานผลการเผชิญประสบการณ์ สรุปผลการเผชิญประสบการณ์ และประเมินหลังเผชิญประสบการณ์ (4) ผู้วิจัยเก็บแบบทดสอบ ก่อนและหลังเผชิญประสบการณ์ แบบฝึกปฏิบัติ แบบประเมินพฤติกรรมกลุ่ม และแบบ ี ประเมินชิ้นงานของนักเรียน แล้วนำมาวิเคราะห์ข้อมูล และ (5) ผู้วิจัยได้สอบถามความคิดเห็น นักเรียนเกี่ยวกับคุณภาพของชุดการสอนแบบอิงประสบการณ์โดยใช้แบบสอบถามในการทดสอบ ภาคสนาม

 *1.3.4 การวิเคราะห์ข้อมูล*ในการวิเคราะห์ข้อมูล ผู้วิจัยได้ท าการวิเคราะห์ข้อมูล 3 ประเด็น ได้แก่ (1) การวิเคราะห์หาประสิทธิภาพของชุดการสอนแบบอิงประสบการณ์ โดยการ หาประสิทธิภาพ  $\,E_{_{1}}$  /  $E_{_{2}}\,$  (2) การวิเคราะห์ความก้าวหน้าทางการเรียนของนักเรียนที่เรียนด้วยชุด การสอนแบบอิงประสบการณ์ โดยการทดสอบค่าที และ (3) การวิเคราะห์ความคิดเห็นของ นักเรี ยนที่เรียน ด้วยชุดการสอนแบบอิงประสบการณ์ โดยการหาค่าเฉลี่ยและส่วนเบี่ยงเบน มาตรฐาน

#### **1.4 ผลการวิจัย**

 จากการวิจัยชุดการสอนแบบอิงประสบการณ์ กลุ่มสาระการเรียนรู้การงานอาชีพ และเทคโนโลยี เรื่องการสร้างและตกแต่งตัวอักษรด้วยโปรแกรมคอมพิวเตอร์ สำหรับนักเรียน ชั้นประถมศึกษาปี ที่ 6 โรงเรียนวัดเขาวัง(แสง ช่วงสุวนิช) จังหวัดราชบุรี สรุปผลการวิจัย ได้ดังนี้

### *1.4.1 ผลการทดสอบประสิทธิภาพของชุดการสอนแบบอิงประสบการณ์* พบวา ่

ชุดการสอนแบบอิงประสบการณ์ เรื่องการสร้างและตกแต่งตัวอักษรด้วยโปรแกรมคอมพิวเตอร์ ที่ได้ผลิตขึ้นนั้น มีประสิทธิภาพตามเกณฑ์ที่กาหนด 80/80 หน่วยประสบการณ์ที่ 11 มี ประสิทธิภาพ  $E_{_1}/E_{_2}$  เท่ากับ 81.30/80.00

 *1.4.2 ผลความก้าวหน้าทางการเรียนของนักเรียน* ที่เรียนด้วยชุดการสอนแบบ ้อิงประสบการณ์ เรื่องการสร้างและตกแต่งตัวอักษรด้วยโปรแกรมคอมพิวเตอร์ ที่ได้ผลิตขึ้นนั้นทำ ให้นักเรียนมีความก้าวหน้าทางการเรียนเพิ่มขึ้นอย่างมีนัยสำคัญทางสถิติที่ระดับ .05

# *1.4.3 ผลความคิดเห็นของนักเรียนที่มีต่อคุณภาพชุดการสอนแบบอิง ประสบการณ์* ชุดการสอนแบบอิงประสบการณ์ เรื่องการสร้างและตกแต่งตัวอักษรด้วยโปรแกรม ้ คอมพิวเตอร์ ที่ได้ผลิตขึ้นนั้นพบว่า โดยภาพรวมนักเรียนมีความคิดเห็นในระดับเห็นด้วยมาก ที่สุด

#### **2. อภิปรายผล**

การวิจัยชุดการสอนแบบอิงประสบการณ์ เรื่องการสร้างและตกแต่งตัวอักษรด้วย โปรแกรมคอมพิวเตอร์ มีประเด็นหลักที่จะนำมาอภิปราย 3 ประเด็น คือ (1) ประสิทธิภาพของชุด ึการสอนแบบอิงประสบการณ์ (2) ความก้าวหน้าทางการเรียนของนักเรียนที่เรียนด้วยชุดการสอน แบบอิงประสบการณ์ และ (3) ความคิดเห็นของนักเรียนที่มีต่อชุดการสอนแบบอิงประสบการณ์

#### **2.1 ประสิทธิภาพของชุดการสอนแบบอิงประสบการณ์**

ชุดการสอนแบบอิงประสบการณ์ เรื่ องการสร้างและตกแต่งตัวอักษรด้วย โปรแกรมคอมพิวเตอร์ มีประสิทธิภาพตามเกณฑ์ 80/80 สอดคล้องกับสมมุติฐานที่ตั้งไว้ เนื่อง ด้วยชุดการสอนแบบอิงประสบการณ์ที่ผู้วิจัยพัฒนาขึ้น ประกอบด้วย (1) ภารกิจและงาน (2) มัลติมีเดีย ประกอบการเผชิญประสบการณ์ (3) ประมวลสาระ และ (4) แบบทดสอบ

 *2.1.1 ภารกิจและงาน* เป็ นองค์ประกอบหนึ่งในชุดการสอนแบบอิงประสบการณ์ ผู้วิจัยใด้กำหนดภารกิจและงานที่ครอบคลุมรูปแบบการสอนแบบอิงประสบการณ์ คือ การฝึก ้ปฏิบัติในหน่วยประสบการณ์ที่ 11 ซึ่งในการฝึกปฏิบัติผู้วิจัยได้กำหนดภารกิจและงานอย่างละเอียด เหมือนแทนครูผู้สอนจึงทำให้นักเรียนทำได้ และจากการสอบถามความคิดเห็นของนักเรียน พบว่า นักเรียนมีความคิดเห็นในระดับมากที่สุด (  $\overline{\textbf{x}}$  = 4.87) คือ ภารกิจและงานเหมาะสมกับระยะเวลาที่ ก าหนดให้ ซึ่ งสอดคล้องกับวาสนา ทวีกุลทรัพย์ (2541:224-231) กล่าวว่า การสอนแบบอิง ประสบการณ์เป็ นการสอนที่กาหนดประสบการณ์ที่คาดหวังให้นักเรียนได้เผชิญ ผจญ และเผด็จ ประสบการณ์ตามทางบริบท สถานการณ์เส้นทางความรู้ / ข้อมูล และสื่อที่กาหนดเพื่อให้นักเรียน "ทำได้" มากกว่า "ให้รู้" โดยใช้ชุดการสอนแบบอิงประสบการณ์เป็นเครื่องมือ

 *2.1.2 มัลติมีเดียประกอบการเผชิญประสบการณ์* ผู้วิจัยได้สร้างขึ้นโดยใช้ โปรแกรม คอมพิวเตอร์โดยนำเสนอผ่านคอมพิวเตอร์ ใช้เป็นสื่อในการจัดทำมัลติมีเดียประจำ หน่วยประสบการณ์ ทำให้นักเรียนเข้าใจขั้นตอนและปฏิบัติตามอย่างถูกต้อง เพราะมัลติมีเดีย ้ ประกอบการเผชิญประสบการณ์ที่พัฒนาเป็นการนำเสนอการสอนแบบครูสาธิตวิธีการปฏิบัติแล้ว บันทึกเป็ นคลิปวีดิโอประกอบการสอน จากการสอบถามความคิดเห็นของนักเรียน นักเรียนมีความ คิดเห็นด้วยมากที่สุด (  $\overline{\mathrm{X}}$  = 4.75) แสดงว่ามัลติมีเดียประกอบการเผชิญประสบการณ์ช่วยทำให้ นักเรียนเข้าใจขั้นตอนและวิธีการสร้างชิ้นงานมากขึ้น ซึ่งสอดคล้องกับกรมวิชาการ (2544 : 17) ที่ ึกล่าวว่า มัลติมีเดียมีความสำคัญต่อการศึกษาช่วยเสริมการเรียนรู้ทำให้นักเรียนมีผลสัมฤทธิ์ทางการ เรียนสูงขึ้นได้

 *2.1.3 ประมวลสาระ* ผู้วิจัยได้สร้างประมวลสาระหน่วยประสบการณ์ที่ 11 การ สร้างตัวอักษรแบบลายไม้และแบบดอกไม้ด้วยโปรแกรมคอมพิวเตอร์ประกอบด้วย แผนผังแนวคิด แผนการสอนประจ าหัวเรื่อง เนื้อหาสาระ และสรุป

*แผนผังแนวกิด* แผนผังแนวกิดช่วยให้นักเรียนทราบถึงการจัดเรียงลำดับ เนื้อหา ที่ต้องเรียน ซึ่ งสอดคล้องกบหลักการของชัยยงค์ พรหมวงศ์ และวาสนา ทวีกุลทรัพย์ ั (2540:172) ได้กล่าวว่า ความจำเป็นที่ต้องเขียนแผนผังแนวคิด เพื่อช่วยประกันว่านักเรียนจะ ี สามารถเข้าใจเนื้อหาสาระที่สมดุล และครบถ้วนสมบรณ์ ไม่ลืมประเด็นสำคัญ

 *แผนการสอน* ประกอบด้วยหัวเรื่อง แนวคิด และวัตถุประสงค์ ช่วยให้ ้ นักเรียนทราบว่าเมื่อศึกษาเนื้อหาสาระในหัวข้อที่กำหนดแล้วจะได้รับความรู้อะไร ซึ่งสอดคล้อง ึ กับชัยยงค์ พรหมวงศ์ (2540:168) ได้กล่าวว่า แผนการสอนเป็นการกำหนดขั้นตอนการสอน เพื่อให้ผู้สอนสามารถถ่ายทอดเนื้อหาสาระแก่นักเรียนได้อยางมีประสิทธิภาพ ่

 *เนื้อหาสาระ* ผู้วิจัยได้วิเคราะห์และเรียบเรียงเนื้อหาสาระขึ้นใหม่ให้มีเนื้อหา เรียงลำดับจากง่ายไปหายาก มีขั้นตอนและภาพประกอบอธิบายไว้อย่างชัดเจน ทำให้นักเรียน ทราบขั้นตอนการสร้างชิ้นงาน โดยศึกษาจากตัวอย่างจนเกิดความรู้ความเข้าใจในทฤษฎีและ ขั้นตอนการสร้างตัวอักษรแบบลายไม้และแบบดอกไม้ด้วยโปรแกรมคอมพิวเตอร์ได้อยางถูกต้อง ่

*ิสรป* เป็นการจับประเด็นปัญหาสำคัญและสร้างความเข้าใจในเนื้อหา ช่วย ให้นักเรียนเข้าใจเนื้อหามากยิ่งขึ้น ซึ่ งสอดคล้องกบชัยยงค์ พรหมวงศ์ และวาสนา ทวีกุลทรัพย์ ั (2540:128-129) ได้กล่าวว่า การสรุปจะเป็ นข้อความเกี่ ยวกบแนวคิดที่ยกมา อาจดูซ ั ้าซ้อนแต่ที่จริง แล้วจะเป็ นประโยชน์ต่อการเรียน เพราะเป็ นการทบทวนเนื้อหาที่ได้อ่านแล้ว จากการสอบถาม ความคิดเห็นของนักเรียนที่มีต่อชุดการสอนแบบอิงประสบการณ์ด้านประมวลสาระ พบวา่ ขณะที่ นักเรียนทำแบบฝึกปฏิบัติ จะเปิดประมวลสาระด้วย และจากการสอบถามความคิดเห็นของ นักเรียน พบว่านักเรียนมีความคิดเห็นในระดับเห็นด้วยมากที่สุด ( $\overline{\mathrm{X}}$  =4.75) เพราะประมวล สาระเป็ นสื่อที่ทบทวนได้ตลอดเวลา

 *2.1.4 แบบทดสอบ* ผู้วิจัยได้ออกแบบเป็ นแบบปรนัยชนิดเลือกตอบ 4 ตัวเลือก จ านวน10 ข้อ ครอบคลุมเนื้อหาในประมวลสาระและตรงตามวัตถุประสงค์มีทั้งแบบทดสอบก่อน เผชิญประสบการณ์และแบบทดสอบหลังเผชิญประสบการณ์ ซึ่ งเป็ นแบบทดสอบแบบคู่ขนาน จากการตรวจสอบ พบว่า นักเรียนสามารถท าแบบทดสอบหลังเผชิญประสบการณ์ได้คะแนนสูง กว่าแบบทดสอบก่อนเผชิญประสบการณ์ แสดงว่าการสอนแบบอิงประสบการณ์ทำให้นักเรียน ได้รับประสบการณ์ตรงและเข้าใจในส่วนที่เป็นเนื้อหาได้เป็นอย่างดี

### **2.2 ความก้าวหน้าทางการเรียนของนักเรียน**

 ความก้าวหน้าทางการเรี ยนของนักเรี ยนที่เรี ยนด้วยชุ ดการสอนแบบอิง ประสบการณ์มีความก้าวหน้าทางการเรียนเพิ่มขึ้นอย่างมีนัยสำคัญทางสถิติที่ระดับ .05 สอดคล้อง ึ กับสมมติฐานที่ตั้งไว้ เนื่องจากมัลติมีเดียประกอบการเผชิญประสบการณ์ที่พัฒนาขึ้นเป็นการ นำเสนอการสอนแบบครูสาธิตวิธีการปฏิบัติแล้วบันทึกเป็นคลิปวีดิโอประกอบการสอน จากการ สอบถามความกิดเห็นของนักเรียน นักเรียนมีความกิดเห็นด้วยมากที่สุด ( $\overline{\mathrm{X}}$   $\,$  = 4.38) แสดงว่า ้มัลติมีเดียประกอบการเผชิญประสบการณ์ช่วยทำให้นักเรียนเข้าใจขั้นตอนและวิธีการสร้างชิ้นงาน ้มากขึ้น ซึ่งสอดคล้องกับกรมวิชาการ (2544: 17) กล่าวว่า มัลติมีเดียช่วยเสริมการเรียนรู้ทำให้ นักเรียนมีผลสัมฤทธิ์ทางการเรียนสูงขึ้น

### **2.3 ความคิดเห็นของนักเรียนที่มีต่อชุดการสอนแบบอิงประสบการณ์**

 จากการศึกษาความคิดเห็นของนักเรียนที่มีต่อชุดการสอนแบบอิงประสบการณ์ กลุ่มสาระการเรี ยนรู้การงานอาชีพและเทคโนโลยี เรื่ องการสร้างและตกแต่งตัวอักษรด้วย โปรแกรมคอมพิวเตอร์ พบว่า รายการประเมินที่มีค่าเฉลี่ยสูงสุด ( $\overline{\mathrm{x}}$ =4.97) คือ การเรียนรู้จาก ี เพื่อนทำให้นักเรียนได้มีการแลกเปลี่ยนความรู้ซึ่งกันและกัน ที่เป็นเช่นนี้เป็นเพราะว่า เมื่อ นักเรียนไม่สามารถปฏิบัติงานได้นักเรียนถามเพื่อน เพื่อนก็สามารถแนะนำให้นักเรียนสามารถ เข้าใจและปฏิบัติได้ และเช่นเดียวกนในบางครั ั ้งที่เพื่อนไม่สามารถท างานได้นักเรียนก็ช่วยเพื่อน แก้ปัญหา จึงเป็นการแลกเปลี่ยนความรู้ซึ่งกันและกันได้ตลอดเวลา ซึ่งสอดคล้องกับชัยยงค์ พรหมวงศ์ และวาสนา ทวีกุลทรัพย์ (2539: 58-59) กล่าวว่าการจัดการเรียนการสอน ครูไม่ จำเป็นต้องทำหน้าที่ในการถ่ายทอดความรู้เพียงอย่างเดียว แต่นักเรียนจะต้องช่วยการเสาะแสวงหา ้ ความรู้และแลกเปลี่ยนความรู้เนื้อหาสาระตามที่กำหนดให้ในสื่อการสอนและแหล่งความรู้ต่าง ๆ นักเรียนจะต้องประกอบกิจกรรมเองเป็นรายบุคคลหรือเป็นกลุ่ม

### **3. ข้อเสนอแนะ**

### **3.1 ข้อเสนอแนะเกี่ยวกับการน าผลการวิจัยไปใช้**

*3.1.1 การน าชุดการสอนแบบอิงประสบการณ์ไปใช้* กลุ่มสาระการเรียนรู้การงาน ้อาชีพและเทคโนโลยี เรื่อง การสร้างและตกแต่งตัวอักษรด้วยโปรแกรมคอมพิวเตอร์ สำหรับ นักเรียนชั้นประถมศึกษาปี ที่ 6 โรงเรียนวัดเขาวัง (แสง ช่วงสุวนิช) เขตพื้นที่การศึกษาประถมศึกษา ราชบุรี เขต 1 มีประสิทธิภาพตามเกณฑ์ 80/80 และนักเรียนที่เรียนด้วยชุดการสอนแบบอิง ประสบการณ์ มีความก้าวหน้าเพิ่มขึ้น ดังนั้น โรงเรียนในเขตพื้นที่การศึกษาประถมศึกษา ราชบุรี เขต1 สามารถน าชุดการสอนแบบอิงประสบการณ์นี้ไปใช้ได้

# *3.1.2 การจัดห้องปฏิบัติการคอมพิวเตอร์* นักเรียนที่ใช้ใน

การทดลองภาคสนาม มีจำนวน 32 คน ควรมีคอมพิวเตอร์รองรับประมาณ 45 เครื่อง เพื่อให้ เพียงพอกับจำนวนนักเรียนและสำรองเครื่องไว้ในกรณีเครื่องมีปัญหาขัดข้องเมื่อครูต้องใช้ห้อง คอมพิวเตอร์ในการนำเสนอมัลติมีเดียปฐมนิเทศและมัลติมีเดียประกอบการเผชิญประสบการณ์และ ปฏิบัติการ ห้องเรียนควรมีขนาดกว้างเพื่อให้นักเรียนเผชิญประสบการณ์เพื่อความสะดวกในการ เรียน

 *3.1.3 ระยะเวลาในการใช้ชุดการสอนแบบอิงประสบการณ์* ควรกาหนดระยะเวลา ในการใช้ชุดการสอนแบบอิงประสบการณ์ประมาณ 180 นาที เพราะนักเรียนต้องปฏิบัติภารกิจ และงาน คือ ทำแบบทดสอบก่อนเผชิญประสบการณ์ ศึกษามัลติมีเดีย เผชิญประสบการณ์ และทำ ี แบบทดสอบหลังเผชิญประสบการณ์ เนื่องจากภารกิจและงานที่กำหนดไว้มีความต่อเนื่องกัน และ ควรให้นักเรียนพักในห้องเรียน ประมาณ 2-5 นาที

 *3.1.4 แบบฝึ กปฏิบัติ* ให้แจกแบบฝึ กปฏิบัติให้นักเรียนคนละ 1 เล่ม เพื่อใช้ ประกอบการเรียนด้วยชุดการสอนแบบอิงประสบการณ์

*3.1.5 การแบ่งกลุ่ม* ให้แบ่งกลุ่มนักเรียนออกเป็นกลุ่มละ 2 คนโดยให้นักเรียน ้แบ่งกลุ่มเองตามความสมัครใจ เพื่อให้นักเรียนช่วยการปฏิบัติภารกิจและงานได้อย่างมีความสุข

 *3.1.6 ขั้นตอนการเรียนด้วยชุดการสอนแบบอิงประสบการณ์* ต้องใช้ 7 ขั้นตอน ของ ศาสตราจารย์ ดร.ชัยยงค์ พรหมวงศ์ คือ ขั้นที่ 1 ประเมินก่อนเผชิญประสบการณ์ ขั้นที่ 2 ปฐมนิเทศ ขั้นที่ 3 เผชิญประสบการณ์ ขั้นที่ 4 รายงานความก้าวหน้า ขั้นที่ 5 รายงานผลการ เผชิญประสบการณ์ ขั้นที่ 6 สรุปผลการเผชิญประสบการณ์ และขั้นที่ 7 ประเมินหลังเผชิญ ประสบการณ์ ซึ่งทั้ง 7 ขั้นตอน เป็นขั้นตอนในการใช้ชุดการสอนแบบอิงประสบการณ์

### **3.2 ข้อเสนอแนะในการวิจัยครั้งต่อไป**

 *3.2.1 ชุดการสอนแบบอิงประสบการณ์* กลุ่มสาระการเรียนรู้การงานอาชีพและ เทคโนโลยี เรื่องการสร้างและตกแต่งตัวอักษรด้วยโปรแกรมคอมพิวเตอร์ ที่ผู้วิจัยพัฒนาขึ้นคือ หน่วยประสบการณ์ที่ 11 การสร้างตัวอักษรแบบลายไม้และแบบดอกไม้ด้วยโปรแกรมคอมพิวเตอร์ ในการวิจัยครั้งต่อไป น่าจะมีการพัฒนาชุดการสอนแบบอิงประสบการณ์ในหน่วยเนื้อหาที่เหลือ ่ จะทำให้นักเรียนมีความก้าวหน้าทางการเรียนเพิ่มขึ้นหรือไม่

*3.2.2 การแบ่งกลุ่ม* ในชุดการสอนแบบอิงประสบการณ์ เรื่อง การสร้างและ ตกแต่งตัวอักษรด้วยโปรแกรมคอมพิวเตอร์ ผู้วิจัยได้กำหนดการแบ่งกลุ่มนักเรียนออกเป็นกลุ่มละ 2 คนโดยให้นักเรียนแบ่งกลุ่มเองตามความสมัครใจ เพื่อให้นักเรียนช่วยการปฏิบัติภารกิจและงาน ได้อย่างมีความสุข ในการวิจัยครั้งต่อไปน่าจะจัดกลุ่มนักเรียนมากกว่า 2 คน เพื่อให้นักเรียนมีการ ี แลกเปลี่ยนเรียนรู้ซึ่งกันและกันมากขึ้นจะส่งผลให้นักเรียนมีความก้าวหน้าทางการเรียนเพิ่มขึ้น หรือไม่

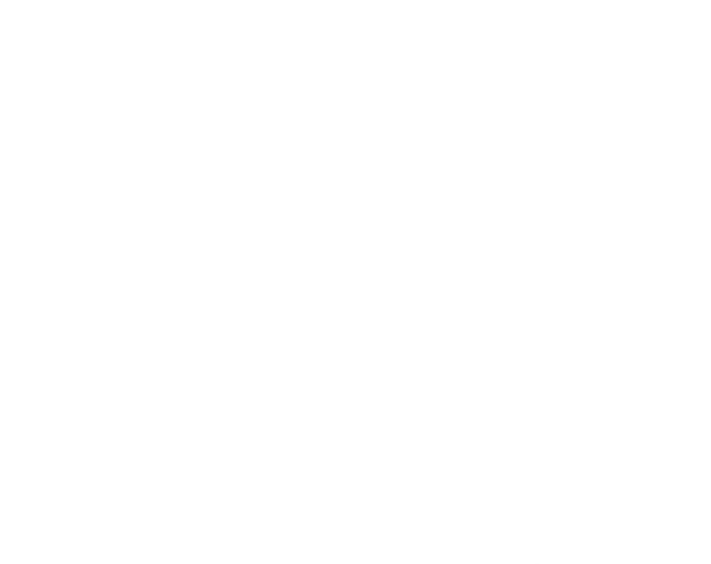

**บรรณานุกรม**

#### **บรรณานุกรม**

กมลชนก สุขรักษ์ (2542) "การพัฒนาชุดการสอนแบบอิงประสบการณ์ กลุ่มการงานและพื้นฐาน อาชีพ สำหรับนักเรียนชั้นประถมศึกษาปีที่ 6" วิทยานิพนธ์ปริญญาศึกษาศาสตร มหาบัณฑิต แขนงวิชาเทคโนโลยีและสื่อสารการศึกษา สาขาวิชาศึกษาศาสตร์ มหาวิทยาลัยสุโขทัยธรรมาธิราช

ึกมลลักษณ์ ควงแก้ว (2550) "การพัฒนาชุดการสอนแบบอิงประสบการณ์ กลุ่มสาระการเรียนรู้ สังคมศึกษา ศาสนา และวัฒนธรรม เรื่องทรัพยากรธรรมชาติ ดิน ป่ าไม้ และแร่ธาตุ ส าหรับนักเรียนชั้นประถมศึกษาปี ที่ 4"วิทยานิพนธ์ปริญญาศึกษาศาสตรมหาบัณฑิต สาขาวิชาวิทยาศาสตร์ มหาวิทยาลัยสุโขทัยธรรมาธิราช

กรมวิชาการ กระทรวงศึกษาธิการ (2551) *หลักสูตรแกนกลางการศึกษาขั้นพื้นฐาน พุทธศักราช 2551* กรุงเทพมหานคร องค์การรับส่งสินค้าและพัสดุภัณฑ์

กรมวิชาการ (2544) *คู่มือการจัดการเรียนรู้ กลุ่มสาระการเรียนรู้ การงานอาชีพและเทคโนโลยี* สถาบันการส่งเสริมการสอนวิทยาศาสตร์และเทคโนโลยี กรุงเทพมหานคร องค์การ รับส่งสินค้าและพัสดุภัณฑ์

การสืบค้นข้อมูลทางวิชาการ (2554) "ประโยชน์ของคอมพิวเตอร์" ค้นคืนเมื่อวันที่ 2 กรกฎาคม พ.ศ. 2554 จาก [http://www.vcharkarn.com](http://www.vcharkarn.com/)

การตกแต่งภาพ (2544) ค้นคืนเมื่อวันที่ 30 กรกฎาคม 2554จาก http:

//www.thachai.com/elearning/photoshop/article/article3/ar19/ar19.html กิดานันท์ มลิทอง (2540) "เทคโนโลยีศึกษาและนวัตกรรม"จุฬาลงกรณ์มหาวิทยาลัย กรุงเทพมหานคร ชวนพิมพ์

กุลธิดา ธรรมวิภัชน์ และปัญญา รอดลอย (2547) "การศึกษาสภาพปัญหาด้านการสอนวิชา คอมพิวเตอร์ ในระดับประถมศึกษา ศึกษาเฉพาะกรณี กลุ่มกรุงธนเหนือ สังกดั กรุงเทพมหานคร" วิทยานิพนธ์ปริญญาศึกษาศาสตรมหาบัณฑิต คณะครุศาสตร์ อุตสาหกรรมและเทคโนโลยี มหาวิทยาลัยเทคโนโลยีพระจอมเกล้าธนบุรี ครองชัย สุวรรณมาโจ (2552) "คอมพิวเตอร์ช่วยสอน กลุ่มสาระการเรียนรู้การงานอาชีพและ เทคโนโลยี วิชาคอมพิวเตอร์ เรื่อง Microsoft office PowerPoint 2007 ชั้น ประถมศึกษาปี ที่ 6" วิทยานิพนธ์ปริญญาศึกษาศาสตรมหาบัณฑิต แขนงวิชา เทคโนโลยีและสื่อสารการศึกษา มหาวิทยาลัยราชภัฏสกลนคร

- คมสรรค์ ศรีมากรณ์ และคณะ (2550) "การพัฒนาโปรแกรมการเรียนรู้ด้วยตัวเองเรื่องเทคนิคการ ประยุกต์ใช้โปรแกรม Adobe Photoshop 7.0 สำหรับนักศึกษาสถาบันราชภัฏ อุบลราชธานีชั้นปี ที่ 4" วิทยานิพนธ์ปริญญาศึกษาศาสตรมหาบัณฑิต วิชาเทคโนโลยีคอมพิวเตอร์อุตสาหกรรม คณะเทคโนโลยีอุตสาหกรรม สถาบันราชภัฏอุบลราชธานี
- ฉลาด เสนาศรี (2550) "ชุดการสอนแบบอิงประสบการณ์ กลุ่มสาระการเรียนรู้ศิลปะ เรื่องการใช้สี เพื่อสร้างภาพ ส าหรับนักเรียนชั้นประถมศึกษาปี ที่ 6 เขตพื้นที่การศึกษาสกลนคร เขต 2"วิทยานิพนธ์ปริญญาศึกษาศาสตรมหาบัณฑิต แขนงวิชาเทคโนโลยีและสื่อสาร การศึกษา สาขาวิชาศึกษาศาสตร์ มหาวิทยาลัยสุโขทัยธรรมาธิราช
- ชัยยงค์ พรหมวงศ์ (2540) "การผลิตชุดการสอนแบบอิงประสบการณ์" ในคู่มือปฏิบัติการการ ประชุมปฏิบัติการผลิตชุดการสอนแบบอิงประสบการณ์ หน้า 6 – 64 นนทบุรี สาขาวิชาศึกษาศาสตร์มหาวิทยาลัยสุโขทัยธรรมาธิราช
- โชติวรรณ วิเศษสิงห์ (2551) "ได้ทำการวิจัยชุดการสอนแบบอิงประสบการณ์ กลุ่มสระการเรียนรู้ คณิตศาสตร์ เรื่องการสร้างรูปสี่เหลี่ยมและการาพื้นที่ ส าหรับนักเรียนชั้นประถมศึกษาปี ที่ 6 โรงเรียนอนบาลบ่อพลอย จังหวัดกาญจนบรี" วิทยานิพนธ์ปริญญาศึกษาศาสตร มหาบัณฑิตแขนงวิชาเทคโนโลยีและสื่อสารการศึกษา สาขาวิชาศึกษาศาสตร์ มหาวิทยาลัยสุโขทัยธรรมาธิราช
- ชัยยงค์ พรหมวงศ์ (2541) "ชุดการสอนระดับประถมศึกษา" ใน *เอกสารการสอนชุดวิชาสื่อการ สอนระดับประถมศึกษา* หน่วยที่ 14 หน้า 459 – 500 นนทบุรี สาขาวิชาศึกษาศาสตร์ มหาวิทยาลัยสุโขทัยธรรมาธิราช
	- . (2545) *มิติที่ 3 ทางการศึกษา สานฝันสู่ความเป็ นจริง* กรุงเทพมหานคร เอส.อาร์. พริ้นติ้ง แมสโปรดักส์

ชัยยงค์ พรหมวงศ์ และวาสนา ทวีกุลทรัพย์ (2539) "การจัดการเรียนการสอน"ใน *เอกสารการ สอนชุดวิชา เทคโนโลยีการสอน* หน่วยที่ 10 หน้า 53 – 59 นนทบุรี สาขาวิชาศึกษาศาสตร์ มหาวิทยาลัยสุโขทัยธรรมาธิราช

> . (2540) "ชุดการสอนทางไกล" ใน *ประมวลสาระชุดวิชาสื่อการศึกษาพัฒนสรร* หน่วยที่ 5 พิมพ์ครั้งที่ 3 หน้า 161 – 163 นนทบุรี สาขาวิชาศึกษาศาสตร์ มหาวิทยาลัยสุโขทัยธรรมาธิราช

- ชัยยงค์ พรหมวงศ์ และวาสนา ทวีกุลทรัพย์ (2540) "ชุดการสอนทางไกล" ใน *เอกสารการสอน ชุดวิชา สื่อการศึกษาพัฒนสรร* หน่วยที่ 5 หน้า 148 – 175 นนทบุรี สาขาวิชา ศึกษาศาสตร์ มหาวิทยาลัยสุโขทัยธรรมาธิราช
- ชัยยงค์พรหมวงศ์, สมเชาว์เนตรประเสริฐและสุดา สินสกุล (2520) "ระบบสื่อการสอน" คณะครุศาสตร์จุฬาลงกรณ์มหาวิทยาลัย
- ชัยฤทธิ์โพธิสุวรรณ (2544) *"การศึกษาผู้ใหญ่: ปรัชญาตะวันตกและการปฏิบัติ"*กรุงเทพมหานคร มหาวิทยาลัยเกษตรศาสตร์
- ดาวประกาย นันทพรหม (2550) "การพัฒนาชุดการสอนแบบอิงประสบการณ์วิชาคอมพิวเตอร์ เรื่องการสร้างข้อความและรูปภาพด้วยโปรแกรมเดสก์ทอปออเธอร์ สำหรับนักเรียน ชั้นประถมศึกษาปี ที่ 6 เขตพื้นที่การศึกษาสมุทรปราการ เขต 2"วิทยานิพนธ์ปริญญา ศึกษาศาสตรมหาบัณฑิต แขนงวิชาเทคโนโลยีและสื่อสารทางการศึกษา สาขาวิชา ศึกษาศาสตร์ มหาวิทยาลัยสุโขทัยธรรมาธิราช
- ทิศนา แขมมณี (2554) *14 วิธีสอนส าหรับครูมืออาชีพ* กรุงเทพมหานคร ส านักพิมพ์แห่ง จุฬาลงกรณ์มหาวิทยาลัย
- นวลจิตต์ เชาวกีรติพงษ์ (2544) "การเรียนการสอนอาชีวศึกษา" ใน *เอกสารการสอนชุดวิชาการ จัดการเรียนการสอน* หน่วยที่ 1 – 7 หน้า 208 – 212 นนทบุรี สาขาวิชา ศึกษาศาสตร์ มหาวิทยาลัยสุโขทัยธรรมาธิราช
- บทบาทมัลติมีเดียเพื่อการศึกษา ค้นคืนเมื่อวันที่ 15 กรกฎาคม 2554 จาก
- www.bmaeducation.in.th/content\_view.aspxMcon=985
- บุญชม ศรีสะอาด (2545) " การวิจัยเบื้องต้น" หน้า 53-67 พิมพ์ครั้งที่ 6 กรุงเทพฯ : สุวีริยาสาสน์. บุษยพร ขมสนิท (2548) "การพัฒนาชุดการสอนแบบอิงประสบการณ์ กลุ่มสาระการเรียนรู้การ งานอาชีพและเทคโนโลยี เรื่องการสร้างชิ้นงานด้วยโปรแกรมไมโครซอฟต์เอ็กเซล ี สำหรับนักเรียนชั้นประถมศึกษาปีที่ 5" วิทยานิพนธ์ปริญญาศึกษาศาสตรมหาบัณฑิต แขนงวิชาเทคโนโลยีและสื่อสารทางการศึกษา สาขาวิชาศึกษาศาสตร์ มหาวิทยาลัยสุโขทัยธรรมาธิราช
- ประพันธ์ อุมาธรณ์ (2546)"การศึกษาการจัดกิจกรรมการเรียนการสอนวิชาคอมพิวเตอร์ ์ ชั้นประถมศึกษาปีที่ 5-6 โรงเรียนในเขตอำเภอคูเมือง สำนักงานเขตพื้นที่การศึกษา บุรีรัมย์ เขต 4" วิทยานิพนธ์ปริญญาศึกษาศาสตรมหาบัณฑิต แขนงวิชาหลักสูตร และการสอน สาขาวิชาศึกษาศาสตร์ มหาวิทยาลัยสุโขทัยธรรมาธิราช

ประสิทธิ์ คลังบุญครอง(2550) "การพัฒนาบทเรียนคอมพิวเตอร์ช่วยสอนแบบมัลติมีเดียกลุ่ม สาระการเรียนรู้การงานอาชีพและเทคโนโลยี เรื่องความรู้เบื้องต้นเกี่ยวกับเทคโนโลยี ี สารสนเทศ สำหรับชั้นประถมศึกษาปีที่ 6" วิทยานิพนธ์ปริญญาศึกษาศาสตร มหาบัณฑิต มหาวิทยาลัยราชภัฏสกลนคร

พรพรรณ แพฝึ กฝน (2553) *หนังสือแต่งภาพ Chic Chic ด้วยเทคนิค Photoshop* กรุงเทพมหานคร โปรวิชัน่

ภาณุ สมบูรณ์พสุธา (2553) *หนังสือ Retouch by Photoshop* กรุงเทพมหานคร ซีเอ็ดยูเคชัน่ ยงยุทธ แสนมะฮุง (2552) "การพัฒนาชุดการสอนแบบอิงประสบการณ์ เรื่องการเขียนลวดลาย ไทยเบื้องต้น ส าหรับนักเรียนชั้นมัธยมศึกษาปี ที่ 1"วิทยานิพนธ์ปริญญาศึกษาศาสตร มหาบัณฑิต สาขาวิชาศึกษาศาสตร์ มหาวิทยาลัยสุโขทัยธรรมาธิราช ยุทธพงศ์ มนัสทิพารมณ์ (2553) "การพัฒนาบทเรียนคอมพิวเตอร์ช่วยสอนโปรแกรม Photoshop ส าหรับนักเรียนชั้นประถมศึกษาปี ที่ 6"วิทยานิพนธ์ปริญญาครุศาสตรอุตสาหกรร มหาบัณฑิต สาขาคอมพิวเตอร์และเทคโนโลยีสารสนเทศ มหาวิทยาลัยพระจอมเกล้า ธนบุรี

เยาวดี วิบูลย์ศรี (2540)*การหาค่าความยากง่าย (p)* พิมพ์ครั้งที่ 3 พิมพลักษณ์กรุงเทพมหานคร ส านักพิมพ์แห่งจุฬาลงกรณ์มหาวิทยาลัย

รัตนา สิงหกูล (2547) สัมพันธ์สารออนไลน์( รูปแบบการสอน ) รัตนา สิงหกูลค้นคืนเมื่อวันที่ 15 สิงหาคม 2554 จาก [http://sps.lpru.ac.th/script/index\\_group.](http://sps.lpru.ac.th/script/index_group.%20%20สืบค้น) 

รพีพรรณ สาครสินธุ์ (2542) "หลักการสอนและการเตรียมประสบการณ์วิชาชีพ" ภาควิชาหลักสูตร การสอน คณะครุศาสตร์ วิทยาลัยครูจันทรเกษม

ล้วน สายยศ และอังคณา สายยศ (2536) *เทคนิคการวิจัยทางการศึกษา* กรุงเทพมหานคร สุวีร์ยามาสน์

วรรณา เจียมทะวงษ์ (2528 ) "ทักษะพื้นฐานของการผลิตสื่อการสอน" ภาควิชาเทคโนโลยีและ นวกรรมทางการศึกษา วิทยาลัยครูพระนคร ค้นคืนเมื่อวันที่ 14 สิงหาคม 2554 จาก http://www.school.net.th/library/create-web/10000/generality/10000-13295.html

วาสนา ทวีกุลทรัพย์ (2540) "ชุดการสอนแบบกลุ่มกิจกรรม" ใน *เอกสารการสอนชุดวิชา สื่อการศึกษาพัฒนสรร* หน่วยที่ 3 หน้า 60 – 74 นนทบุรี มหาวิทยาลัยสุโขทัยธรรมาธิราช สาขาวิชาศึกษาศาสตร์

วาสนา ทวีกุลทรัพย์ (2541) "ปฏิบัติการชุดสื่อประสมเพื่อการศึกษา" ใน *เอกสารการสอนชุดวิชา ประสบการณ์วิชาชีพเทคโนโลยีและสื่อสารการศึกษา* หน่วยที่ 7 หน้า 224 – 231 นนทบุรี สาขาวิชาศึกษาศาสตร์ มหาวิทยาลัยสุโขทัยธรรมาธิราช

- เว็บไซต์การเรียนรู้ (2554) "บทบาทมัลติมีเดียเพื่อการศึกษา" ค้นคืนเมื่อวันที่ 12 สิงหาคม 2554 จาก http//www.bmaeducation.in.th/content\_view.aspxMcon=985
- เว็บไซต์การสร้างสื่อการสอน (2550) "มัลติมีเดียเพื่อการเรียนการสอน" ค้นคืนเมื่อวันที่ 20 กนยายน ั 2554 จาก http://learning.pitlokcenter.com/captivate/trainmedia\_forlearning.htm
- สุพัตรา จวนสาง (2550) "การพัฒนาชุดการสอนแบบอิงประสบการณ์สาระเทคโนโลยีสารสนเทศ เรื่องการสร้างงานศิลปะบนสไลด์ด้วยโปรแกรมไมโครซอฟต์พาวเวอร์พอยต์ สำหรับ ้นักเรียนชั้นมัธยมศึกษาปีที่ 3" วิทยานิพนธ์ปริญญาศึกษาศาสตรมหาบัณฑิต สาขาวิชา ศึกษาศาสตร์ มหาวิทยาลัยสุโขทัยธรรมาธิราช
- สมคิด อิสระวัฒน์(2532) *ลักษณะการเรียนรู้ ด้วยตัวเองของคนไทย* นครปฐม: ภาควิชา ศึกษาศาสตร์ มหาวิทยาลัยมหิดล

สุวรรณี ยหะการ และคณะ (2550) *การพัฒนาหลักสูตรและสื่อการสอน* นนทบุรี มหาวิทยาลัยสุโขทัยธรรมาธิราช

- เสาวคนธ์ สยามประโคน (2553) "การพัฒนาชุดการสอนแบบอิงประสบการณ์ กลุ่มสาระการเรียนรู้ ภาษาไทย เรื่อง คำที่ใช้ในการสื่อสาร สำหรับนักเรียนชั้นประถมศึกษาปีที่ 6 เขตพื้นที่ การศึกษาบุรีรัมย์ เขต2"วิทยานิพนธ์ปริญญาศึกษาศาสตรมหาบัณฑิต สาขาวิชา ศึกษาศาสตร์ มหาวิทยาลัยสุโขทัยธรรมาธิราช
- หลักสูตรโรงเรียนวัดเขาวัง(แสง ช่วงสุวนิช) (2553) ตามหลักสูตรแกนกลางการศึกษาขั้นพื้นฐาน 2551 ่ *งานวิชาการโรงเรียนวัดเขาวัง (แสง ช่วงสุวนิช) ส*ำนักงานเขตพื้นที่การศึกษา ประถมศึกษาราชบุรีเขต 1

อาภาภรณ์ ใจเที่ยง (2540). *หลักการสอน*. กรุงเทพมหาคร โอเอส พริ้นติ้ง เฮ้าส์.

John W. Best and James V. Kahn (1986). *Research in education.* Boston : Allyn and Bacon.

Lafferty, Peter and Rowe, Julain.(1995). *The Hutchison Dictionary of Science* 2<sup>nd</sup> ed. Oxford,: Great Britain Helicon.

William Scaly Gosset และ David Wechsler อ้างใน Glass, Gene V, และ Hopkins, Kenneth D., 1984

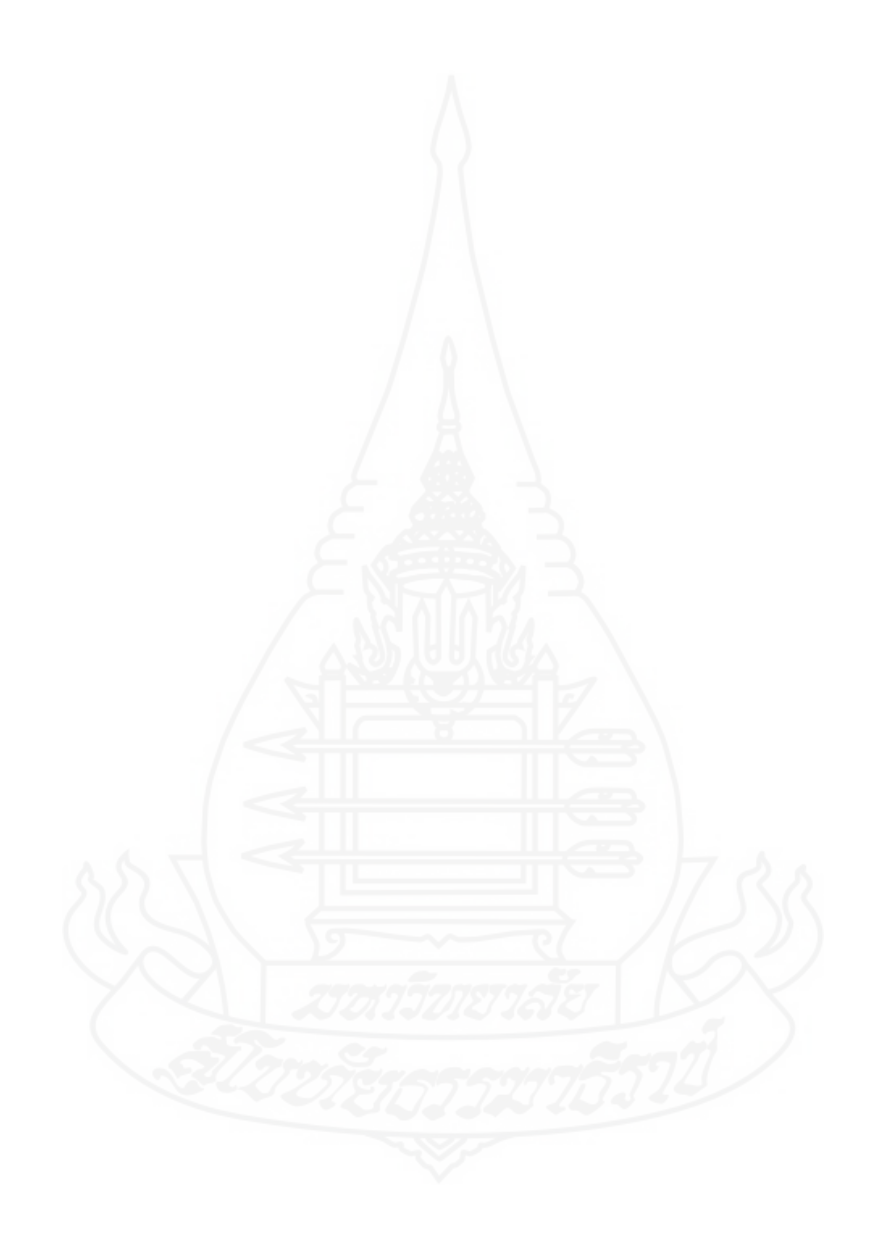

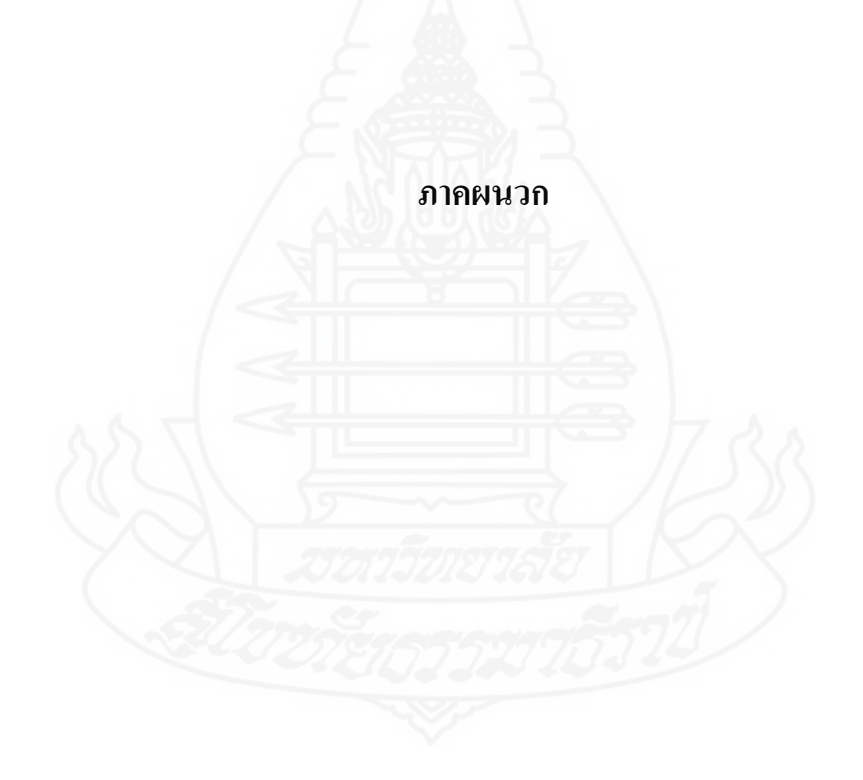

### **ภาคผนวก ก**

รายนามผู้ทรงคุณวุฒิตรวจสอบเครื่องมือที่ใช้ในการวิจัย

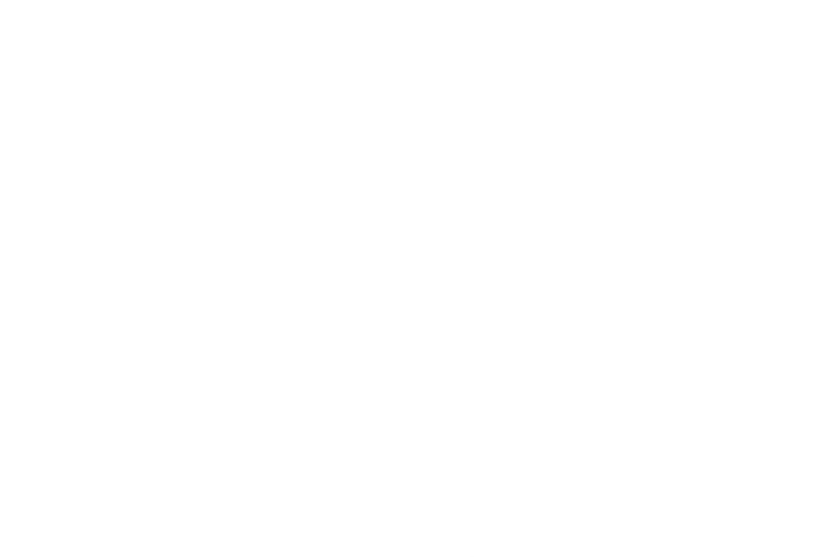

# **รายนามผ้ทรงค ู ุณวุฒิตรวจสอบเครื่องมือที่ใช้ในการวิจัย**

- **1. รองศาสตราจารย์สาธิต วิมลคุนารักษ์** ผู้ทรงคุณวุฒิด้านเทคโนโลยีการศึกษา
- **2. อาจารย์เพายุพา จันทร์ชนะ** ผู้ทรงคุณวุฒิด้านเนื้อหา

ส านักเทคโนโลยีและสื่อสารการศึกษา มหาวิทยาลัยสุโขทัยธรรมาธิราช

 ส านักเทคโนโลยีและสื่อสารการศึกษา มหาวิทยาลัยสุโขทัยธรรมาธิราช

**3. อาจารย์วานี บุญยะไวโรจน์** ผู้ทรงคุณวุฒิด้านวัดและประเมินผล นักวิชาการชำนาญ ระดับ 8 ส านักเทคโนโลยีและสื่อสารการศึกษา มหาวิทยาลัยสุโขทัยธรรมาธิราช

### **ภาคผนวก ข**

แบบประเมินคุณภาพชุดการสอนแบบอิงประสบการณ์

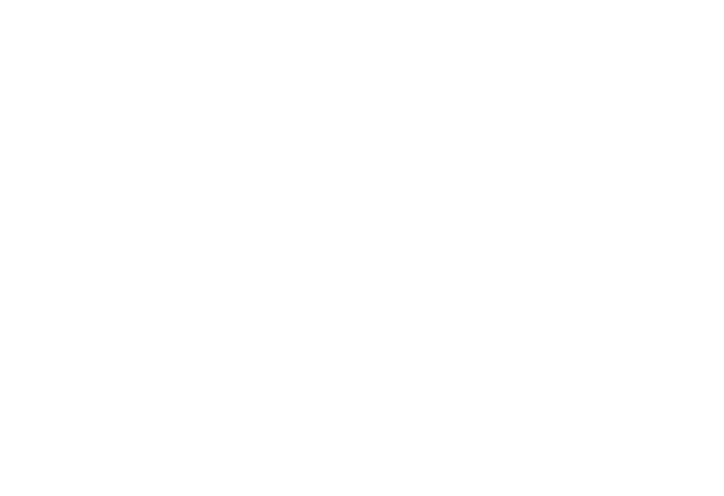

**แบบประเมินคุณภาพเครื่องมือที่ใช้ในการวิจัย (ผ้ทรงค ู ุณวุฒิด้านเทคโนโลยีการศึกษา) หน่วยที่ 11 การสร้างตัวอักษรแบบลายไม้และแบบดอกไม้ ด้วยโปรแกรมคอมพิวเตอร์** 

<u>คำขึ้แจง</u> โปรดประเมินระดับคุณภาพของเครื่องมือที่ใช้ในการวิจัย โดยทำเครื่องหมาย

ในระดับที่ท่านเห็นสมควร

### **ตอนที่ 1 คุณภาพของชุดการสอนแบบอิงประสบการณ์**

 $\checkmark$ 

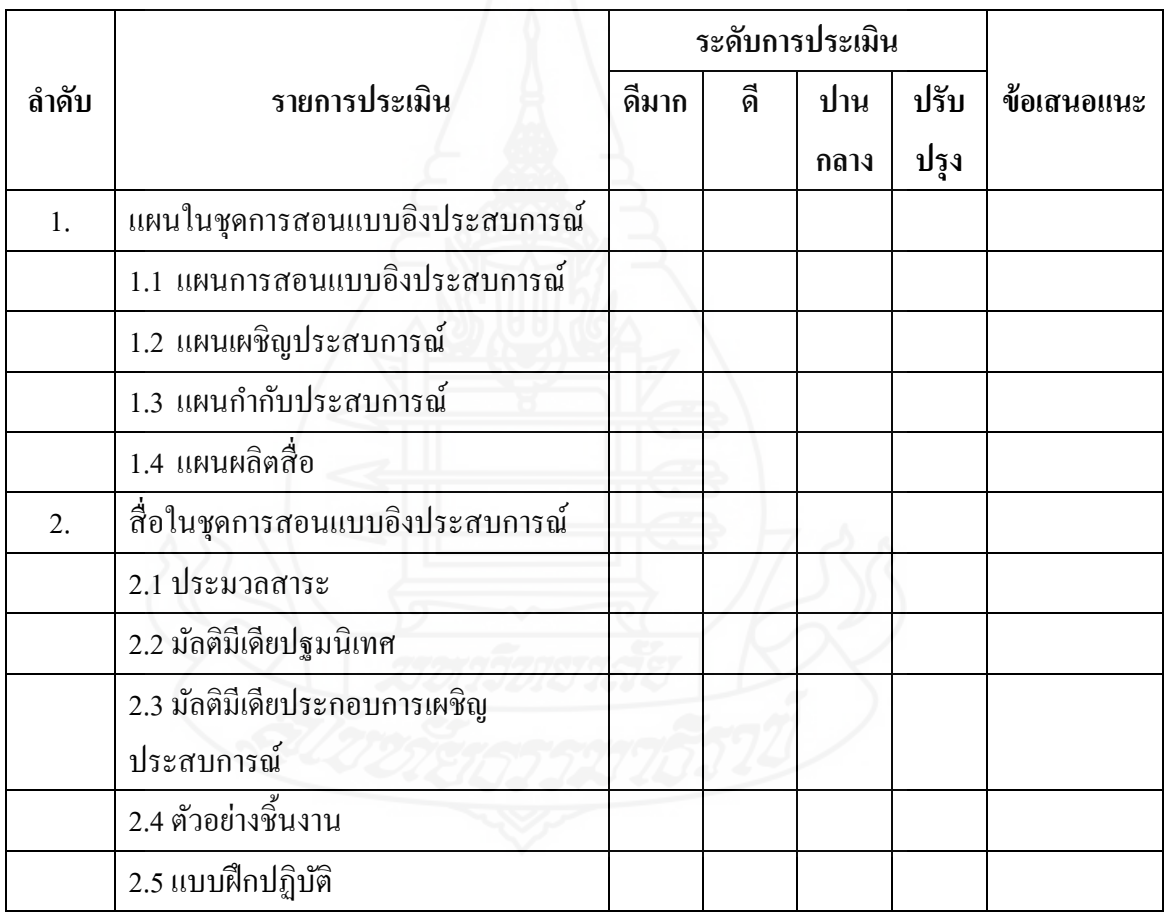
### **ตอนที่ 2 มัลติมีเดียประกอบการเผชิญประสบการณ์**

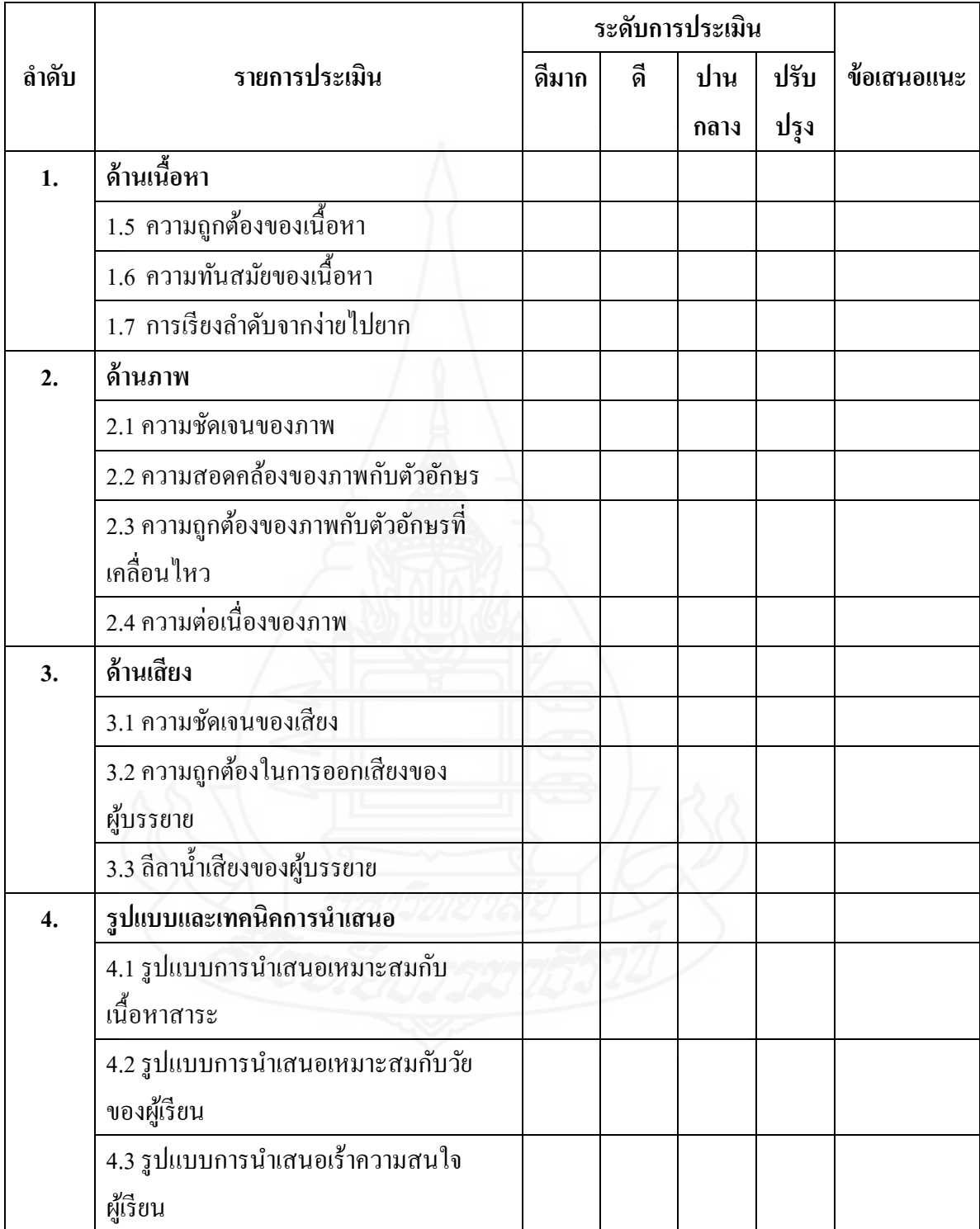

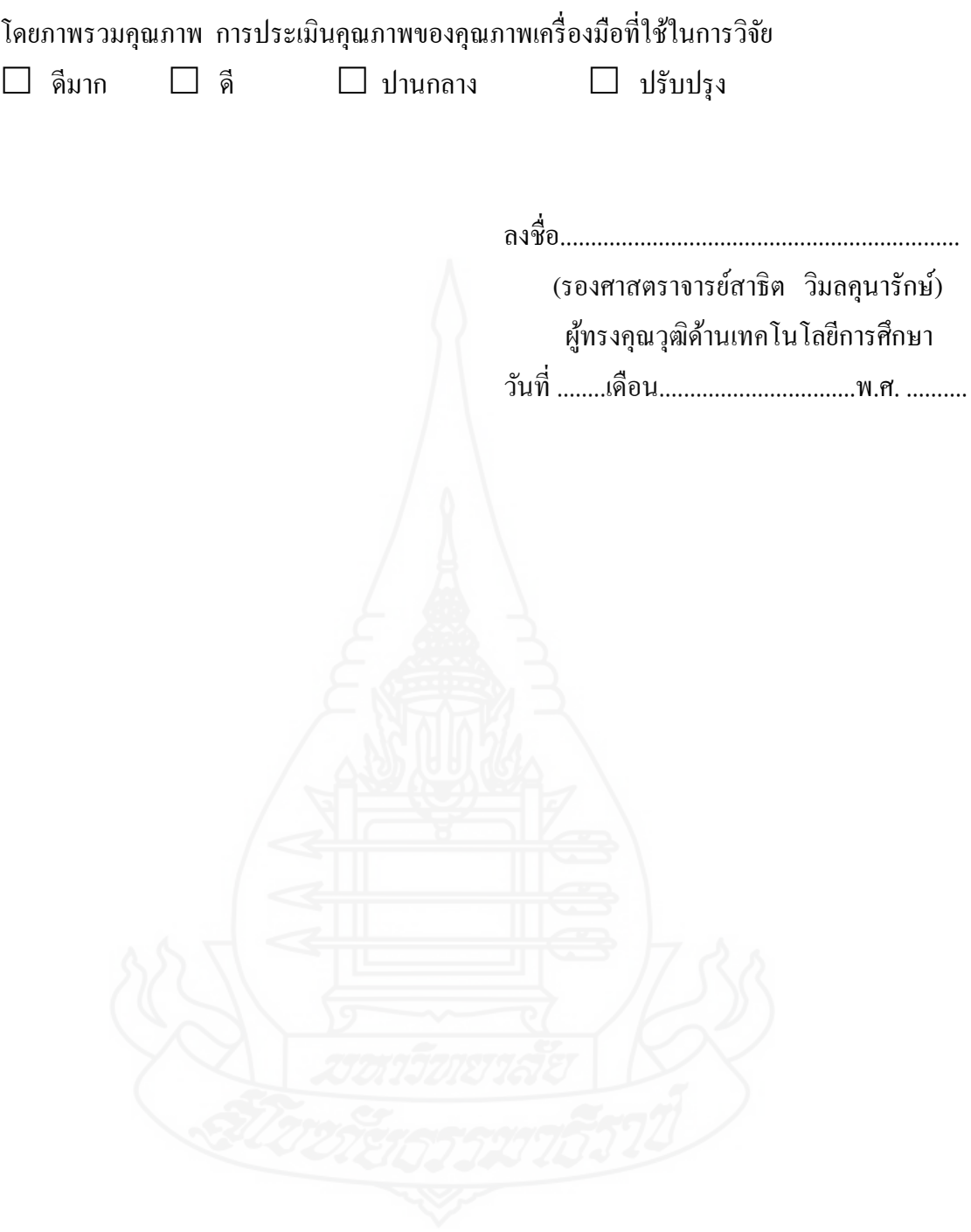

205

### **แบบประเมินคุณภาพเครื่องมือที่ใช้ในการวิจัย (ผ้ทรงค ู ุณวุฒิด้านเนื้อหา) หน่วยที่ 11 การสร้างตัวอักษรแบบลายไม้และแบบดอกไม้ ด้วยโปรแกรมคอมพิวเตอร์**

### <u>คำขึ้แจง</u> โปรดประเมินระดับคุณภาพของเครื่องมือที่ใช้ในการวิจัย โดยทำเครื่องหมาย ✔ ในระดับที่ท่านเห็นสมควร

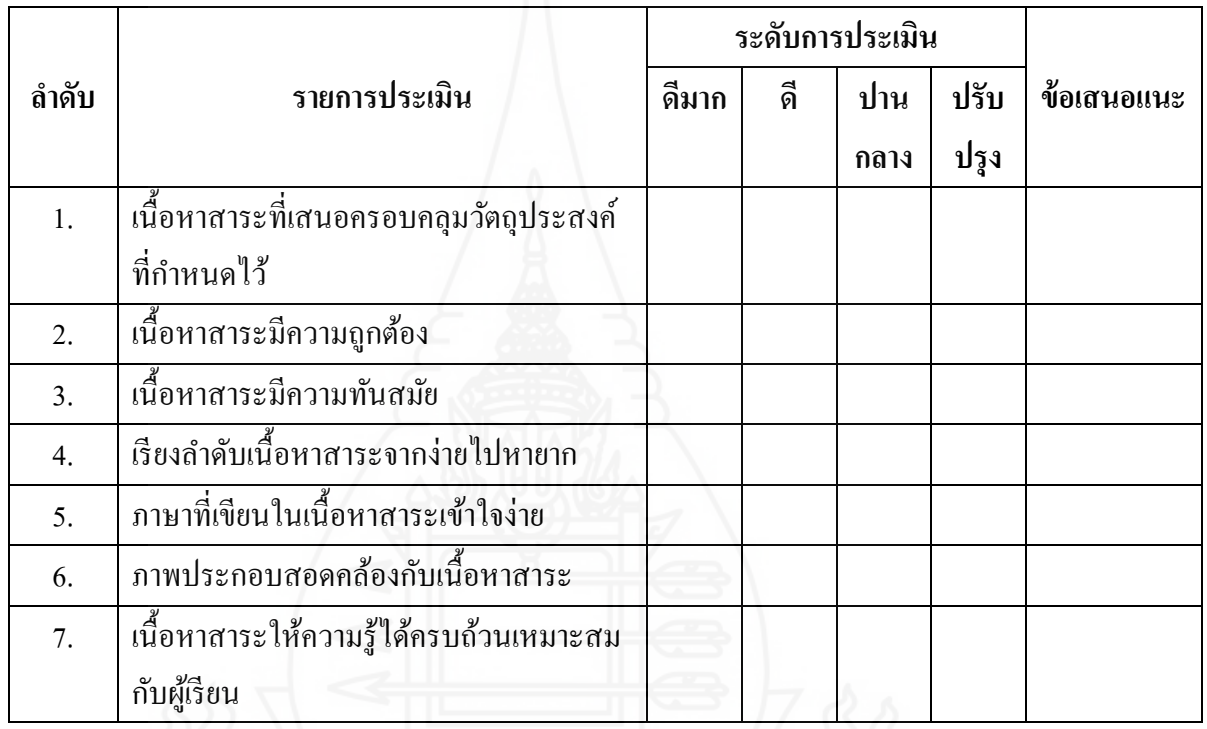

โดยภาพรวมคุณภาพ การประเมินคุณภาพของคุณภาพเครื่องมือที่ใช้ในการวิจัย

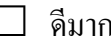

 $\Box$  ดีมาก  $\Box$  ดี  $\Box$  ปานกลาง  $\Box$  ปรับปรง

ลงชื่อ.................................................................

(อาจารย์เพายุพา จันทร์ชนะ)

ผู้ทรงคุณวุฒิด้านเนื้อหา

วันที่ ........เดือน................................พ.ศ. ..........

**แบบประเมินคุณภาพเครื่องมือที่ใช้ในการวิจัย (ผ้ทรงค ู ุณวุฒิด้านวัดและประเมินผล) หน่วยที่ 11 การสร้างตัวอักษรแบบลายไม้และแบบดอกไม้ ด้วยโปรแกรมคอมพิวเตอร์**

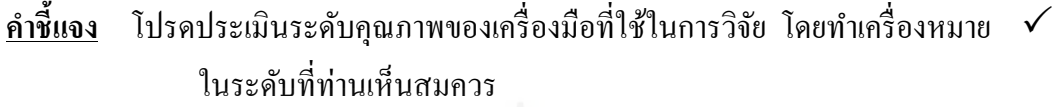

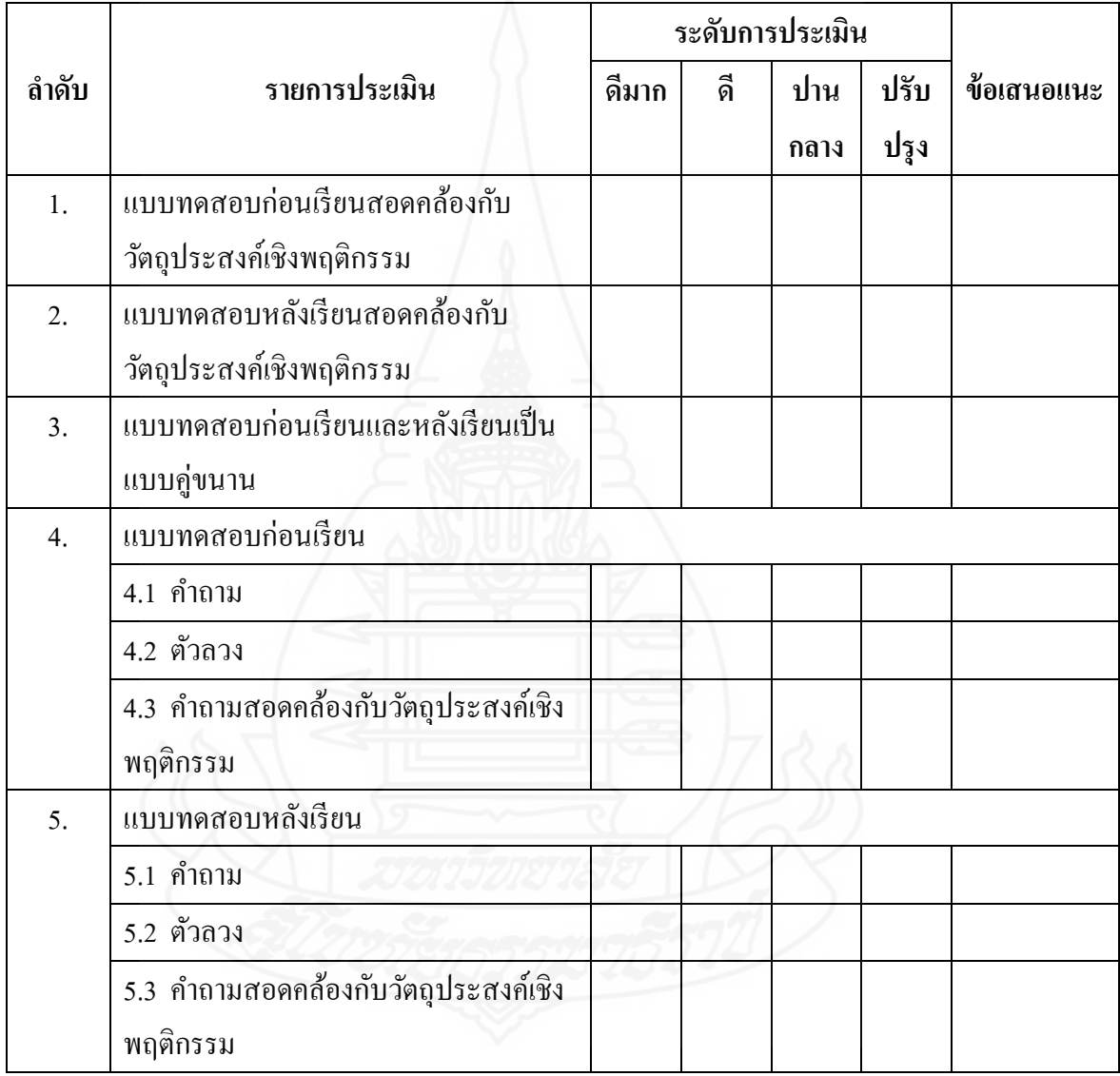

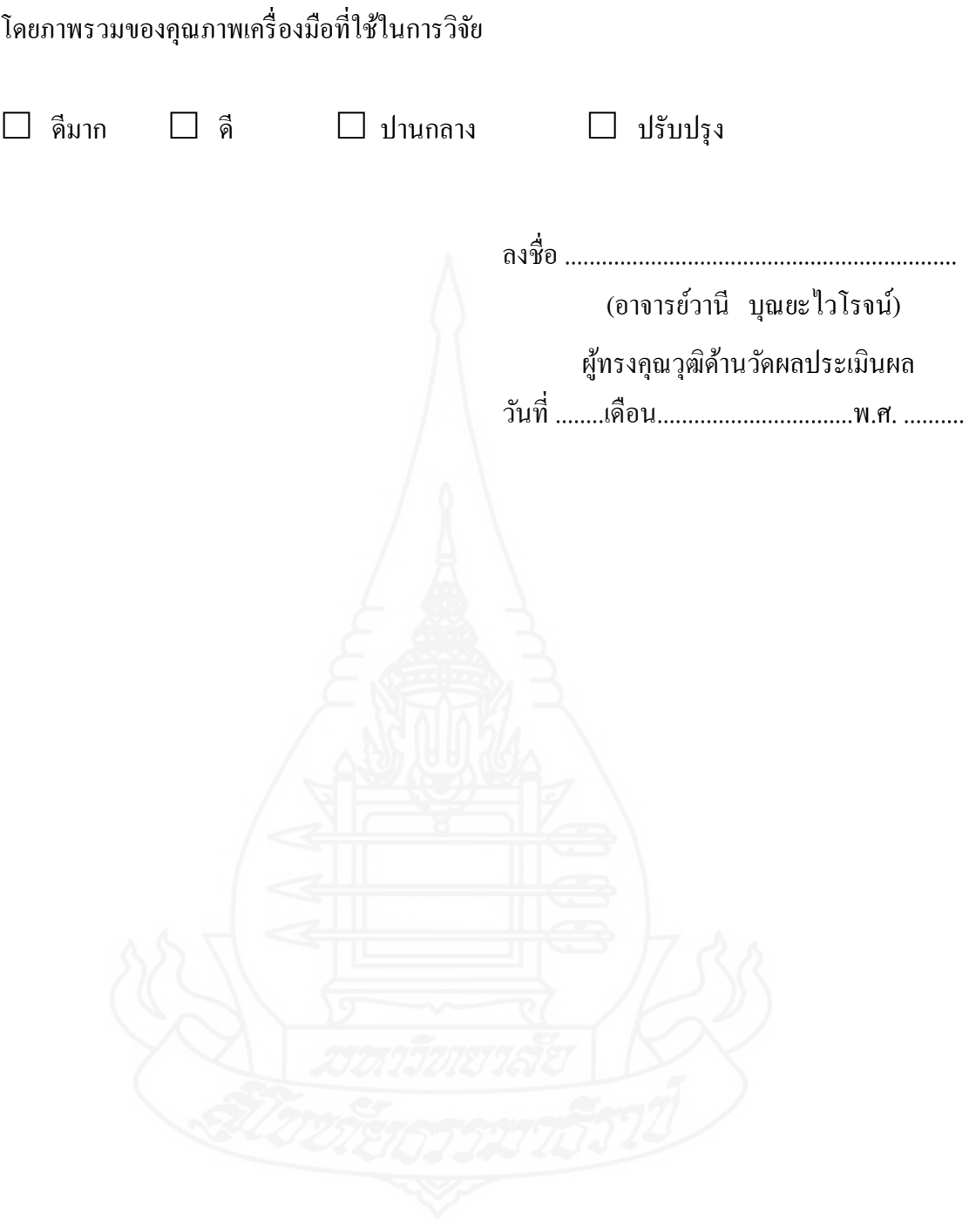

208

**ภาคผนวก ค** ตารางวิเคราะห์วัตถุประสงค์เชิงพฤติกรรม (สร้างแบบทดสอบ)

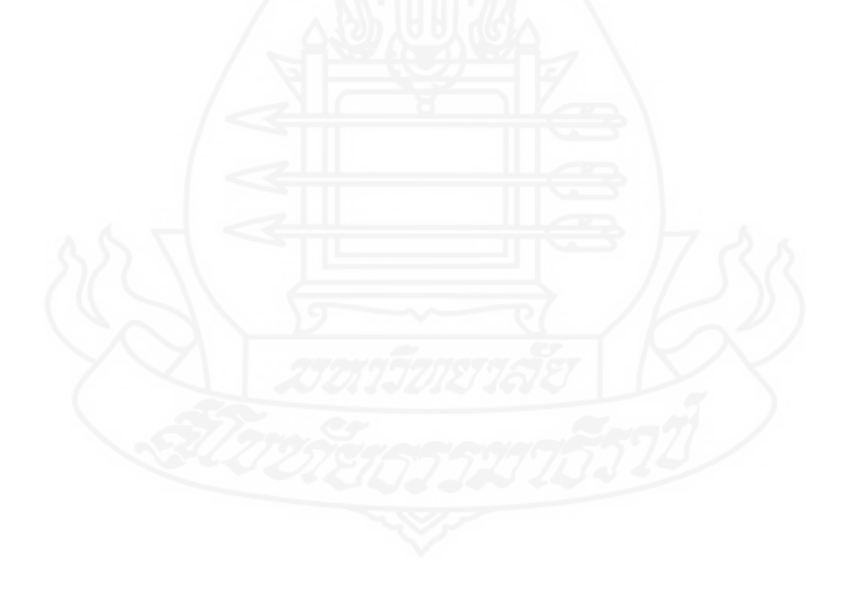

|                  |                                                   | พุทธพิสัย |        |      |           |  |                      | ทักษะ |
|------------------|---------------------------------------------------|-----------|--------|------|-----------|--|----------------------|-------|
|                  | แบบทคสอบ                                          | ความจำ    | ความ   | นำไป | วิเคราะห์ |  | สังเคราะห์ ประมาณค่า | พิสัย |
|                  |                                                   |           | เข้าใจ | ใช้  |           |  |                      |       |
|                  | $\boxed{\text{T}}$ .<br>1. เครื่องมือ Type<br>กือ |           |        |      |           |  |                      |       |
|                  | เครื่องมือที่ใช้สำหรับปฏิบัติ                     |           |        |      |           |  |                      |       |
|                  | สิ่งใด                                            |           |        |      |           |  |                      |       |
| ิก.              | ใช้สำหรับพิมพ์อักษรตัว T                          |           |        |      |           |  |                      |       |
| U.               | ใช้สำหรับพิมพ์อักษรแนวตั้ง                        |           |        |      |           |  |                      |       |
| ิค.              | ใช้สำหรับพิมพ์อักษรแนวนอน                         |           |        |      |           |  |                      |       |
| $\mathcal{A}$ .  | ใช้สำหรับพิมพ์อักษรใน                             |           |        |      |           |  |                      |       |
|                  | โปรแกรม Photoshop                                 |           |        |      |           |  |                      |       |
| 2.               | อุปกรณ์ที่ใช้สำหรับการวาด                         |           |        |      |           |  |                      |       |
|                  | ภาพและระบายสีซึ่งลักษณะ                           |           |        |      |           |  |                      |       |
|                  | การใช้งานจริง ๆ คล้ายพู่กัน                       |           |        |      |           |  |                      |       |
|                  | หรือดินสอ คือเครื่องมือที่มีชื่อ                  |           |        |      |           |  |                      |       |
|                  | เรียกว่าอะไร                                      |           |        |      |           |  |                      |       |
| fì.              | Pen                                               |           |        |      |           |  |                      |       |
| U.               | Pencil                                            |           |        |      |           |  |                      |       |
| ิค.              | <b>Paint Brus</b>                                 |           |        |      |           |  |                      |       |
| J.               | Pencil Brus                                       |           |        |      |           |  |                      |       |
| 3.               | Filter ทำหน้าที่อะไร                              |           |        |      |           |  |                      |       |
| f).              | ทำหน้าที่ตัดภาพและตัวอักษร                        |           |        |      |           |  |                      |       |
| $\mathfrak{y}$ . | ทำหน้าที่ลบภาพและตัวอักษร                         |           |        |      |           |  |                      |       |
| ิค.              | ทำหน้าที่ปรับแสงภาพและ                            |           |        |      |           |  |                      |       |
|                  | ตัวอักษร                                          |           |        |      |           |  |                      |       |
| $\mathcal{A}$ .  | ปรับแต่งภาพและตัวอักษรให้มี                       |           |        |      |           |  |                      |       |
|                  | ลักษณะที่พิเศษ                                    |           |        |      |           |  |                      |       |

**ตารางที่ 1 แสดงการวิเคราะห์วัตถุประสงค์เชิงพฤติกรรม แบบทดสอบก่อนเผชิญประสบการณ์ หน่วยที่ 11 การสร้างตัวอักษรแบบลายไม้และแบบดอกไม้ ด้วยโปรแกรมคอมพิวเตอร์**

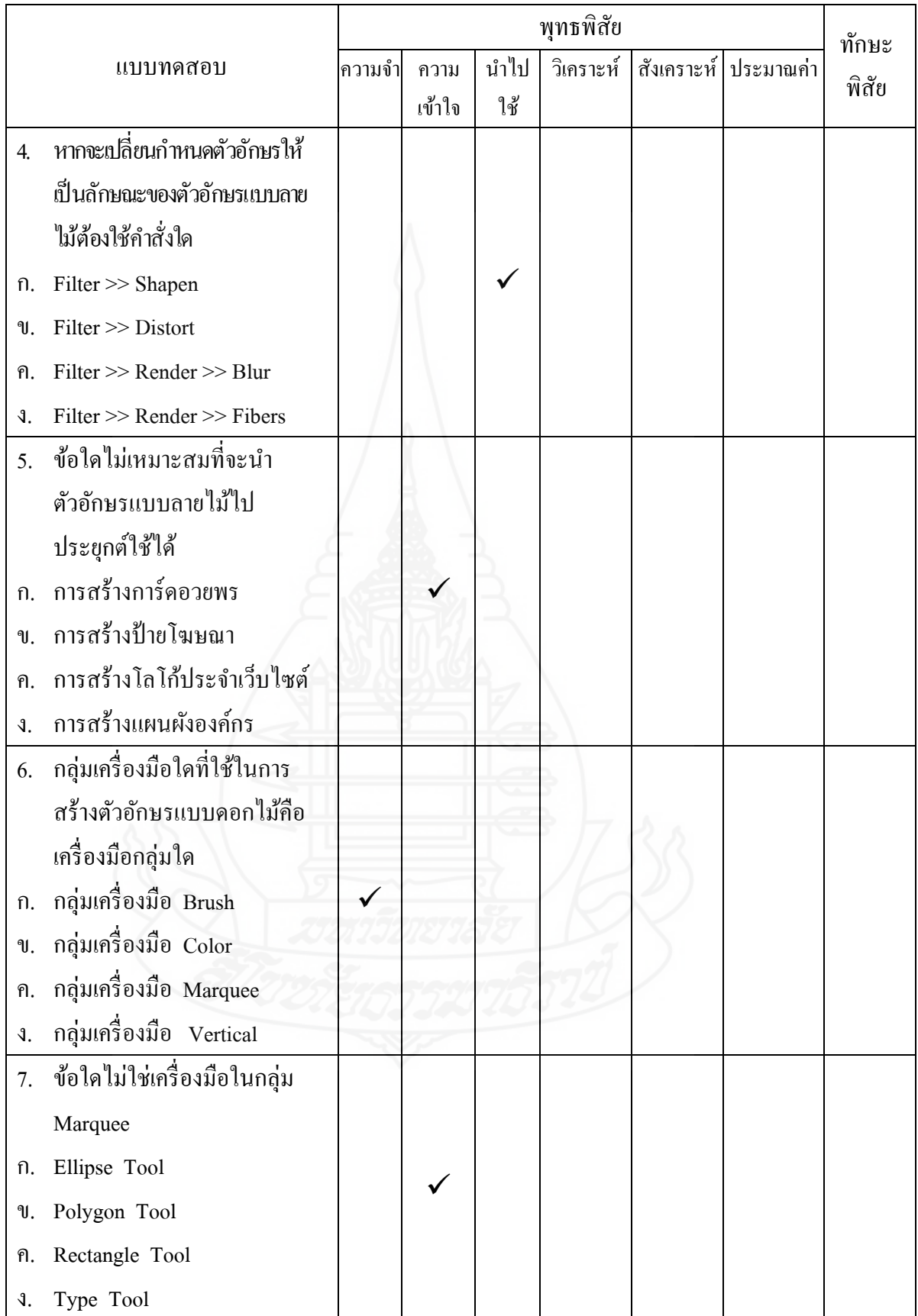

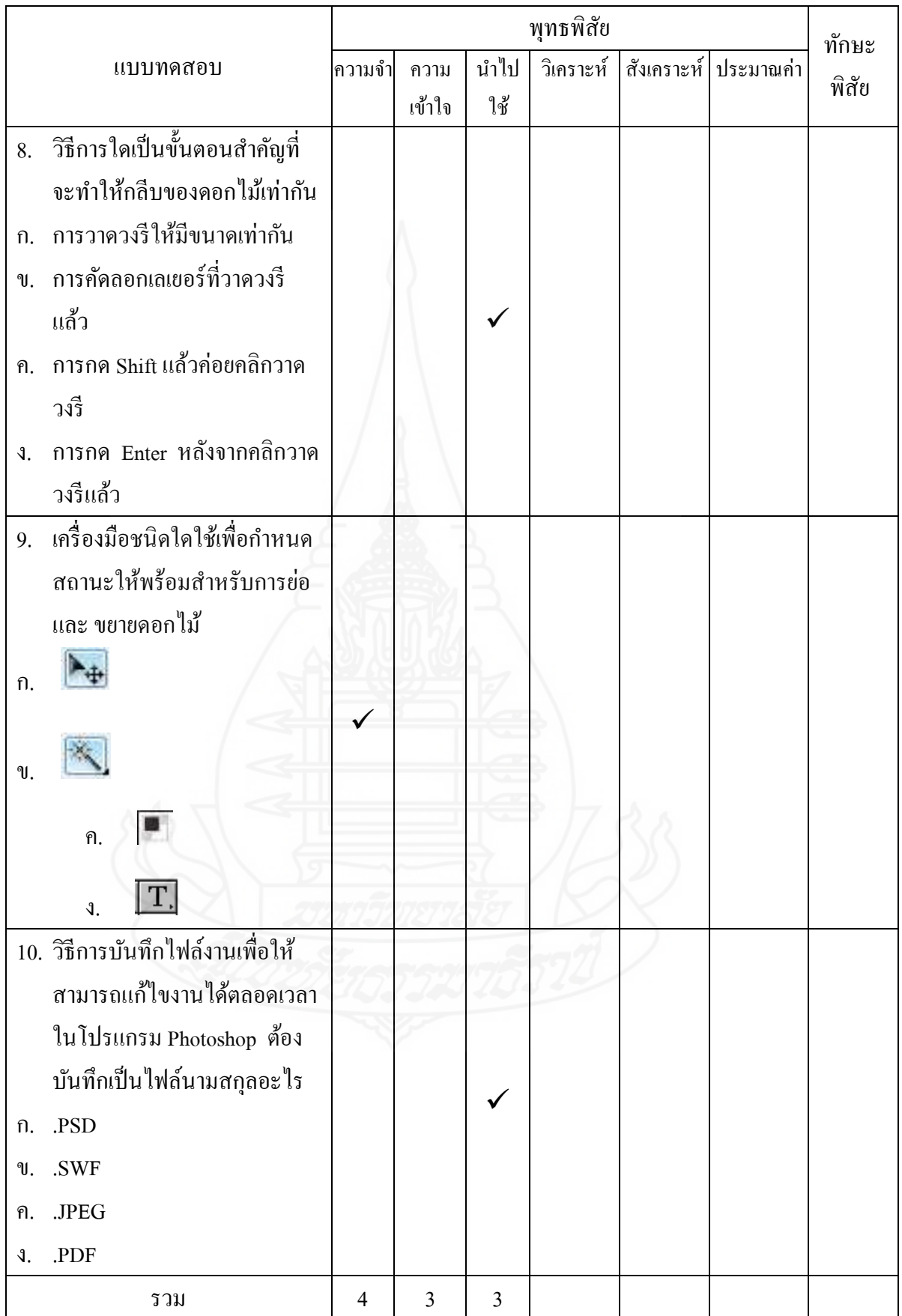

# **ตารางที่ 2 แสดงการวิเคราะห์วัตถุประสงค์เชิงพฤติกรรม แบบทดสอบหลังเผชิญประสบการณ์ หน่วยที่ 11 การสร้างตัวอักษรแบบลายไม้และแบบดอกไม้ ด้วยโปรแกรมคอมพิวเตอร์**

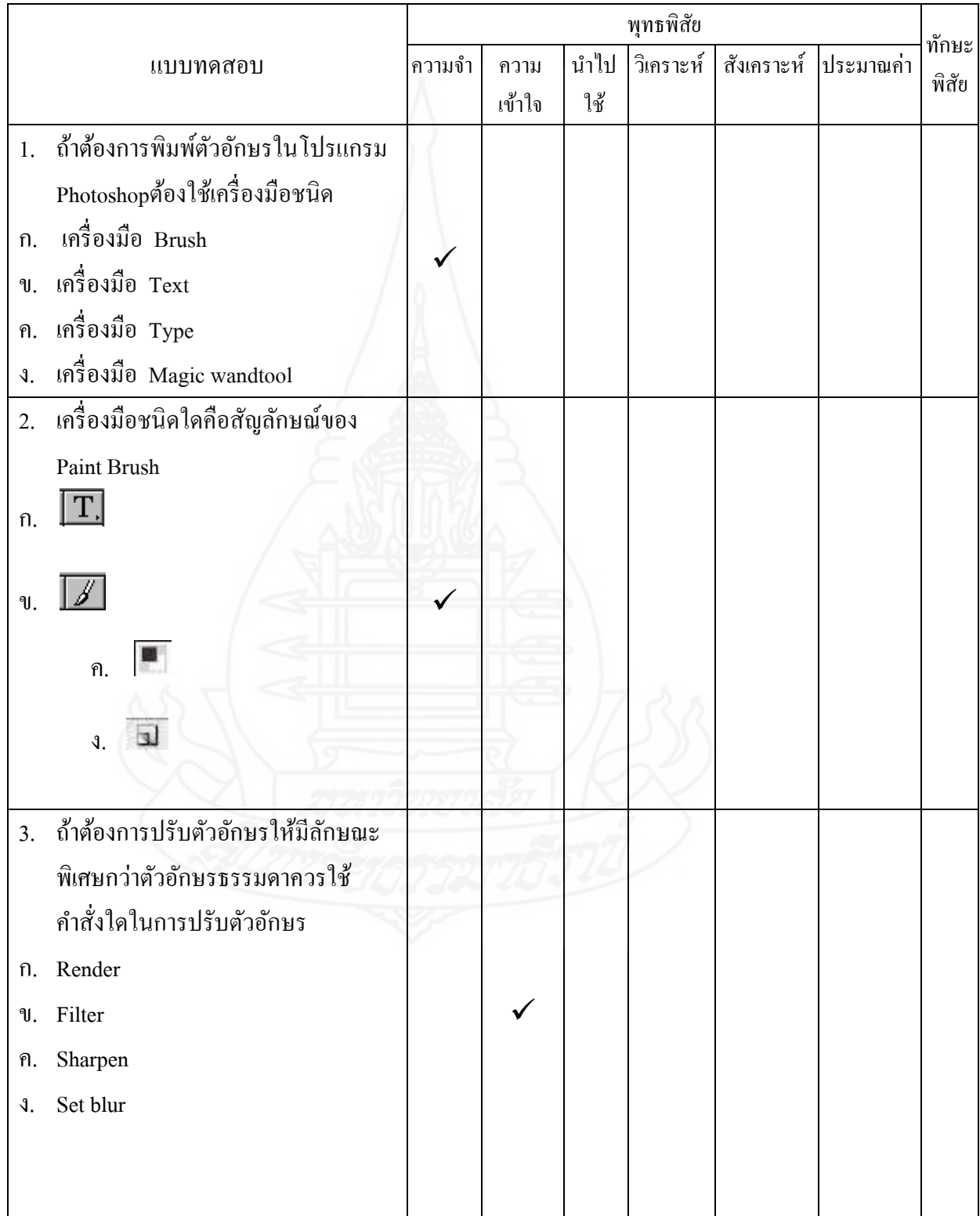

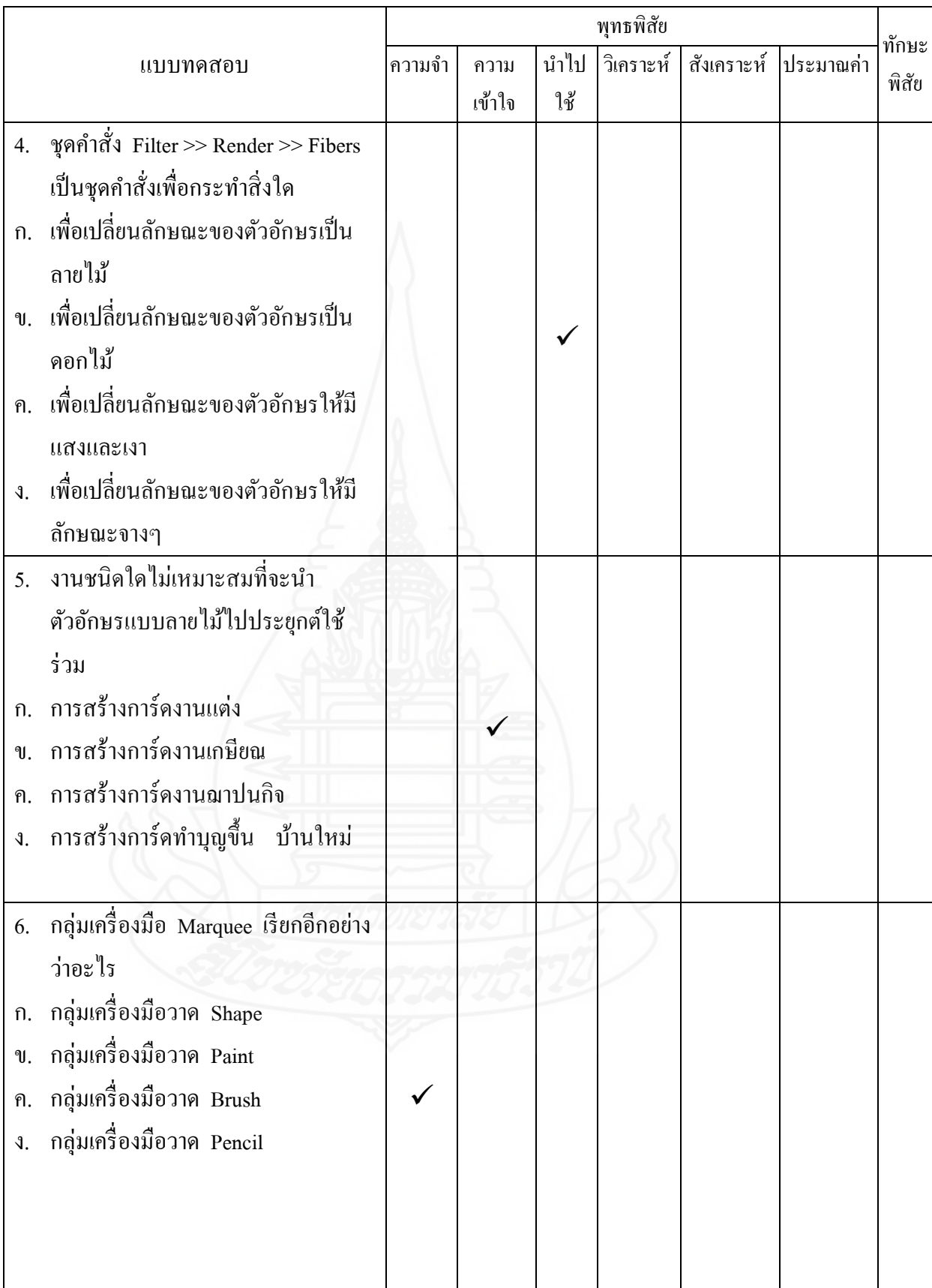

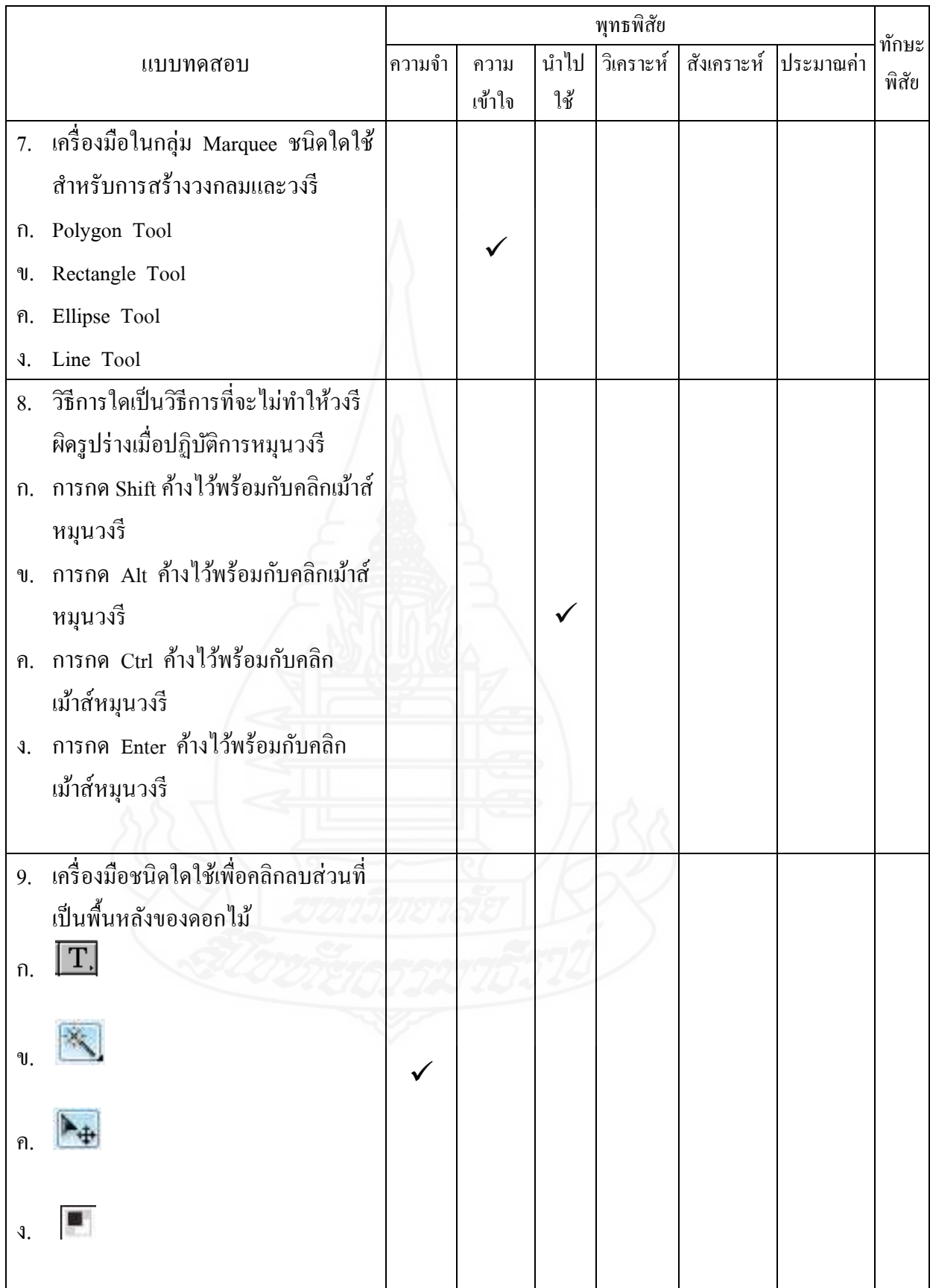

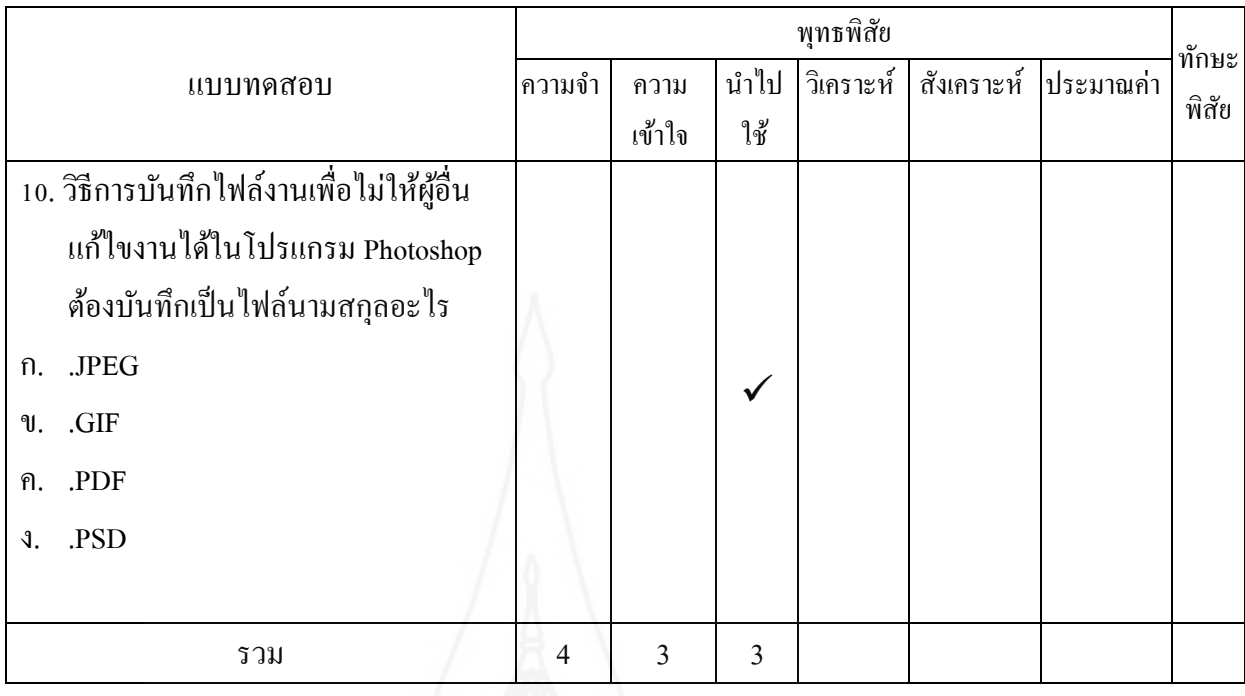

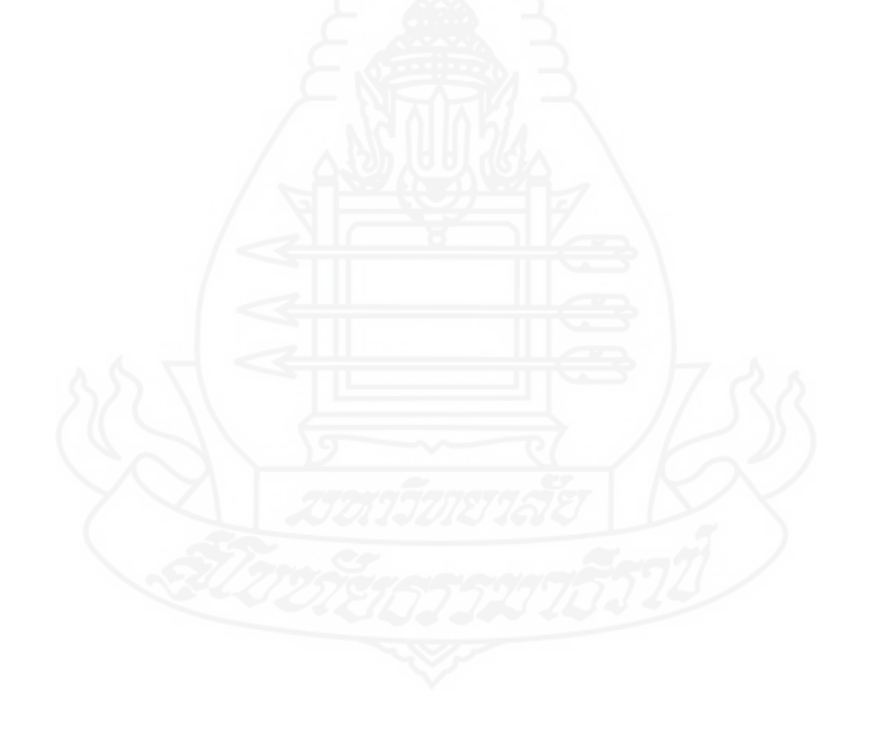

#### **ภาคผนวก ง**

#### ตารางวิเคราะห์แบบทดสอบ

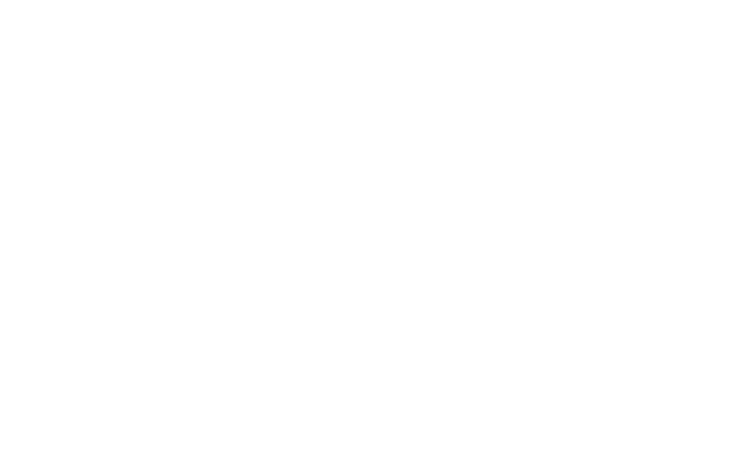

**การวิเคราะห์คุณภาพของแบบทดสอบ** การวิเคราะห์คุณภาพของแบบทดสอบก่อน เผชิญประสบการณ์และหลังเผชิญประสบการณ์ ผู้วิจัยได้หาค่าความยากง่ายของแบบทดสอบ ( p ) ค่าอ านาจจ าแนกของแบบทดสอบ ( r) และค่าความเที่ยงของแบบทดสอบ ดังนี้

1) ค่าความยากง่าย (p) (เยาวดี วิบูลย์ศรี 2540: 152) โดยใช้สูตร

$$
p = \frac{R}{N}
$$

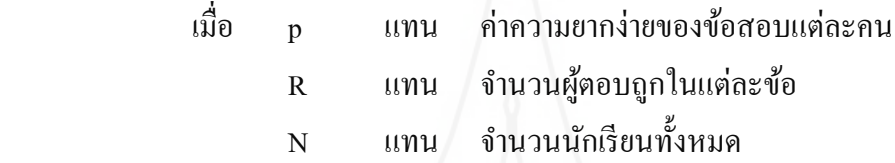

2) ค่าอำนาจจำแนก (r) (เยาวดี วิบูลย์ศรี 2540: 153) โดยใช้สูตร

$$
R = \frac{R_H - R_L}{N}
$$

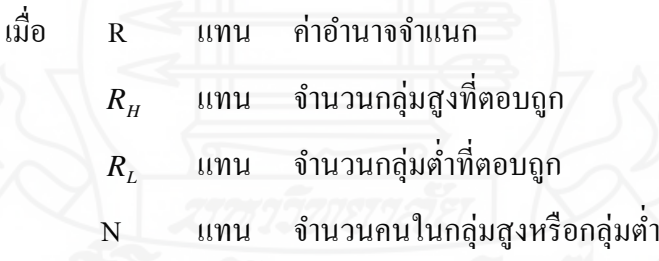

### **ตารางที่ 3 แสดงค่าความยากง่าย ( p ) และค่าอ านาจจ าแนก ( r ) ของแบบทดสอบก่อนเผชิญประสบการณ์และหลังเผชิญประสบการณ์ หน่วยที่ 11 การสร้างตัวอักษรแบบลายไม้และแบบดอกไม้ด้วยโปรแกรมคอมพิวเตอร์**

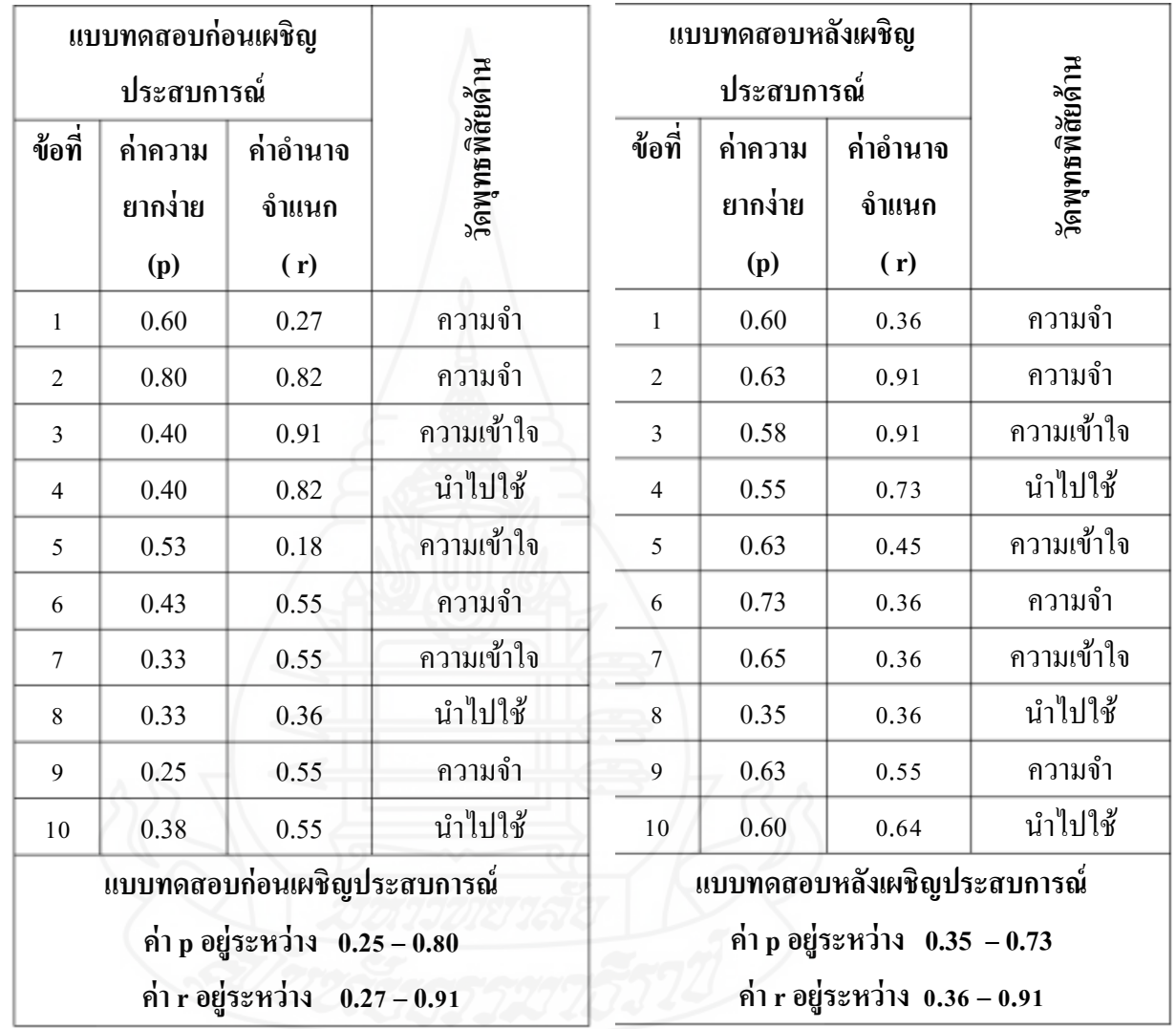

**การหาค่าความเที่ยงของแบบทดสอบโดยวิธีใช้แบบทดสอบค่ขนาน ู ( Paralleled Form Method** )แบบทดสอบคู่ขนานเป็นแบบทดสอบอีกฉบับหนึ่งที่มีลักษณะเหมือนกับแบบทดสอบ ฉบับที่ต้องการหาค่าความเที่ยง ซึ่งไม่ใช่แบบทดสอบฉบับเดียวกันหรือมีข้อคาถามเหมือนกัน แต่ เป็ นแบบทดสอบที่มีค่าคุณลักษณะต่างๆ ประจาตัว (Parameter) เหมือนกนั เช่นเป็ นแบบทดสอบที่ ้ วัดในเนื้อหาเดียวกัน มีจำนวนข้อเท่ากัน ข้อสอบแต่ละข้อมีค่าความยากง่ายเท่ากัน มีค่าอำนาจ จ าแนกเท่ากนั มีค่าเฉลี่ยและค่าความแปรปรวนเท่ากนั มีค่าความคลาดเคลื่อนมาตรฐานในการวัด เท่ากนและอื่นๆ ั

เมื่อได้แบบทดสอบคู่ขนานกับแบบทดสอบที่จะหาค่าความเที่ยงมาแล้ว ก็จะนา แบบทดสอบทั้งสองฉบับไปสอบนักเรียนกลุ่มเดียวกนั ในเวลาที่ต่อเนื่องกนั หรืออาจจะทิ้งช่วงสัก ระยะเวลาหนึ่งก็ได้เมื่อได้คะแนนออกมาซึ่งจะมี2 ชุด ก็จะนาคะแนนทั้ง 2 ชุด ไปหาค่าความเที่ยง ของข้อสอบ ด้วยสูตร KR-20 ของคูเดอร์-ริชาร์ดสัน (Kuder-Rchardson)

$$
r_{tt} = \frac{n}{n-1} \left\{ 1 - \frac{\sum pq}{S^2} \right\}
$$

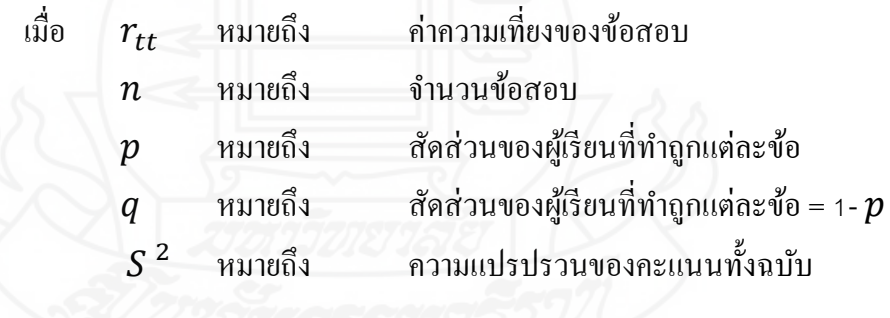

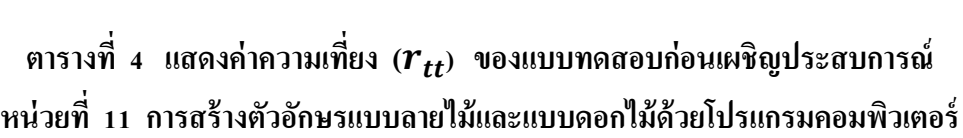

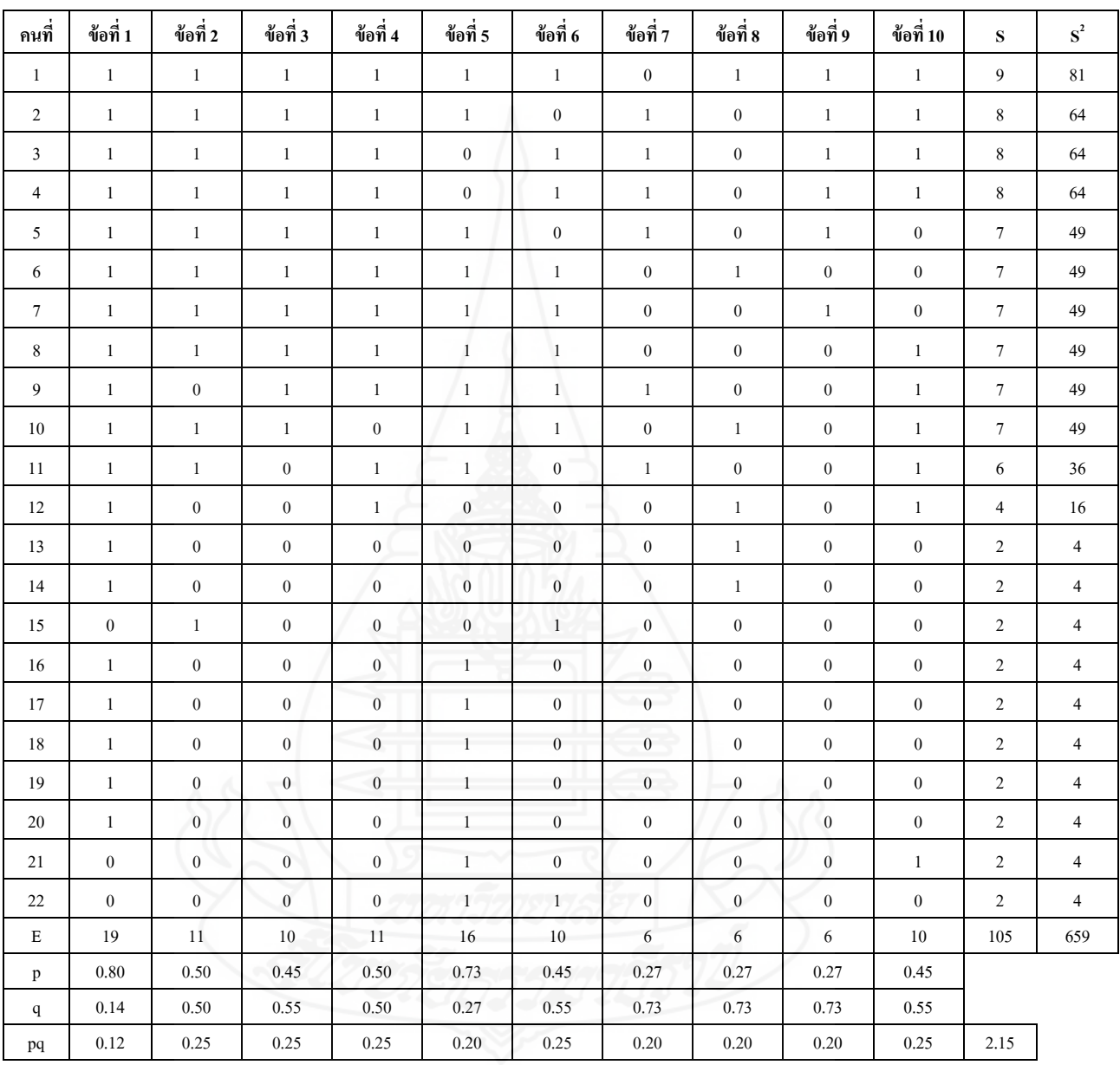

 $\sum pq$  = 2.15  $S^2$  $= 7.17$  $r_{tt}$  = 0.78

**แทนค่าสูตร** 

**การหาค่าความเที่ยง ของแบบทดสอบก่อนเผชิญประสบการณ์ หน่วยประสบการณ์ที่ 11 การสร้างตัวอักษรแบบลายไม้และแบบดอกไม้ด้วยโปรแกรม คอมพิวเตอร์**

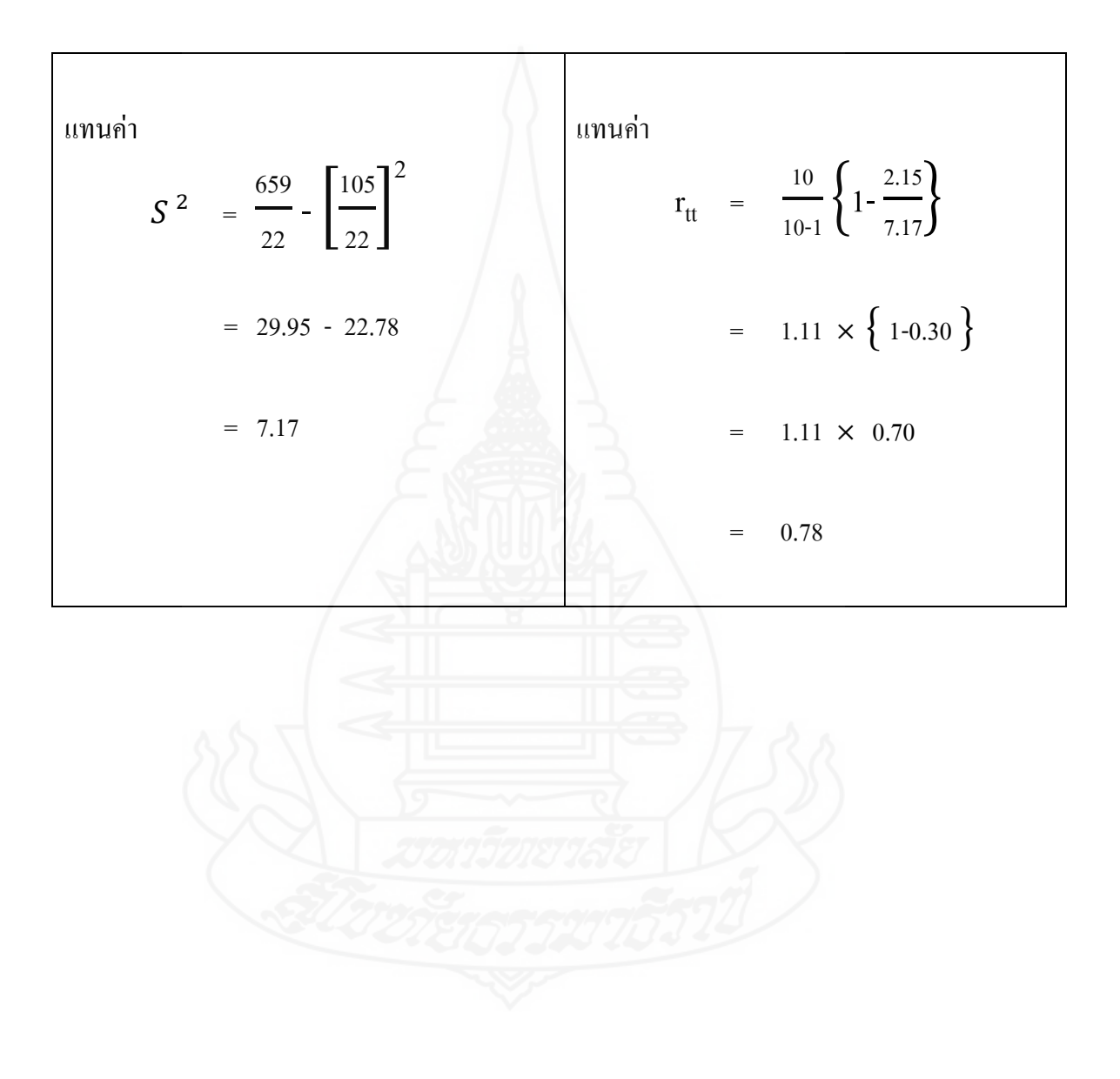

### **ตารางที่ 5 แสดงค่าความเที่ยง ( ) ของแบบทดสอบหลังเผชิญประสบการณ์ หน่วยที่ 11 การสร้างตัวอักษรแบบลายไม้และแบบดอกไม้ด้วยโปรแกรมคอมพิวเตอร์**

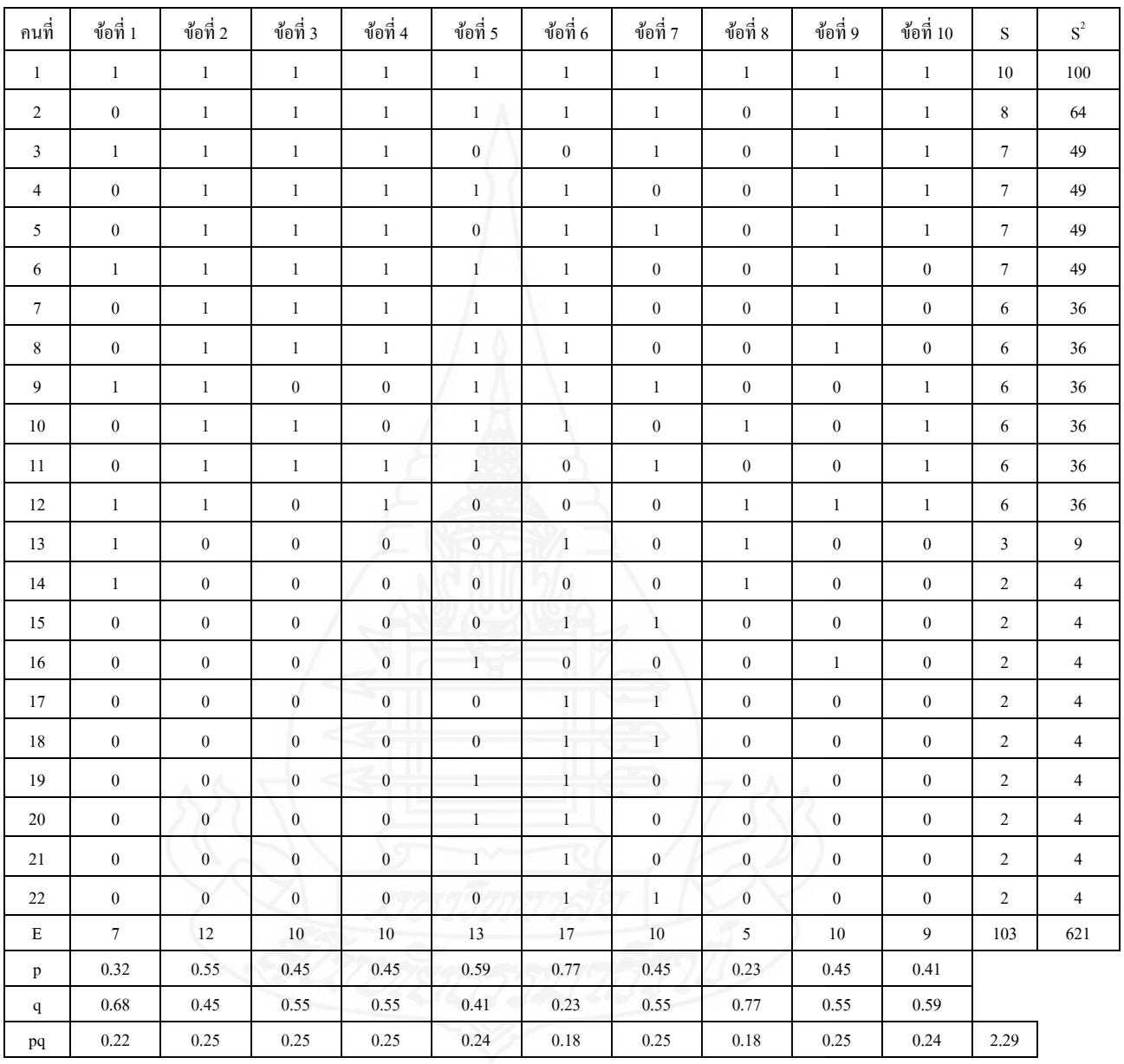

 $\sum pq$  = 2.29  $\boldsymbol{S}$  <sup>2</sup>  $= 6.31$  $r_{tt}$  = 0.71

**แทนค่าสูตร** 

**การหาค่าความเที่ยง ของแบบทดสอบหลังเผชิญประสบการณ์ หน่วยประสบการณ์ที่ 11 การสร้างตัวอักษรแบบลายไม้และแบบดอกไม้ด้วยโปรแกรม คอมพิวเตอร์**

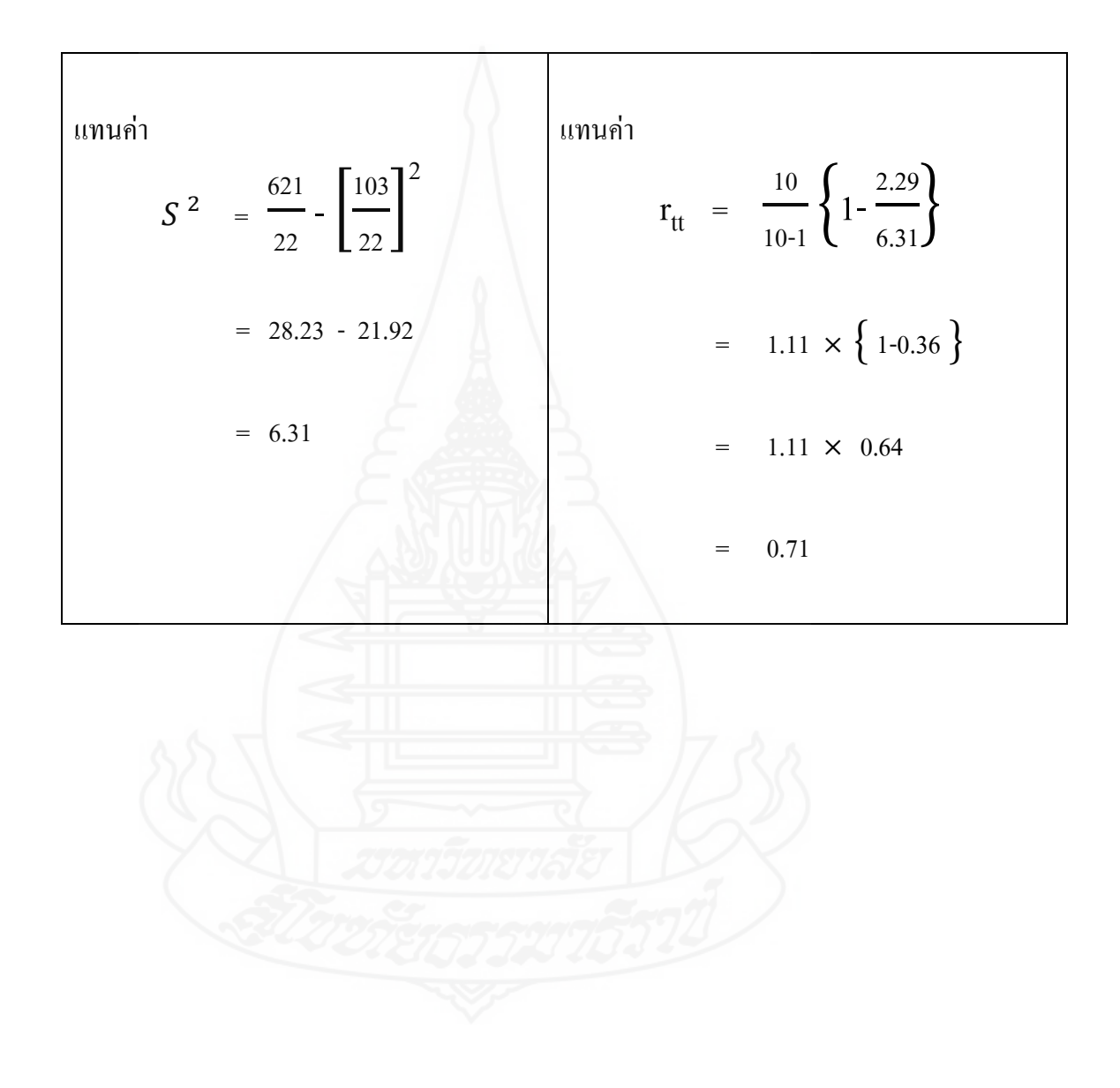

#### **ภาคผนวก จ**

ประสิทธิภาพของชุดการสอนแบบอิงประสบการณ์ก่อนเผชิญประสบการณ์ ระหวางเผชิญ ่ ประสบการณ์ และหลังเผชิญประสบการณ์ในการทดสอบแบบเดี่ยว แบบกลุ่ม

และแบบภาคสนาม

**การวิเคราะห์หาประสิทธิภาพของชุดการสอนแบบอิงประสบการณ์** ได้หาประสิทธิภาพ ของชุดการสอนแบบอิงประสบการณ์ตามเกณฑ์ 80/80 ที่กำหนดไว้ จากสูตร  $E_{_1}/E_{_2}$  (ชัยยงค์ พรหมวงศ์, สมเชาว์ เนตรประเสริฐ และสุดา สินสกุล 2520: 136)

1) ประสิทธิภาพของกระบวนการ *E*1

$$
E_1 = \frac{\sum X}{\sum A} \times 100
$$

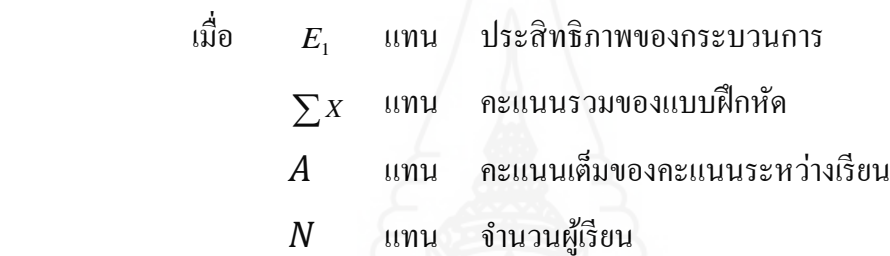

2) ประสิทธิภาพของผลลัพธ์ *E*2 <sup>2</sup> 100 *B N F E* เมื่อ *E*2 แทน ประสิทธิภาพของผลลัพธ์ *<sup>F</sup>* แทน ผลรวมของคะแนนจากการสอบหลังเรียน แทน คะแนนเต็มของการสอบหลังเรียน แทน จ านวนผู้เรียน

**ตารางที่ 6 ตารางคะแนนก่อนเผชิญประสบการณ์ ระหว่างเผชิญประสบการณ์ และหลังเผชิญประสบการณ์ หน่วยประสบการณ์ที่ 11 การสร้างตัวอักษรแบบลายไม้และแบบดอกไม้ด้วยโปรแกรมคอมพิวเตอร์ ในการทดสอบประสิทธิภาพแบบเดี่ยว (n=3)**

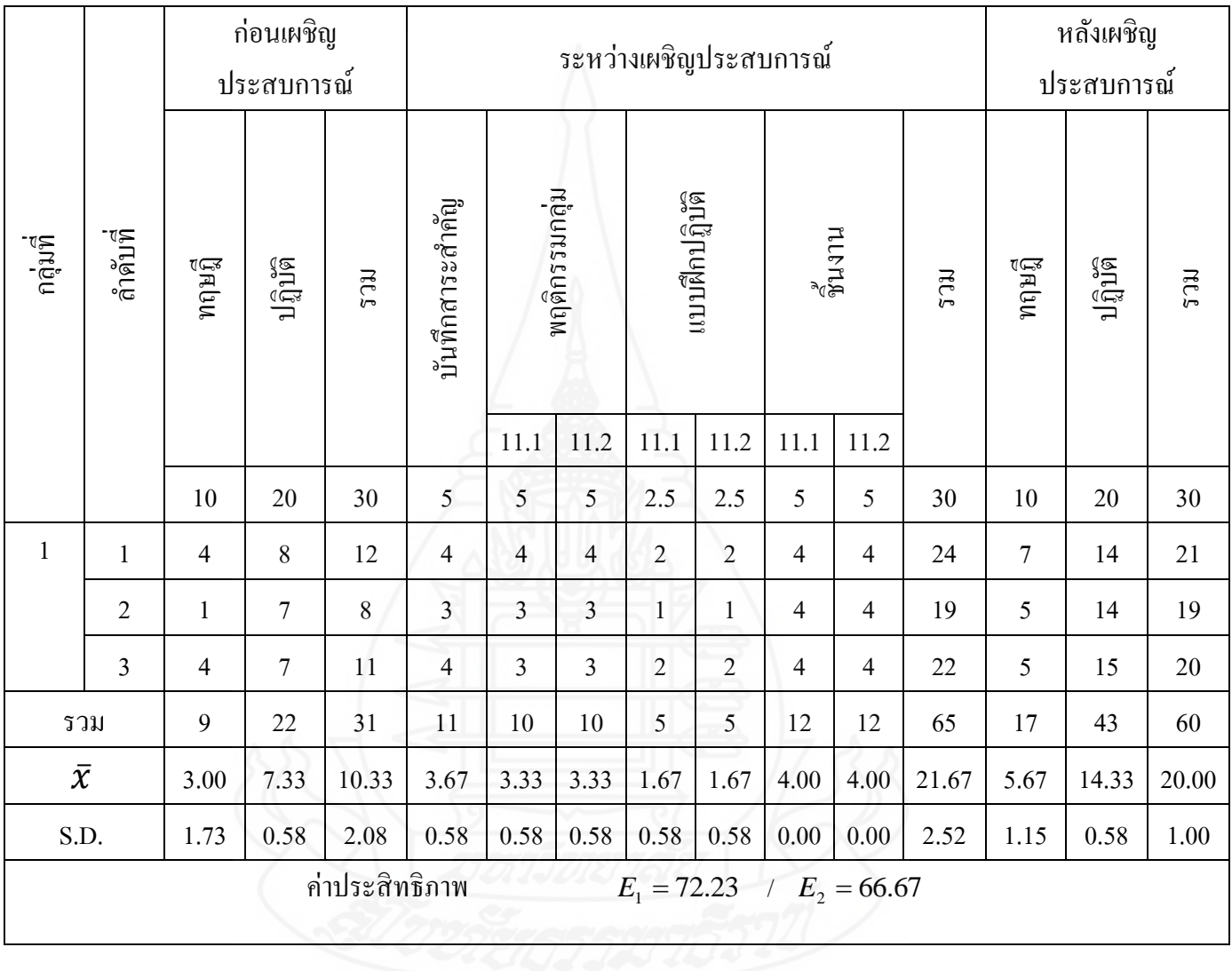

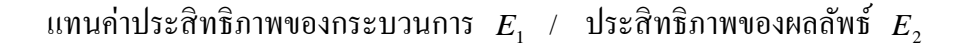

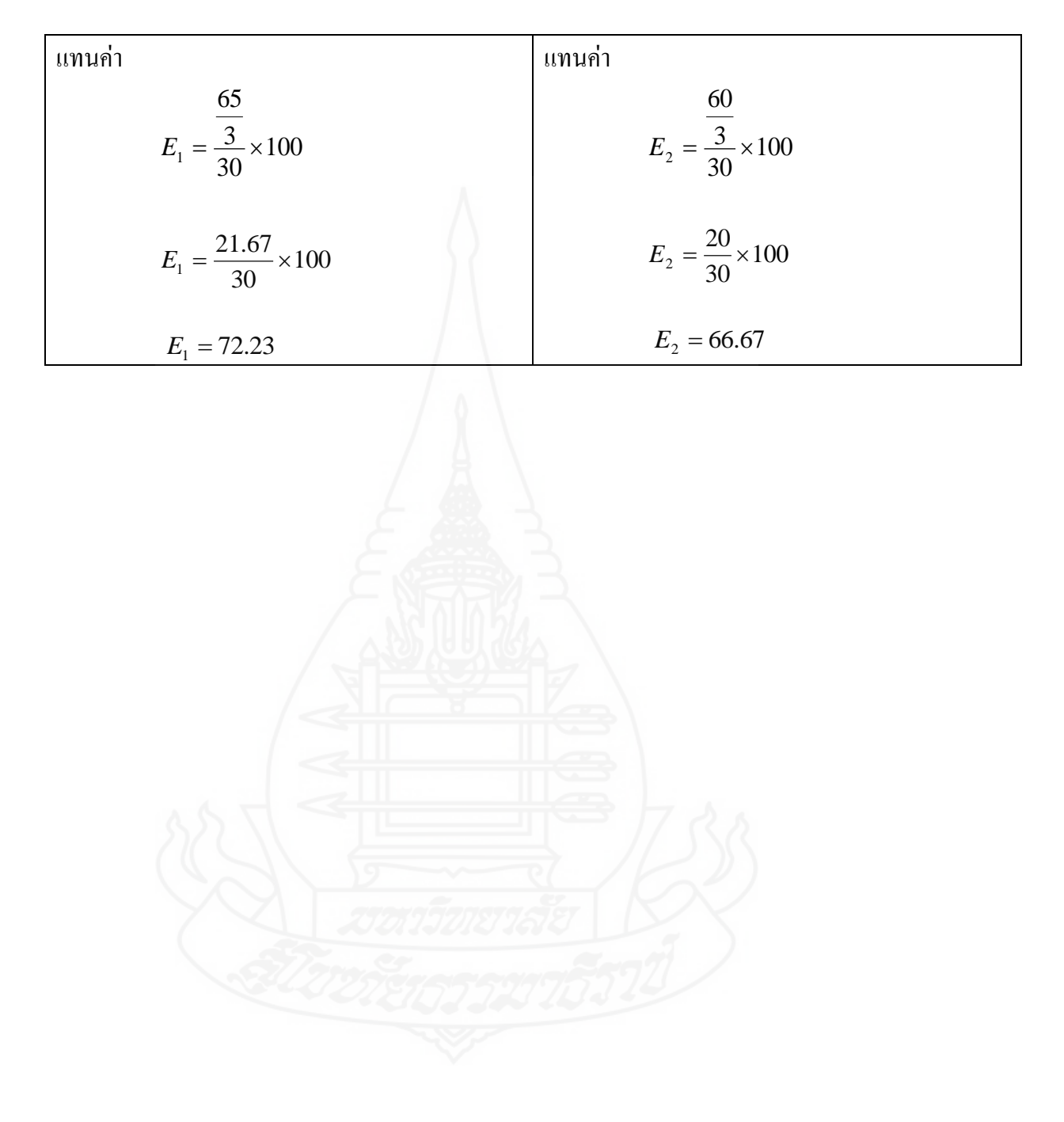

**ตารางที่ 7 คะแนนก่อนเผชิญประสบการณ์ ระหว่างเผชิญประสบการณ์ และหลังเผชิญประสบการณ์ หน่วยประสบการณ์ที่ 11 การสร้างตัวอักษรแบบลายไม้และแบบดอกไม้ด้วยโปรแกรมคอมพิวเตอร์ ในการทดสอบประสิทธิภาพแบบกล่มุ (n=6)**

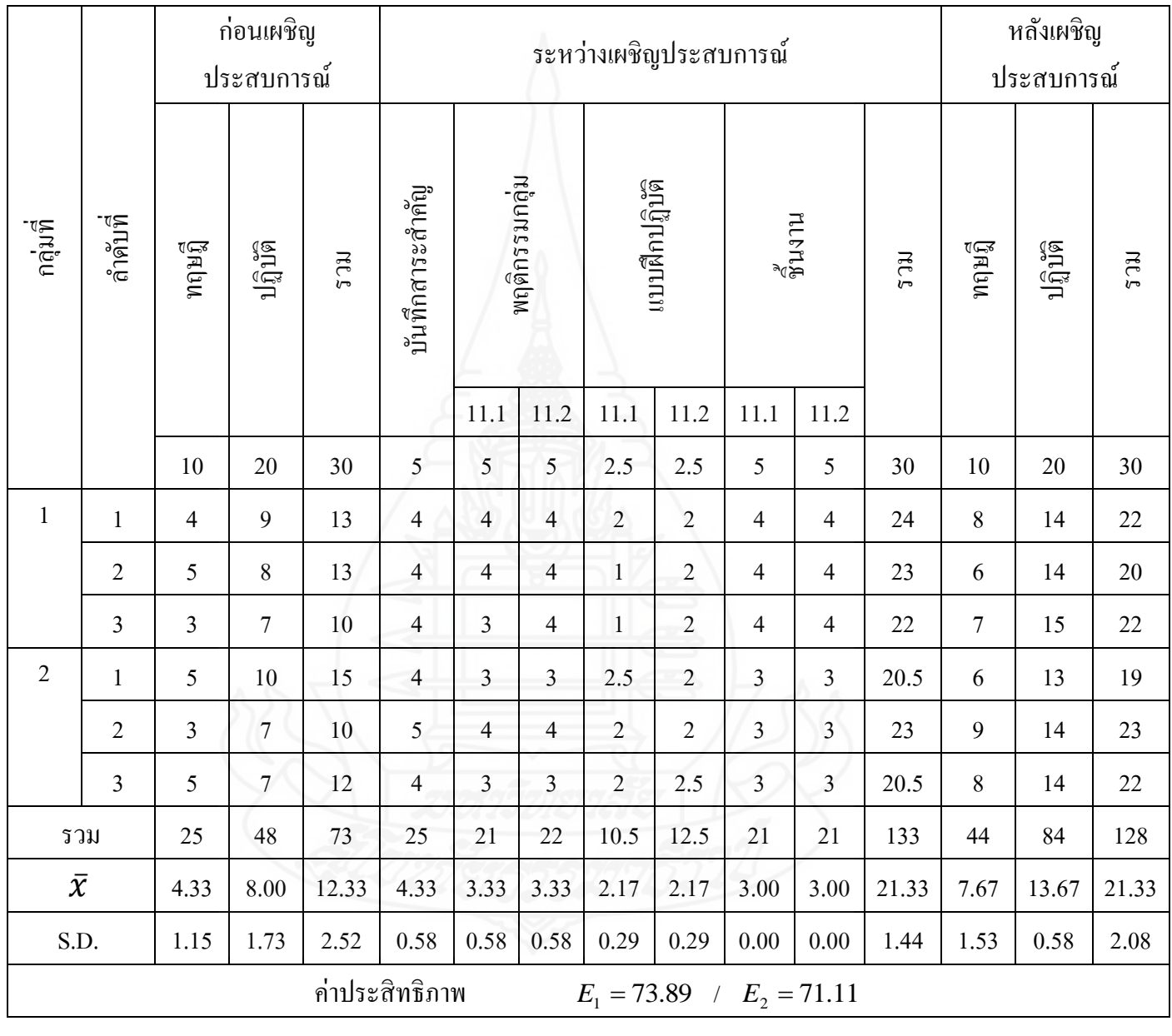

แทนค่าประสิทธิภาพของกระบวนการ  $E_{_1}$  / ประสิทธิภาพของผลลัพธ์  $E_{_2}$ 

| <u>แทนคำ</u>                        | แทนกา                               |
|-------------------------------------|-------------------------------------|
| 133                                 | 128                                 |
| $E_1 = \frac{6}{30} \times 100$     | $E_2 = \frac{6}{30} \times 100$     |
| $E_1 = \frac{22.17}{30} \times 100$ | $E_2 = \frac{21.33}{30} \times 100$ |
|                                     |                                     |
| $E_1 = 73.89$                       | $E_2 = 71.11$                       |

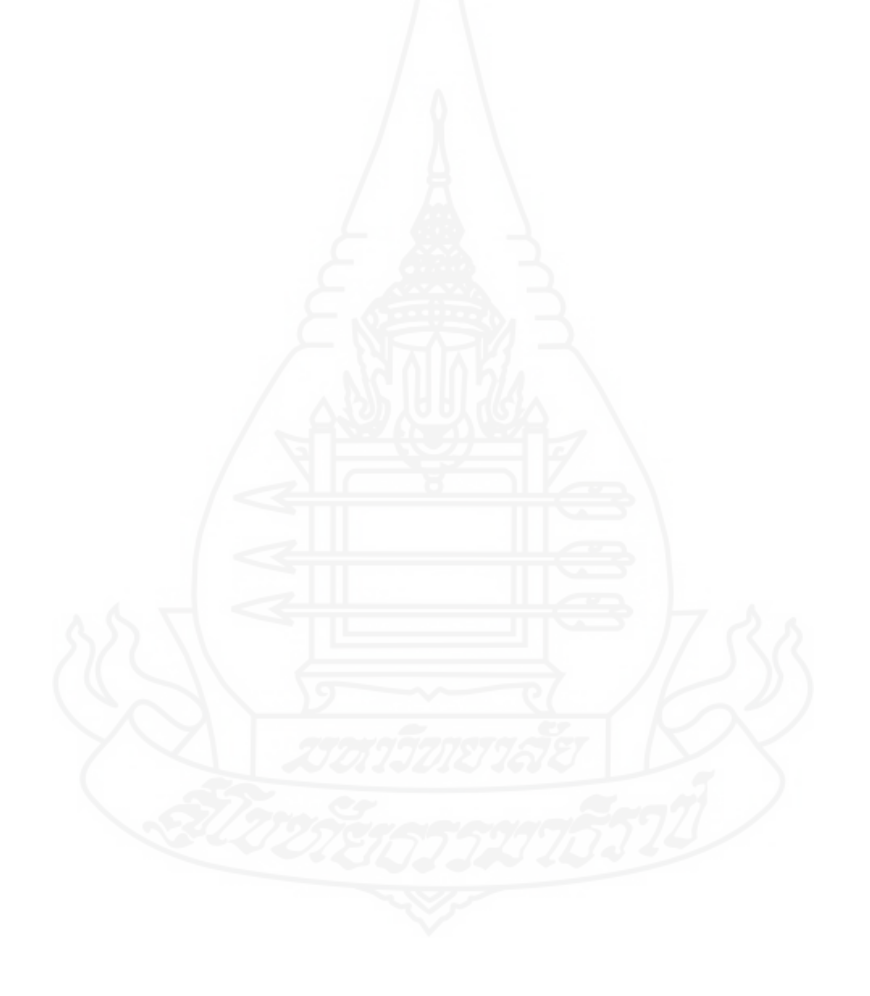

**ตารางที่ 8 ตารางคะแนนก่อนเผชิญประสบการณ์ ระหว่างเผชิญประสบการณ์ และหลังเผชิญประสบการณ์ หน่วยประสบการณ์ที่ 11 การสร้างตัวอักษรแบบลายไม้และแบบดอกไม้ด้วยโปรแกรมคอมพิวเตอร์ ในการทดสอบประสิทธิภาพแบบภาคสนาม (n=31)**

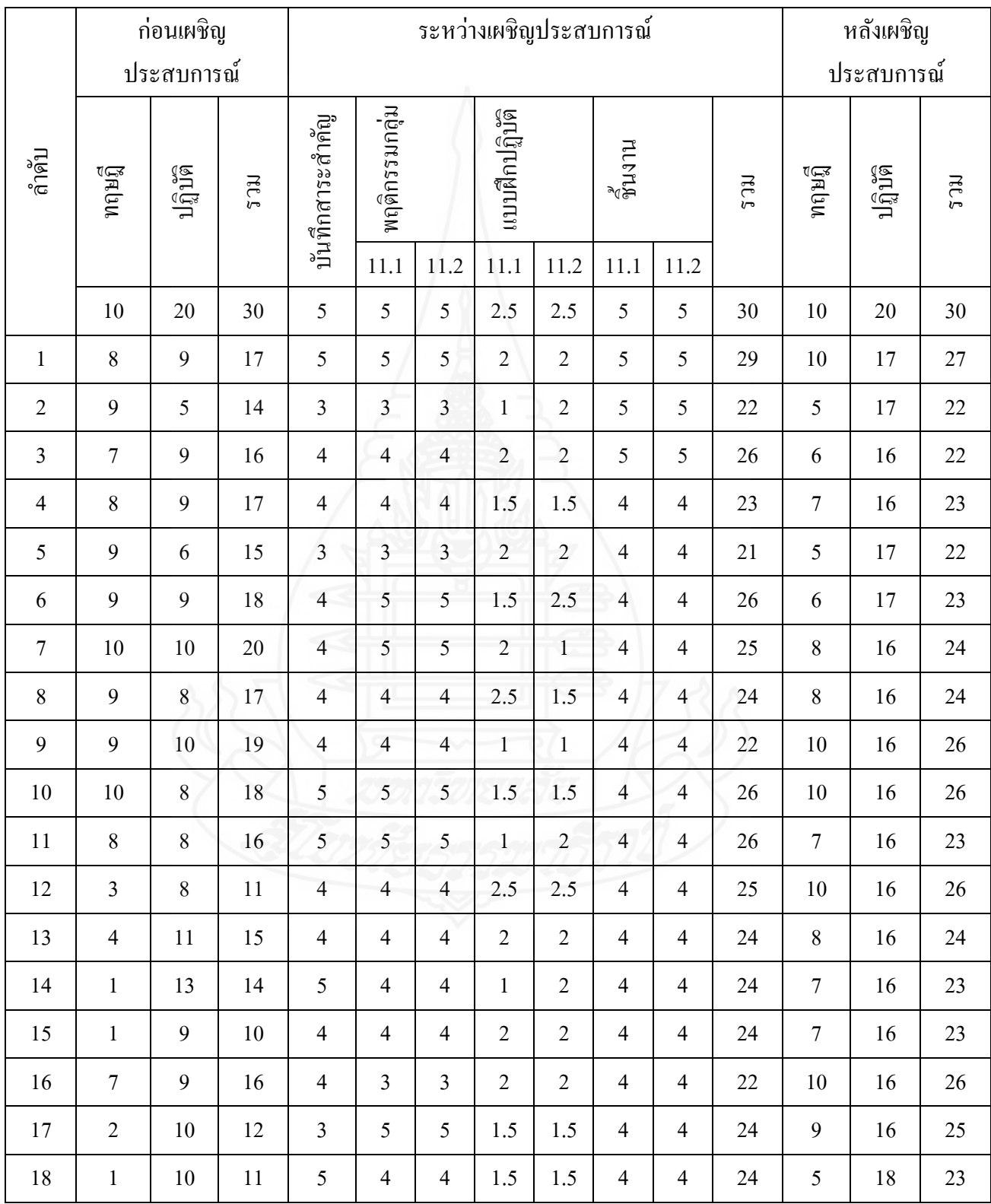

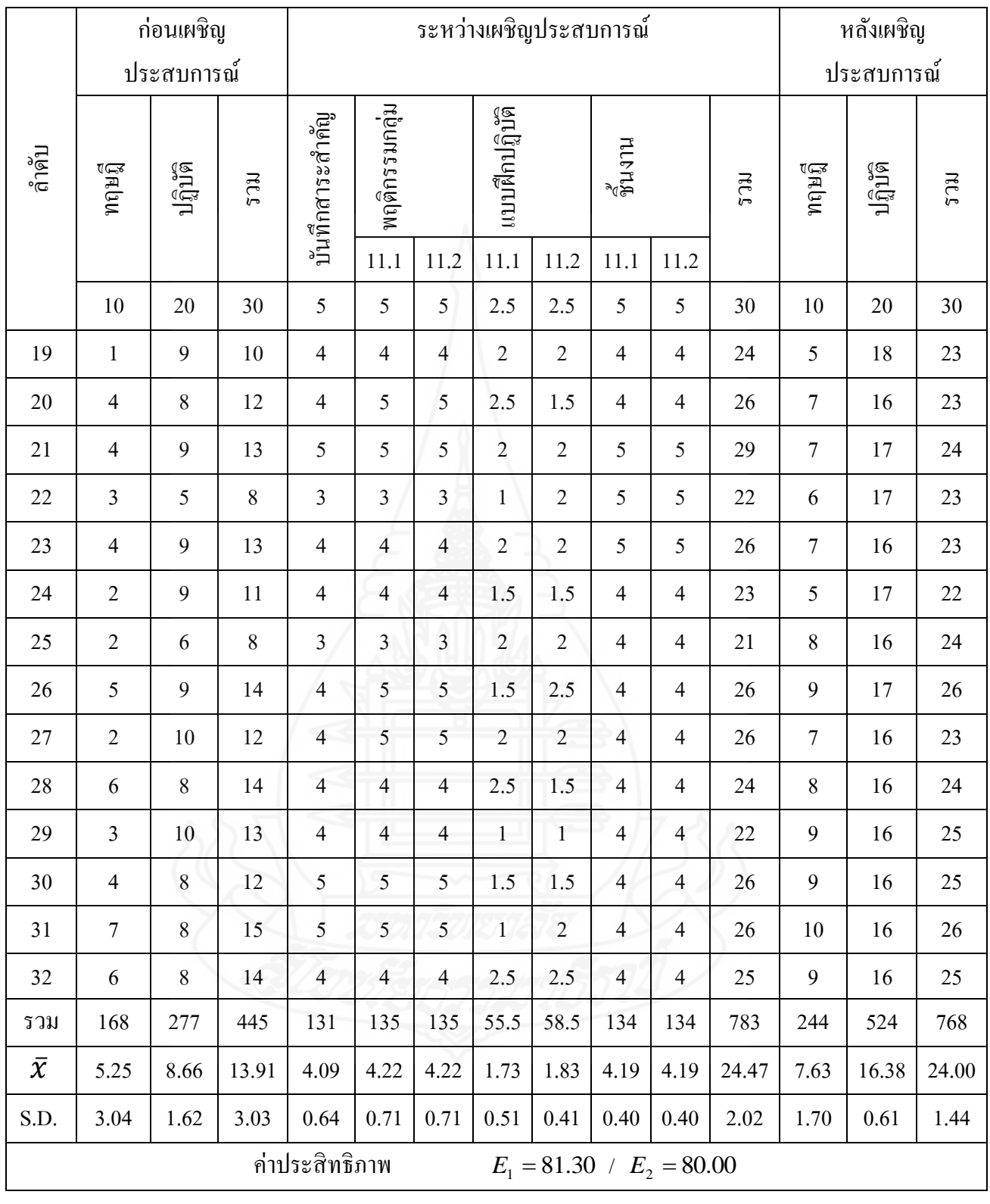

แทนค่าประสิทธิภาพของกระบวนการ  $E_{_1}$  / ประสิทธิภาพของผลลัพธ์  $E_{_2}$ 

| แทนค่า                                       | แทนค่า                                       |  |  |  |  |  |
|----------------------------------------------|----------------------------------------------|--|--|--|--|--|
| $E_1 = \frac{\frac{783}{32}}{30} \times 100$ | $E_2 = \frac{\frac{768}{32}}{30} \times 100$ |  |  |  |  |  |
| $E_1 = \frac{24.4}{30} \times 100$           | $E_2 = \frac{24.0}{30} \times 100$           |  |  |  |  |  |
| $E_1 = 81.30$                                | $E_2 = 80.00$                                |  |  |  |  |  |
|                                              |                                              |  |  |  |  |  |

#### **ภาคผนวก ฉ**

ิตารางความก้าวหน้าทางการเรียนของนักเรียน ที่เรียนจากชุดการสอน แบบอิงประสบการณ์ความแตกต่างระหว่างคะแนนทดสอบก่อนเผชิญประสบการณ์

## และหลังเผชิญประสบการณ์

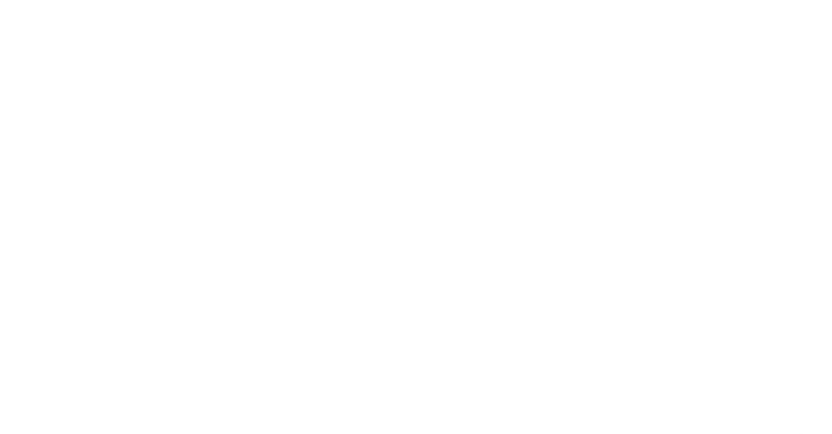

**การวิเคราะห์ความก้าวหน้าทางการเรียน** ของนักเรียนที่เรียนด้วยชุดการสอนแบบอิง ประสบการณ์ โดยการวิเคราะห์ความก้าวหน้าทางการเรียนของนักเรียนโดยการนำคะแนนจาก แบบทดสอบก่อนและหลังเผชิญประสบการณ์ มาคำนวณหาค่าความแตกต่างของคะแนนแต่ละคู่ แล้วน ามาวิเคราะห์โดยการทดสอบค่าที (William Scaly Gosset และ David Wechsler อ้างใน Glass, Gene V, และ Hopkins, Keneth D., 1984 : 217 – 220 และ 240 – 242)

t = ∑ √ ∑ (∑ ) ( ) เมื่อ df = n-1 เมื่อ t คือ อัตราส่วนวิกฤต D คือ ความแตกตางของคะแนนแต่ละคู่ ∑ คือ ผลต่างของคะแนนแต่ละคู่ ∑ คือ ผลรวมของ D แต่ละด้วยกาลังสอง (∑ ) คือ ผลรวมของ D ทั้งหมดมายกกาลังสอง คือ จ านวนคู่ของคะแนน

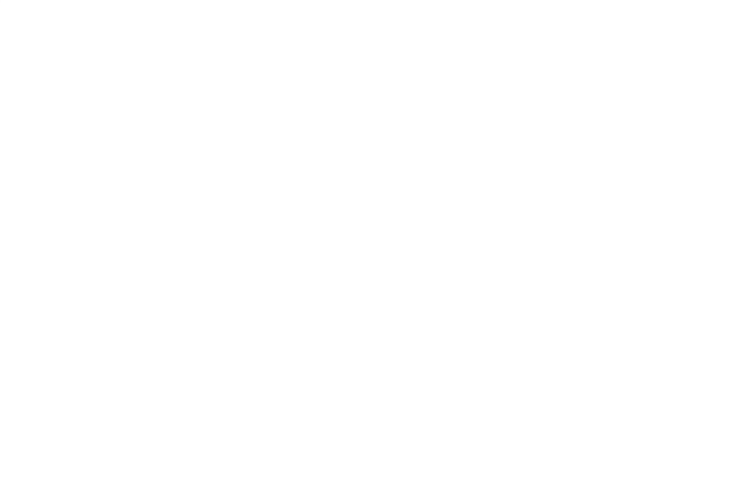

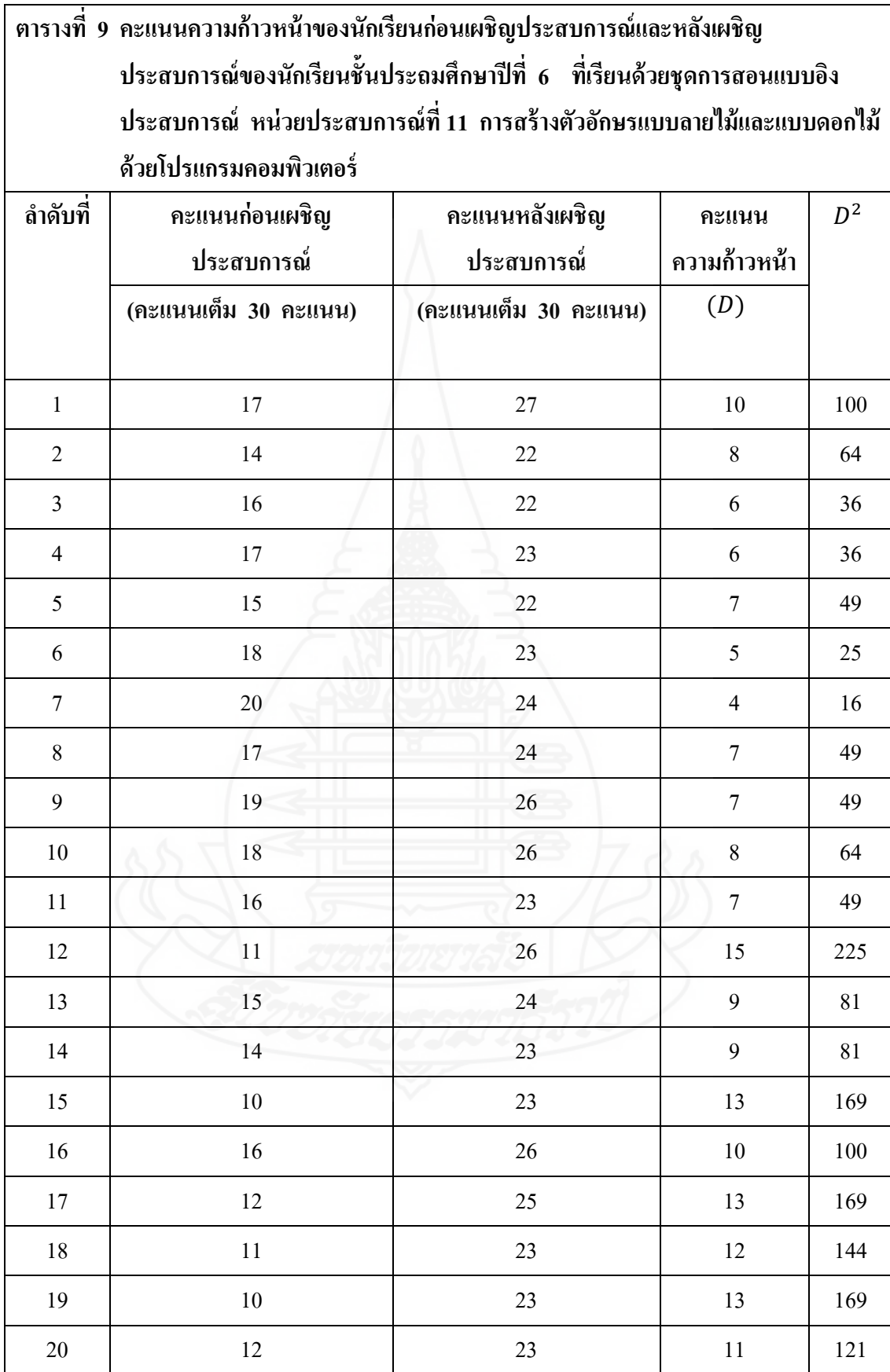

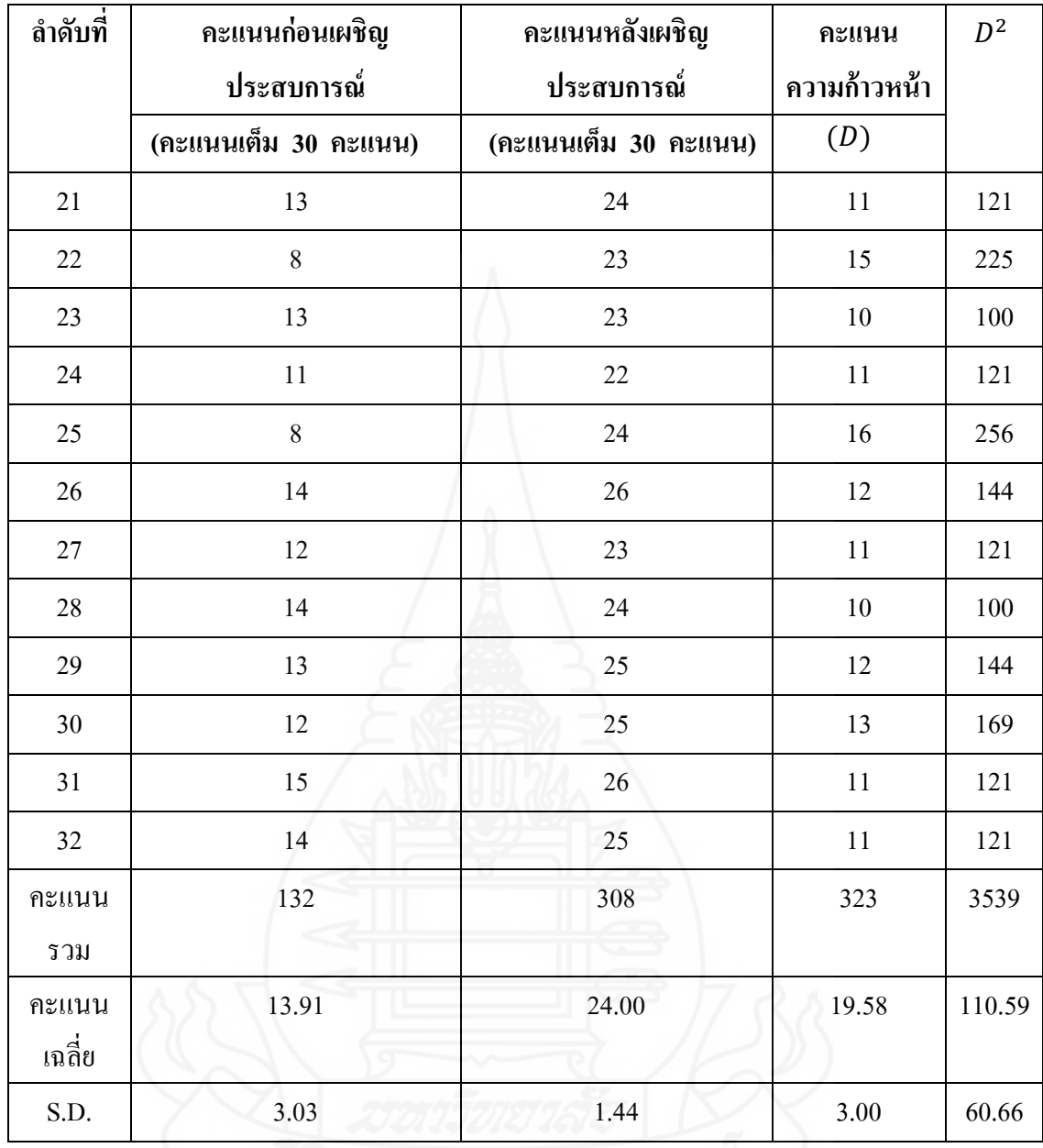

**แทนค่าสูตร**

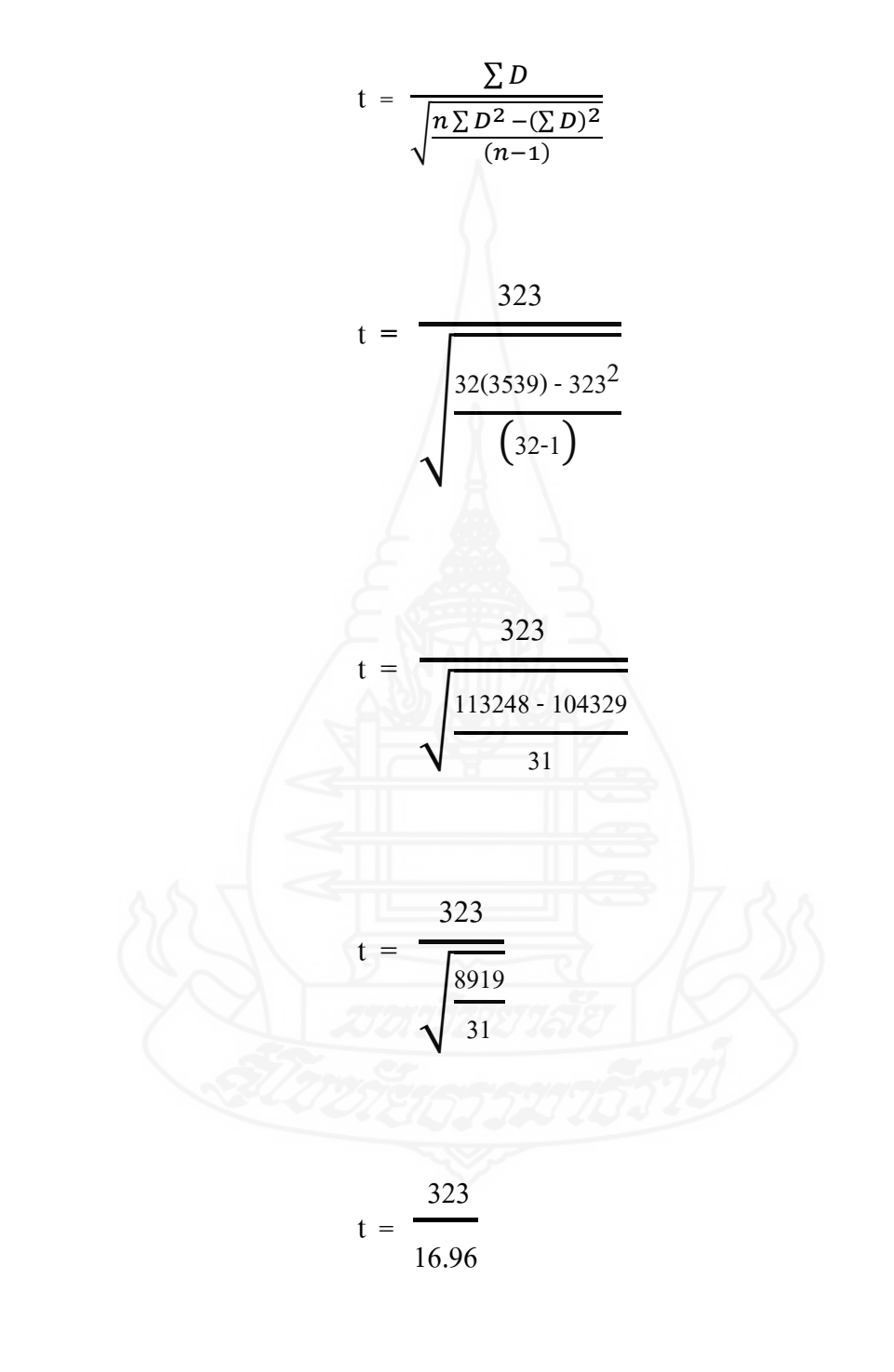

 $t = 19.04$ 

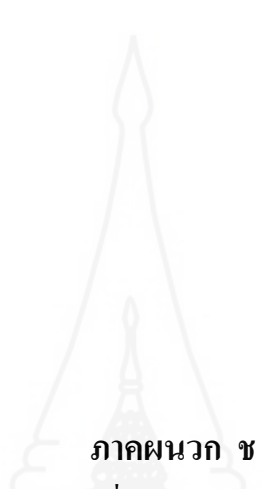

แบบสอบถามความคิดเห็นของนักเรียนที่มีต่อคุณภาพของชุดการสอนแบบอิงประสบการณ์

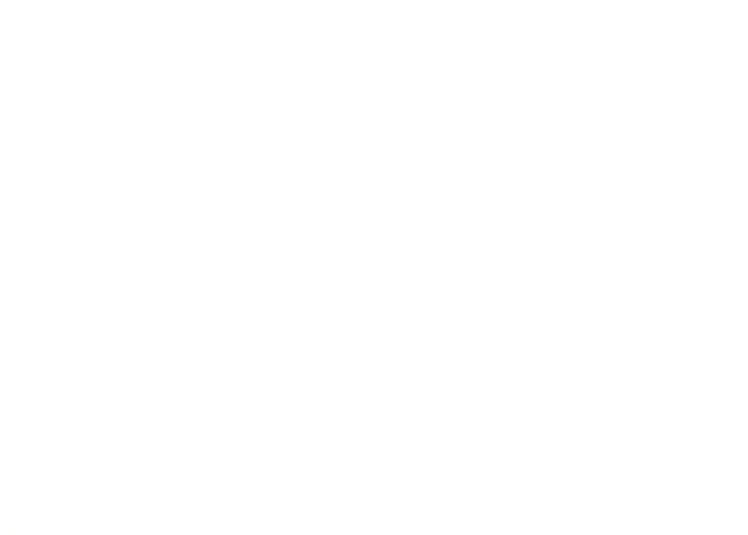
**แบบสอบถามความคิดเห็นของนักเรียนที่มีต่อชุดการสอนแบบอิงประสบการณ์ กล่มสาระการเรียนร ุ ้การงานอาชีพและเทคโนโลยี เรื่องการสร้างและตกแต่งตัวอักษรด้วยโปรแกรม ู คอมพิวเตอร์ ส าหรับนักเรียนชั้นประถมศึกษาปี ที่ 6 โรงเรียนวัดเขาวัง(แสง ช่วงสุวนิช)** \*\*\*\*\*\*\*\*\*\*\*\*\*\*\*\*\*\*\*\*\*\*\*\*\*\*\*\*\*\*\*\*

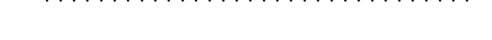

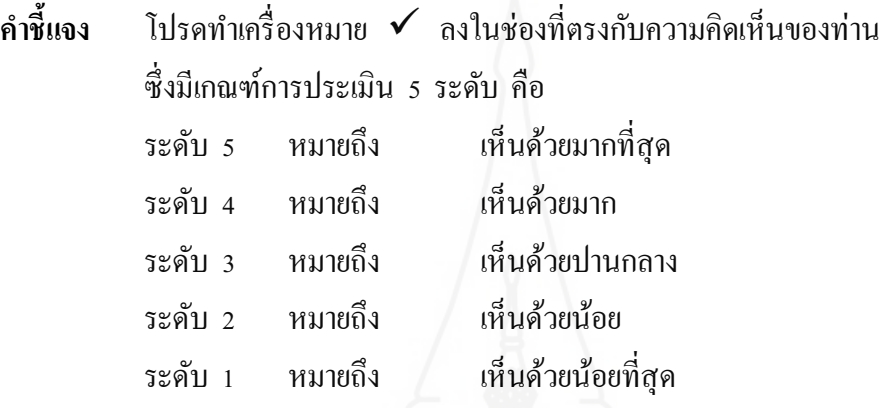

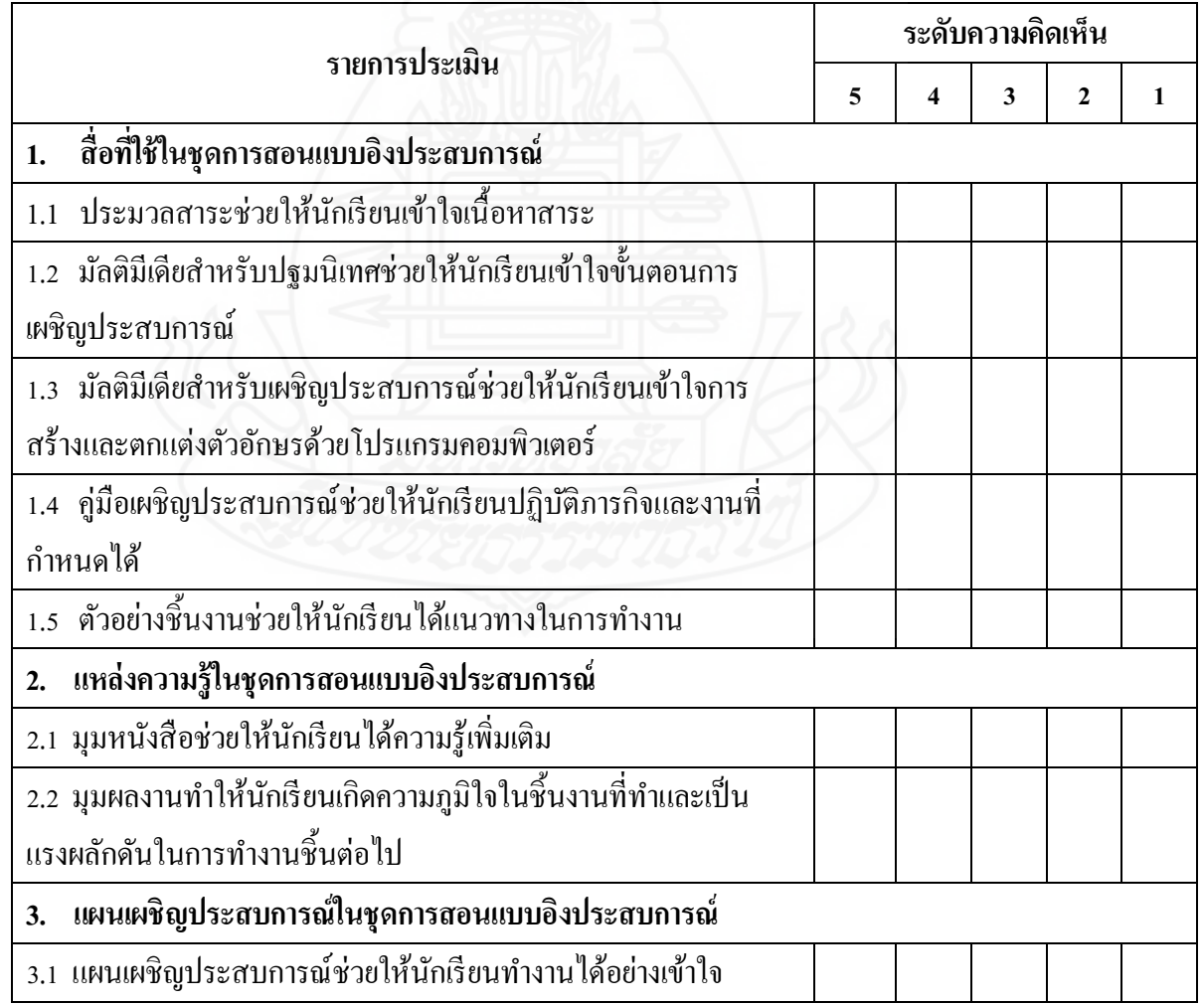

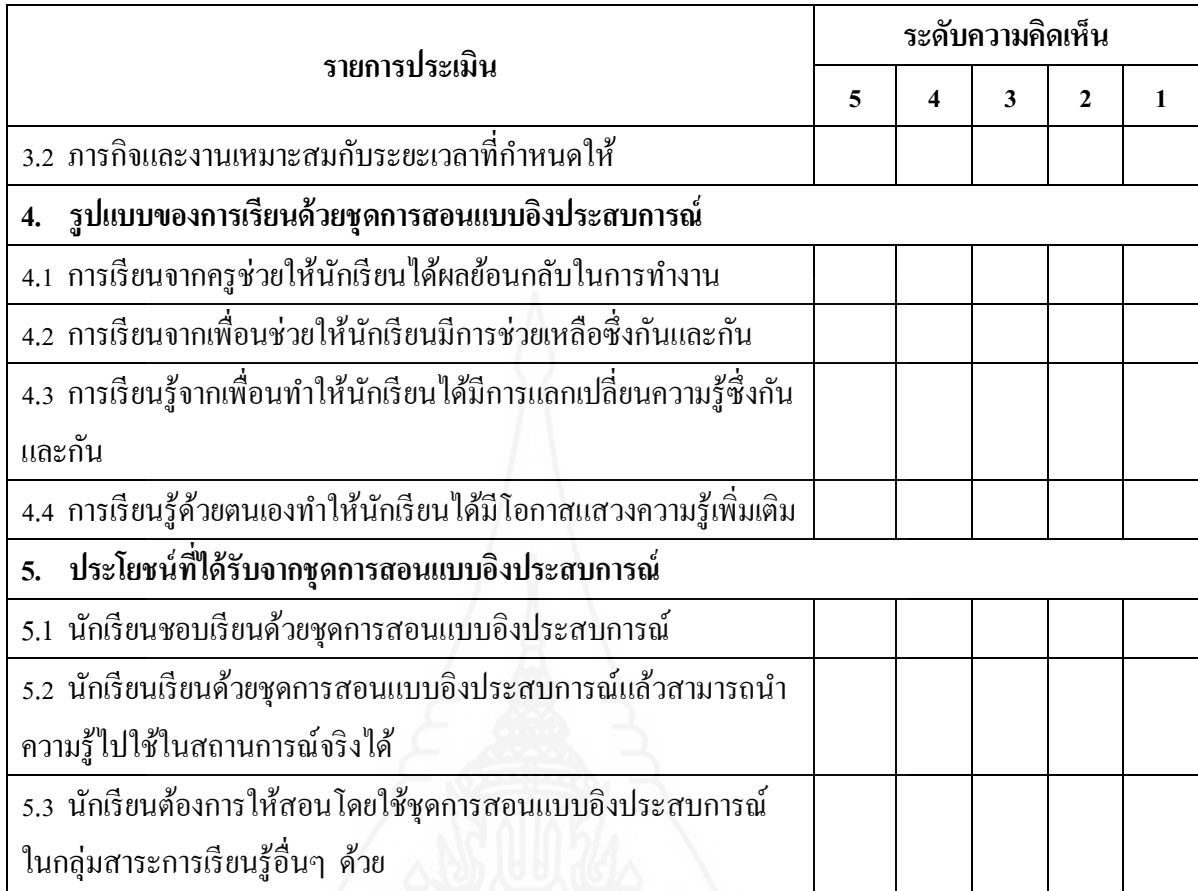

ข้อเสนอแนะอื่น ๆ เกี่ยวกับชุดการสอนแบบอิงประสบการณ์

………………………………………………………………………………………………………… ………………………………………………………………………………………………………… ………………………………………………………………………………………………………… …………………………………………………………………………………………………………

ขอขอบคุณที่กรุณาตอบแบบสอบถามนี้ค่ะ

# **แบบประเมินคุณภาพแบบสอบถามความคิดเห็นของนักเรียน ชุดการสอนแบบอิงประสบการณ์ ส าหรับผ้ทรงค ู ุณวุฒิทางด้านวัดและประเมินผล**

**-------------------------------------------------------------------------------------** 

**ค าชี้แจง** โปรดประเมินระดับคุณภาพของแบบสอบถามความคิดเห็นของนักเรียนโดยท า เครื่องหมาย

ในระดับที่ท่านเห็นสมควร

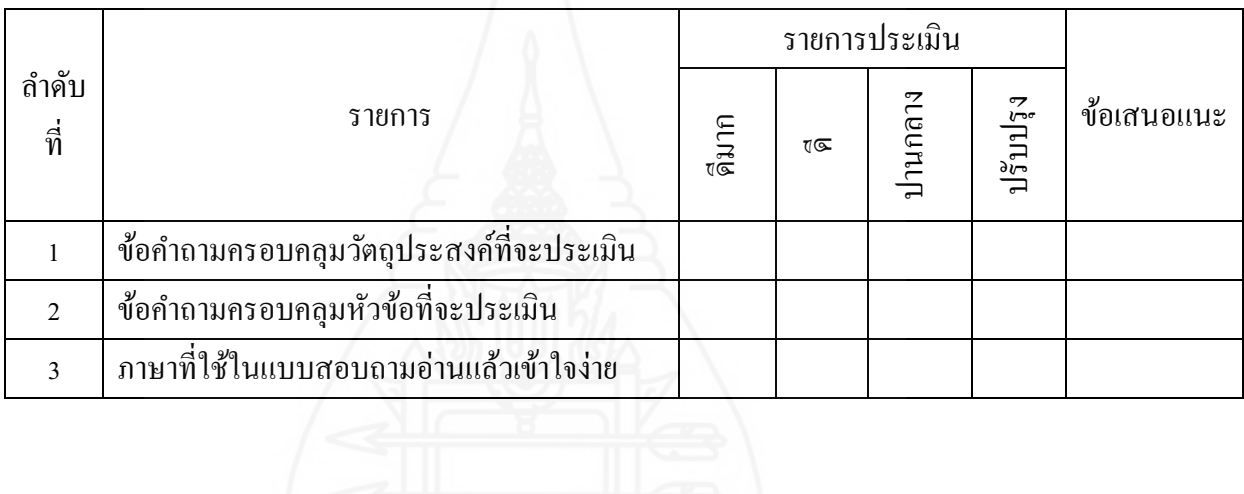

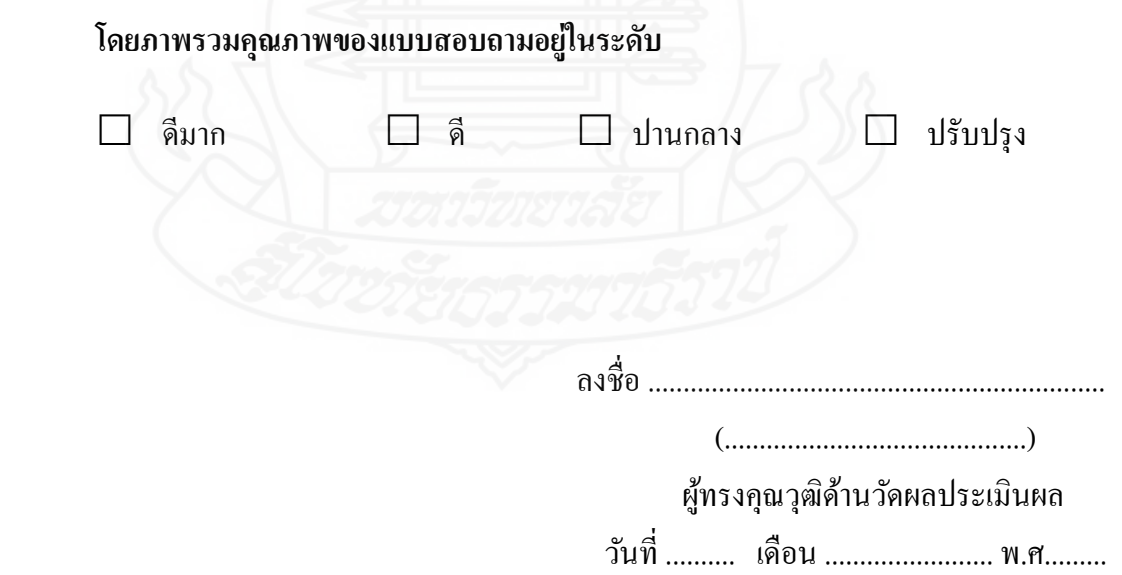

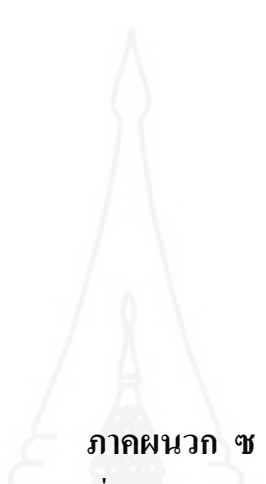

ตารางแสดงความคิดเห็นของนักเรียนที่มีต่อคุณภาพของชุดการสอนแบบอิงประสบการณ์

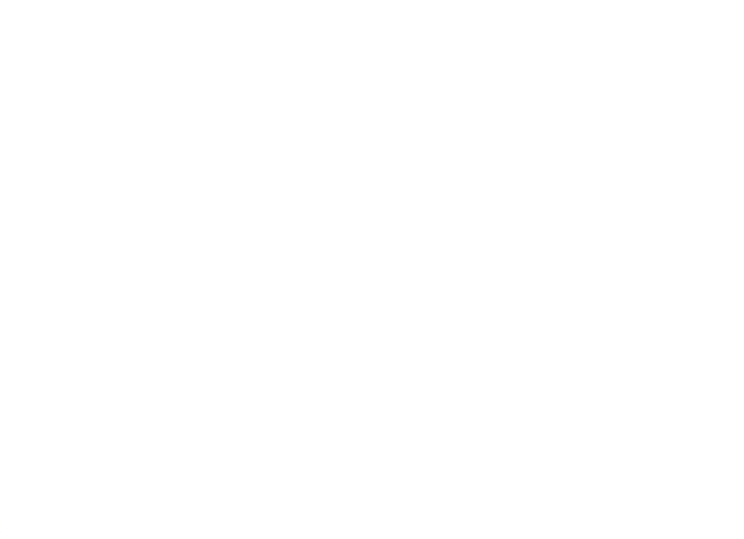

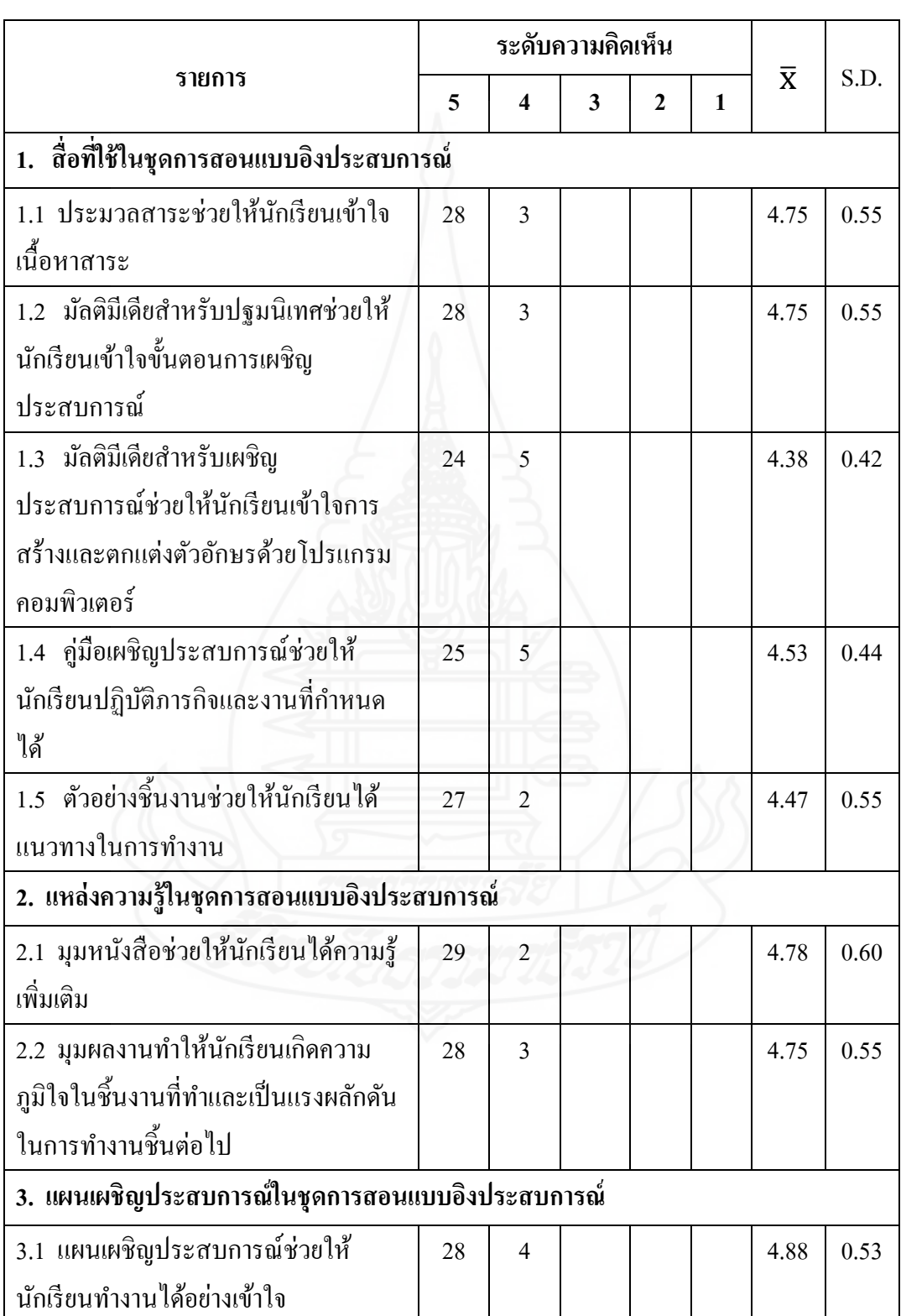

## **ตารางที่ 10 แสดงค่าความถี่คะแนนความคิดเห็นของนักเรียนที่มีต่อคุณภาพของชุดการสอน แบบอิงประสบการณ์ เรื่อง การสร้างและตกแต่งตัวอักษรด้วยโปรแกรมคอมพิวเตอร์**

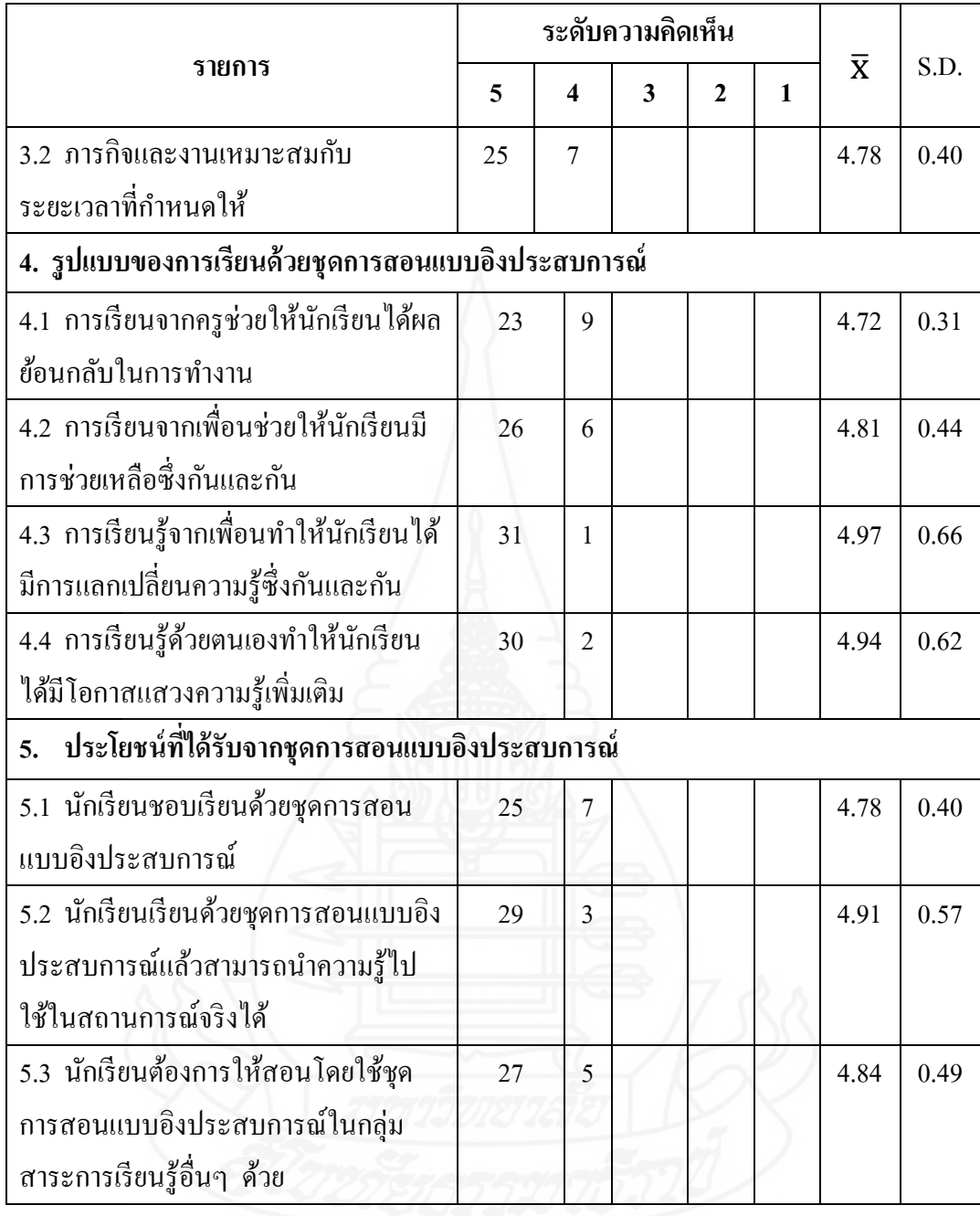

**ภาคผนวก ฌ**

แบบสัมภาษณ์

**แบบสัมภาษณ์**

**กล่มตัวอย่างที่ใช้ทดสอบแบบเดี่ยว แบบกล ุ ่ม เกี่ยวกับช ุ ุดการสอนแบบอิงประสบการณ์ กล่มสาระการเรียนร ุ ้การงานอาชีพและเทคโนโลยี ู เรื่องการสร้างและตกแต่งตัวอักษรด้วยโปรแกรมคอมพิวเตอร์ ส าหรับนักเรียนชั้นประถมศึกษาปี ที่ 6** 

\*\*\*\*\*\*\*\*\*\*\*\*\*\*\*\*\*\*\*\*\*\*\*\*\*\*\*\*\*

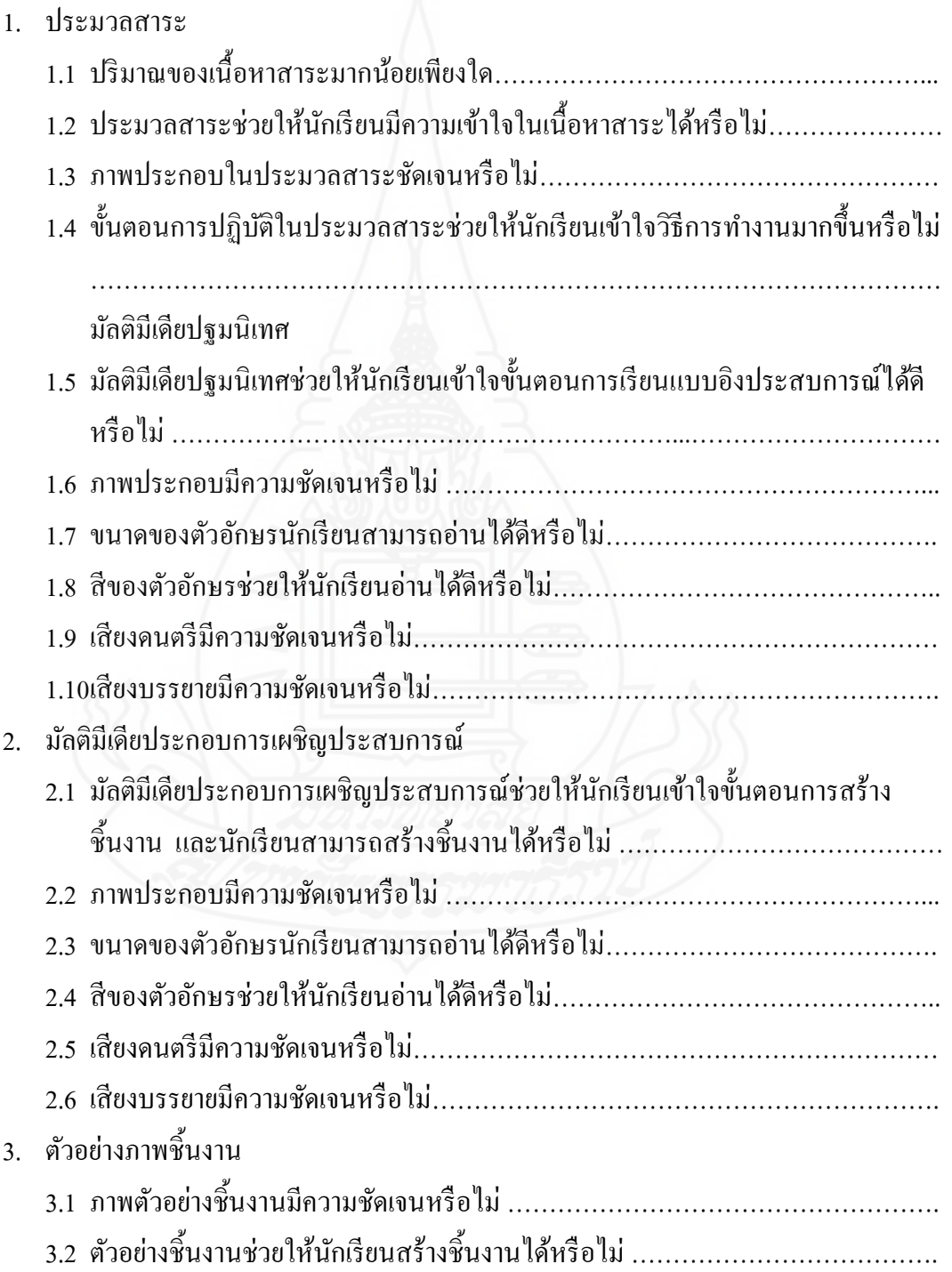

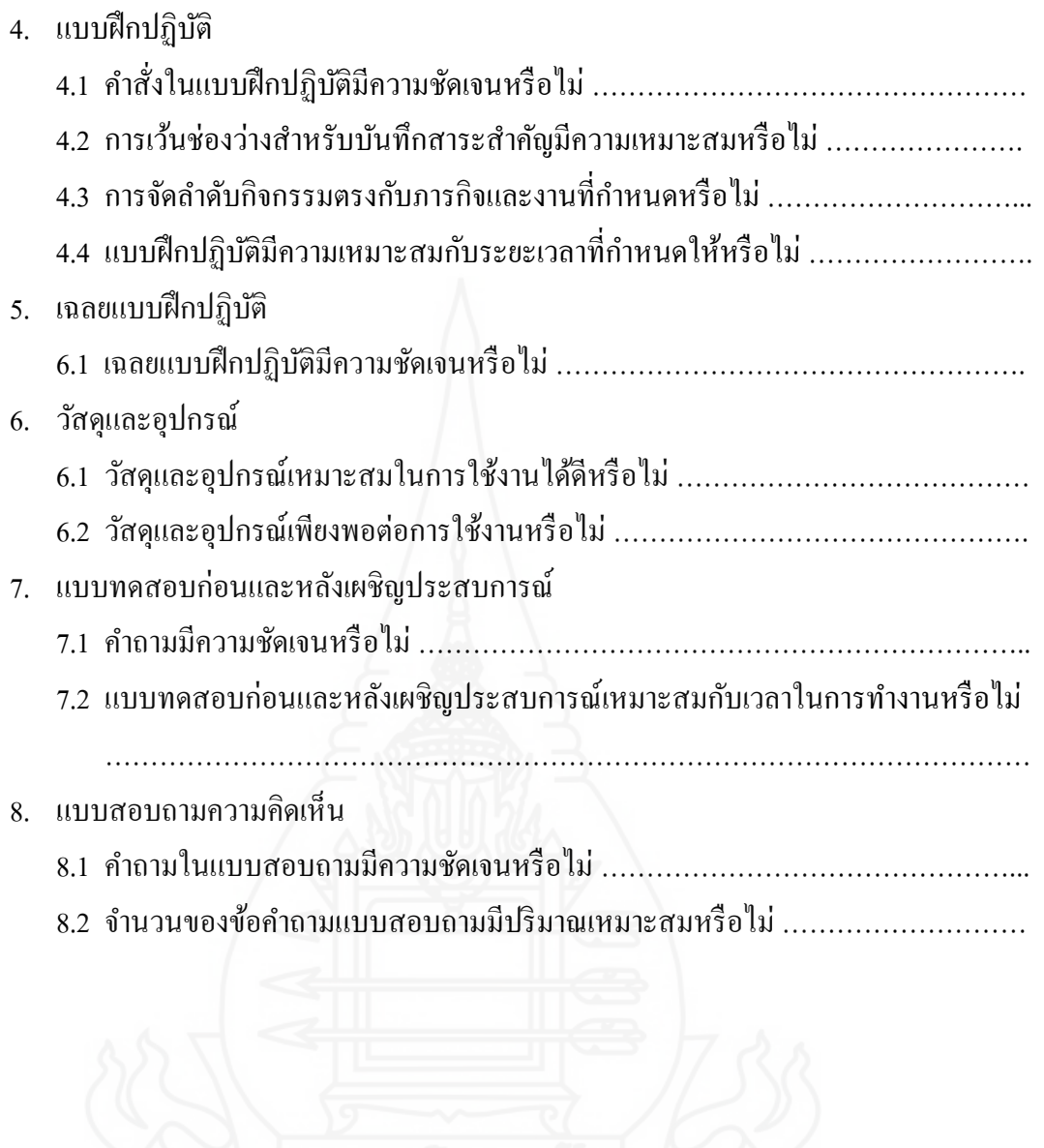

## **ภาคผนวก ญ**

# แบบประเมินคุณภาพของแบบสอบถาม

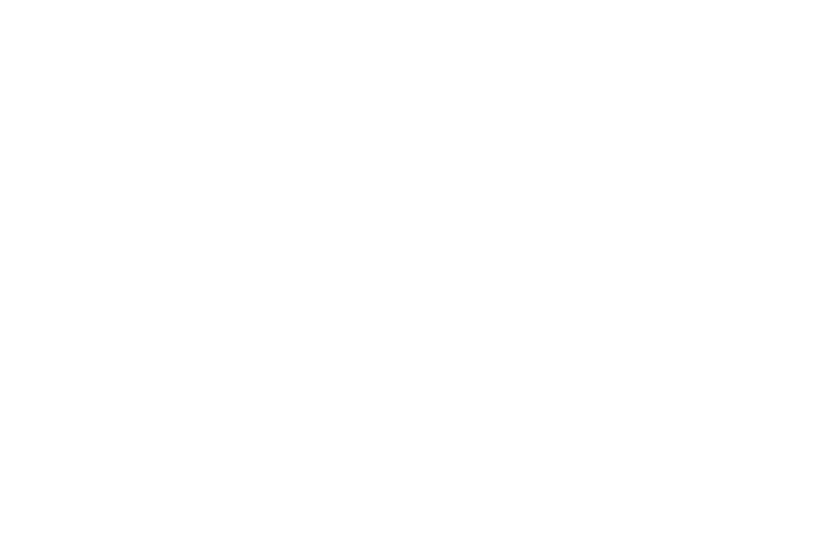

แบบประเมินคุณภาพเครื่องมือที่ใช้ในการวิจัย (สำหรับผู้ทรงคุณวุฒิดานเนื้อหา)<br>หน่วยที่ 11 การสร้างตัวอักษรแบบบลายใม้และแบบดอกในด้วยโปรแกรมคอมพิวเตอร์

#### กำขึ้นจะ โปรดประณินระดับคุณภาพของเครื่องมือที่ใช้ในการวิจัย โดยทำเครื่องหมาย ✔ ในระดับที่ท่านเห็นสมควร

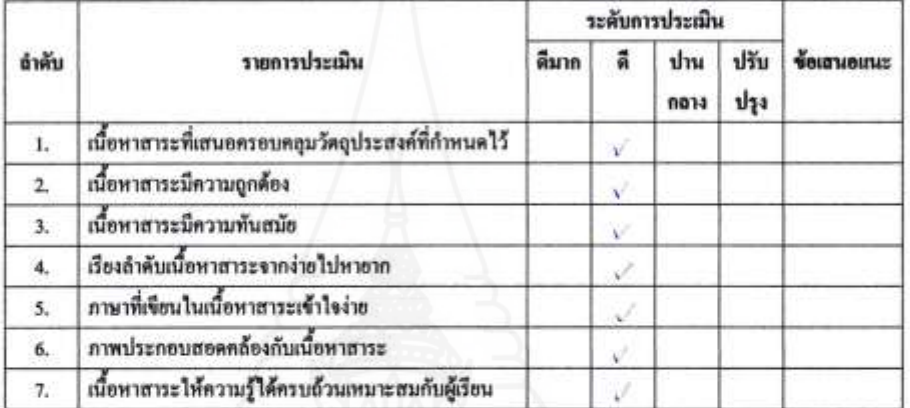

### โดยภาพรวมคุณภาพ การประเมินคุณภาพของคุณภาพเครื่องมือที่ใช้ในการวิจัย

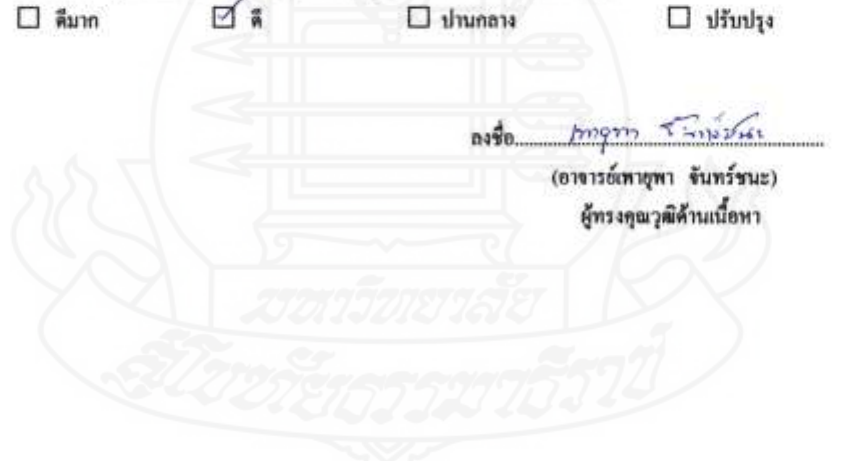

î

### แบบประณินคุณภาพแบบสอบจามความคิดเห็นของนักเรียน ชุดการสอนแบบอิงประสบการณ์ ธำหรับผู้ทรงคุณวุฒิทางด้านวัดและประเมินผล

#### ดำขึ้นอง ไปรดประเมินระดับคุณภาพของแบบสอบถามดวามคิดเห็นของนักเรียน โดยทำเครื่องหมาย √ ในระดับที่ท่านเห็นสมควร

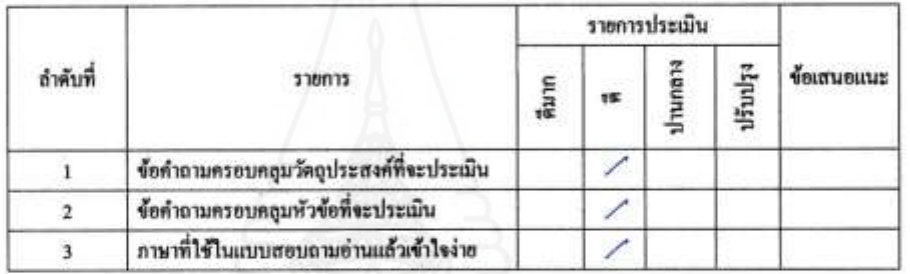

โดยภาพรวมคุณภาพของแบบสอบฉามอยู่ในระดับ

 $\Box$  ปานกลาง  $\Box$  ilimlys 口子  $\Box$  หีมาก Ont yourle  $\overrightarrow{0}$ (อาจารย์วานี บุณยะไวโรจน์) ผู้ทรงคุณวุฒิค้านวัดผลประเมินผล

251

แบบประณินคุณภาพเครื่องมือที่ใช้ในการวิจัย (สำหรับผู้ทรงคุณวุฒิตานวัดและประเนินผล) หน่วยที่ 11 การสร้างตัวอักษรแบบลายในและแบบตอกในควยโปรแกรมดอมพิวเตอร์

#### ทำขึ้นอง โปรดประเมินระดับคุณภาพของเครื่องมือที่ใช้ในการวิจัย โดยทำเครื่องหมาย √ ในระดับที่ท่านเห็นสมควร

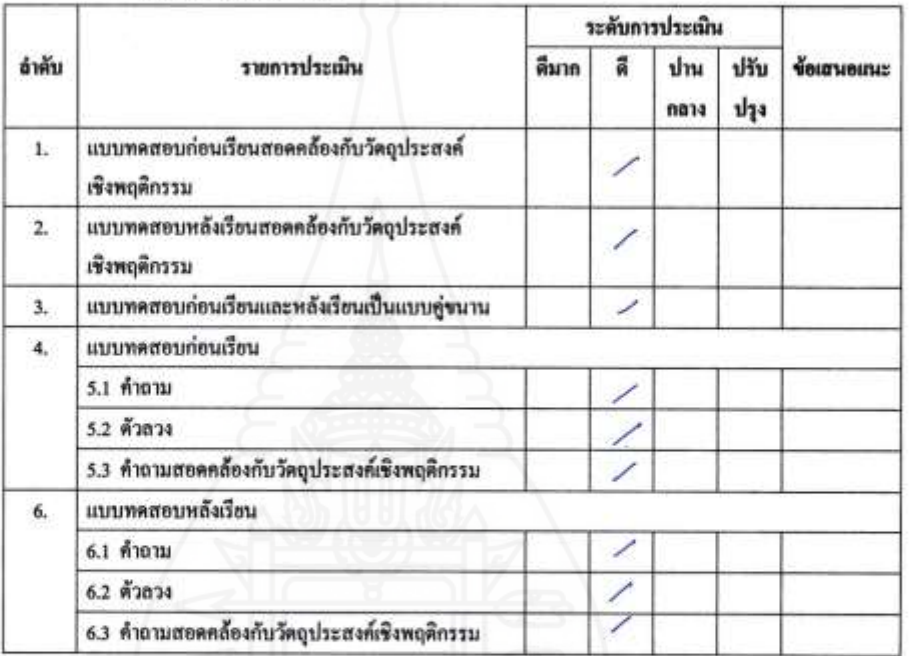

โดยภาพรวมของคุณภาพเครื่องมือที่ไข้ในการวิจัย

 $\alpha$  $\square$  คืมาก  $\square$  ปานกลาง  $\Box$  ušunka On yours ถงชื่อ (อาจารย์วาณี บุณยะไวโรจน์) คู้ทรงคุณวุฒิด้านวัดผลประเมินผล

แบบประเมินคุณภาพเครื่องมือที่ใช่ในการวิจัย (สำหรับผู้ทรงคูณวุฒิดานเทคโนโลยีการศึกษา)<br>หน่วยที่ 11 การสร้างตัวอักษรแบบลายในและแบบตอกในตัวยโปรแกรมคอมพิวเตอร์

#### โปรดประเมินระดับคุณภาพของเครื่องมือที่ใช้ในการวิจัย โดยทำเครื่องหมาย √ กำขึ้นอง ในระดับที่ท่านเห็นสมควร

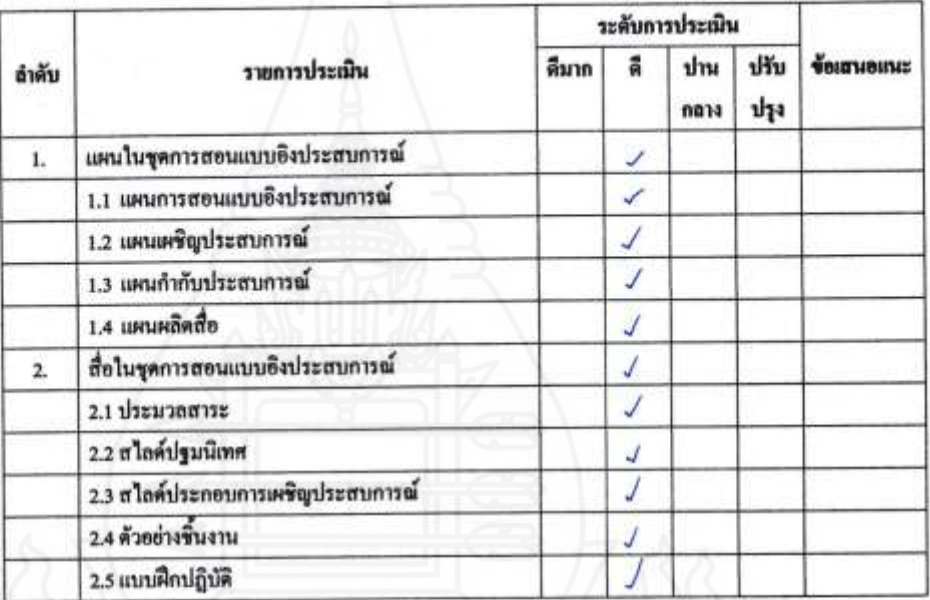

ตอนที่ 1 คุณภาพของชุดการสอนแบบอิงประสบการณ์

ŝ

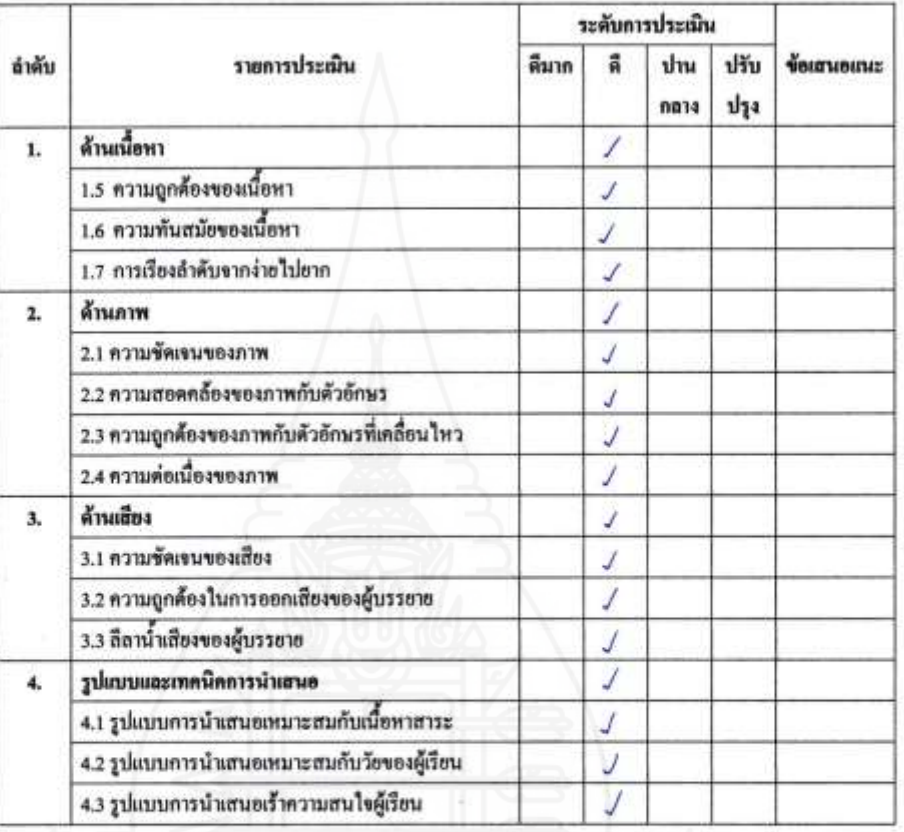

### ี ตอนที่ 2 สไลค์ประกอบการเผชิญประสบการณ์

โดยภาพรวมคุณภาพ การประเมินคุณภาพของคุณภาพเครื่องมือที่ใช้ในการวิจัย

日日

 $\square$  ดีมาก

 $\square$   $v$ <sup>1</sup> $v$ <sub>1</sub> $n$ 

 $\Box$  *divil*<sub>t</sub>

 $\alpha$ ₹ كمكد องซึ่

(รองศาสตราจารย์สาธิด วิมลคุนารักษ์) ผู้ทรงคุณวุฒิด้านเทคโนโลอีการศึกษา

 $\tilde{\mathcal{E}}$ 

## **ประวัติผ้ศึกษา ู**

**ชื่อ** นางชลลดา จารุภา **วัน เดือน ปี เกิด** 19 พฤศจิกายน 2523 **ิสถานที่เกิด อ**ำเภอจอมบึง จังหวัดราชบุรี **ประวัติการศึกษา** ปริญญาตรี คุรุศาสตรบัณฑิต สาขาวิชาคอมพิวเตอร์ศึกษา 2546 สถาบันราชภัฏหมู่บ้านจอมบึง จังหวัดราชบุรี ี**สถานที่ทำงาน โ**รงเรียนวัดเขาวัง(แสง ช่วงสุวนิช) อำเภอเมือง จังหวัดราชบุรี **ต าแหน่ง** ครู ค.ศ.1

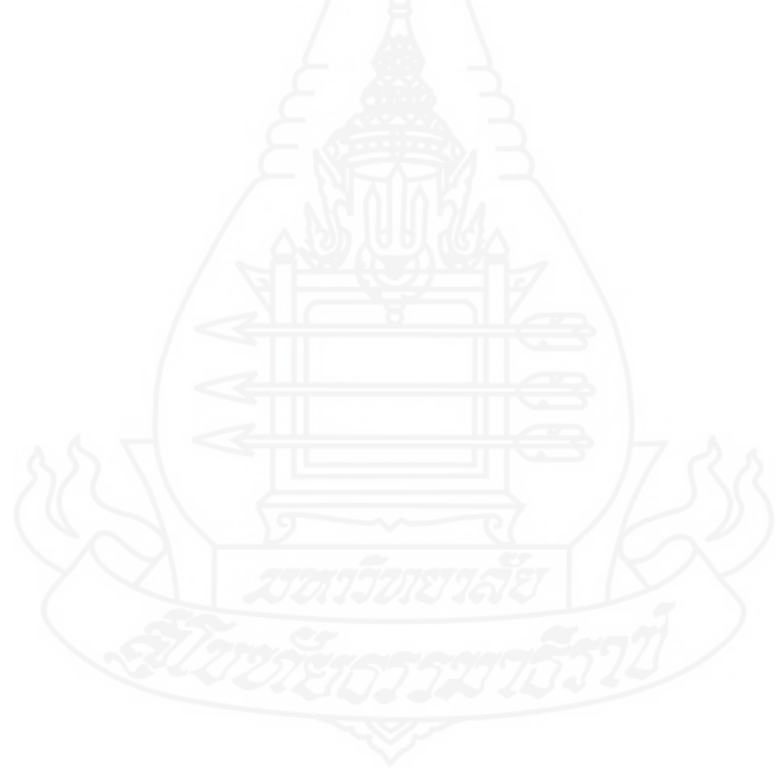